# **Índice**

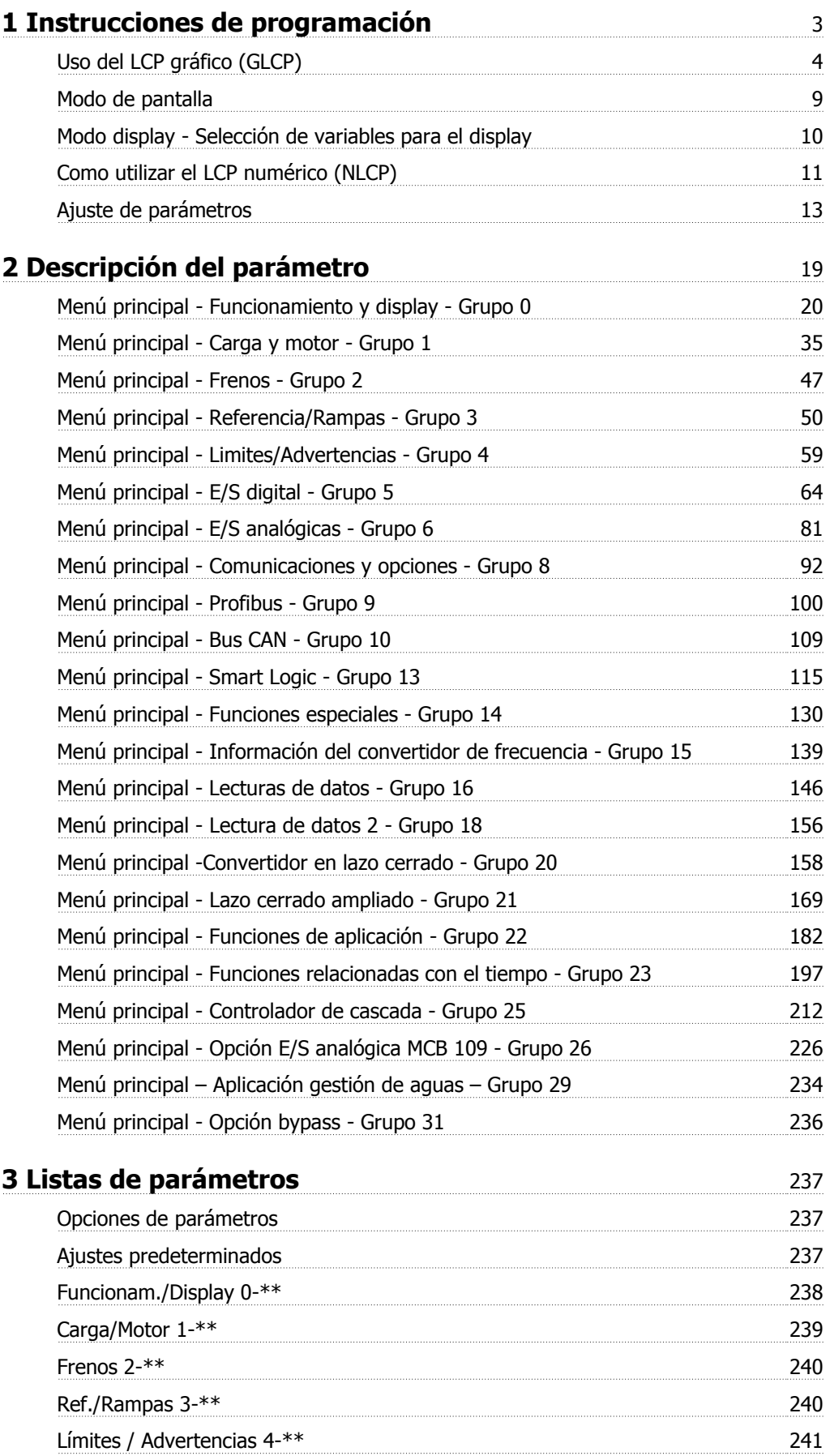

Índice

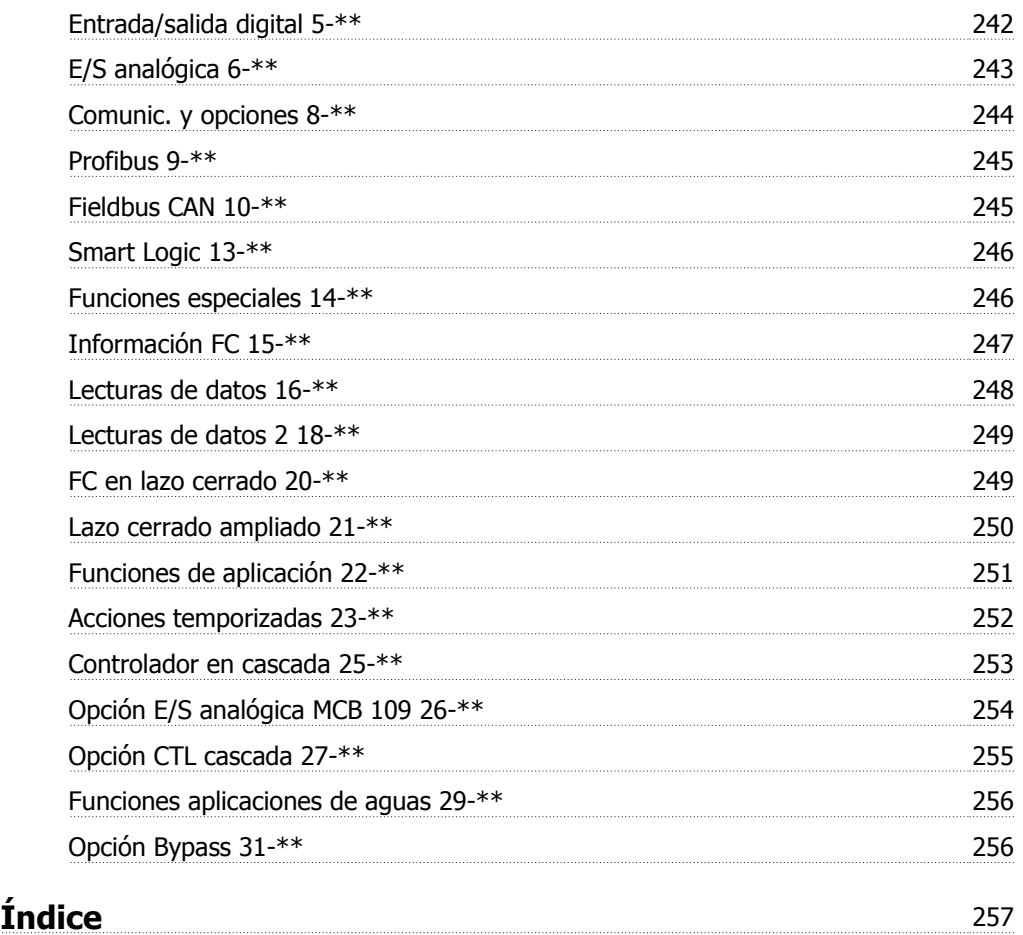

 **1**

# **1 Instrucciones de programación**

 $C \in$ 

# **VLT AQUA Drive Serie FC 200 Versión del software: 1.33**

Esta guía puede emplearse para todos los convertidores de frecuencia FC 200 que incorporen la versión de software 1.33 o posterior. El número de la versión de software se puede leer en par. 15-43 [Versión de software](#page-143-0).

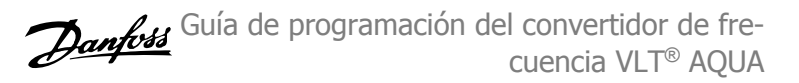

Las siguientes instrucciones son válidas para el GLCP (LCP 102).

## **El GLCP está dividido en cuatro grupos de funciones:**

- 1. Display gráfico con líneas de estado.
- 2. Teclas de menú y luces indicadoras (LED): selección de modo, cambio de parámetros y cambio entre las funciones del display.
- 3. Teclas de navegación y luces indicadoras (LED).
- 4. Teclas de funcionamiento y luces indicadoras (LED).

#### **Display gráfico:**

**1** 

El display LCD tiene iluminación y cuenta con un total de 6 líneas alfanuméricas. Todos los datos se muestran en el LCP, que puede mostrar hasta cinco variables de funcionamiento mientras se encuentra en el modo [Status] (Estado).

#### **Líneas del display:**

- a. **Línea de estado:** Mensajes de estado que muestran iconos y gráficos.
- b. **Líneas 1-2**: Líneas de datos del operador que muestran datos y variables definidos o elegidos por el usuario. Si se pulsa la tecla [Status] (Estado), puede añadirse una línea adicional.
- c. **Línea de estado**: Mensajes de estado que muestran texto.

El display se divide en 3 secciones:

#### **Sección superior (a)**

muestra el estado cuando está en dicho modo, o hasta 2 variables si no está en modo de estado o en caso de alarma/advertencia.

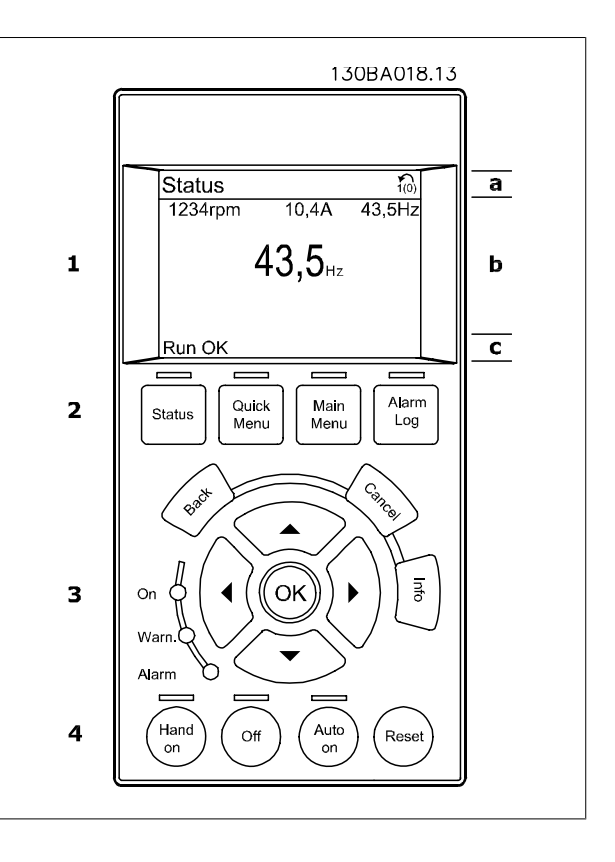

Se muestra el número del ajuste activo (seleccionado como ajuste activo en el par. 0-10). Cuando se programe otro ajuste que no sea el activo, el número del ajuste que se está programando aparecerá a la derecha entre corchetes.

#### **Sección media (b)**

se muestran hasta 5 variables con la unidad correspondiente, independientemente del estado. En caso de alarma/advertencia, se muestra la advertencia en lugar de las variables.

Puede alternar entre tres pantallas de lectura de estado pulsando la tecla [Status] (Estado). En cada pantalla de estado se muestran las variables de funcionamiento con diferentes formatos (véase a continuación).

Varios valores de medidas pueden vincularse a cada una de las variables de funcionamiento mostradas. Los valores o medidas a mostrar pueden definirse mediante los par. 0-20, 0-21, 0-22, 0-23 y 0-24, a los que se puede acceder mediante [QUICK MENU] (Menú rápido), "Q3 Ajustes de función", "Q3-1 Ajustes generales", "Q3-11 Ajustes de display".

Cada valor o medida de parámetro de lectura seleccionado en los par. 0-20 a 0-24 posee su propia escala y su propio número de dígitos tras una posible coma decimal. Los valores numéricos grandes se muestran con menos dígitos tras la coma decimal.

Guía de programación del convertidor de frecuencia VLT® AQUA **1** Instrucciones de programación

 **1**

Ejemplo: lectura actual 5,25 A; 15,2 A 105 A.

#### **Display de estado I**

Éste es el estado de lectura estándar después del arranque o después de la inicialización.

Utilice [INFO] (Información) para obtener información acerca del valor o la medida relacionada con las variables de funcionamiento mostradas (1.1, 1.2, 1.3, 2 y 3).

En la siguiente ilustración se muestran las variables de funcionamiento que se visualizan en el display. 1.1, 1.2 y 1.3 se muestran con un tamaño pequeño. 2 y 3 se muestran con un tamaño mediano.

## **Display de estado II**

Vea las variables de funcionamiento (1.1, 1.2, 1.3 y 2) que se muestran en el display en esta ilustración.

En el ejemplo están seleccionadas las variables Velocidad, Intensidad de motor, Potencia de motor y Frecuencia en la primera y la segunda líneas. 1.1, 1.2 y 1.3 se muestran en tamaño pequeño. 2 aparece en tamaño grande.

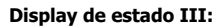

Este estado muestra el evento y la acción asociada del Smart Logic Control. Para obtener más información, consulte el apartado Smart Logic Control.

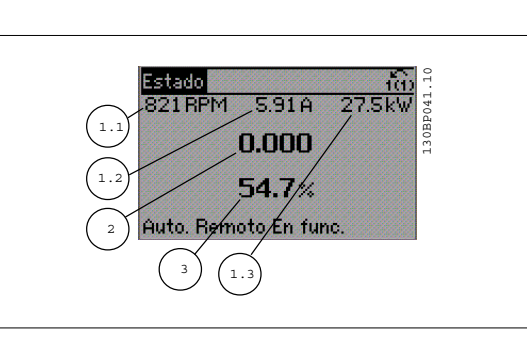

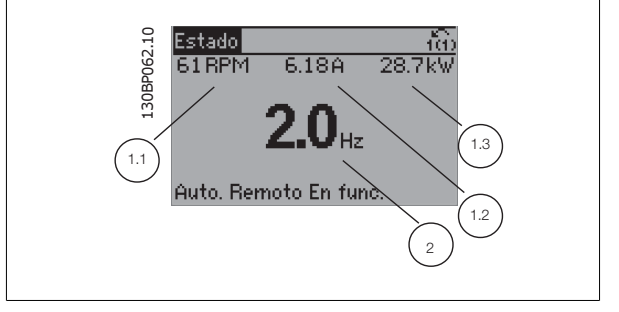

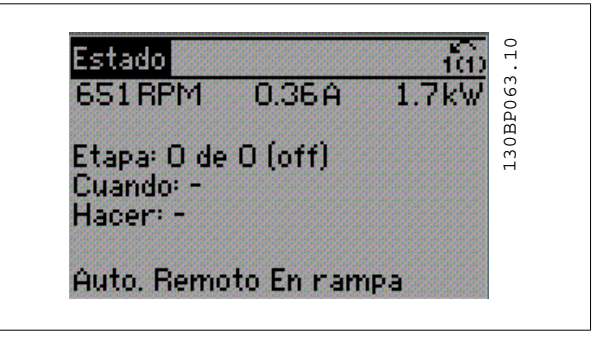

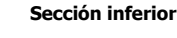

siempre muestra el estado del convertidor de frecuencia en el modo Estado.

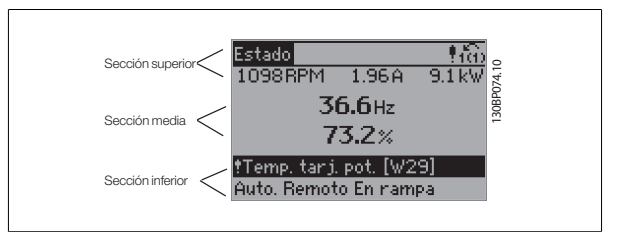

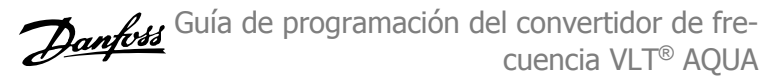

## **Ajuste de contraste del display**

Pulse [Status] y [ ▲ ] para oscurecer el display

Pulse [Status] y [ ▼ ] para dar más brillo al display

## **Luces indicadoras (LED):**

**1** 

En caso de que se sobrepasen determinados valores de umbral, se iluminarán los LED de alarma y/o advertencia. En el Panel de control aparecerá un texto de alarma y estado.

El indicador de estado On se activa cuando el convertidor de frecuencia recibe tensión de la red, a través de un terminal de bus CC o del suministro externo de 24 V. Al mismo tiempo, se enciende la iluminación del display.

- LED verde/On: La sección de control está funcionando.
- LED amarillo/Warn.: Indica una advertencia.
- LED rojo parpadeante/Alarm: Indica una alarma.

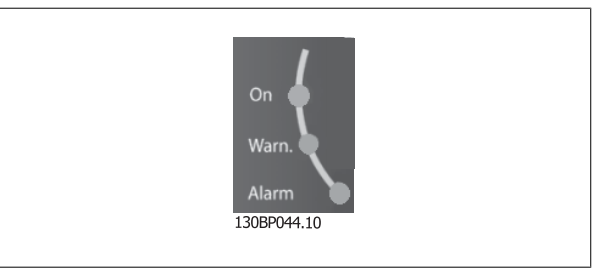

## **Teclas del GLCP**

## **Teclas de menú**

Las teclas de menú se dividen en funciones. Las teclas situadas debajo del display y las luces indicadoras se utilizan para ajustar parámetros, incluida la opción de lectura del display durante el funcionamiento normal.

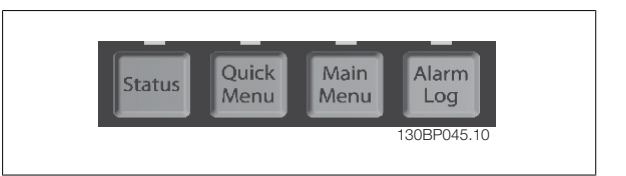

## **[Status] (Estado)**

Indica el estado del convertidor de frecuencia y del motor. Se pueden seleccionar 3 lecturas de datos distintas pulsando la tecla [Status] (Estado): lecturas de 5 líneas, lecturas de 4 líneas o Smart Logic Control.

Utilice **[Status]** (Estado) para seleccionar el modo de display o para volver al modo Display, tanto desde el modo Menú rápido como desde el modo Menú principal o del de Alarma. Utilice también la tecla [Status] (Estado) para cambiar del modo de lectura simple al doble y viceversa.

#### **[Quick Menu] (Menú rápido)**

Permite realizar una configuración rápida del convertidor de frecuencia. **Las funciones más habituales pueden programarse aquí.**

#### **El Menú rápido consta de**

- **Q1: Mi Menú personal**
- **Q2: Quick Setup (Configuración rápida).**
- **Q3: Ajustes de funciones**
- **Q5: Cambios realizados**
- **Q6: Registros**

El Ajuste de funciones proporciona un acceso rápido y sencillo a todos los parámetros necesarios para la mayoría de las aplicaciones de gestión de aguas y aguas residuales, como par variable, par constante, bombas dosificadoras, bombas de pozo, bombas de refuerzo de presión, bombas mezcladoras, ventiladores de aireación y otras aplicaciones de bombeo y ventilación. Entre otras funciones, también incluye parámetros para seleccionar qué variables mostrar en el LCP, velocidades preseleccionadas digitalmente, escalado de referencias analógicas, aplicaciones mono y multizona de lazo cerrado y funciones específicas relacionadas con las aplicaciones de gestión de aguas y aguas residuales.

Se puede acceder de forma inmediata a los parámetros del Menú rápido, a menos que se haya creado una contraseña a través del par. 0-60, 0-61, 0-65 ó 0-66.

Es posible cambiar directamente entre el modo de Menú rápido y el modo de Menú principal.

#### **Main Menu (Menú principal)**

#### se utiliza para programar todos los parámetros.

El acceso a los parámetros del Menú principal es inmediato, salvo que haya creado una contraseña mediante los par. 0-60, 0-61, 0-65 ó 0-66. Para la mayor parte de las aplicaciones de gestión de aguas y aguas residuales no es necesario acceder a los parámetros del Menú principal, puesto que el Menú rápido, la Configuración rápida y los Ajustes de funciones proporcionan un acceso más rápido y sencillo a los parámetros más utilizados. Es posible cambiar directamente entre el modo de Menú principal y el modo de Menú rápido.

Se puede realizar un acceso directo a los parámetros presionando la tecla **[Main Menu]** (Menú principal) durante 3 segundos. El acceso directo proporciona acceso inmediato a todos los parámetros.

Guía de programación del convertidor de frecuencia VLT® AQUA **1** Instrucciones de programación

## **[Alarm Log] (Registro de alarmas)**

muestra una lista con las últimas cinco alarmas (numeradas de A1 a A5). Para obtener más detalles sobre una alarma, utilice las teclas de dirección para señalar el número de alarma y pulse [OK] (Aceptar). Se mostrará información sobre el estado del convertidor de frecuencia antes de entrar en el modo de alarma.

## **[Back] (Atrás)**

conduce al paso o nivel anterior en la estructura de navegación.

#### **[Cancel] (Cancelar)**

anula el último cambio o el último comando, siempre que el display no haya cambiado.

## **[Info] (Información)**

muestra información sobre un comando, parámetro o función en cualquier ventana del display. [Info] (información) proporciona información detallada cuando es necesario.

Para salir del modo de información, pulse [Info] (Información), [Back] (Atrás) o [Cancel] (Cancelar).

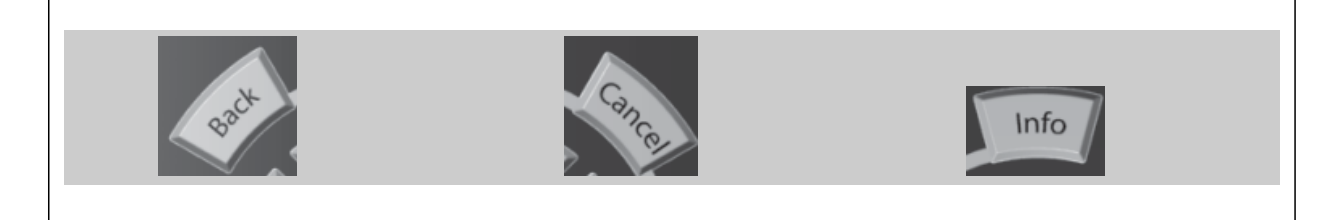

#### **Teclas de navegación**

Las cuatro flechas de navegación se utilizan para navegar entre las distintas opciones disponibles en **[Quick Menu]** (Menú rápido), **[Main Menu]** (Menú principal) y **[Alarm log]** (Registro de alarmas). Utilice las teclas para mover el cursor.

## **[OK]**

(Aceptar) se utiliza para seleccionar un parámetro marcado con el cursor y para acceder al cambio de un parámetro.

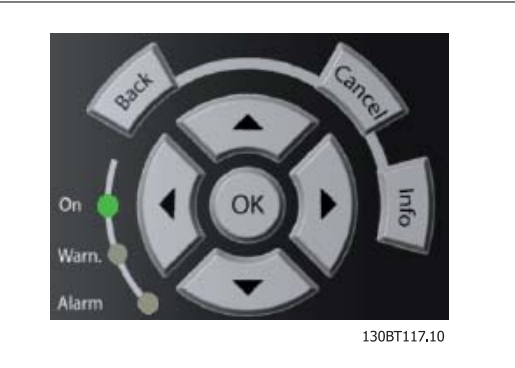

#### **Teclas de funcionamiento**

para el control local están en la parte inferior del panel de control.

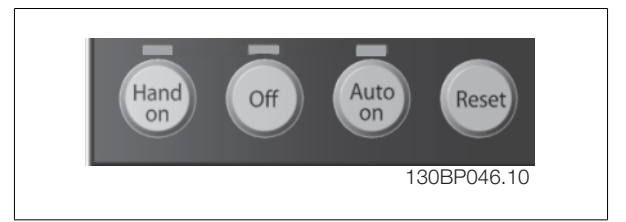

#### **[Hand On]**

activa el control del convertidor de frecuencia mediante el GLCP. También pone en marcha el motor y, además, ahora es posible introducir la referencia de velocidad del motor mediante las teclas de dirección. Esta tecla puede ser Activada [1] o Desactivada [0] mediante el parámetro 0-40 Botón [Hand on] en LCP.

#### **Cuando [Hand on] (Marcha local) está activado, seguirán activas las siguientes señales de control:**

- [Hand on] (Marcha local) [Off] (Apagar) [Auto on] (Automático)
- Reinicio
- Parada por inercia (motor en inercia hasta parar)
- Cambio de sentido
- Selección de ajuste del bit menos significativo Selección de ajuste del bit más significativo
- Comando de parada desde la comunicación serie
- Parada rápida
- Freno CC

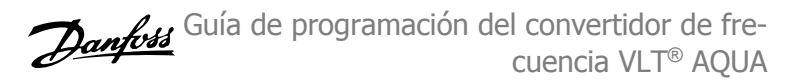

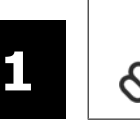

## **¡NOTA!**

Las señales de parada externas activadas por medio de señales de control o de un bus serie anularán los comandos de "arranque" introducidos a través del LCP.

## **[Off] (Apagar)**

detiene el motor conectado. Esta tecla puede ajustarse en Activado [1] o Desactivado [0] por medio del par. 0-41 Botón [Off] en LCP. Si no se selecciona ninguna función de parada externa y la tecla [Off] (Apagar) está desactivada, el motor sólo puede detenerse desconectando la alimentación de red.

## **[Auto On]**

permite que el convertidor de frecuencia se controle mediante los terminales de control y comunicación serie. El convertidor de frecuencia se activará cuando reciba una señal de arranque de los terminales de control o del bus. Esta tecla puede establecerse en Activado [1] o Desactivado [0] por medio del parámetro 0-42 Botón [Auto On] en LCP.

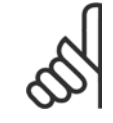

**¡NOTA!**

Una señal activa HAND-OFF-AUTO mediante las entradas digitales tendrá prioridad sobre las teclas de control [Hand on] – [Auto on].

## **[Reset]**

se utiliza para reiniciar el convertidor de frecuencia tras una alarma (desconexión). Esta tecla puede establecerse en Activado [1] o Desactivado [0] con el parámetro 0-43, Botón Reset en LCP.

#### **El acceso directo a los parámetros**

se puede realizar presionando la tecla [Main Menu] (Menú principal) durante 3 segundos. El acceso directo proporciona acceso inmediato a todos los parámetros.

## **1.1.2 Transferencia rápida de ajustes de parámetros entre varios convertidores de frecuencia**

Una vez que se ha completado la configuración de un convertidor de frecuencia, es recomendable que almacene los datos en el LCP o en un PC utilizando el software de configuración MCT 10.

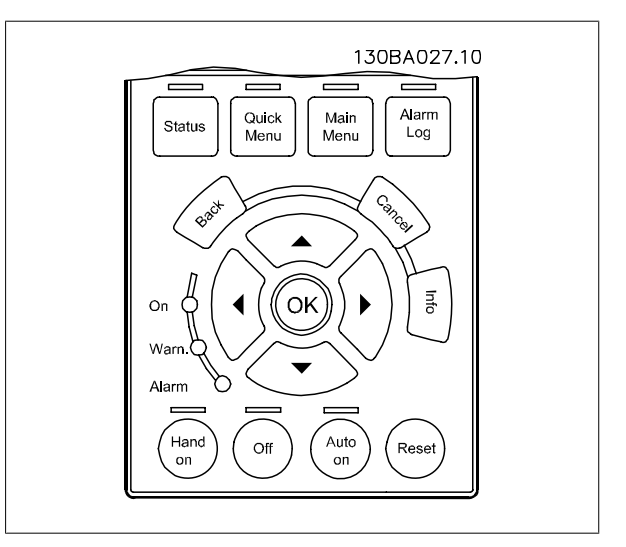

## **Almacenamiento de datos en LCP:**

- 1. Ir a par. 0-50 [Copia con LCP](#page-31-0)
- 2. Pulse la tecla [OK] (Aceptar)
- 3. Seleccione "Trans. LCP tod. par." (Transferir todos los parámetros al LCP)
- 4. Pulse la tecla [OK] (Aceptar)

Todos los ajustes de parámetros se almacenarán en el LCP, mostrándose una barra de progreso. Cuando se alcance el 100%, pulse [OK] (Aceptar).

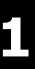

**¡NOTA!**

Ahora ya puede conectar el LCP a otro convertidor de frecuencia y copiar los ajustes de parámetros en dicho convertidor.

## **Trasferencia de datos desde el LCP al convertidor de frecuencia:**

Antes de realizar esta operación, pare el motor.

- 1. Ir a par. 0-50 [Copia con LCP](#page-31-0)
- 2. Pulse la tecla [OK] (Aceptar)
- 3. Seleccione "Tr d LCP tod. par." (Transferir todos los parámetros del LCP)
- 4. Pulse la tecla [OK] (Aceptar)

En este momento, todos los ajustes de parámetros almacenados en el LCP se transferirán al convertidor de frecuencia, lo que se indica mediante la barra de progreso. Cuando se alcance el 100%, pulse [OK] (Aceptar).

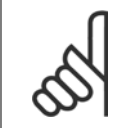

**¡NOTA!** Antes de realizar esta operación, pare el motor.

## **1.1.3 Modo de pantalla**

En funcionamiento normal, pueden visualizarse continuamente hasta 5 variables de funcionamiento en la zona media del display: 1.1, 1.2 y 1.3, así como 2 y 3.

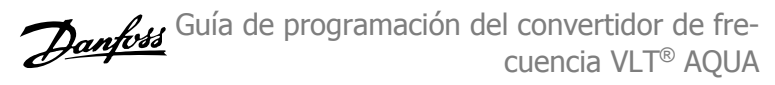

## **1.1.4 Modo display - Selección de variables para el display**

Puede alternar entre tres pantallas de lectura de estado pulsando la tecla [Status] (Estado). En cada pantalla de estado se muestran las variables de funcionamiento con diferentes formatos (véase a continuación).

Pueden asociarse varias medidas a cada una de las variables de funcionamiento. Defina estas asociaciones mediante los par. 0-20, 0-21, 0-22, 0-23 y 0-24.

Cada parámetro de lectura seleccionado entre los par. 0-20 y 0-24 posee su propia escala y sus propios dígitos tras una posible coma decimal. Cuanto mayor sea el valor numérico de un parámetro, menos dígitos se visualizarán tras la coma decimal. Ej.: Lectura de corriente: 5,25 A; 15,2 A 105 A.

## **Pantalla de estado I**

Éste es el estado de lectura estándar después del arranque o después de la inicialización.

Utilice la tecla [INFO] para obtener información acerca de las medidas asociadas a las variables de funcionamiento mostradas (1.1, 1.2, 1.3, 2 y 3).

Fíjese en las variables de funcionamiento que se muestran en la pantalla de esta ilustración: 1.1, 1.2 y 1.3 se muestran en tamaño pequeño, mientras que 2 y 3 presentan un tamaño mediano.

#### **Pantalla de estado II:**

Fíjese en las variables de funcionamiento (1.1, 1.2, 1.3 y 2) que se muestran en la pantalla en esta ilustración.

En el ejemplo, están seleccionadas las variables Velocidad, Intensidad de motor, Potencia de motor y Frecuencia en la primera y segunda líneas. 1.1, 1.2 y 1.3 se muestran en tamaño pequeño. 2 aparece en tamaño grande.

En las dos pantallas de estado I y II es posible seleccionar otras variables de funcionamiento pulsando ▲ o ▼ .

#### **Pantalla de estado III:**

Este estado muestra el evento y la acción asociada del Smart Logic Control. Para obtener más información, consulte el apartado Smart Logic Control.

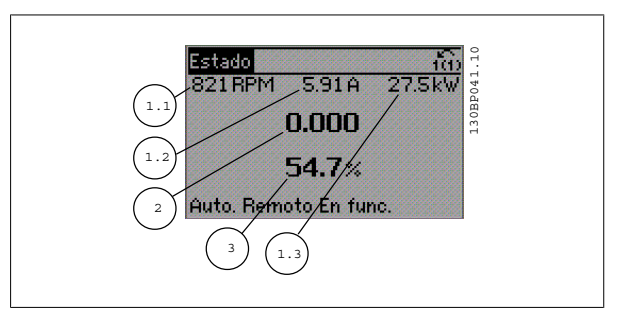

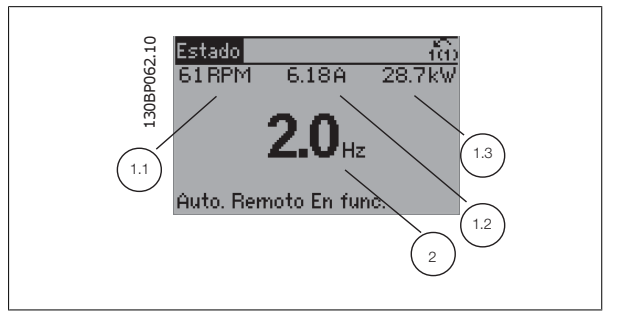

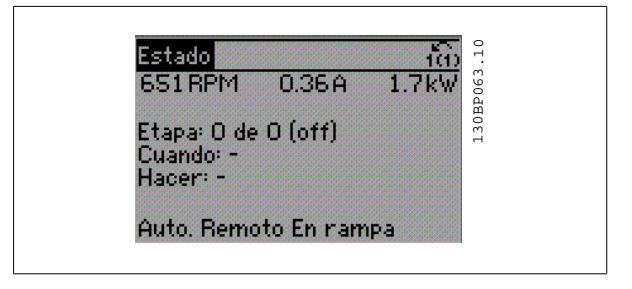

Guía de programación del convertidor de frecuencia VLT® AQUA **1** Instrucciones de programación

 **1**

## **1.1.5 Como utilizar el LCP numérico (NLCP)**

Las siguientes instrucciones son válidas para el NLCP (LCP 101).

## **El panel de control está dividido en cuatro grupos de funciones:**

- 1. Display numérico.
- 2. Tecla de menú y luces indicadoras (LED) cambio de parámetros y cambio entre las funciones del display.
- 3. Teclas de navegación e indicadores luminosos de tipo (LED ).
- 4. Teclas de funcionamiento y luces indicadoras (LED).

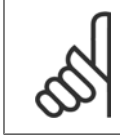

#### **¡NOTA!**

La copia de parámetros no es posible con el Panel de control local numérico (LCP 101).

#### **Seleccione uno de los modos siguientes:**

**Modo Estado:** muestra el estado del convertidor de frecuencia o del motor.

Si se produce una alarma, el NLCP cambia automáticamente al modo de estado.

#### Se pueden mostrar varias alarmas.

**Modo configuración rápida o Menú Principal:** muestran parámetros y ajustes de los parámetros.

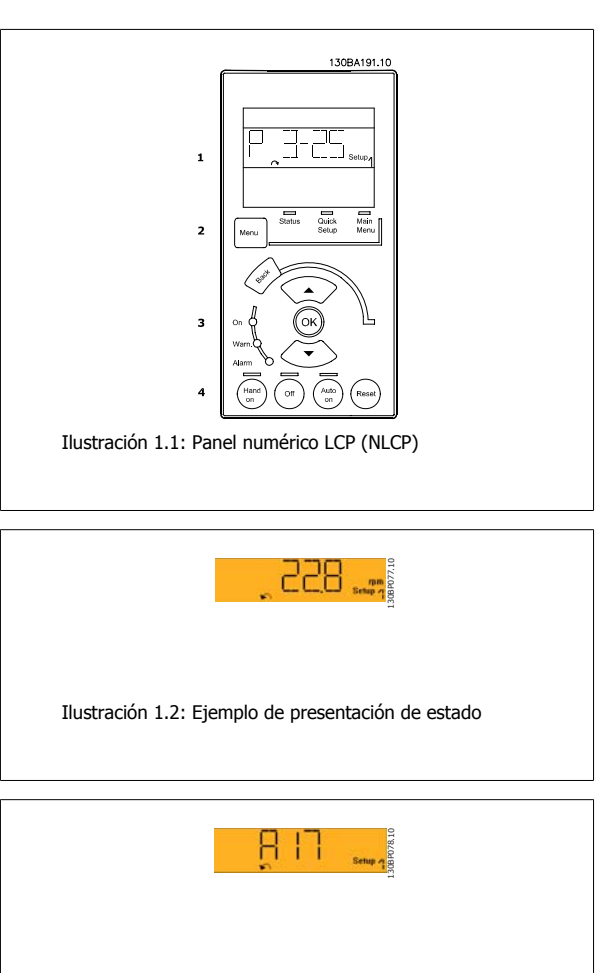

Ilustración 1.3: Ejemplo de presentación de alarma

#### **Luces indicadoras (LED):**

- LED verde/On: Indica si la sección de control está funcionando.
- LED amarillo/advertencia: indica una advertencia.
- LED rojo parpadeante/alarma: indica una alarma.

#### **Tecla Menu**

## **[Menu] Seleccione uno de los modos siguientes:**

- Status (Estado)
- Quick Setup (Conf. rápida)
- Main Menu (Menú principal)

#### **Main Menu (Menú principal)**

Se utiliza para programar todos los parámetros.

Se puede acceder a los parámetros de forma inmediata, a menos que se haya creado una contraseña mediante los parámetros [par. 0-60](#page-31-0) Contraseña [menú principal](#page-31-0),par. 0-61 [Acceso a menú princ. sin contraseña](#page-31-0),par. 0-65 [Código de menú personal](#page-32-0),par. 0-66 [Acceso a menú personal sin contraseña](#page-32-0). **Quick Setup** (Configuración rápida) se utiliza para configurar el convertidor de frecuencia utilizando únicamente los parámetros más esenciales. Los valores de los parámetros pueden cambiarse utilizando las flechas arriba/abajo cuando el valor parpadea.

Para seleccionar Main Menu (Menú principal), presione varias veces el botón [Menu] hasta que se ilumine el LED Main Menu (Menú principal). Seleccione el grupo de parámetros [xx-\_\_] y pulse [OK] (Aceptar)

Seleccione el parámetro [ -xx] y pulse [OK] (Aceptar)

Si el parámetro es un parámetro indexado, seleccione el valor del índice y pulse [OK] (Aceptar)

Seleccione el valor de datos deseado y pulse [OK] (Aceptar)

## 1 Instrucciones de programación

## Guía de programación del convertidor de frecuencia VLT® AQUA

#### **Teclas de navegación**

## **[Back] (Atrás)**

se utiliza para volver hacia atrás

## **Las teclas de flecha [**▲**] [**▼**]**

se utilizan para desplazarse entre grupos de parámetros, entre parámetros y dentro de éstos.

#### **[OK]**

**1** 

(Aceptar) se utiliza para seleccionar un parámetro marcado con el cursor y para acceder al cambio de un parámetro.

#### **Teclas de funcionamiento**

Las teclas para el control local están en la parte inferior del panel de control.

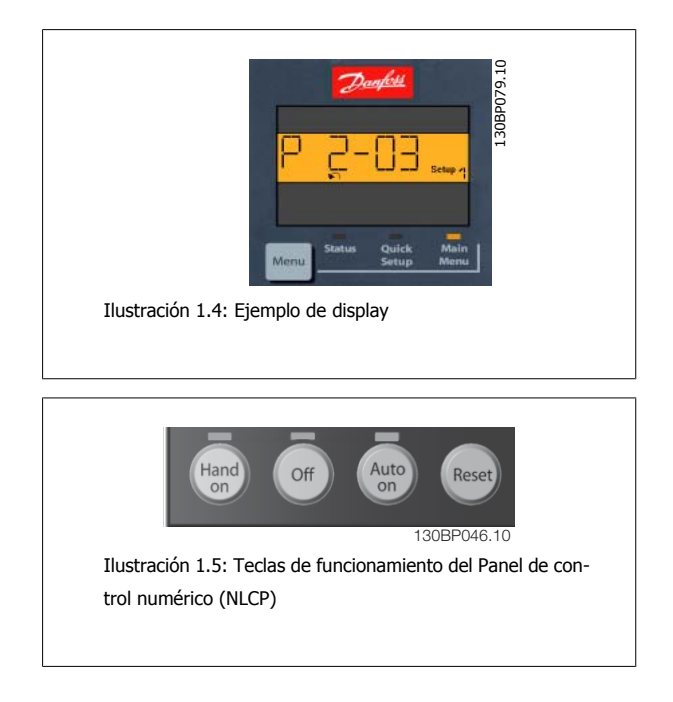

#### **[Hand on] (Marcha local)**

activa el control del convertidor de frecuencia a través del LCP. [Hand on] también pone en marcha el motor, y además ahora es posible introducir los datos de velocidad del mismo mediante las teclas de flecha. Esta tecla puede ser Activada [1] o Desactivada [0] con par. 0-40 [Botón \(Hand on\) en](#page-30-0) [LCP](#page-30-0).

Las señales de parada externas activadas por medio de señales de control o de un bus serie anularán los comandos de "arranque" introducidos a través del LCP.

## **Cuando [[Hand on] (Marcha local)] está activado, seguirán activas las siguientes señales de control:**

- [Hand on] (Marcha local) [Off] (Apagar) [Auto on] (Automático)
- **Reinicio**
- Parada inversa por inercia
- Cambio de sentido
- Selección de ajuste del bit menos significativo Selección de ajuste del bit más significativo
- Comando de parada desde la comunicación serie
- Parada rápida
- Freno de CC

## **[Off] (Apagar)**

detiene el motor conectado. Esta tecla puede ser Activada [1] o Desactivada [0] con par. 0-41 [Botón \(Off\) en LCP](#page-30-0).

Si no se selecciona ninguna función de parada externa y la tecla [Off] (Apagar) está desactivada, se puede detener el motor desconectando la alimentación de red.

#### **[Auto On] (Automático)**

permite que el convertidor de frecuencia se controle mediante los terminales de control y comunicación serie. El convertidor de frecuencia se activará cuando reciba una señal de arranque de los terminales de control o del bus. Esta tecla puede ser Activada [1] o Desactivada [0] con [par. 0-42](#page-30-0) [Auto [activ.\] llave en LCP](#page-30-0).

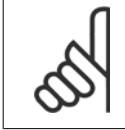

## **¡NOTA!**

Una señal HAND-OFF-AUTO activa mediante las entradas digitales tendrá prioridad sobre las teclas de control [Hand on] (Marcha local) - [Auto on].

#### **[Reset]**

Se utiliza para reiniciar el convertidor de frecuencia tras una alarma (desconexión). Esta tecla puede ser Activada [1] o Desactivada [0] con par. 0-43 [Botón \(Reset\) en LCP](#page-30-0).

Guía de programación del convertidor de frecuencia VLT® AQUA **1** Instrucciones de programación

## **1.1.6 Ajuste de parámetros**

El convertidor de frecuencia puede emplearse prácticamente para cualquier tarea, por lo que ofrece un gran número de parámetros. La serie ofrece dos modos de programación para elegir: el modo Menú rápido y el modo Menú principal.

Este segundo modo proporciona acceso a todos los parámetros. El primero conduce al usuario a los parámetros que permiten **programar la mayoría de las aplicaciones de gestión de aguas/aguas residuales.**

Podrá cambiar un parámetro independientemente del modo de programación que elija, es decir, tanto en el modo Menú rápido como en el modo Menú principal.

## **1.1.7 Modo Quick Menu [Menú rápido]**

El GLCP proporciona acceso a todos los parámetros que se muestran en los Menús rápidos. Para ajustar parámetros utilizando el botón [Quick Menu] (Menú rápido):

Al pulsar [Quick Menu], se muestran en la lista las distintas áreas de las que consta el Menú rápido.

## **Ajuste eficaz de parámetros para aplicaciones de gestión de**

#### **aguas**

Puede establecer fácilmente los parámetros para la inmensa mayoría de las aplicaciones de gestión de aguas y aguas residuales utilizando simplemente la tecla **[Quick Menu]** (Menú rápido).

#### **La forma óptima de ajustar parámetros mediante la tecla [Quick Menu] (Menú rápido) es siguiendo estos pasos:**

- 1. Pulse [Quick Setup] (Configuración rápida) para seleccionar los ajustes básicos del motor, tiempos de rampa, etc.
- 2. Pulse [Ajustes de función] para ajustar las funciones necesarias del convertidor, si es que no están incluidas en los ajustes del Menú rápido.
- 3. Seleccione uno de estos ajustes: Ajustes generales, Ajustes de lazo abierto o Ajustes de lazo cerrado.

Se recomienda realizar los ajustes en el orden de la lista.

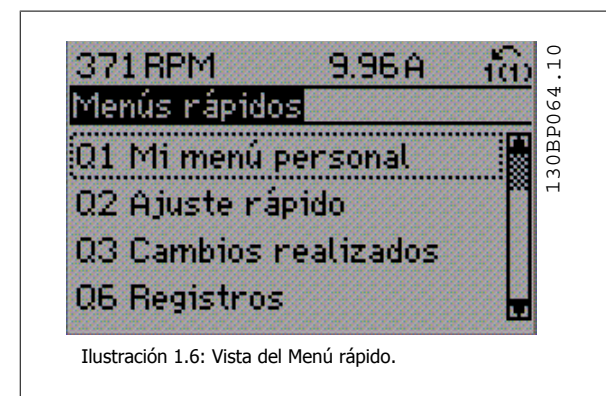

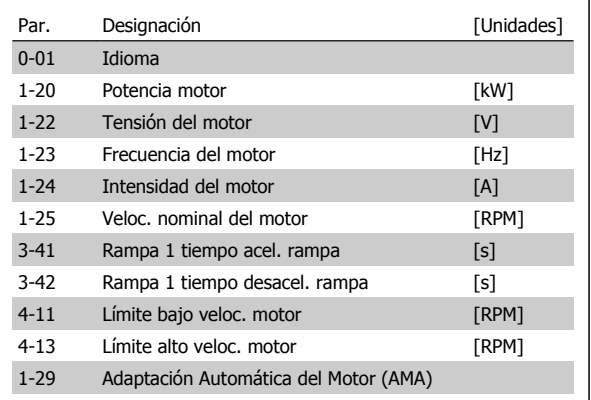

Tabla 1.1: Parámetros de Configuración rápida

Si se selecciona Sin función en el terminal 27, no será necesaria ninguna conexión a +24 V en el mismo para permitir el arranque. Si se selecciona *Inercia* (valor predeterminado en fábrica) en el par. Terminal 27, es necesaria una conexión a +24 V para activar el arranque.

## **¡NOTA!**

Para obtener descripciones detalladas acerca de los parámetros, consulte la siguiente sección sobre Explicaciones sobre los Parámetros más Frecuentes.

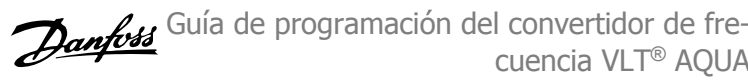

## **1.1.8 Q3: Ajustes de funciones**

El Ajuste de funciones proporciona un acceso rápido y sencillo a todos los parámetros necesarios para la mayoría de las aplicaciones de gestión de aguas y aguas residuales, como par variable, par constante, bombas, bombas dosificadoras, bombas de pozo, bombas de refuerzo de presión, bombas mezcladoras, ventiladores de aireación y otras aplicaciones de bombeo y ventilación. Entre otras funciones, también incluye parámetros para seleccionar qué variables mostrar en el LCP, velocidades preseleccionadas digitalmente, escalado de referencias analógicas, aplicaciones mono y multizona de lazo cerrado y funciones específicas relacionadas con las aplicaciones de gestión de aguas y aguas residuales.

## **Cómo acceder al Ajuste de función (ejemplo):**

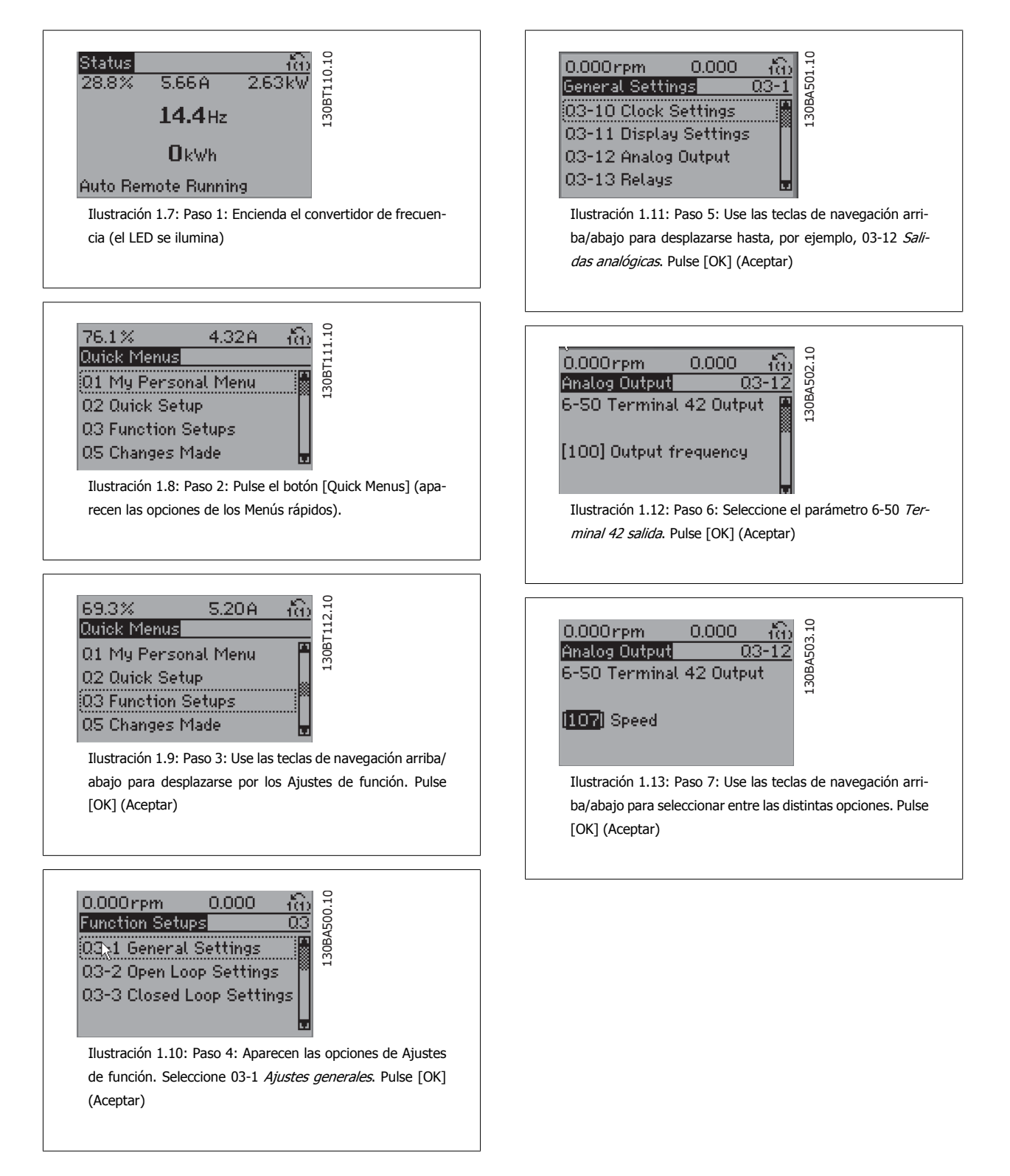

 **1**

Los parámetros de Ajuste de función están agrupados de la siguiente forma:

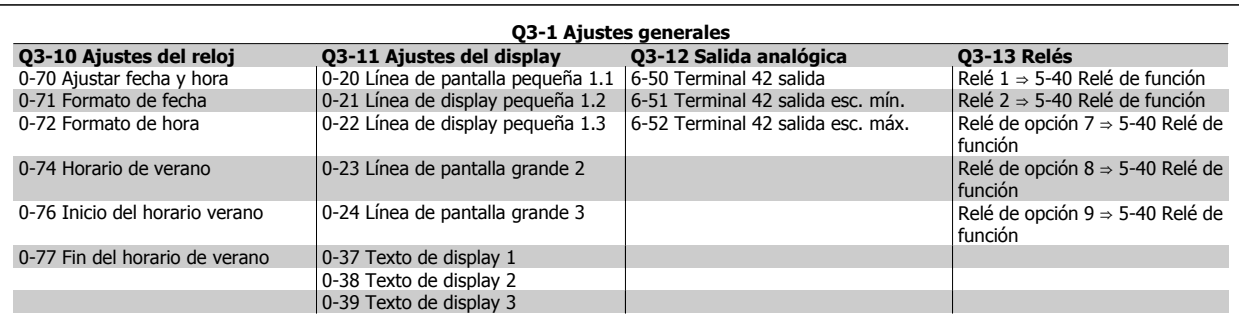

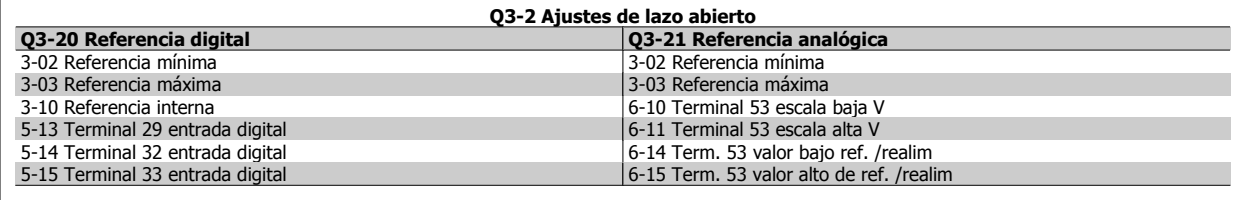

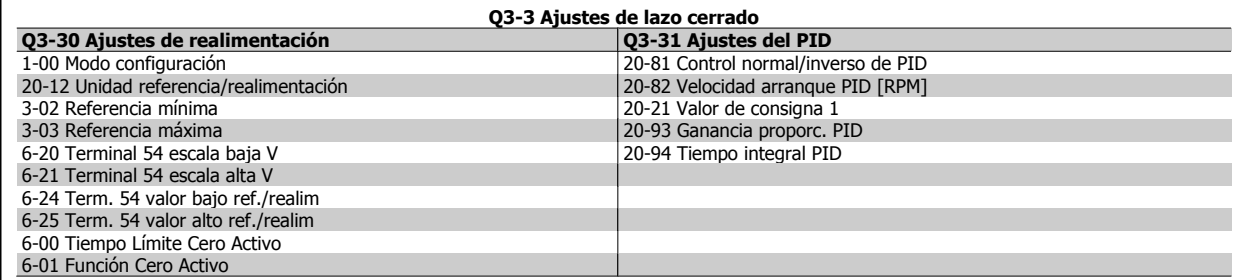

## **1.1.9 Modo Menú principal**

Tanto el GLCP como el NLCP proporcionan acceso al Menú principal. El modo de Menú principal se selecciona pulsando la tecla [Main Menu] (Menú principal). La ilustración 6.2 muestra la lectura de datos resultante que aparece en el display del teclado GLCP.

De la línea 2 a la línea 5 del display hay una lista de grupos de parámetros que pueden seleccionarse con los botones arriba y abajo.

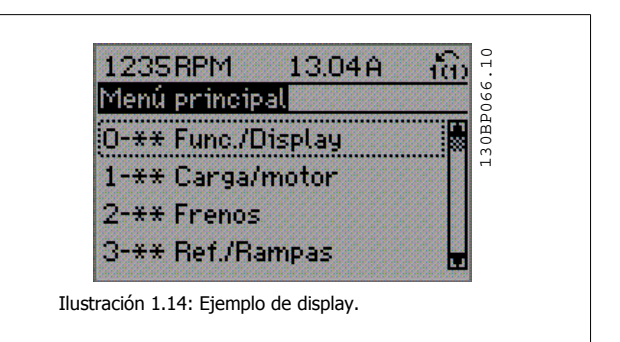

Cada parámetro tiene un nombrey un número que es siempre el mismo, independientemente del modo de programación. En el modo Menú principal, los parámetros se dividen en grupos. El primer dígito numérico del parámetro (por la izquierda) indica el grupo de parámetro. Además,

Todos los parámetros se pueden modificar en el Menú principal. La configuración de la unidad (par. 1-00 [Modo Configuración](#page-34-0)) determinará otros parámetros disponibles para su programación. Por ejemplo, al seleccionar Lazo cerrado se activan parámetros adicionales relacionados con el funcionamiento en lazo cerrado. Al añadir tarjetas opcionales a la unidad, se activan parámetros adicionales asociados al dispositivo opcional.

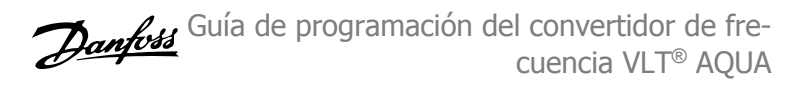

## **1.1.10 Selección de parámetros**

En el modo Menú principal, los parámetros se dividen en varios grupos. Seleccione un grupo de parámetros utilizando las teclas de navegación. Se puede acceder a los siguientes grupos de parámetros:

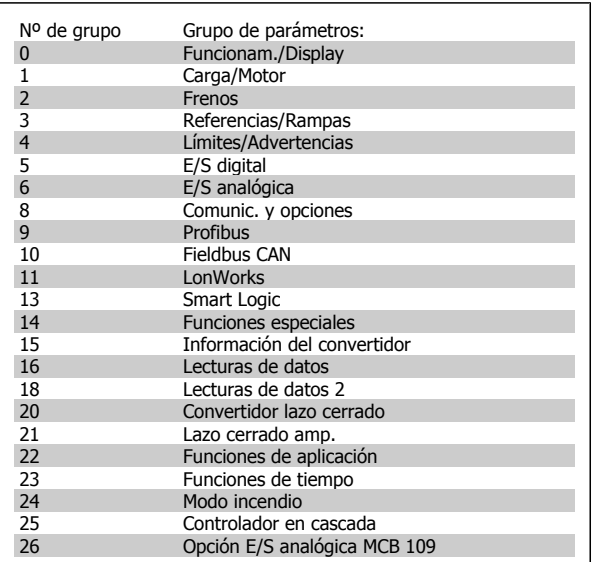

Tabla 1.2: Grupos de parámetros.

Tras seleccionar un grupo de parámetros, seleccione un parámetro con las teclas de navegación.

En la zona central del display GLCP se muestra el número y el nombre del parámetro, así como el valor del parámetro seleccionado.

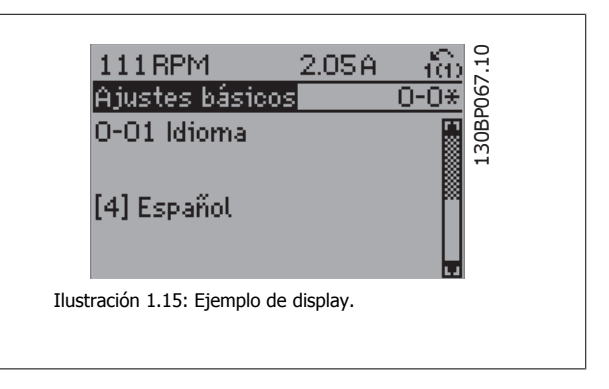

## **1.1.11 Cambio de datos**

El procedimiento para modificar los datos es el mismo, independientemente de que se seleccione un parámetro en el Menú principal o en el Menú rápido. Pulse [OK] (Aceptar) para modificar el parámetro seleccionado.

El procedimiento para modificar los datos depende de si el parámetro seleccionado representa un valor de dato numérico o un valor de texto.

## **1.1.12 Cambio de un valor de texto**

Si el parámetro seleccionado es un valor de texto, cambie el valor de texto con las teclas de navegación arriba/abajo.

La tecla arriba aumenta el valor y la tecla abajo lo disminuye. Coloque el cursor sobre el valor que desee guardar y pulse [OK] (Aceptar).

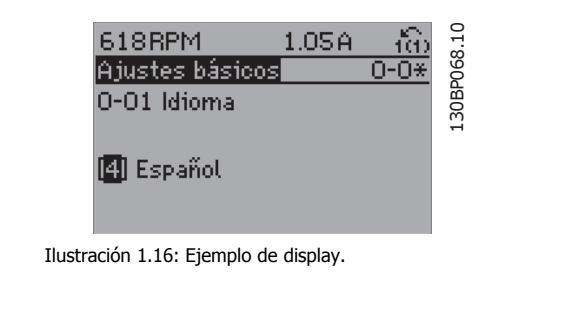

Guía de programación del convertidor de frecuencia VLT® AQUA **1** Instrucciones de programación

 **1**

## **1.1.13 Cambio de un grupo de valores de datos numéricos**

Si el parámetro elegido representa un valor de dato numérico, puede cambiar el valor del dato seleccionado con las teclas de navegación [◄] y [►], y las teclas de navegación arriba y abajo [▲] [▼]. Utilice las teclas de navegación ◄] y [►] para mover el cursor horizontalmente.

Utilice las teclas de navegación arriba/abajo para modificar el valor del dato. La tecla arriba aumenta el valor del dato y la tecla abajo lo reduce. Coloque el cursor sobre el valor que desee guardar y pulse [OK] (Aceptar).

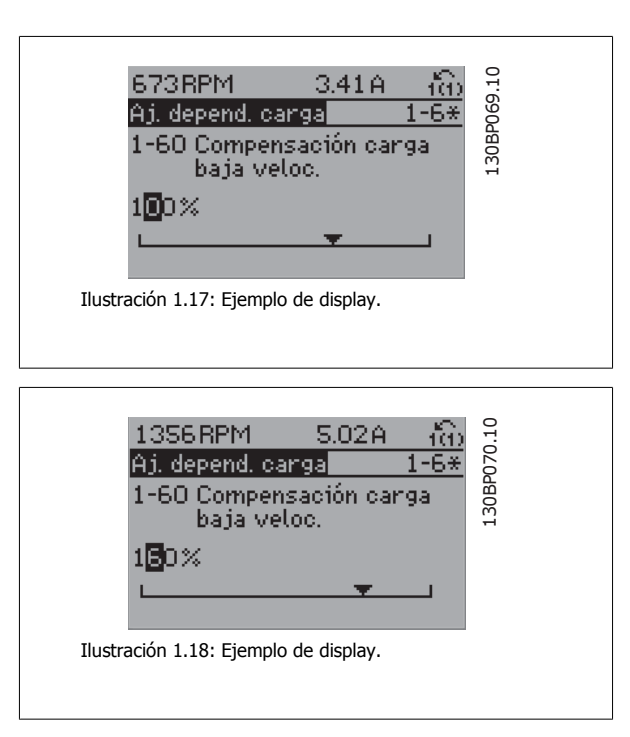

## **1.1.14 Cambio de valor de datos, Paso a paso**

Algunos parámetros pueden cambiarse de forma escalonada (por intervalos) o de forma continua. Esto es aplicable a par. 1-20 [Potencia motor \[kW\]](#page-35-0), par. 1-22 Tensión motor y a par. 1-23 [Frecuencia motor](#page-36-0).

Estos parámetros van tomando los distintos valores de datos numéricos de un grupo de valores, o bien toman valores de datos numéricos en continuo cambio.

## **1.1.15 Lectura y programación de parámetros indexados**

Los parámetros se indexan cuando se sitúan en una pila circular.

Del par. 15-30 [Reg. alarma: código de fallo](#page-143-0) al par. 15-32 [Reg. alarma: hora](#page-143-0) contienen un registro de fallos que puede consultarse. Elija un parámetro, pulse [OK] (Aceptar) y utilice las teclas de navegación arriba/abajo para desplazarse por el registro de valores.

Utilice el par. 3-10 [Referencia interna](#page-49-0) como otro ejemplo:

Elija el parámetro, pulse [OK] (Aceptar) y utilice las teclas de navegación arriba/abajo para desplazarse por los valores indexados. Para cambiar el valor del parámetro, seleccione el valor indexado y pulse [OK] (Aceptar). Cambie el valor utilizando las teclas arriba/abajo. Pulse [OK] (Aceptar) para aceptar el nuevo ajuste. Pulse [Cancel] (Cancelar) para cancelar. Pulse [Back] (Atrás) para salir del parámetro.

## **1.1.16 Inicialización en Ajustes predeterminados**

Puede poner todos los parámetros del convertidor de frecuencia a los ajustes predeterminados de dos formas distintas:

## **Inicialización recomendada (a través de par. 14-22 [Modo funcionamiento](#page-133-0))**

- 1. Selección par. 14-22 [Modo funcionamiento](#page-133-0)
- 2. Pulse [OK] (Aceptar)
- 3. Seleccione "Inicialización"
- 4. Pulse [OK] (Aceptar)
- 5. Desconecte la alimentación de red y espere a que se apague la pantalla.

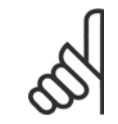

**1** 

## **¡NOTA!**

Reinicia los parámetros seleccionados en Mi menú personal con los ajustes predeterminados de fábrica.

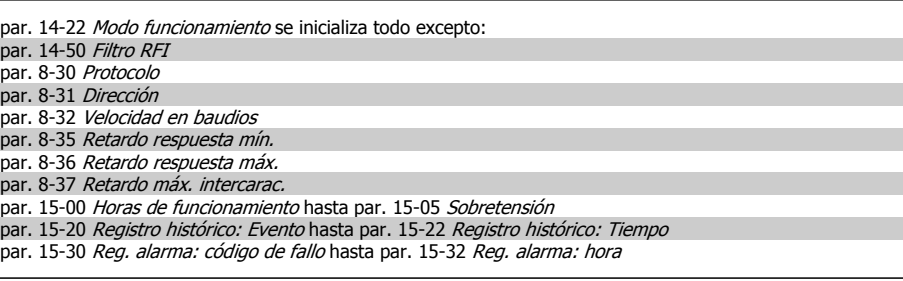

## **Inicialización manual**

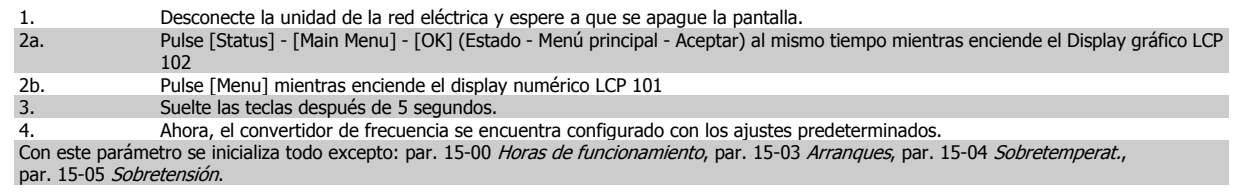

**¡NOTA!**

Cuando lleve a cabo una inicialización manual, también se reiniciará la comunicación serie, par. 14-50 Filtro RFI y los ajustes de registro de fallos.

Elimina los parámetros seleccionados en par. 25-00 [Controlador de cascada](#page-212-0).

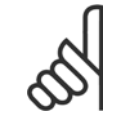

## **¡NOTA!**

Tras la inicialización y la reconexión de energía, el display no mostrará información hasta pasados un par de minutos.

- 6. Vuelva a conectar el suministro eléctrico. El convertidor ya está reiniciado.
- 7. Vuelva a poner par. 14-22 [Modo funcionamiento](#page-133-0) a Funcionamiento normal.

## **2 Descripción del parámetro**

## **2.1.1 Ajuste de parámetros**

## **Visión general de los grupos de parámetros**

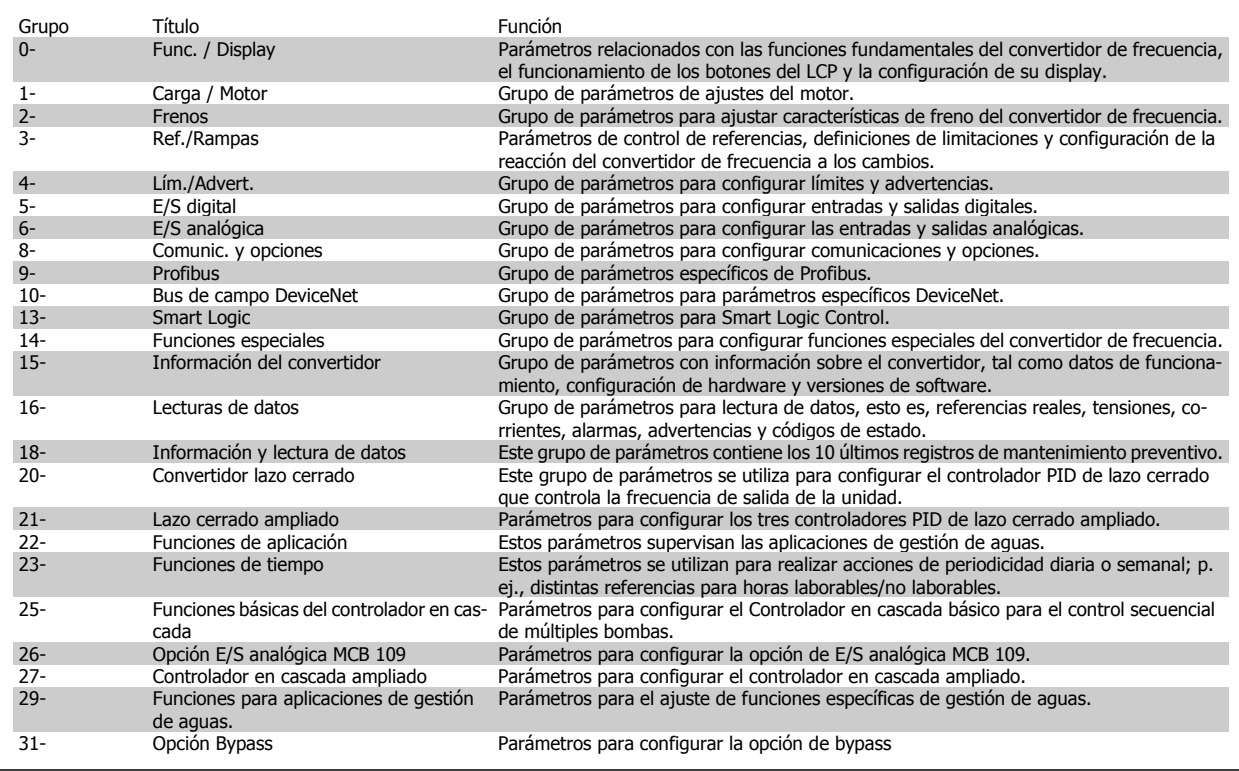

Tabla 2.1: Grupos de parámetros

Las descripciones y selecciones de parámetros se muestran en el display gráfico (GLCP) o numérico (NLCP). (Consulte la sección 5 para obtener más información). Para acceder a los parámetros, pulse la tecla [Quick Menu] (Menú rápido) o [Main Menu] (Menú principal) en el panel de control. El menú rápido se utiliza principalmente para poner en marcha la unidad proporcionando sólo los parámetros estrictamente necesarios para iniciar su funcionamiento. El menú principal proporciona acceso a todos los parámetros que permiten programar detalladamente la aplicación.

Todos los terminales de entrada/salida analógica y digital son multifuncionales. Todos los terminales tienen funciones predeterminadas de fábrica adecuadas para la mayoría de aplicaciones de gestión de aguas pero, si se necesitan otras funciones especiales, deben programarse en los grupos de parámetros 5 ó 6.

## **2.2 Menú principal - Funcionamiento y display - Grupo 0**

## **2.2.1 0-\*\* Func. / Display**

Parámetros relacionados con las funciones fundamentales del convertidor de frecuencia, el funcionamiento de los botones del LCP y la configuración del display LCP.

## **2.2.2 0-0\* Ajustes básicos**

Grupo de parámetros para ajustes básicos del convertidor de frecuencia.

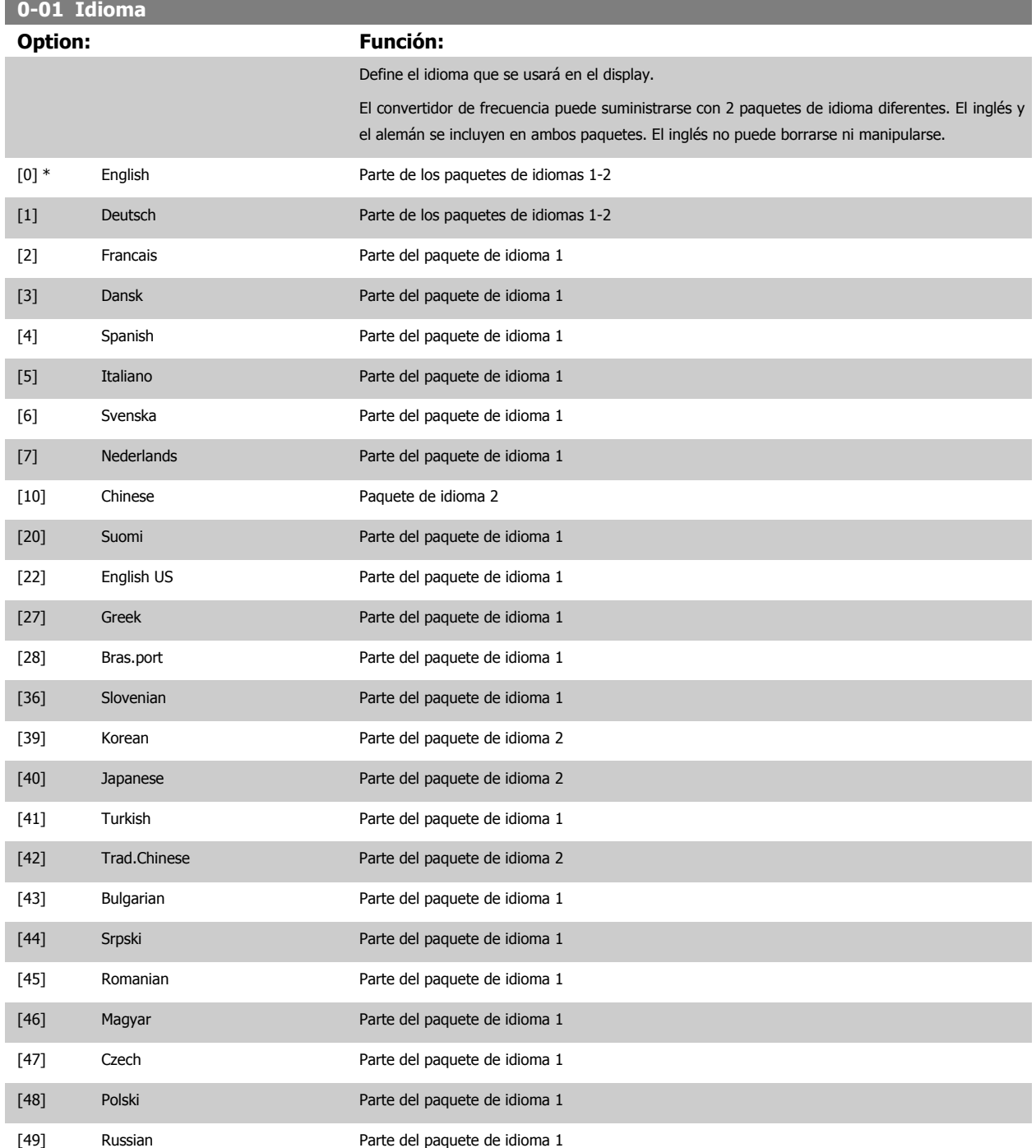

Ī.

<span id="page-20-0"></span>Guía de programación del convertidor de frecuencia VLT® AQUA **2** Descripción del parámetro

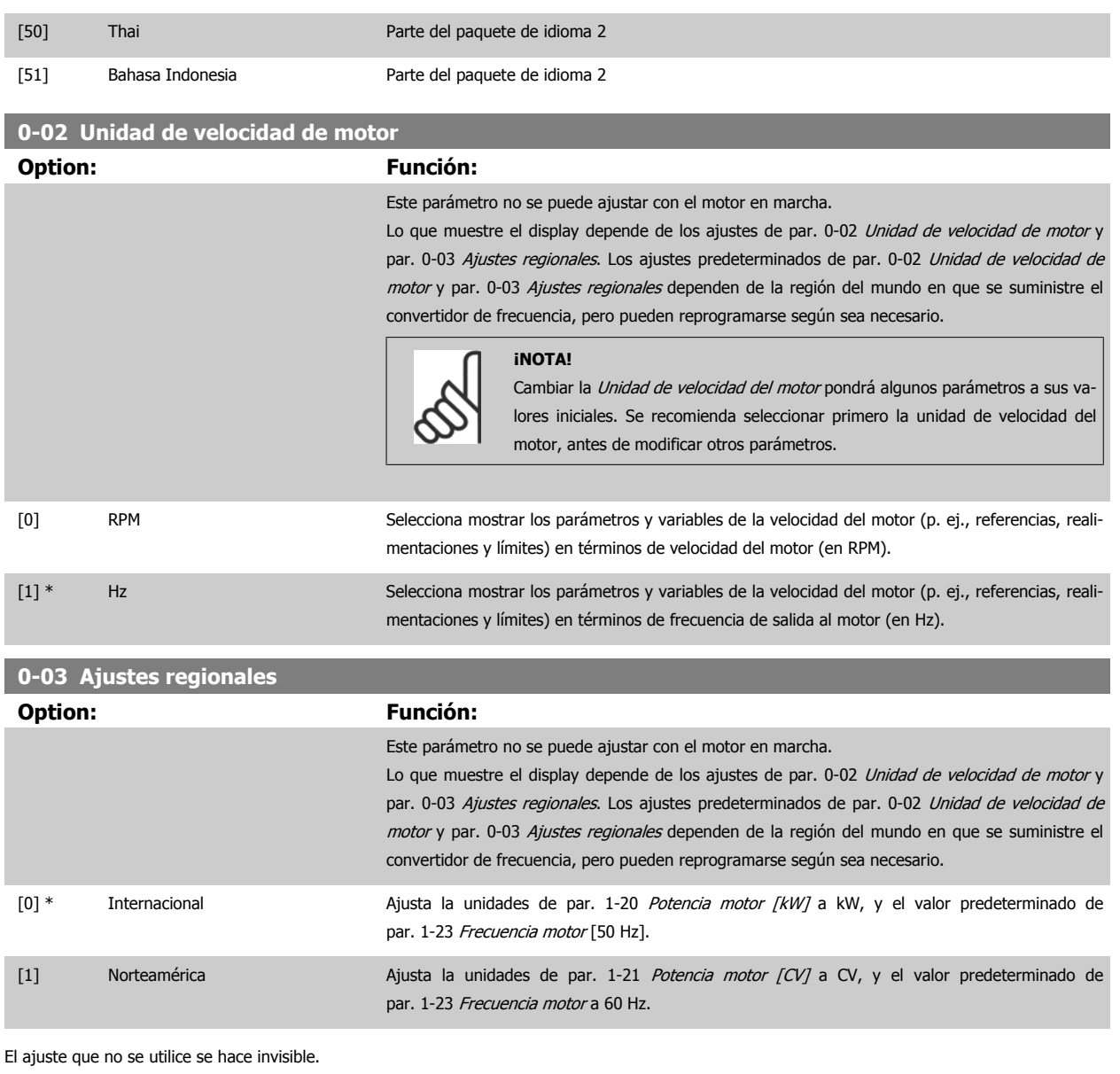

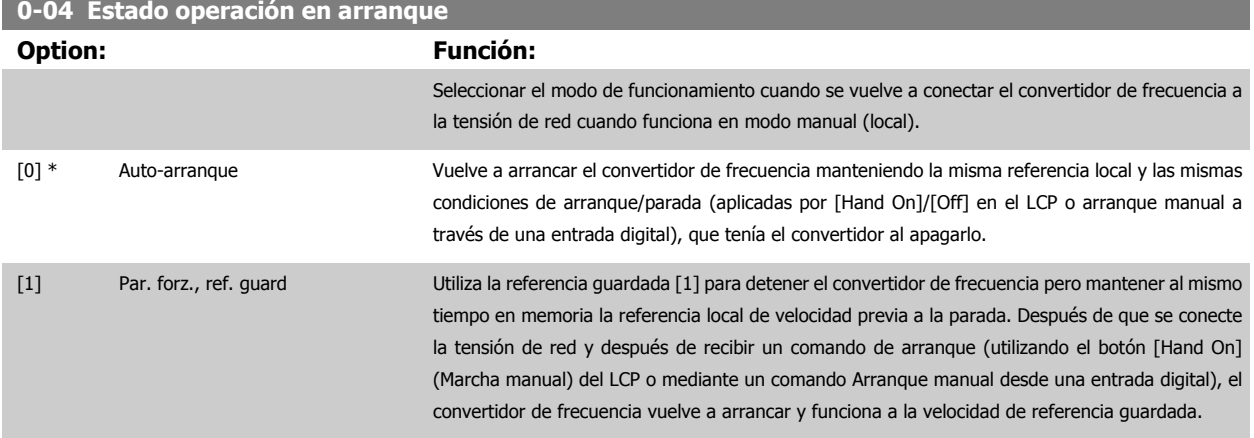

 **2**

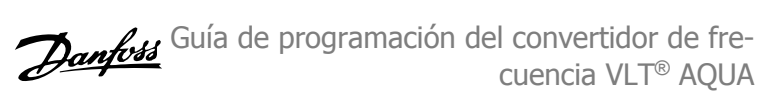

## <span id="page-21-0"></span>**2.2.3 0-1\* Operac. de ajuste**

Defina y controle los ajustes de parámetros individuales.

El convertidor de frecuencia cuenta con cuatro ajustes de parámetros que pueden programarse independientemente unos de otros. Esto hace que el convertidor de frecuencia sea muy flexible y sea capaz cumplir los requisitos de muchos esquemas de control de sistemas AQUA diferentes, lo que muchas veces supone un ahorro en el coste de equipamientos externos. Por ejemplo, pueden utilizarse para programar el convertidor de frecuencia de modo que se acomode a un esquema de control en un ajuste (p. ej., funcionamiento de día), y a otro esquema de control en otro ajuste (p. ej., funcionamiento de noche). Estos ajustes puede utilizarlos de forma alternativa un equipo de acondicionamiento de aire (AHU) o un equipo OEM autónomo para programar de idéntico modo todos los convertidores de frecuencia de serie de manera que los distintos modelos de una gama tengan los mismos parámetros y, después, durante la producción o puesta en marcha, simplemente seleccionar un ajuste específico en función del modelo, dentro de esa gama, donde esté instalado el convertidor de frecuencia.

El ajuste activo (es decir, el ajuste con el que funciona el convertidor de frecuencia) puede seleccionarse en el parámetro 0-10, y se muestra en el display del LCP. El ajuste múltiple permite cambiar de ajuste, con el convertidor de frecuencia en funcionamiento o parado, mediante una entrada digital o a través de comandos de comunicación serie (p. ej., para el funcionamiento de ahorro nocturno). Si es necesario cambiar de ajuste durante el funcionamiento, asegúrese de programar el parámetro 0-12 de forma adecuada. Para la mayoría de las aplicaciones AQUA no será necesario programar el parámetro 0-12, aunque haya que cambiar de ajuste en funcionamiento, pero es posible que sea necesario para aplicaciones muy complejas que utilicen toda la flexibilidad que proporciona el ajuste múltiple. El parámetro 0-11 permite modificar los parámetros de cualquiera de los ajustes mientras el convertidor de frecuencia sigue funcionando en el ajuste activo, que no tiene por qué ser el ajuste que se está modificando. El parámetro 0-51 permite copiar ajustes de parámetros entre los distintos ajustes, lo que hace posible una puesta en marcha más rápida si se necesitan ajustes de parámetros similares para los diferentes ajustes.

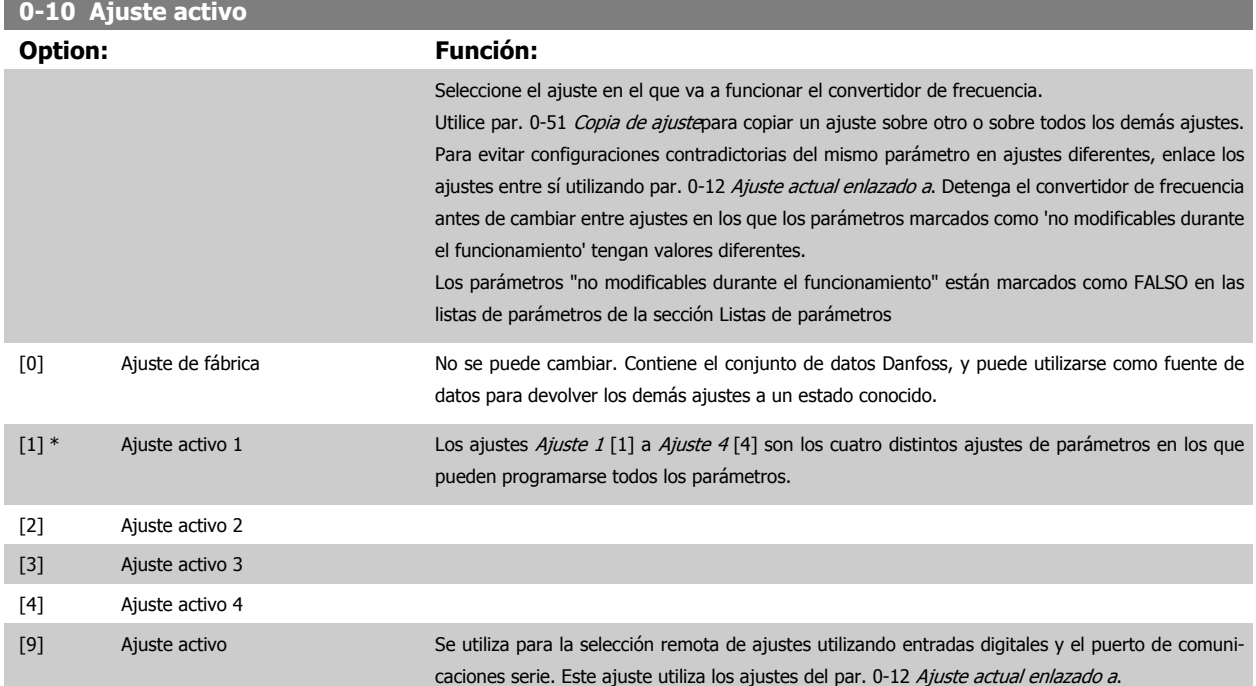

<span id="page-22-0"></span>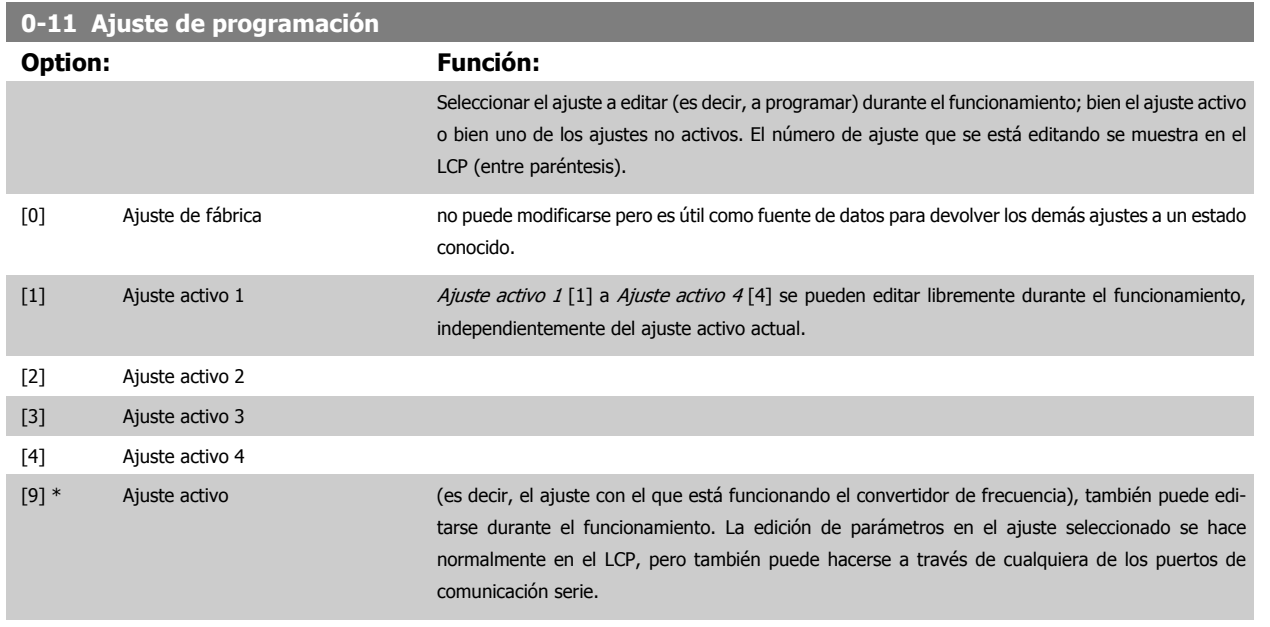

## **0-12 Ajuste actual enlazado a**

#### **Option: Función:**

Sólo es necesario programar este parámetro si se requiere cambiar los ajustes mientras el motor está en marcha. Asegura que los parámetros que "no son modificables en funcionamiento" tienen el mismo ajuste en todos los ajustes relevantes.

Para permitir cambios de un ajuste a otro sin conflictos durante el funcionamiento del convertidor de frecuencia, enlace los ajustes que contienen parámetros que no se pueden modificar durante el funcionamiento. El enlace garantizará la sincronización de los valores de los parámetros "no modificables durante el funcionamiento" al cambiar de un ajuste a otro en funcionamiento. Los parámetros "no modificables durante el funcionamiento" pueden ser identificados porque están marcados como FALSO en las listas de parámetros de la sección Listas de parámetros.

La característica par. 0-12 Ajuste actual enlazado a se utiliza cuando está seleccionado Ajuste múl-tiple en par. 0-10 [Ajuste activo](#page-21-0). El ajuste múltiple puede utilizarse para cambiar de un ajuste a otro durante el funcionamiento (es decir, mientras el motor está en marcha). Ejemplo:

Utilice el Ajuste múltiple para cambiar del Ajuste activo 1 al Ajuste activo 2 mientras el motor está en marcha. Programe primero el Ajuste 1 y después asegúrese de que éste y el Ajuste 2 están sincronizados (o 'enlazados'). La sincronización se puede hacer de dos maneras:

1. Cambie la edición de ajuste a Ajuste 2 [2] en par. 0-11 Ajuste de programación y ponga par. 0-12 Ajuste actual enlazado a a Ajuste 1 [1]. Esto iniciará el proceso de enlace (sincronización).

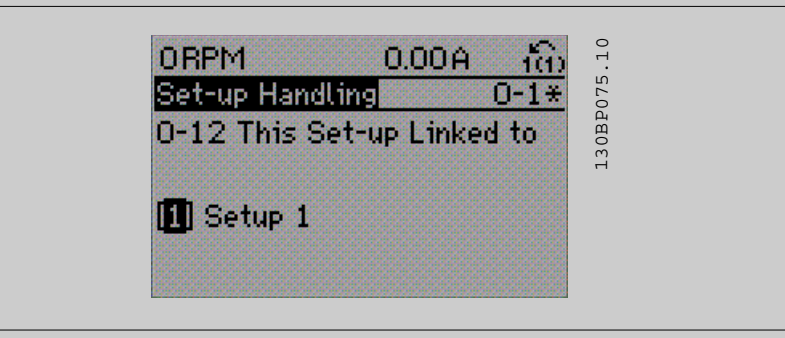

#### OR

2. Estando en Ajuste 1, copie el Ajuste 1 al Ajuste 2 utilizando par. 0-50 [Copia con LCP](#page-31-0). Después, ajuste par. 0-12 Ajuste actual enlazado a a Setup 2 [2]. Esto comenzará el proceso de enlace.

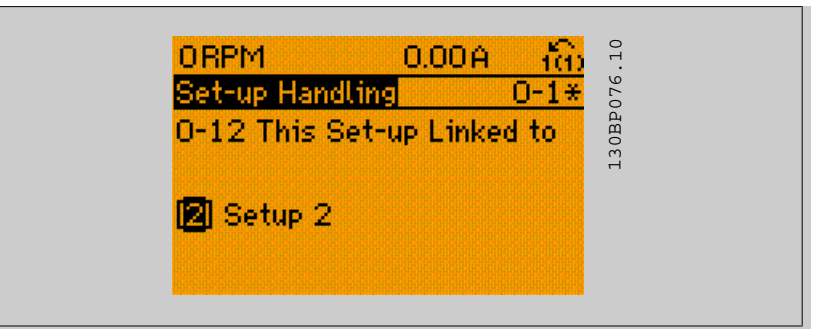

Después de realizar el enlace, par. 0-13 Lectura: Ajustes relacionados mostrará {1,2} para indicar que todos los parámetros 'No modificables durante el funcionamiento'" son ahora los mismos en el Ajuste 1 y el Ajuste 2. Si se realiza un cambio de un parámetro 'No modificable durante el funcio-namiento', p. ej. par. 1-30 [Resistencia estator \(Rs\)](#page-38-0),, en el Ajuste 2, se cambiará también automáticamente en el Ajuste 1. Ahora ya es posible cambiar del Ajuste 1 al Ajuste 2 durante el funcionamiento.

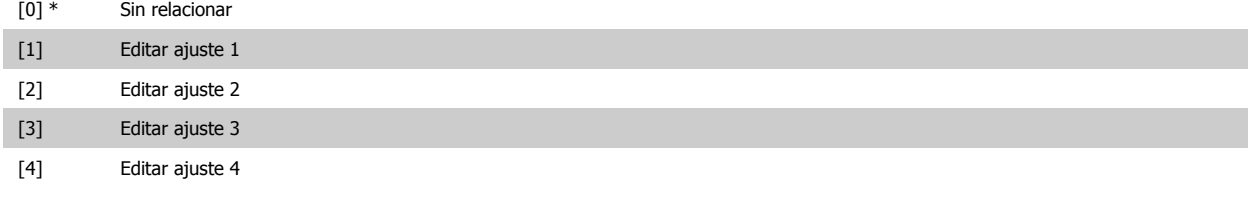

## **0-13 Lectura: Ajustes relacionados**

## Matriz [5]

**2** 

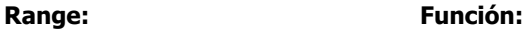

0 N/A\* [0 - 255 N/A] Ver una lista de todos los ajustes relacionados mediante par. 0-12 [Ajuste actual enlazado a](#page-22-0). El parámetro tiene un índice por cada ajuste de parámetro. El valor del parámetro mostrado para cada índice indica qué ajustes están enlazados a ese ajuste del parámetro.

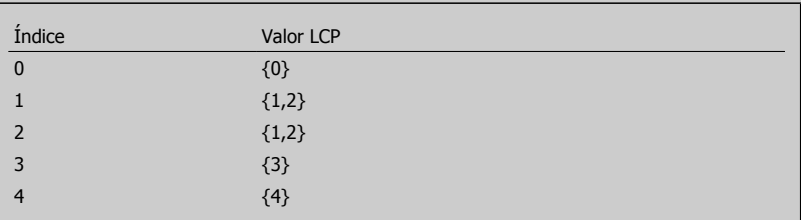

Tabla 2.3: Ejemplo: se enlazan los ajustes 1 y 2

## **0-14 Lectura: Prog. ajustes / canal**

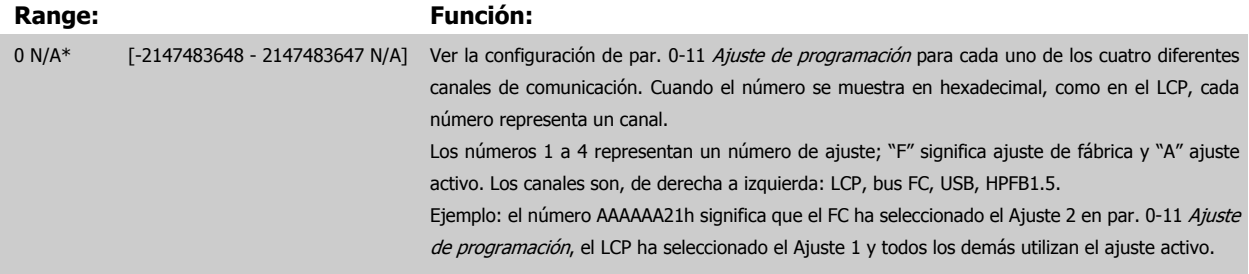

Guía de programación del convertidor de frecuencia VLT® AQUA **2** Descripción del parámetro

## **2.2.4 0-2\* LCP Display**

Definir las variables a mostrar en el panel de control local gráfico (LCP).

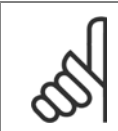

**¡NOTA!** Consulte los parámetros par. 0-37 [Texto display 1](#page-29-0), par. 0-38 [Texto display 2](#page-29-0) y par. 0-39 [Texto display 3](#page-30-0) para obtener información sobre cómo escribir textos para el display

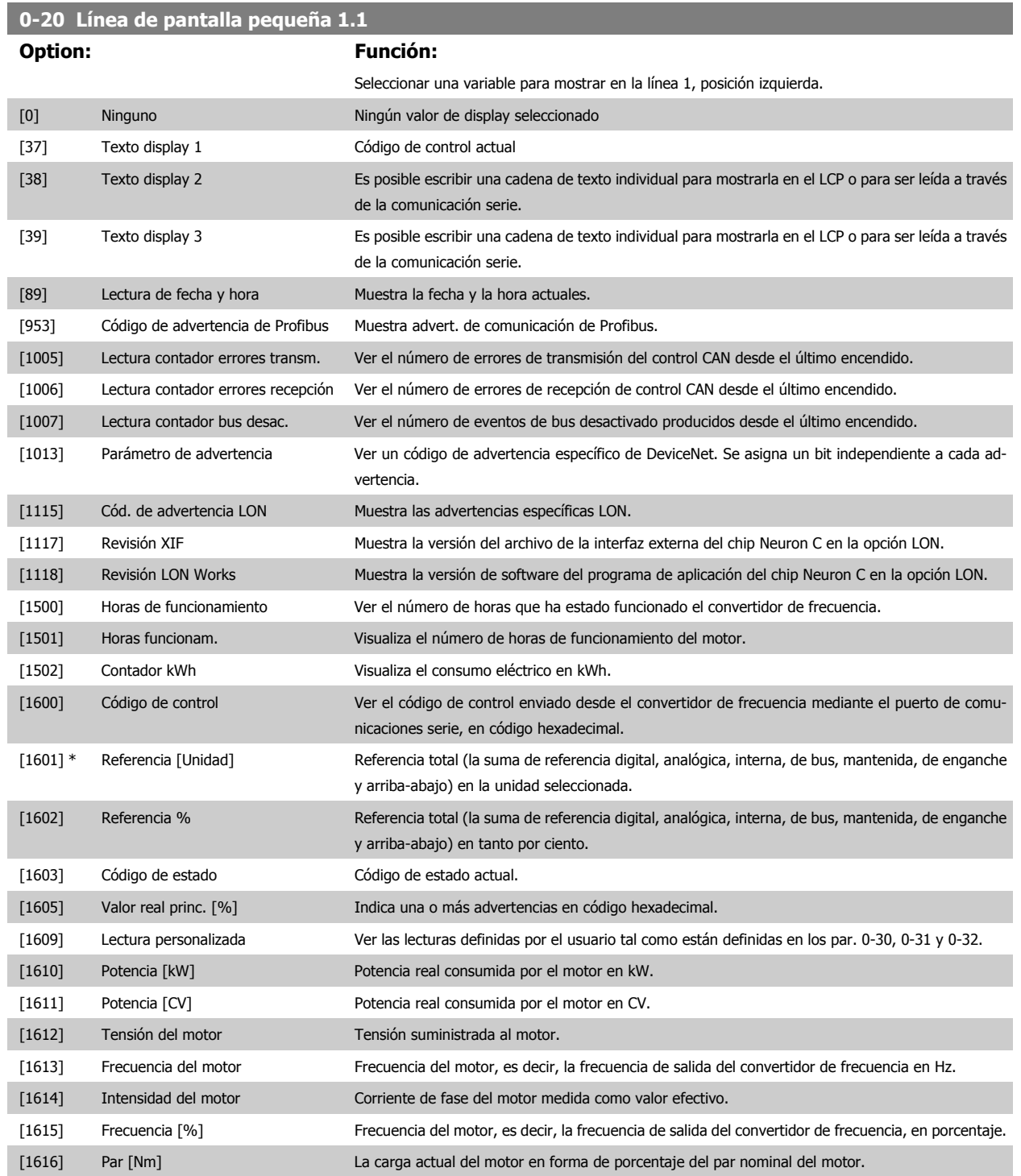

## 2 Descripción del parámetro

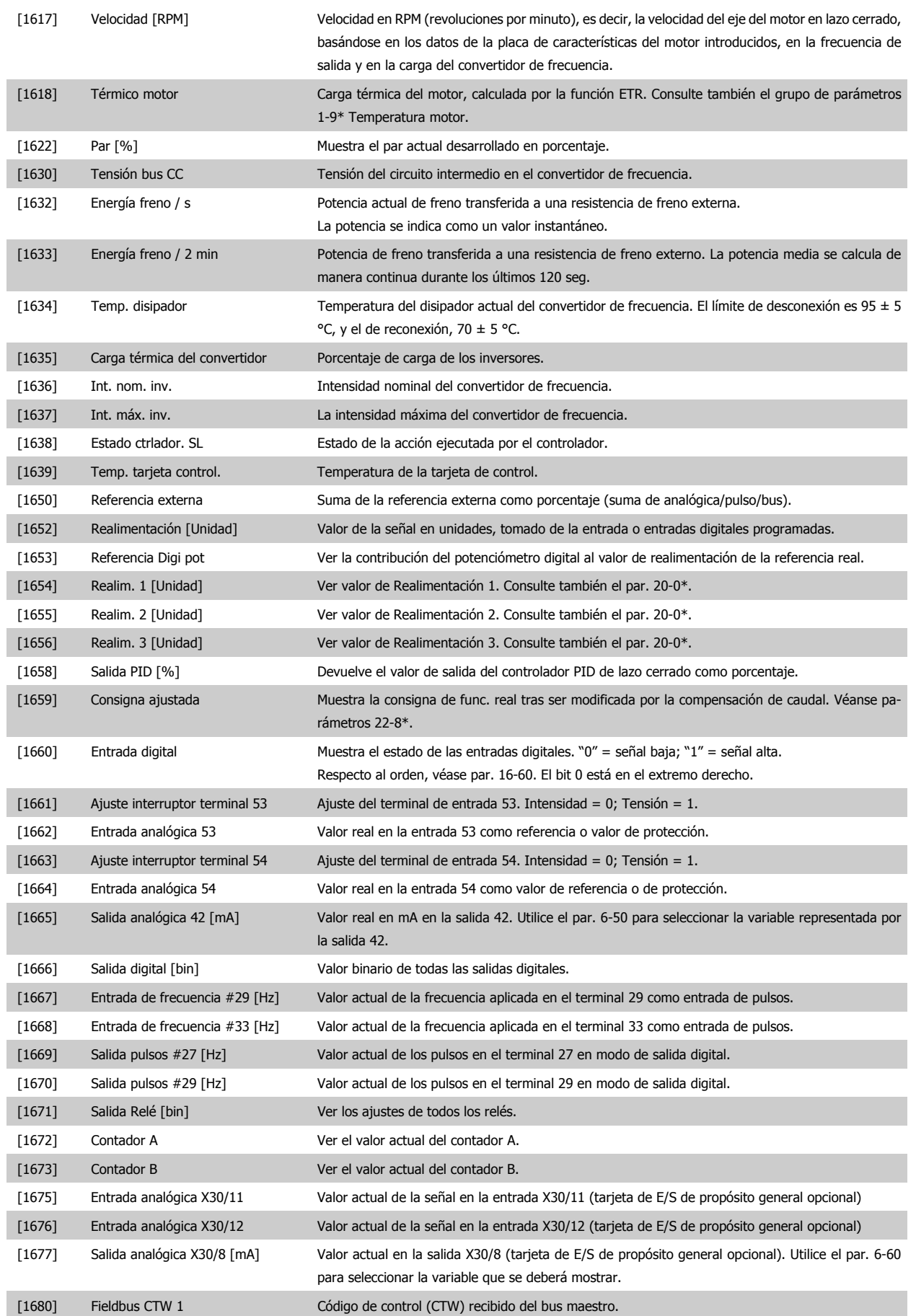

Guía de programación del convertidor de frecuencia VLT® AQUA **2** Descripción del parámetro

 **2**

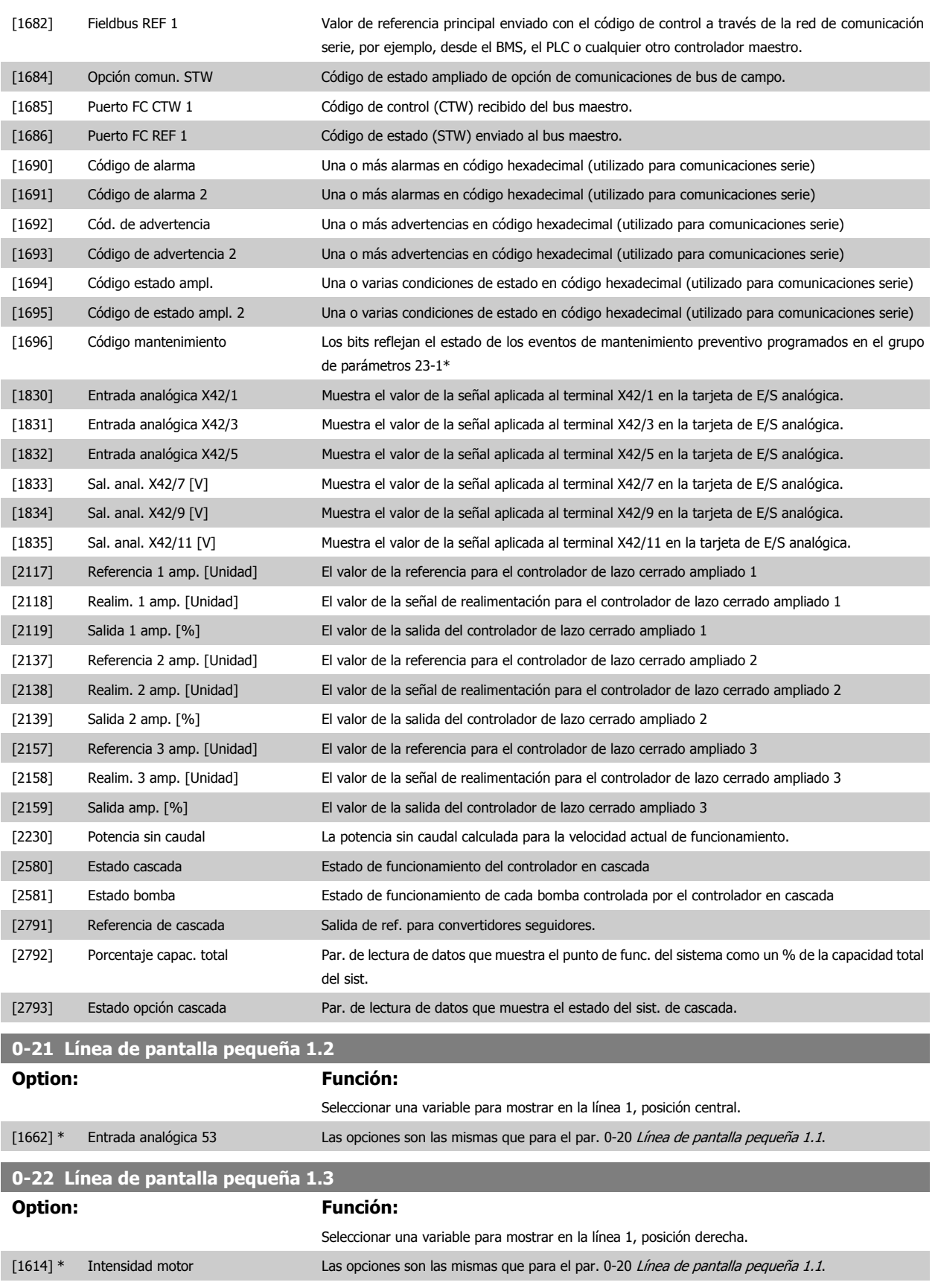

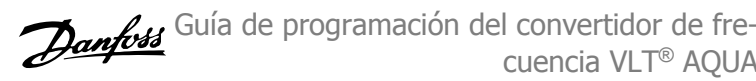

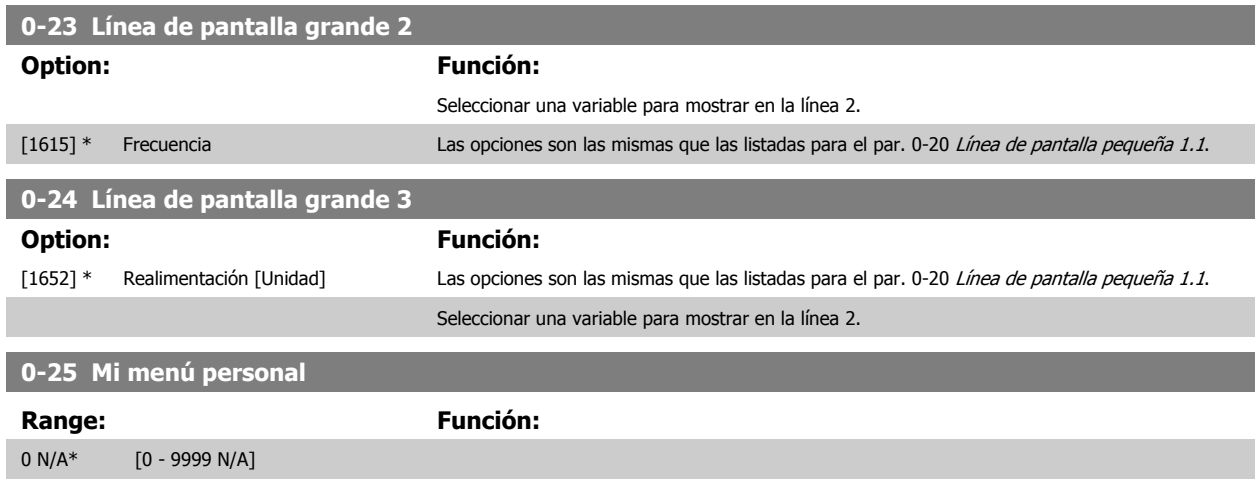

## **2.2.5 0-3\*LCP Lectura personalizada**

Es posible personalizar los elementos del display con diversos fines: \*Lectura personalizada. Valor proporcional a la velocidad (lineal, cuadrada o cúbica dependiendo de la unidad seleccionada en par. 0-30 *[Unidad de lectura personalizada](#page-28-0)*) \*Texto en pantalla. Cadena de texto almacenada en un parámetro.

## Lectura personalizada

El valor calculado que se mostrará se basa en la configuración de par. 0-30 [Unidad de lectura personalizada](#page-28-0), par. 0-31 [Valor mín. de lectura personali](#page-29-0)[zada](#page-29-0) (sólo lineal), par. 0-32 [Valor máx. de lectura personalizada](#page-29-0), par. 4-13 [Límite alto veloc. motor \[RPM\]](#page-58-0), par. 4-14 [Límite alto veloc. motor \[Hz\]](#page-59-0) y en la velocidad actual.

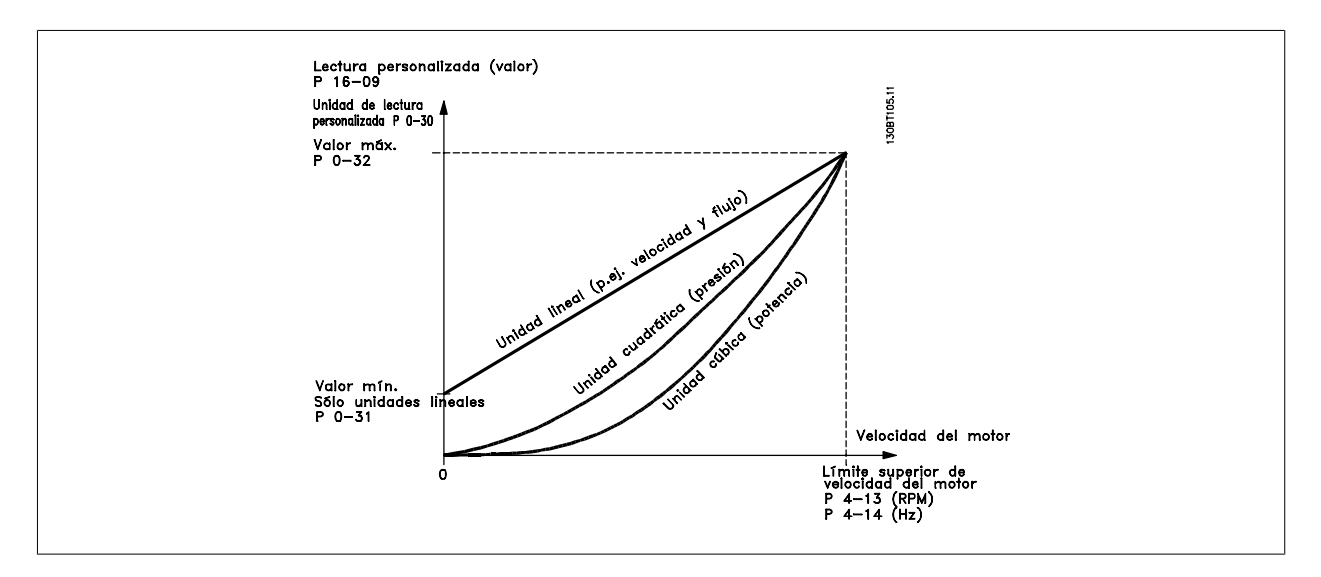

La relación dependerá del tipo de unidad seleccionada en par. 0-30 [Unidad de lectura personalizada](#page-28-0).

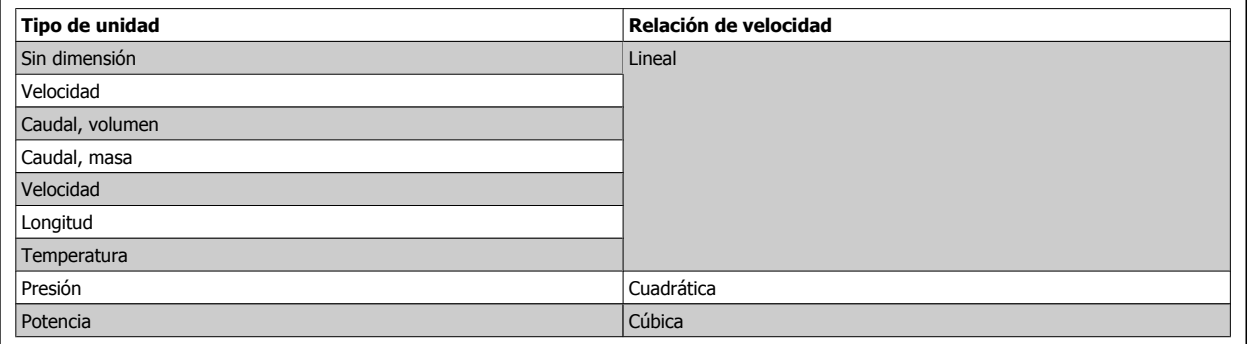

<span id="page-28-0"></span>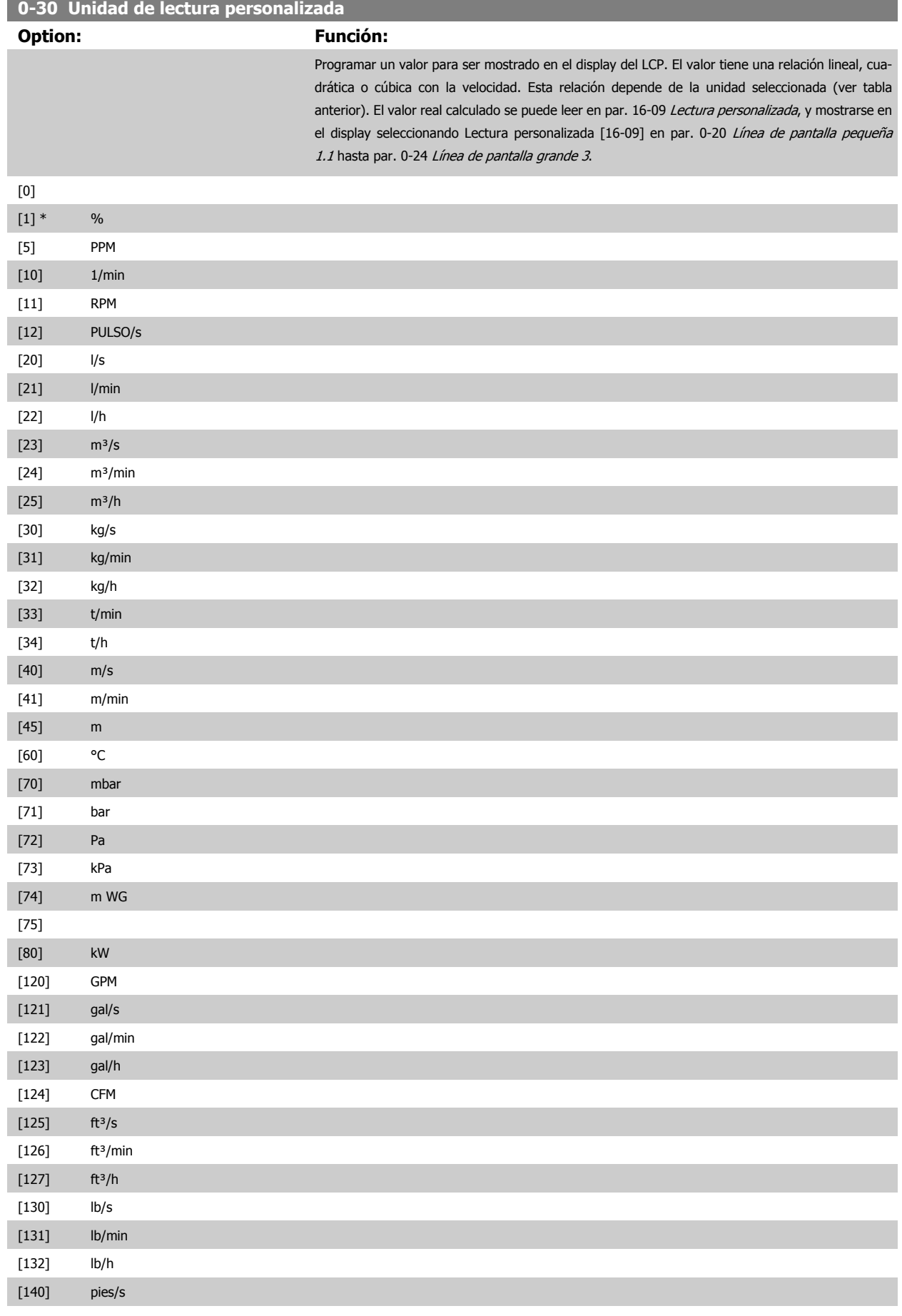

## <span id="page-29-0"></span>2 Descripción del parámetro

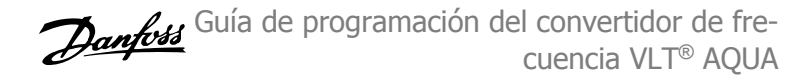

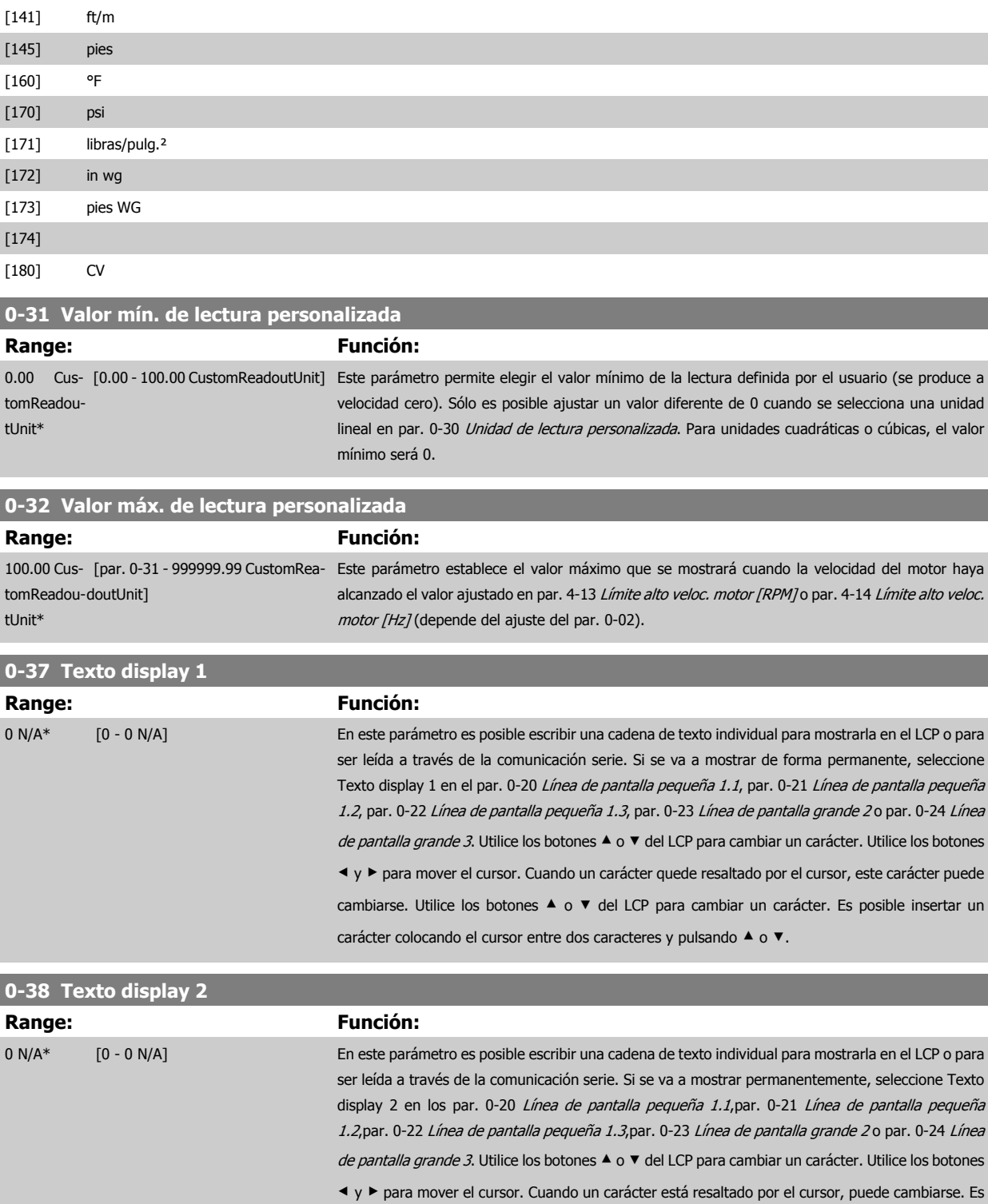

posible insertar un carácter colocando el cursor entre dos caracteres y pulsando ▲ o ▼.

<span id="page-30-0"></span>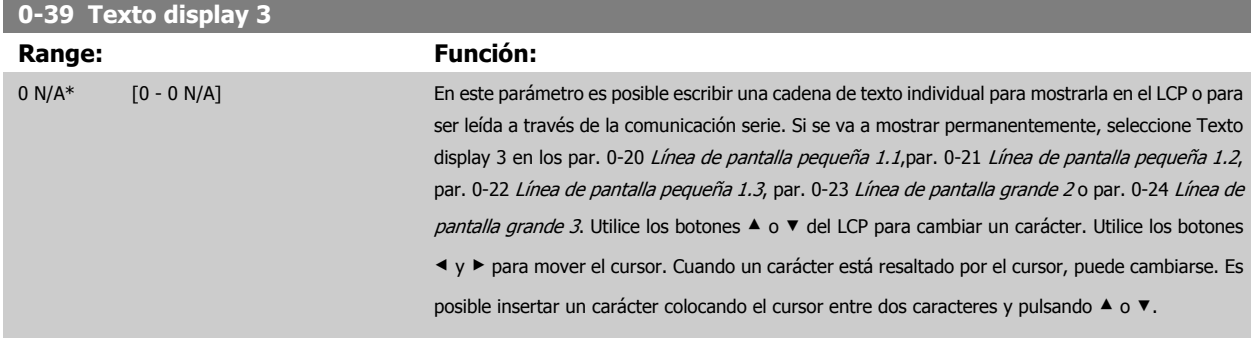

## **2.2.6 LCP Teclado, 0-4\***

Activar, desactivar y proteger con contraseña teclas individuales del teclado del LCP.

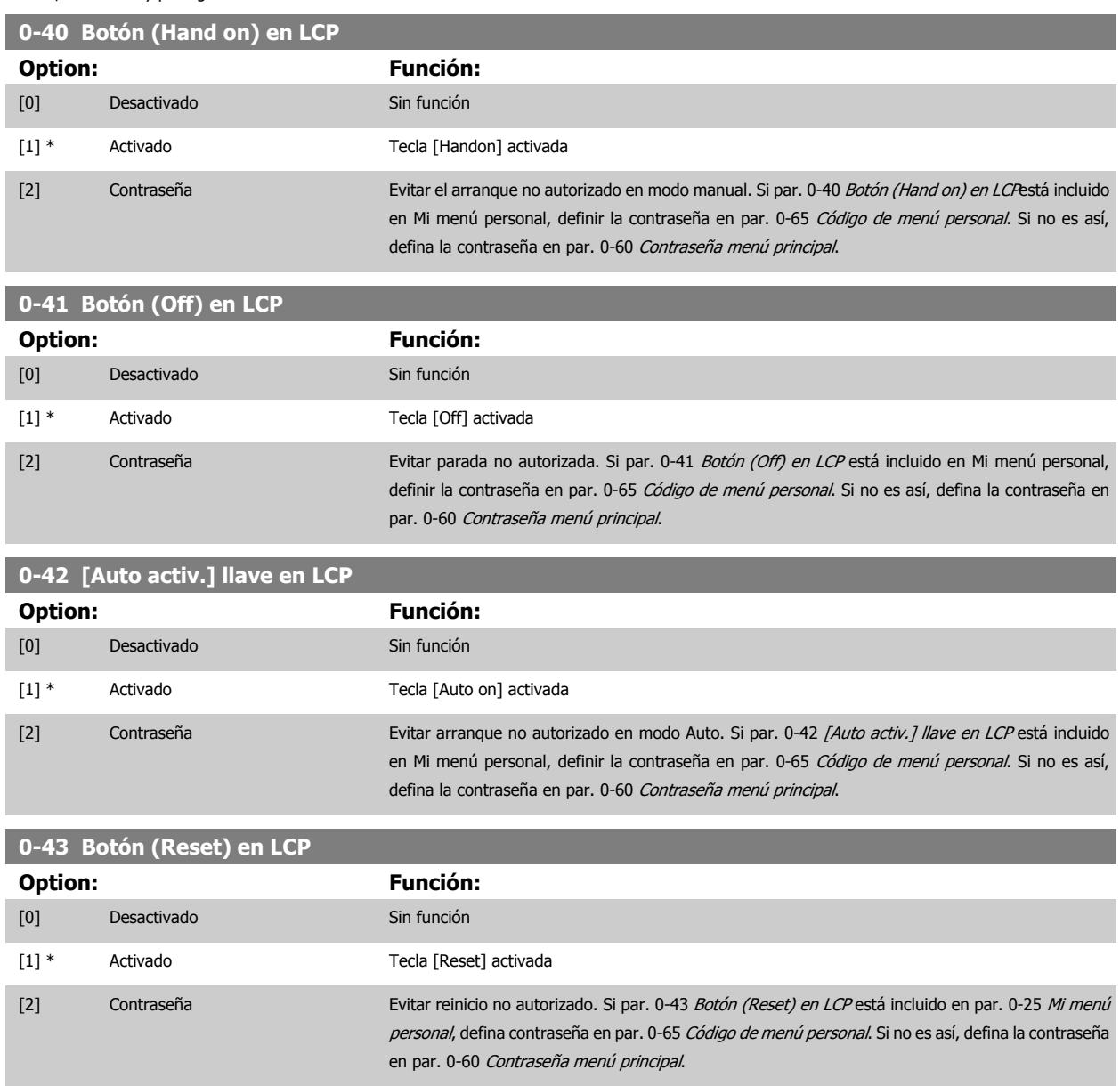

## <span id="page-31-0"></span>**2.2.7 0-5\* Copiar/Guardar**

Copiar ajustes de parámetros entre configuraciones y desde/hacia el LCP.

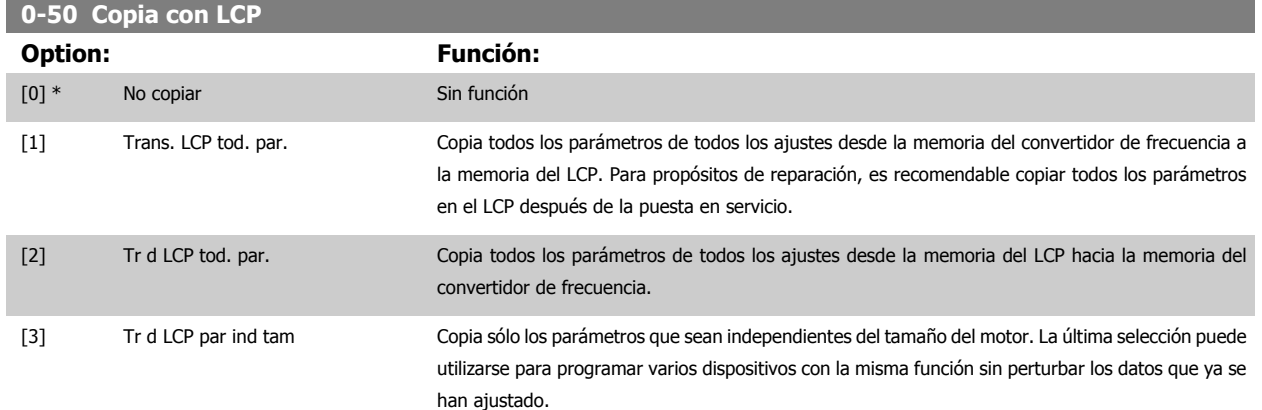

Este parámetro no se puede ajustar con el motor en marcha.

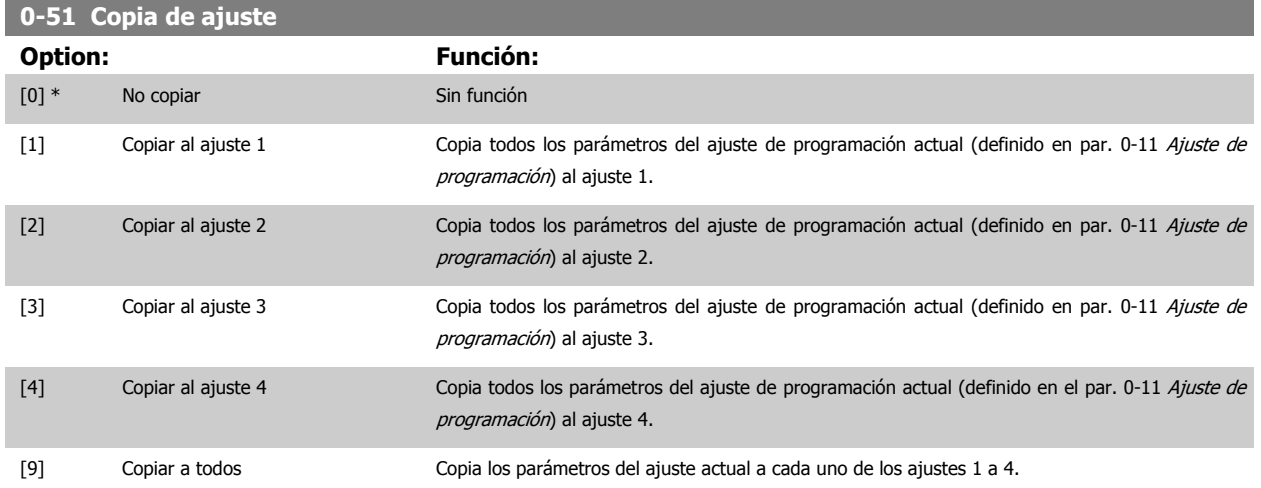

## **2.2.8 0-6\* Contraseña**

Definir el acceso con contraseña a los menús.

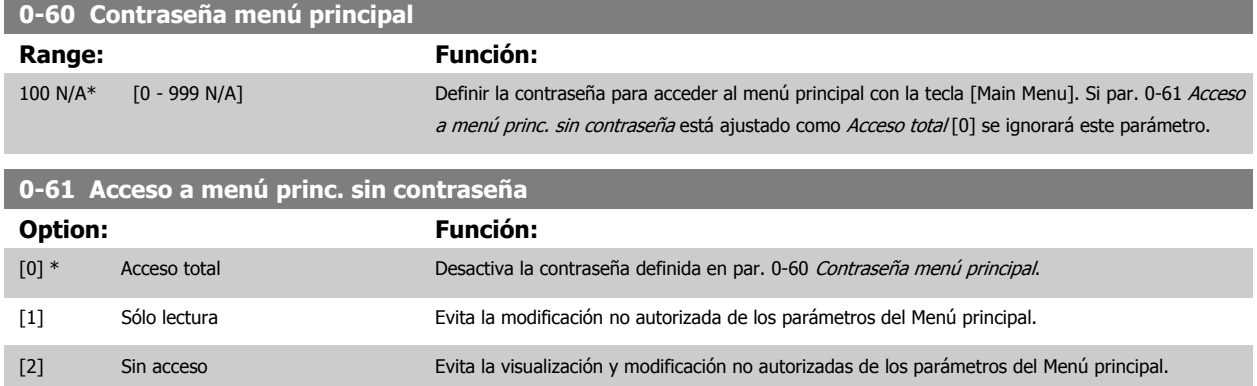

Si se selecciona Acceso total [0], los parámetros par. 0-60 Contraseña menú principal,par. 0-65 [Código de menú personal](#page-32-0) y par. 0-66 [Acceso a menú](#page-32-0) [personal sin contraseña](#page-32-0) se ignorarán.

<span id="page-32-0"></span>Guía de programación del convertidor de frecuencia VLT® AQUA **2** Descripción del parámetro

 **2**

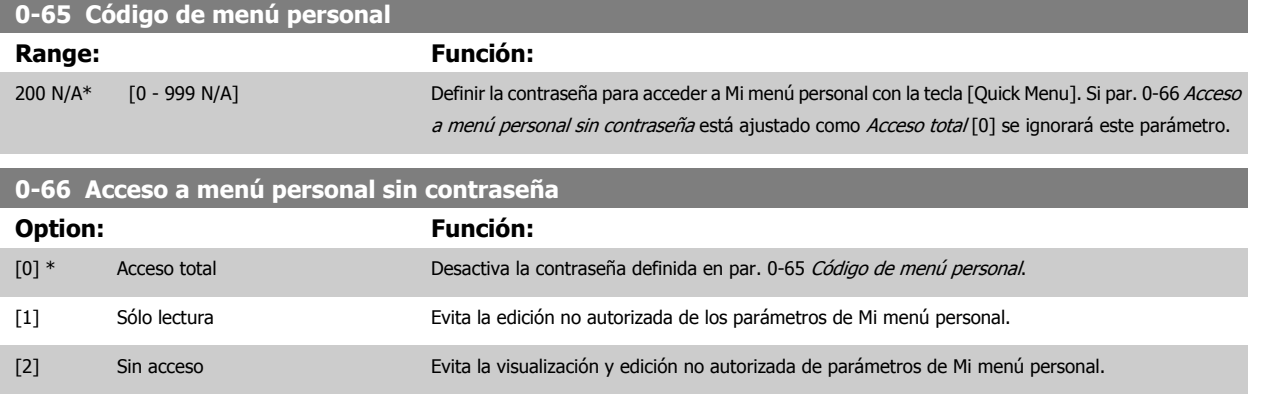

Si par. 0-61 [Acceso a menú princ. sin contraseña](#page-31-0) está ajustado como Acceso total [0] se ignorará este parámetro.

## **2.2.9 Ajustes del reloj, 0-7\***

Ajuste la fecha y la hora del reloj interno. El reloj interno puede utilizarse, por ejemplo, para las Acciones temporizadas, el Registro de energía, los Análisis de tendencias, las indicaciones de fecha y hora de las alarmas, los Datos registrados y el Mantenimiento preventivo.

El reloj puede programarse para el horario de verano, los días laborables y no laborables de la semana con 20 excepciones incluidas (vacaciones etc.). Aunque los ajustes de hora pueden realizarse con el LCP, también pueden establecerse con acciones programadas y funciones de mantenimiento preventivo mediante la herramienta de software MCT10.

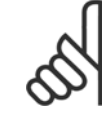

## **¡NOTA!**

El convertidor de frecuencia no dispone de alimentación auxiliar para la función de reloj, por lo que la fecha y hora ajustadas se reiniciarán al valor predeterminado (2000-01-01 00:00) después de un apagón, a menos que se haya instalado un módulo de reloj de tiempo real con alimentación auxiliar. Si no se instala ningún módulo de batería auxiliar, sólo se recomienda utilizar la función de reloj si el convertidor de frecuencia está integrado en un sistema externo que utilice comunicaciones serie y que mantenga la sincronización horaria de los equipos de control. En el par. 0-79, Fallo de reloj, se puede programar una Advertencia por si acaso no se ajusta correctamente el reloj como, por ejemplo, después de un apagón.

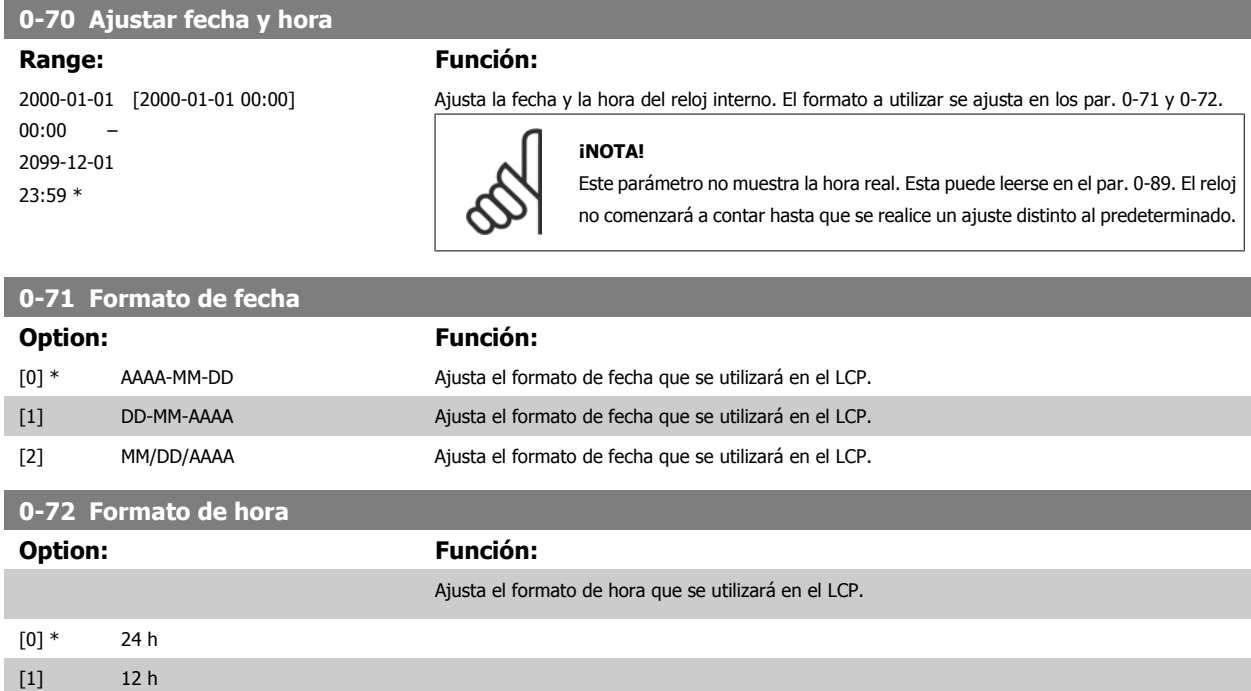

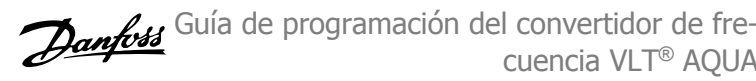

<span id="page-33-0"></span>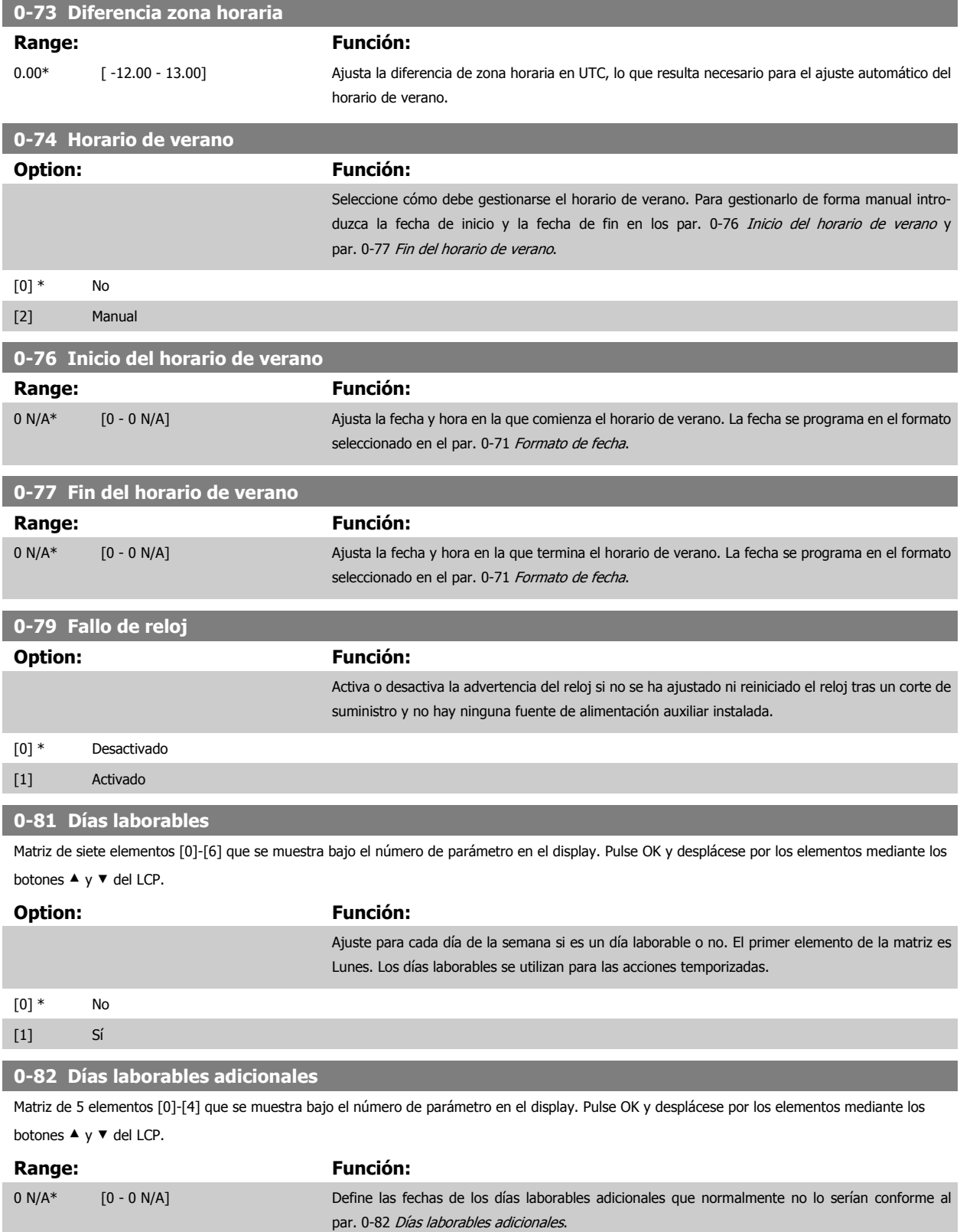

 **2**

<span id="page-34-0"></span>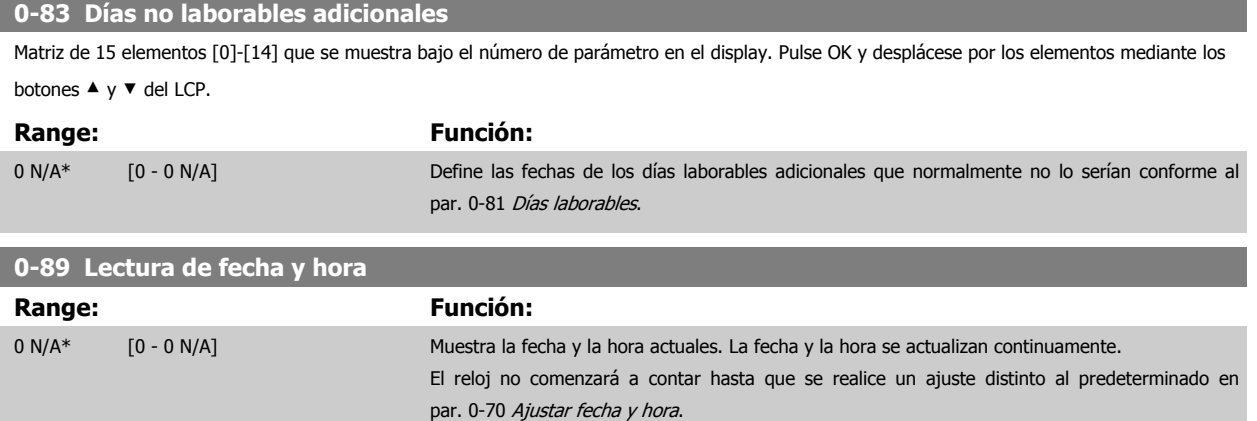

## **2.3 Menú principal - Carga y motor - Grupo 1**

## **2.3.1 Ajustes generales, 1-0\***

**1-00 Modo Configuración**

Definir si el convertidor de frecuencia funciona en lazo abierto o lazo cerrado.

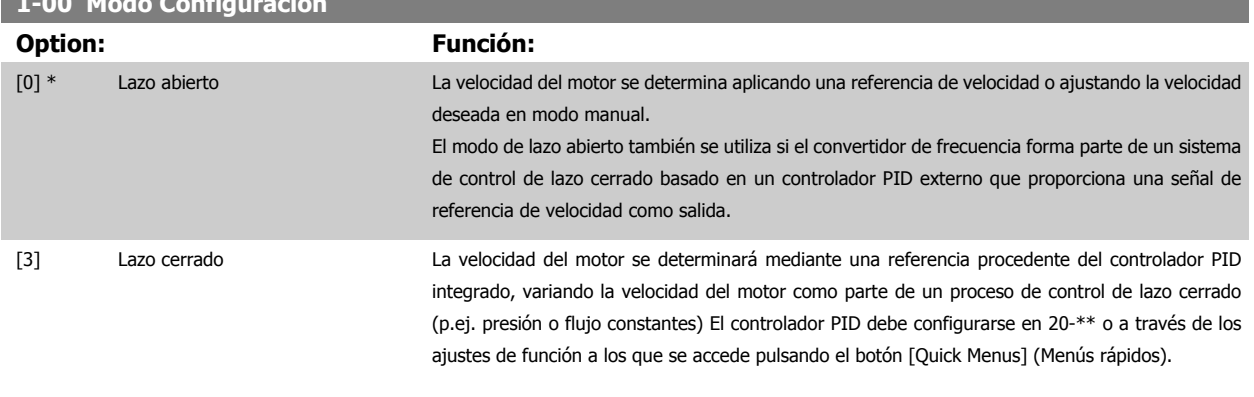

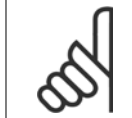

## **¡NOTA!**

Este parámetro no se puede cambiar cuando el motor está en marcha.

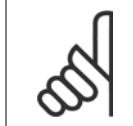

## **¡NOTA!**

Cuando se configura para lazo cerrado, los comandos Cambio de sentido y Arranque y cambio de sentido no invertirán el sentido de giro del motor.

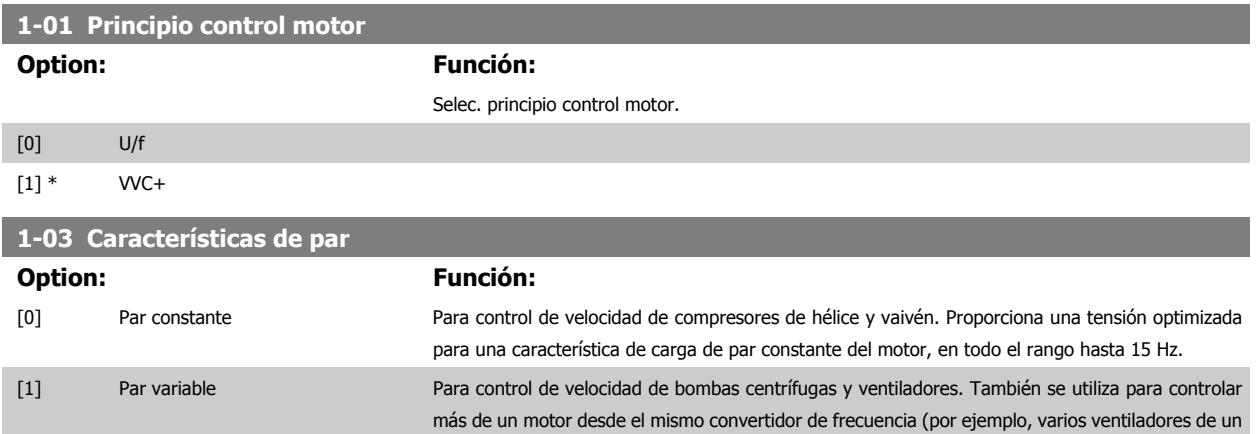

<span id="page-35-0"></span>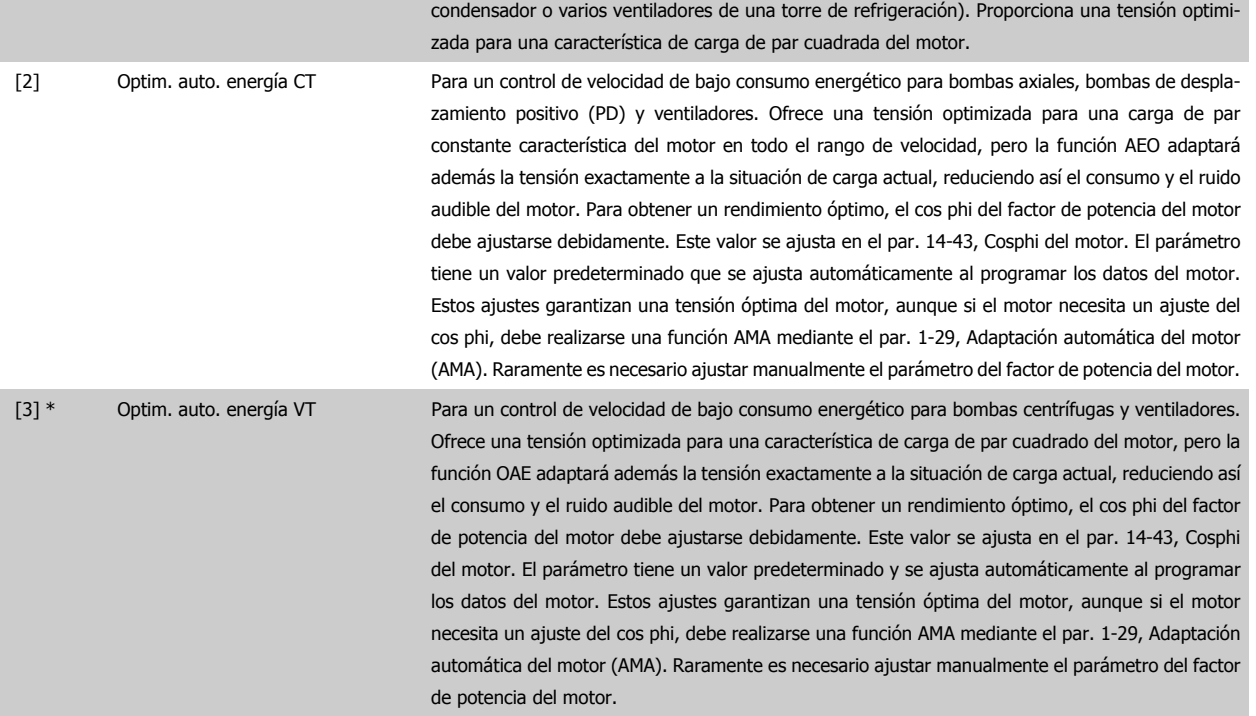

## **2.3.2 1-2\* Datos de motor**

El grupo de parámetros 1-2\* comprende los datos de la placa de características del motor conectado. No se pueden cambiar los parámetros del grupo 1-2 con el motor en marcha.

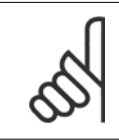

## **¡NOTA!**

Cambiar el valor de estos parámetros afecta a los ajustes de otros parámetros.

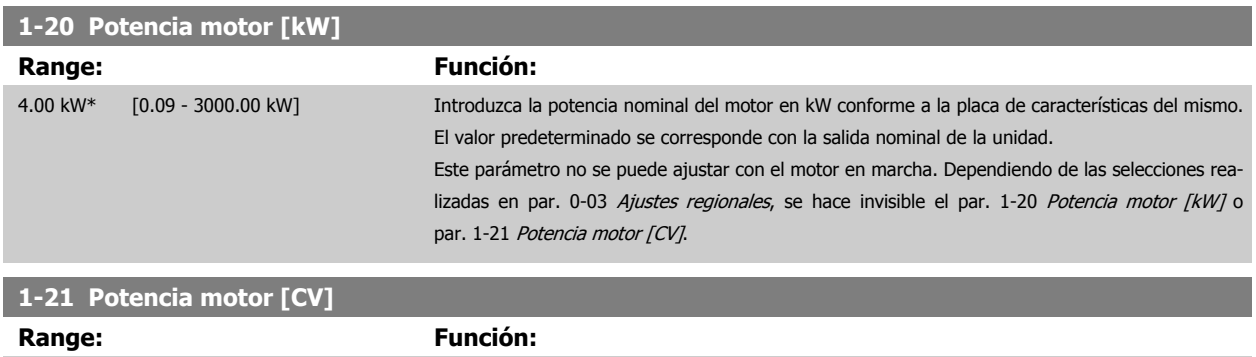

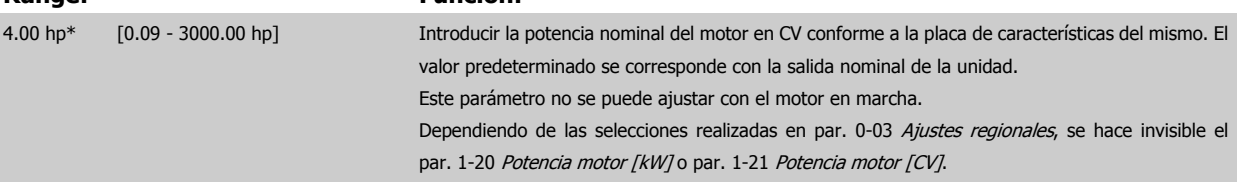
**2**

### <span id="page-36-0"></span>**1-22 Tensión del motor Range: Función:** Dependien- [200 - 1000 V] te del tama-Introducir la tensión nominal del motor, conforme a la placa de características del mismo. El valor predeterminado se corresponde con la salida nominal de la unidad.

Este parámetro no se puede ajustar con el motor en marcha.

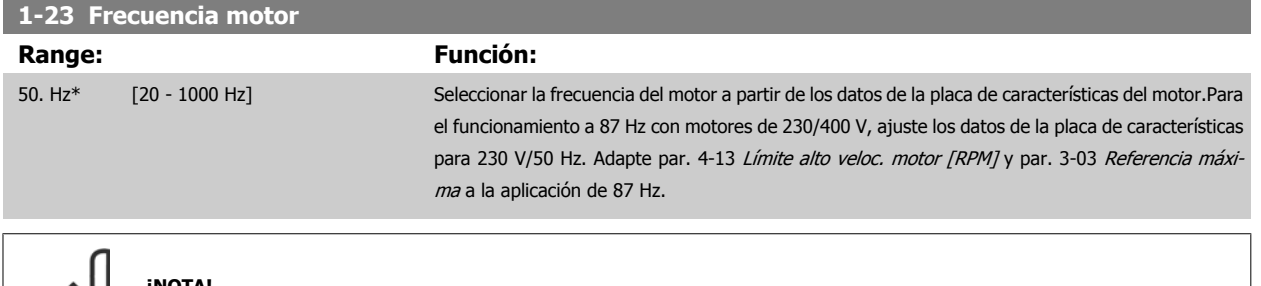

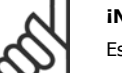

ño\*

**¡NOTA!**

Este parámetro no se puede ajustar con el motor en marcha.

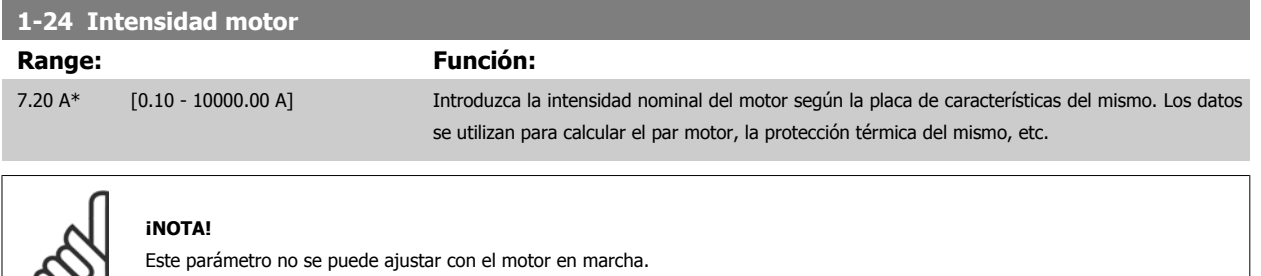

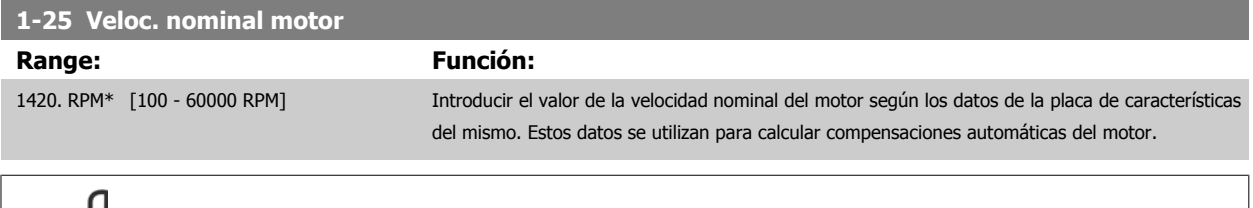

လ၊

## **¡NOTA!**

No se puede cambiar este parámetro con el motor en marcha.

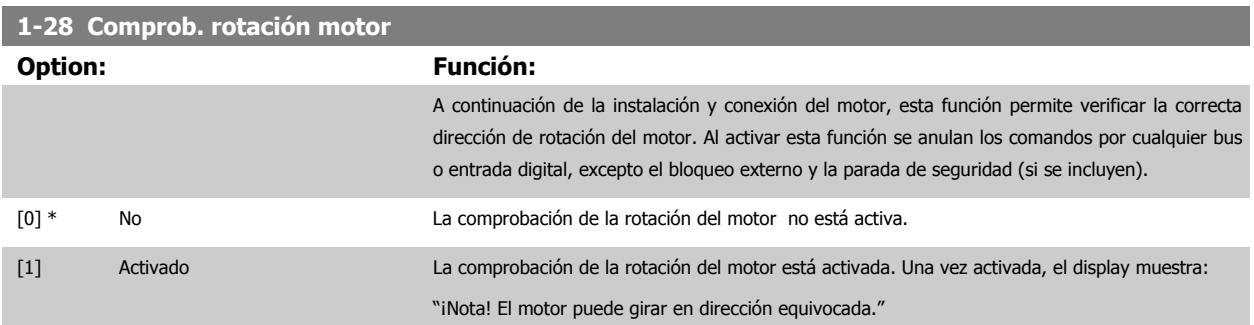

Pulsando [OK], [Back] o [Cancel] (Aceptar, Atrás o Cancelar) se borra el mensaje y se muestra otro nuevo: "Pulse [Hand on] para arrancar el motor. Pulse [Cancel] para cancelar." Pulsando [Hand on] se arranca el motor a 5 Hz en dirección hacia adelante y el display muestra: "Motor en funcionamiento. Compruebe que la dirección de rotación es la correcta. Pulse [Off] para detener el motor." Pulsando [Off] se detiene el motor y se reinicia el parámetro par. 1-28 Comprob. rotación motor. Si la dirección de rotación del motor es incorrecta, deben intercambiarse dos cables de fase del motor. IMPORTANTE:

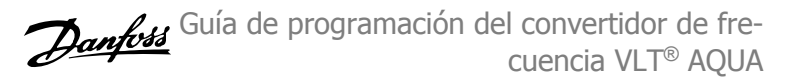

**2** 

Antes de desconectar los cables de fase, desconecte la alimentación de red.

# **1-29 Adaptación automática del motor (AMA)**

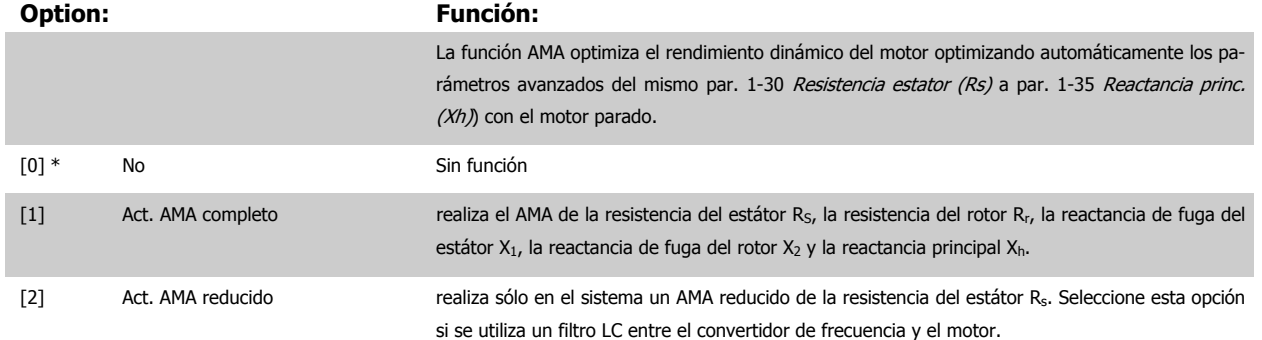

Active la función AMA pulsando la tecla [Hand on] después de seleccionar [1] ó [2]. Véase también la sección Adaptación automática del motor. Tras una secuencia normal, el display mostrara el mensaje: "Pulse [OK] para finalizar AMA". Después de pulsar la tecla [OK], el convertidor de frecuencia está listo para su uso.

### Nota:

- Para obtener la mejor adaptación del convertidor de frecuencia, ejecute el AMA en un motor frío.
- AMA no se puede realizar mientras el motor esté en funcionamiento.

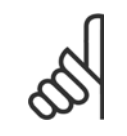

### **¡NOTA!**

Es importante configurar correctamente el par. 1-2\* Datos de motor, ya que forman parte del algoritmo del AMA. Se debe llevar a cabo un AMA para conseguir el rendimiento dinámico óptimo del motor. Este proceso puede tardar hasta 10 minutos, según la potencia de salida del motor.

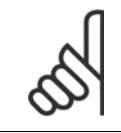

### **¡NOTA!**

Evite la generación externa de par durante el AMA.

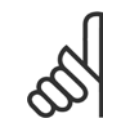

### **¡NOTA!**

Si cambia alguno de los ajustes del par. 1-2\* Datos de motor, y de par. 1-30 [Resistencia estator \(Rs\)](#page-38-0) a par. 1-39 [Polos motor](#page-39-0), los parámetros avanzados del motor, volverán al ajuste predeterminado. Este parámetro no se puede ajustar con el motor en marcha.

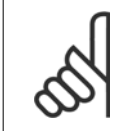

### **¡NOTA!**

El AMA completo debe ejecutarse sin filtro, mientras que el AMA reducido debe ejecutarse con filtro.

Véase la sección Ejemplos de aplicaciones > Adaptación automática del motor en la Guía de Diseño.

# <span id="page-38-0"></span>**2.3.3 1-3\* Dat. avanz. motor**

Parámetros para datos avanzados del motor. Los datos del motor en par. 1-30 Resistencia estator (Rs) a par. 1-39 [Polos motor](#page-39-0) se deben adaptar al motor correspondiente para que éste funcione de forma óptima. Los ajustes predeterminados son cifras que se basan en parámetros de motor comunes para motores estándar normales. Si estos parámetros no se ajustan correctamente, puede producirse un mal funcionamiento del convertidor de frecuencia. Si no se conocen los datos del motor, es aconsejable realizar una AMA (Adaptación automática del motor). Véase el apartado Adaptación automática del motor. La secuencia de AMA ajustará todos los parámetros del motor, excepto el momento de inercia del rotor y la resistencia de pérdida de hierro (par. 1-36 Resistencia pérdida hierro (Rfe)).

El par. 1-3\* y el par. 1-4\* no pueden ajustarse con el motor en marcha.

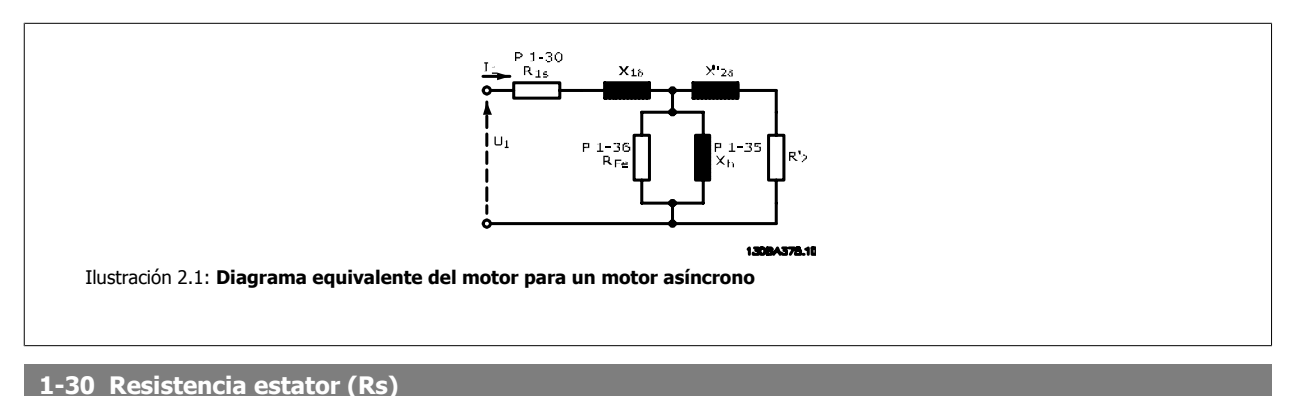

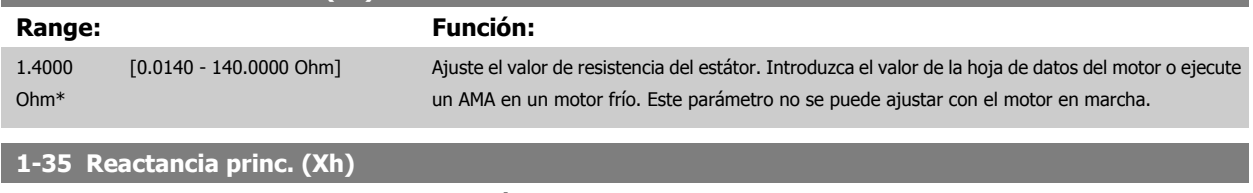

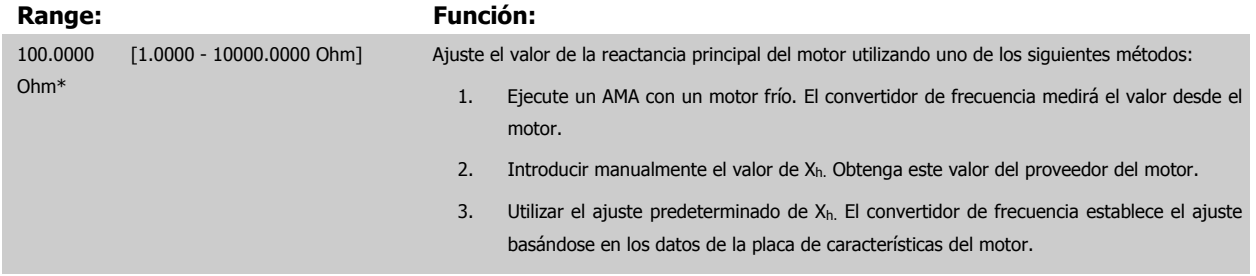

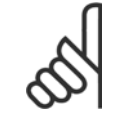

### **¡NOTA!**

Este parámetro no se puede ajustar con el motor en marcha.

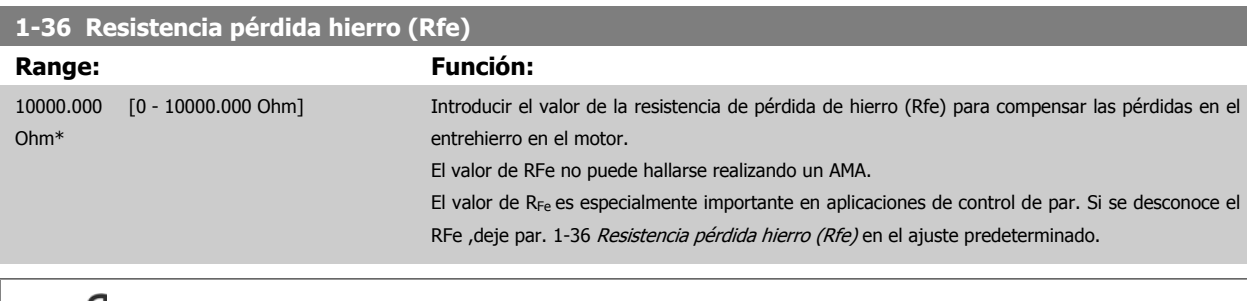

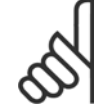

### **¡NOTA!**

Este parámetro no se puede ajustar con el motor en marcha.

<span id="page-39-0"></span>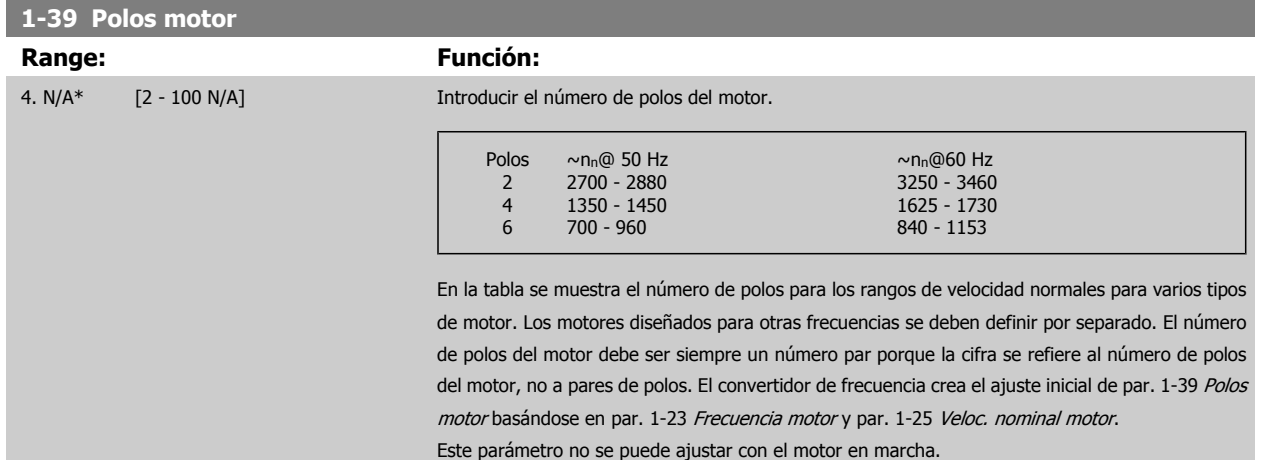

## **2.3.4 1-5\* Aj. indep. carga**

Parámetros para realizar ajustes independientes de la carga del motor.

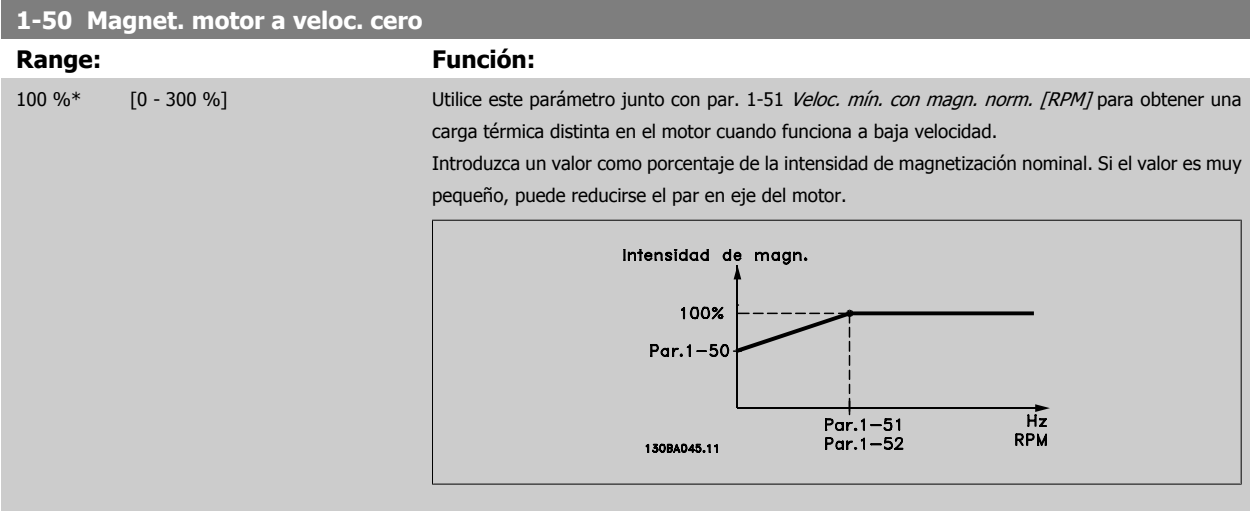

 **2**

<span id="page-40-0"></span>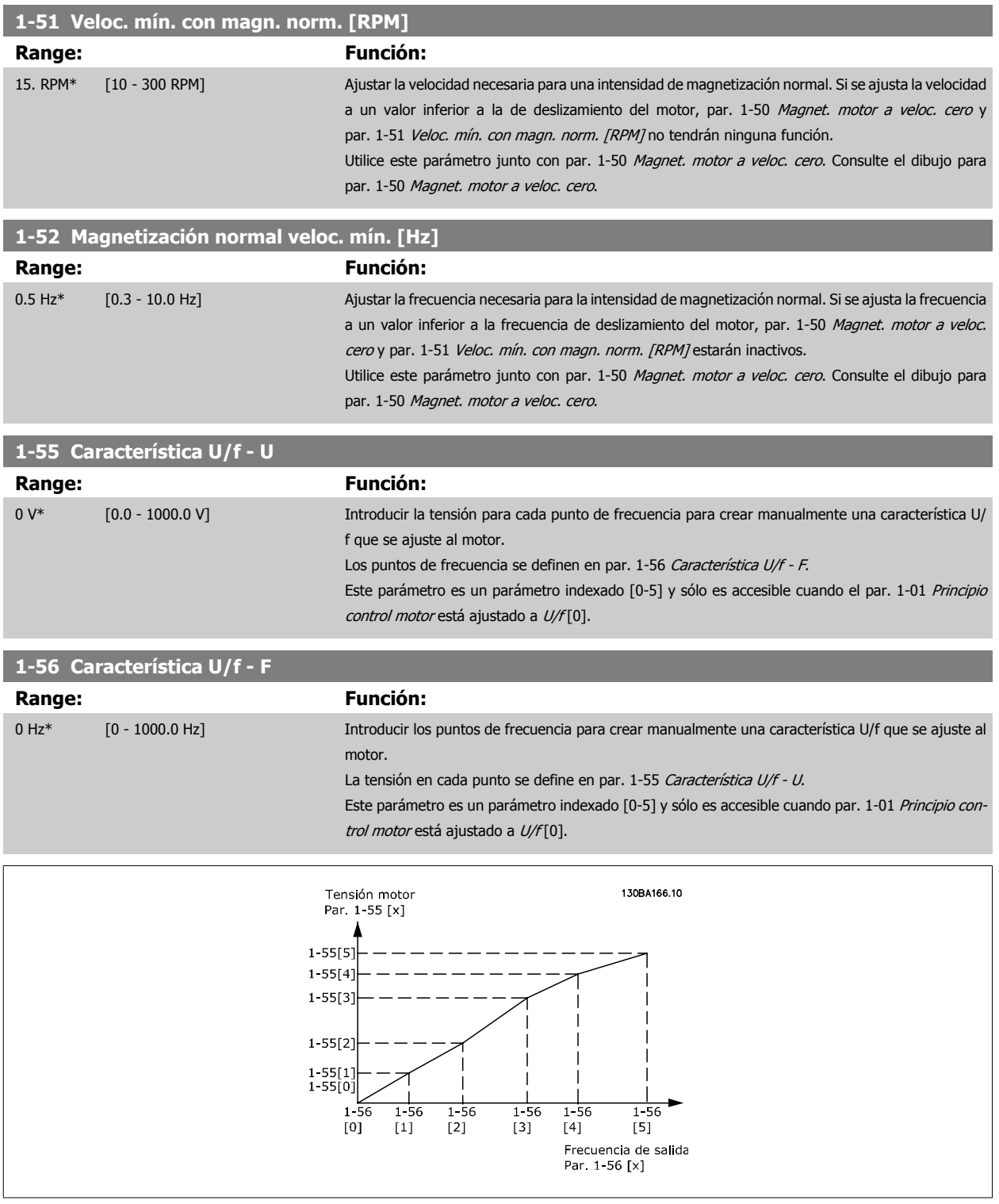

MG.20.04.05 - VLT® es una marca registrada de Danfoss  $41$ 

# **2.3.5 1-6\* Aj. depend. carga**

Parámetros para realizar ajustes dependientes de la carga del motor.

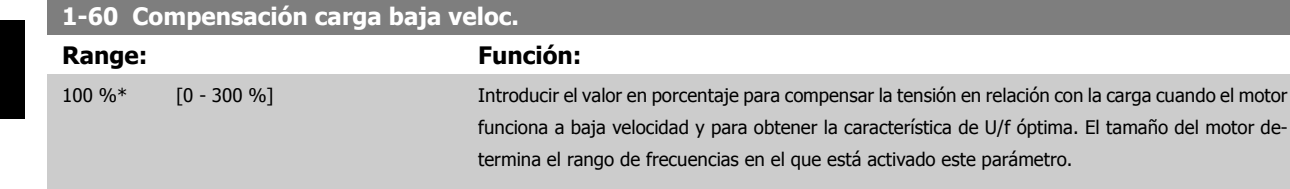

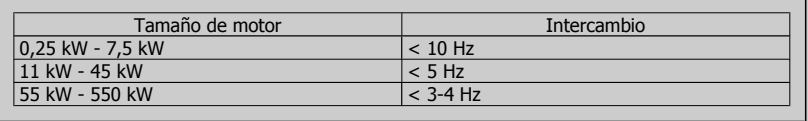

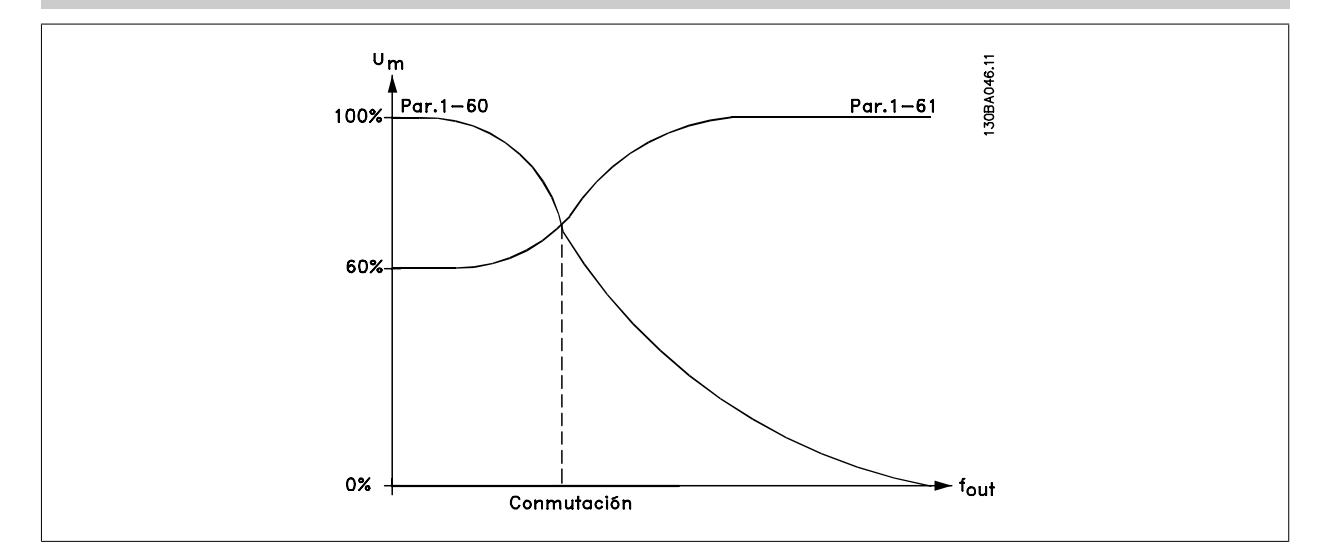

### **1-61 Compensación carga alta velocidad**

### **Range: Función:**

100 %\* [0 - 300 %] Introducir el valor en porcentaje para compensar la tensión en relación con la carga cuando el motor funciona a alta velocidad y para obtener la característica de U/f óptima. El tamaño del motor determina el rango de frecuencias en el que está activado este parámetro.

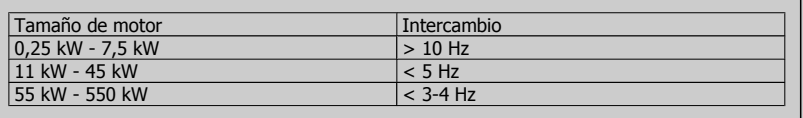

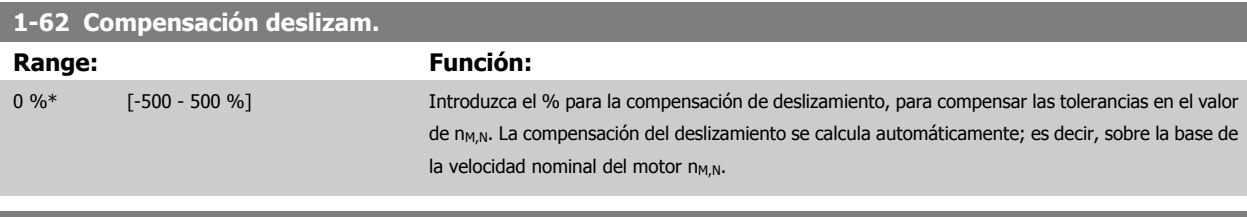

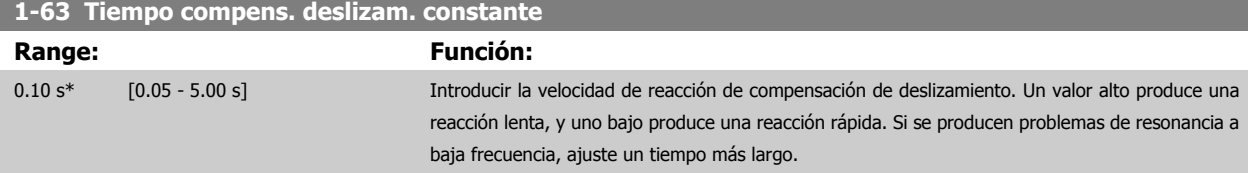

<span id="page-42-0"></span>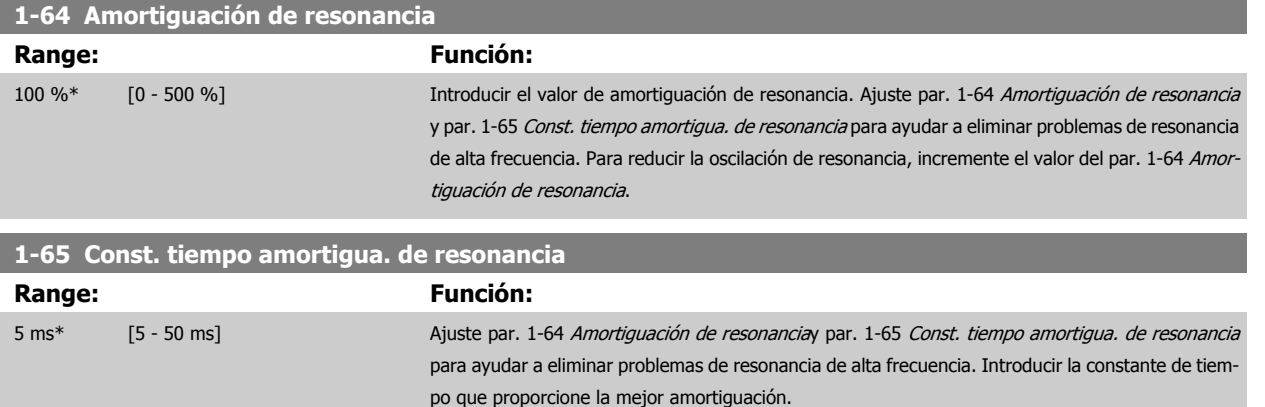

# **2.3.6 1-7\* Ajustes arranque**

Parámetros para ajustar las características de arranque especiales del motor.

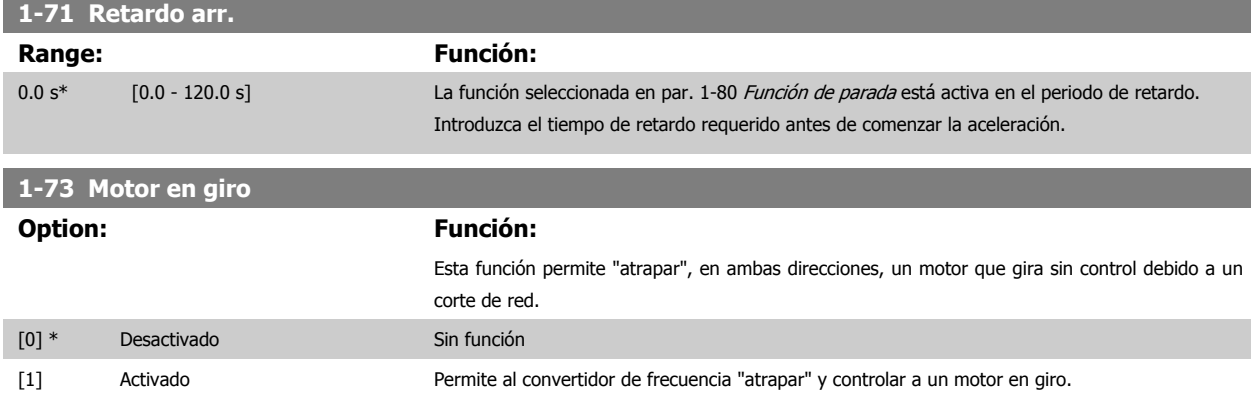

Cuando el par. 1-73 está activado, el par. 1-71 Retardo arr. no tiene ninguna función.

La dirección de búsqueda del motor en giro está enlazada con el ajuste del par. 4-10, Dirección veloc. motor.

Horario [0]: Búsqueda de motor en giro en sentido horario. Si no tiene éxito, se realiza un frenado de CC.

Ambas direcciones [2]: La función arranque con motor en giro realizará primero una búsqueda en la dirección determinada por la última referencia (dirección). Si no se encuentra la velocidad, realizará una búsqueda en la otra dirección. Si esto tampoco tiene éxito, se activará un frenado de CC en el tiempo ajustado en el par. 2-02, Tiempo de frenado CC. El arranque tendrá lugar entonces a partir de 0 Hz.

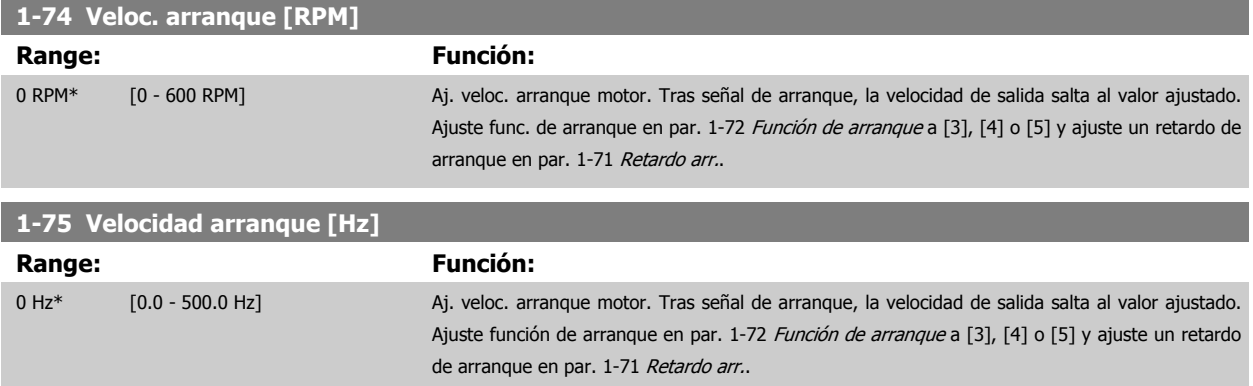

 **2**

<span id="page-43-0"></span>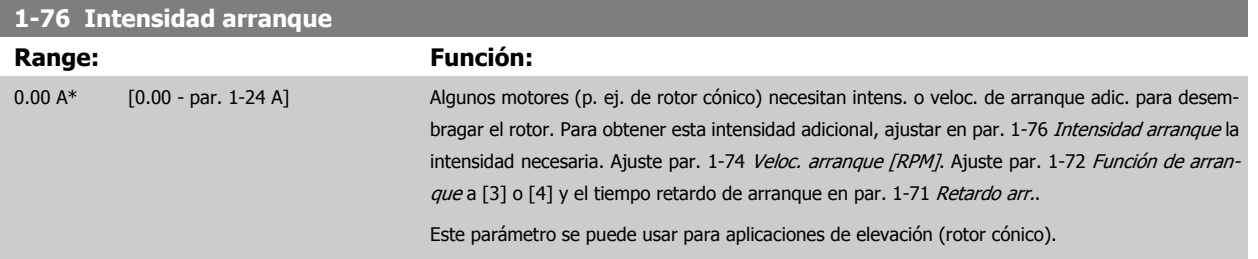

### **2.3.7 1-8\* Ajustes de parada**

Parámetros para ajustar las características especiales de paro del motor.

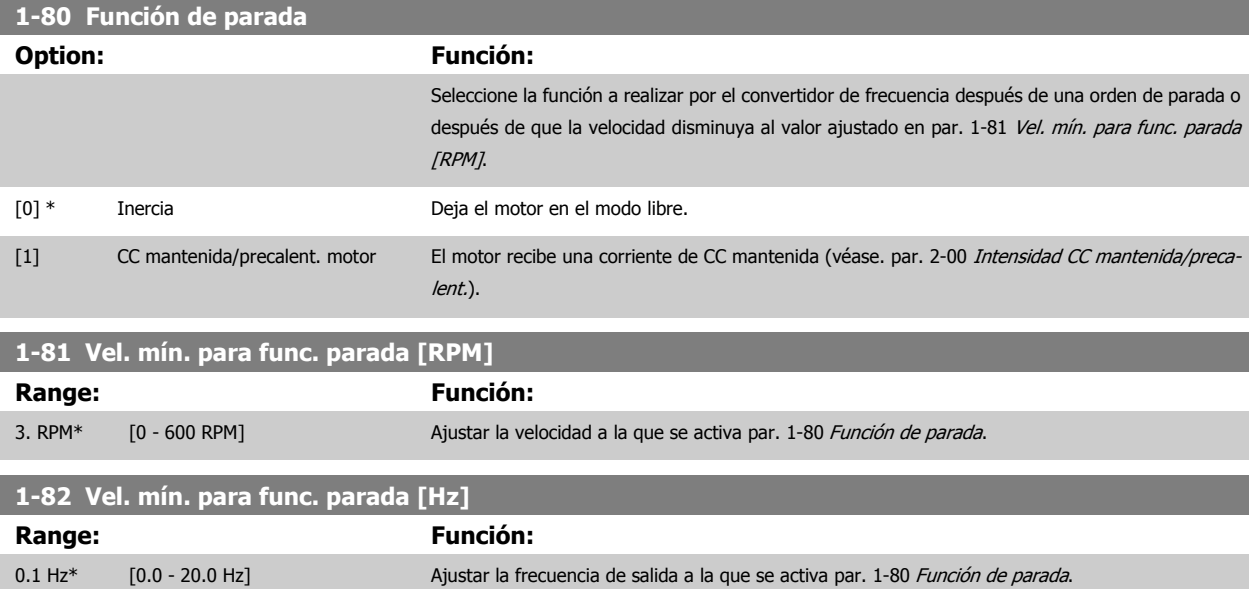

 **2**

## **2.3.8 1-9\* Temperatura motor**

Parámetros para ajustar las características de protección de temperatura del motor.

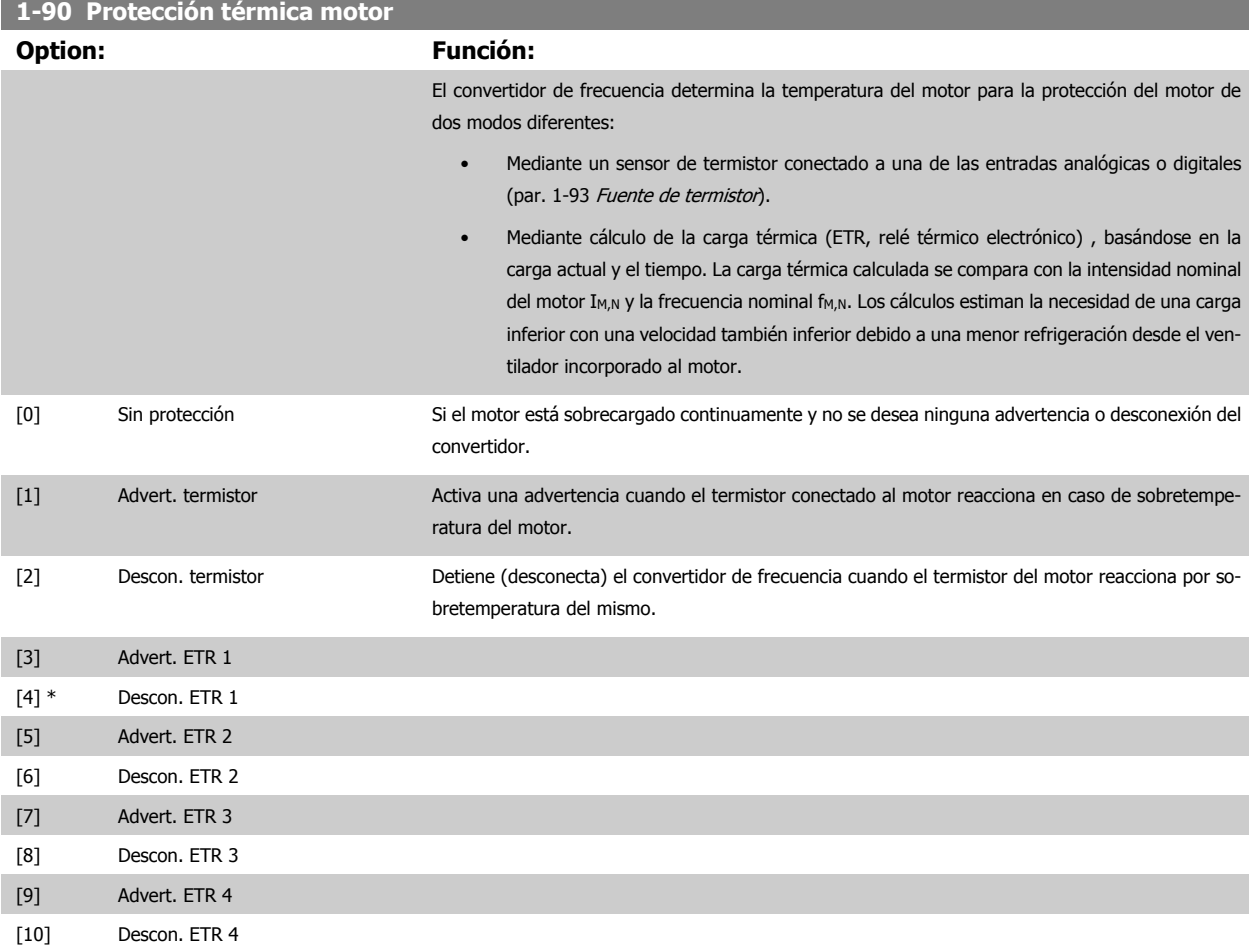

Las funciones ETR (relé termoelectrónico) 1-4 calcularán la carga cuando el ajuste seleccionado esté activo. Por ejemplo, ETR-3 empieza a calcular cuando se selecciona el ajuste 3. Para el mercado norteamericano: las funciones ETR proporcionan protección contra sobrecarga del motor de la clase 20, de acuerdo con NEC.

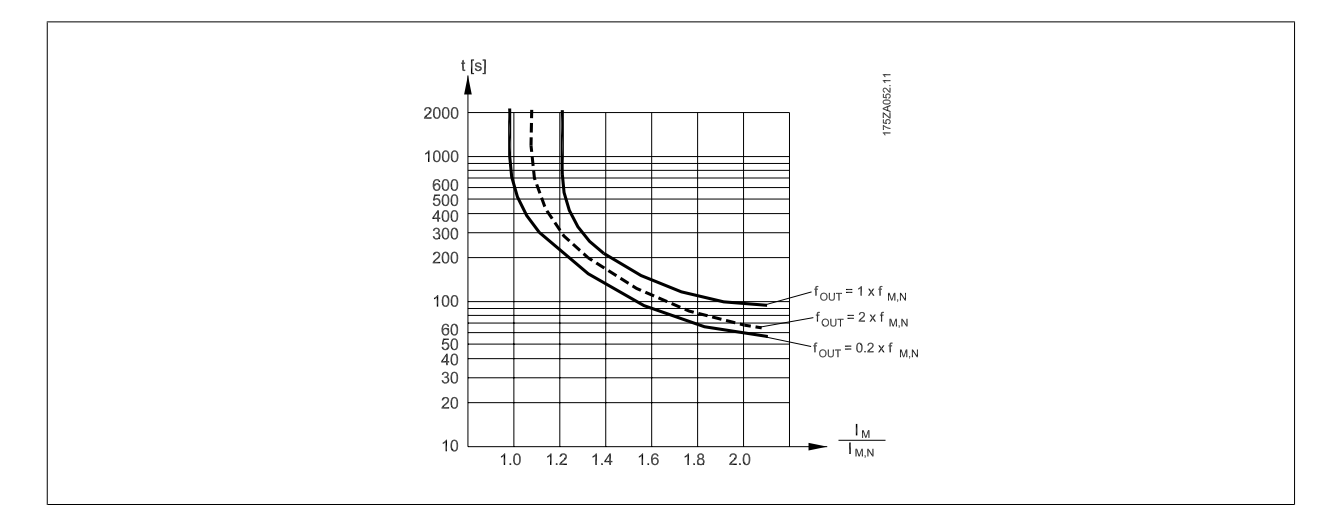

### **¡NOTA!**

Danfoss recomienda utilizar una tensión de suministro del termistor de 24 V CC.

# <span id="page-45-0"></span>2 Descripción del parámetro

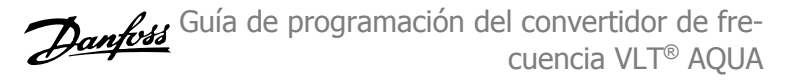

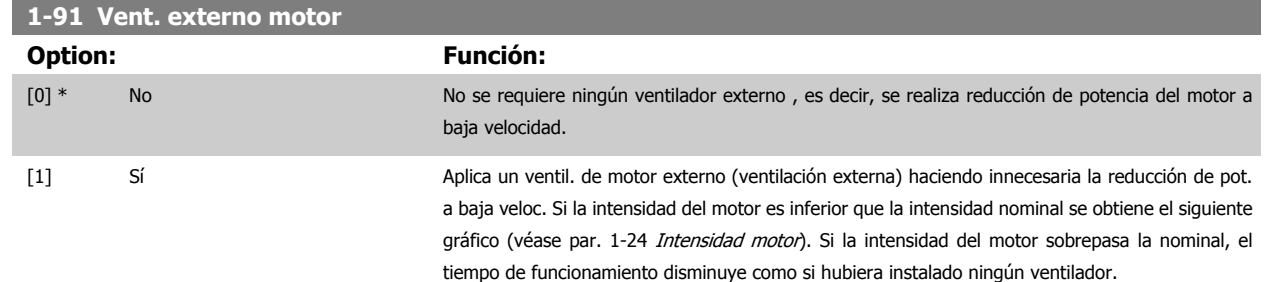

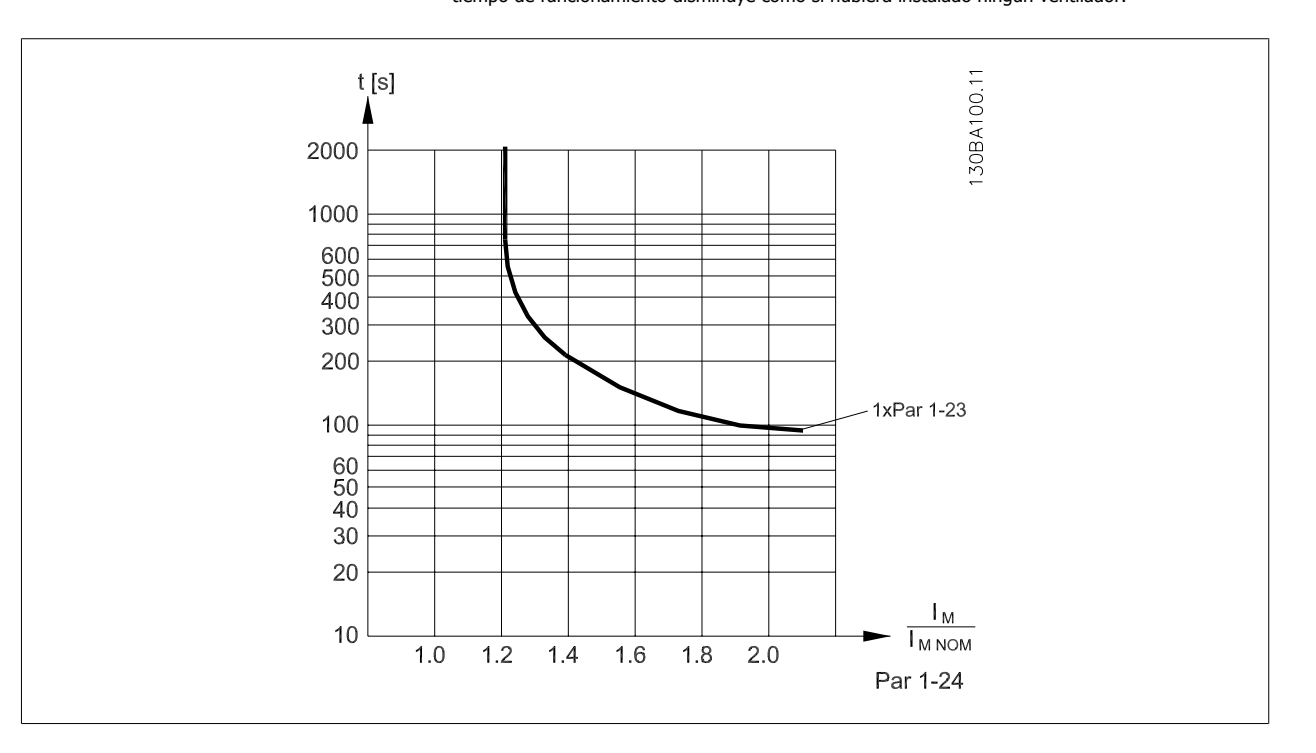

### **1-93 Fuente de termistor**

### **Option: Función:**

Seleccionar la entrada a la que debe conectarse el termistor (sensor PTC). No se puede seleccionar una opción de entrada analógica [1] o [2] si dicha entrada analógica ya está siendo utilizada como fuente de referencia (seleccionada en par. 3-15 [Fuente 1 de referencia](#page-51-0), par. 3-16 [Fuente 2 de re](#page-52-0)[ferencia](#page-52-0) o par. 3-17 [Fuente 3 de referencia](#page-52-0)).

Cuando se utilice la opción MCB112, debe seleccionarse siempre [0] Ninguna.

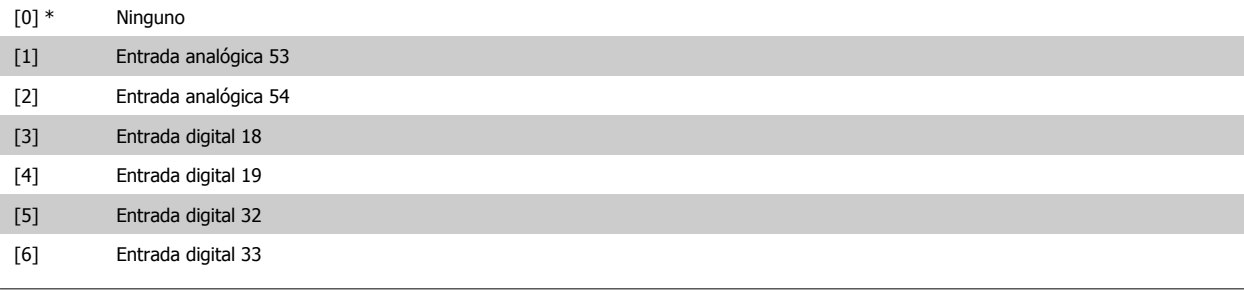

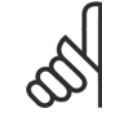

### **¡NOTA!**

Este parámetro no se puede ajustar con el motor en marcha.

<span id="page-46-0"></span>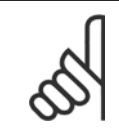

**¡NOTA!**

Las entradas digitales deben ajustarse a "Sin función" (véase par. 5-1\*).

# **2.4 Menú principal - Frenos - Grupo 2**

# **2.4.1 2-0\* Freno CC**

Grupo de parámetros para configurar las funciones de freno de CC y de CC mantenida.

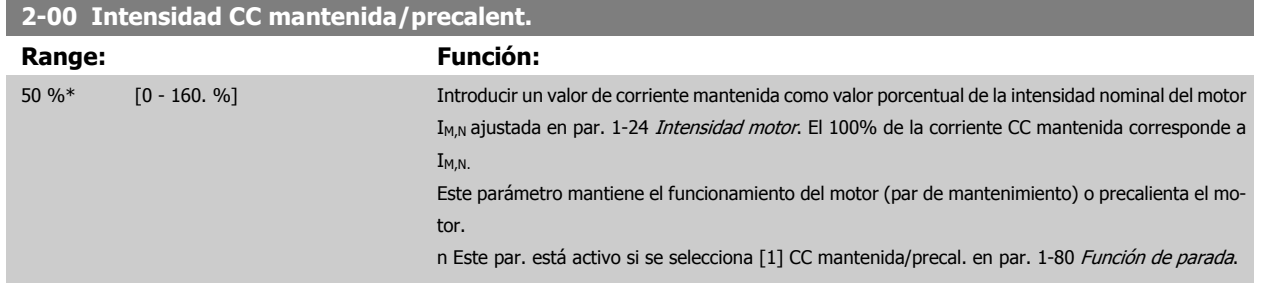

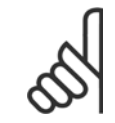

## **¡NOTA!**

El valor máximo depende de la intensidad nominal del motor.

**¡NOTA!**

Evite la intensidad al 100% durante demasiado tiempo. Puede dañar el motor.

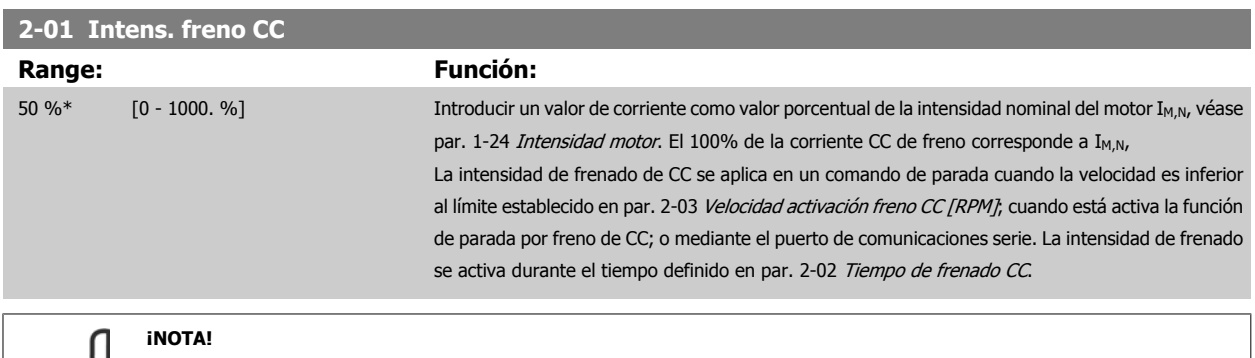

El valor máximo depende de la intensidad nominal del motor. **¡NOTA!** Evite la intensidad al 100% durante demasiado tiempo. Puede dañar el motor.

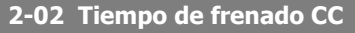

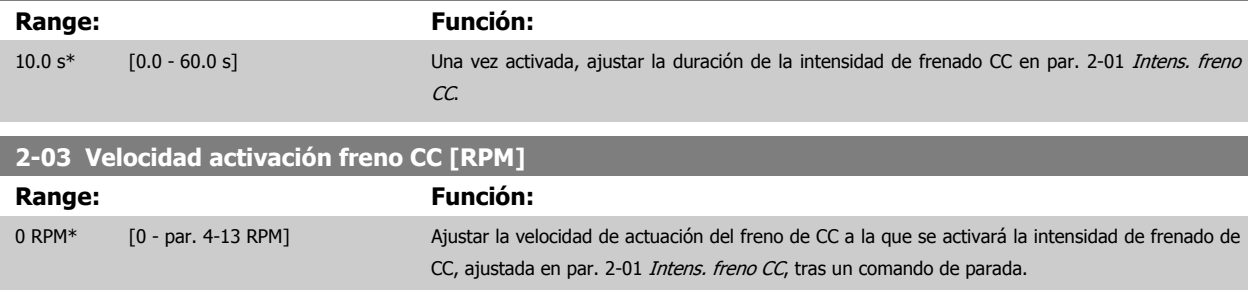

# **2.4.2 2-1\* Func. energ. freno**

Grupo de parámetros para seleccionar parámetros de freno dinámico.

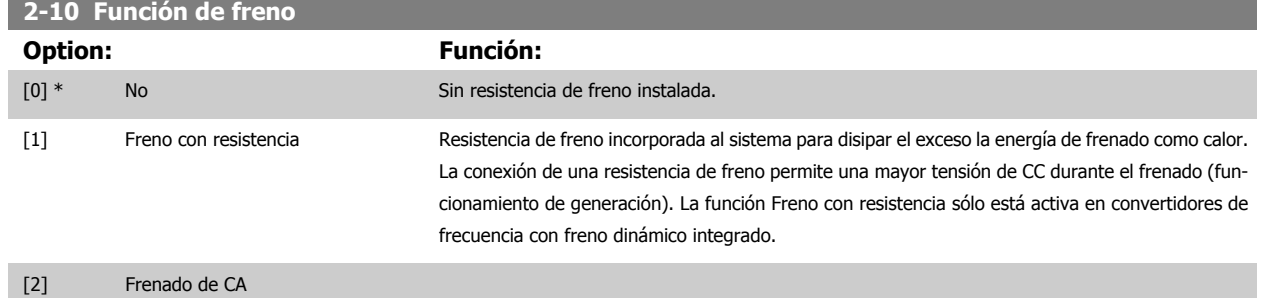

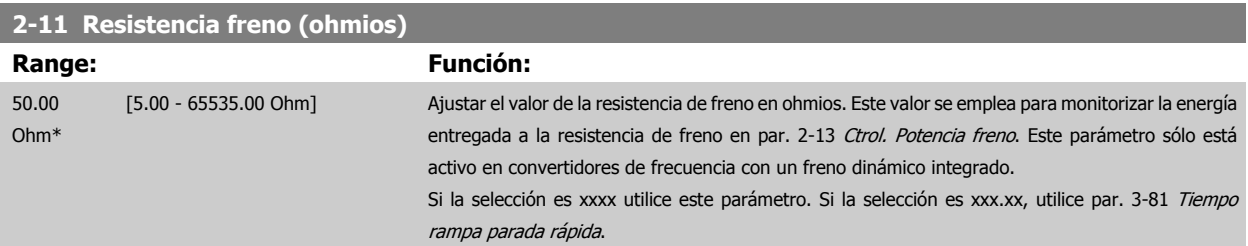

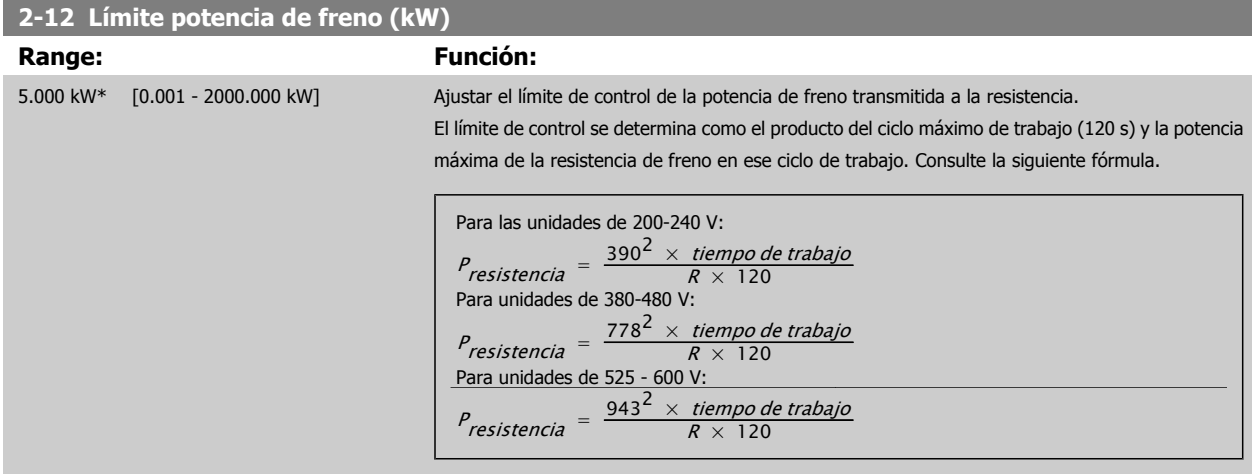

Este parámetro sólo está activo en convertidores de frecuencia con un freno dinámico integrado.

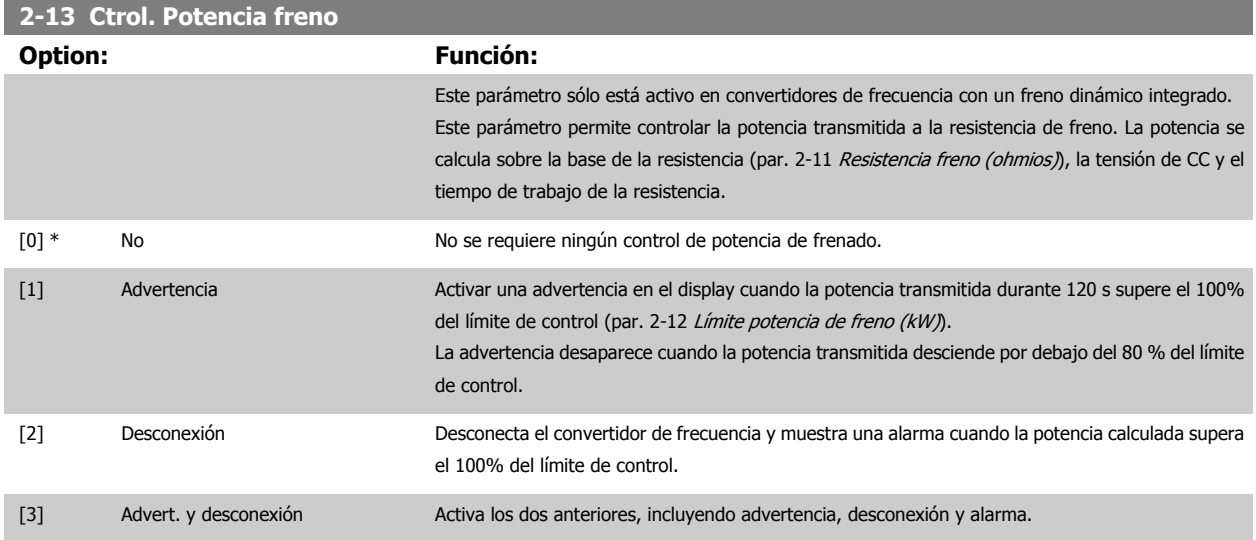

Si el control de potencia está ajustado como No [0] o Advertencia [1], la función de freno sigue activa, incluso si se supera el límite de control. Esto puede llevar a sobrecarga térmica de la resistencia. También es posible generar una advertencia mediante la salida de relé/digital. La precisión de la medida del control de potencia depende de la exactitud del valor de la resistencia (mejor que ± 20%).

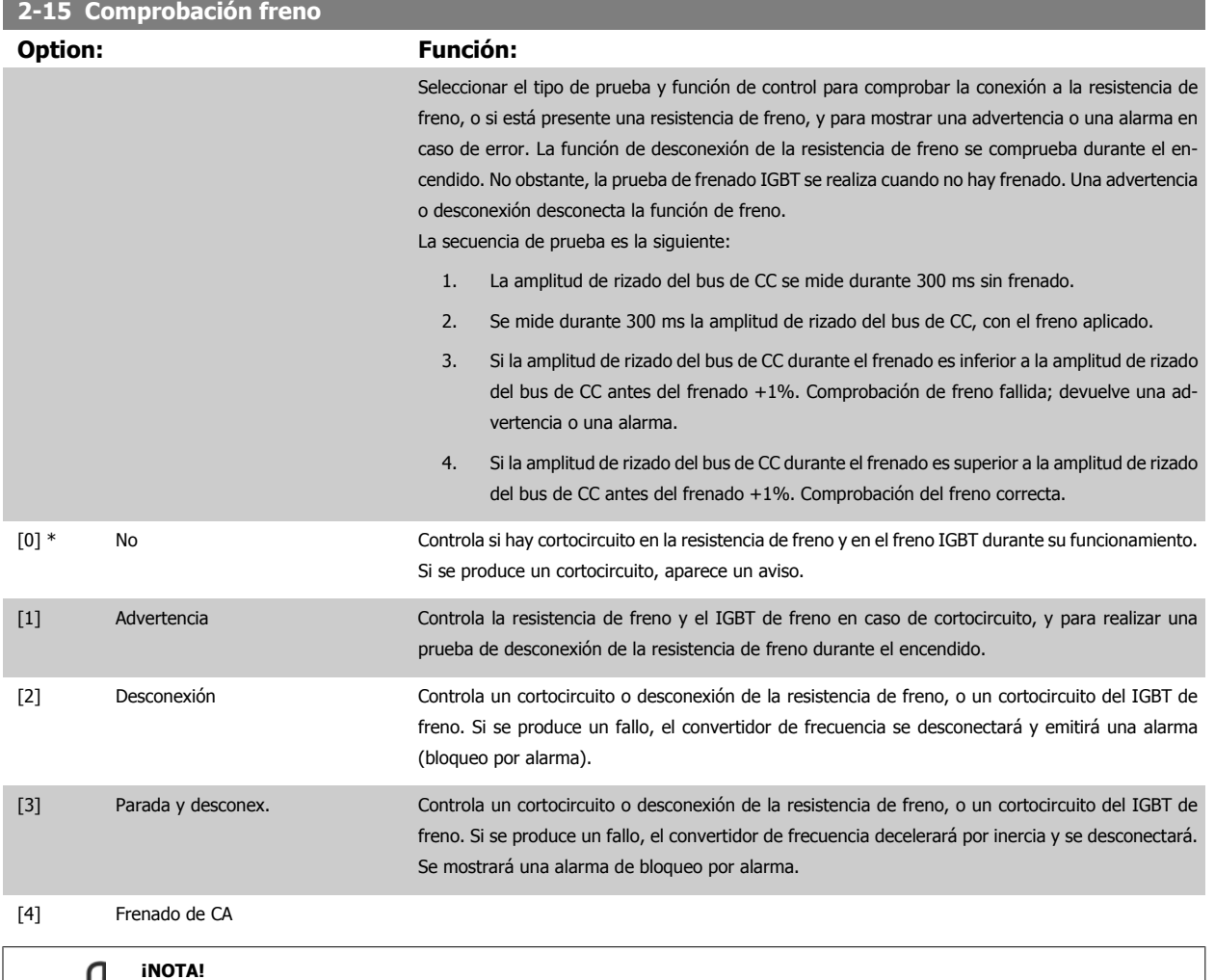

iNota!: para eliminar una advertencia relativa a No [0] o Advertencia [1], desconecte y vuelva a conectar la alimentación al equipo. Primero deberá corregirse el fallo. Con No [0] o Advertencia [1], el convertidor de frecuencia sigue funcionando incluso si se localiza un fallo.

## **2-16 Intensidad máx. de frenado de CA**

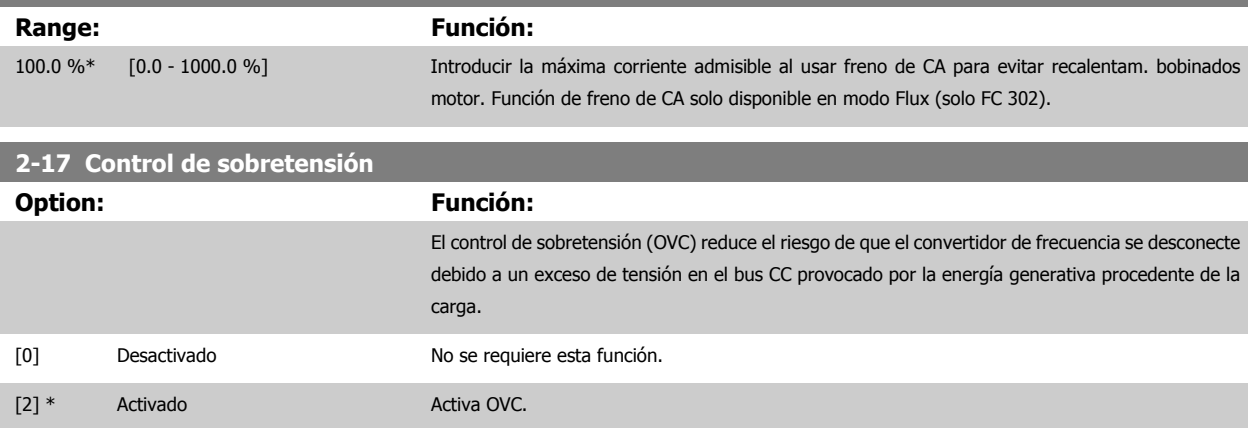

<span id="page-49-0"></span>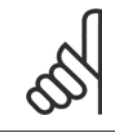

### **¡NOTA!**

El tiempo de rampa se ajusta automáticamente para evitar la desconexión del convertidor de frecuencia.

# **2.5 Menú principal - Referencia/Rampas - Grupo 3**

### **2.5.1 3-0\* Límites referencia**

Parámetros para ajustar la unidad de referencia, límites e intervalos.

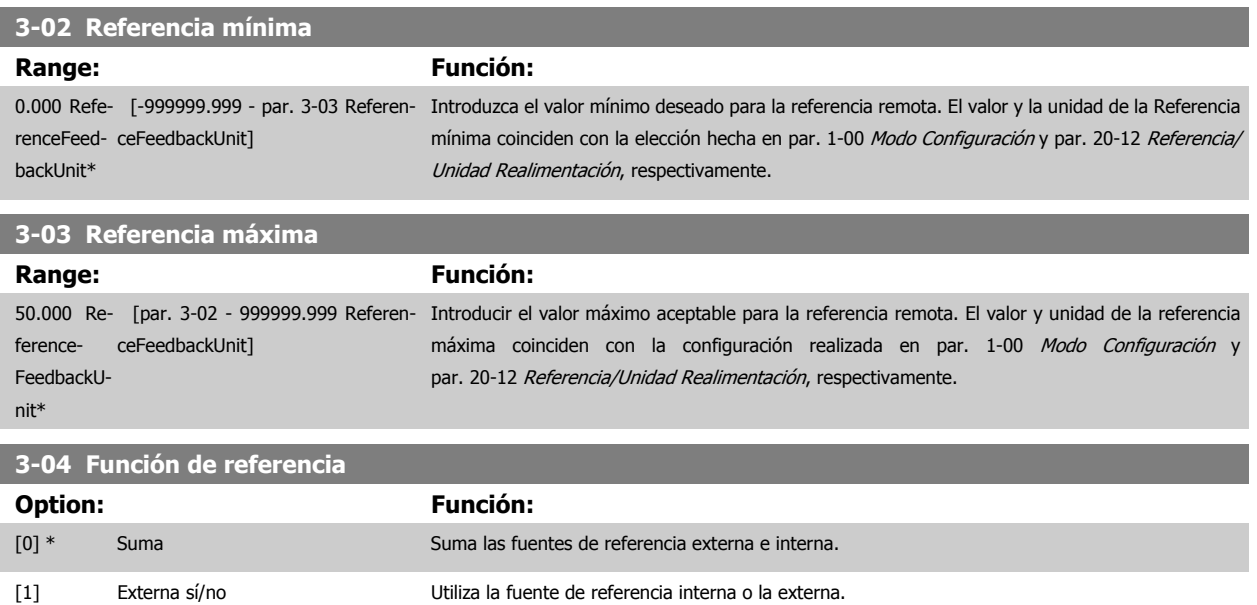

Cambiar entre externa y preseleccionada a través de un comando en una entrada digital.

# **2.5.2 3-1\* Referencias**

Parámetros para ajustar las fuentes de referencias.

Seleccionar la(s) referencia(s) interna(s). Seleccione Referencia interna bit 0 / 1 / 2 [16], [17] o [18] para las entradas digitales correspondientes en el grupo de parámetros 5.1 \*

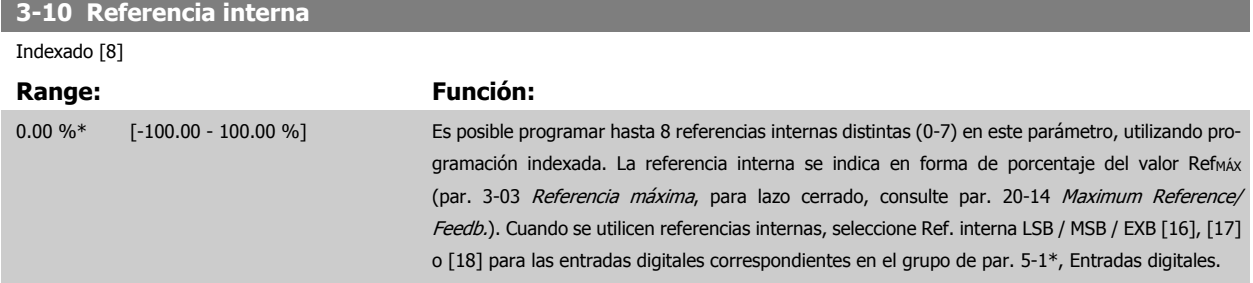

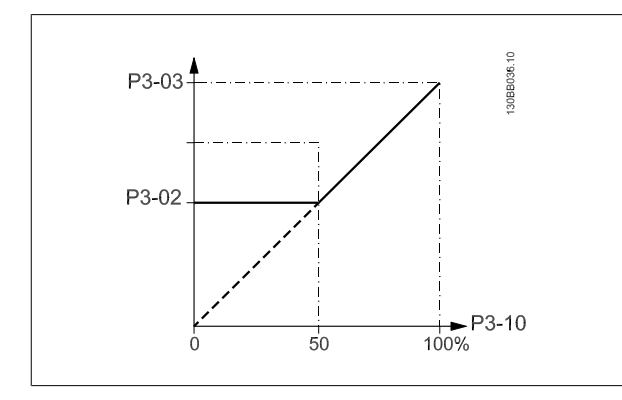

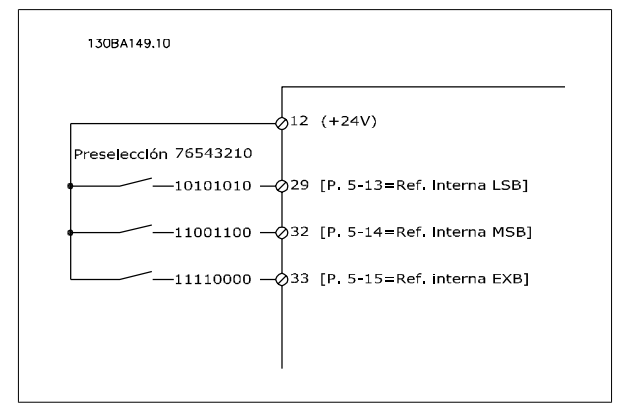

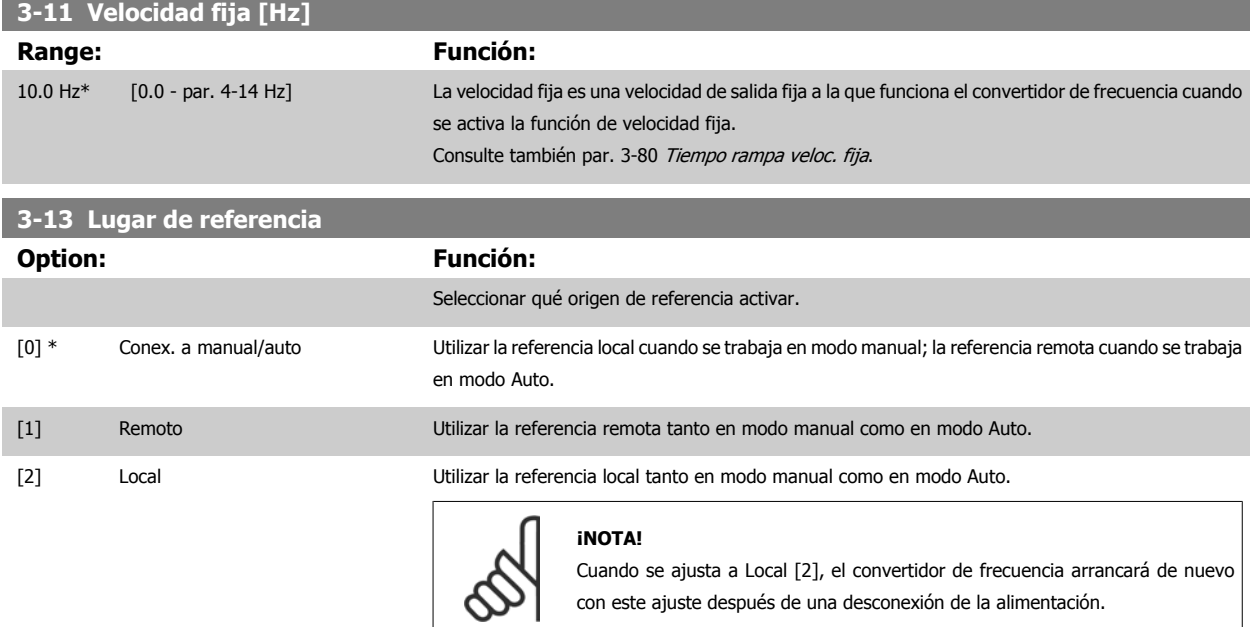

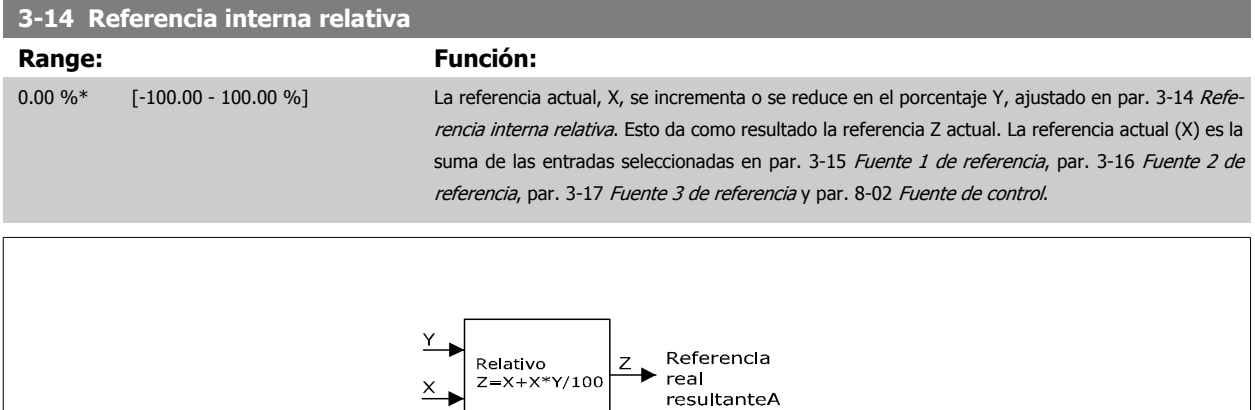

 $\times$ 

130BA059.12

 **2**

<span id="page-51-0"></span>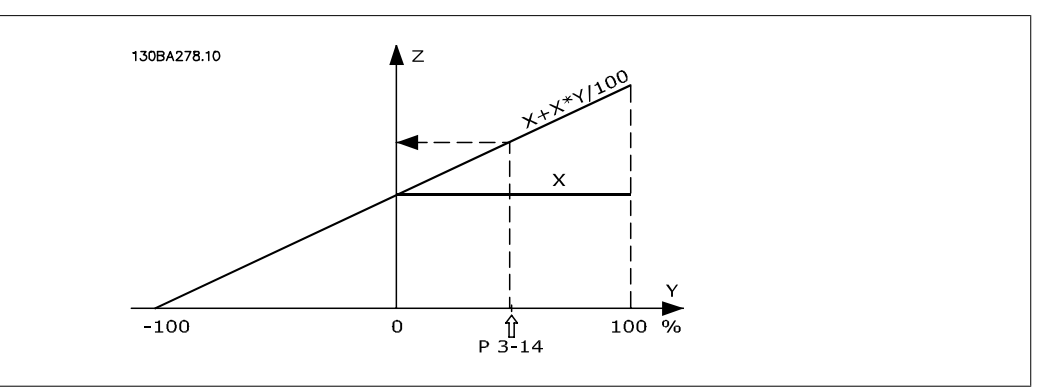

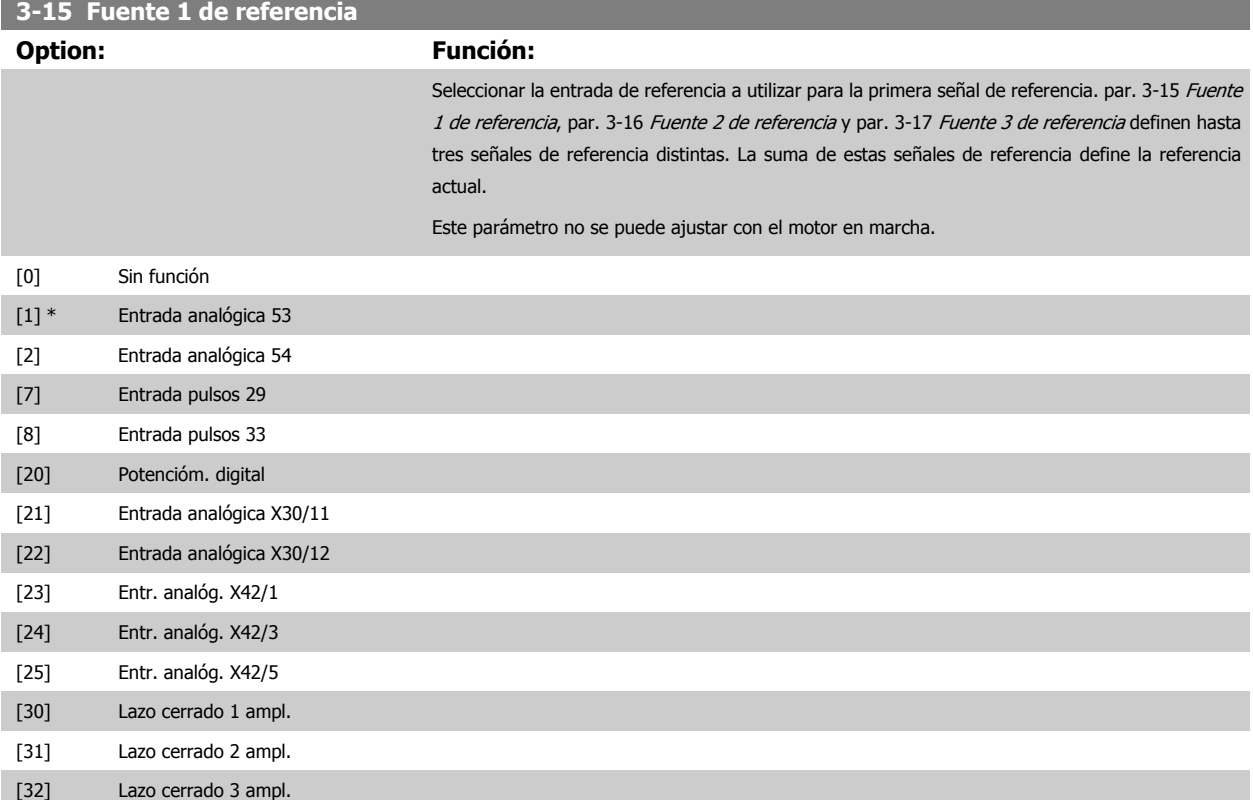

 **2**

<span id="page-52-0"></span>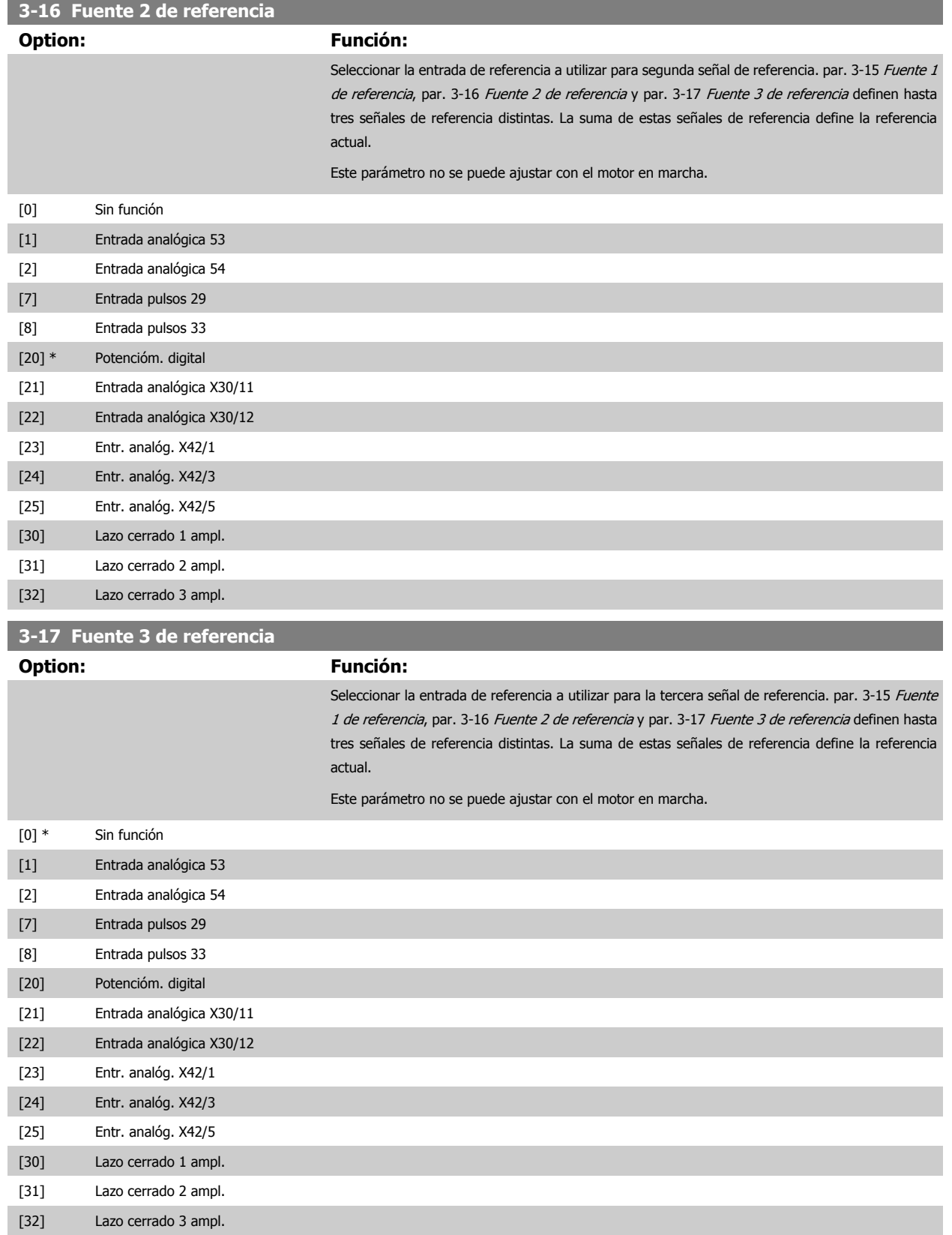

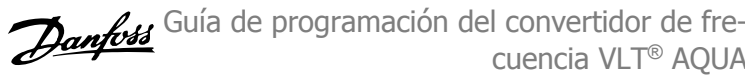

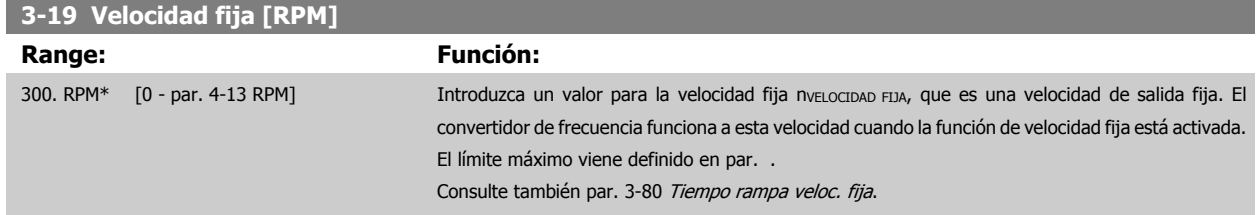

# **2.5.3 3-4\* Rampa 1**

Configurar el parámetro de rampa, los tiempos de rampa, para cada una de las dos rampas(par. 3-4\* y 3-5\*).

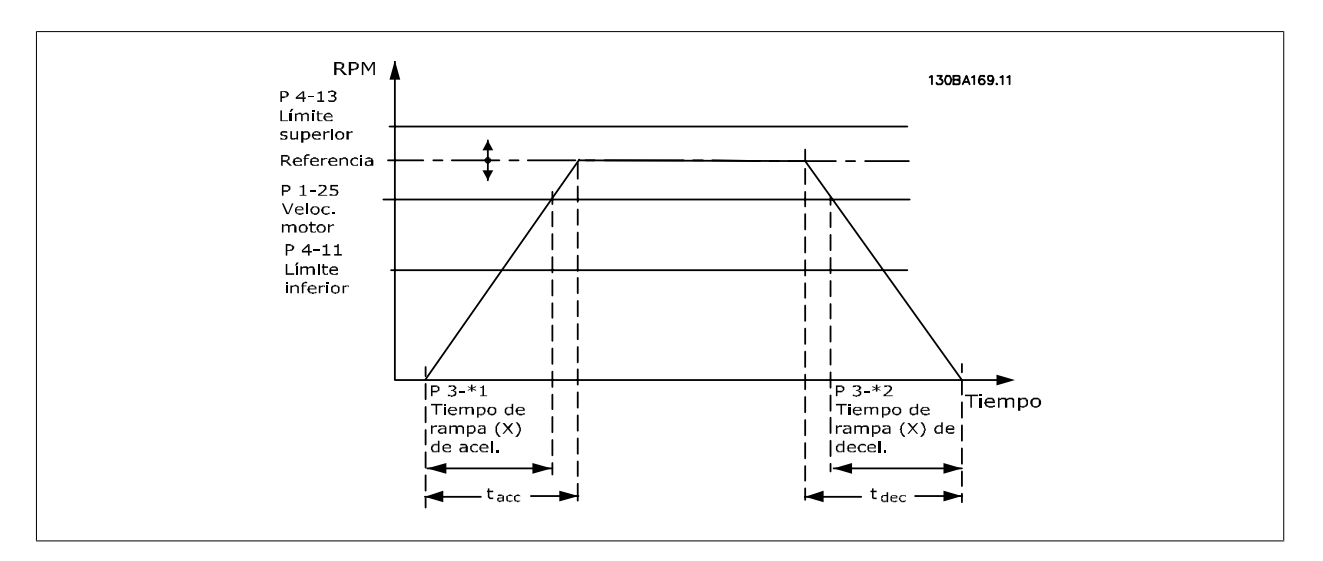

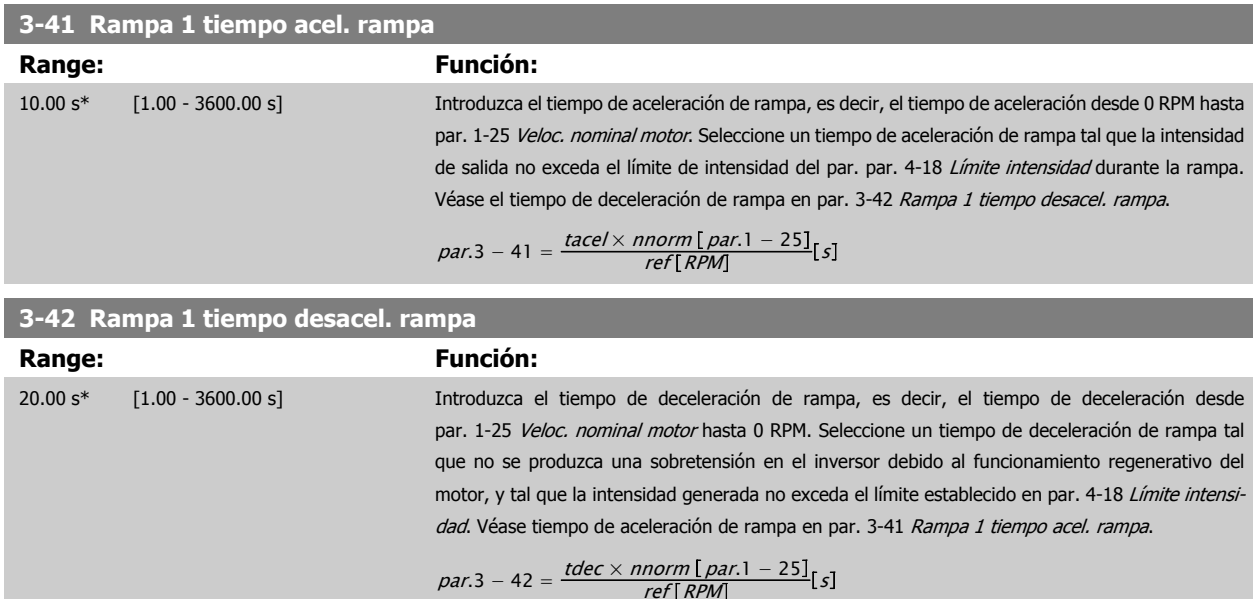

 **2**

# <span id="page-54-0"></span>**2.5.4 3-5\* Rampa 2**

Selección de los parámetros de rampa; véase 3-4\*.

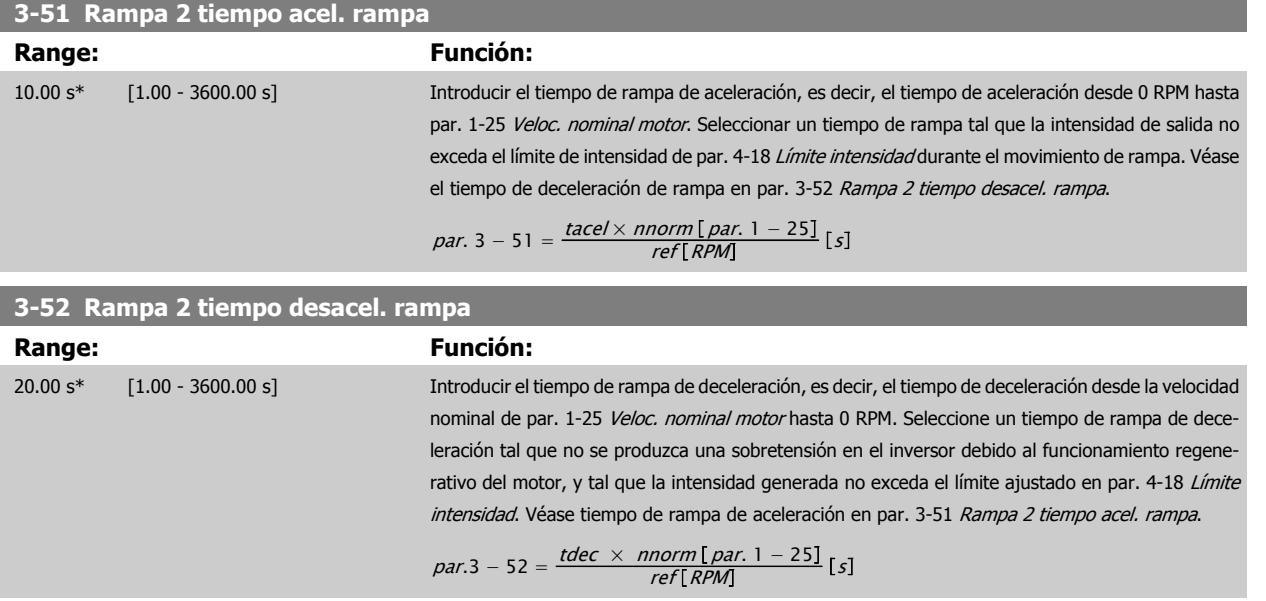

### **2.5.5 3-8\* Otras rampas**

Configurar parámetros para rampas especiales, p. ej. velocidad fija o parada rápida.

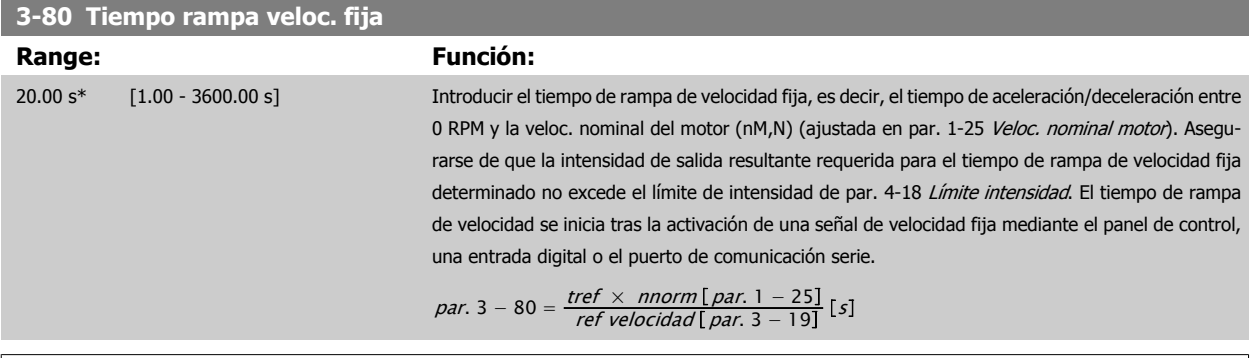

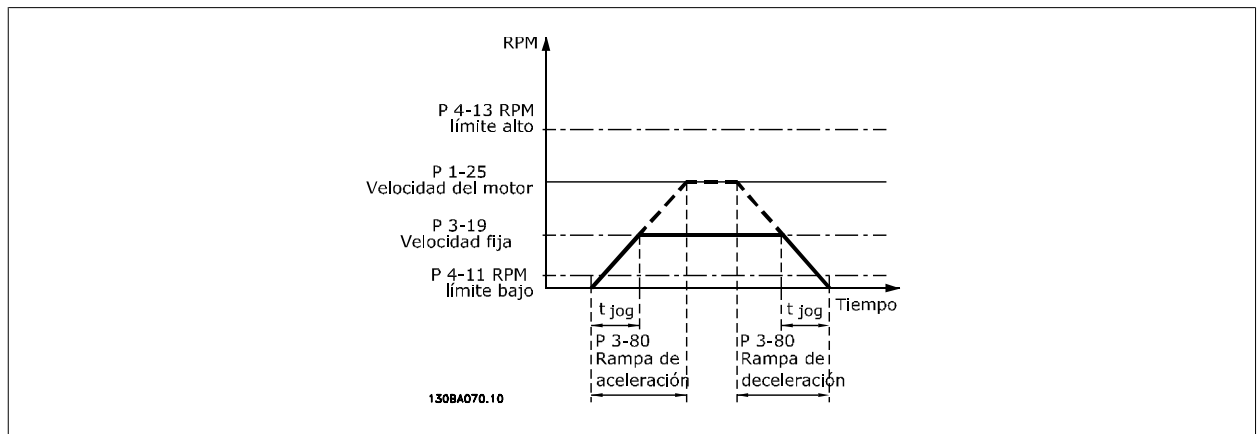

### **3-84 Tiempo de rampa inicial**

### **Range: Función:**

0 s\* [0 – 60 s] Introducir el tiempo de rampa de aceleración inicial desde la velocidad cero hasta el límite bajo de velocidad del motor, par. 4-11 o 4-12. Las bombas sumergibles para pozos profundos pueden sufrir daños al funcionar por debajo de la velocidad mínima. Se recomienda utilizar un tiempo de rampa rápido por debajo de la velocidad mínima de la bomba. Este parámetro puede aplicarse como una velocidad de rampa rápida desde la velocidad cero hasta el límite bajo de la velocidad del motor.

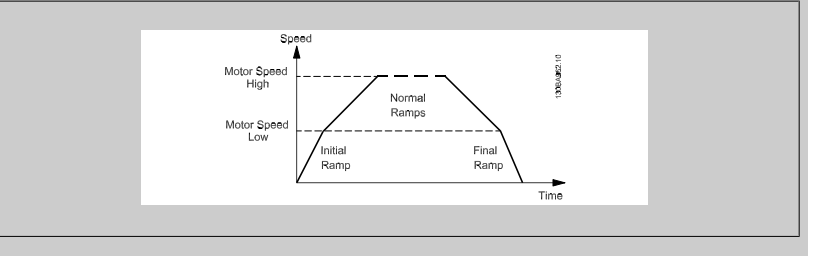

### **3-85 Tiempo de rampa de válvula de retención**

### **Range: Función:**

0 s\* [0 – 60 s] Para proteger las válvulas de retención de bola cuando es necesario realizar una parada, la rampa para la válvula de retención puede utilizarse como velocidad de rampa lenta desde [par. 4-11](#page-58-0) Límite [bajo veloc. motor \[RPM\]](#page-58-0) o par. 4-12 [Límite bajo veloc. motor \[Hz\]](#page-58-0) a la Velocidad final de la rampa de la válvula de retención, ajustada por el usuario en el par. 3-86 o par. 3-87. Cuando P3-85 es distinto de 0 segundos se trabaja con el tiempo de rampa de válvula de retención, que se utilizará para efectuar una rampa de deceleración de la velocidad del motor desde el límite inferior de velocidad hasta la velocidad final de la válvula de retención establecida en el par. 3-86 o par. 3-87.

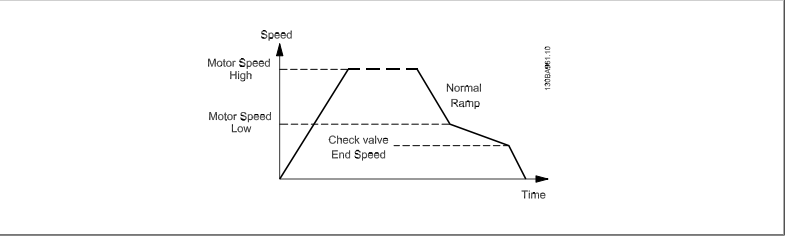

### **3-86 Velocidad final de rampa de válvula de retención [RPM]**

**Range: Función:**

 $0$   $[RPM]*$   $[0 - L$ ímite bajo veloc. motor [RPM]]

Ajustar la velocidad del motor en RPM por debajo del límite inferior de velocidad para que, de este modo, deje de utilizarse la válvula de retención.

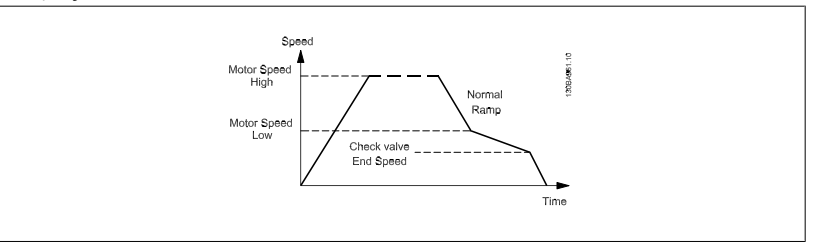

### **3-87 Velocidad final de rampa de válvula de retención [Hz]**

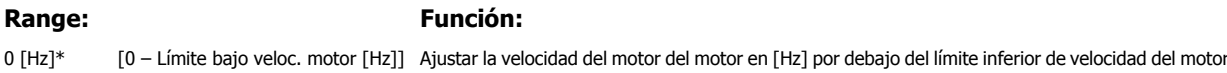

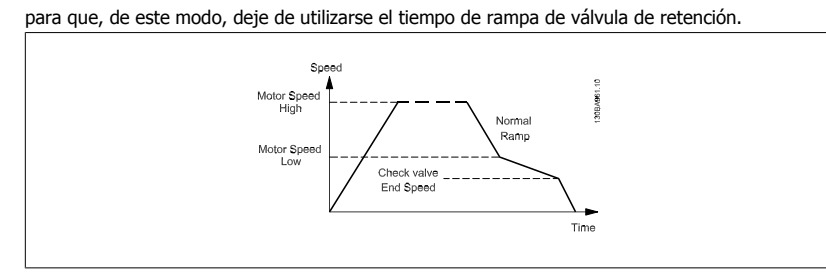

# **3-88 Tiempo de rampa final Range: Función:** 0 [s]\* [0 – 60 [s]] Introducir el Tiempo de Rampa Final a utilizar para desacelerar desde el Limite bajo veloc. motor, par. 4-14 ó 4-12 hasta la velocidad cero. Las bombas sumergibles para pozos profundos pueden sufrir daños al funcionar por debajo de la velocidad mínima. Se recomienda utilizar un tiempo de rampa rápido por debajo de la velocidad

mínima de la bomba. Este parámetro puede aplicarse como una velocidad de rampa rápida desde el limite bajo de velocidad del motor hasta velocidad cero.

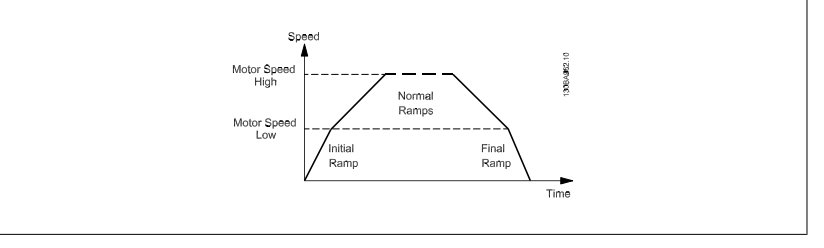

## **2.5.6 3-9\* Potencióm. digital**

La función de potenciómetro digital permite al usuario aumentar o disminuir la referencia real ajustando las entradas digitales mediante las funciones AUMENTAR, DISMINUIR o BORRAR. Para activar la función, al menos una entrada digital debe ajustarse como AUMENTAR o DISMINUIR.

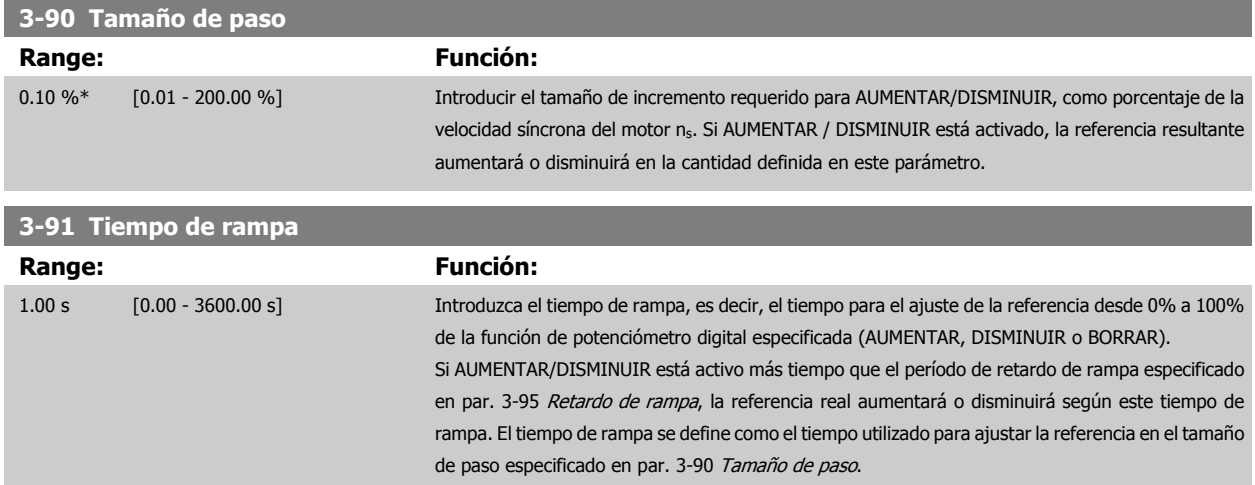

 **2**

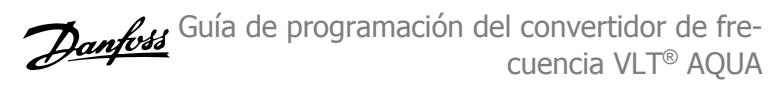

<span id="page-57-0"></span>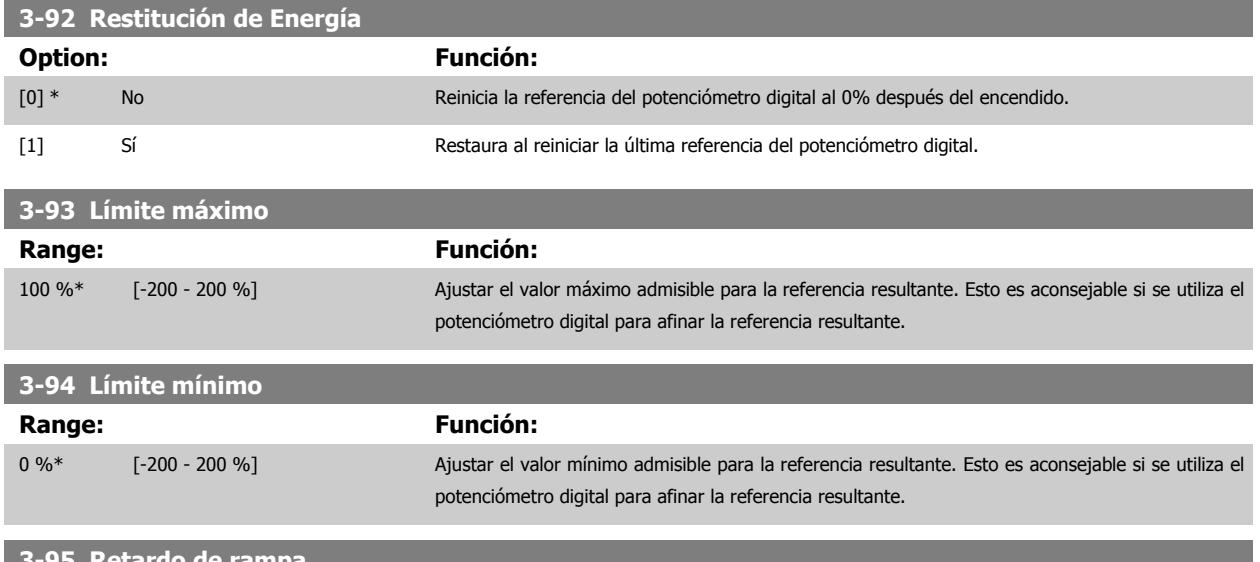

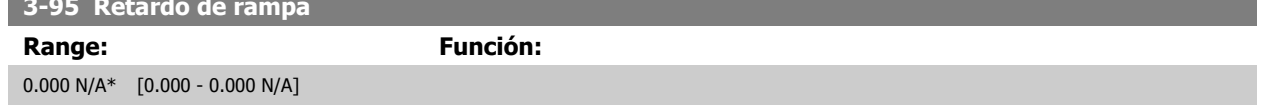

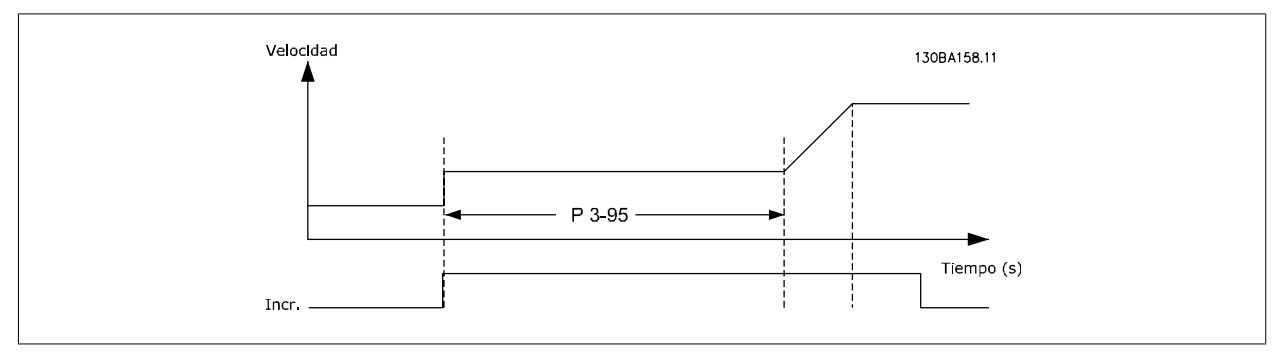

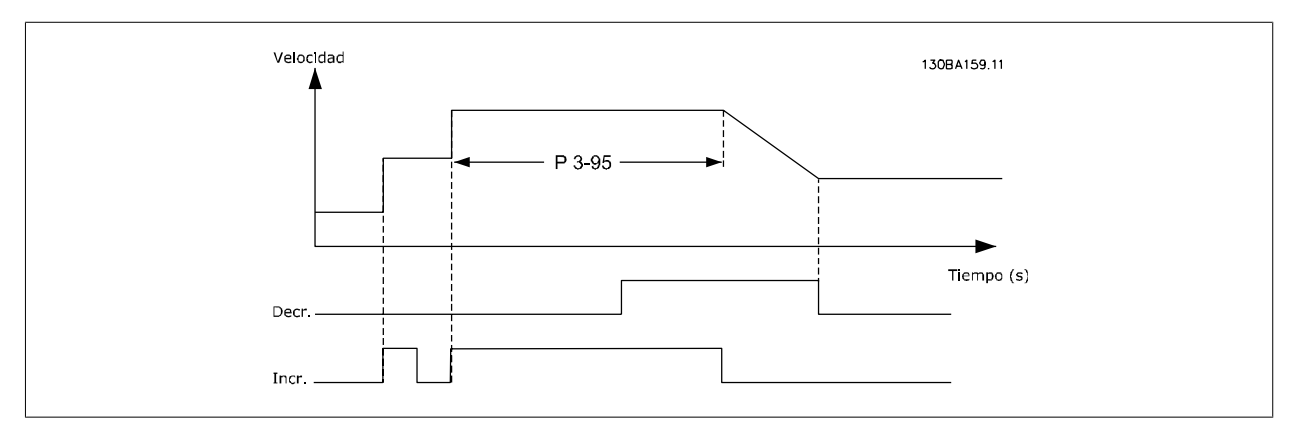

# <span id="page-58-0"></span>**2.6 Menú principal - Limites/Advertencias - Grupo 4**

# **2.6.1 4-\*\* Lím./Advert.**

Grupo de parámetros para configurar límites y advertencias.

### **2.6.2 4-1\* Límites motor**

လ

Definir límites de par, intensidad y velocidad para el motor, y la reacción del convertidor de frecuencia cuando se sobrepasen los límites. Un límite puede generar un mensaje en el display. Una advertencia generará siempre un mensaje en el display o en el bus de campo. Una función de control puede iniciar una advertencia o una desconexión, a partir de la cual el convertidor de frecuencia se parará y generara un mensaje de alarma.

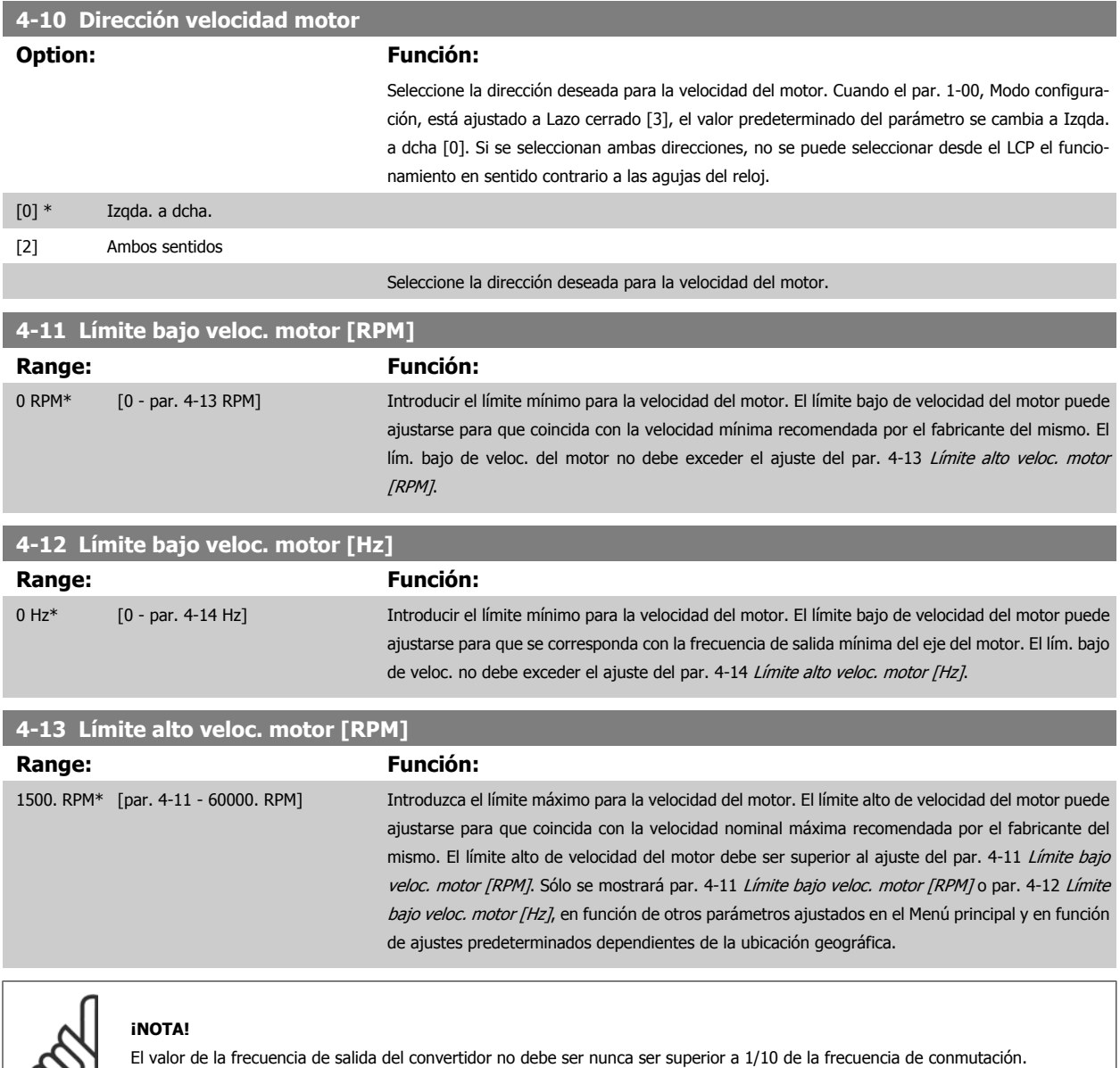

<span id="page-59-0"></span>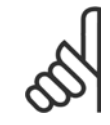

### **¡NOTA!**

Cualquier cambio en el par. 4-13 [Límite alto veloc. motor \[RPM\]](#page-58-0) reiniciará el valor del par. 4-53 [Advert. Veloc. alta](#page-61-0) al mismo valor ajustado en el par. 4-13 [Límite alto veloc. motor \[RPM\]](#page-58-0).

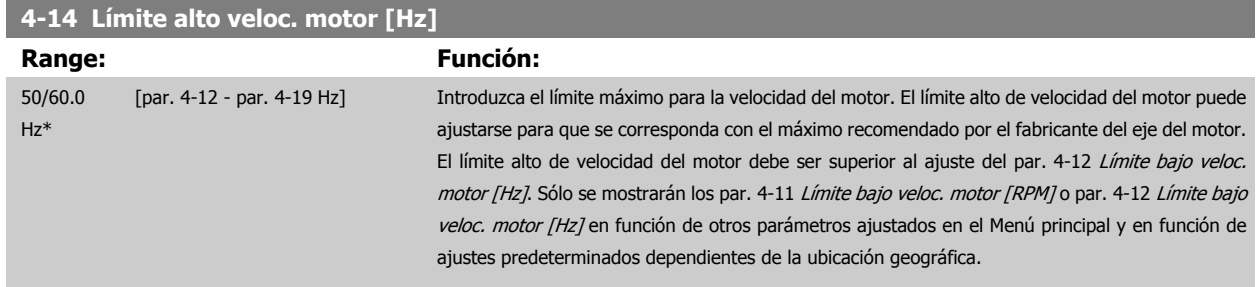

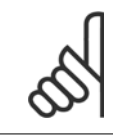

### **¡NOTA!**

La frecuencia de salida máxima no puede superar en más de un 10% la frecuencia de conmutación del inversor ([par. 14-01](#page-129-0) Frecuencia [conmutación](#page-129-0)).

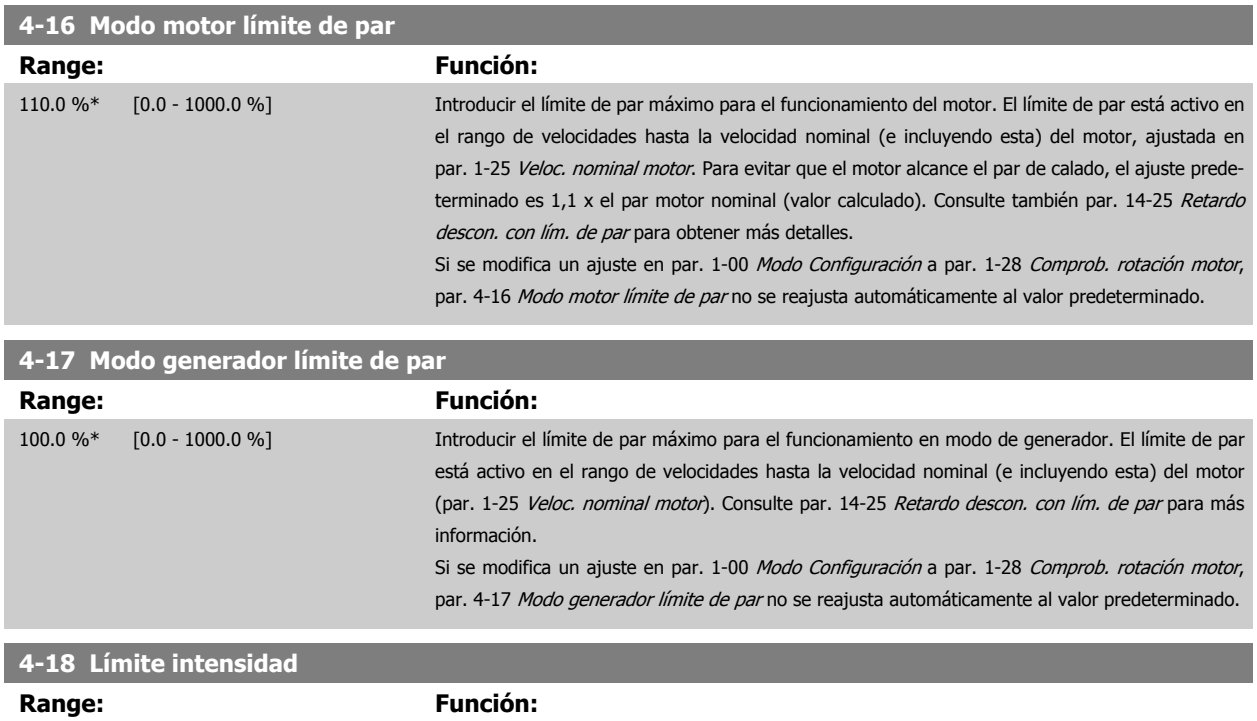

110 %\* [1 - 1000 %] Introducir el límite de intensidad para el funcionamiento del motor y del generador. Para evitar que el motor alcance el par de calado, el ajuste predeterminado es 1,1 x el par motor nominal (valor calculado). Si se modifica un ajuste en los parámetros del 1-00 al 1-26, el par. 4-18 no se reajusta automáticamente al valor predeterminado.

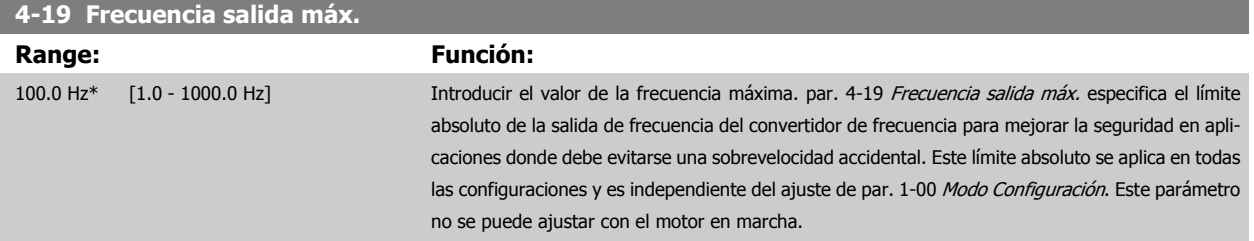

# **2.6.3 4-5\* Ajuste advertencias**

**¡NOTA!**

Definir límites de advertencias ajustables para intensidad, velocidad, referencia y realimentación.

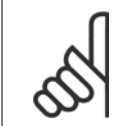

No visible en el display, sólo en la Herramienta de control de movimiento VLT, MCT 10.

Se muestran advertencias en la pantalla, la salida configurada o el bus serie.

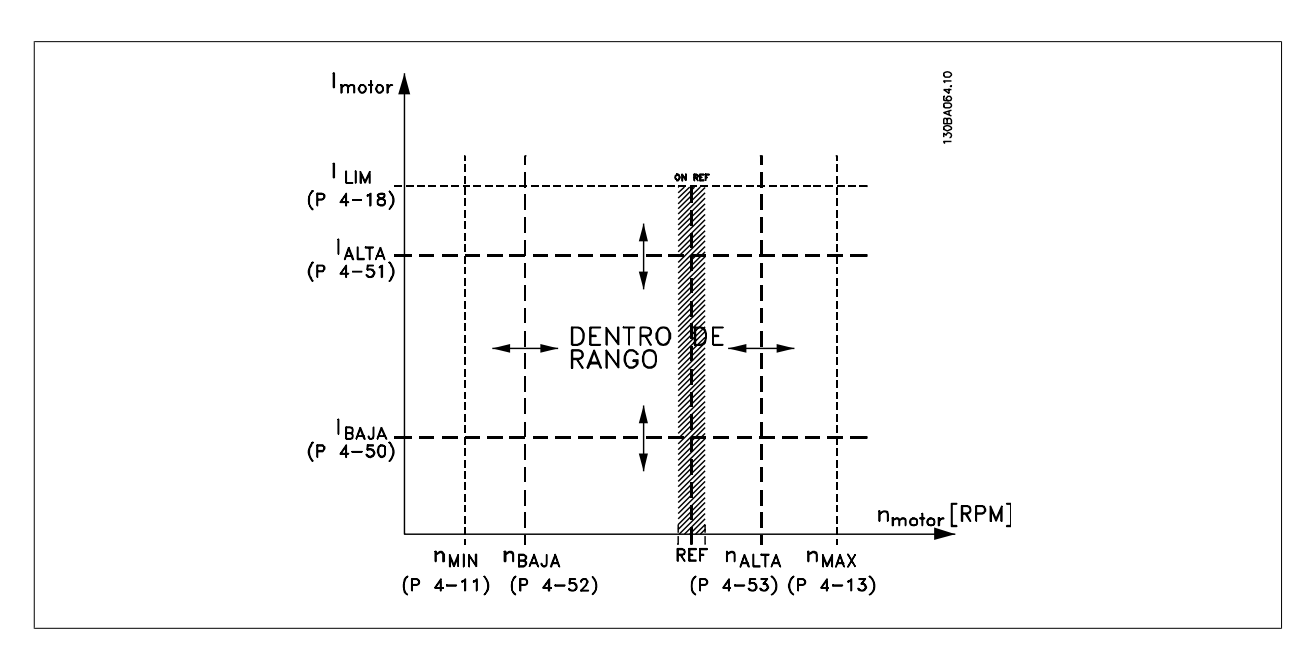

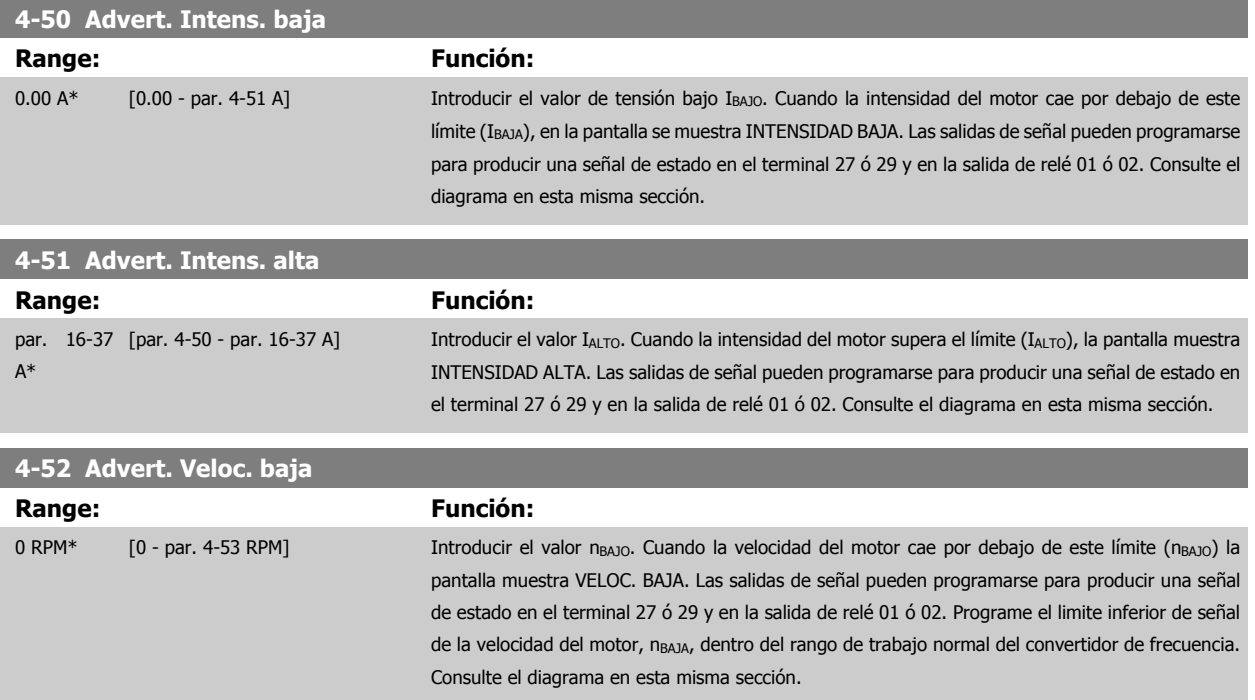

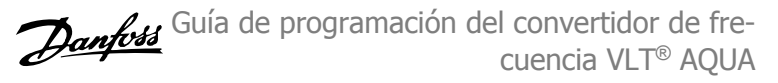

<span id="page-61-0"></span>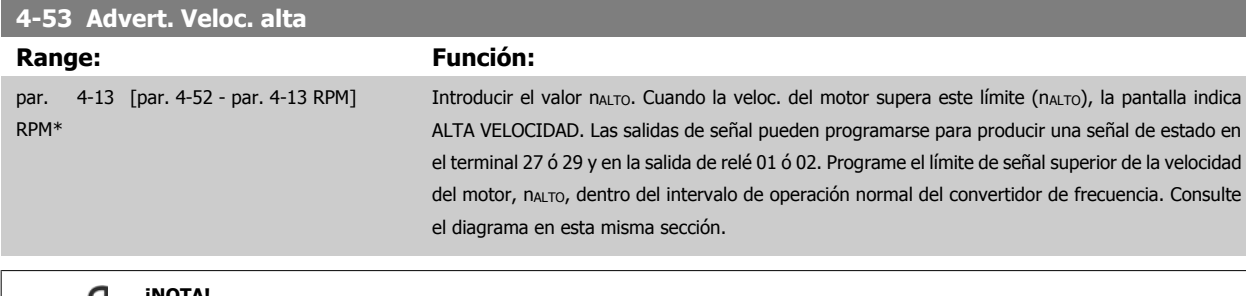

### **¡NOTA!**

Cualquier cambio en el par. 4-13 [Límite alto veloc. motor \[RPM\]](#page-58-0) reiniciará el valor del par. 4-53 Advert. Veloc. alta al mismo valor ajustado en el par. 4-13 [Límite alto veloc. motor \[RPM\]](#page-58-0).

iSi se necesita un valor diferente en par. 4-53 Advert. Veloc. alta, debe ajustarse después de programar par. 4-13 [Límite alto veloc.](#page-58-0) [motor \[RPM\]](#page-58-0)!

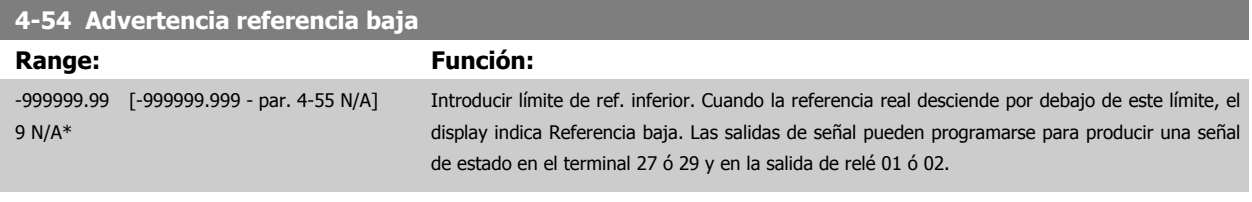

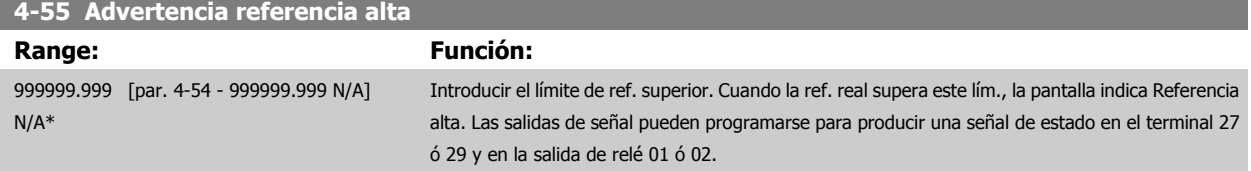

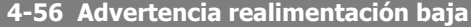

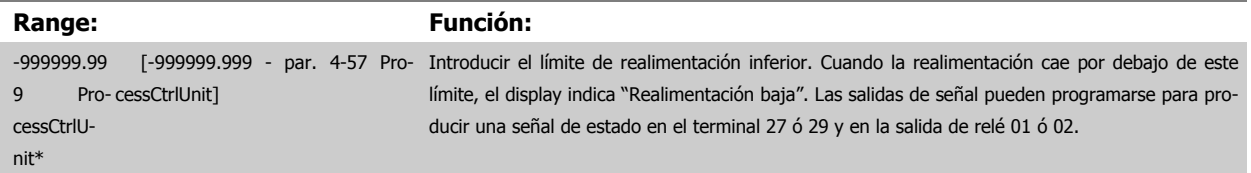

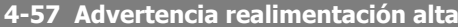

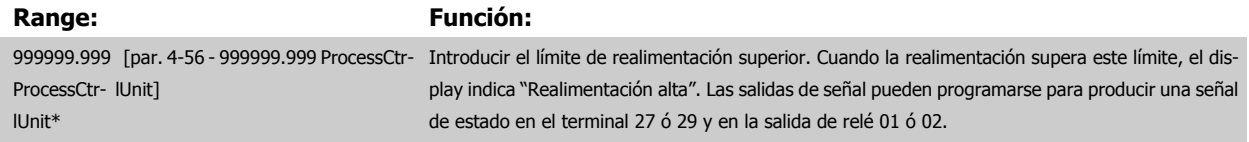

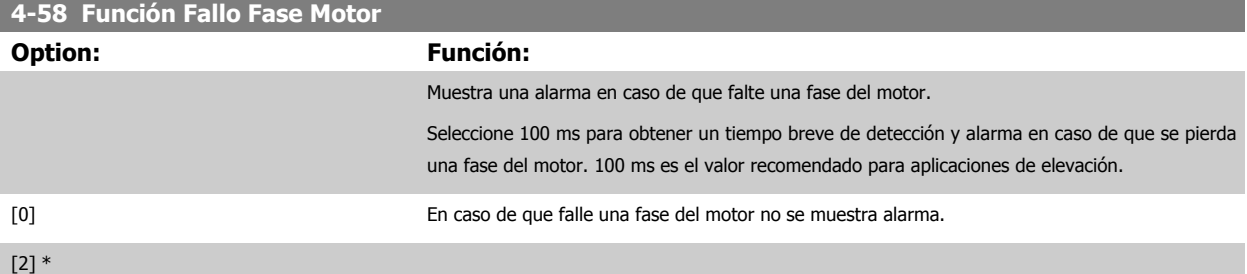

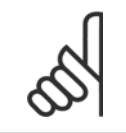

**¡NOTA!**

Este parámetro no se puede ajustar con el motor en marcha.

 **2**

# **2.6.4 4-6\* Bypass veloc.**

Definir las áreas de bypass de velocidad para las rampas.

Algunos sist. requieren evitar algunas velocidades o frecuencias de salida, debido a problemas de resonancia. Pueden evitarse como máximo cuatro rangos de frecuencia o de velocidad.

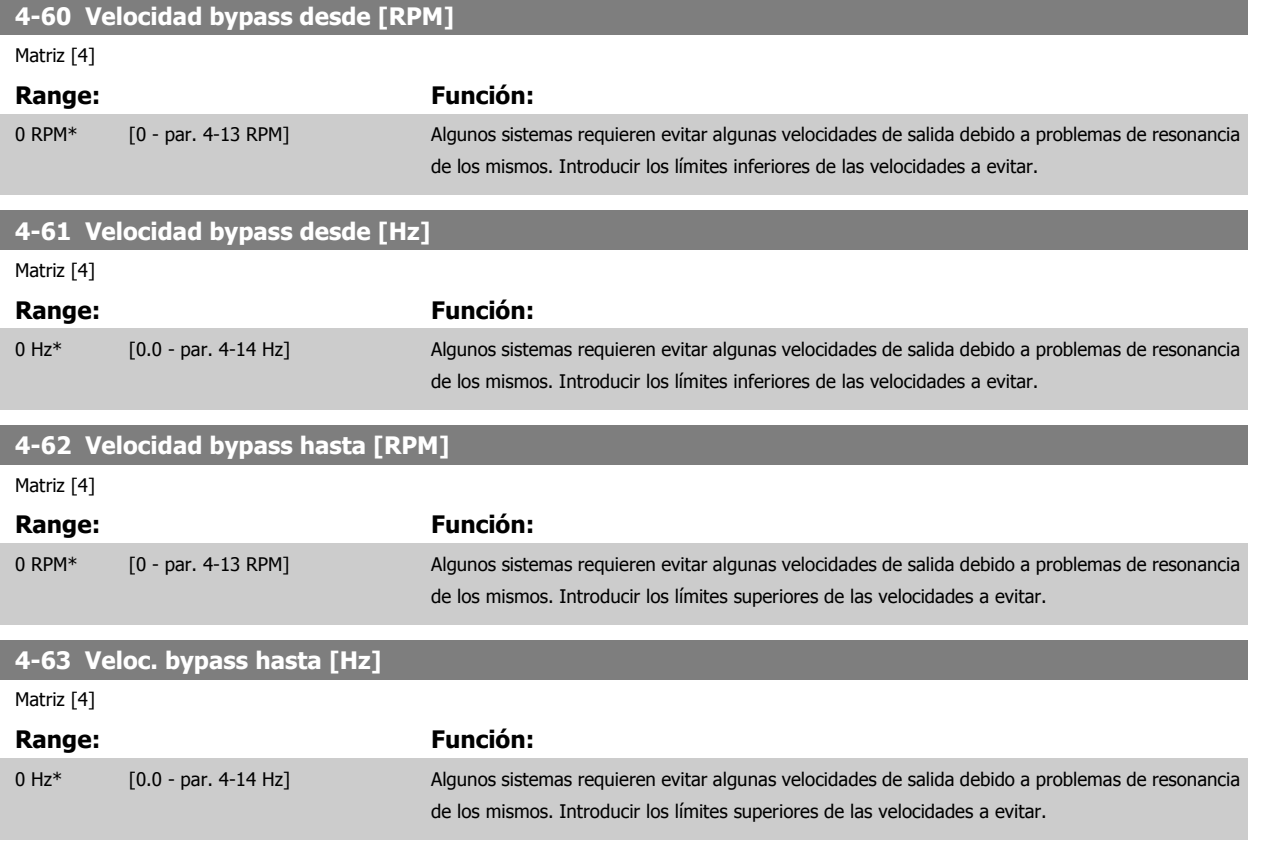

## **2.6.5 Ajuste de Bypass de velocidad semiautomático**

El ajuste del Bypass de velocidad semiautomático puede utilizarse para facilitar la programación de las frecuencias a evitar debido a resonancias en el sistema.

Debe llevarse a cabo el siguiente proceso:

- 1. Pare el motor.
- 2. Seleccione Activado en par. 4-64 [Ajuste bypass semiauto](#page-63-0).
- 3. Pulse Hand On en el LCP para iniciar la búsqueda de bandas de frecuencia que producen resonancias. El motor acelerará conforme a la rampa ajustada.
- 4. Cuando se recorra una banda de resonancia, pulse OK en el LCP al salir de la banda. La frecuencia actual se guardará como primer elemento en par. 4-62 Velocidad bypass hasta [RPM] o par. 4-63 Veloc. bypass hasta [Hz] (matriz). Repita esto para cada banda de resonancia identificada durante la aceleración (pueden ajustarse un máximo de cuatro).
- 5. Cuando se haya alcanzado la máxima velocidad, el motor comenzará a decelerar. Repita el procedimiento anterior cuando la velocidad salga de las bandas de resonancia durante la aceleración. Las frecuencias reales registradas al pulsar OK se almacenarán en par. 4-60 Velocidad bypass desde [RPM] o par. 4-61 Velocidad bypass desde [Hz].
- 6. Cuando el motor haya efectuado una deceleración hasta detenerse, pulse OK. El par. 4-64 [Ajuste bypass semiauto](#page-63-0) se ajustará automáticamente en No. El convertidor de frecuencia permanecerá en modo Control local hasta que se pulse Off o Auto On en el LCP.

<span id="page-63-0"></span>Si las frecuencias de una cierta banda de resonancia no se registran en el orden correcto (los valores de frecuencia guardados en Velocidad bypass hasta son mayores que los de Velocidad bypass desde), o si no tienen los mismos números de registros para Bypass desde y Bypass hasta, todos los registros se cancelarán y se mostrará el siguiente mensaje: Los rangos de velocidad registrados se solapan entre sí o no están definidos completamente. Pulse [Cancel] (Cancelar) para cancelar.

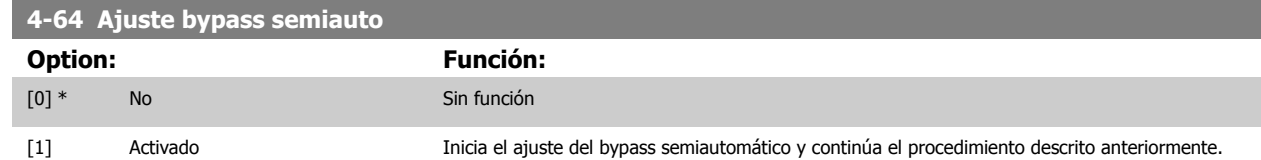

# **2.7 Menú principal - E/S digital - Grupo 5**

# **2.7.1 5-\*\* E/S digital**

Grupo de parámetros que sirve para configurar la entrada y la salida digital.

# **2.7.2 5-0\* Modo E/S digital**

Parámetros para configurar la entrada y salida utilizando NPN y PNP.

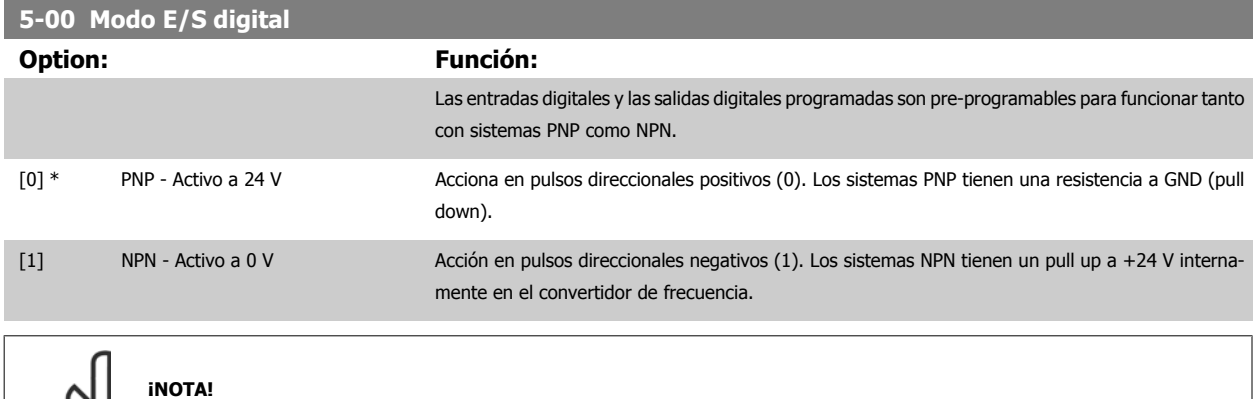

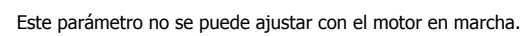

### **5-01 Terminal 27 modo E/S**

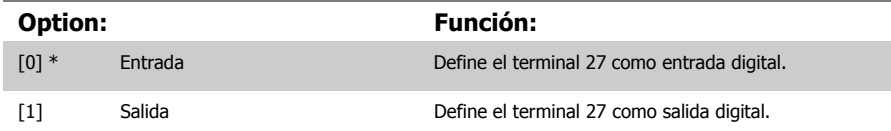

Este parámetro no se puede ajustar con el motor en marcha.

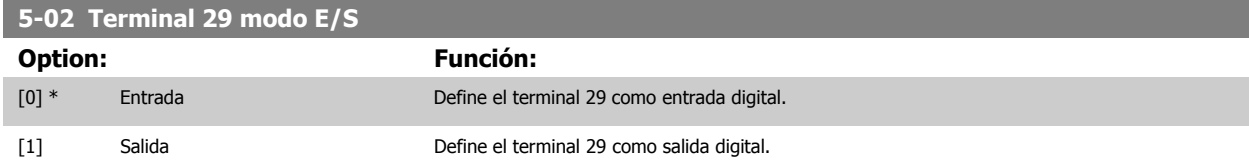

Este parámetro no se puede ajustar con el motor en marcha.

# **2.7.3 5-1\* Entradas digitales**

Parámetros para configurar las funciones de entrada para los terminales de entrada.

Las entradas digitales se usan para seleccionar varias funciones del convertidor de frecuencia. Todas las entradas digitales pueden ajustarse a las siguientes funciones:

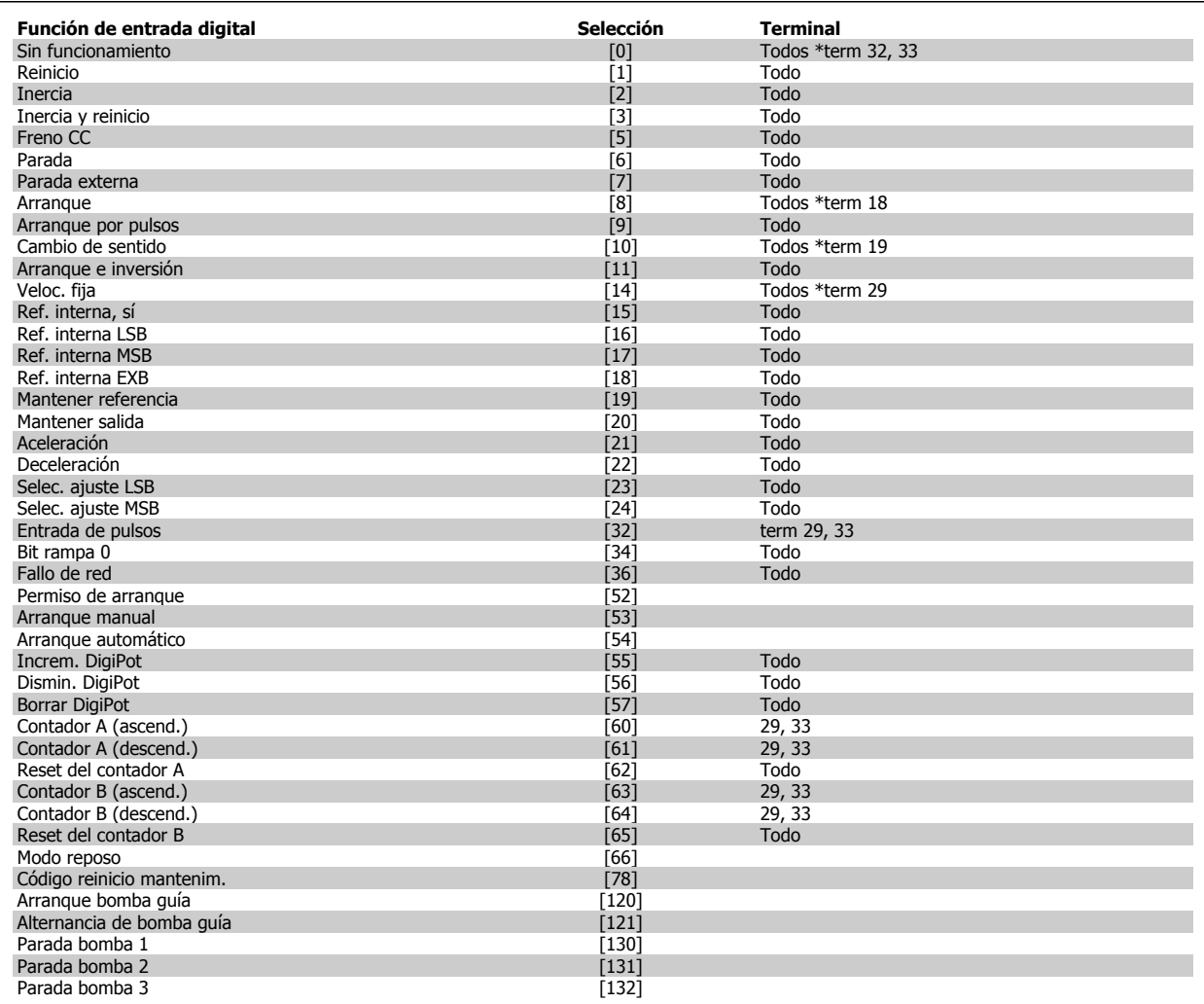

Todos = terminales 18, 19, 27, 29, 32, X30/2, X30/3, X30/4. X30/ son los terminales en MCB 101.

Las funciones dedicadas a una sola entrada digital se definen en el parámetro asociado.

Todas las entradas digitales pueden programarse para las siguientes funciones:

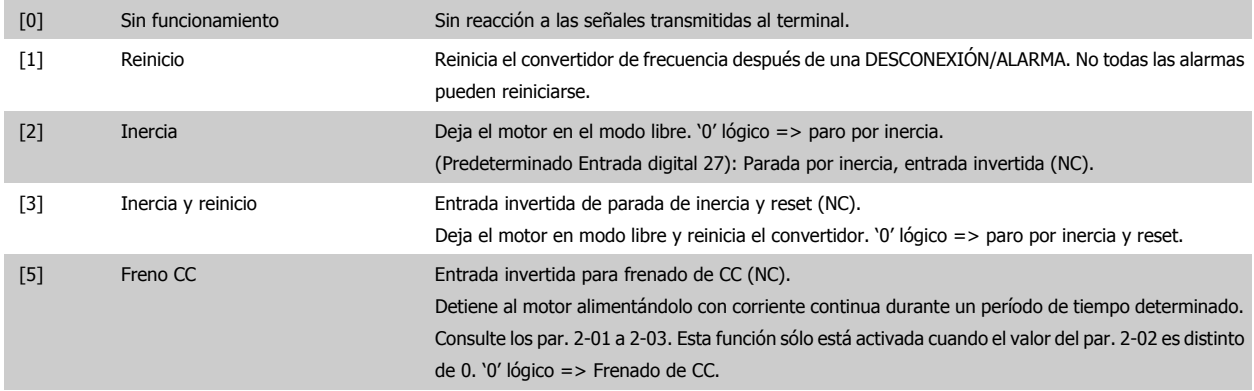

 **2**

**2** 

Guía de programación del convertidor de frecuencia VLT® AQUA

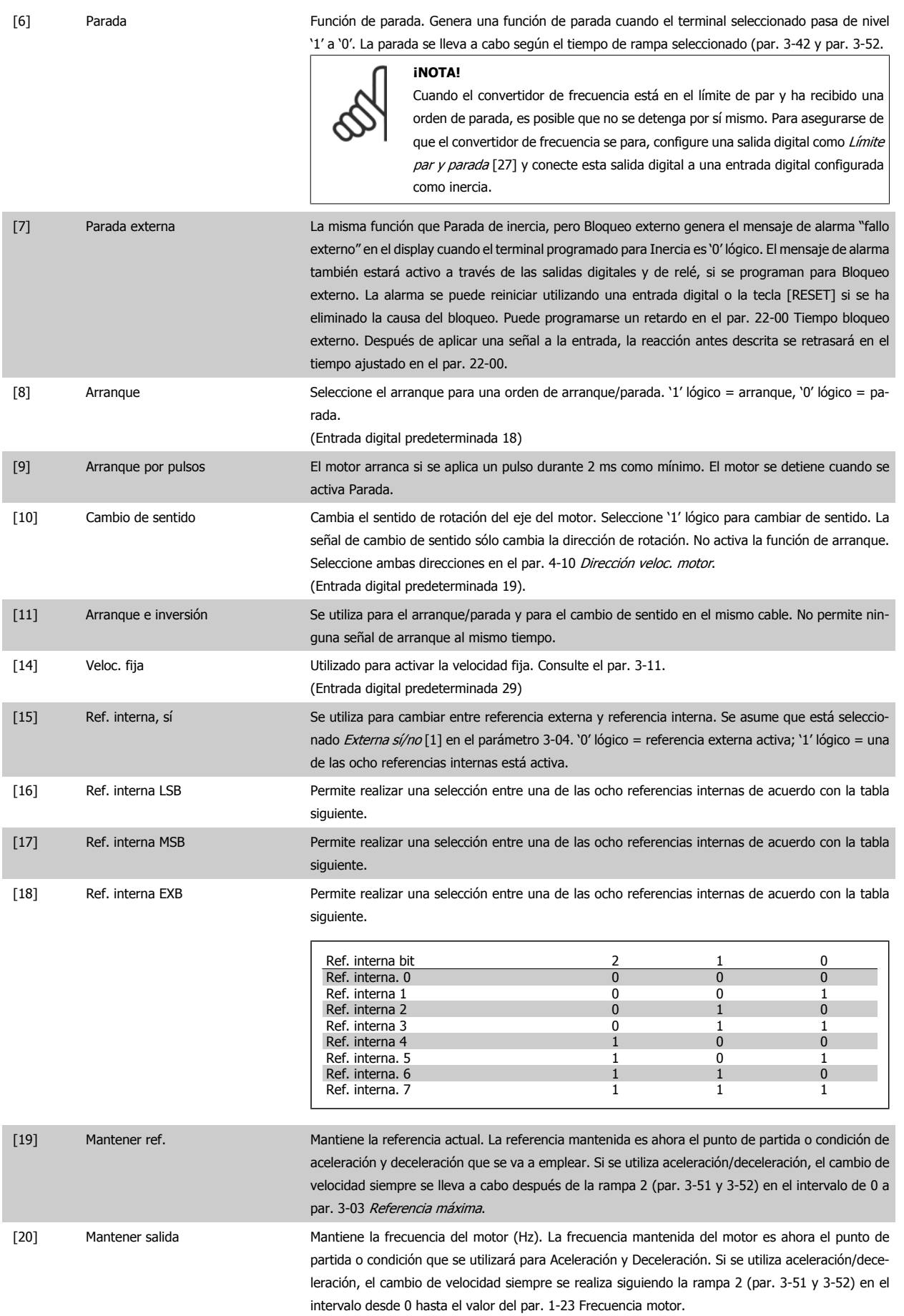

 **2**

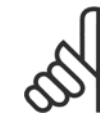

**¡NOTA!**

Cuando está activada la opción Mantener salida, el convertidor de frecuencia no puede pararse mediante una señal de "arranque [13]" a nivel bajo. Detenga el convertidor de frecuencia mediante un terminal programado para Inercia [2] o para Inercia y reinicio [3].

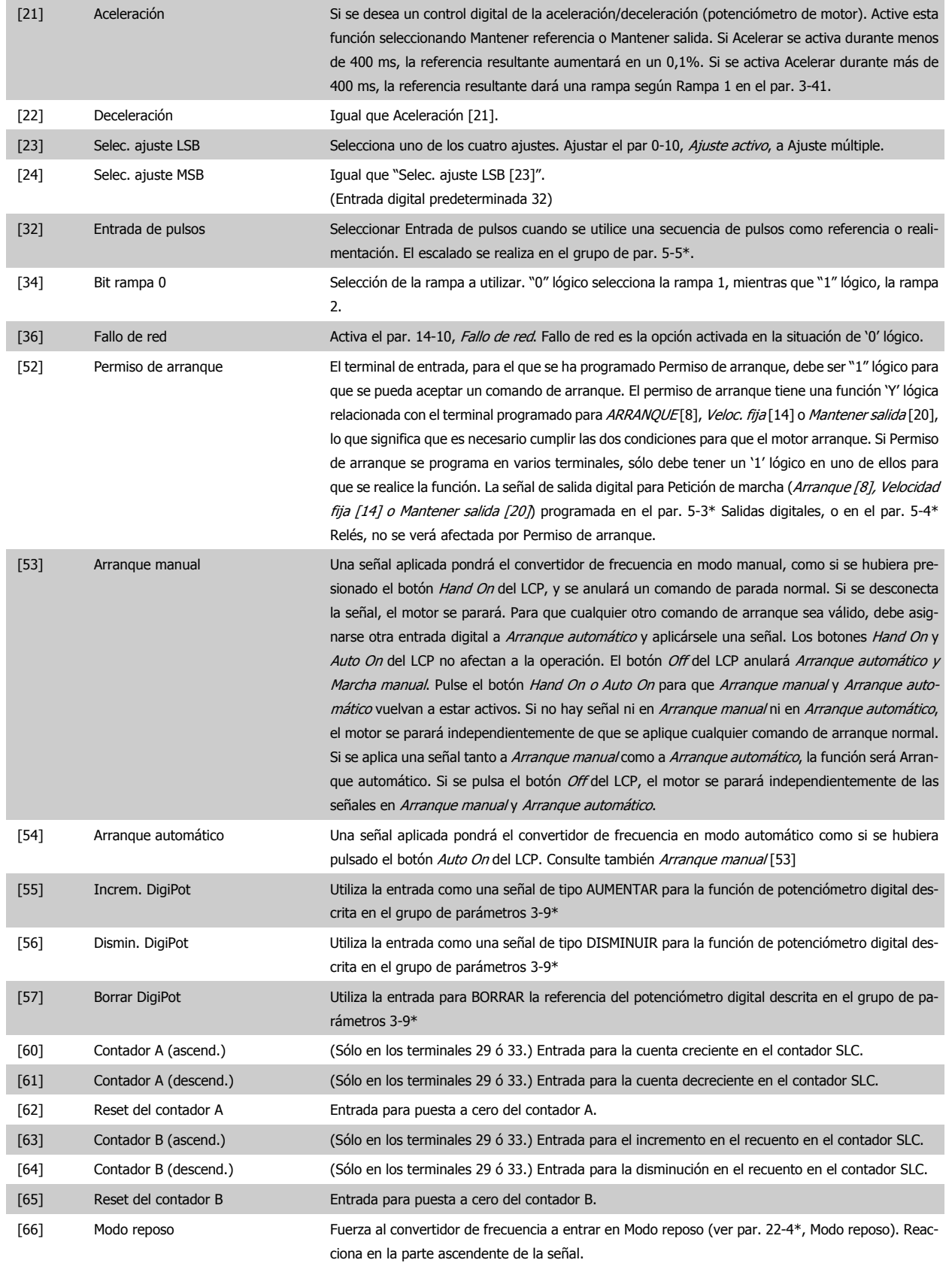

consulte el grupo 25-\*\*.

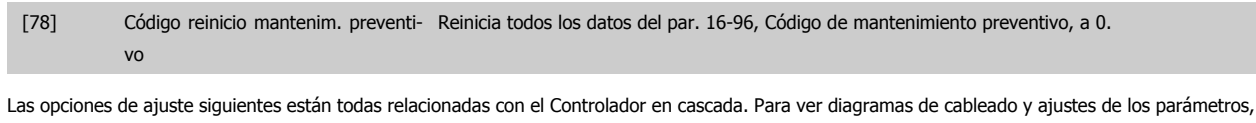

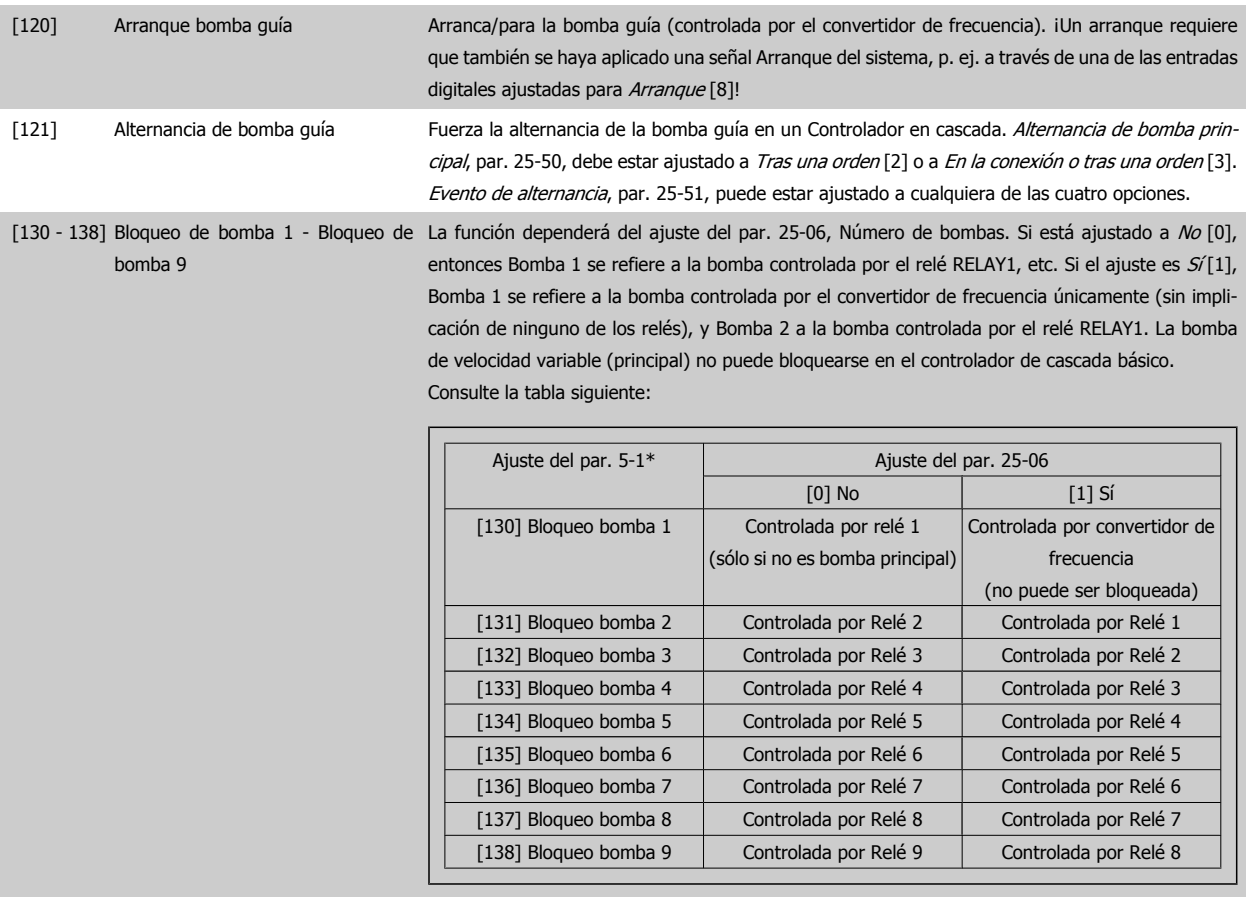

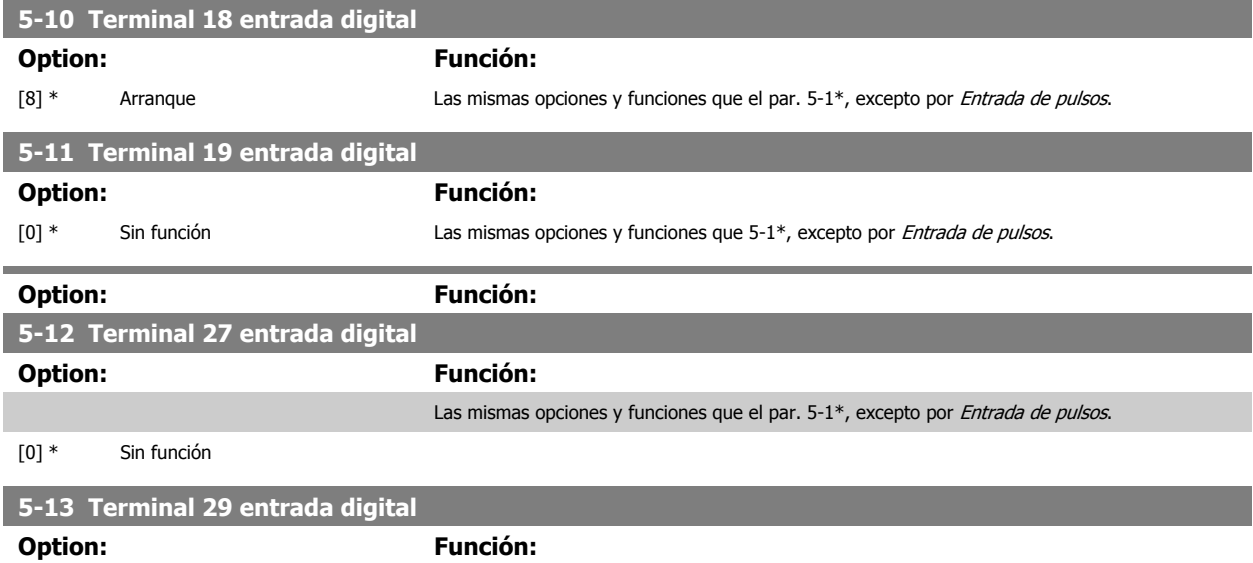

Las mismas opciones y funciones que el par. 5-1\*.

[14] \* Veloc. fija

 **2**

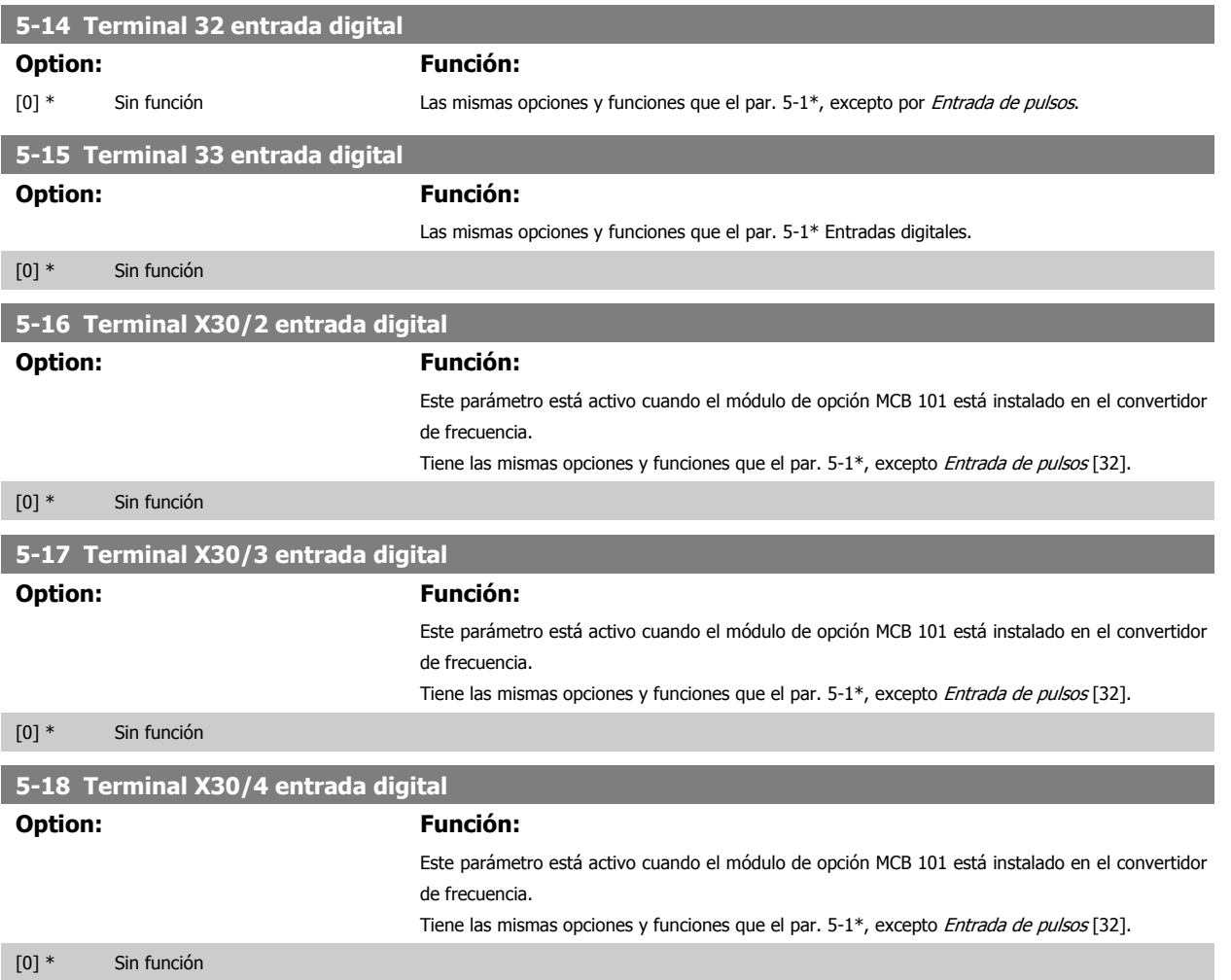

### **2.7.4 5-3\* Salidas digitales**

Parámetros para configurar las funciones de salida para los terminales de salida. Las 2 salidas digitales de estado sólido son comunes para los terminales 27 y 29. Ajustar la función de E/S para el terminal 27 en el par. 5-01, Terminal 27 modo E/S, y la función de E/S para el terminal 29 en el par. 5-02 Terminal 29 modo E/S.

Estos parámetros no se pueden ajustar con el motor en marcha.

Las salidas digitales pueden programarse con estas funciones:

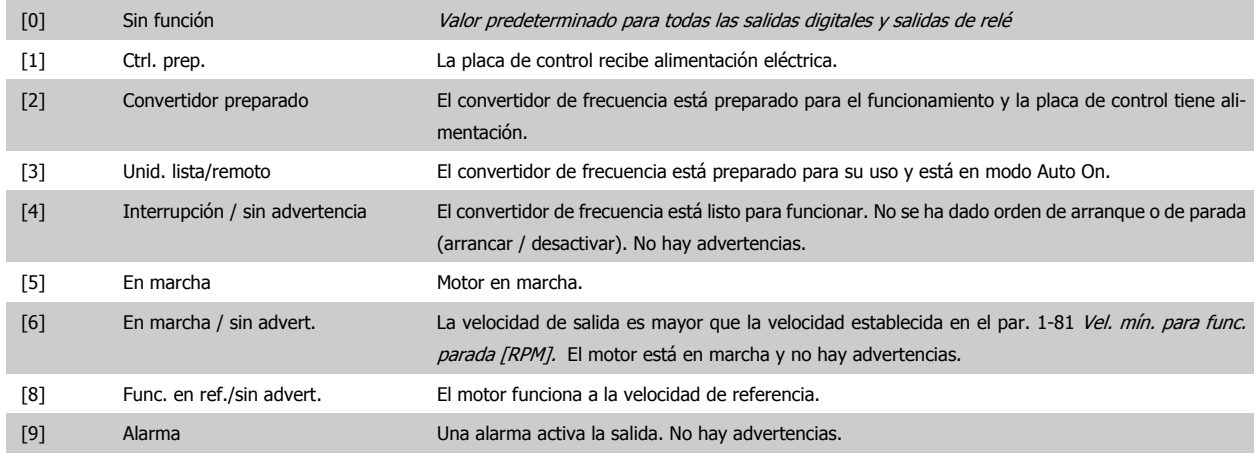

# 2 Descripción del parámetro

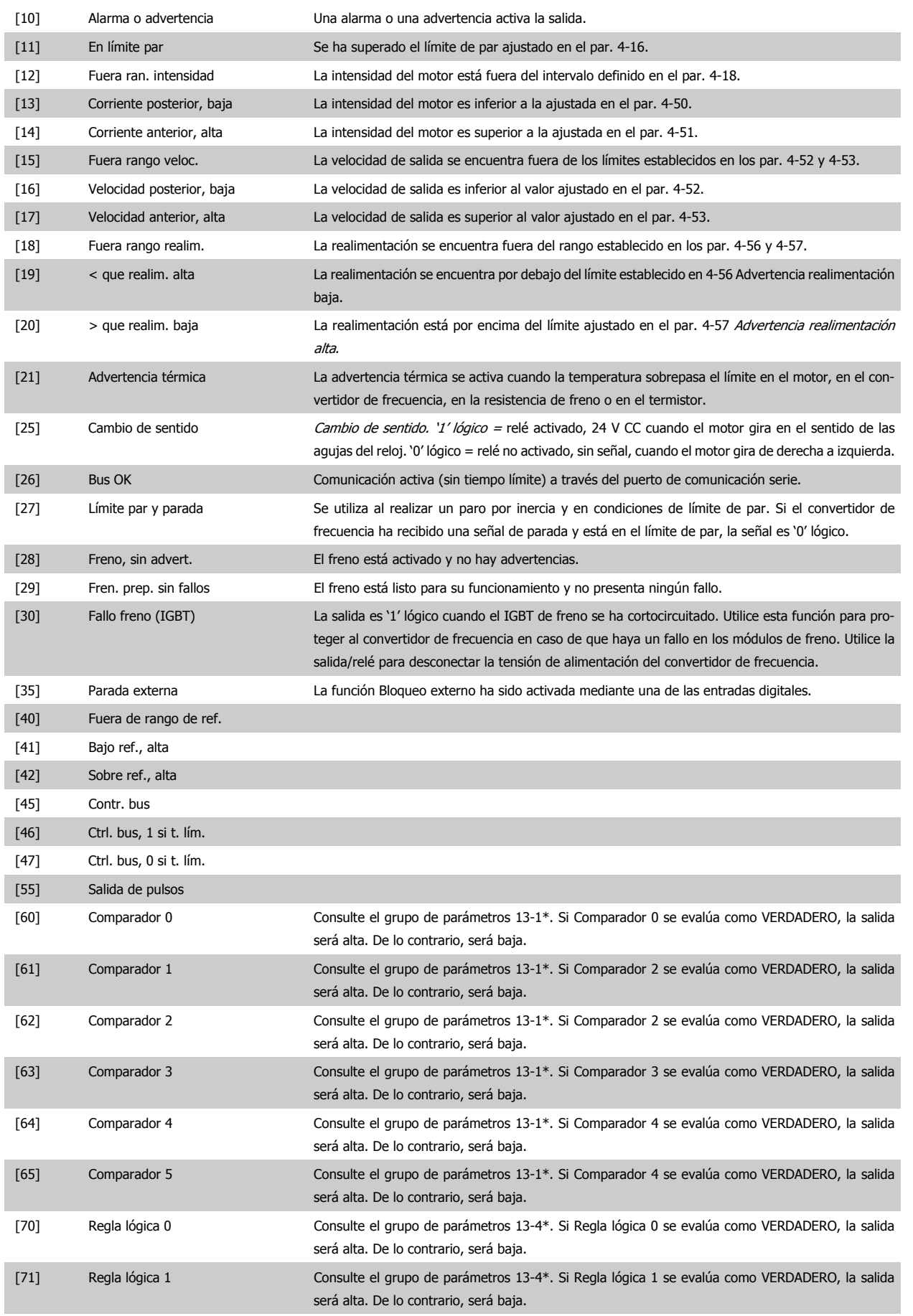

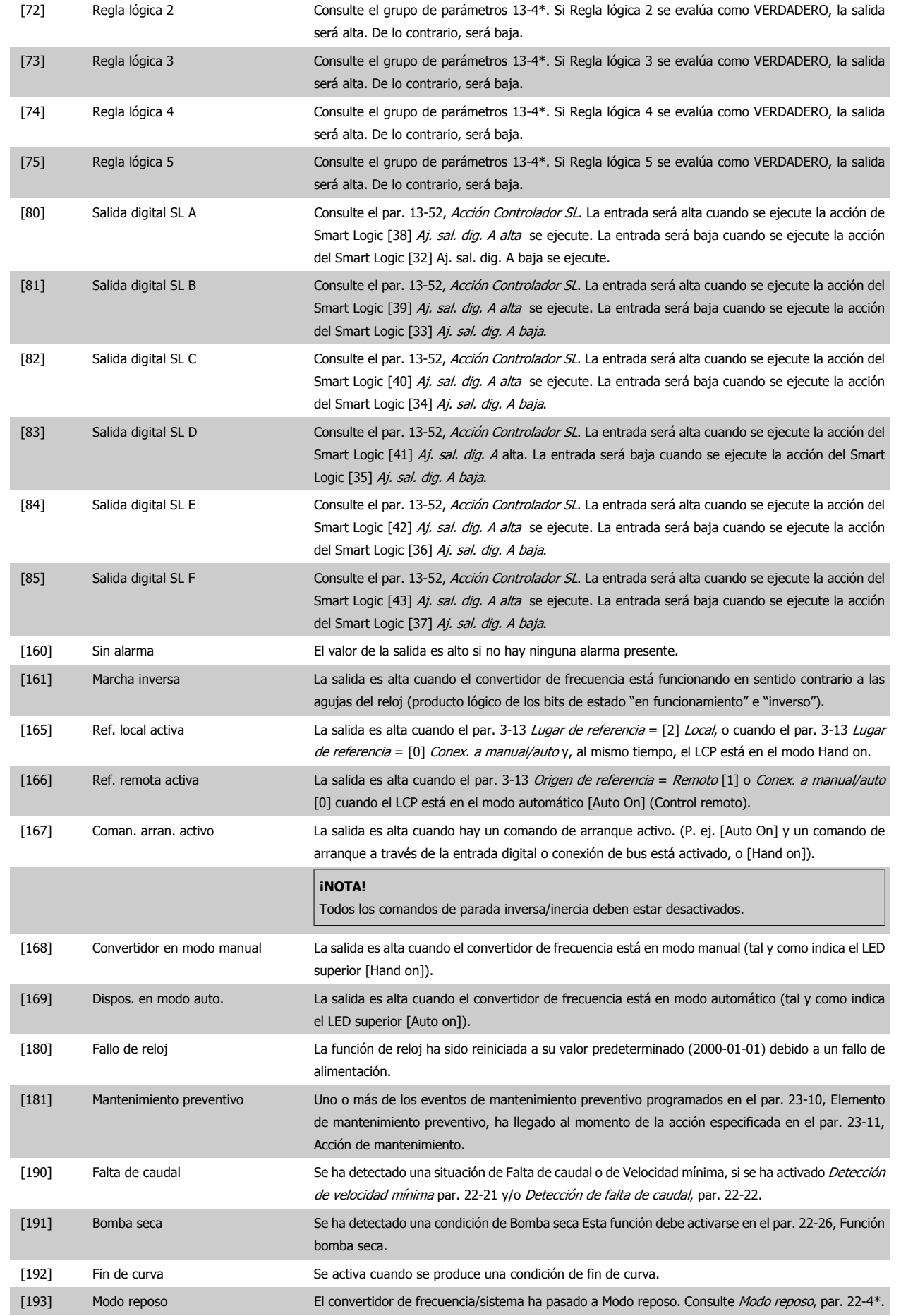

# 2 Descripción del parámetro

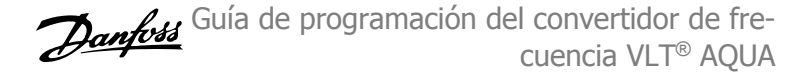

### [194] Correa rota Se ha detectado una condición de Correa rota. Esta función debe activarse en el par. 22-60, Detección correa rota.

[195] Control válvula bypass El control de válvula de derivación (salida digital / relé en el convertidor de frecuencia) se utiliza en sistemas de compresor para descargar el mismo durante el arranque, utilizando una válvula de derivación. Después de haberse dado el comando de arranque, la válvula de bypass estará abierta hasta que el convertidor de frecuencia alcance el *Límite bajo veloc. motor,* par. 4 -11 Una vez alcanzado el límite, la válvula de bypass se cerrará, permitiendo que el compresor funcione normalmente. Este procedimiento no volverá a activarse de nuevo hasta que se inicie un nuevo arranque y la velocidad del convertidor de frecuencia sea cero durante la recepción de la señal de arranque. Retardo arr., par. 1-71 puede utilizarse para retrasar el arranque del motor. Principio de control de la válvula de bypass:

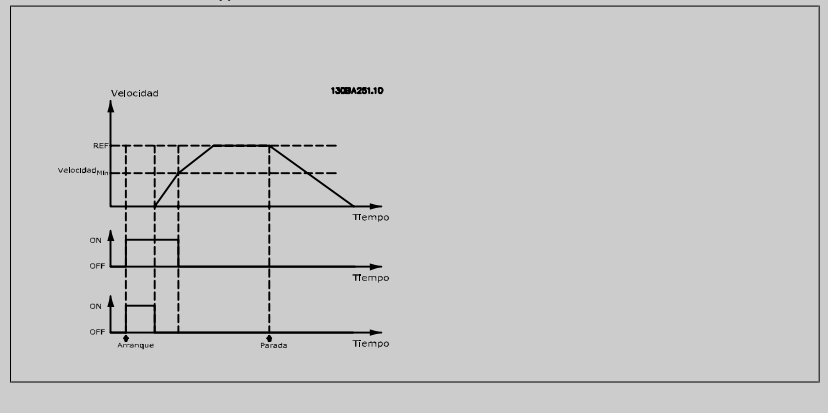

Las opciones de ajuste siguientes están todas relacionadas con el Controlador en cascada. Para ver diagramas de cableado y ajustes de los parámetros, consulte el grupo 25-\*\*.

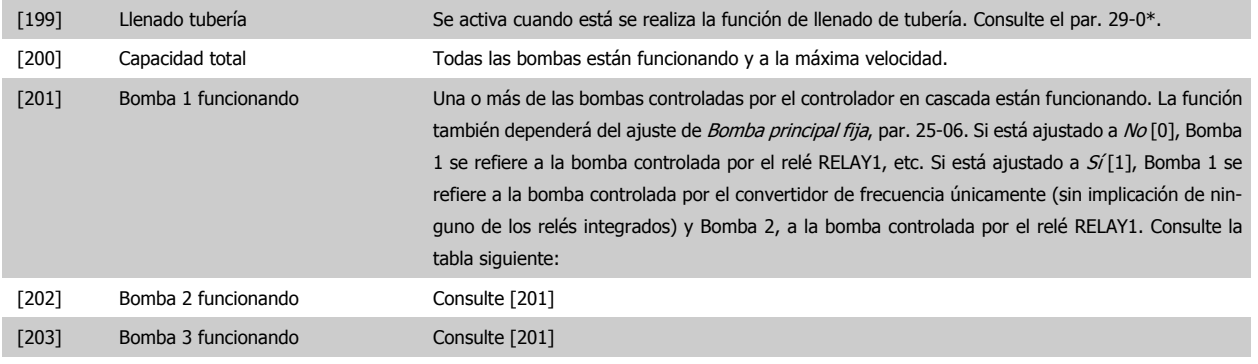

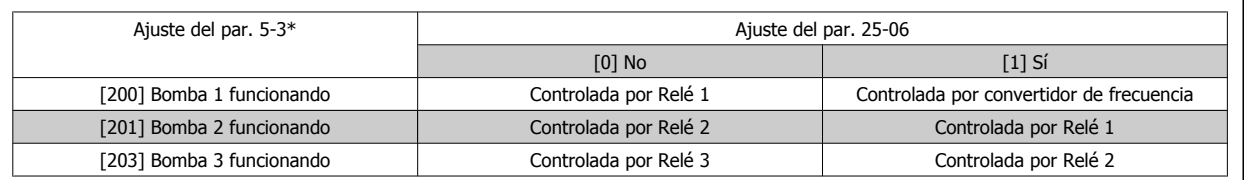

**5-30 Terminal 27 salida digital**

### **Option: Función:**

Mismas opciones y funciones que el par. 5-3\*.

```
[0] * Sin función
```
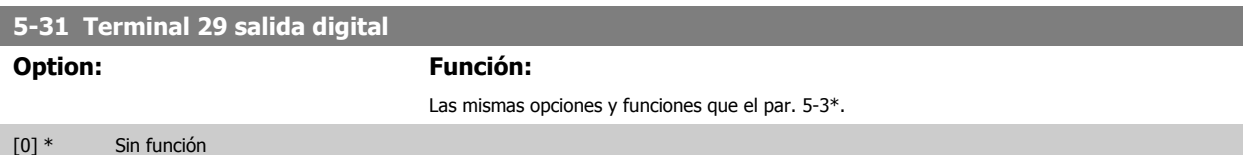
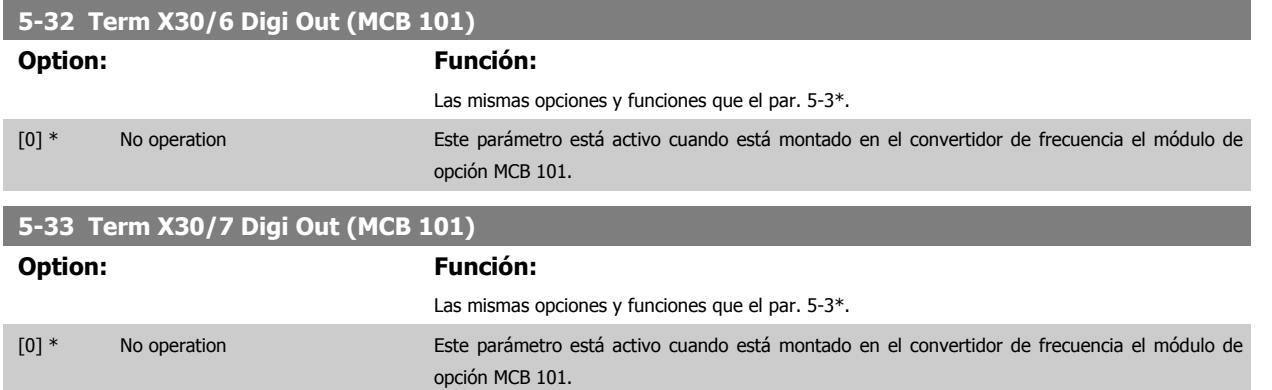

#### **2.7.5 5-4\* Relés**

Parámetros para configurar la sincronización y las funciones de salida para los relés.

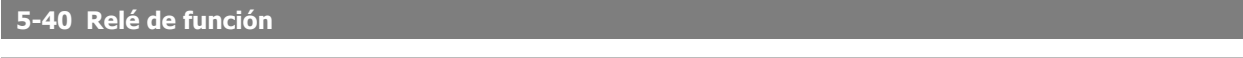

Indexado [8] (Relé 1 [0], Relé 2 [1], Relé 7 [6], Relé 8 [7], Relé 9 [8])

Seleccionar opciones para definir la función de los relés.

La selección de cada relé mecánico se realiza en un parámetro indexado.

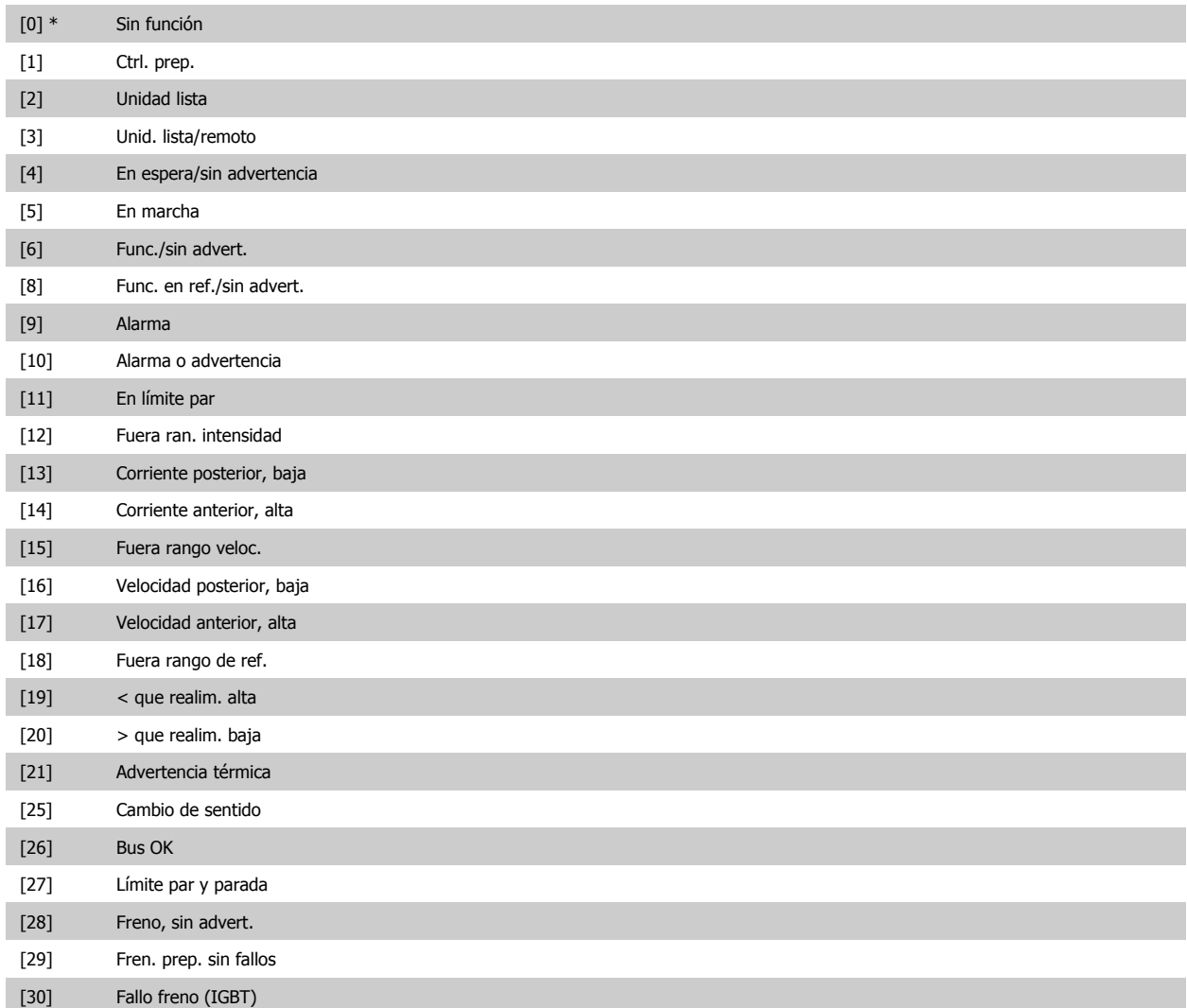

## 2 Descripción del parámetro

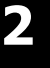

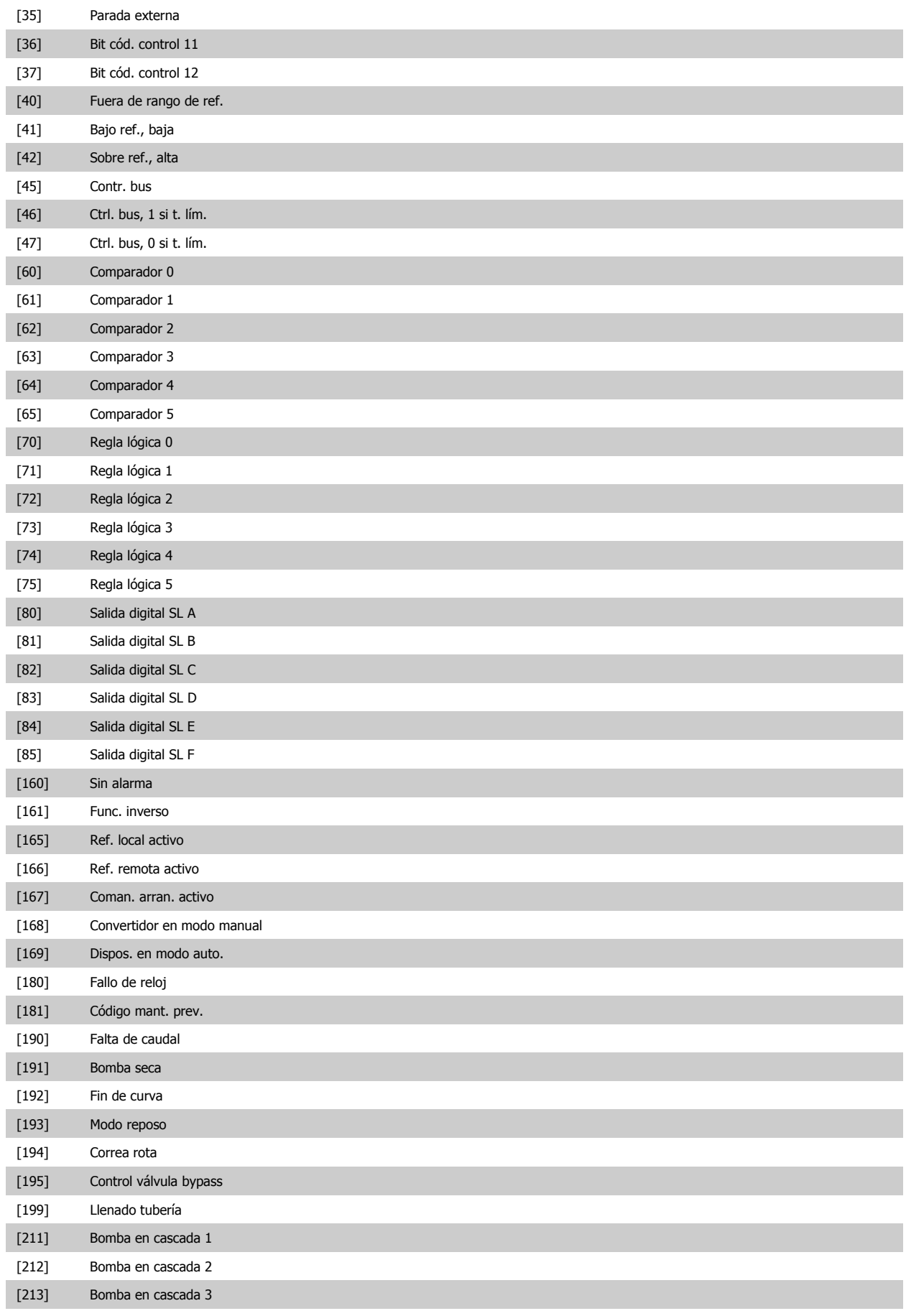

[223] Bloqueo por alarma/disparo

Guía de programación del convertidor de frecuencia VLT® AQUA **2** Descripción del parámetro

 **2**

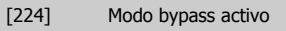

# **5-41 Retardo conex, relé**

Matriz [8] (Relé 1 [0], Relé 2 [1], Relé 3 [2], Relé 4 [3], Relé 5 [4], Relé 6 [5], Relé 7 [6], Relé 8 [7], Relé 9 [8])

## **Range: Función:**

0.01 s\* [0.01 - 600.00 s] Introducir el retardo del tiempo de activación del relé. Seleccionar en una función matricial uno de los relés mecánicos y MCO 105 disponibles. Véase par. 5-40 Relé de función. Los relés 3-6 están incluidos en el MCB 112 (ATEX).

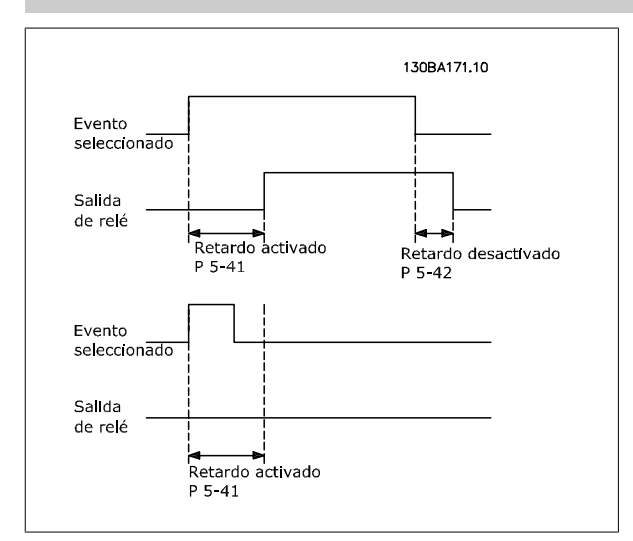

#### **5-42 Retardo desconex, relé**

Matriz [8] (Relé 1 [0], Relé 2 [1], Relé 3 [2], Relé 4 [3], Relé 5 [4], Relé 6 [5], Relé 7 [6], Relé 8 [7], Relé 9 [8])

#### **Range: Función:**

0.01 s\* [0.01 - 600.00 s] Introducir el retardo del tiempo de corte del relé. Seleccionar en una función matricial uno de los relés mecánicos y MCO 105 disponibles. Véase par. 5-40 Relé de función.

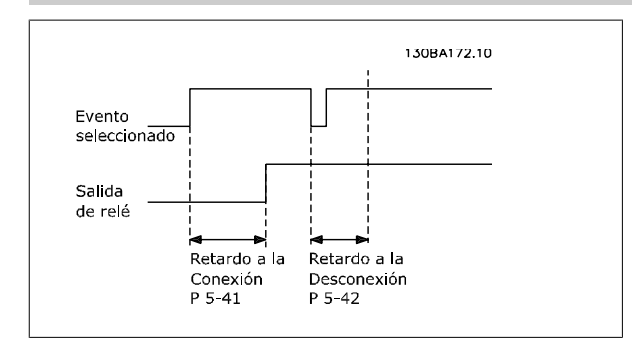

Si la condición de Evento seleccionada cambia antes de que expire el temporizador de retardo a la conexión o desconexión, la salida de relé no se verá afectada.

## <span id="page-75-0"></span>**2.7.6 5-5\* Entrada de pulsos**

**2** 

Los parámetros de entrada de pulsos se usan para definir una ventana apropiada para el área de referencia del pulso configurando los ajustes de escalado y filtro para las entradas de pulsos. Los terminales de entrada 29 ó 33 funcionan como entrada de referencia de frecuencia. Ajuste el terminal 29 (par. 5-13 Terminal 29 entrada digital) o el terminal 33 (par. 5-15 Terminal 33 entrada digital) a Entrada de pulsos [32]. Si se utiliza el terminal 29 como entrada, par. 5-02 [Terminal 29 modo E/S](#page-63-0) debe ajustarse a Entrada [0].

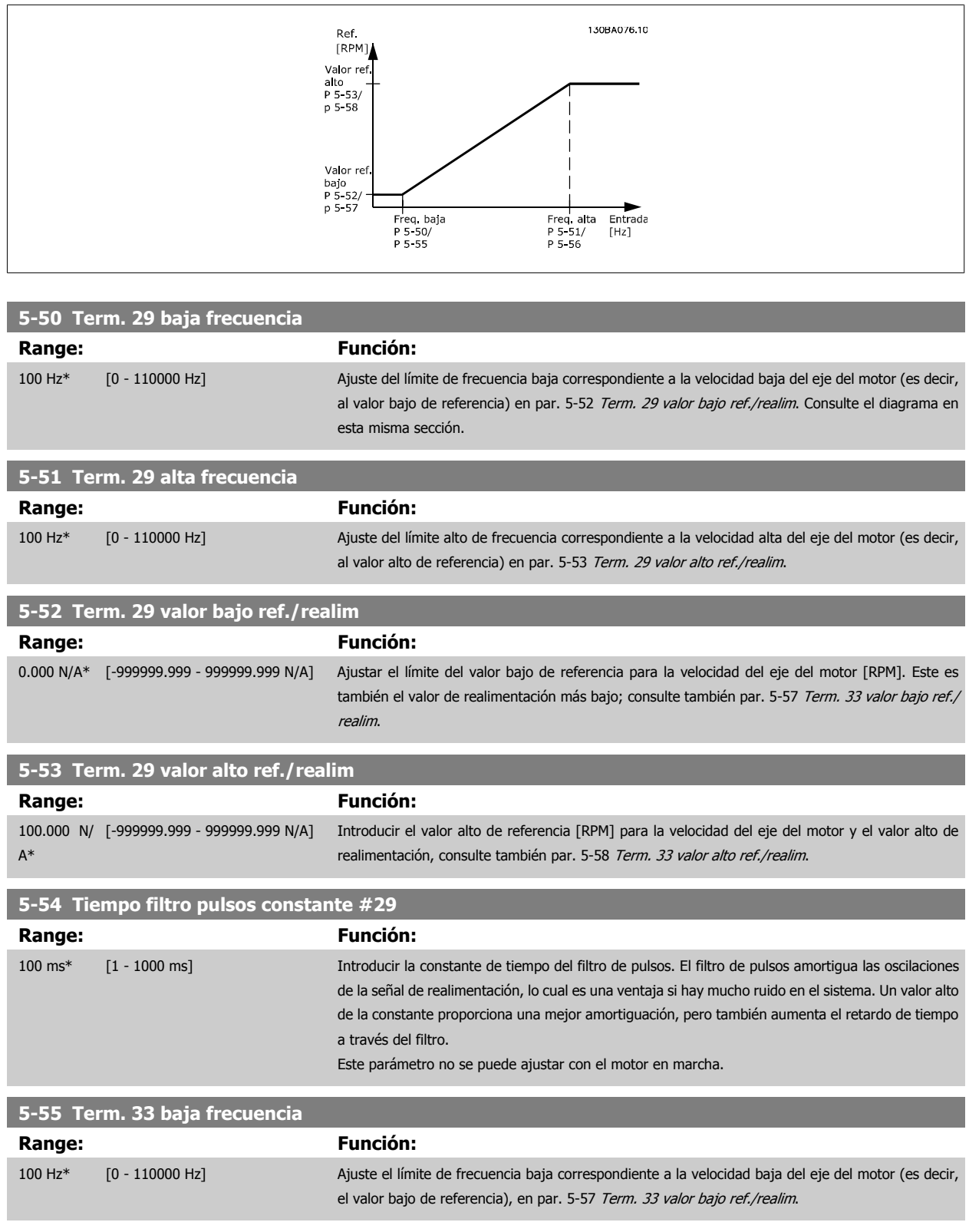

 **2**

<span id="page-76-0"></span>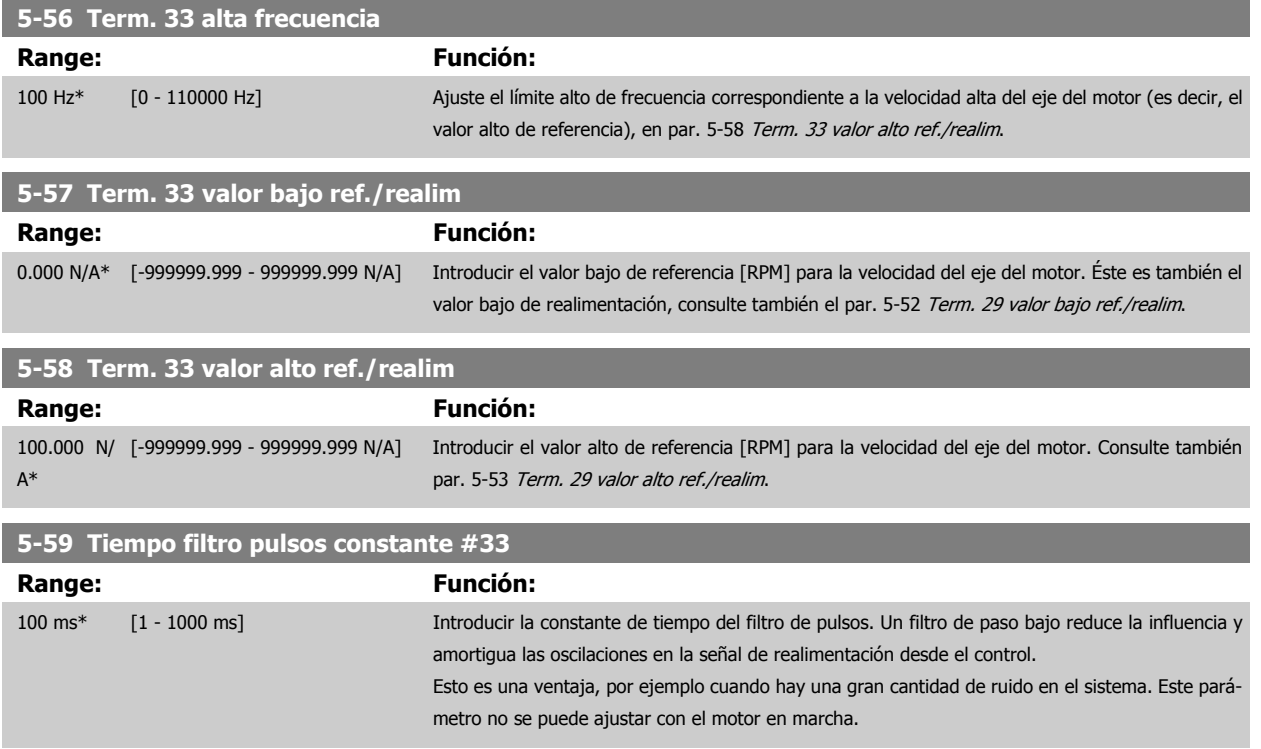

## **2.7.7 5-6 \* Salidas de pulso**

Parámetros para configurar las funciones de escalado y salida de las salidas de pulsos Las salidas de pulsos están asignadas a los terminales 27 o 29. Seleccionar los terminales 27 y 29 como Salida [1] en los par. 5-01 y 5-02.

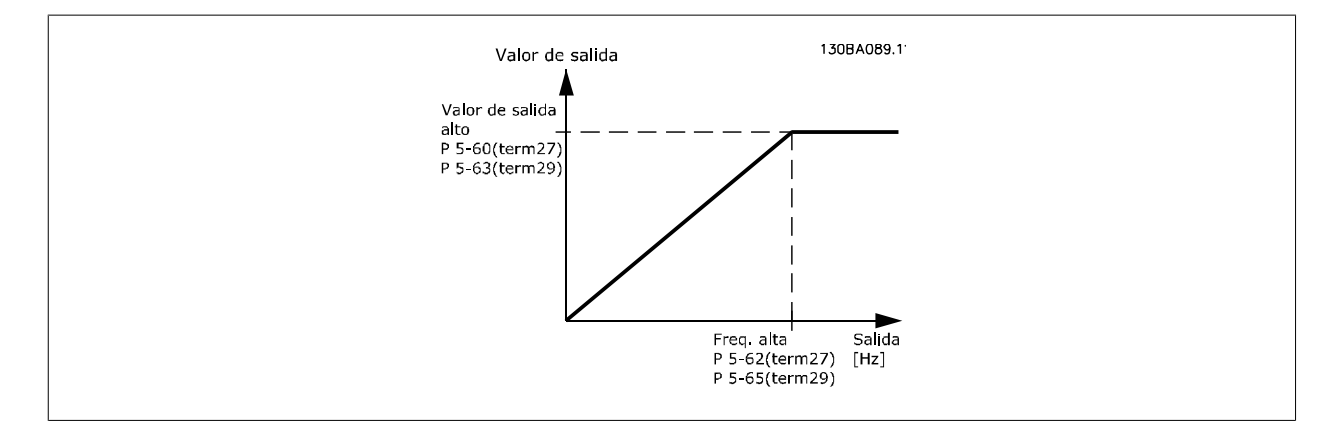

Opciones para las variables de lectura de la salida:

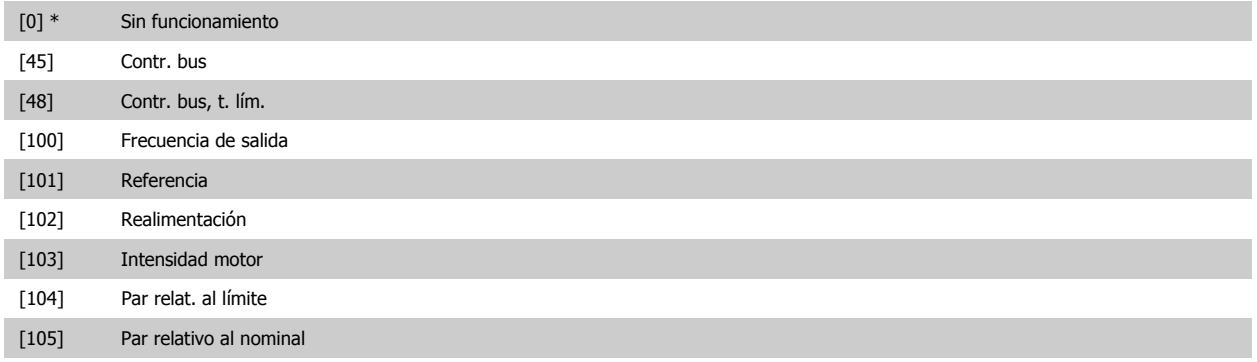

## <span id="page-77-0"></span>2 Descripción del parámetro

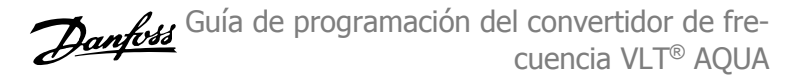

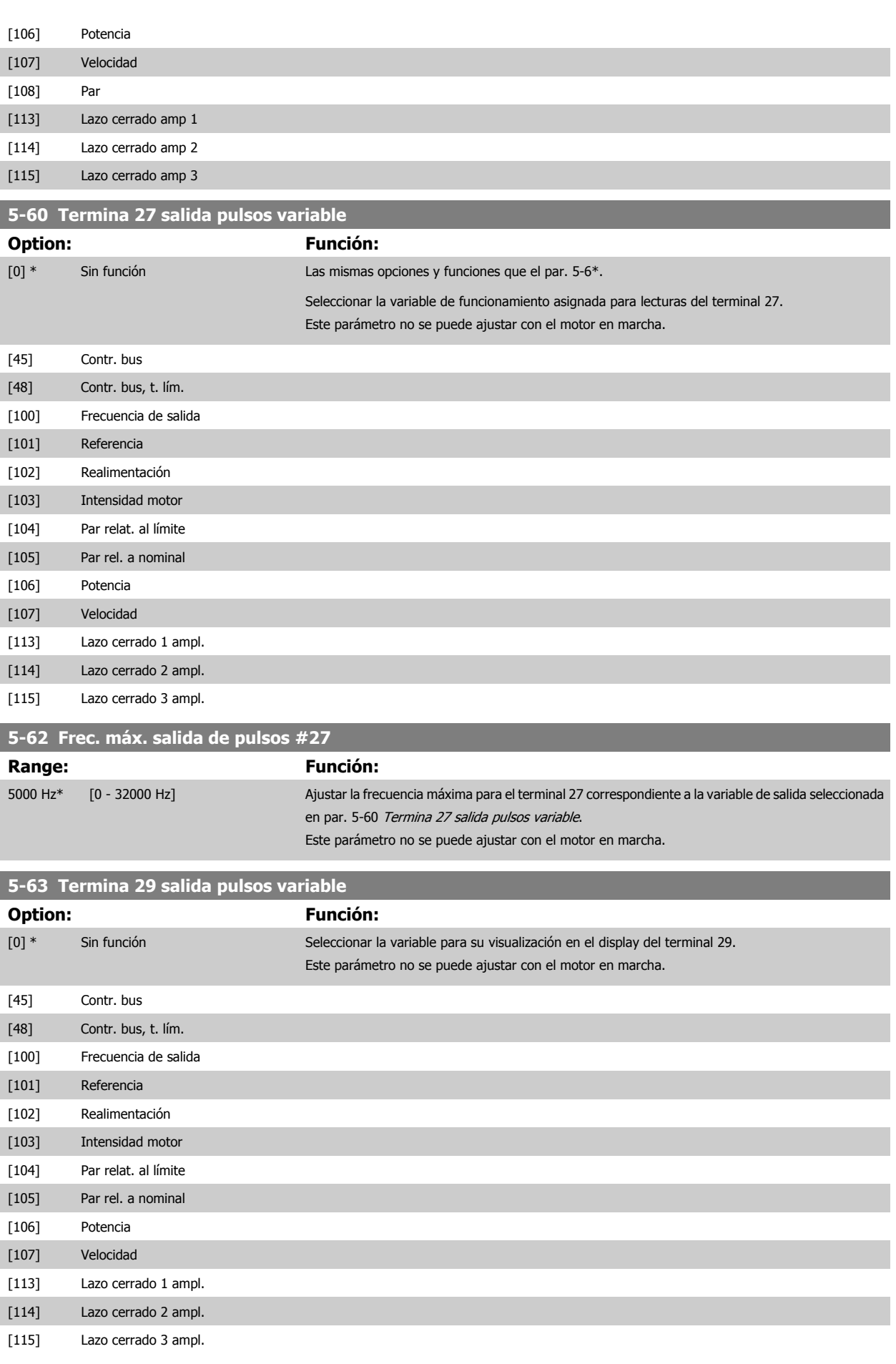

**2** 

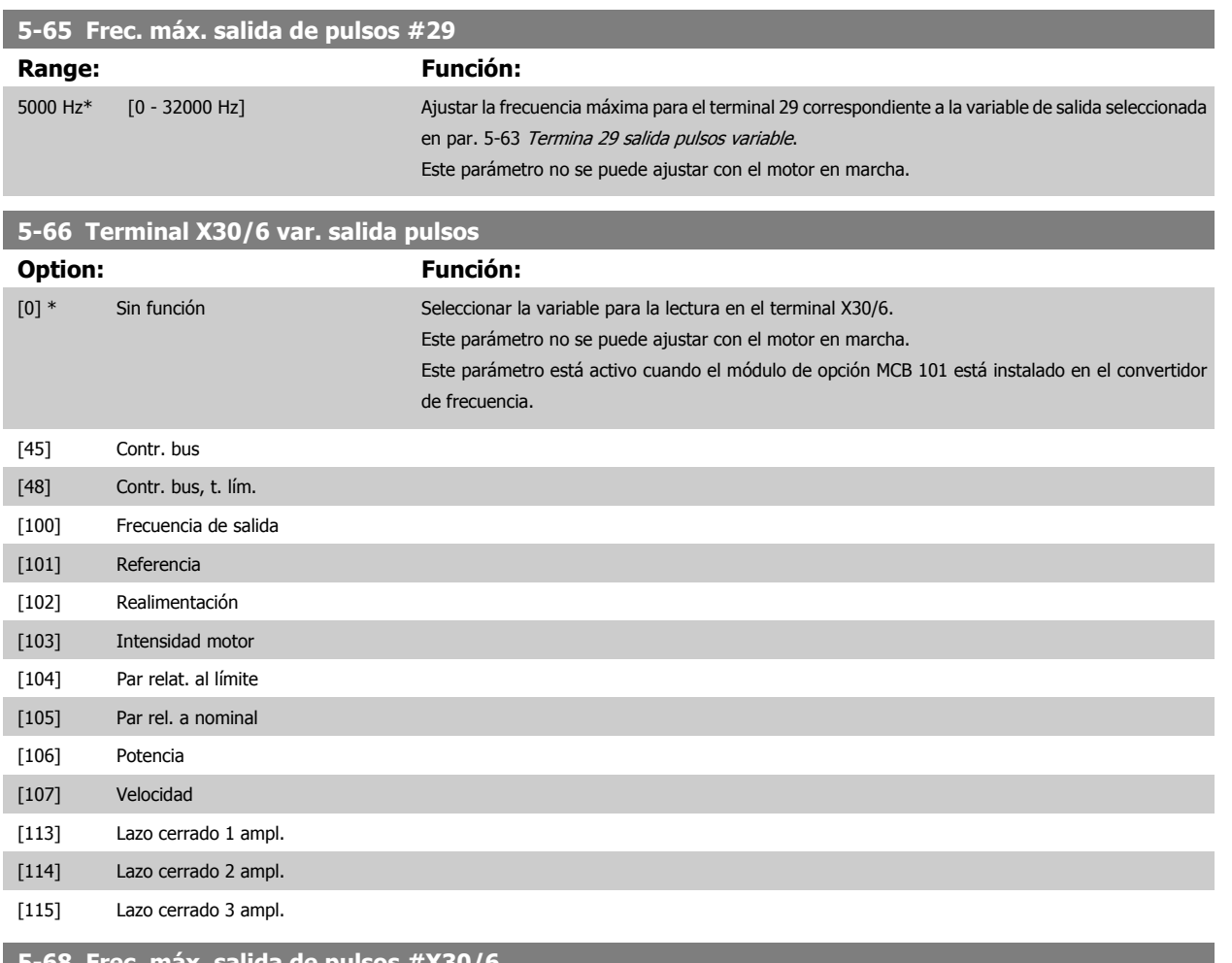

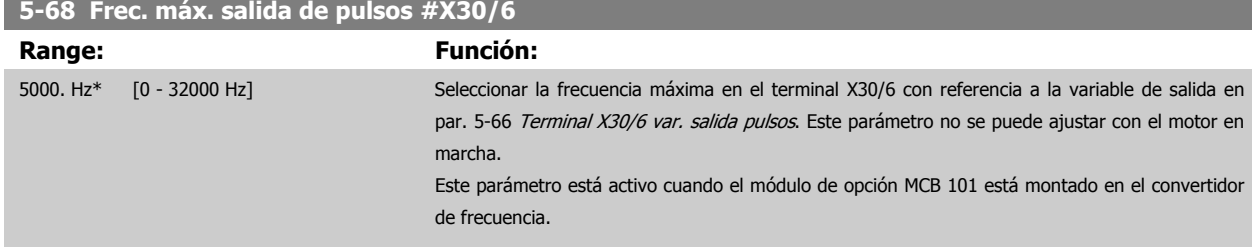

## **2.7.8 5-9\*Controlado por bus**

Este grupo de parámetros selecciona salidas digitales y de relé mediante un ajuste del bus de campo.

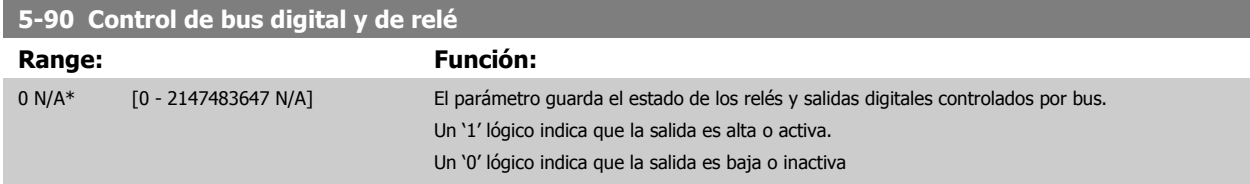

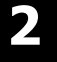

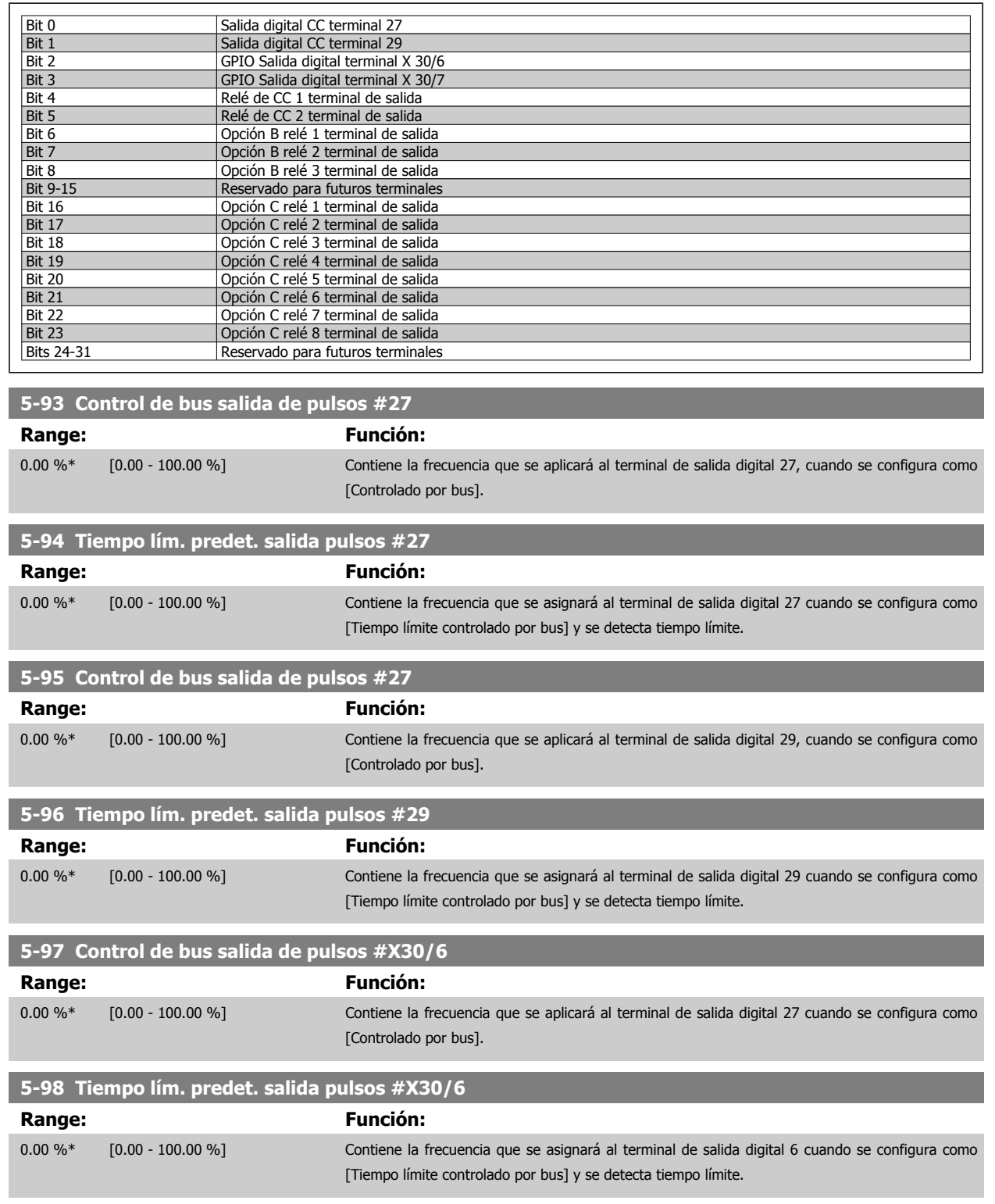

 **2**

<span id="page-80-0"></span>Guía de programación del convertidor de frecuencia VLT® AQUA **2** Descripción del parámetro

## **2.8 Menú principal - E/S analógicas - Grupo 6**

## **2.8.1 6-\*\* E/S analógica**

Grupo de parámetros que se utilizan para ajustar la configuración de la entrada y salida analógica

## **2.8.2 6-0\* Modo E/S analógico**

Grupo para ajustar la configuración de E/S analógica.

El convertidor de frecuencia está equipado con 2 entradas analógicas: Terminales 53 y 54. Las entradas analógicas pueden asignarse libremente, bien a tensión (0 V - 10 V) o a entrada de corriente (0/4 - 20 mA).

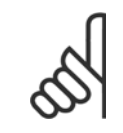

#### **¡NOTA!**

Pueden conectarse termistores a una entrada analógica o a una digital.

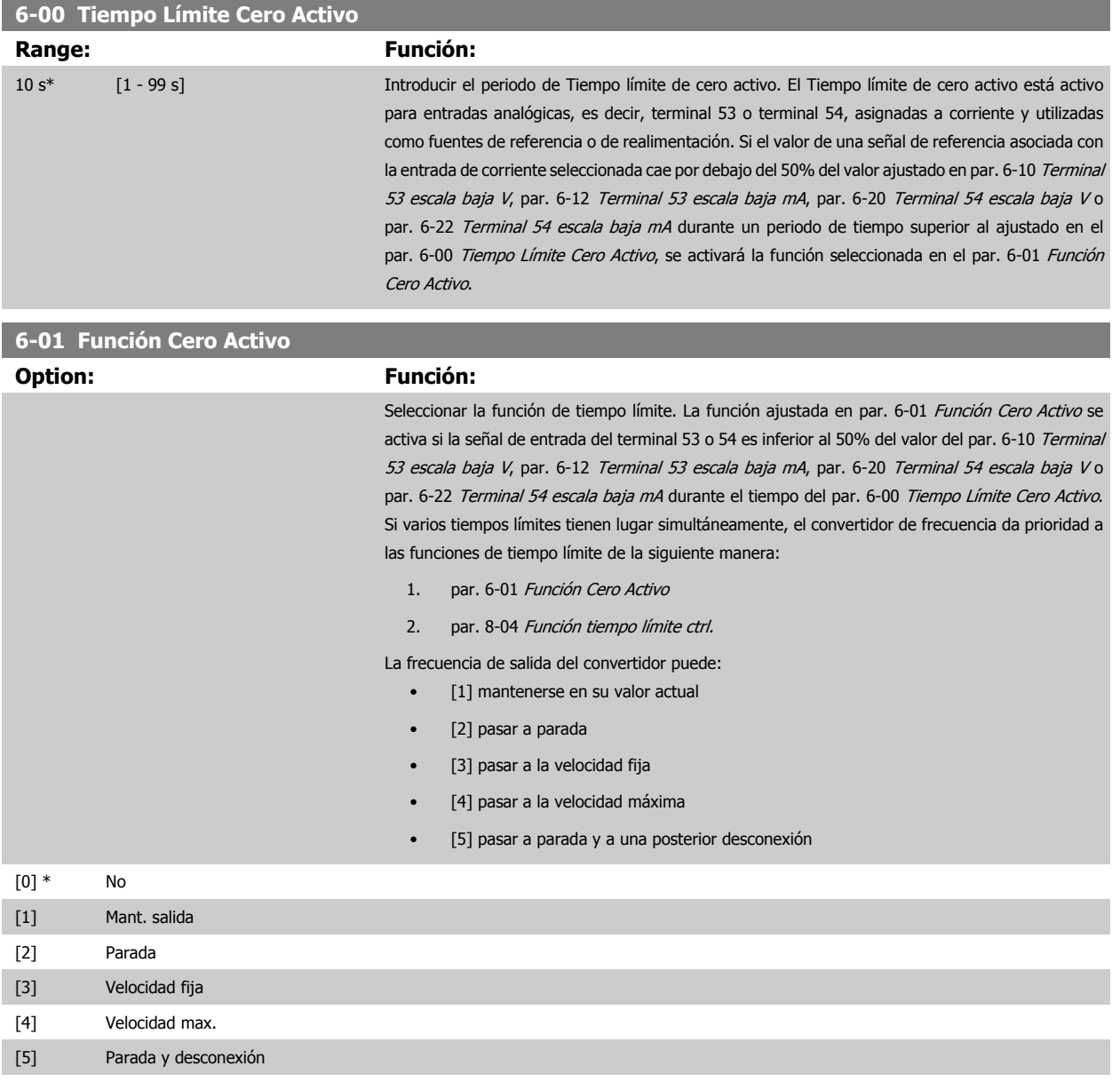

## <span id="page-81-0"></span>2 Descripción del parámetro

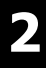

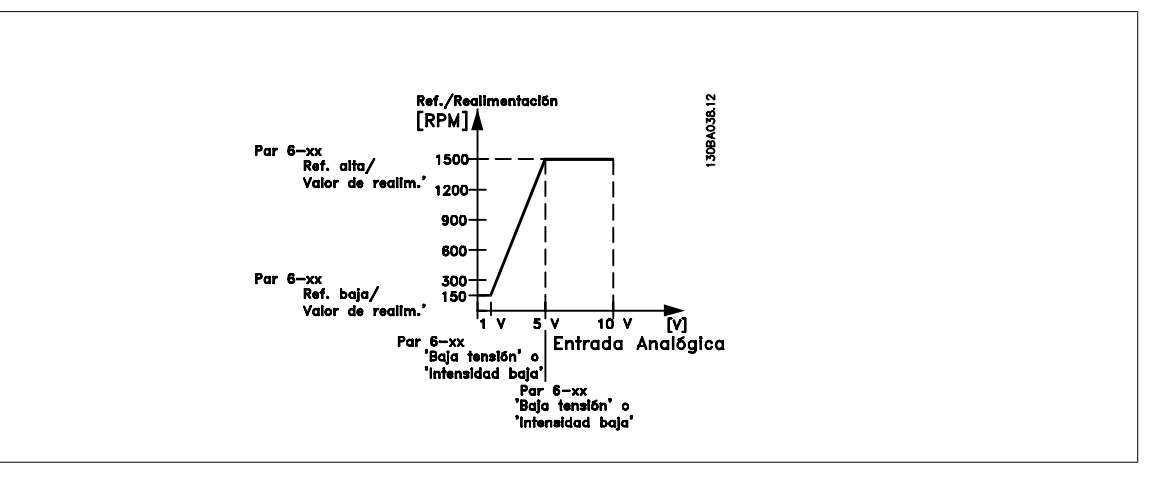

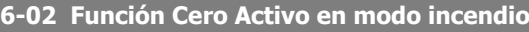

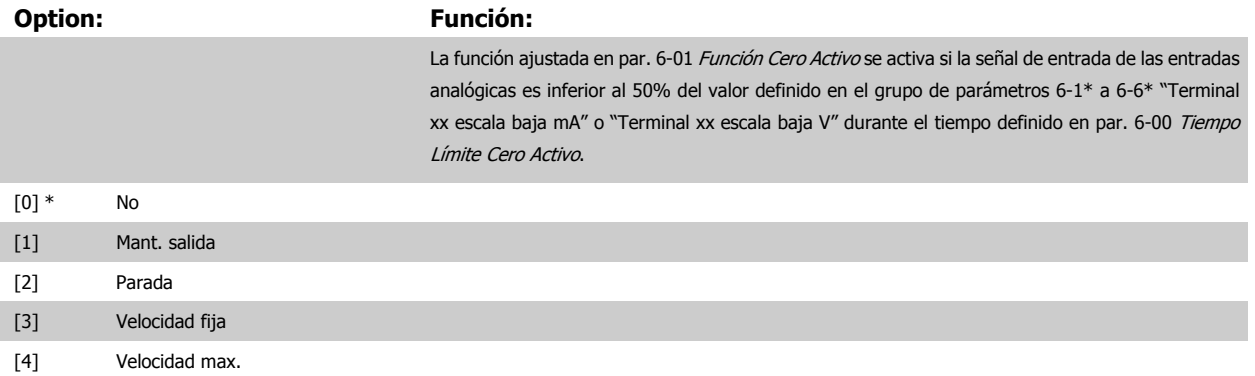

## **2.8.3 6-1\* Entrada analógica 1**

Parámetros para configurar el escalado y los límites para la entrada analógica 1 (terminal 53)

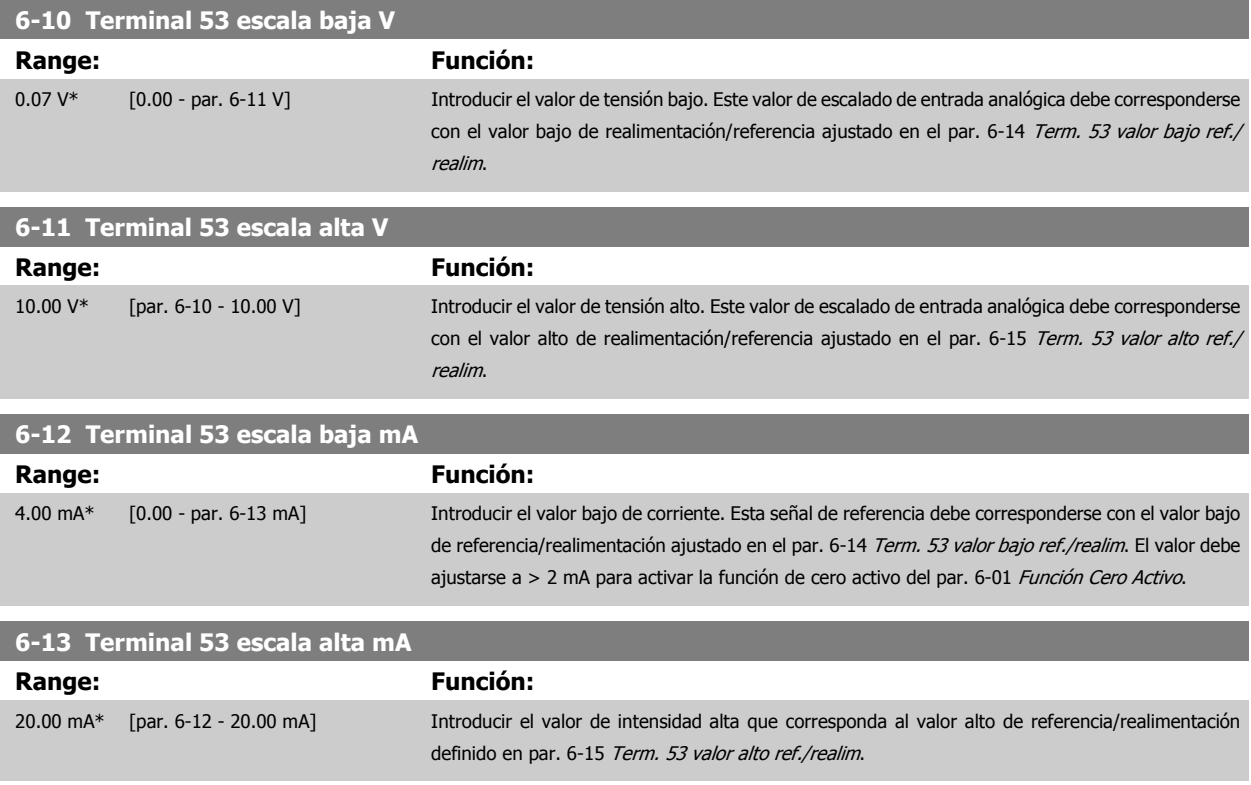

<span id="page-82-0"></span>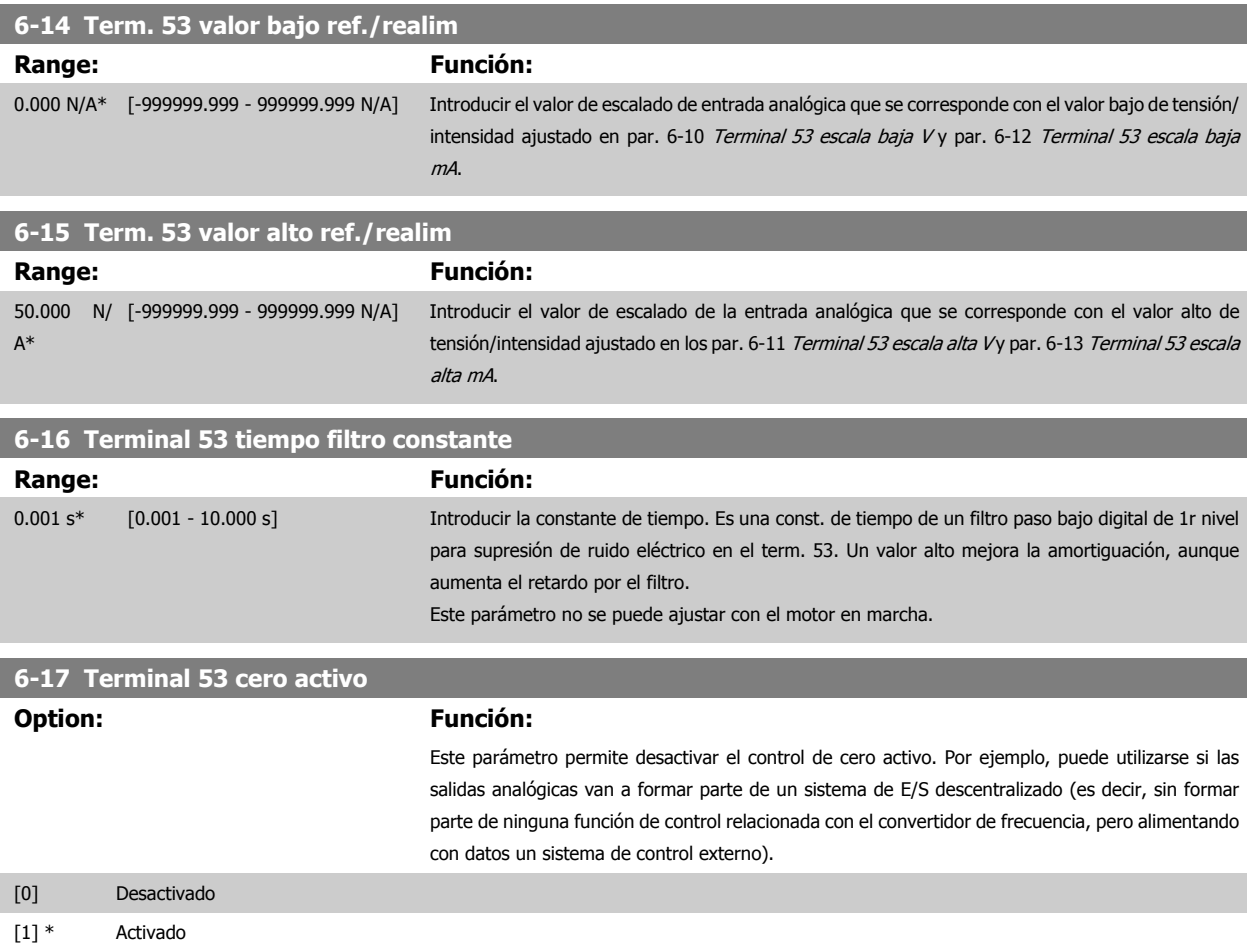

## **2.8.4 6-2\* Entrada analógica 2**

Parámetros para configurar el escalado y los límites para la entrada analógica 2 (terminal 54)

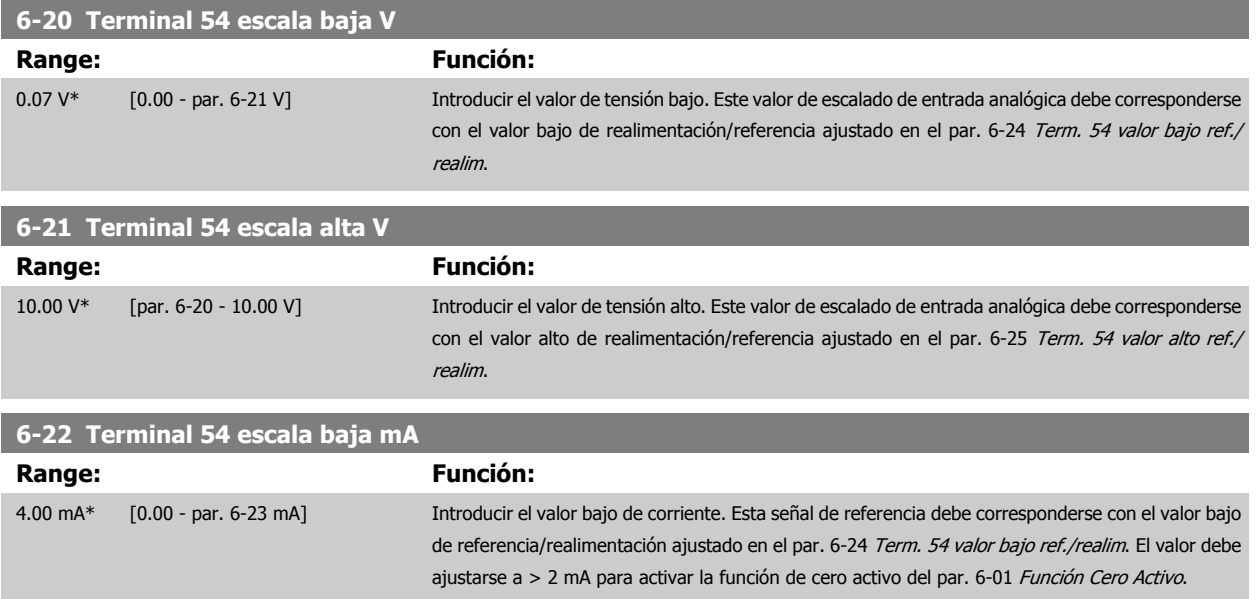

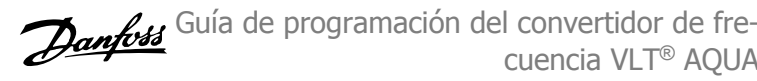

<span id="page-83-0"></span>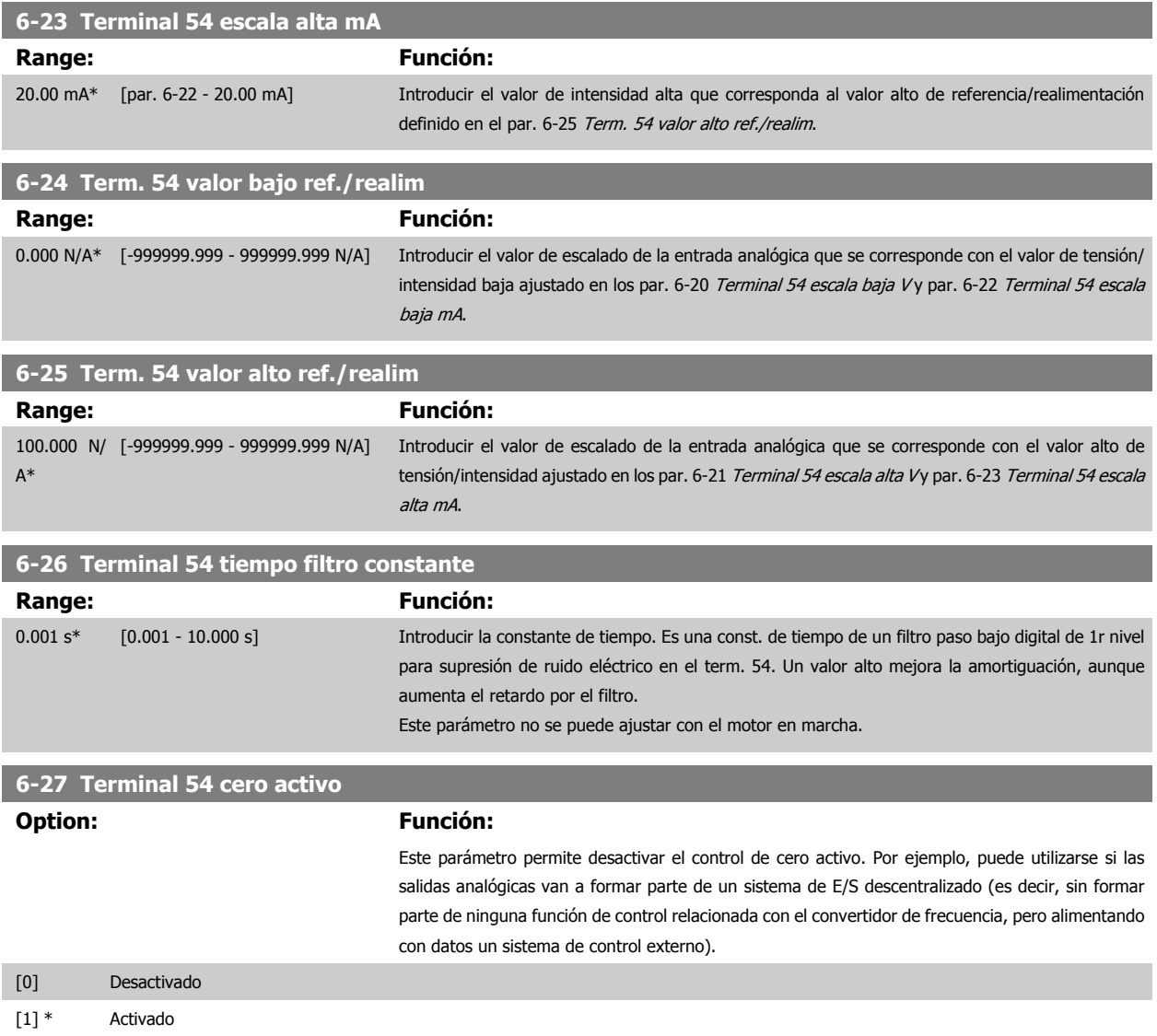

## **2.8.5 6-3\* Entrada analógica 3 MCB 101**

Grupo de parámetros para configurar el escalado y los límites para la entrada analógica 3 (X30/11) colocada en el módulo de opción MCB 101.

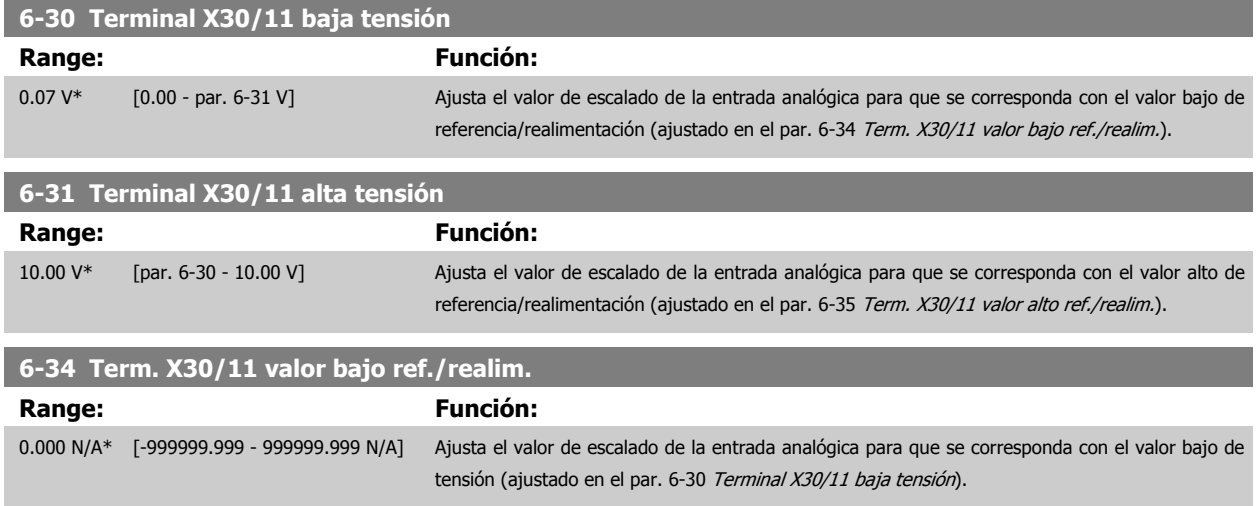

 **2**

<span id="page-84-0"></span>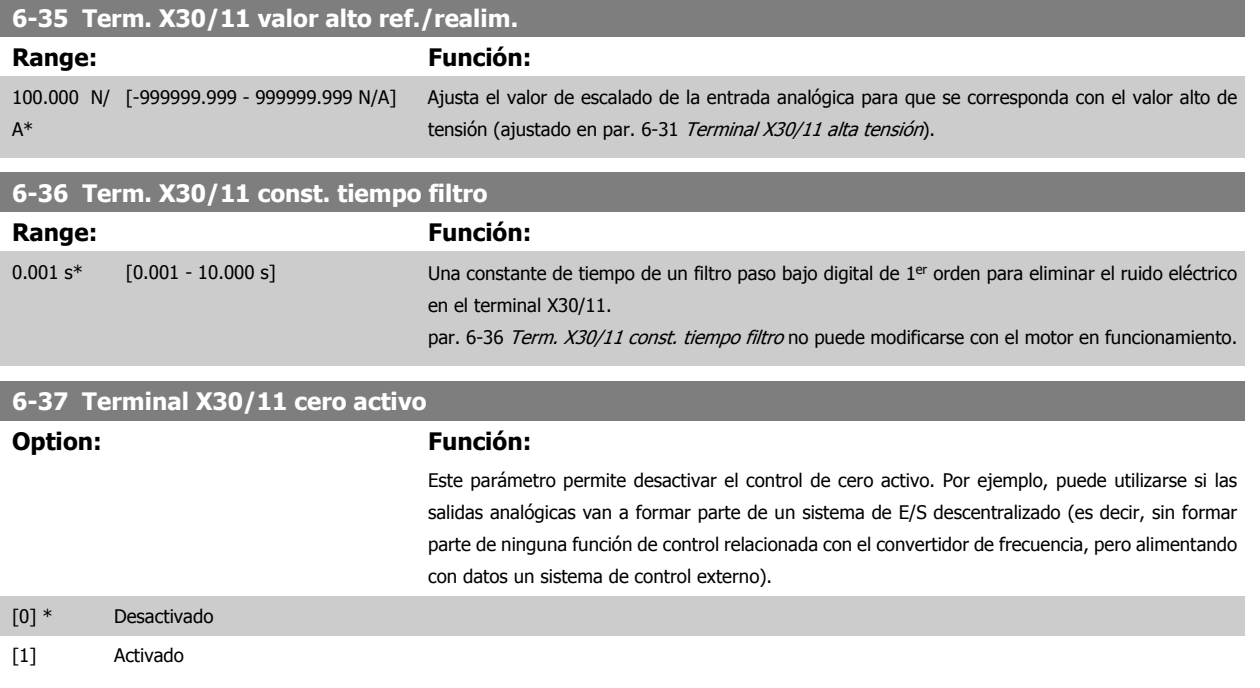

#### **2.8.6 6-4\* Ent. analógica 4 MCB 101**

Grupo de parámetros para configurar el escalado y los límites para la entrada analógica 4 (X30/12) colocada en el módulo de opción MCB 101.

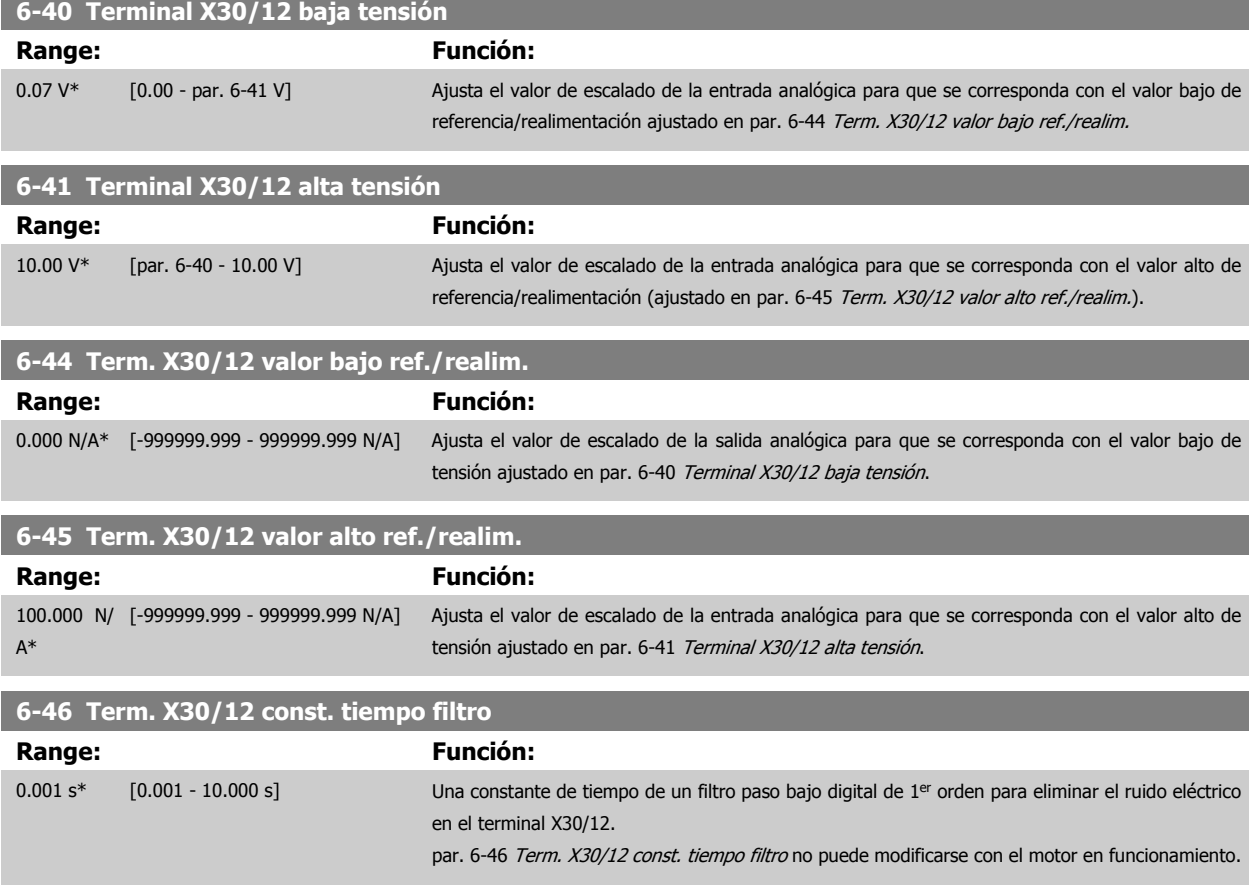

<span id="page-85-0"></span>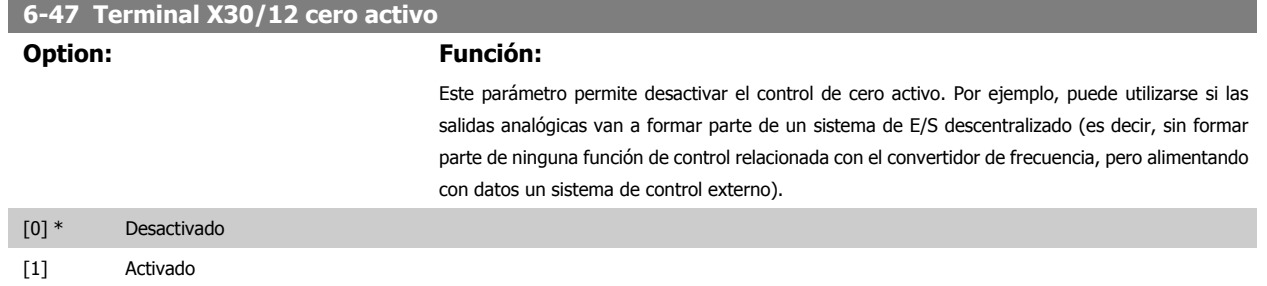

#### **2.8.7 6-5\* Salida analógica 1**

Parámetros para configurar el escalado y los límites para la salida analógica 1, es decir, Terminal 42. Las salidas analógicas son salidas de intensidad: 0/4 – 20 mA El terminal común (terminal 39) es el mismo terminal y tiene el mismo potencial eléctrico para la conexión común analógica y común digital. La resolución en salida digital es 12 bits.

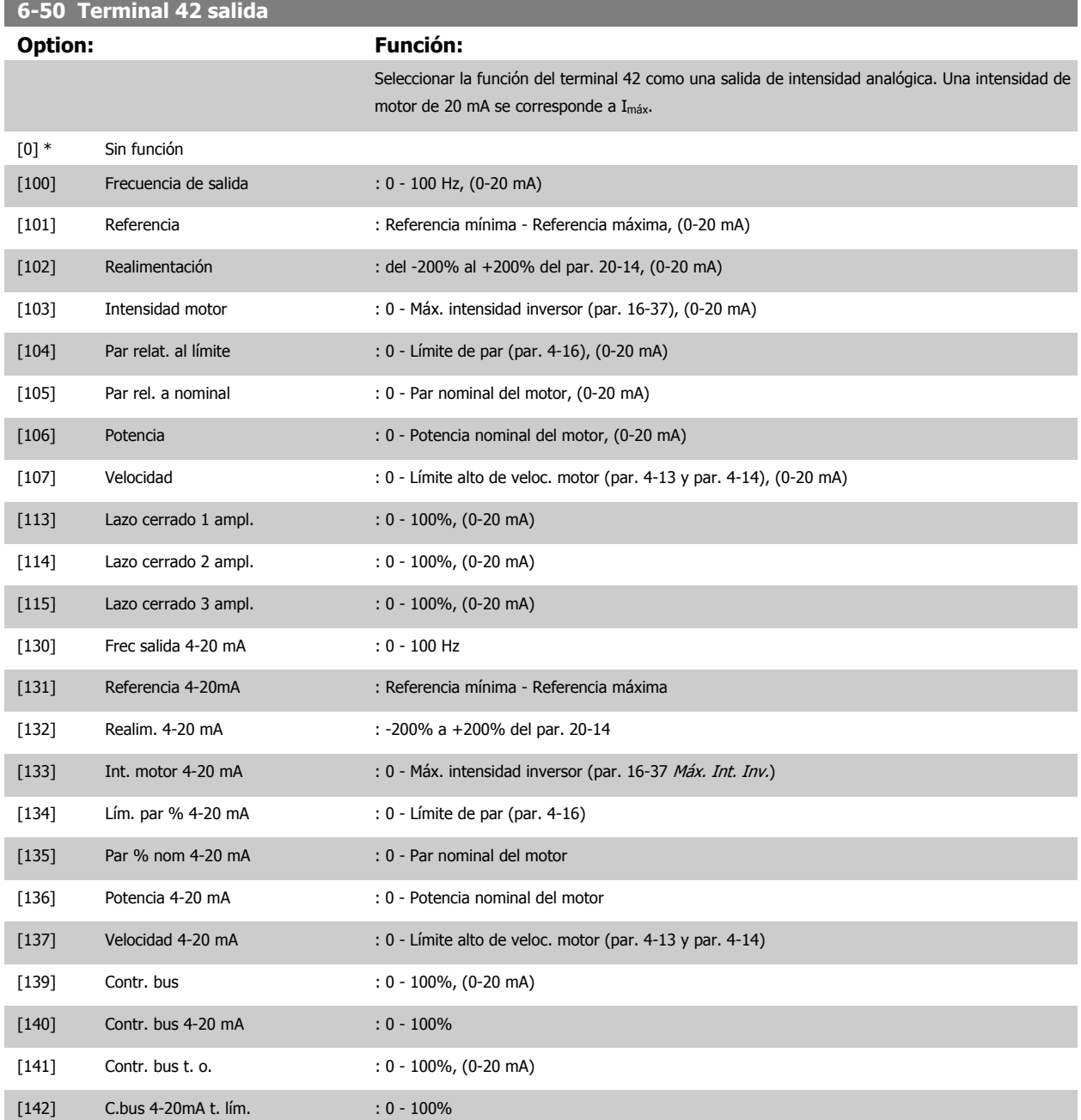

 **2**

<span id="page-86-0"></span>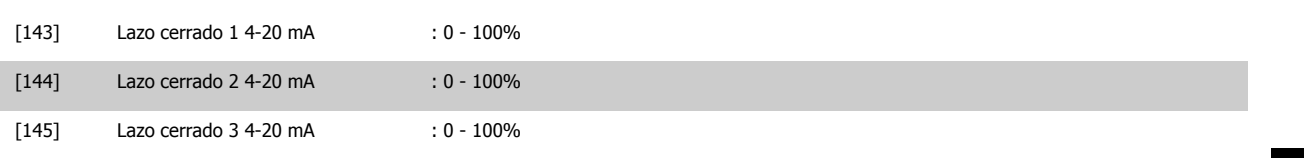

#### **¡NOTA!**

Los valores para el ajuste de la [Referencia mínima](#page-49-0) se encuentran en el par. par. 3-02 Referencia mínima Lazo abierto y en el par. par. 20-13 Minimum Reference/Feedb. Lazo cerrado - Los valores para la [Referencia máxima](#page-49-0) se encuentran en el par. par. 3-03 Referencia máxima Lazo abierto y en el par. par. 20-14 Maximum Reference/Feedb. Lazo cerrado.

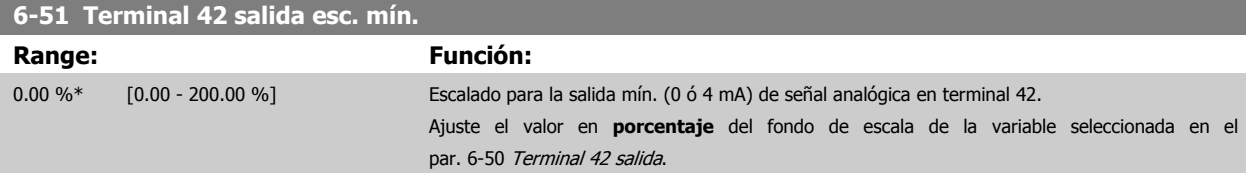

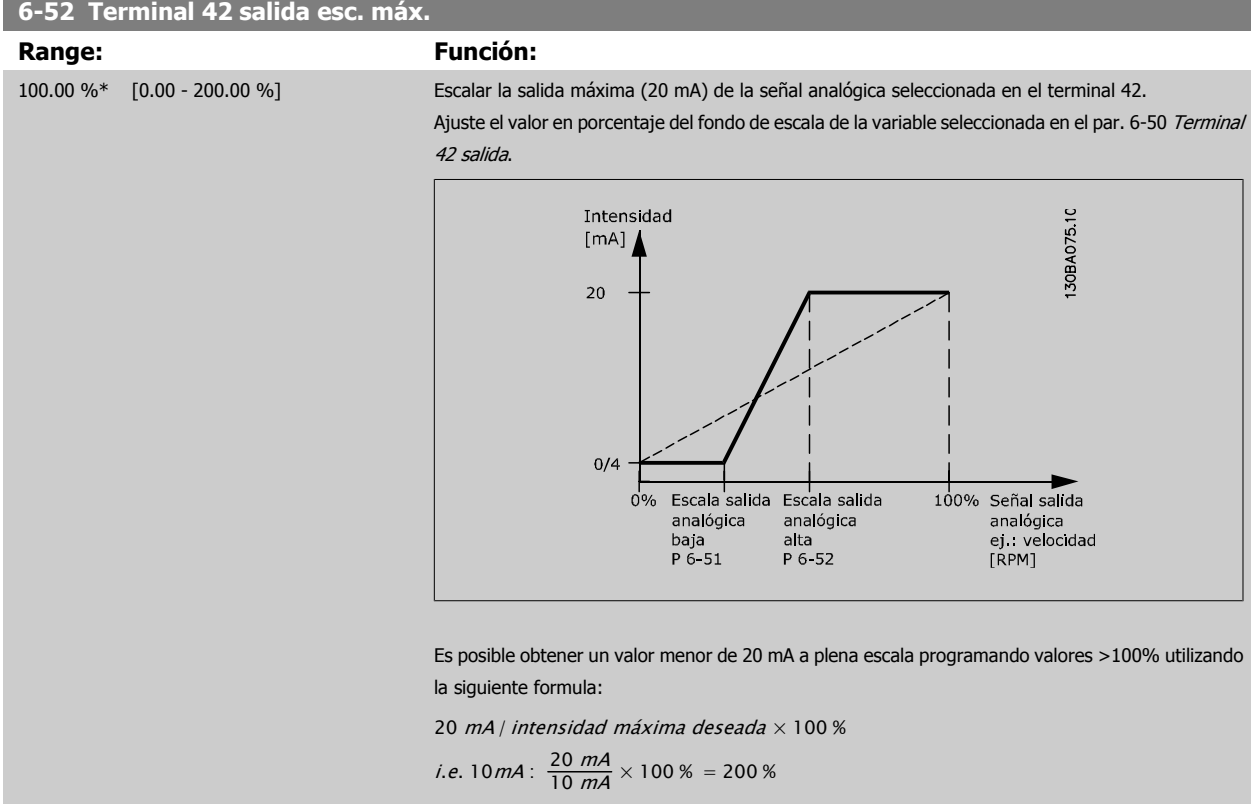

#### EJEMPLO 1:

Valor de la variable = FRECUENCIA DE SALIDA, intervalo = 0-100 Hz

Intervalo necesario para salida = 0-50 Hz

Se necesita una señal de salida de 0 o 4 mA a 0 Hz (0% del intervalo de la salida) - Ajustar par. 6-51 [Terminal 42 salida esc. mín.](#page-86-0) a 0% Se necesita una señal de salida de 20 mA a 50 Hz (%50 del intervalo de la salida) - Ajustar par. 6-52 [Terminal 42 salida esc. máx.](#page-86-0) a 50%

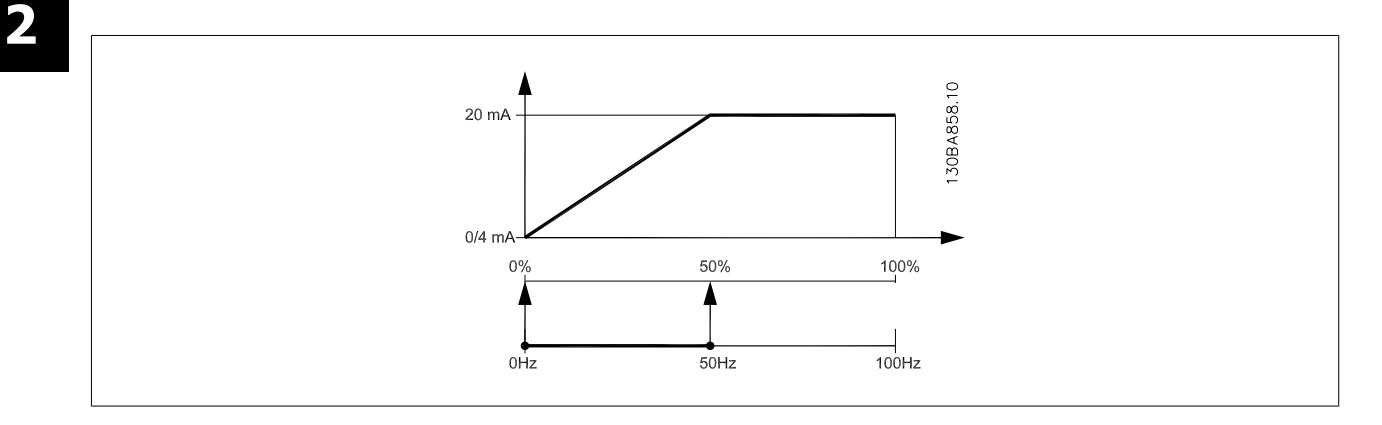

#### EJEMPLO 2:

Variable = REALIMENTACIÓN, intervalo = -200% a +200%

Intervalo necesario en la salida = 0-100%

Se necesita una señal de salida de 0 o 4 mA al 0% (50% del intervalo) - Ajustar par. 6-51 [Terminal 42 salida esc. mín.](#page-86-0) a 50% Se necesita una señal de salida de 20 mA al 100% (75% del intervalo) - Ajustar par. 6-52 [Terminal 42 salida esc. máx.](#page-86-0) al 75%

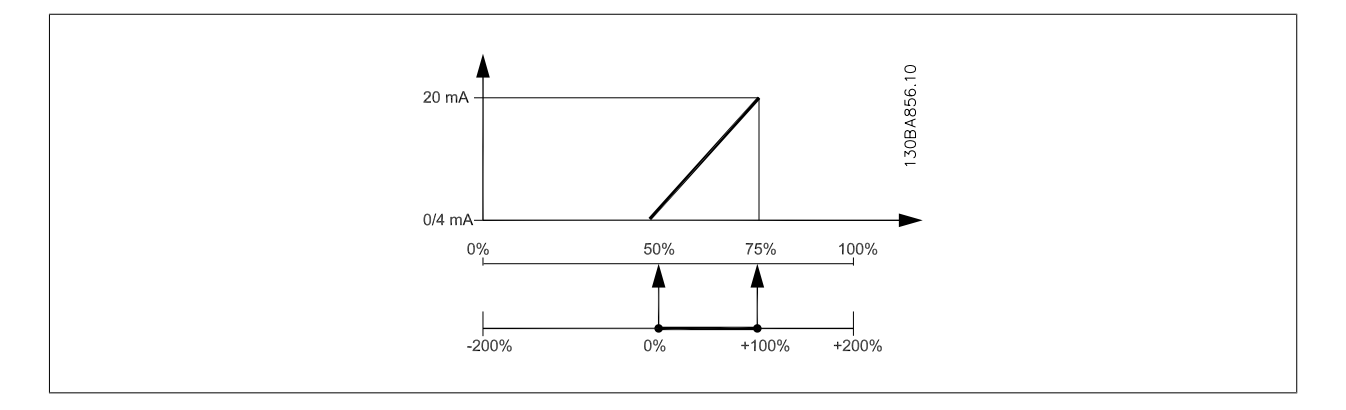

 **2**

#### EJEMPLO 3:

Valor variable = REFERENCIA, intervalo = Ref. mín. - Ref. máx. Intervalo necesario para la salida = Ref. Mín. (0%) - Ref. Máx. (100%), 0-10 mA Se necesita una señal de salida de 0 ó 4 mA a la Ref. Mín. - Ajustar par. 6-51 [Terminal 42 salida esc. mín.](#page-86-0) a 0% Se necesita una señal de 10 mA a la Ref. Máx. (100% del intervalo) - Ajustar par. 6-52 [Terminal 42 salida esc. máx.](#page-86-0) a 200% (20 mA / 10 mA x 100%=200%)

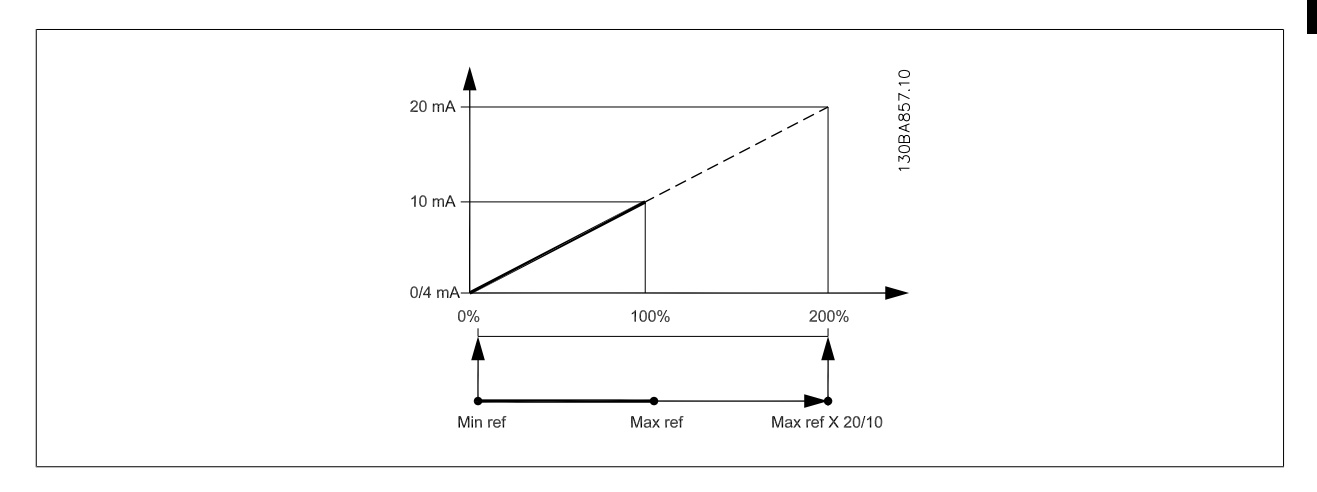

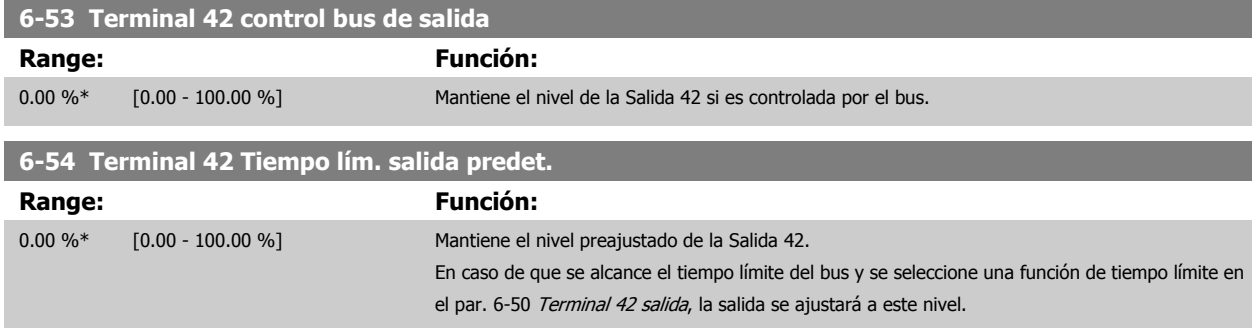

Guía de programación del convertidor de frecuencia VLT® AQUA

## **2.8.8 6-6\* Salida analógica 2 MCB 101**

Las salidas analógicas son salidas de intensidad: 0/4 - 20 mA. El terminal común (terminal X30/8) es el mismo terminal y potencial eléctrico para la conexión común analógica. La resolución en salida digital es 12 bits.

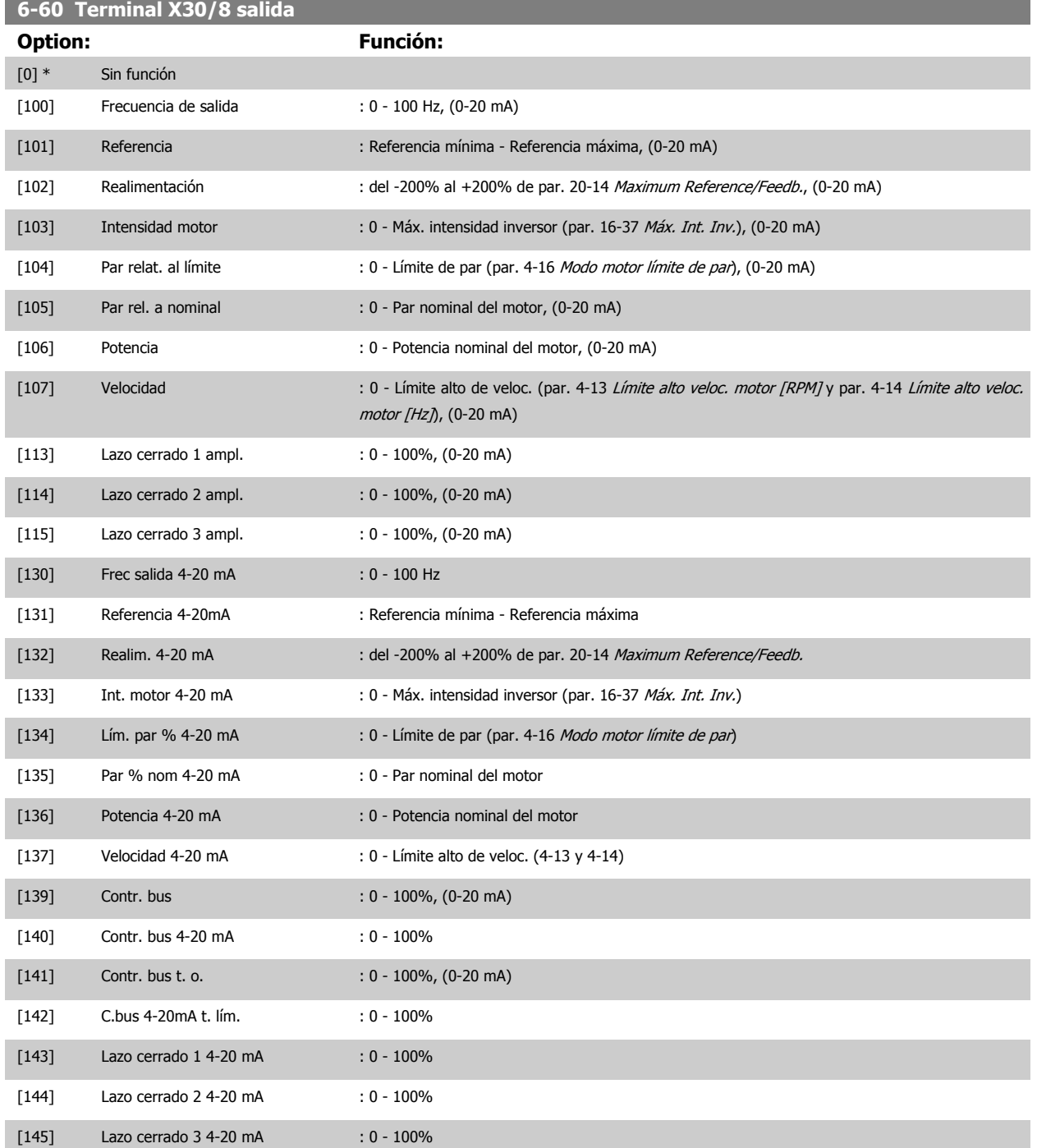

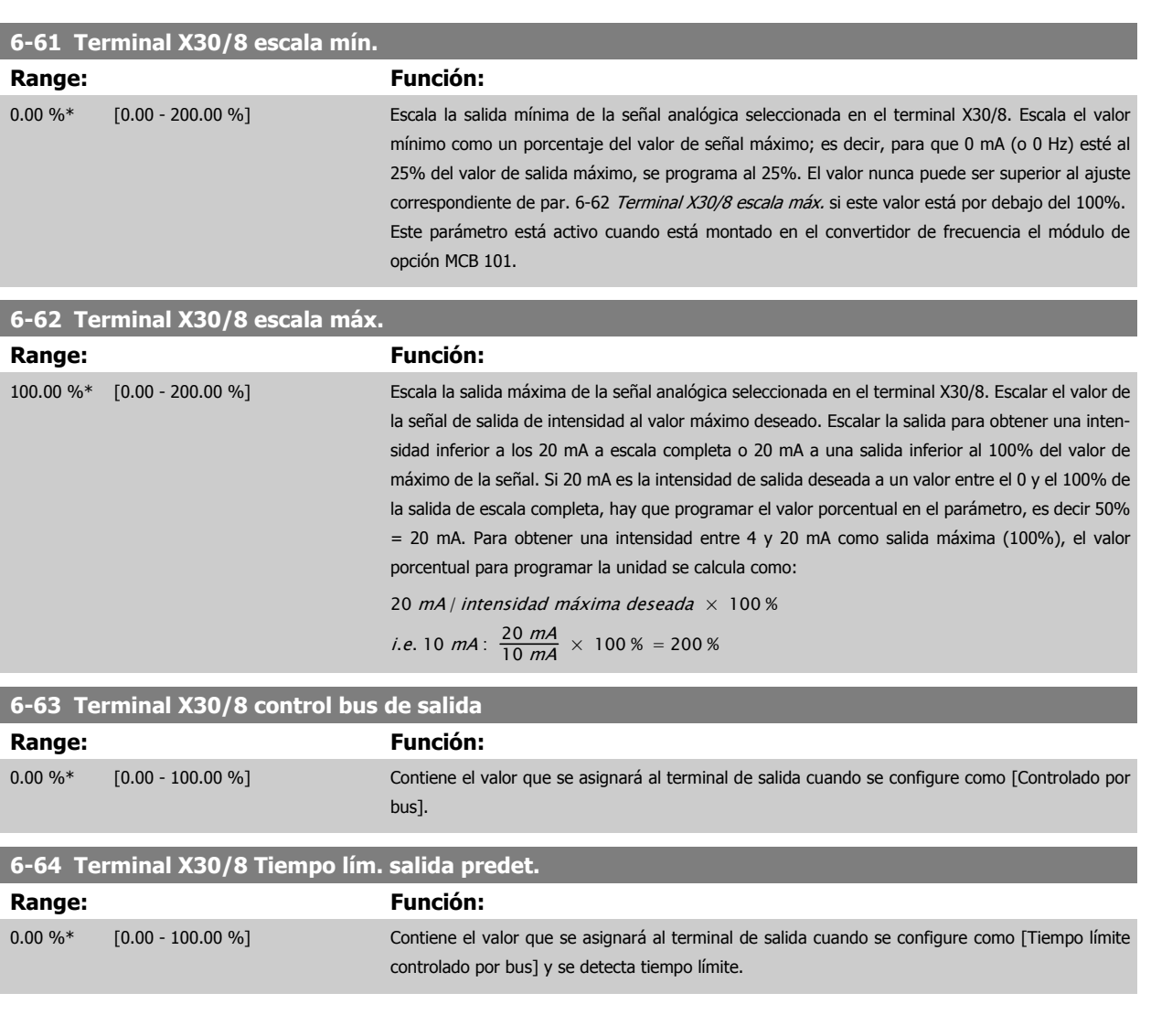

## <span id="page-91-0"></span>**2.9 Menú principal - Comunicaciones y opciones - Grupo 8**

## **2.9.1 8-\*\* Comun. y opciones**

Grupo de parámetros para configurar comunicaciones y opciones.

#### **2.9.2 8-0\* Ajustes generales**

Ajustes generales para comunicaciones y opciones.

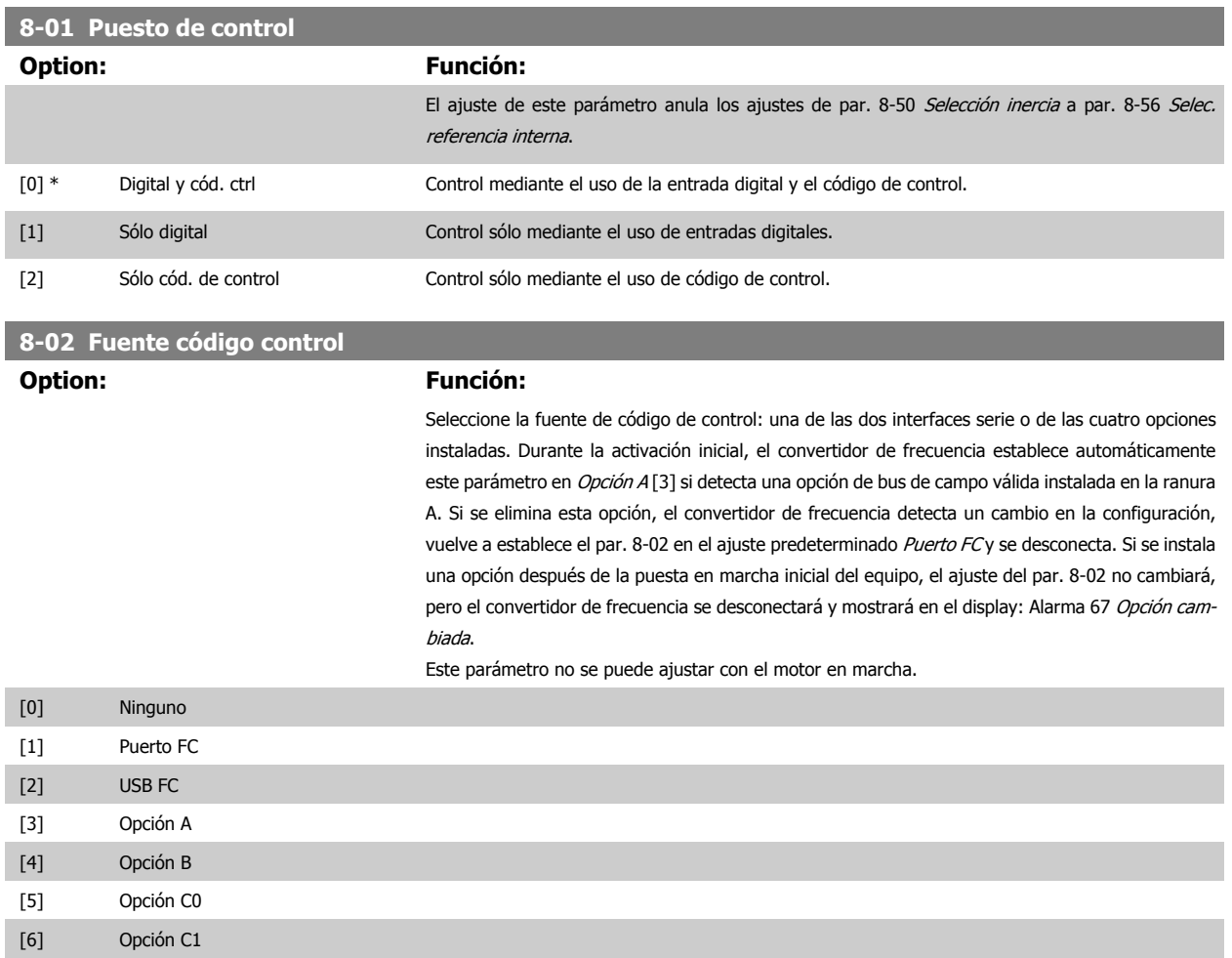

<span id="page-92-0"></span>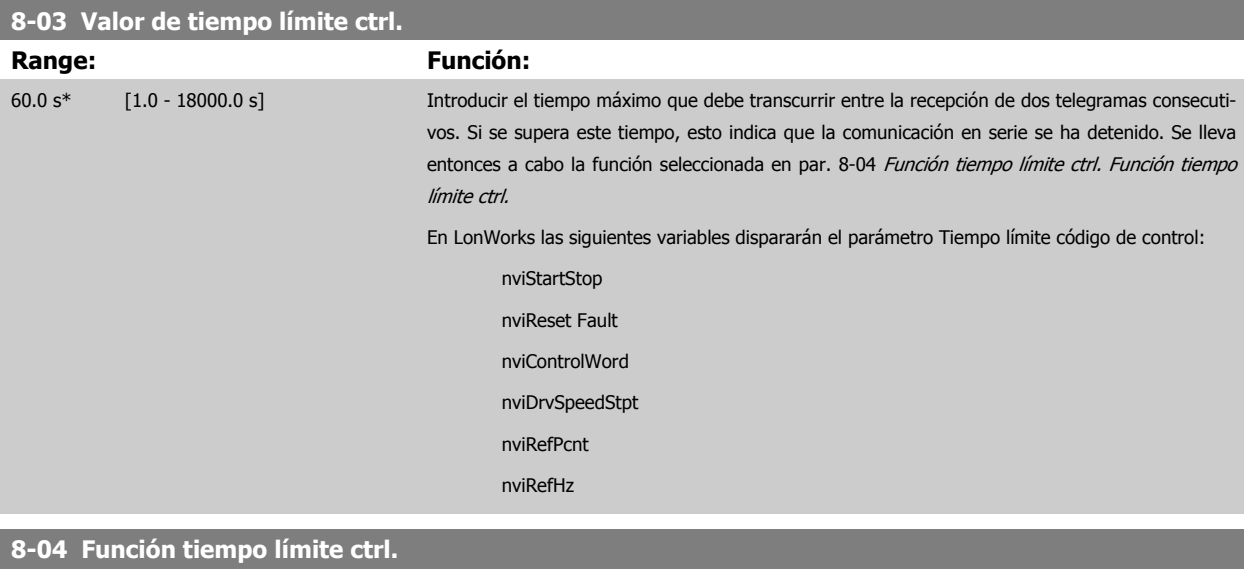

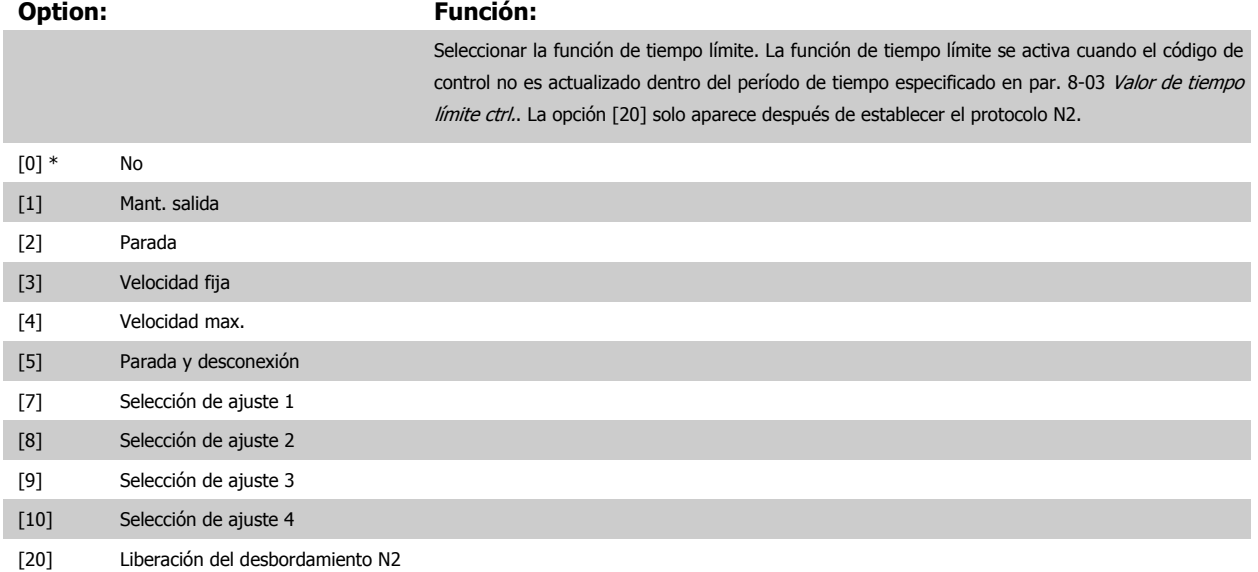

En LonWorks, la función de tiempo límite se activa también cuando las siguientes variables de red (SNVT) no son actualizadas dentro del período de tiempo especificado en par. 8-03 Valor de tiempo límite ctrl..

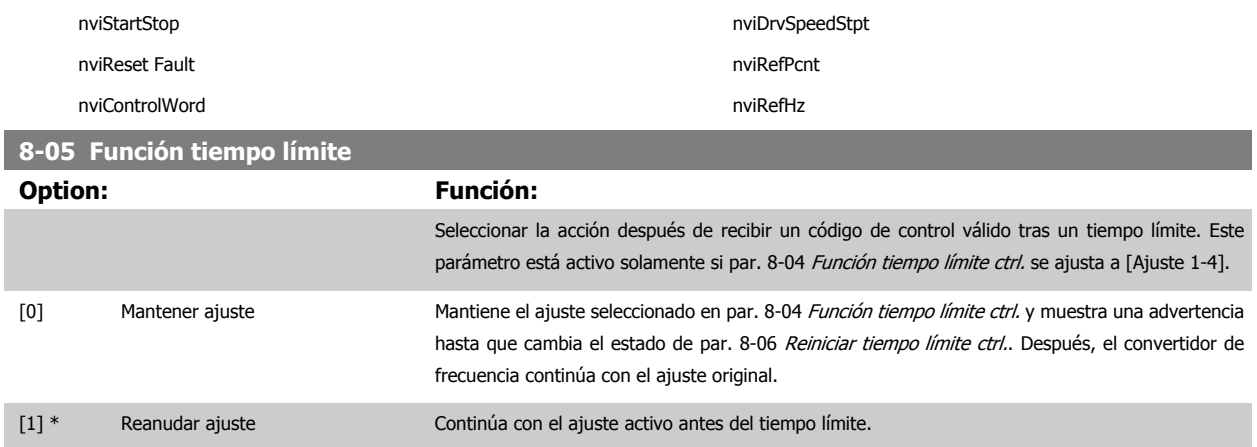

<span id="page-93-0"></span>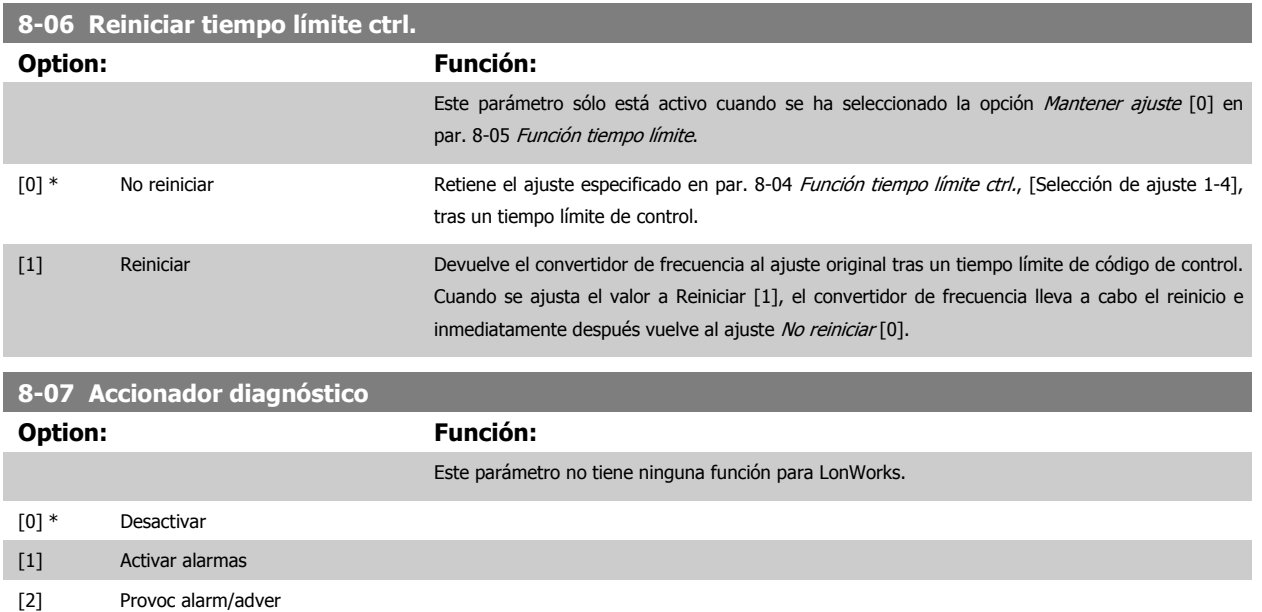

## **2.9.3 8-1\* Ajustes de control**

Parámetros para configurar el perfil del código de control de la opción.

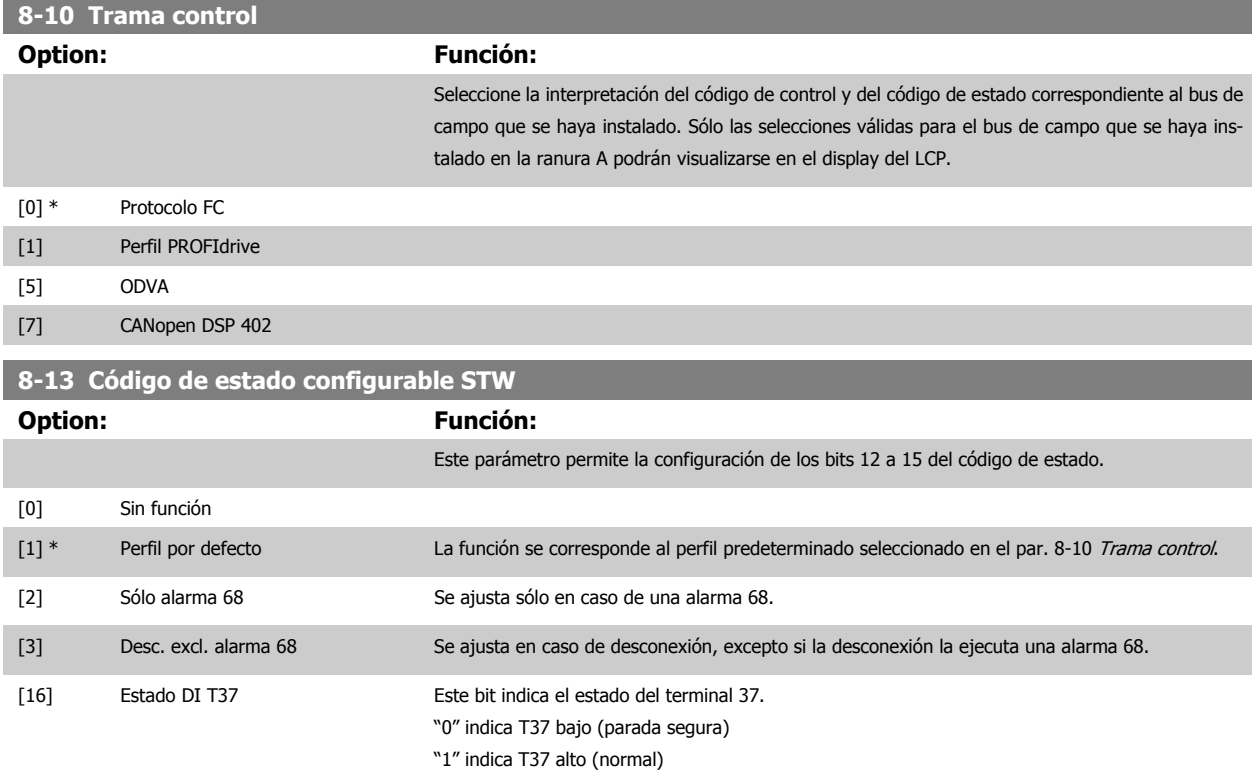

## **2.9.4 8-3\* Ajuste puerto FC**

Parámetros para la configuración del puerto FC.

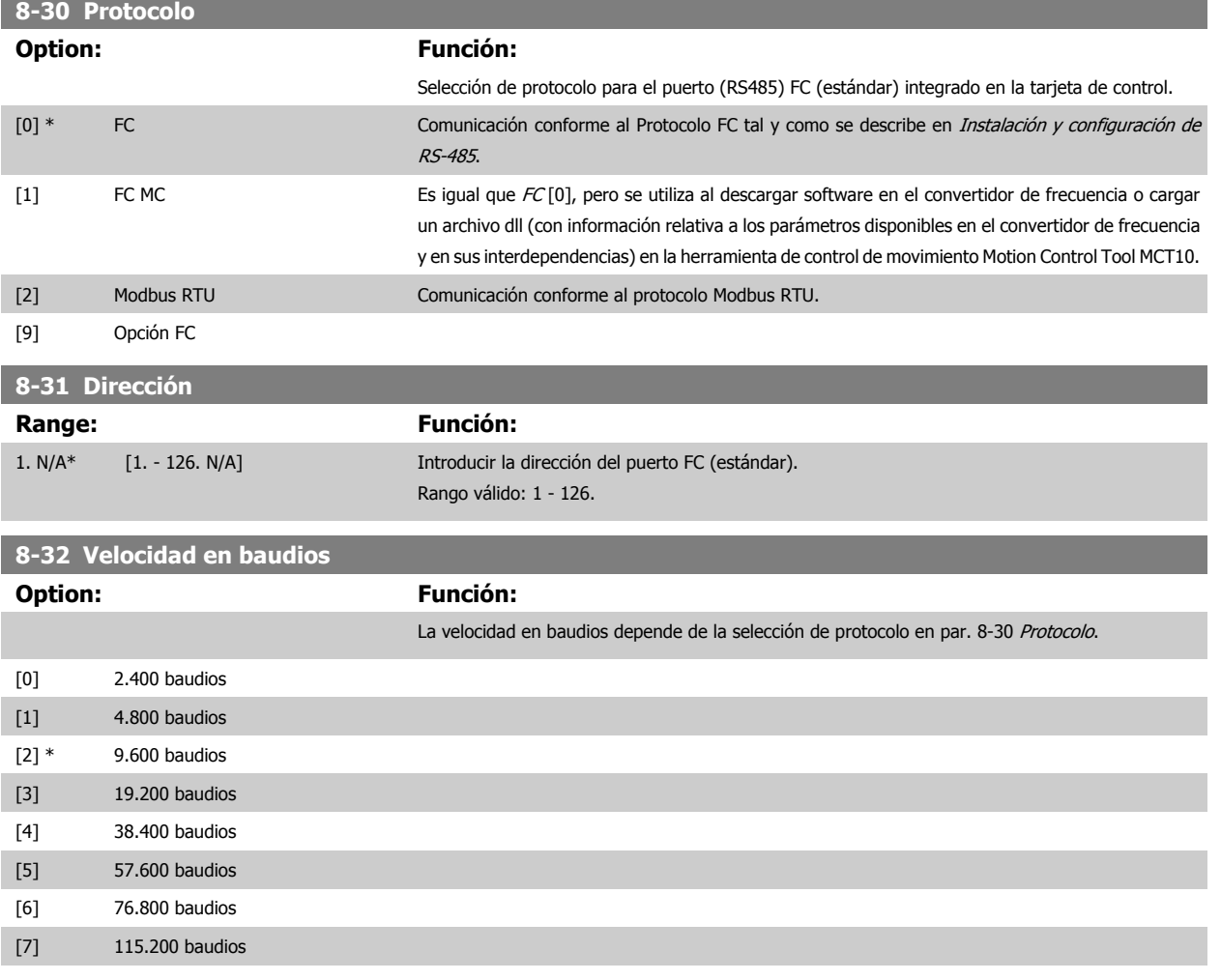

El valor predeterminado se refiere al protocolo del FC. **8-33 Paridad / Bits de parada**

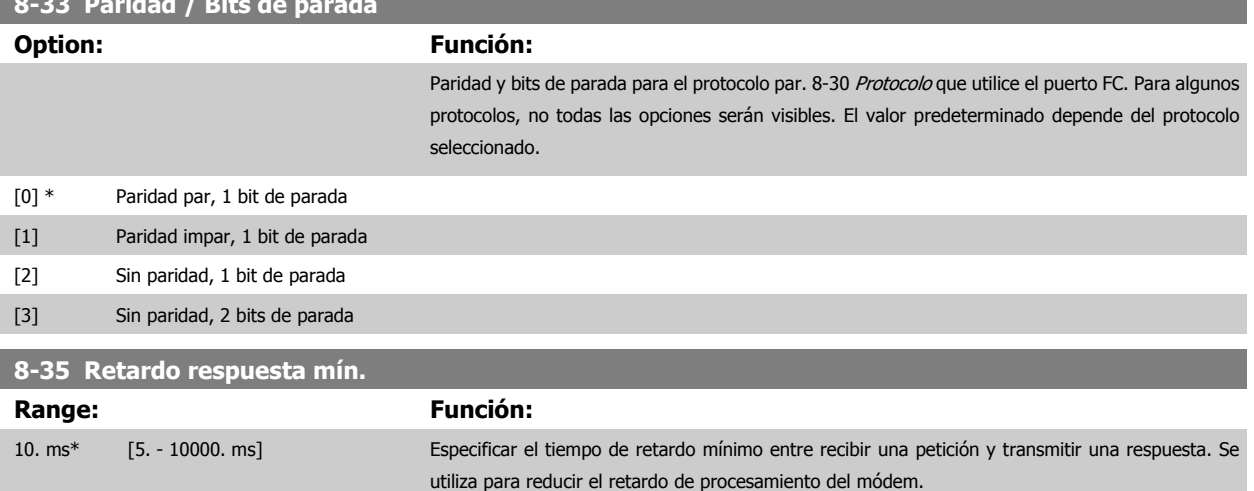

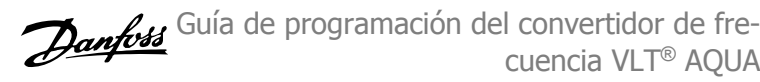

<span id="page-95-0"></span>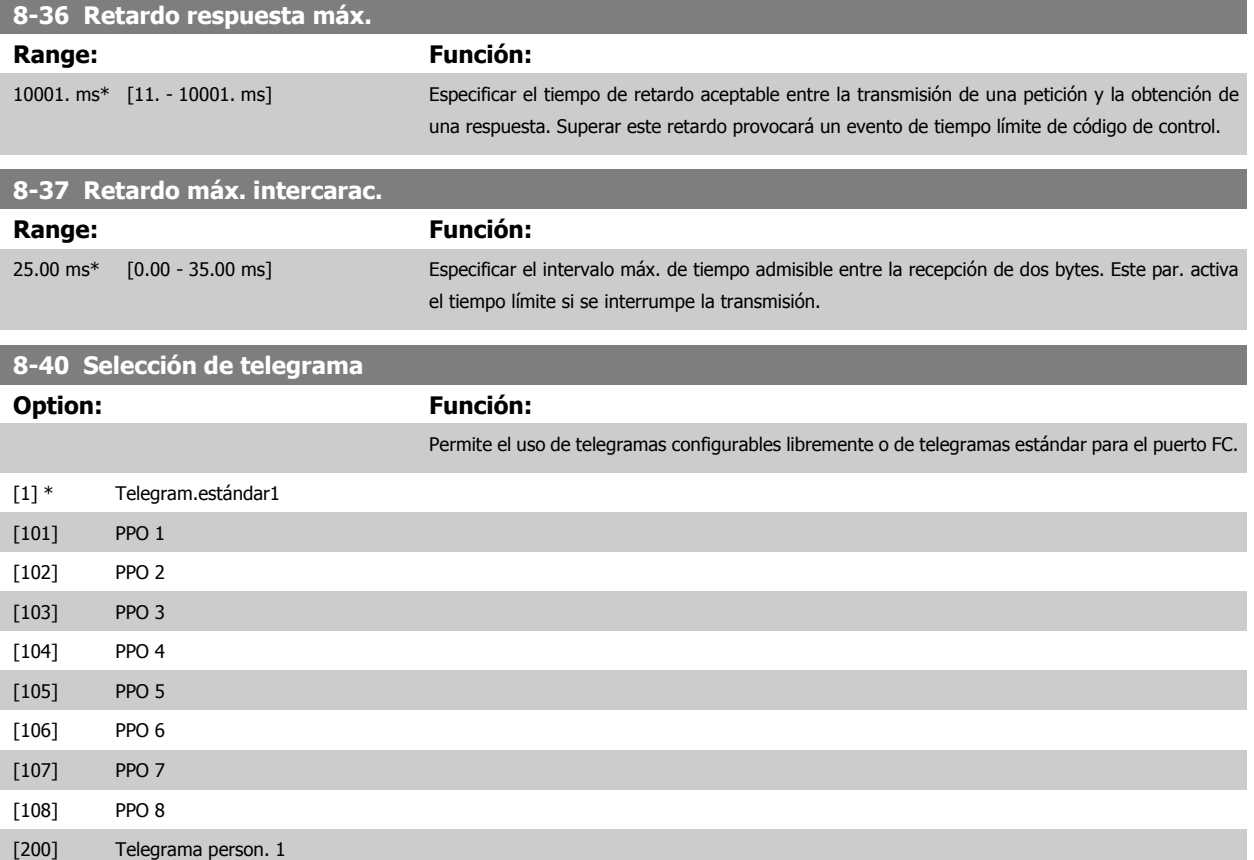

## **2.9.5 8-5\* Digital/Bus**

Parámetros para configurar la unión del código de control Digital/Bus.

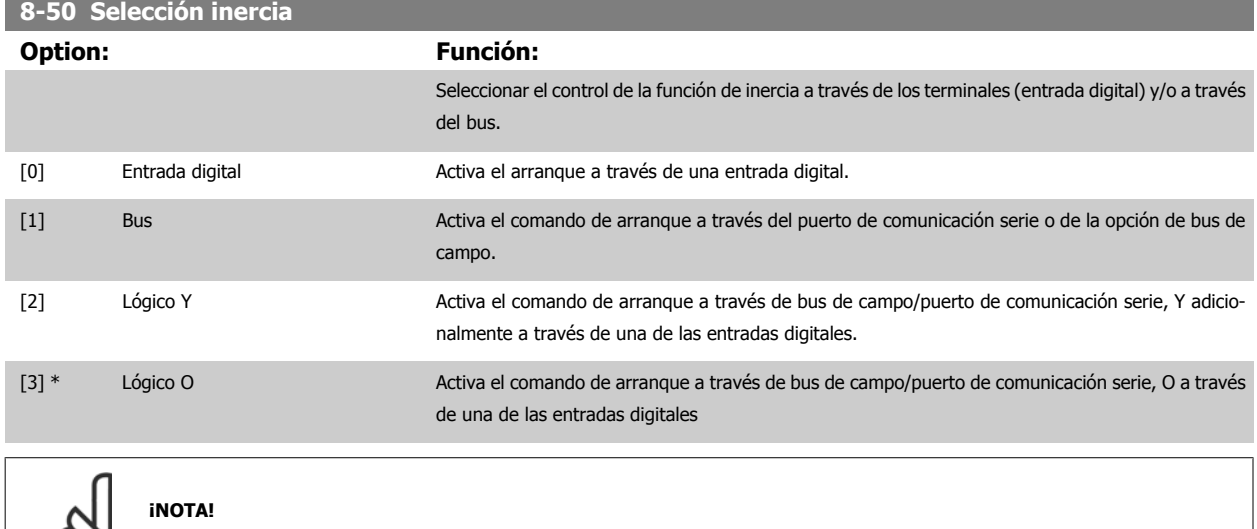

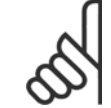

f.

Este parámetro sólo está activo si par. 8-01 [Puesto de control](#page-91-0) se ajusta a [0] Digital y cód. ctrl.

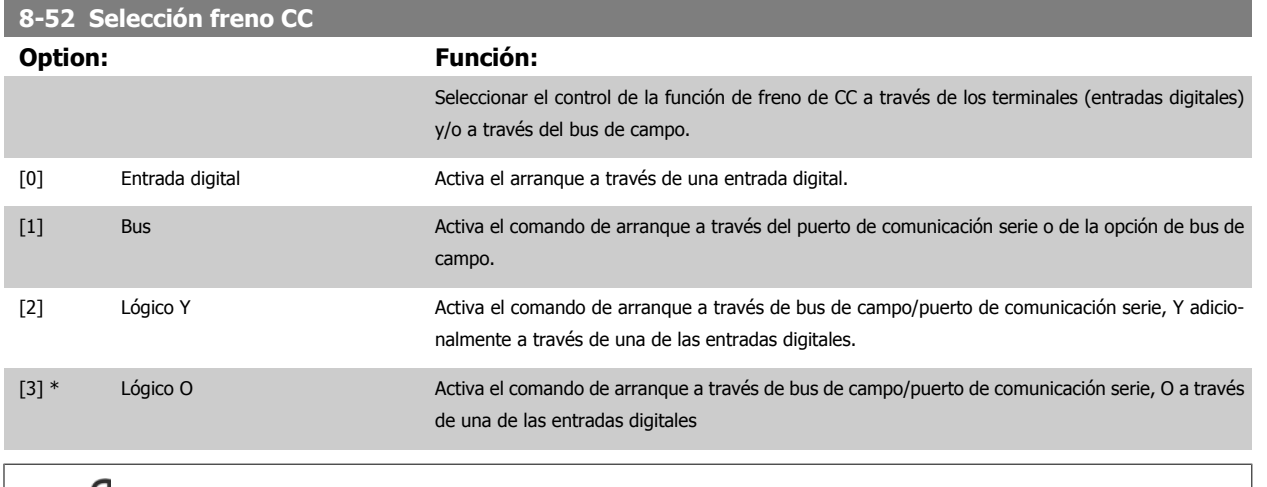

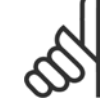

## **¡NOTA!**

Este parámetro sólo está activo si par. 8-01 [Puesto de control](#page-91-0) se ajusta a [0] Digital y cód. ctrl.

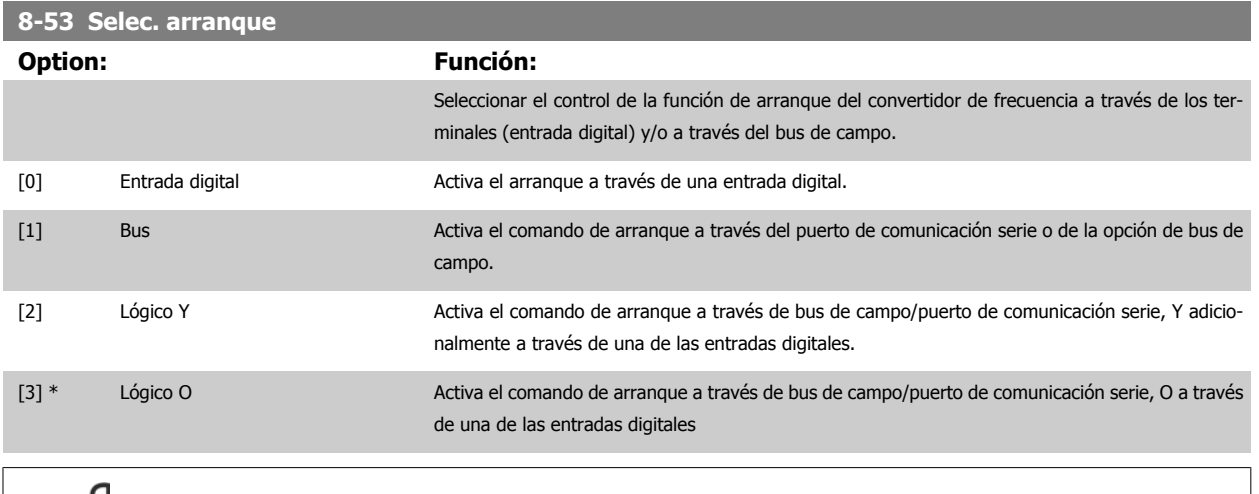

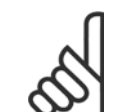

#### **¡NOTA!**

Este parámetro sólo está activo si par. 8-01 [Puesto de control](#page-91-0) se ajusta a [0] Digital y cód. ctrl.

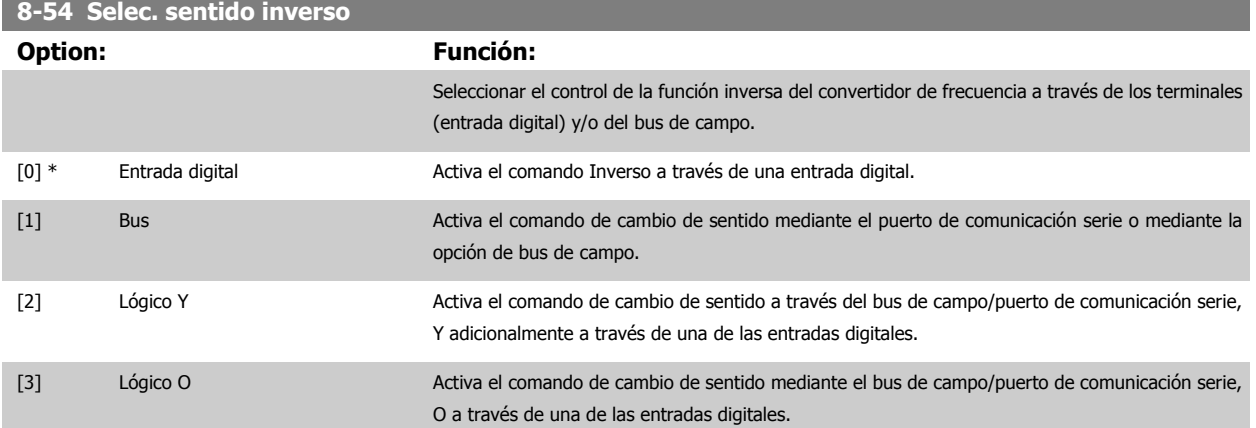

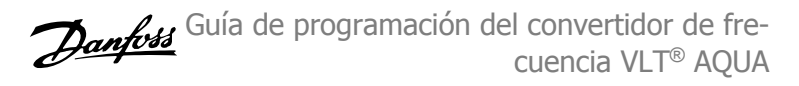

<span id="page-97-0"></span>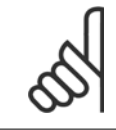

#### **¡NOTA!**

Este parámetro sólo está activo si par. 8-01 [Puesto de control](#page-91-0) se ajusta a [0] Digital y cód. ctrl.

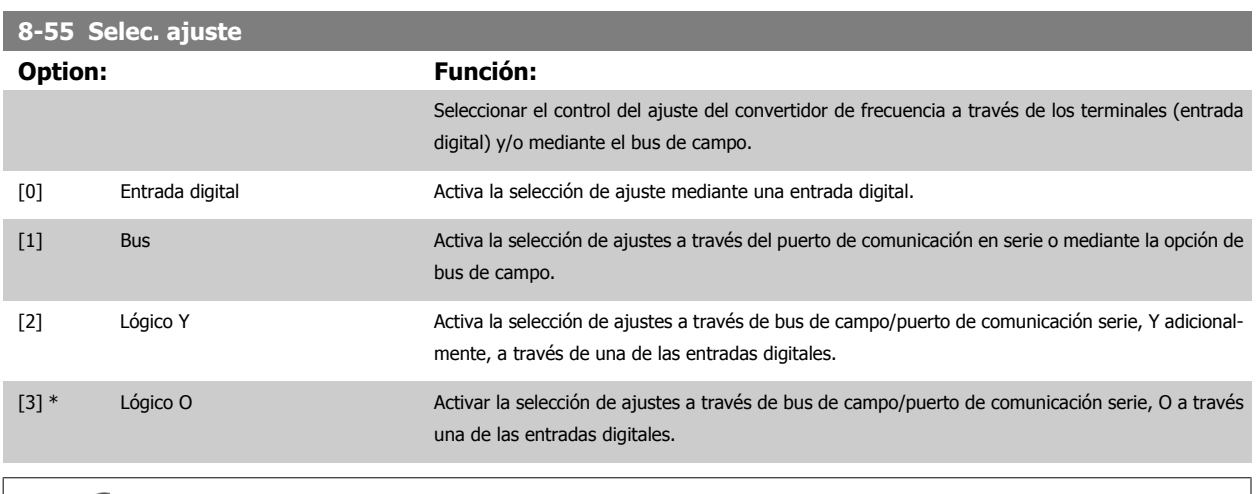

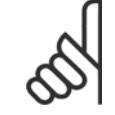

## **¡NOTA!**

Este parámetro sólo está activo si par. 8-01 [Puesto de control](#page-91-0) se ajusta a [0] Digital y cód. ctrl.

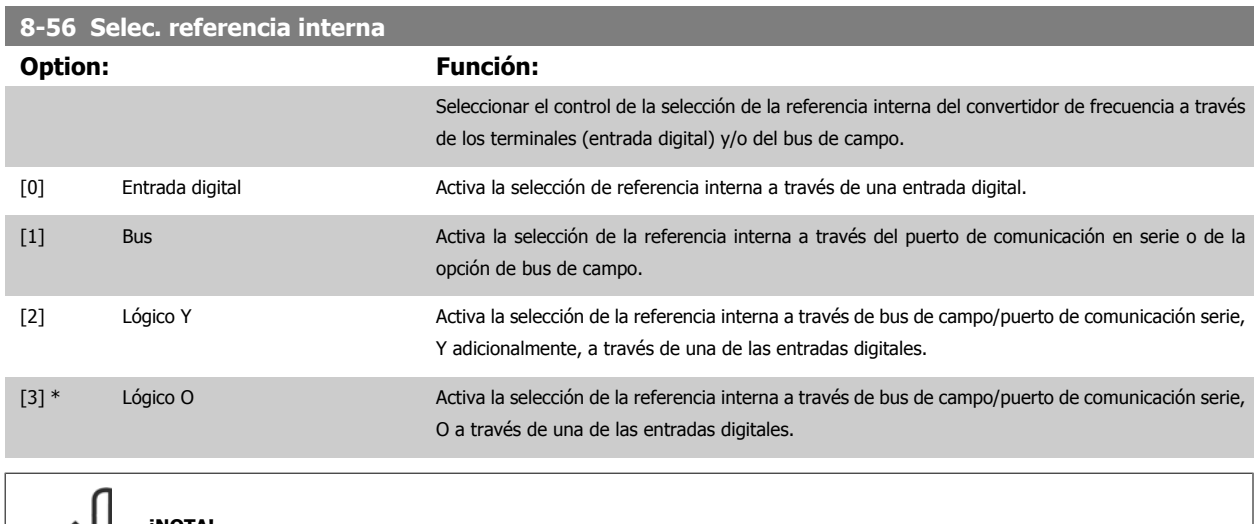

**¡NOTA!**

Este parámetro sólo está activo si par. 8-01 [Puesto de control](#page-91-0) se ajusta a [0] Digital y cód. ctrl.

## **2.9.6 Diagnósticos puertos 8-8\* FC**

Estos parámetros se utilizan para controlar el bus de comunicación a través del puerto de FC.

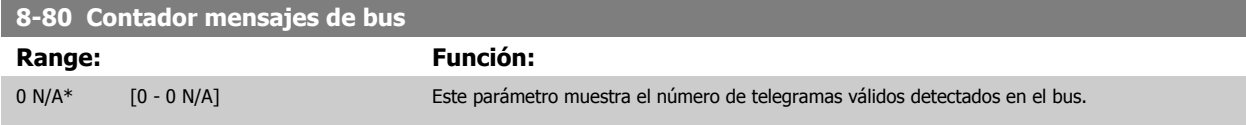

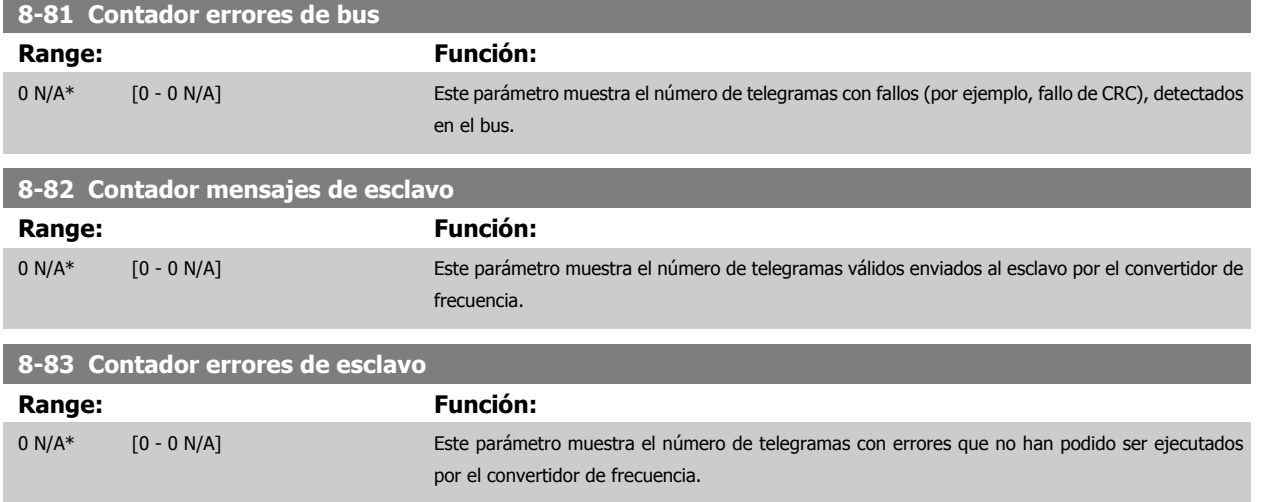

#### **2.9.7 8-9\* Vel. fija bus**

Parámetros para configurar la velocidad fija del bus.

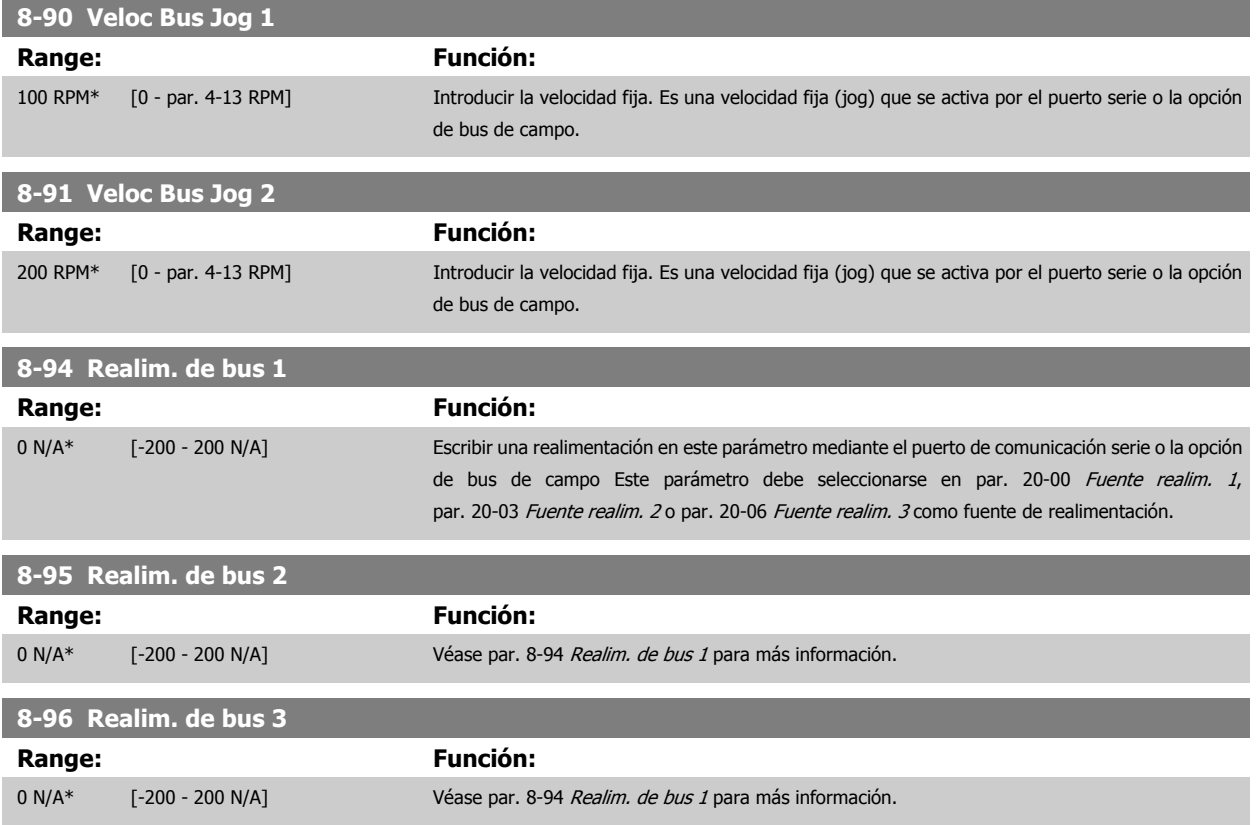

## <span id="page-99-0"></span>**2.10 Menú principal - Profibus - Grupo 9**

## **2.10.1 9-\*\* Profibus**

Grupo de parámetros para todos los parámetros específicos de Profibus. Sólo disponible si está instalada la opción Profibus

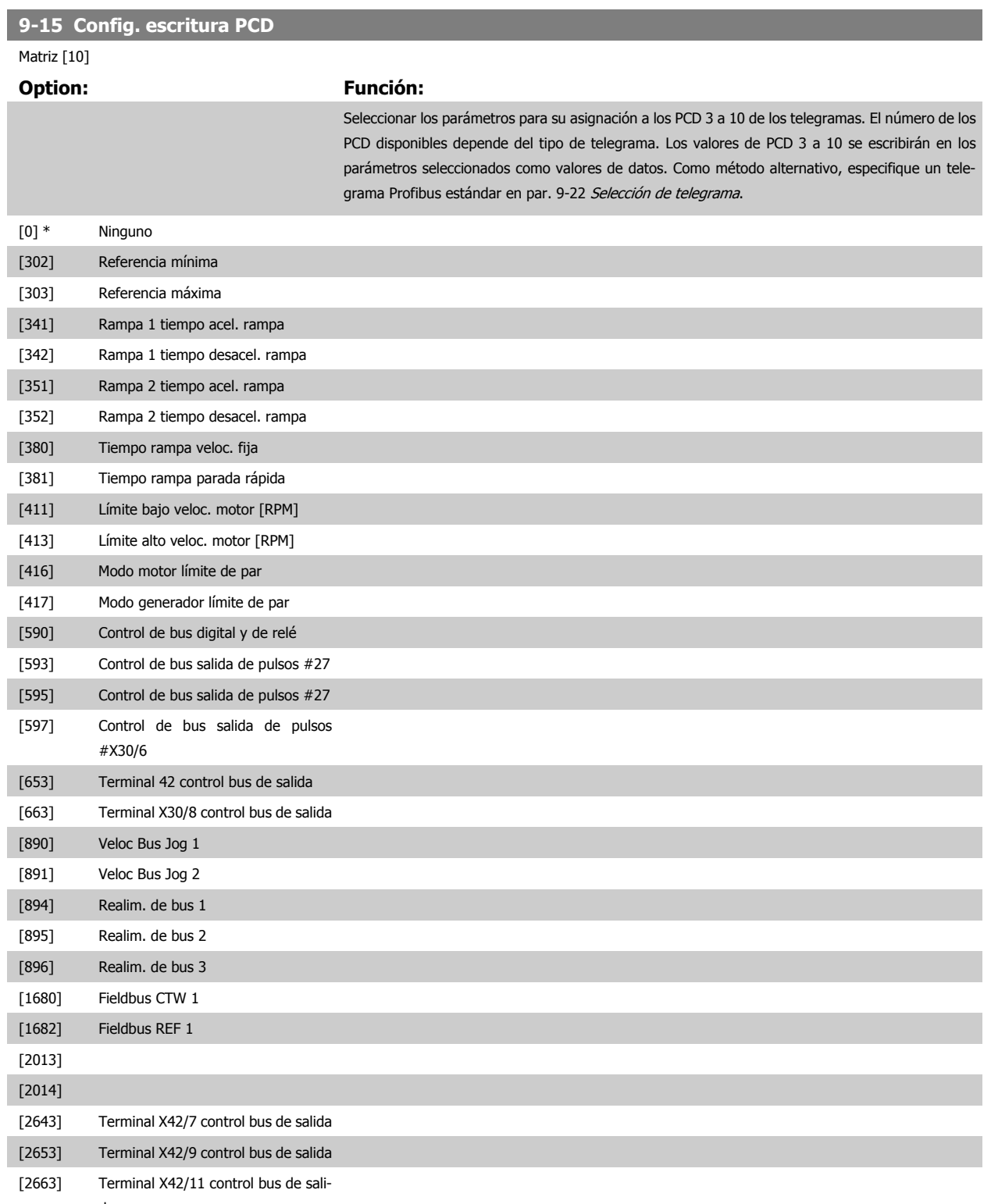

da

<span id="page-100-0"></span>Guía de programación del convertidor de frecuencia VLT® AQUA **2** Descripción del parámetro

 **2**

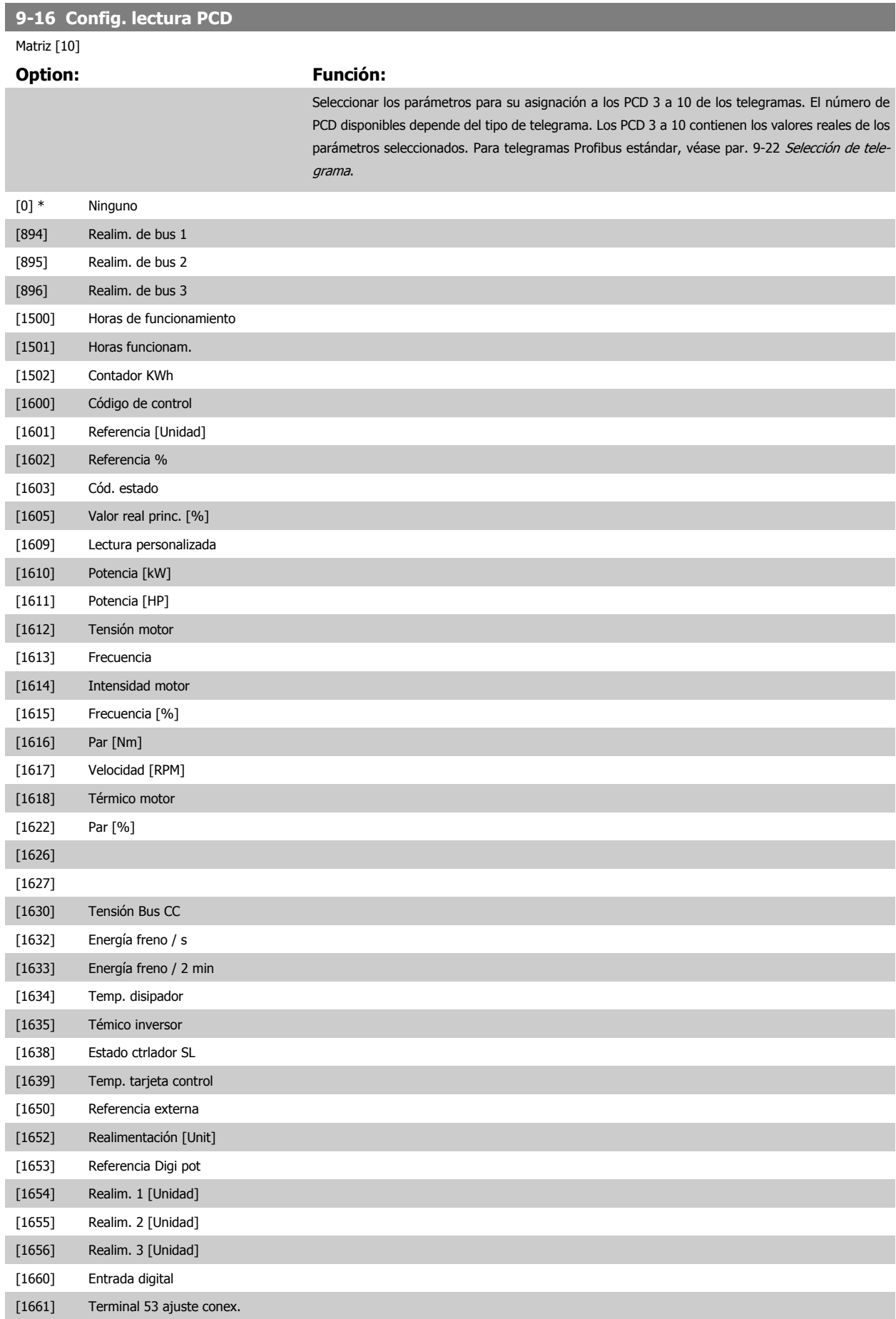

## <span id="page-101-0"></span>2 Descripción del parámetro

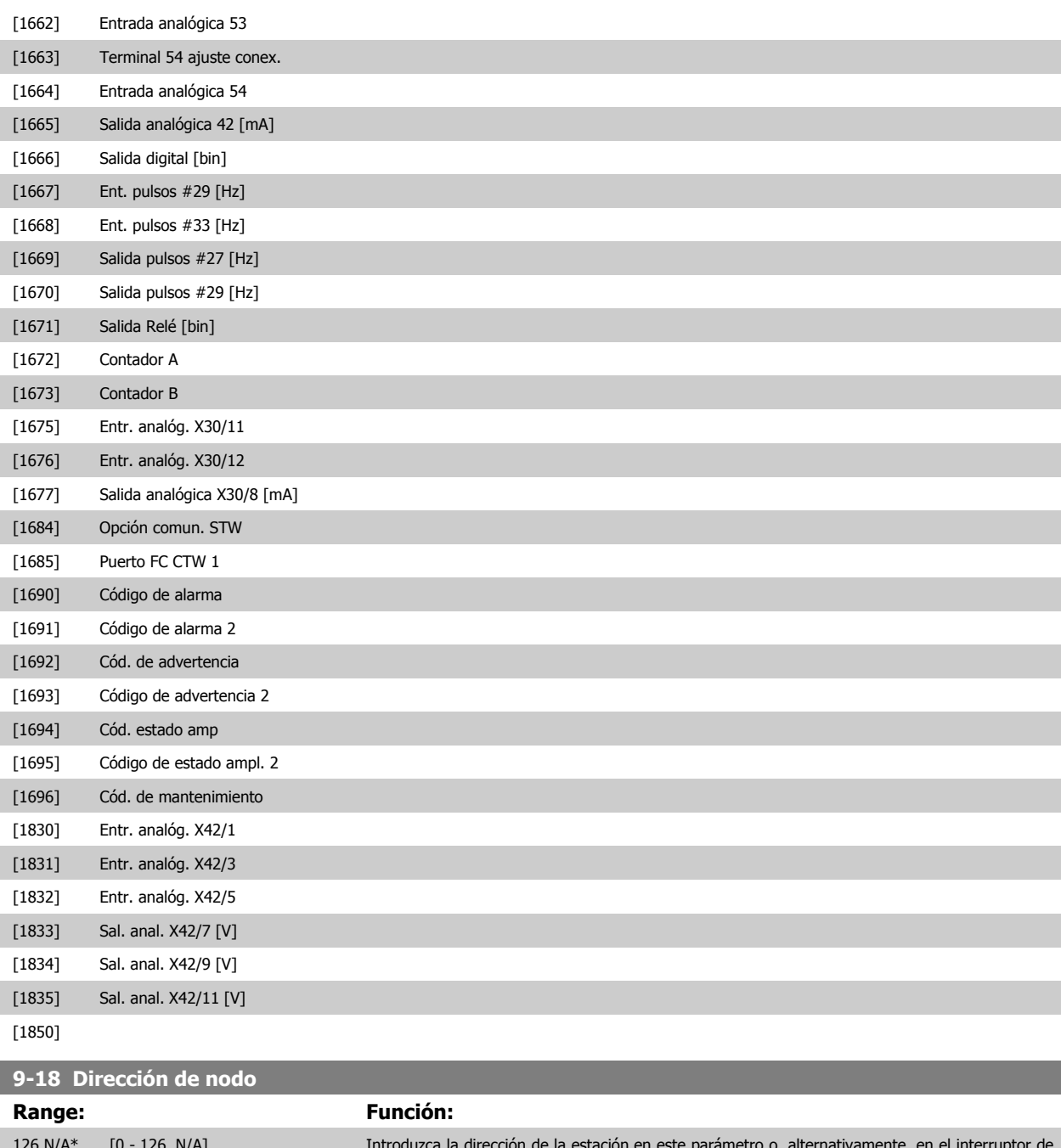

126 N/A\* [0 - 126. N/A] Introduzca la dirección de la estación en este parámetro o, alternativamente, en el interruptor de hardware. Para ajustar la dirección de la estación en par. 9-18 Dirección de nodo, se debe poner el interruptor de hardware en 126 ó 127 (es decir, todos los interruptores en la posición 'on'). Si no, este par. mostrará el ajuste real del interruptor.

 **2**

<span id="page-102-0"></span>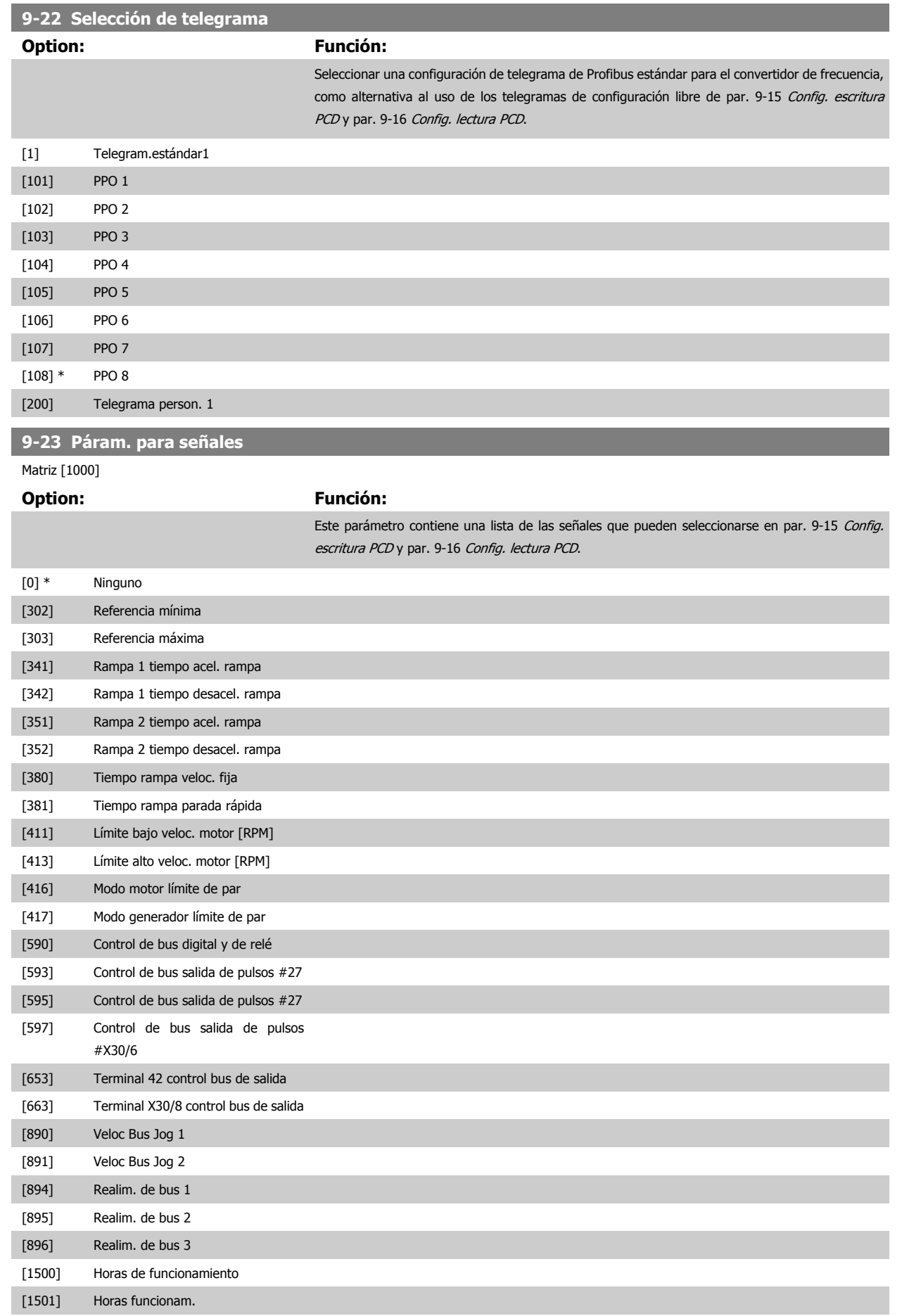

## 2 Descripción del parámetro

[1502] Contador KWh

**2** 

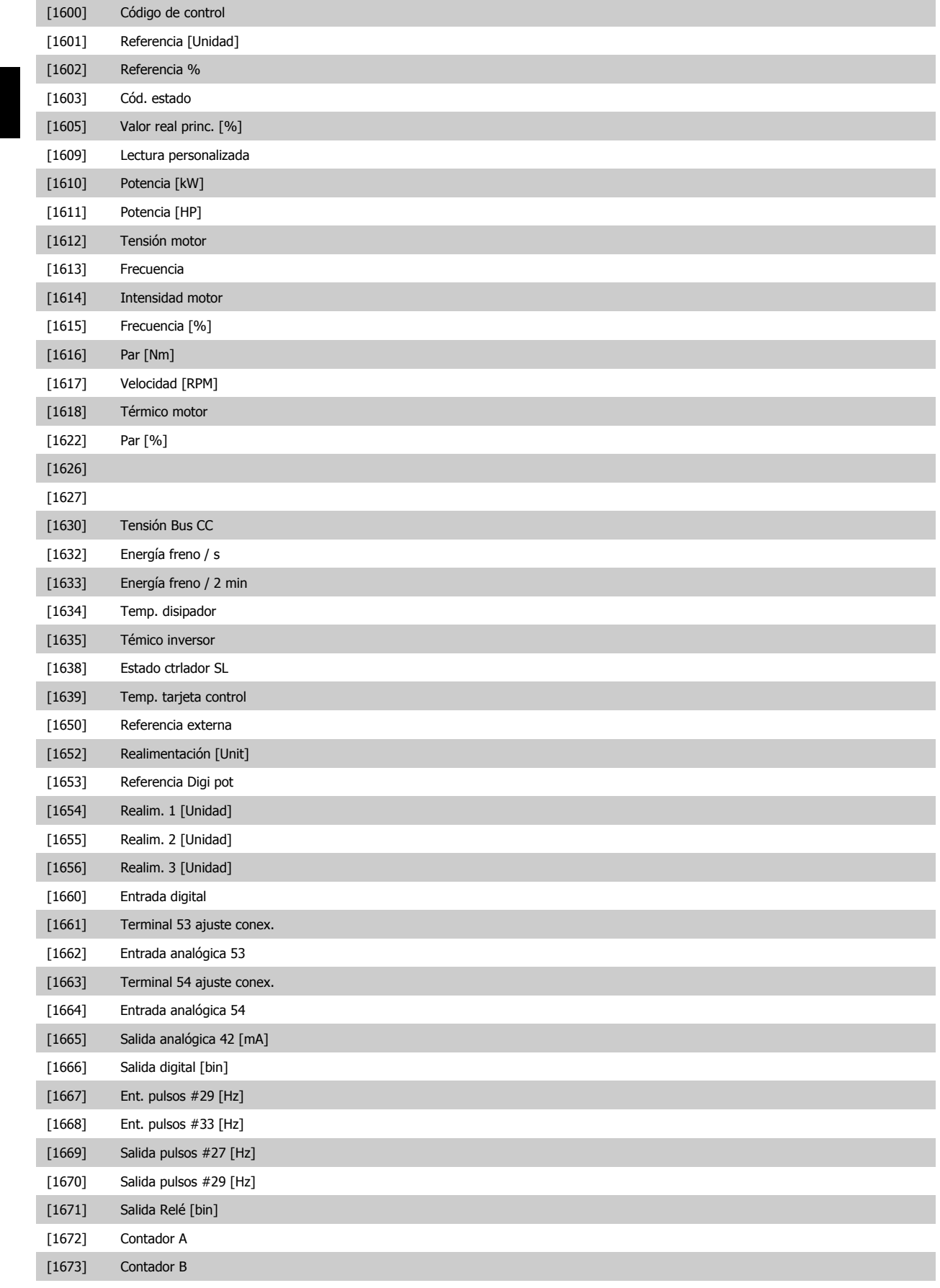

[1675] Entr. analóg. X30/11

 **2**

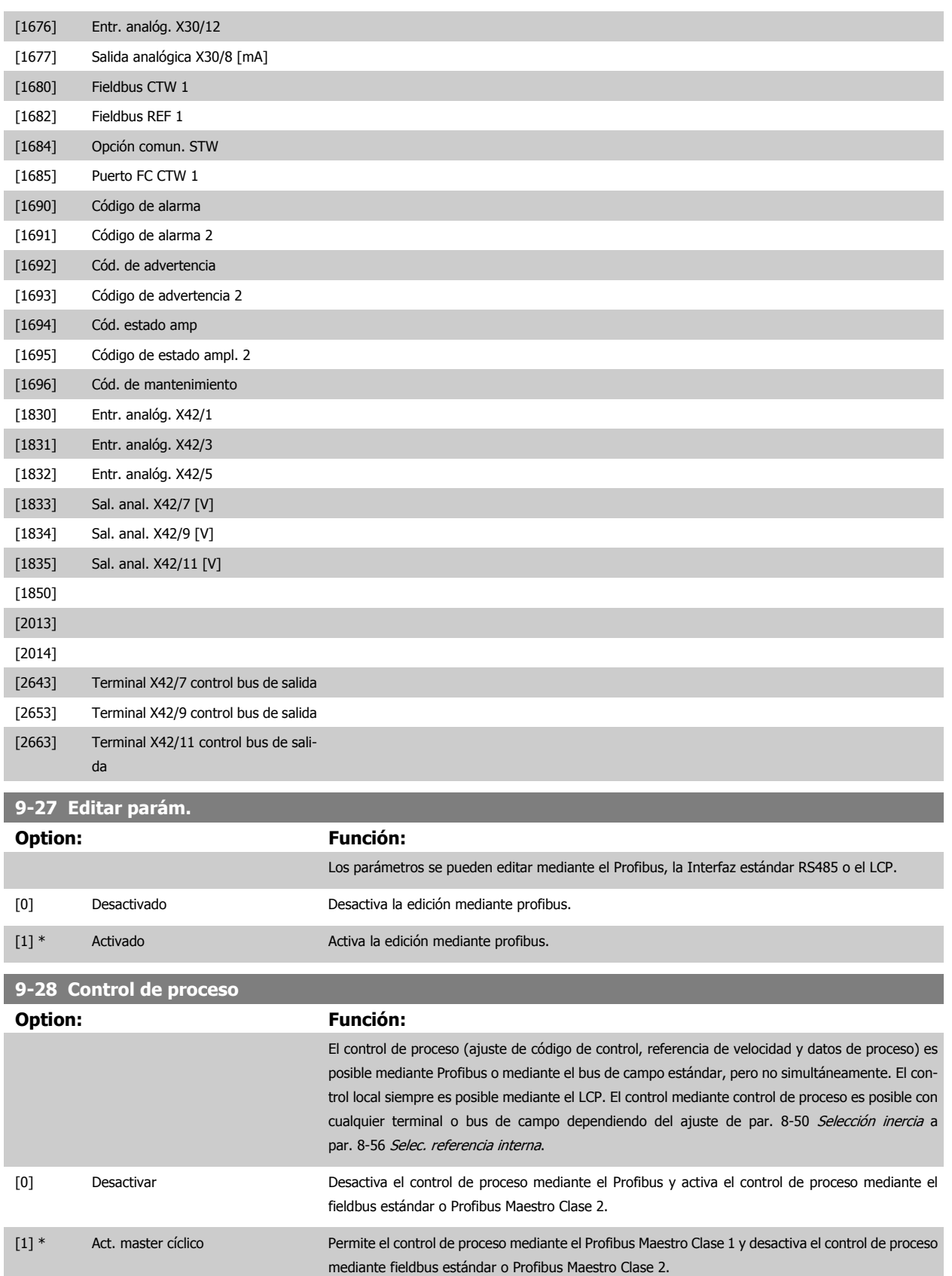

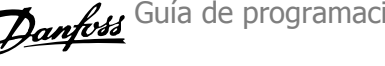

## **9-53 Cód. de advert. Profibus**

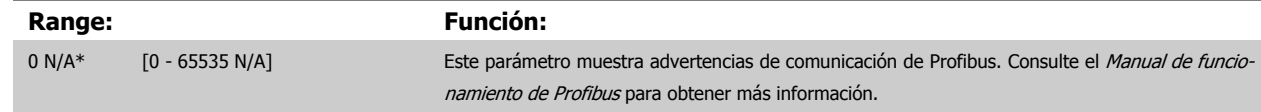

# **2**

Sólo lectura

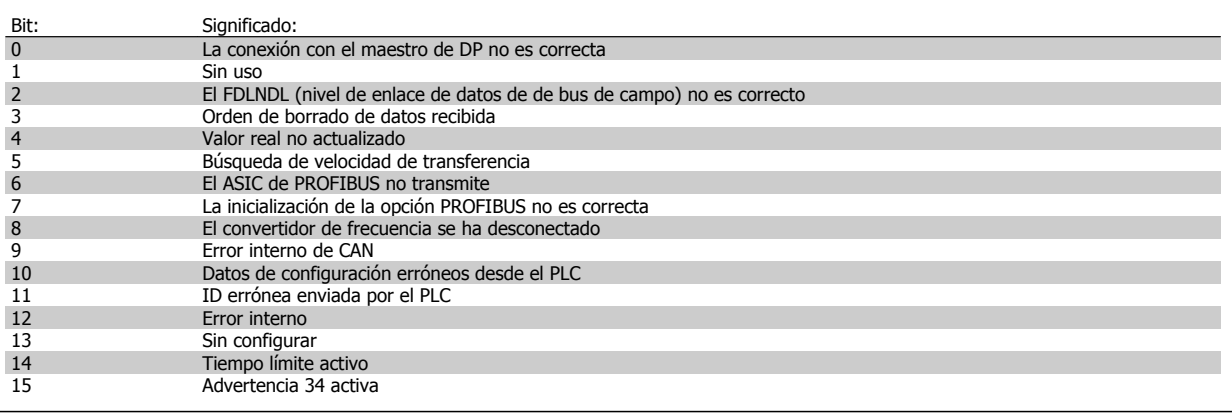

## **9-63 Veloc. Transmision**

**Option: Función:**

Este parámetro muestra la velocidad de transmisión real de Profibus. El Profibus Maestro ajusta de forma automática la velocidad de transmisión.

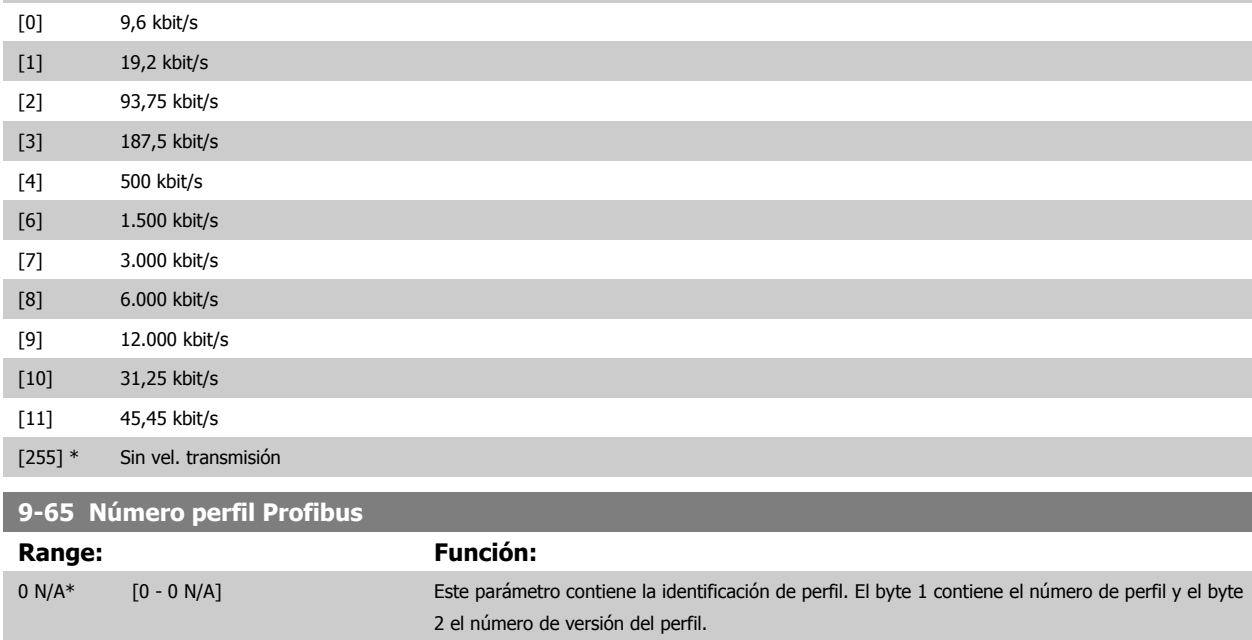

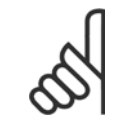

#### **¡NOTA!**

Este parámetro no está visible a través del LCP.

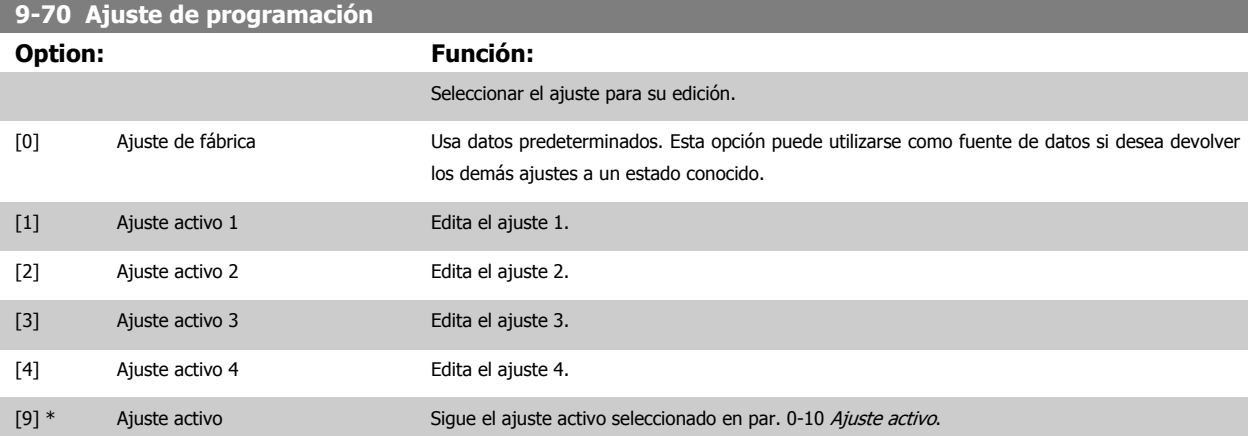

Este parámetro es único para el LCP y los buses de campo. Consulte también par. 0-11 [Ajuste de programación](#page-22-0).

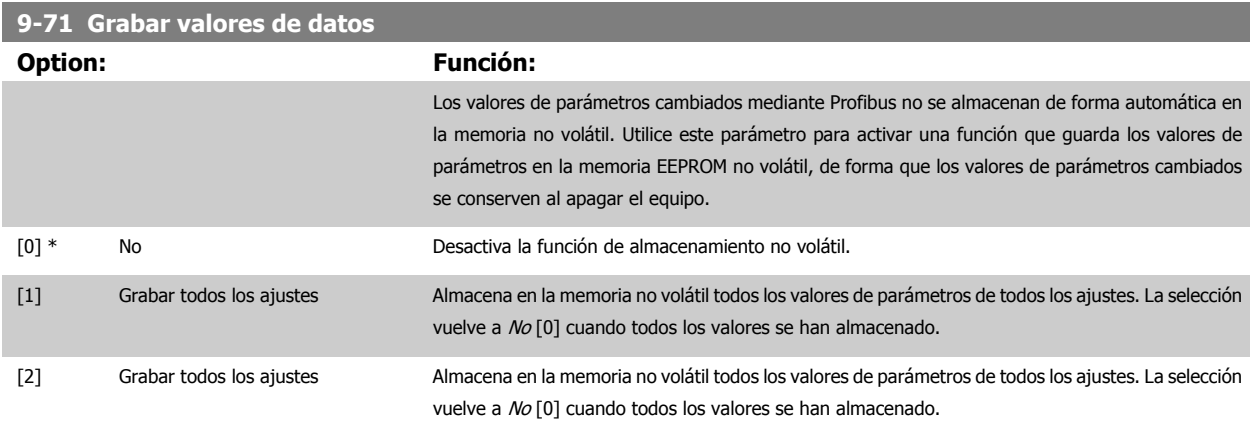

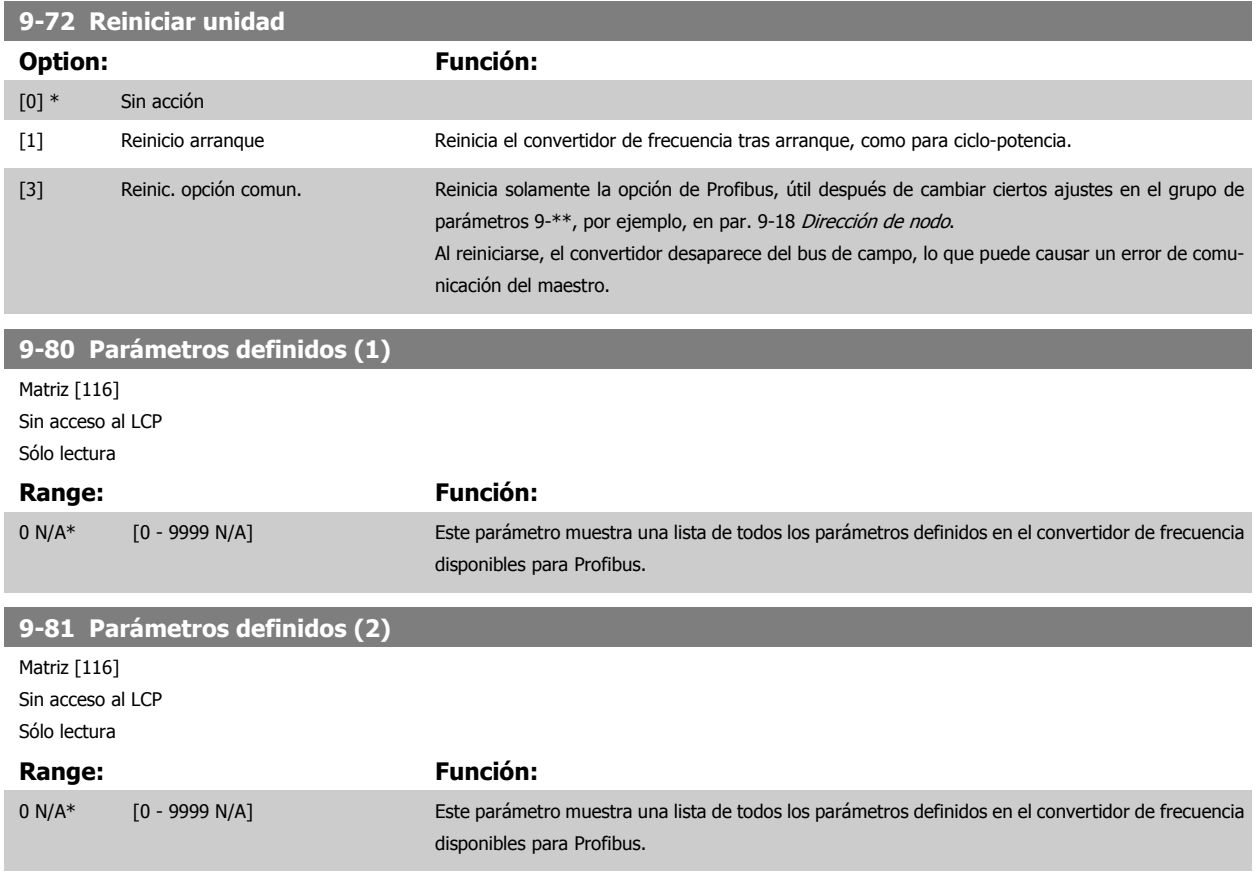

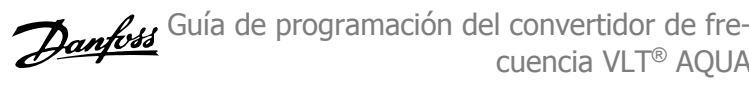

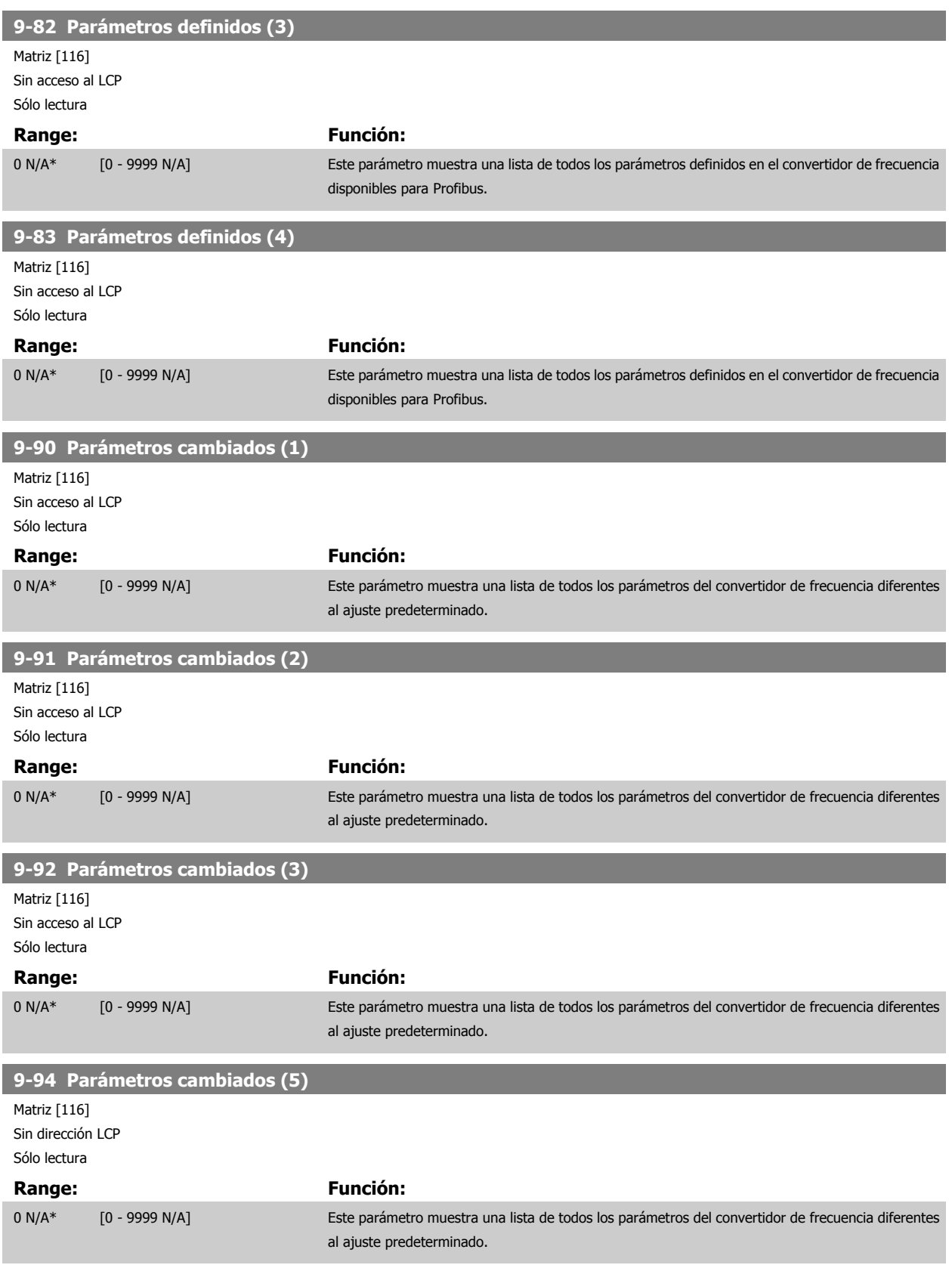
Guía de programación del convertidor de frecuencia VLT® AQUA **2** Descripción del parámetro

 **2**

**2.11 Menú principal - Bus CAN - Grupo 10**

#### **2.11.1 10-\*\* DeviceNet y bus de campo CAN**

Grupo de parámetros para bus de campo DeviceNet CAN.

#### **2.11.2 10-0\* Ajustes comunes**

Grupo de parámetros para configurar los ajustes comunes de las opciones de bus de campo CAN.

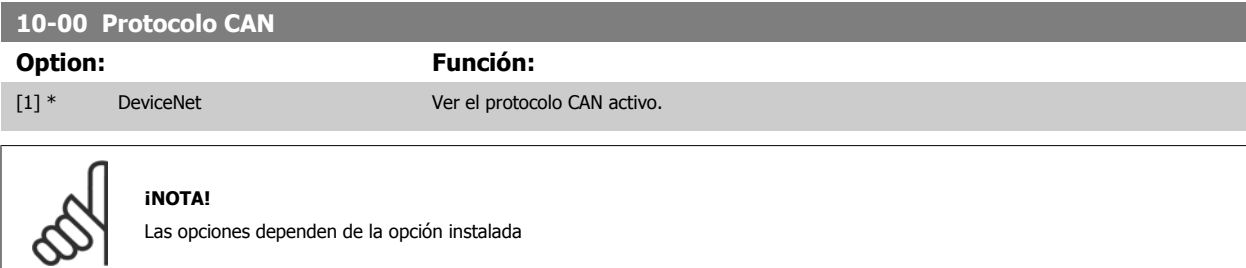

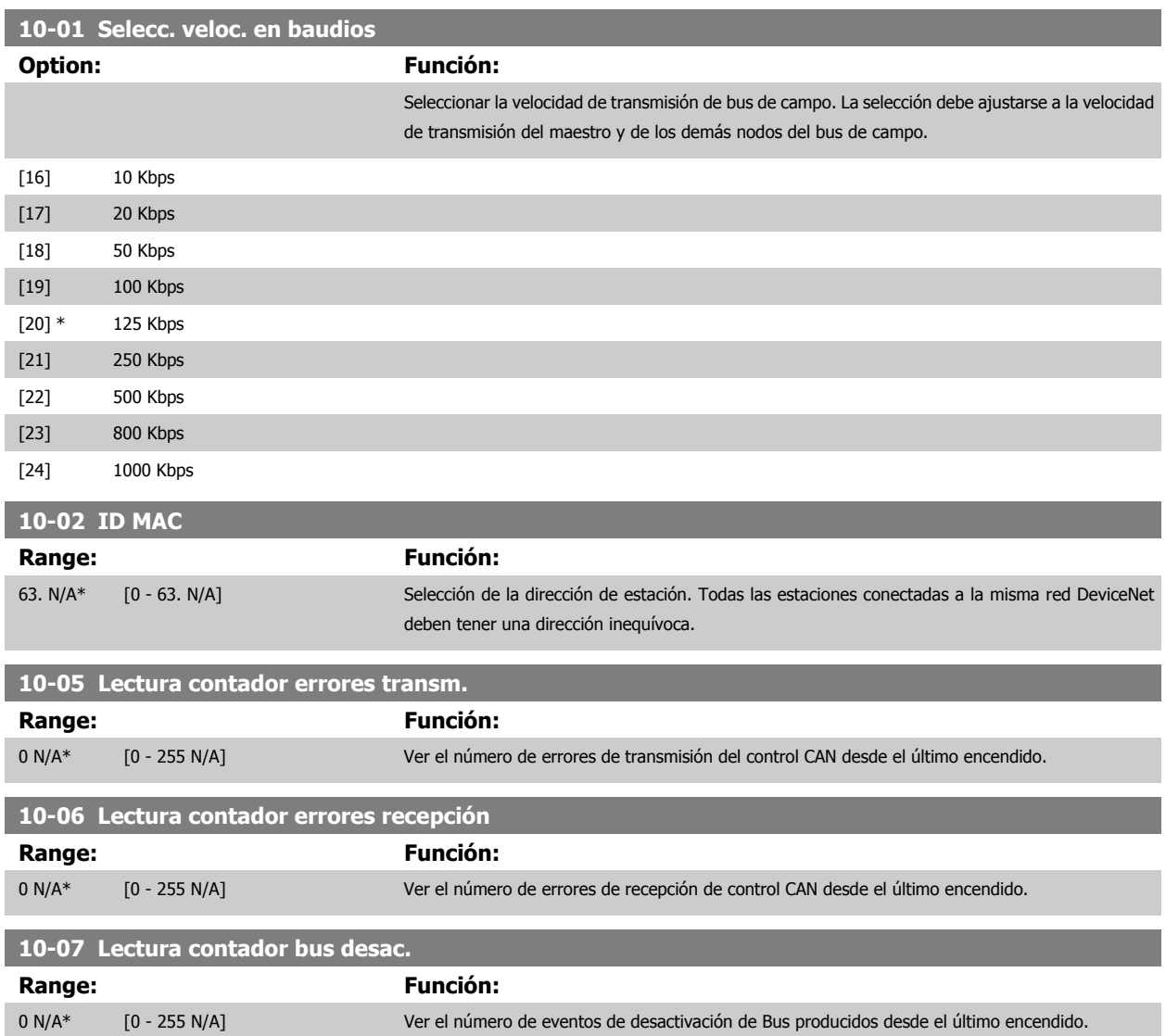

#### **2.11.3 10-1\* DeviceNet**

Parámetros específicos de bus de campo DeviceNet.

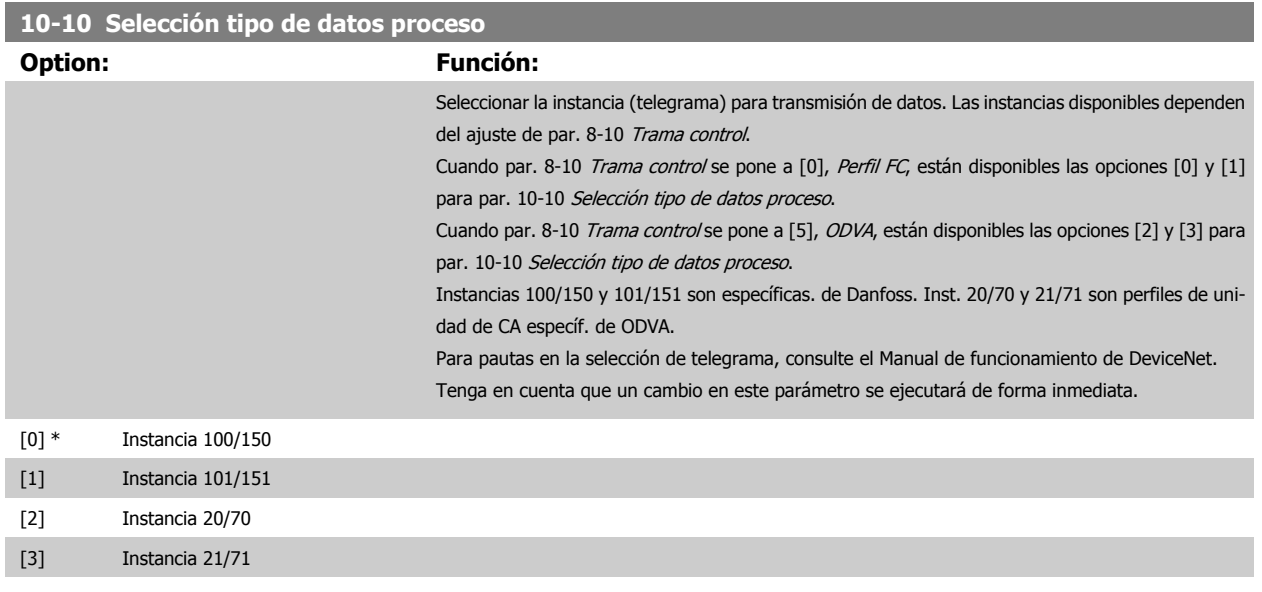

#### **10-11 Escritura config. datos proceso**

**Option: Función:**

Seleccionar la escritura de datos de proceso para los elementos de montaje de E/S 101/151. Pueden seleccionarse los elementos [2] y [3] de esta matriz. Los elementos [0] y [1] son fijos.

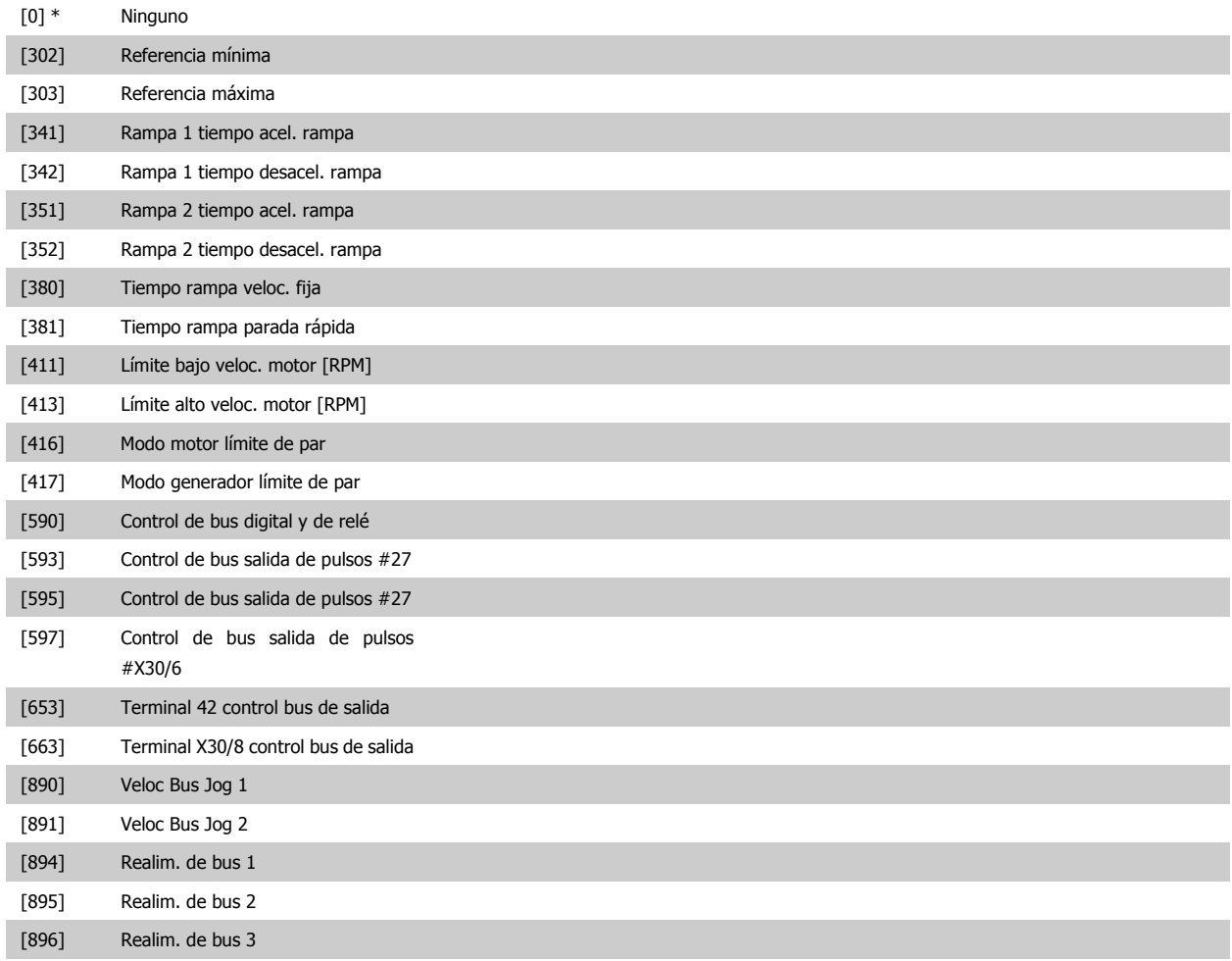

Guía de programación del convertidor de frecuencia VLT® AQUA **2** Descripción del parámetro

 **2**

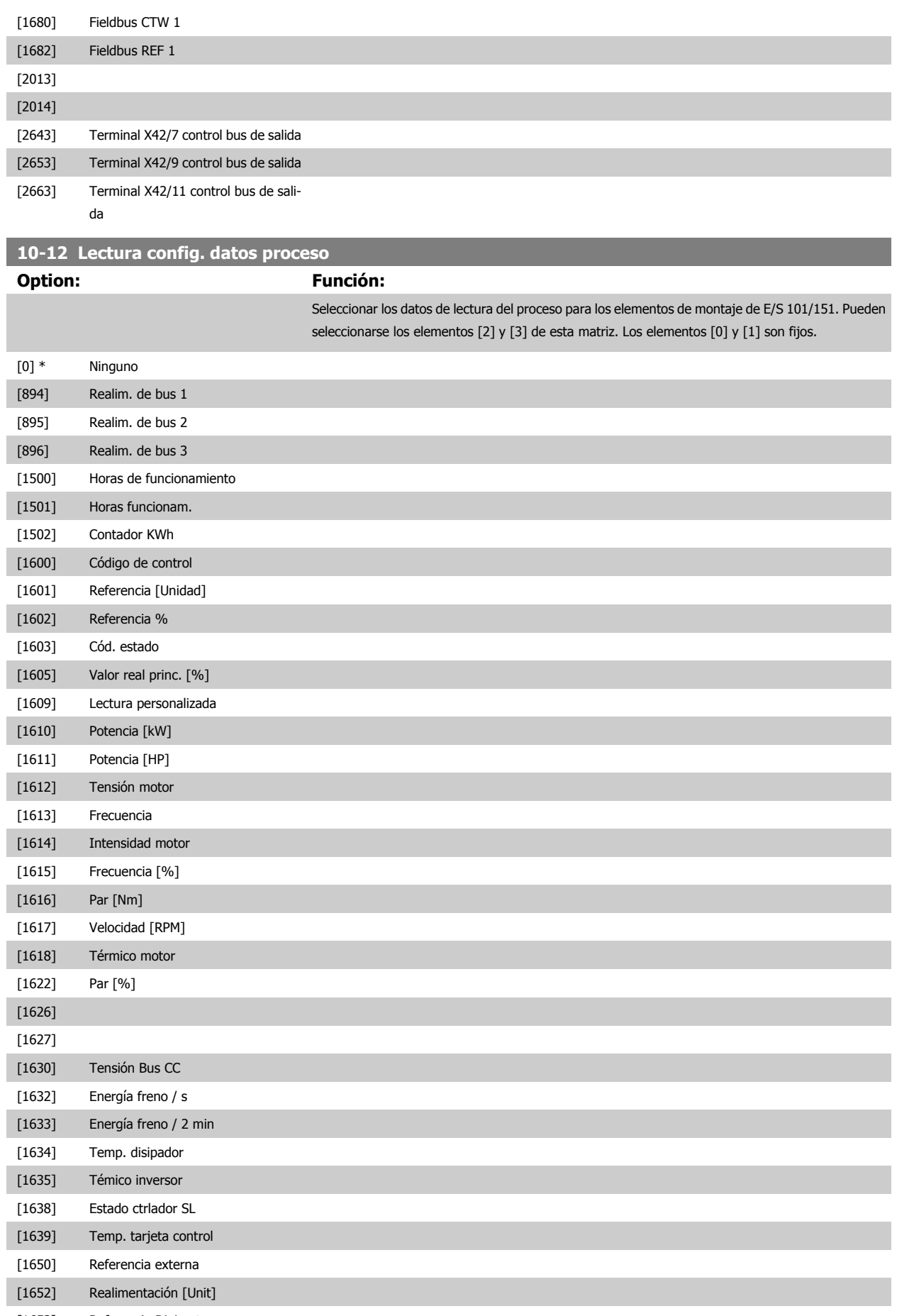

[1653] Referencia Digi pot

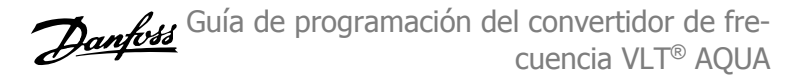

۰

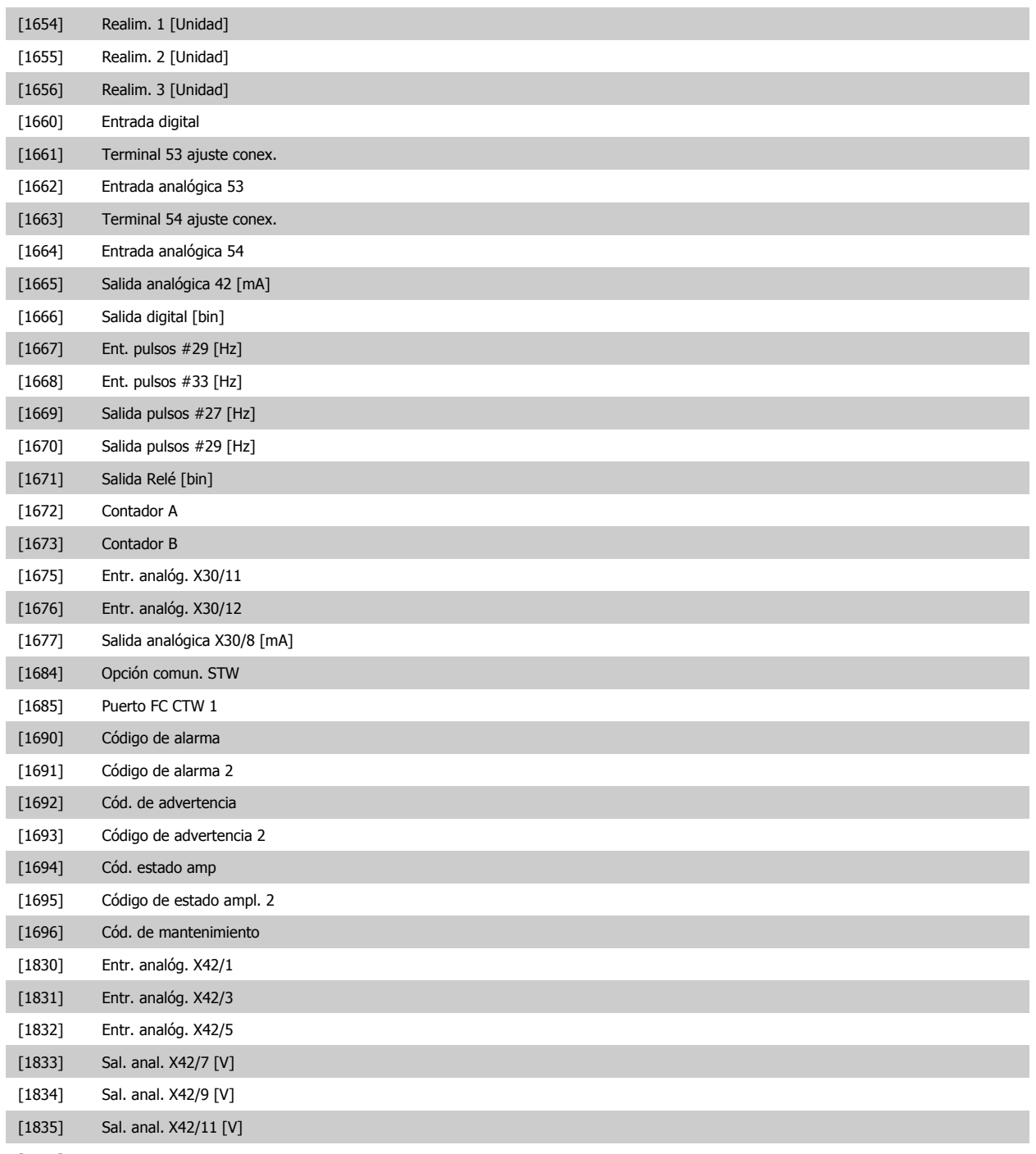

[1850]

#### **10-13 Parámetro de advertencia Range: Función:** 0 N/A\* [0 - 65535 N/A] Ver un código de advertencia específico de DeviceNet. Se asigna un bit a cada advertencia. Consulte el Manual de Funcionamiento de DeviceNet (MG.33.DX.YY) para más información. Bit: Significado:<br>0 Bus no activ 0 Bus no activo 1 Tiempo límite de conexión explícito<br>2 Conexión E/S 2 Conexión E/S<br>
3 Límite de rein<br>
4 Valor real no 1<br>
5 Bus CAN desa Límite de reintentos alcanzado Valor real no realizado 5 Bus CAN desactivado<br>6 **Bus CAN desactivado**<br>6 **Bus Canadas** Error de envío E/S 6 Error de envío E/S 7 **Error de inicialización**<br>8 **Error de inicialización** 8 Sin alimentación de bus<br>9 Bus desactivado 9 Bus desactivado<br>10 Pasivo de error 10 Pasivo de error<br>
11 Advertencia de<br>
12 Error de ID MA Advertencia de error 12 Error de ID MAC duplicado<br>13 Cola de recepción desborda 13 Cola de recepción desbordada<br>14 Cola de transmisión desbordada 14 Cola de transmisión desbordada<br>15 CAN desbordado CAN desbordado **10-14 Referencia de red** Leer solamente del LCP **Option: Función:** Seleccionar la fuente de referencia en el Ejemplo 21/71 y 20/70. [0] \* No permite referencia a través de entradas analógicas/digitales. [1] Sí Permite referencia a través de bus de campo. **10-15 Control de red** Leer solamente del LCP **Option: Función:** Seleccionar la fuente de control en Instancia 21/71 y 20/70. [0] \* No permite el control a través de entradas analógicas/digitales. [1] Sí Sí Activa el control mediante bus de campo.

#### **2.11.4 10-2\* Filtro COS**

Parámetros para configurar los ajustes del filtro COS.

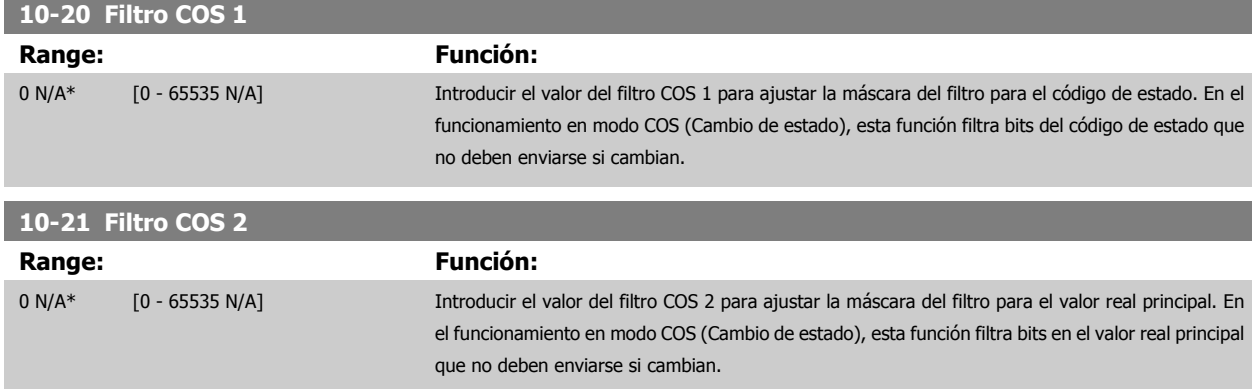

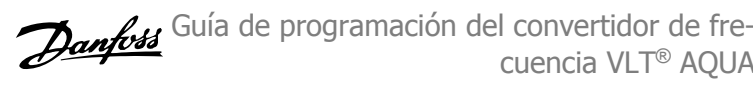

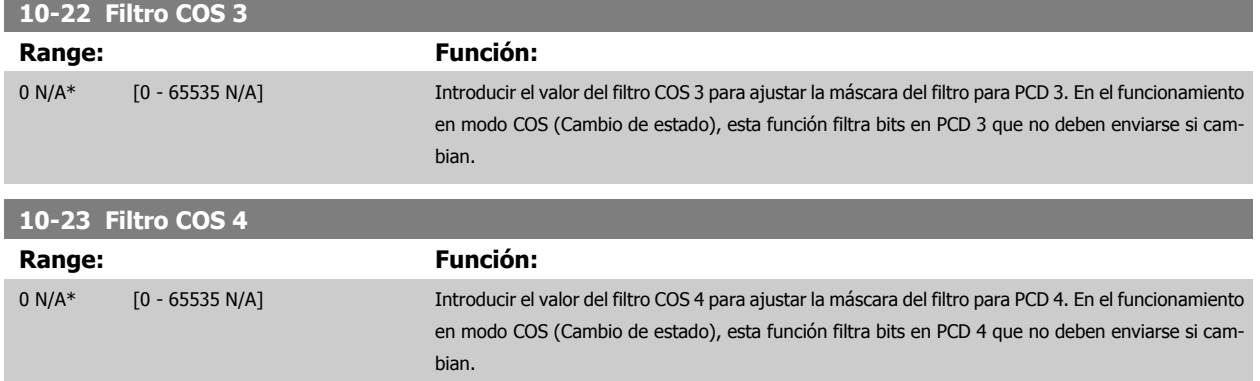

#### **2.11.5 10-3\* Acceso parám.**

**2** 

f.

Grupo de parámetros que proporcionan acceso a parámetros de matriz y a los ajustes de programación definidos.

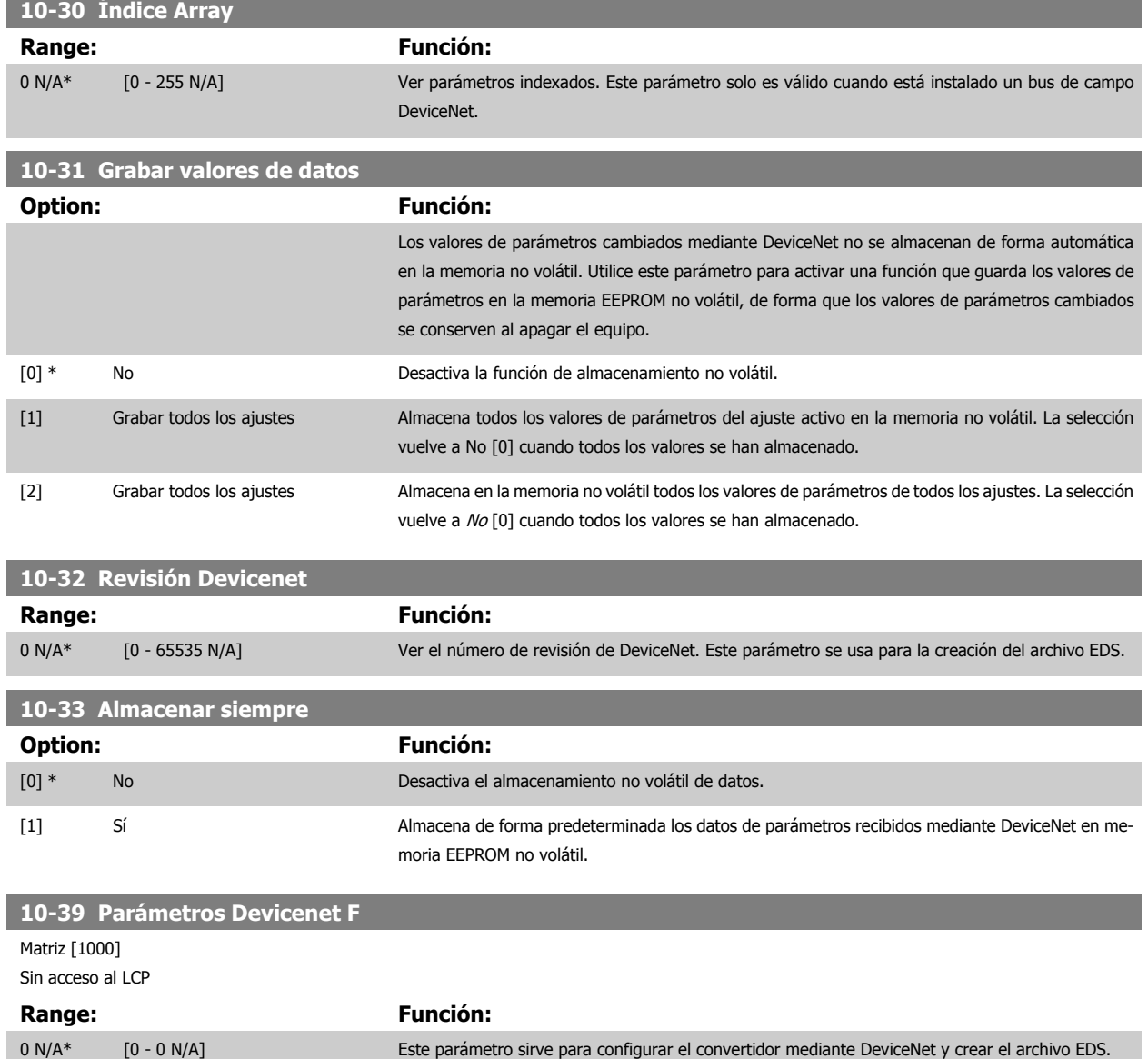

114 MG.20.04.05 - VLT® es una marca registrada de Danfoss

## **2.12 Menú principal - Smart Logic - Grupo 13**

#### **2.12.1 13-\*\* Func. programación Programación**

El Smart Logic Control (SLC) es básicamente una secuencia de acciones definidas por el usuario (véase par. 13-52 [Acción Controlador SL](#page-127-0) [x]) ejecutadas por el SLC cuando el evento asociado definido por el usuario (véase par. 13-51 [Evento Controlador SL](#page-126-0) [x]) es evaluado como VERDADERO por el SLC. Los eventos y las acciones están numerados y vinculados entre sí en parejas. Esto significa que cuando se complete el evento [0] (cuando alcance el valor VERDADERO), se ejecutará la acción [0]. Después de esto, las condiciones del evento [1] serán evaluadas y si se evalúan como VERDADERO, la acción [1] se ejecutará, y así sucesivamente. Se evaluará solamente un evento en cada momento. Si un evento se evalúa como FALSO, no sucede nada (en el SLC) durante el actual ciclo de escaneo y no se evalúan otros eventos. Esto significa que cuando el SLC se inicia, evalúa el evento [0] (y sólo el evento [0]) en cada ciclo de escaneo. Solamente cuando el evento [0] es evaluado como VERDADERO, el SLC ejecuta la acción [0] y comienza a evaluar el evento [1]. Se pueden programar entre 1 y 20 eventos y acciones.

Cuando se haya ejecutado el último evento acción, la secuencia vuelve a comenzar desde el evento [0] / acción [0]. La ilustración muestra un ejemplo con tres eventos / acciones:

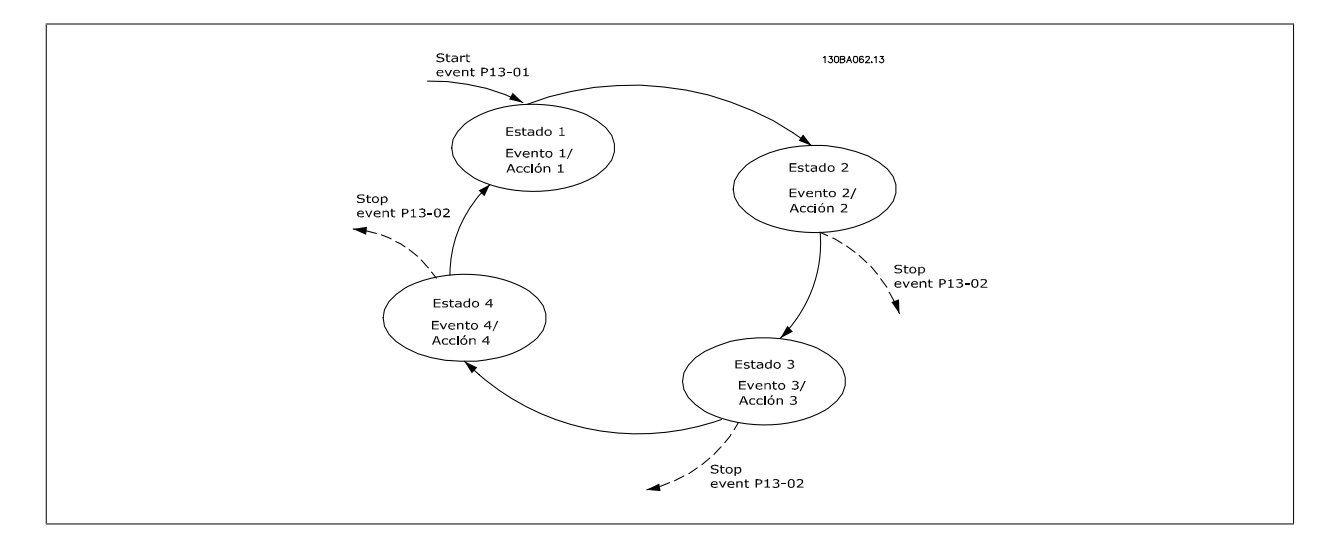

**Arranque y parada del SLC:**

Se puede iniciar y parar el SLC seleccionando S/[1] o No [0] en par. 13-00 Modo Controlador SL. El SLC siempre comienza en estado 0 (donde evalúa el evento [0]). El SLC se inicia cuando el evento de arranque (definido en par. 13-01 Evento arranque) se evalúa como VERDADERO (siempre que esté seleccionado Sí[1] en par. 13-00 Modo Controlador SL). El SLC se detiene cuando el Evento de parada (par. 13-02 [Evento parada](#page-116-0)) es VERDADERO. [par. 13-03](#page-118-0) Reiniciar SLC restaura todos los parámetros SLC e inicia la programación desde el comienzo.

#### **2.12.2 13-0\* Ajustes SLC**

Utilice los ajustes de SLC para activar, desactivar y reiniciar el Smart Logic Control.

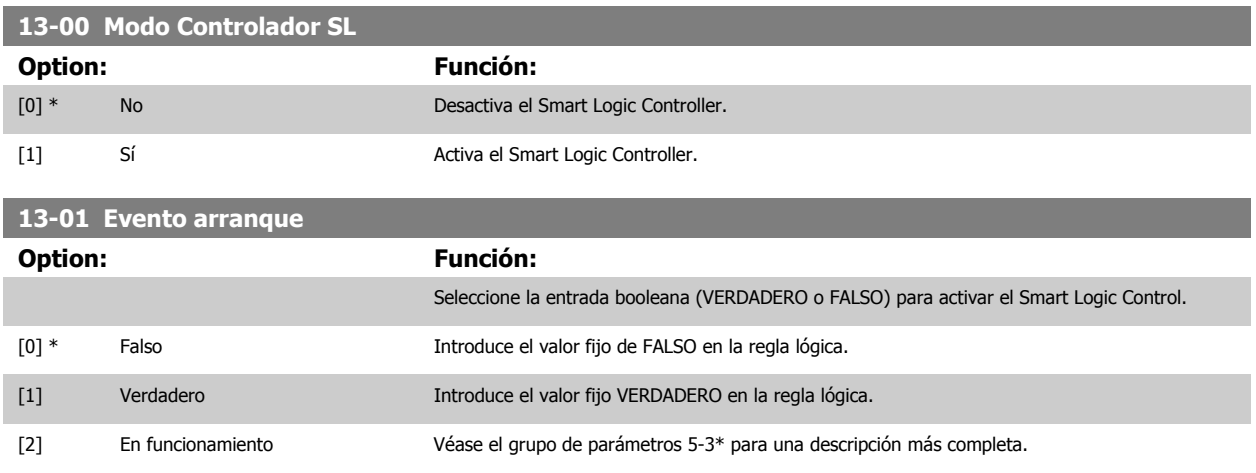

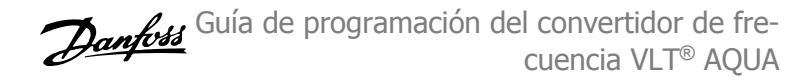

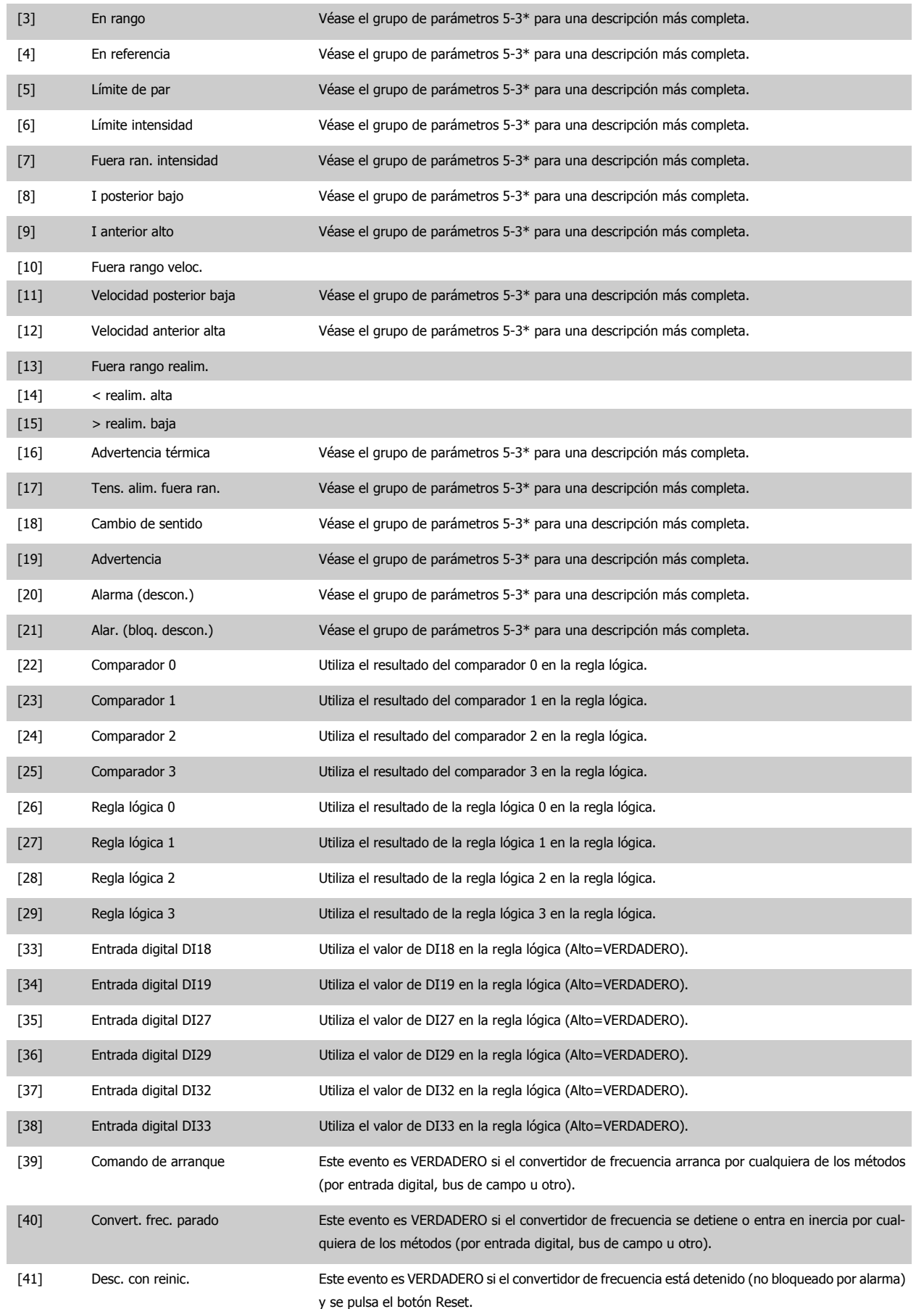

<span id="page-116-0"></span>Guía de programación del convertidor de frecuencia VLT® AQUA **2** Descripción del parámetro

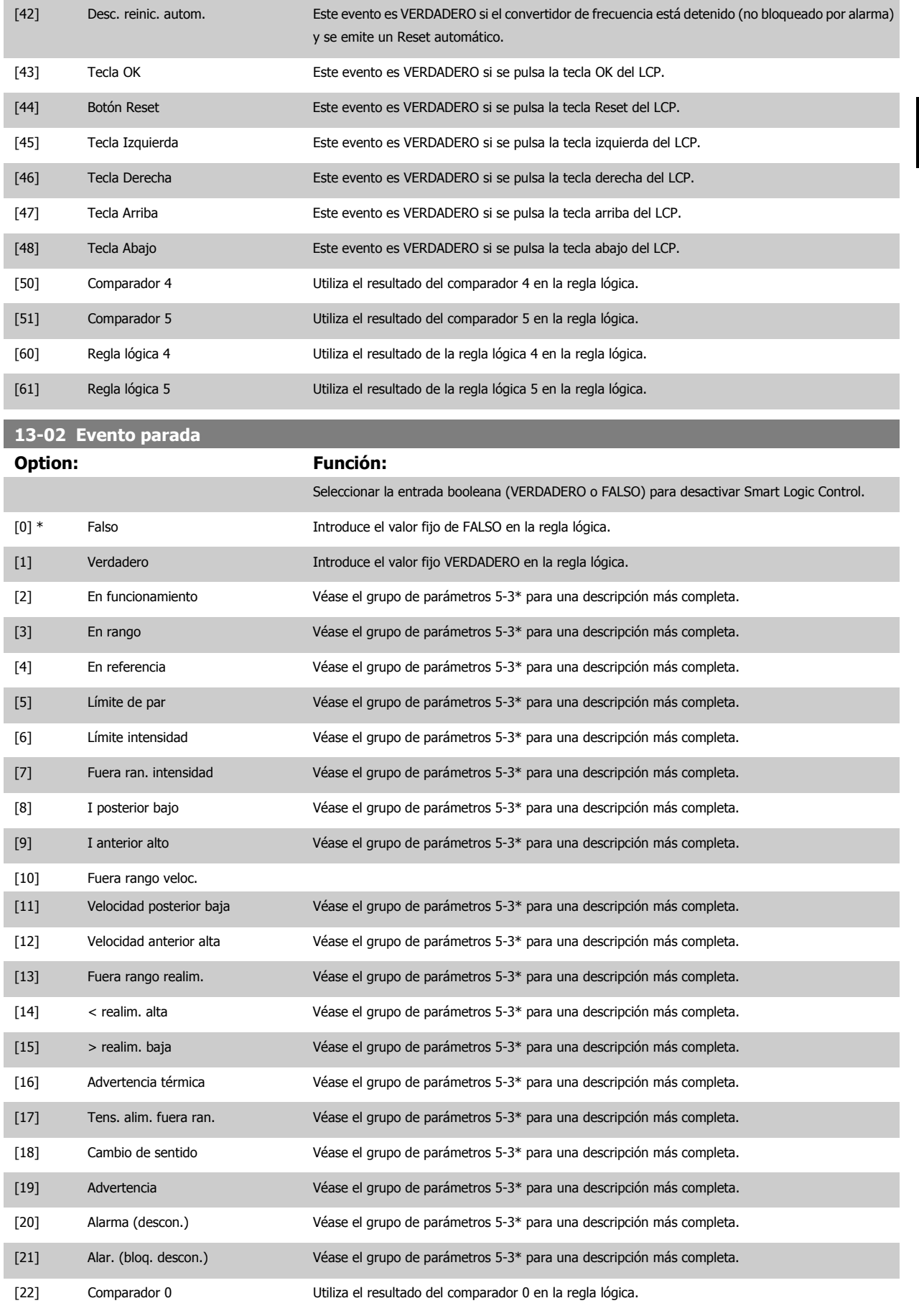

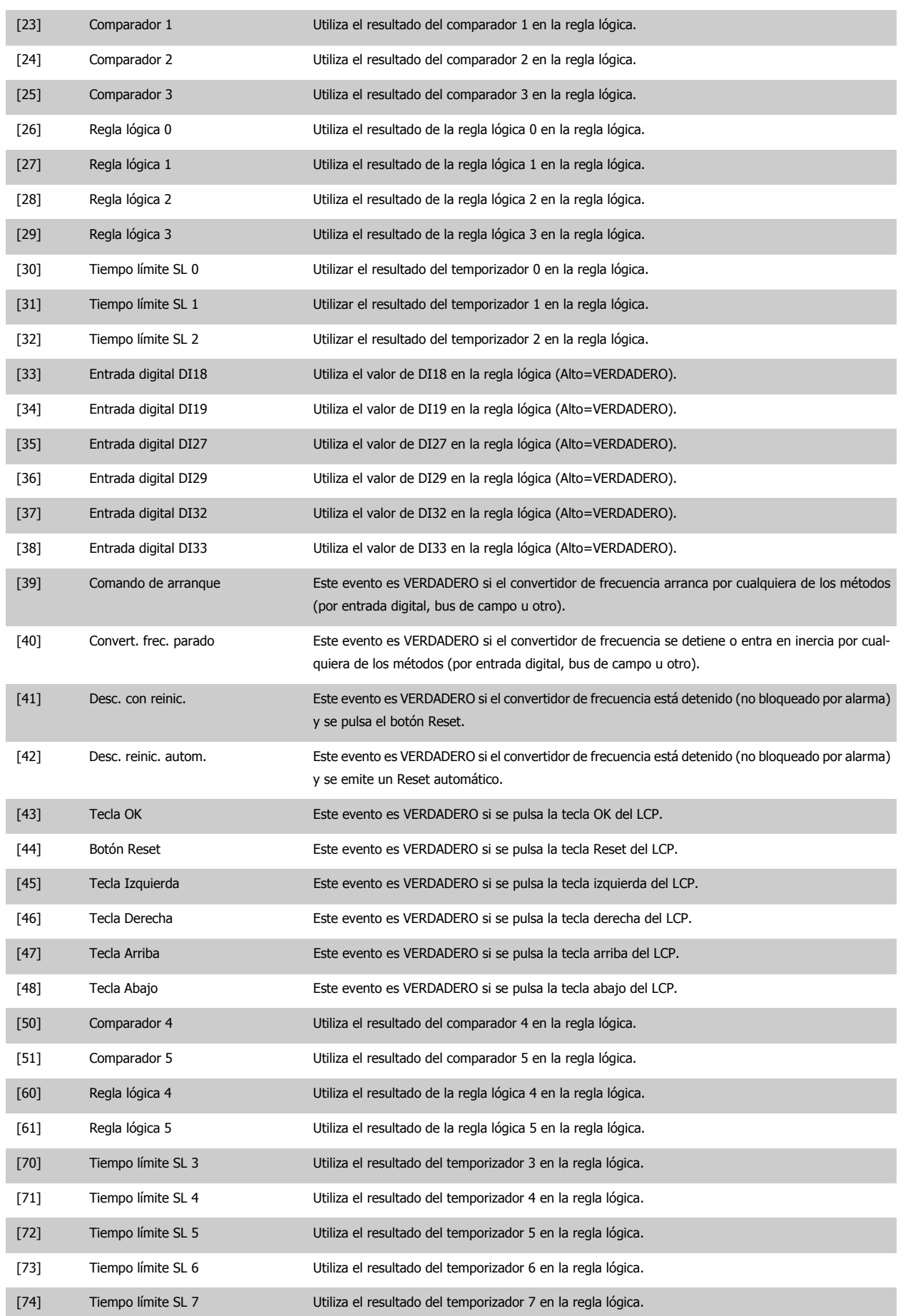

<span id="page-118-0"></span>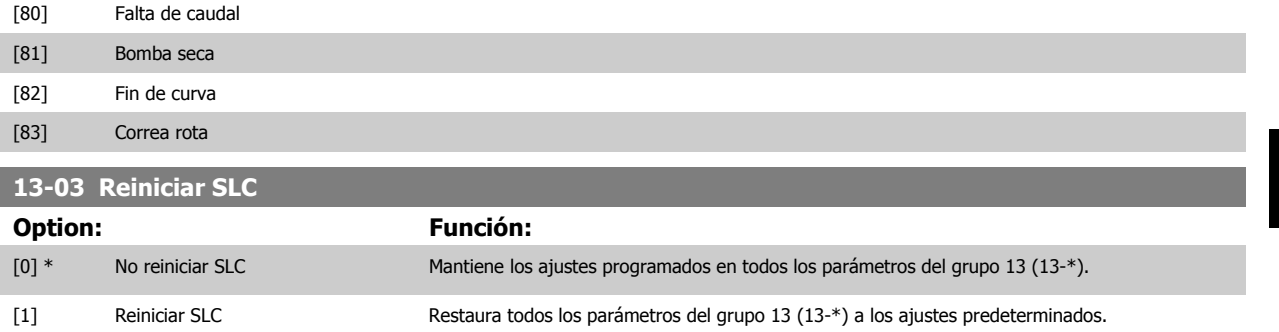

#### **2.12.3 13-1\* Comparadores**

Los comparadores se usan para comparar variables continuas (frecuencia o intensidad de salida, entrada analógica, etc.) con valores fijos predeterminados. Además, hay valores binarios que se compararán en base intervalos de tiempo fijados. Véase la explicación en par. 13-10 Operando comparador. Los comparadores se evalúan una vez en cada intervalo de escaneo. Utilice directamente el resultado (VERDADERO o FALSO). Todos los parámetros de este grupo son parámetros matriciales con índice de 0 a 5. Seleccionar índice 0 para programar Comparador 0, índice 1 para progr. Comp. 1, y así sucesiv.

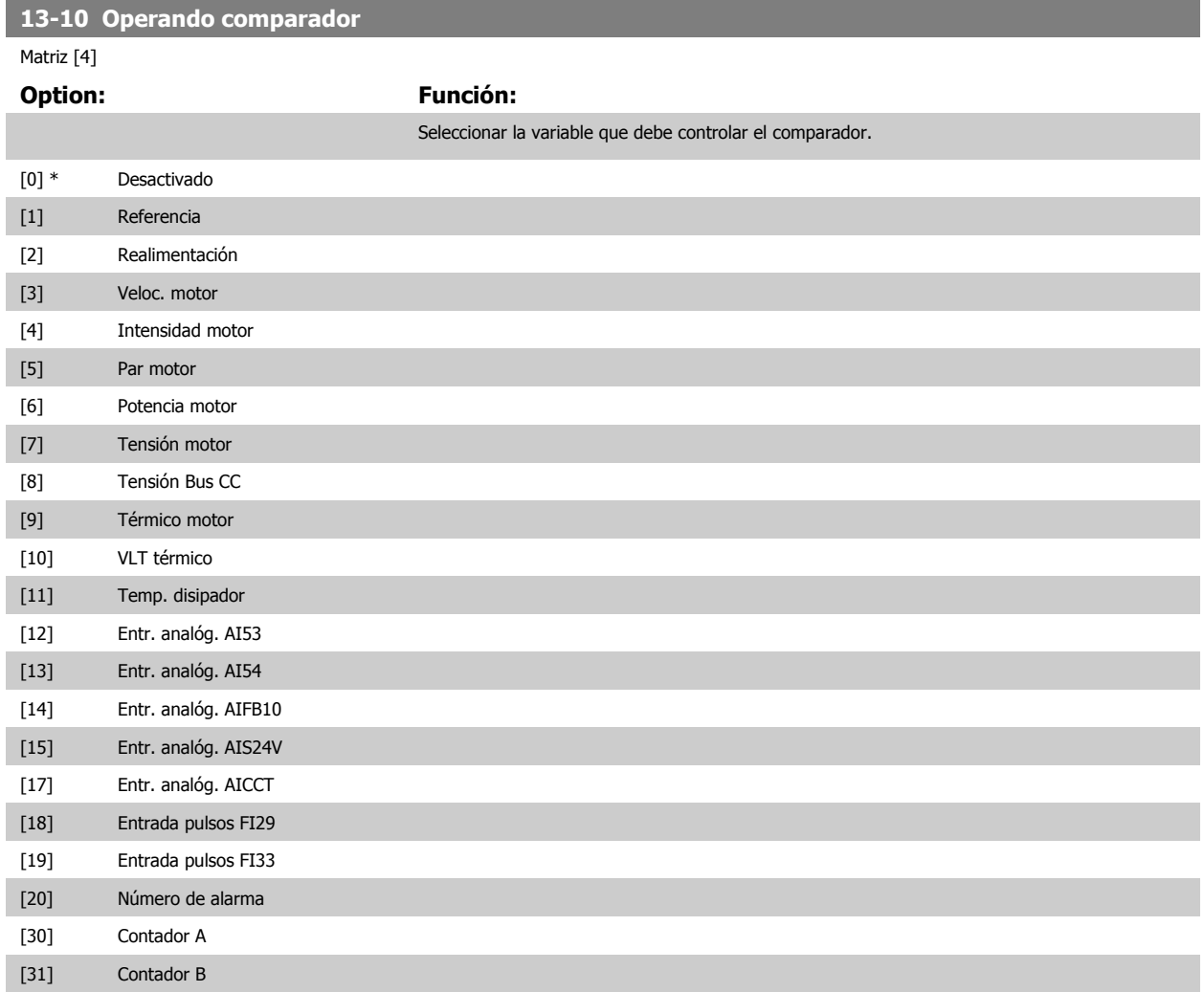

<span id="page-119-0"></span>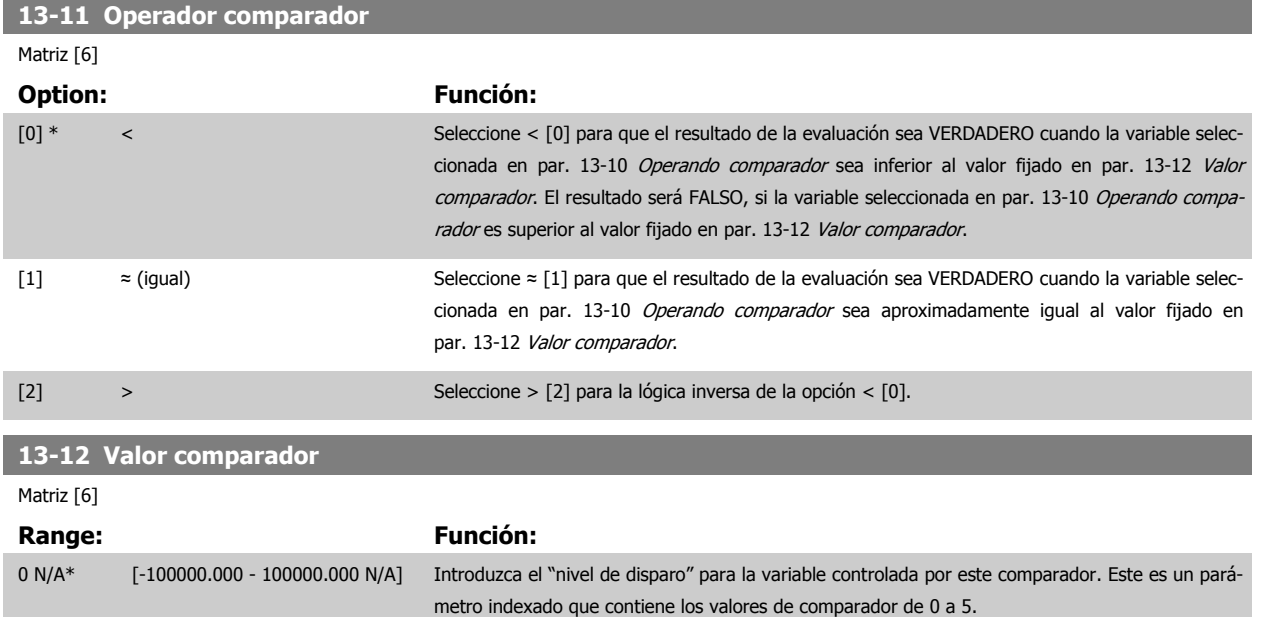

#### **2.12.4 13-2\* Temporizadores**

Este grupo de parámetros engloba los parámetros de temporización.

Utilice el resultado (VERDADERO o FALSO) directamente de los temporizadores para definir un evento (véase par. 13-51 [Evento Controlador SL](#page-126-0)), o como entrada booleana en una regla lógica (véase par. 13-40 [Regla lógica booleana 1](#page-120-0), par. 13-42 [Regla lógica booleana](#page-124-0) a o par. 13-44 Regla lógica booleana [3](#page-124-0)). Un temporizador sólo es FALSO cuando lo activa un acción (es decir, Iniciar temporizador 1 [29]) hasta que pase el valor del temporizador introducido en este parámetro. A continuación, vuelve a ser VERDADERO.

Todos los parámetros de este grupo son parámetros indexados con índice 0 a 2. Seleccione el índice 0 para programar el Temporizador 0, seleccione el índice 1 para programar el Temporizador 1 y así sucesivamente.

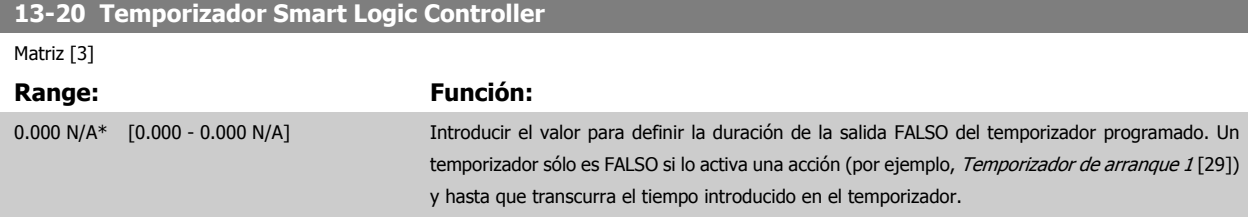

#### **2.12.5 13-4\* Reglas lógicas**

Se pueden combinar hasta tres entradas booleanas (VERDADERO/ FALSO) de temporizadores, comparadores, entradas digitales, bits de estado y eventos utilizando los operadores lógicos Y, O y NO. Seleccione entradas booleanas para el cálculo en par. 13-40 [Regla lógica booleana 1](#page-120-0), par. 13-42 [Regla lógica](#page-122-0) [booleana 2](#page-122-0) y par. 13-44 [Regla lógica booleana 3](#page-124-0). Defina los operadores utilizados para combinar de forma lógica las entradas seleccionadas en par. 13-41 [Operador regla lógica 1](#page-122-0) y par. 13-43 [Operador regla lógica 2](#page-124-0).

#### **Prioridad de cálculo**

Primero se calculan los resultados de los parámetros par. 13-40 [Regla lógica booleana 1](#page-120-0), par. 13-41 [Operador regla lógica 1](#page-122-0) y par. 13-42 [Regla lógica](#page-122-0) [booleana 2](#page-122-0). El resultado (VERDADERO/FALSO) de este cálculo se combina con los ajustes de par. 13-43 [Operador regla lógica 2](#page-124-0) y par. 13-44 [Regla lógica](#page-124-0) [booleana 3](#page-124-0), produciendo el resultado final (VERDADERO/FALSO) de la regla lógica.

<span id="page-120-0"></span>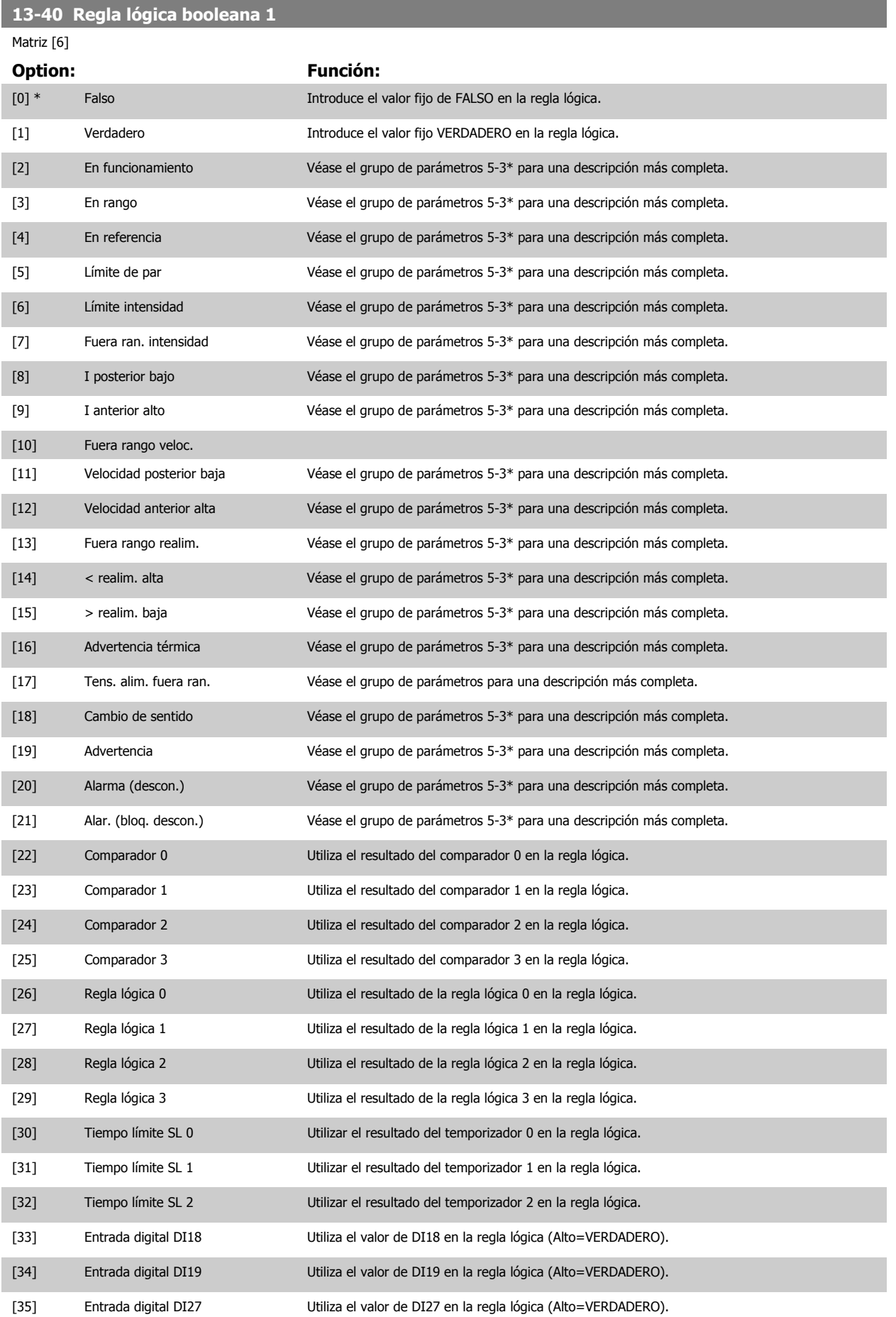

MG.20.04.05 - VLT® es una marca registrada de Danfoss 121

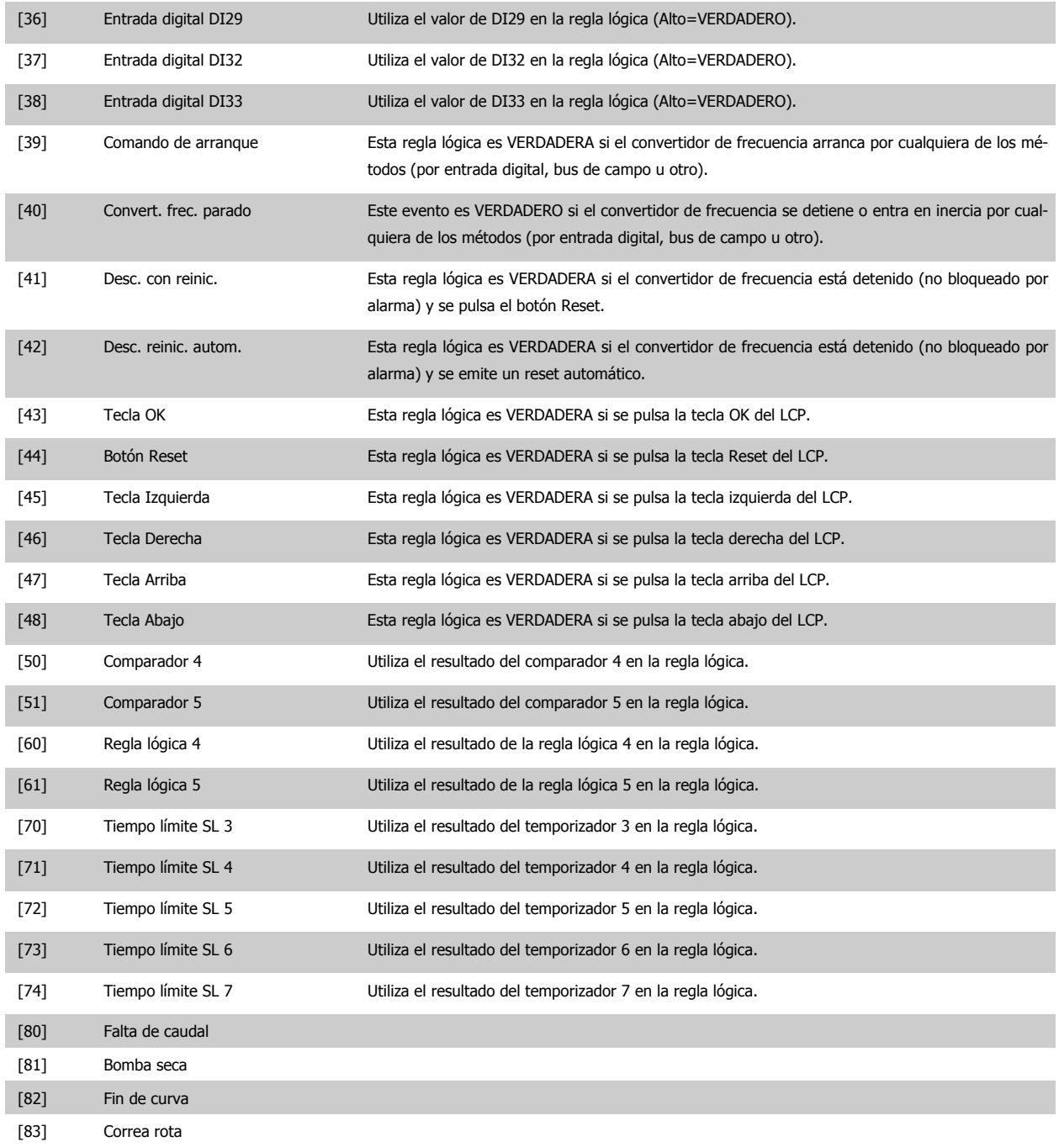

#### <span id="page-122-0"></span>**13-41 Operador regla lógica 1**

#### Matriz [6]

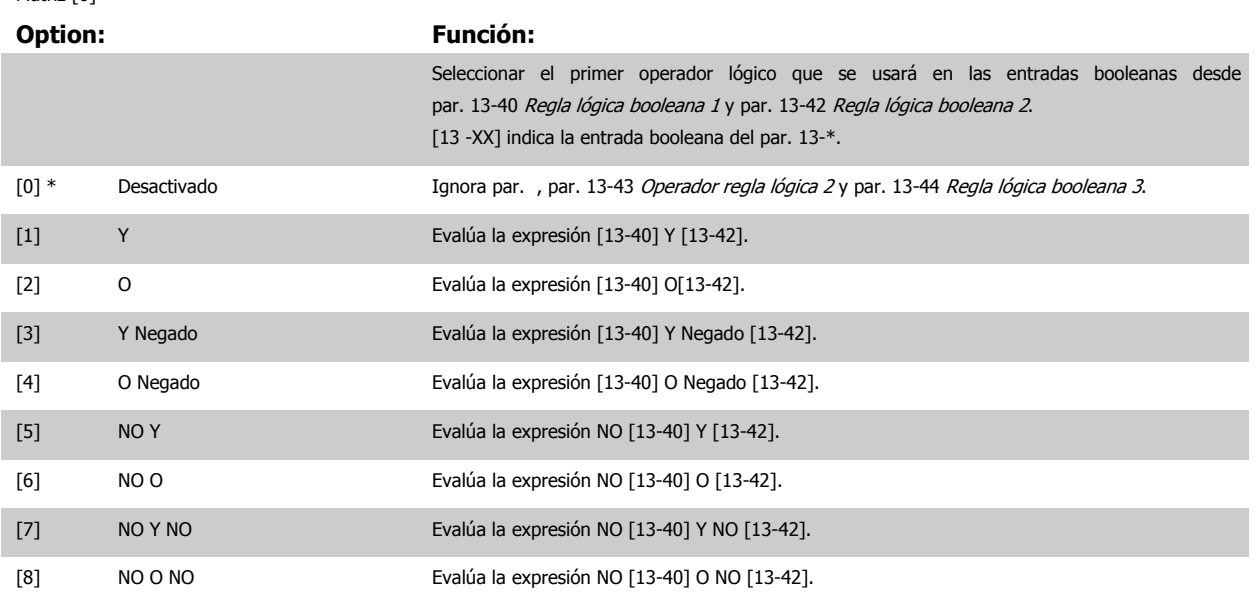

#### **13-42 Regla lógica booleana 2**

Matriz [6]

#### **Option: Función:**

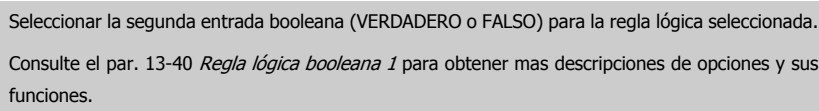

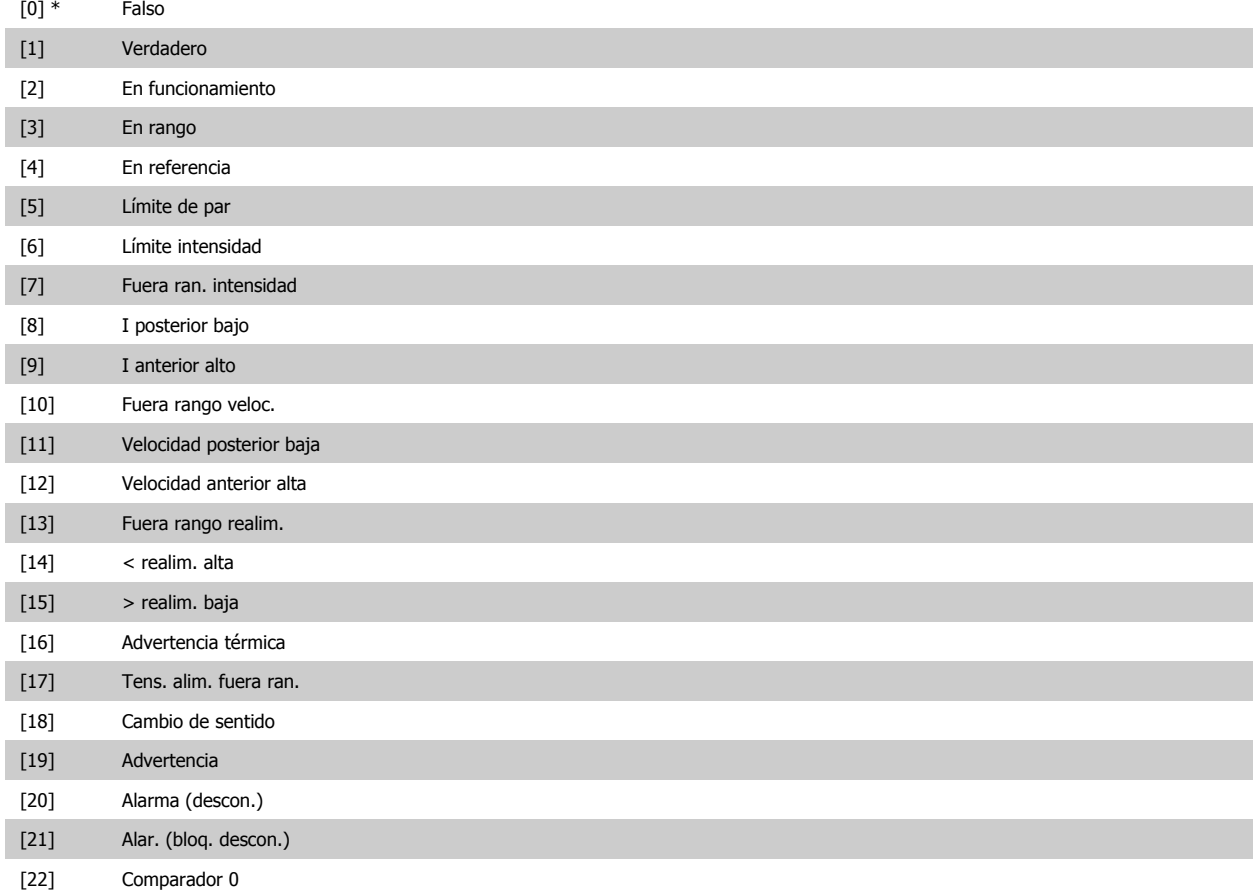

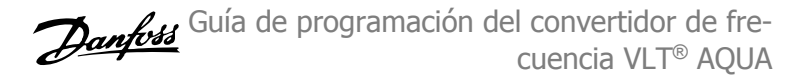

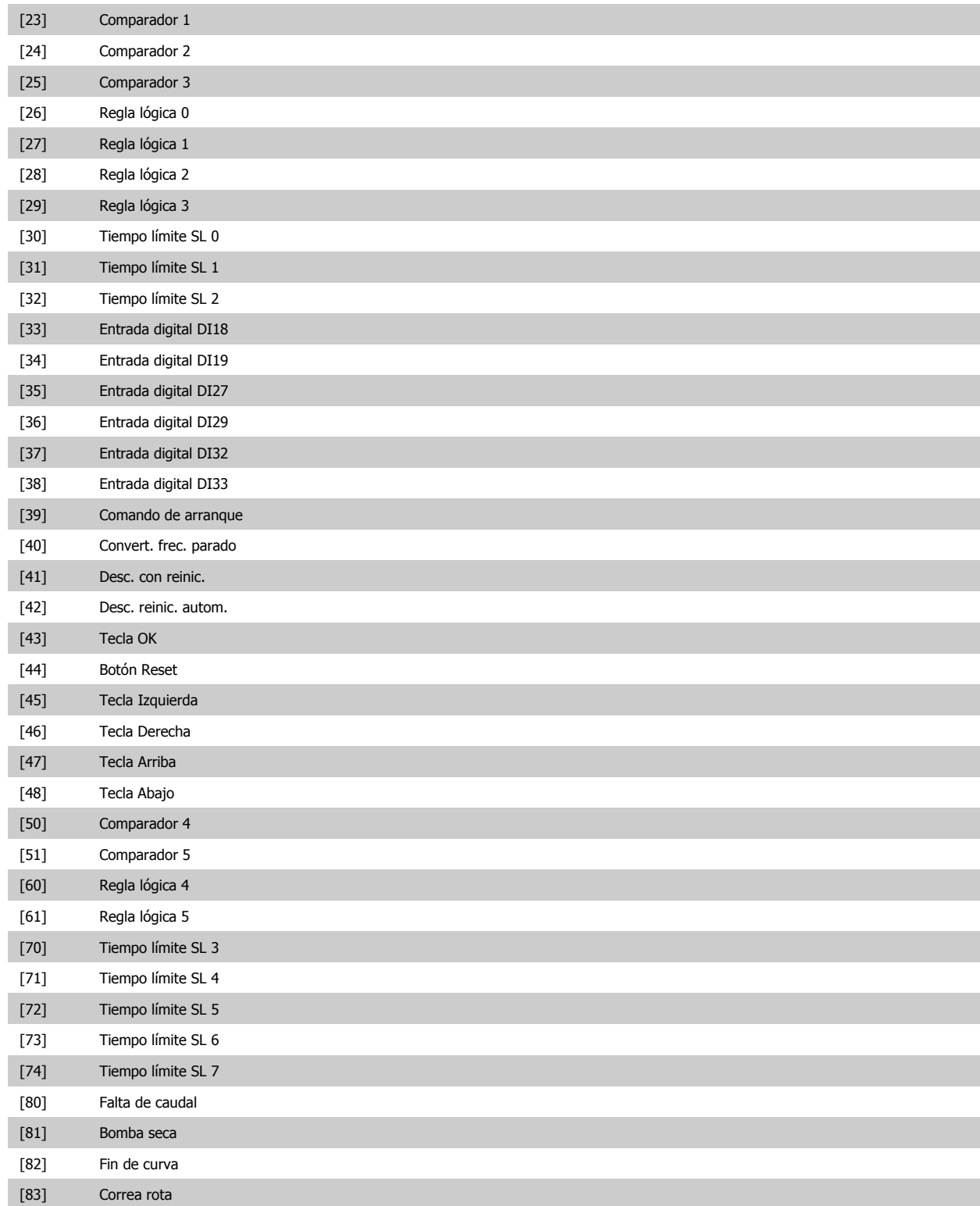

<span id="page-124-0"></span>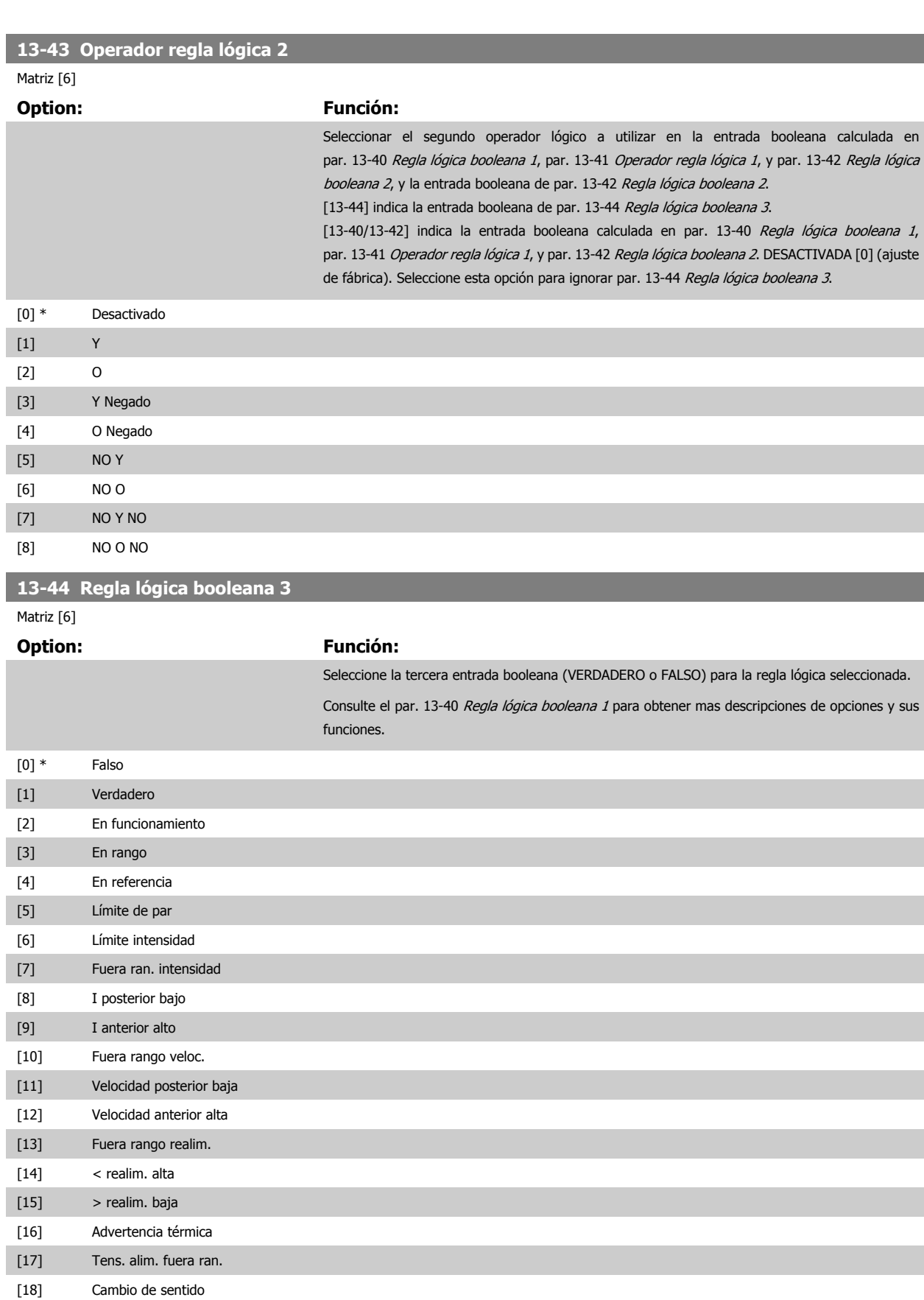

[19] Advertencia [20] Alarma (descon.) [21] Alar. (bloq. descon.)

[22] Comparador 0

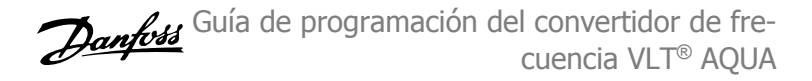

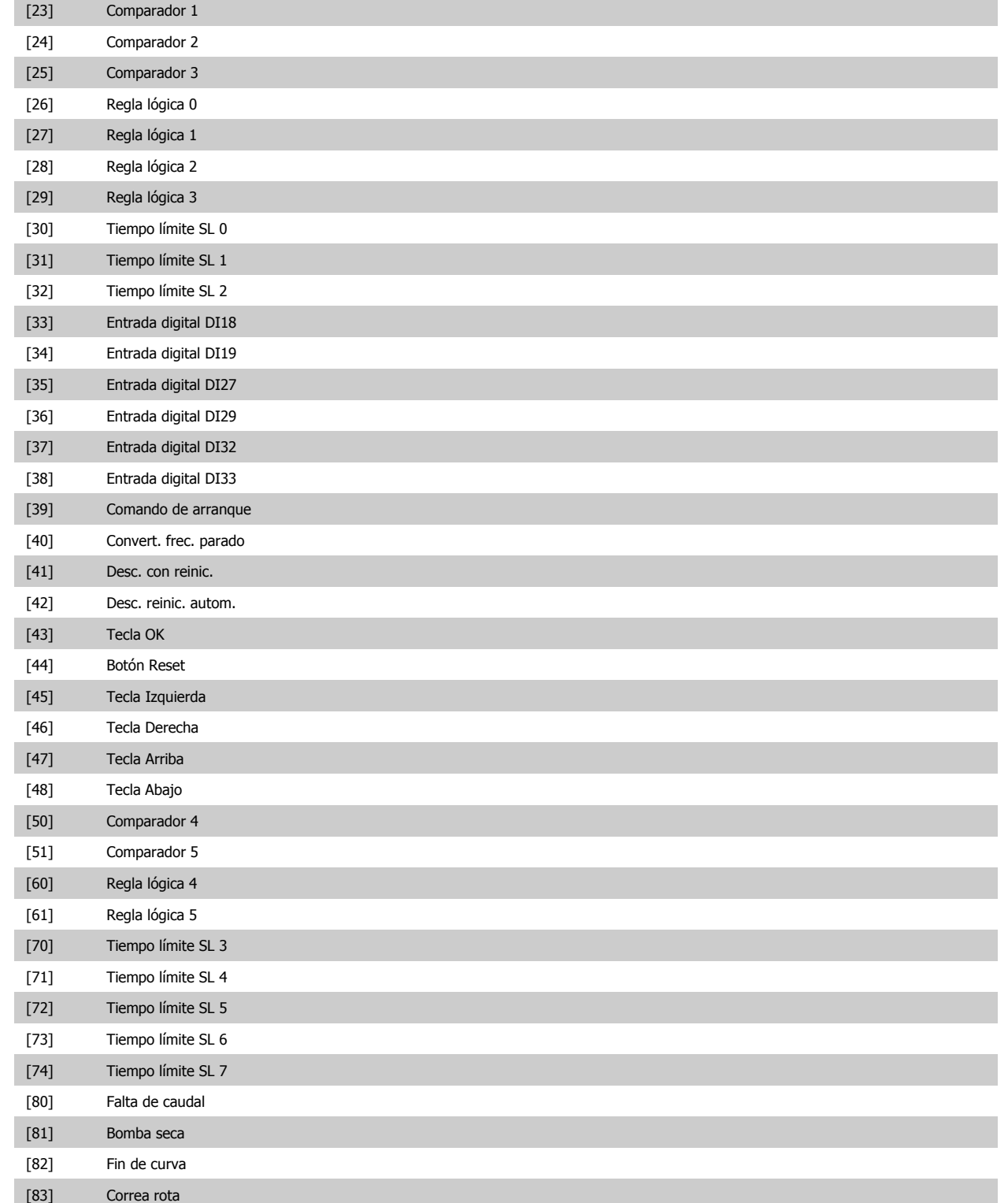

<span id="page-126-0"></span>Guía de programación del convertidor de frecuencia VLT® AQUA **2** Descripción del parámetro

 **2**

#### **2.12.6 13-5\* Estados**

Parámetros para la programación del Smart Logic Controller.

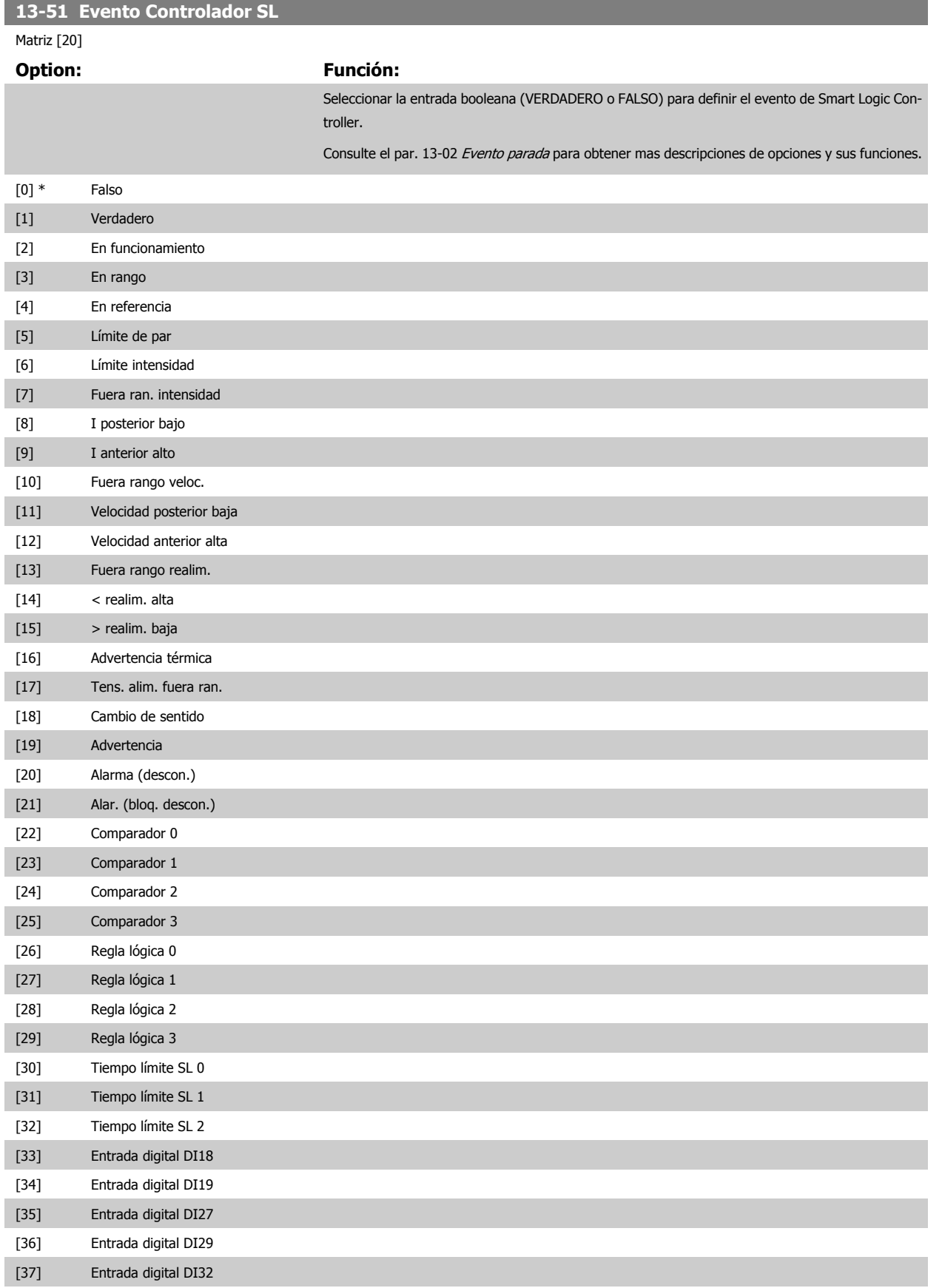

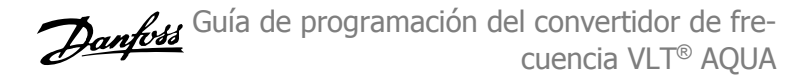

<span id="page-127-0"></span>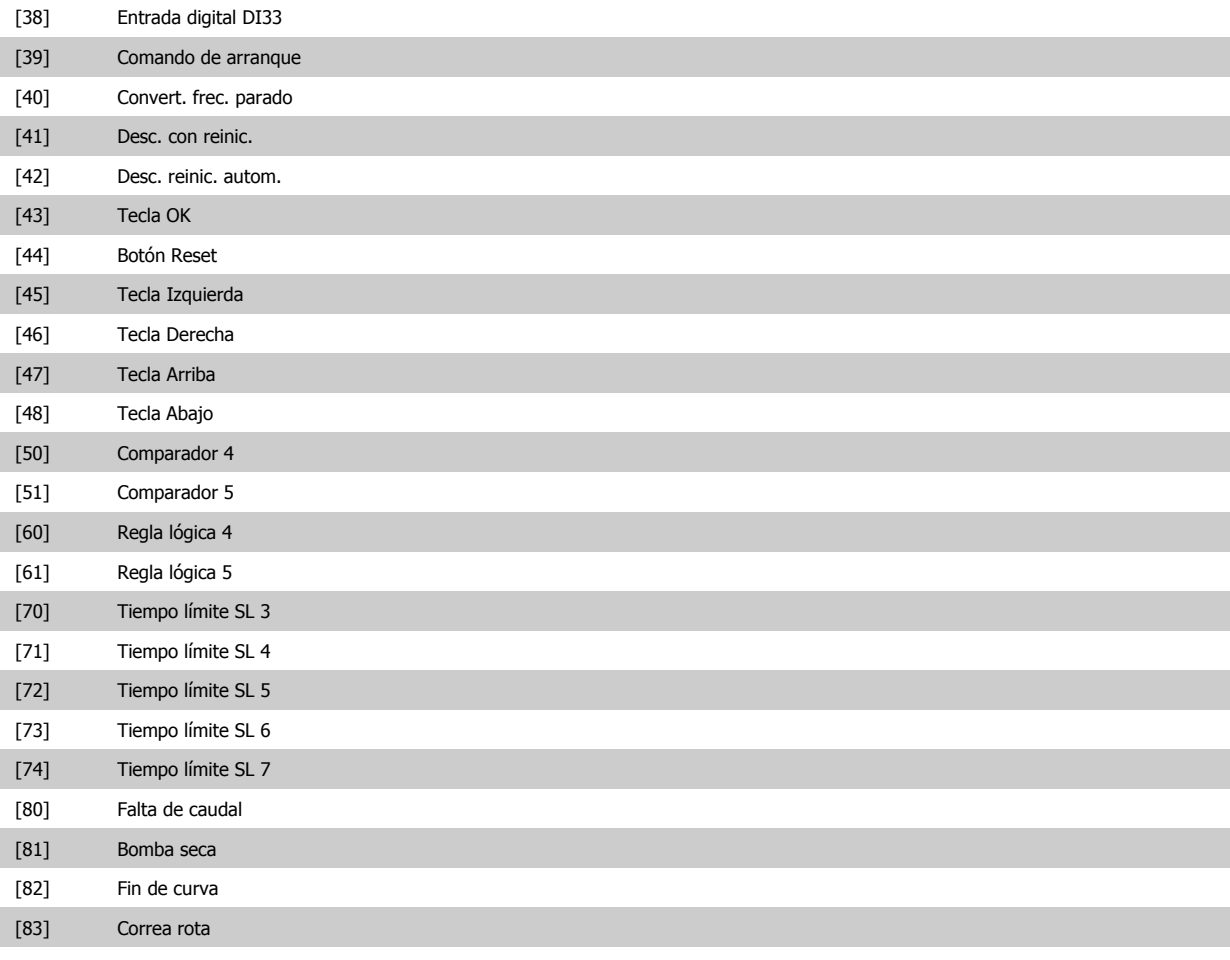

#### **13-52 Acción Controlador SL**

#### Matriz [20]

#### **Option: Función:**

Seleccionar la acción correspondiente al evento de SLC. Las acciones se ejecutan cuando el evento correspondiente (definido en par. 13-51 [Evento Controlador SL](#page-126-0)) se evalúa como verdadero. Las siguientes acciones están disponibles para ser seleccionadas:

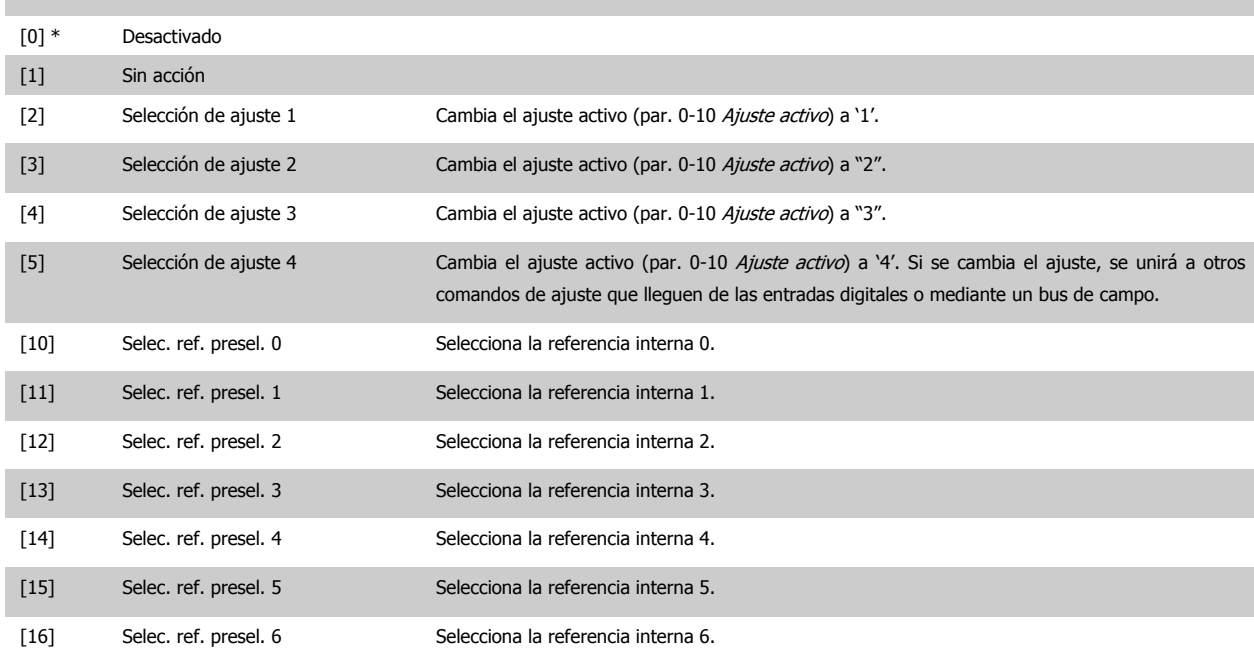

Guía de programación del convertidor de frecuencia VLT® AQUA **2** Descripción del parámetro

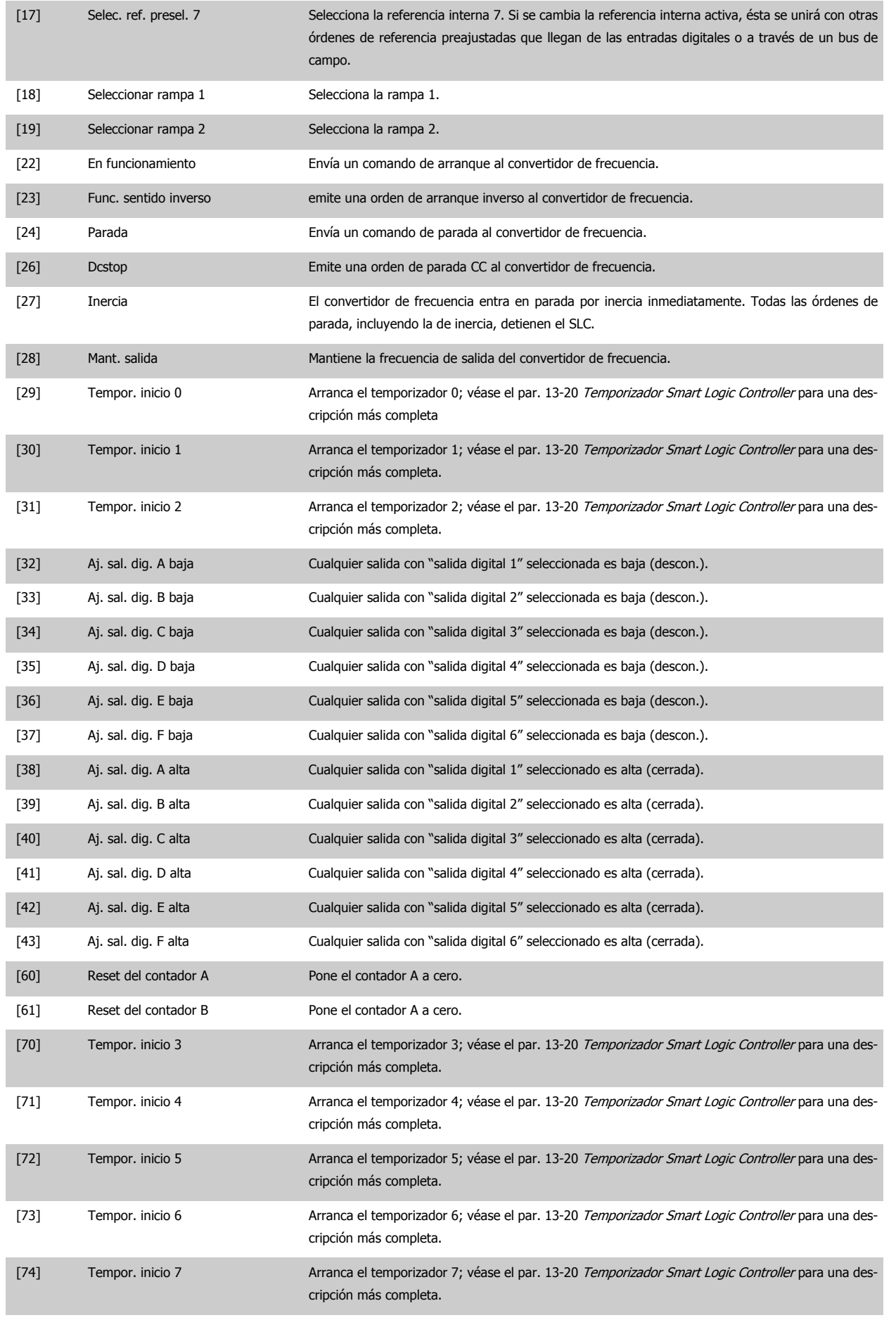

[80] Modo reposo

# **2**

## **2.13.1 14-\*\* Funciones especiales**

Grupo de parámetros para configurar funciones especiales del convertidor de frecuencia.

**2.13 Menú principal - Funciones especiales - Grupo 14**

#### **2.13.2 Conmutación del inversor 14-0\***

Parámetros para la configuración de la Conmutación del inversor.

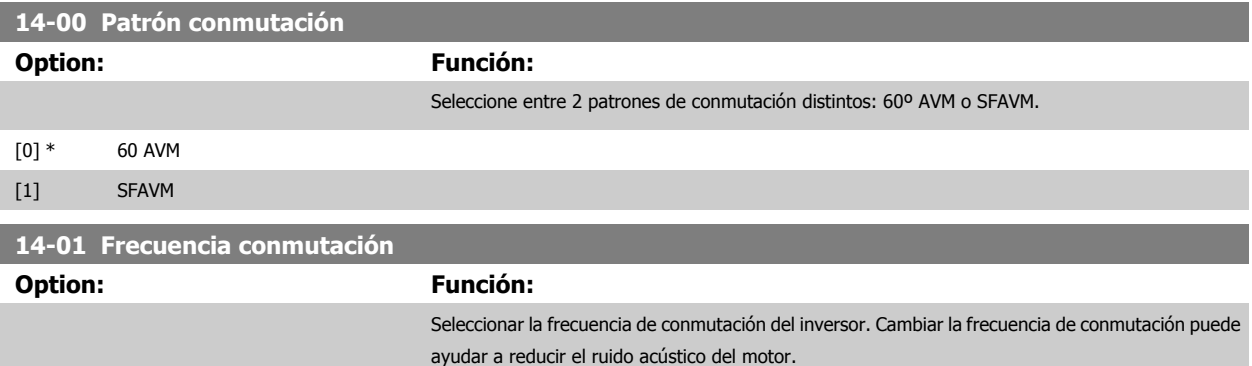

#### **¡NOTA!**

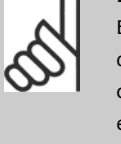

El valor de la frecuencia de salida del convertidor nunca debe ser superior a 1/10 de la frecuencia de conmutación. Con el motor en funcionamiento, ajuste la frecuencia de conmutación en par. 14-01 Frecuencia conmutación hasta disminuir el ruido del motor todo lo que sea posible. Véase también par. 14-00 Patrón conmutación y la sección Reducción de potencia.

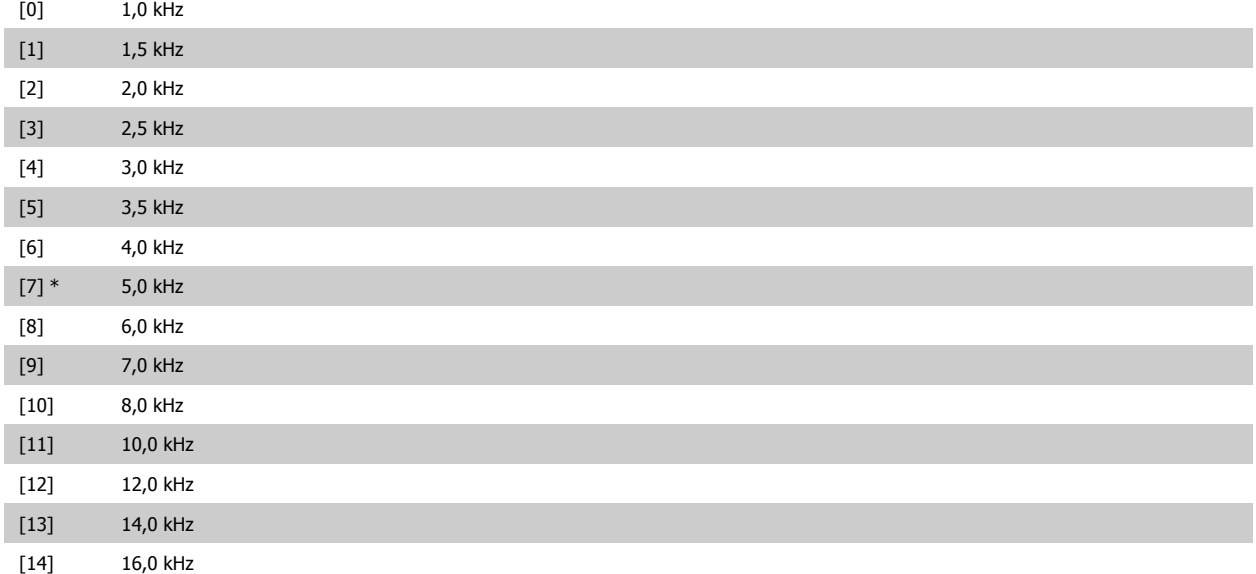

<span id="page-130-0"></span>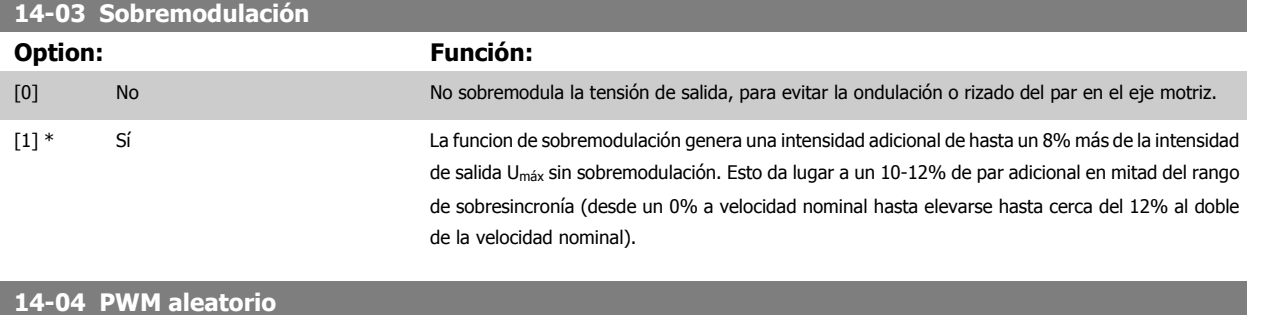

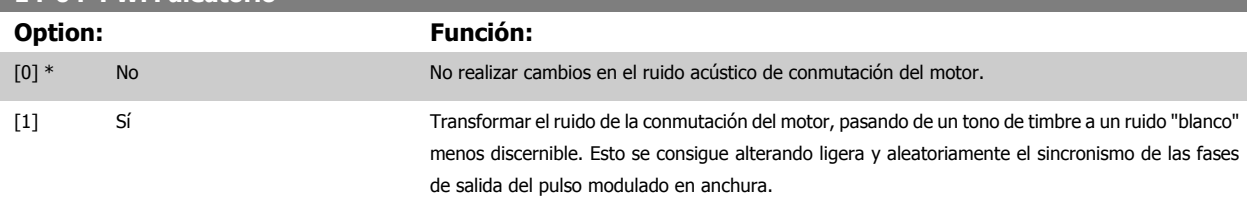

#### **2.13.3 14-1\* Alim. on/off**

Parámetros para configurar la gestión y el control de fallos de alimentación.

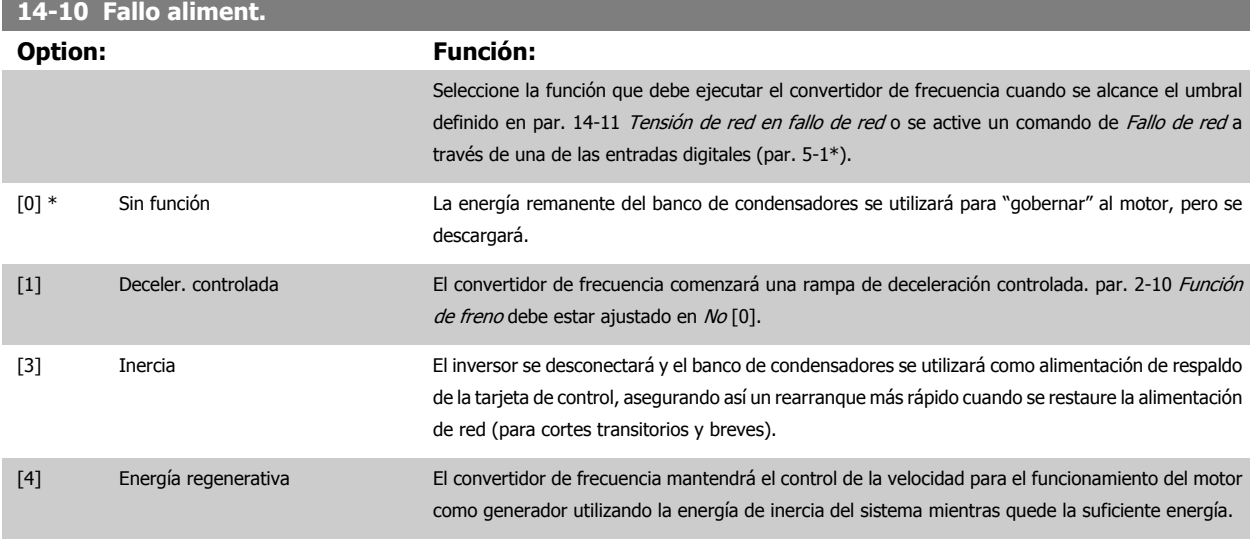

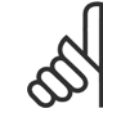

#### **¡NOTA!**

Para obtener un comportamiento óptimo de la rampa de deceleración y de la energía regenerativa, par. 1-03 Características de par debe ajustarse a Compresor [0] o a Par variable [1] (no debe activarse la optimización automática de energía).

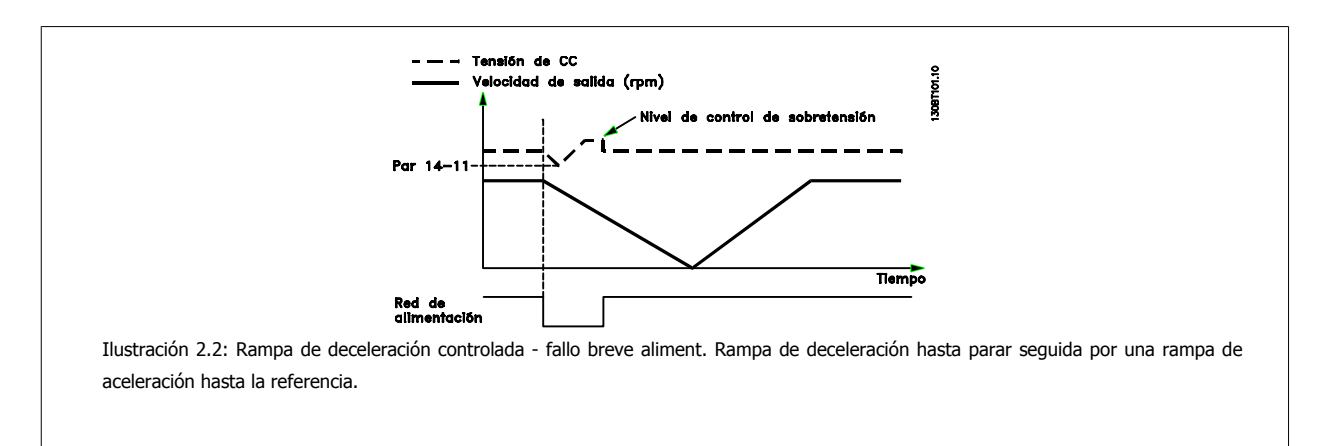

<span id="page-131-0"></span>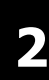

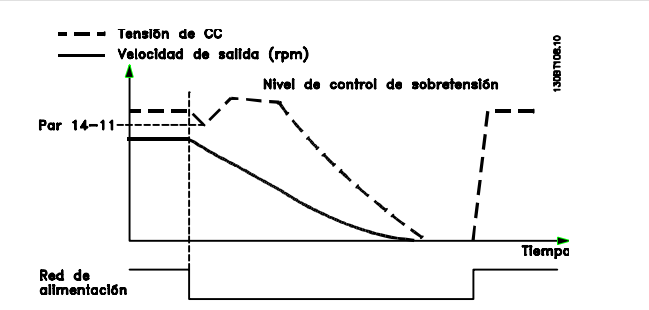

Ilustración 2.3: Rampa de deceleración controlada, fallo más largo de aliment. Rampa de deceleración tan larga como lo permita la energía almacenada en el sistema, y luego motor a inercia.

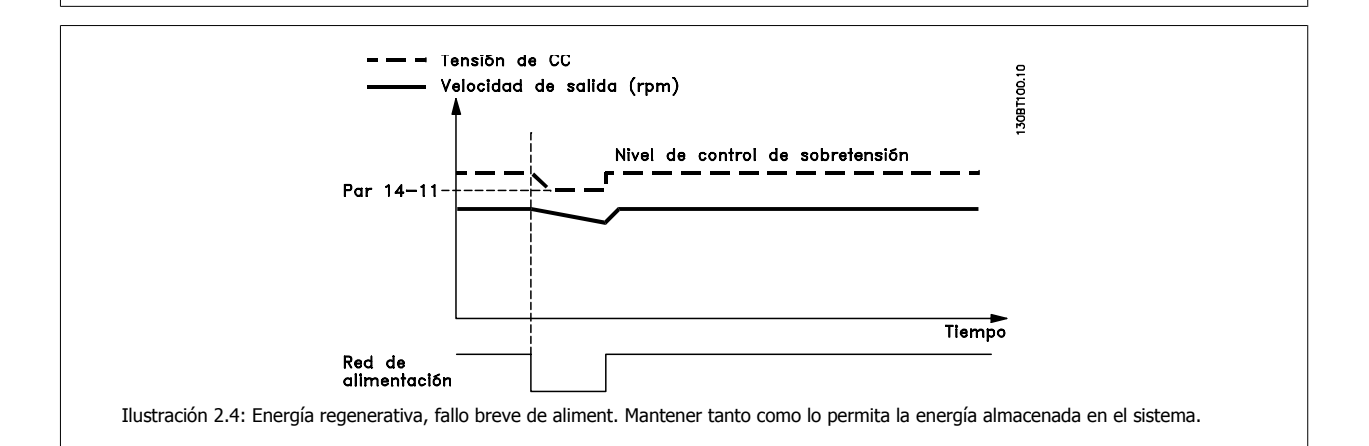

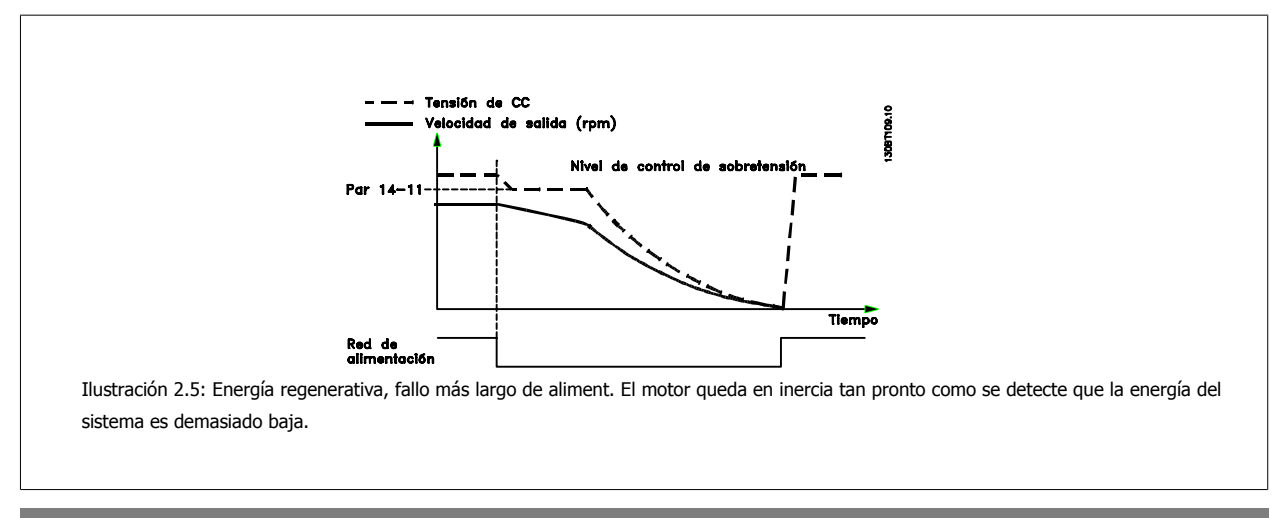

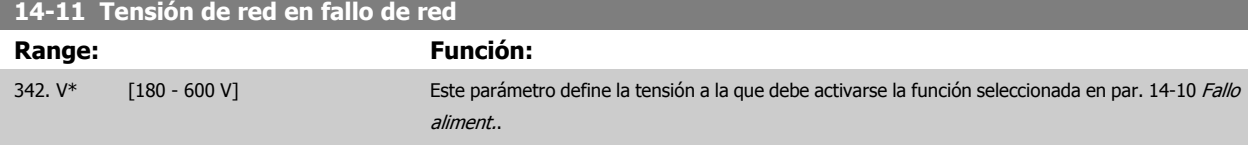

Guía de programación del convertidor de frecuencia VLT® AQUA **2** Descripción del parámetro

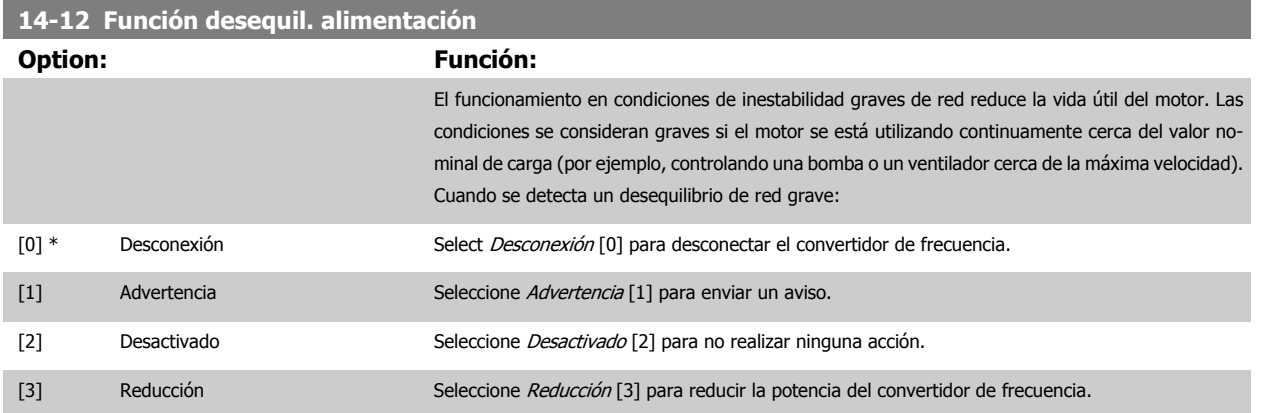

#### **2.13.4 14-2\* Reinicio desconexión**

Parámetros para configurar el manejo del reset automático, el tratamiento de alarmas especiales y el autotest o la instalación de la tarjeta de control.

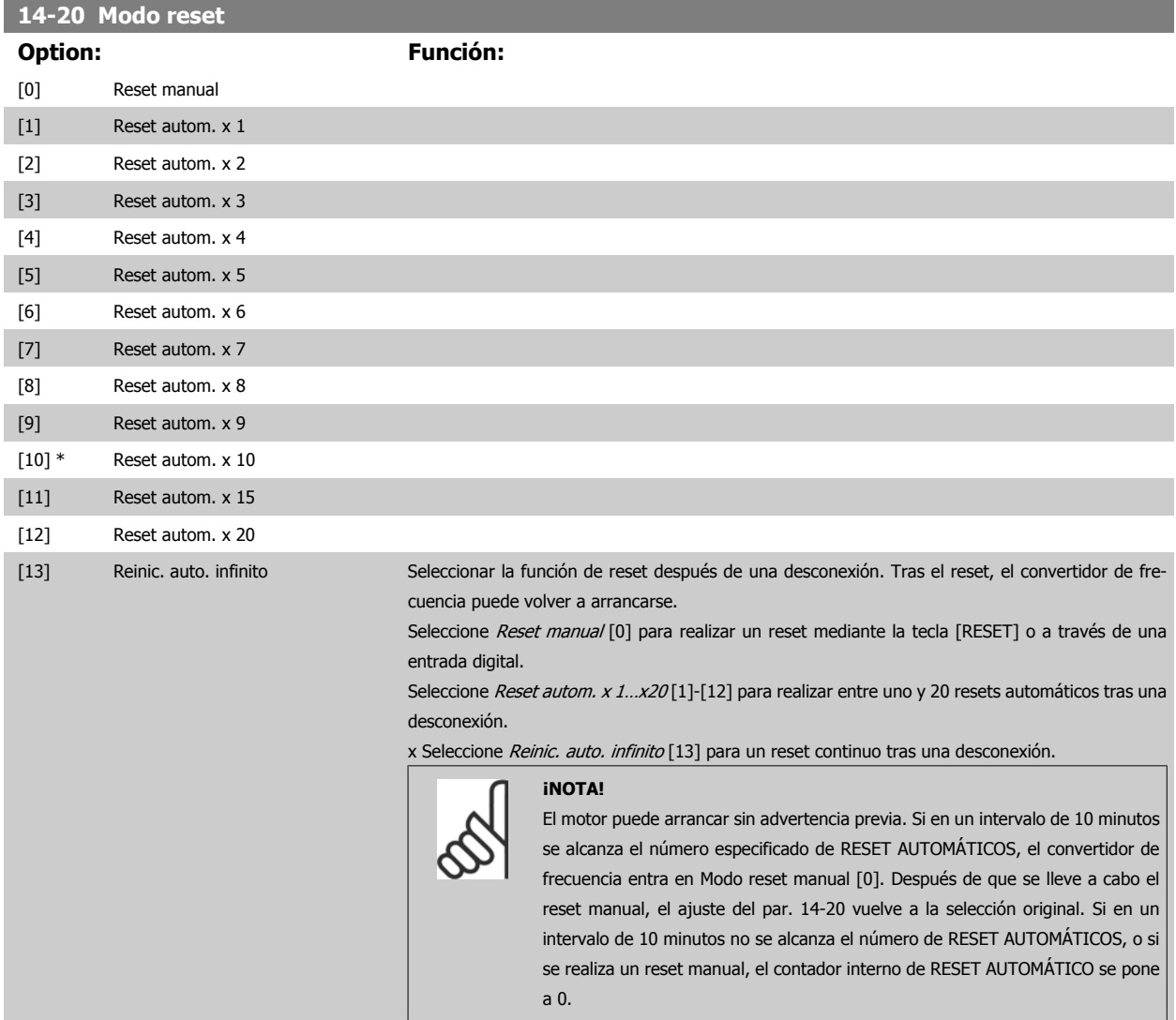

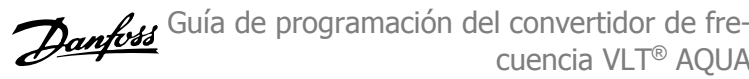

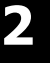

<span id="page-133-0"></span>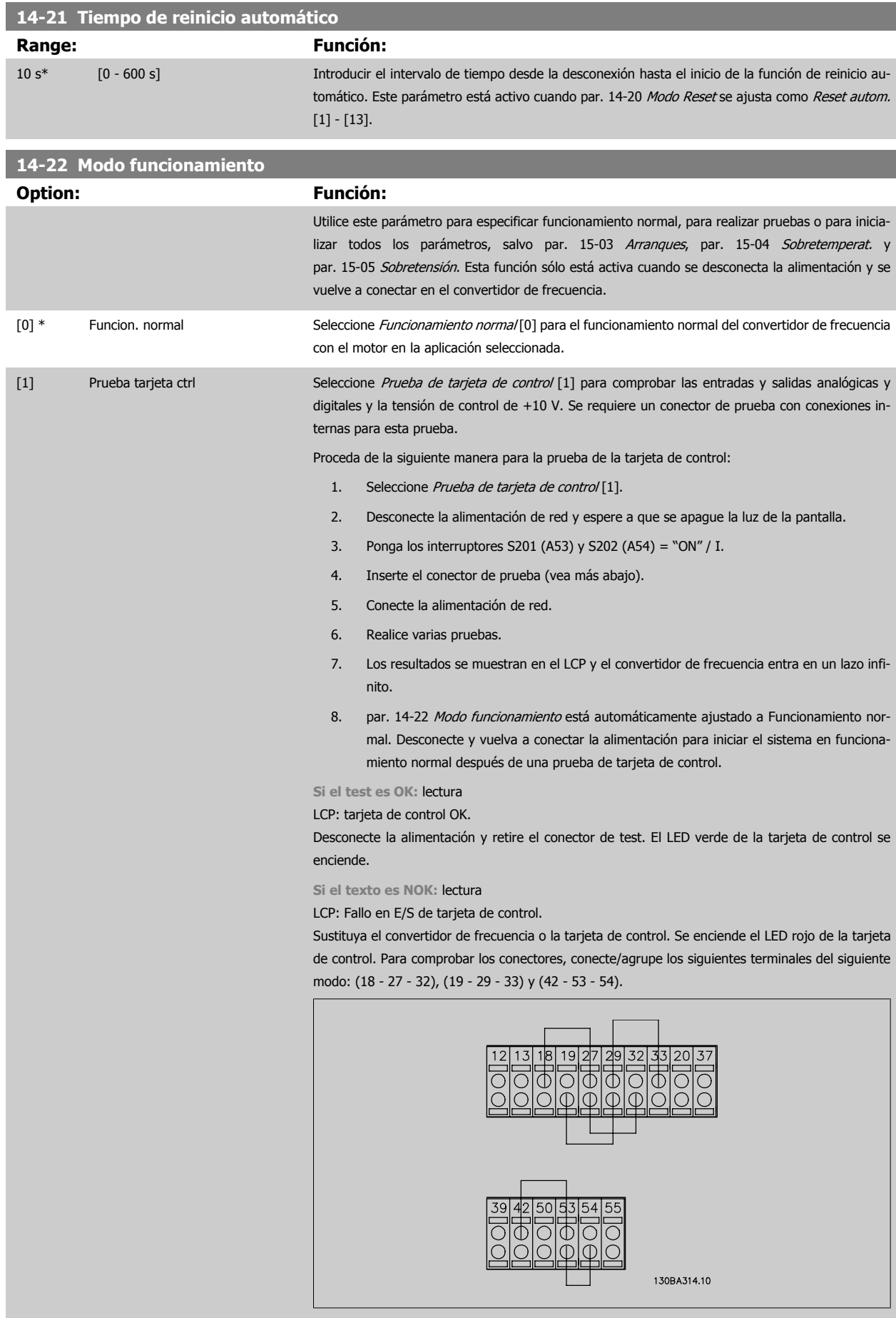

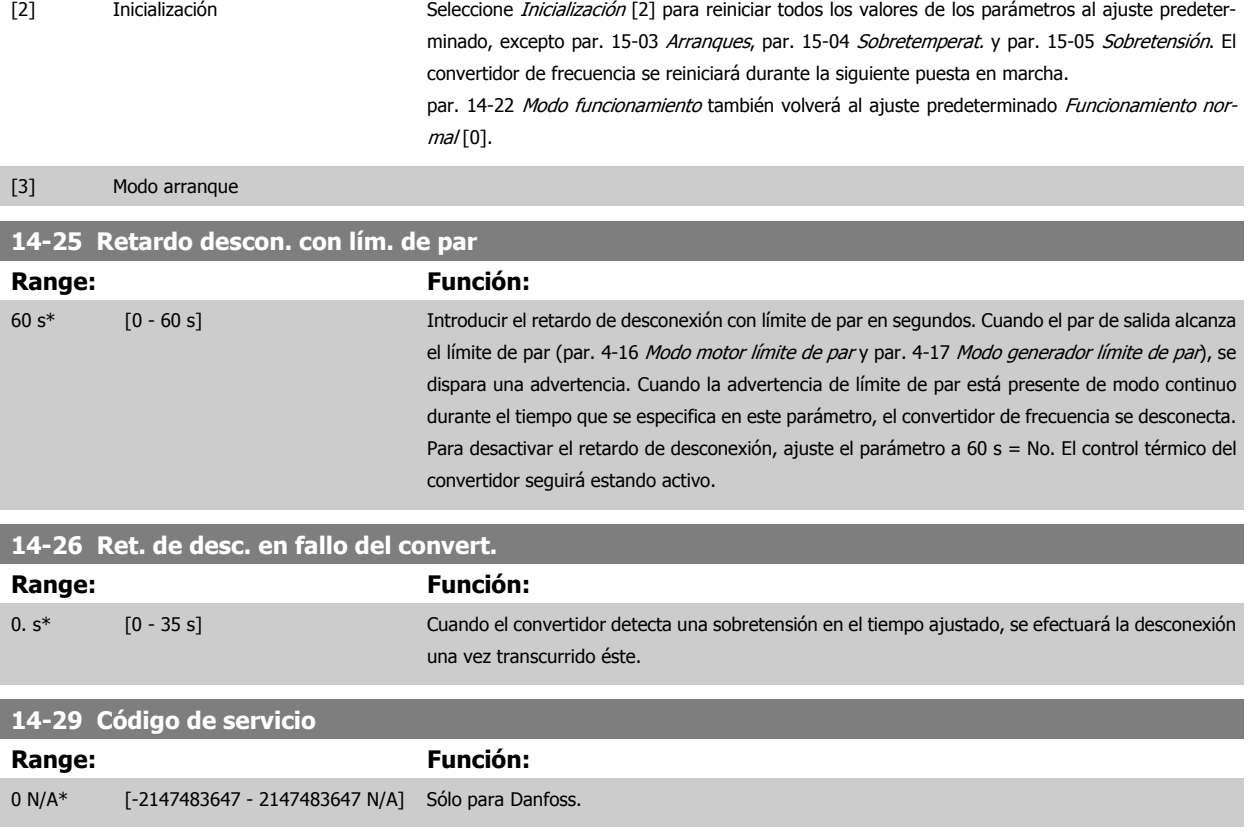

#### **2.13.5 Ctrl. lím. intens., 14-3\***

El convertidor de frecuencia incorpora un control integral interno de límite de intensidad que se activa cuando la intensidad del motor y, en consecuencia, el par, es superior a los límites de par establecidos en los par. 4-16 y 4-17.

Cuando se alcance el límite de intensidad durante el funcionamiento del motor o el funcionamiento regenerativo, el convertidor de frecuencia intentará situarse por debajo de los límites de par lo más rápidamente posible sin perder el control del motor.

Mientras el control de intensidad esté activado, el convertidor de frecuencia sólo podrá pararse estableciendo una entrada digital en Inercia [2] o Inercia y reinicio. [3]. Cualquier otra señal que se reciba en los terminales 18 a 33 no actuará hasta que el convertidor de frecuencia se haya alejado del límite de intensidad.

Si se utiliza una entrada digital ajustada en *Inercia* [2] o *Inercia y reinicio* [3], el motor no utilizará el tiempo de rampa de deceleración, ya que el convertidor de frecuencia está en inercia.

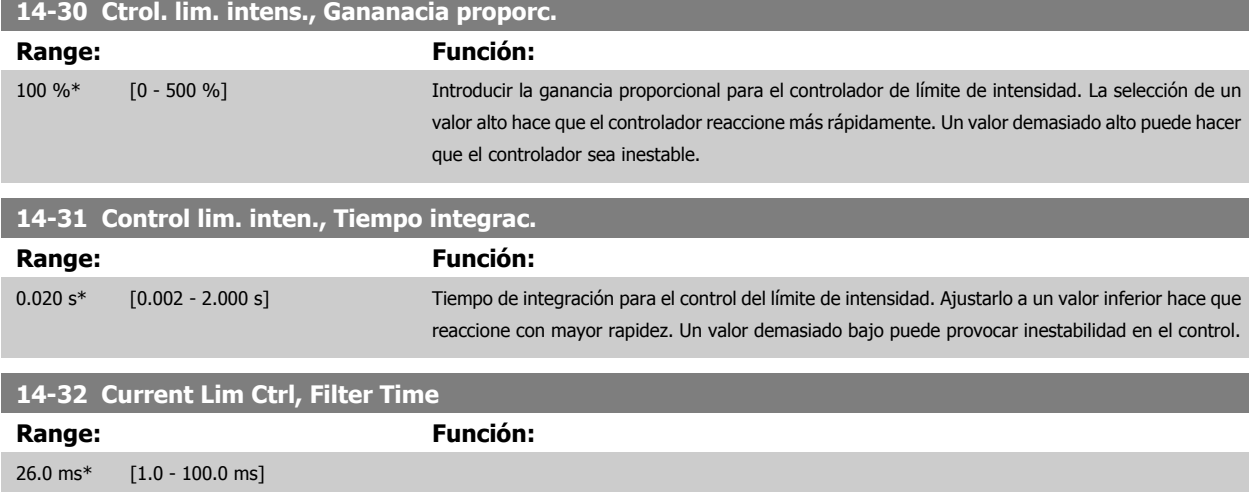

#### **2.13.6 Optimización de energía, 14-4\***

Parámetros para el ajuste del nivel de optimización de energía tanto en el modo de par variable (VT) y como en el modo de optimización automática de energía (AEO).

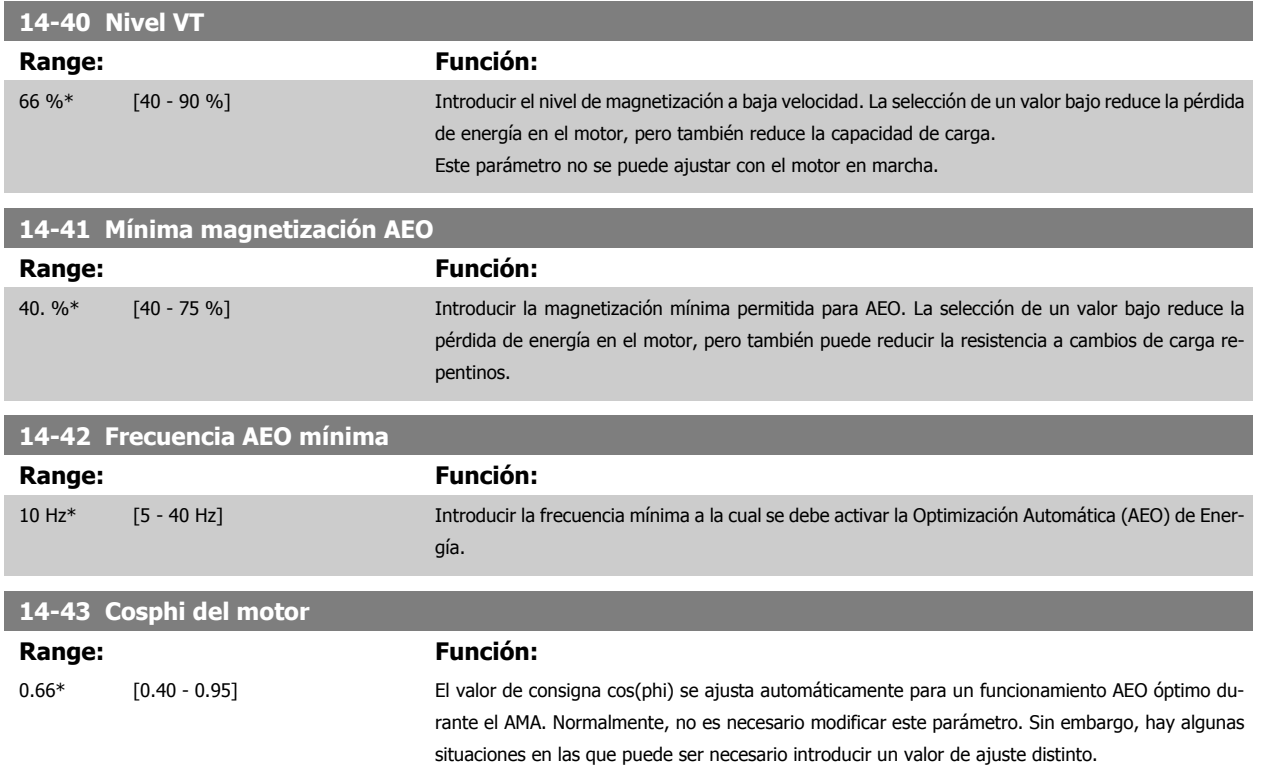

#### **2.13.7 14-5\* Ambiente**

Estos parámetros ayudan al convertidor de frecuencia a trabajar bajo condiciones ambientales especiales.

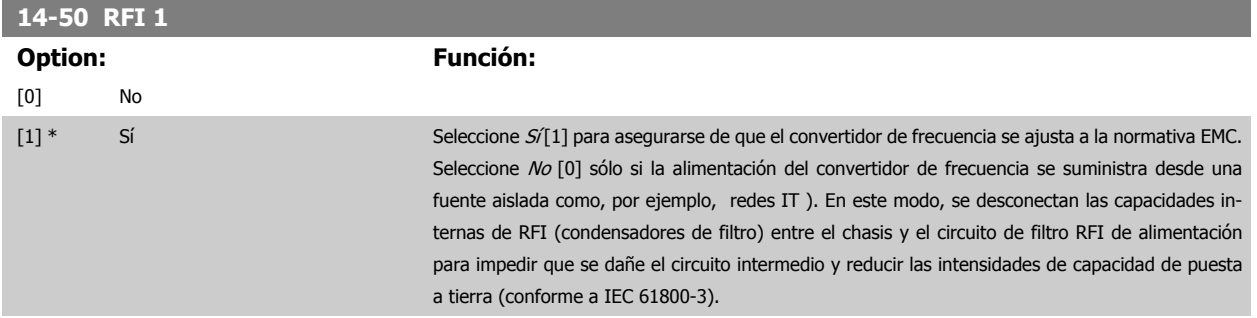

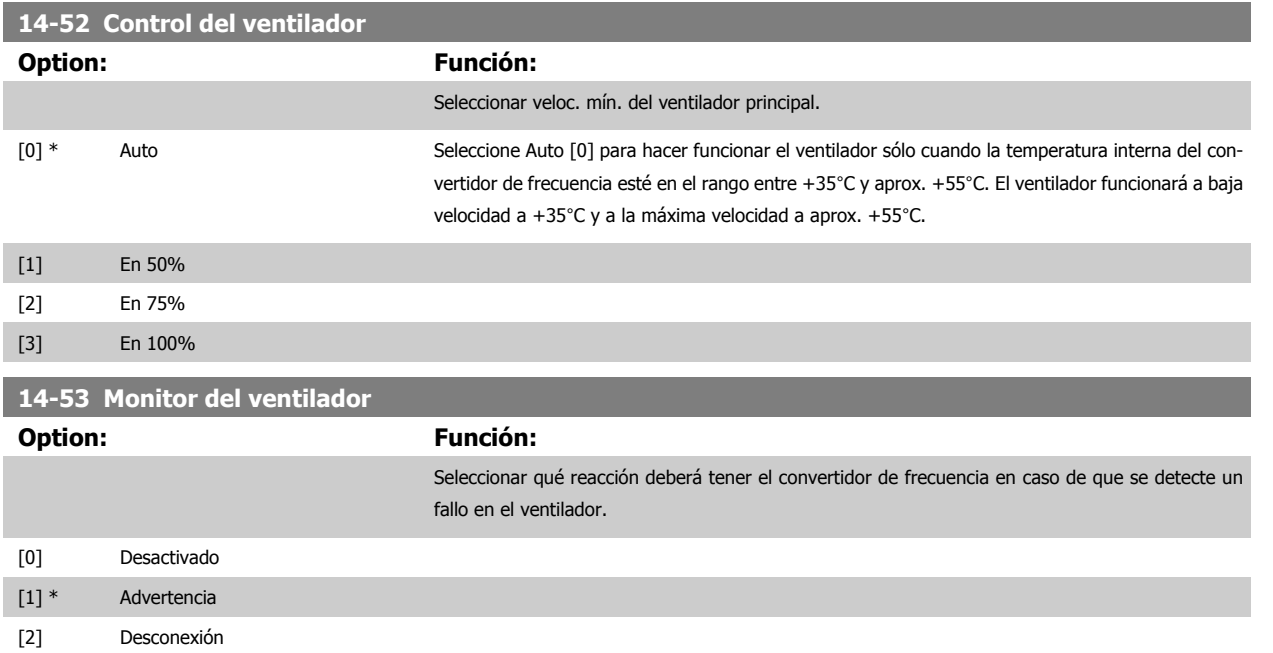

#### **2.13.8 14-6\* Autorreducción**

Este grupo contiene parámetros para la reducción de potencia del convertidor de frecuencia en caso de temperatura elevada.

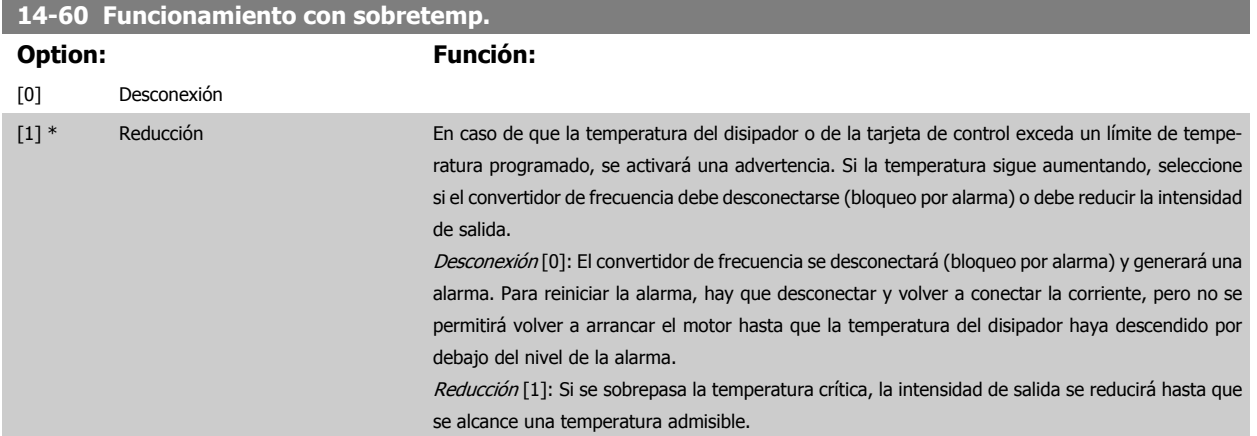

#### **2.13.9 No desconectar por sobrecarga del inversor**

En algunos sistemas de bombeo, el convertidor de frecuencia no ha sido convenientemente dimensionado para proporcionar la intensidad necesaria en todos los puntos de la característica de funcionamiento caudal-altura. En estos puntos, la bomba necesitará una intensidad mayor que la nominal del convertidor de frecuencia. El convertidor de frecuencia puede entregar el 110% de la intensidad nominal de forma continua durante 60 segundos. Si la sobrecarga continúa, el convertidor de frecuencia normalmente se desconectará (haciendo que la bomba se detenga por inercia), y generará una alarma.

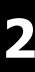

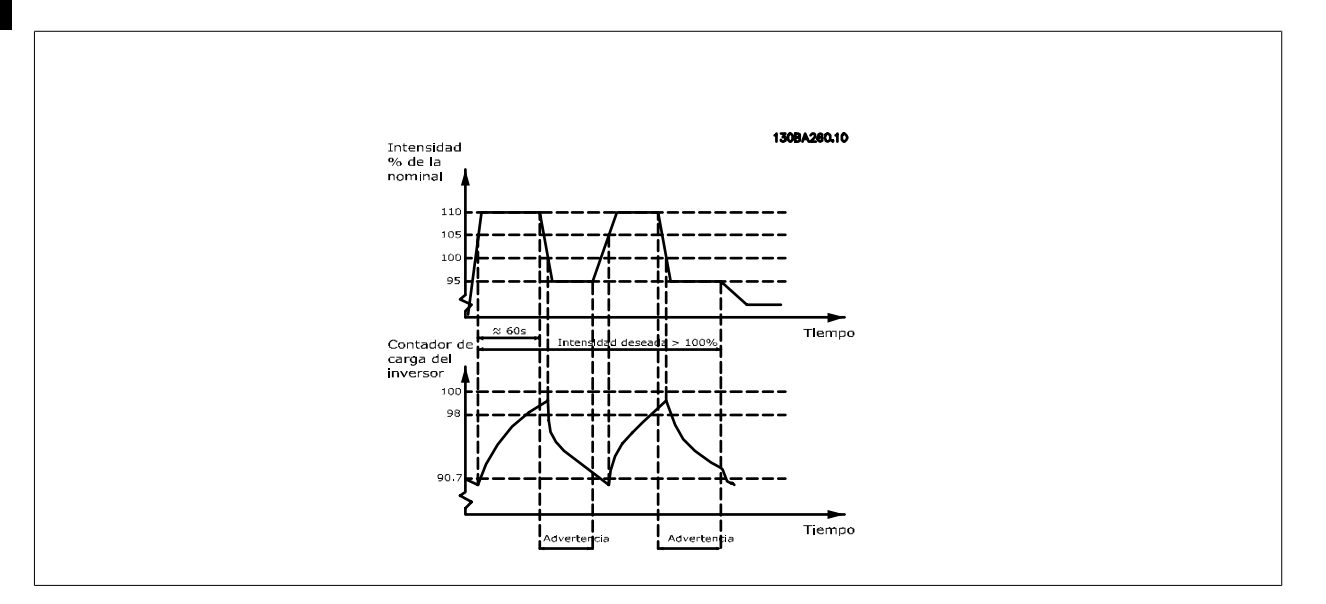

Puede ser preferible hacer funcionar la bomba a una velocidad reducida durante un tiempo, en caso de que no sea posible hacerla funcionar de forma continua a la capacidad demandada.

Seleccione Funcionamiento con inversor sobrecargado, par. 14-61 Funcionamiento con inversor sobrecarg. para reducir automáticamente la velocidad de la bomba hasta que la intensidad de salida sea inferior al 100% de la intensidad nominal (ajustada en par. 14-62 Corriente reduc. inversor sobrecarg.).

El Funcionamiento con inversor sobrecargado es una alternativa a dejar que el convertidor de frecuencia se desconecte.

El convertidor de frecuencia estima la carga en la sección de potencia por medio de un contador de carga del inversor que producirá una advertencia al 98% y desactivará la advertencia al 90%. En el valor del 100%, el convertidor de frecuencia se desconecta y emite una alarma. El estado del contador se puede leer en par. 16-35 [Témico inversor](#page-147-0).

Si par. 14-61 Funcionamiento con inversor sobrecarg. se ajusta a Reducción de potencia, la velocidad de la bomba se reducirá cuando el contador exceda de 98, y permanecerá así hasta que el contador baje de 90,7.

Si par. 14-62 Corriente reduc. inversor sobrecarg. se ajusta a, p.ej., 95%, una sobrecarga estacionaria hará que la velocidad de la bomba fluctúe entre valores correspondientes al 110% y al 95% de la intensidad de salida nominal del convertidor de frecuencia.

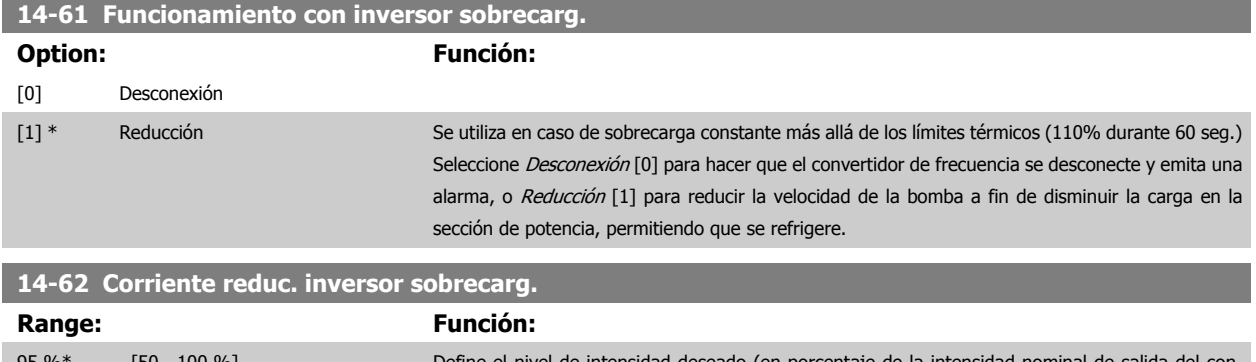

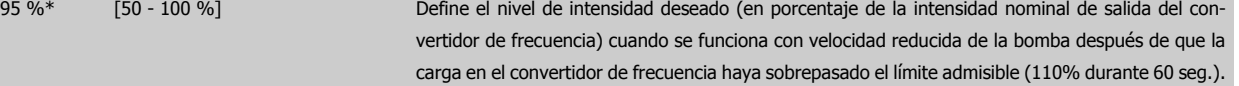

## <span id="page-138-0"></span>**2.14 Menú principal - Información del convertidor de frecuencia - Grupo 15**

#### **2.14.1 15-\*\* Información drive**

Grupo de parámetros con información sobre el convertidor, tal como datos de funcionamiento, configuración de hardware y versiones de software.

#### **2.14.2 15-0\* Datos func.**

Grupo de parámetros que contienen datos de funcionamiento, p. ej. horas de funcionamiento, contadores de kWh, arranques, etc.

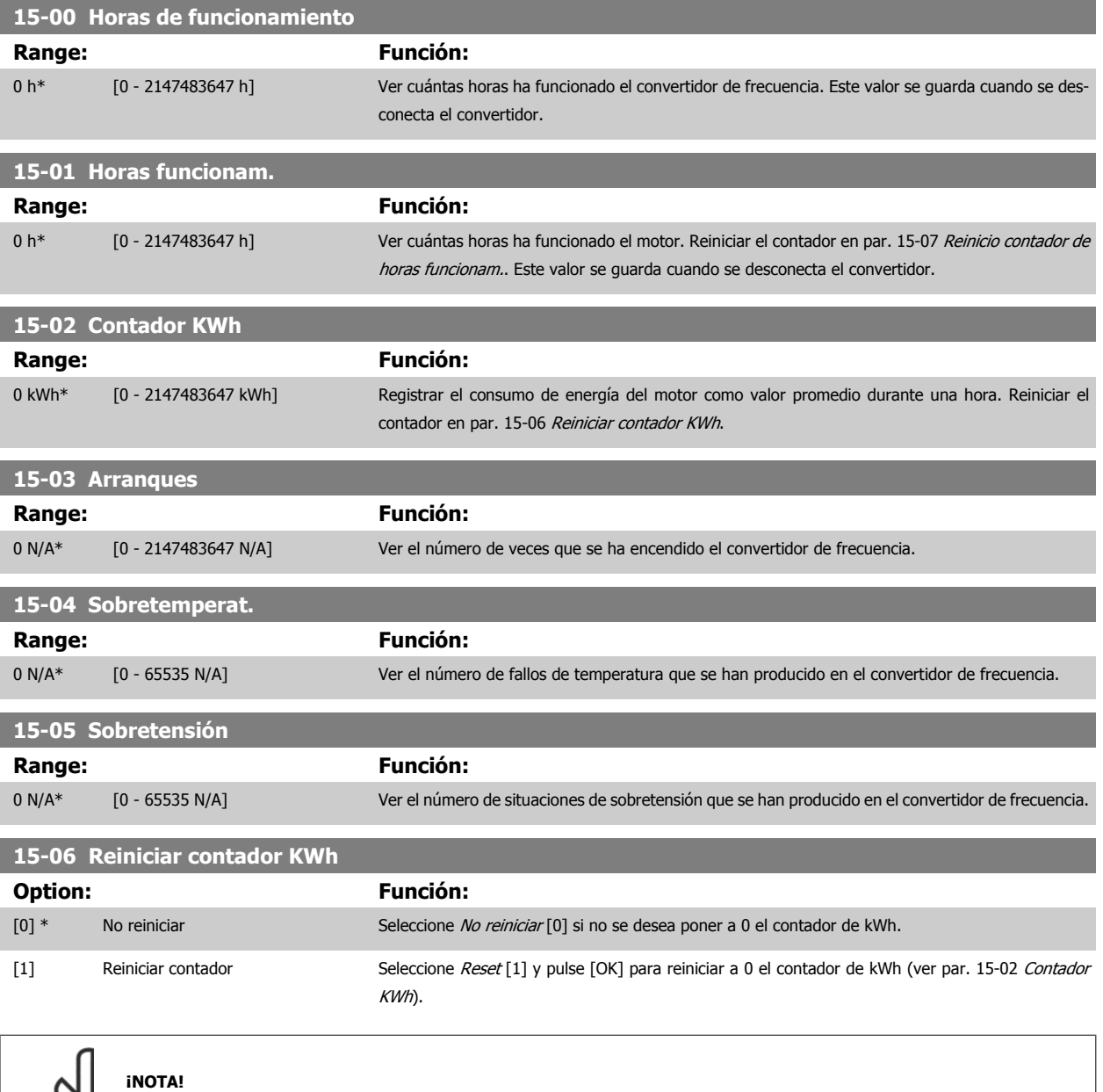

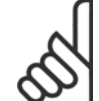

El reset se realiza pulsando [OK] (Aceptar).

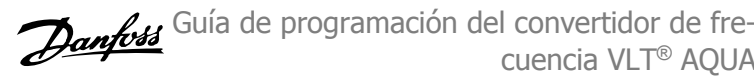

<span id="page-139-0"></span>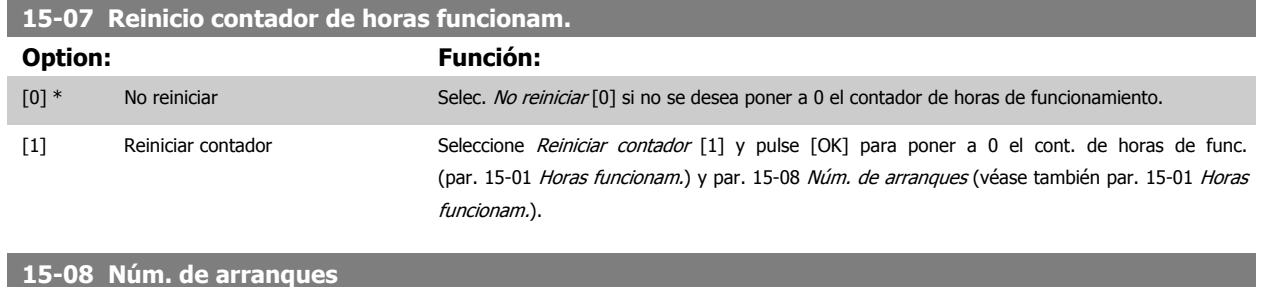

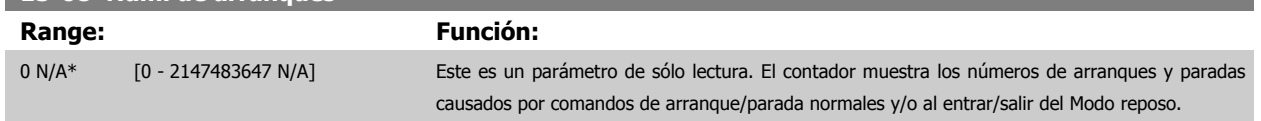

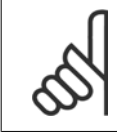

#### **¡NOTA!**

Este parámetro se reiniciará al reiniciar el par. 15-07 Reinicio contador de horas funcionam..

#### **2.14.3 15-1\* Ajustes reg. datos**

El Registro de datos permite un registro continuo de hasta 4 fuentes de datos (par. 15-10 Variable a registrar) con periodos diferentes (par. 15-11 [Intervalo de registro](#page-140-0)). El registro se puede parar y arrancar condicionalmente mediante un evento de disparo (par. 15-12 [Evento de dispa](#page-140-0)[ro](#page-140-0)) y una ventana de tiempo (par. 15-14 [Muestras antes de disp.](#page-141-0)).

#### **15-10 Variable a registrar**

Matriz [4]

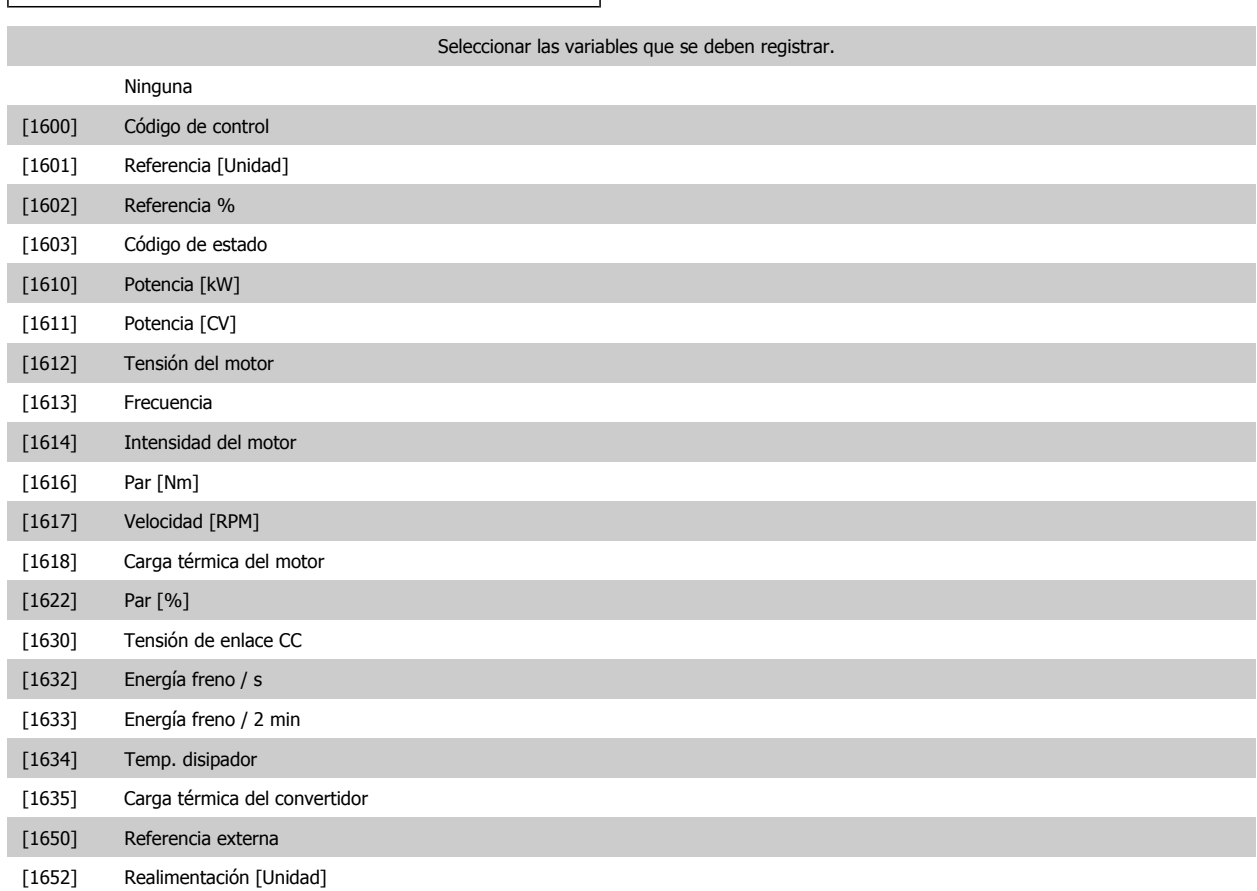

<span id="page-140-0"></span>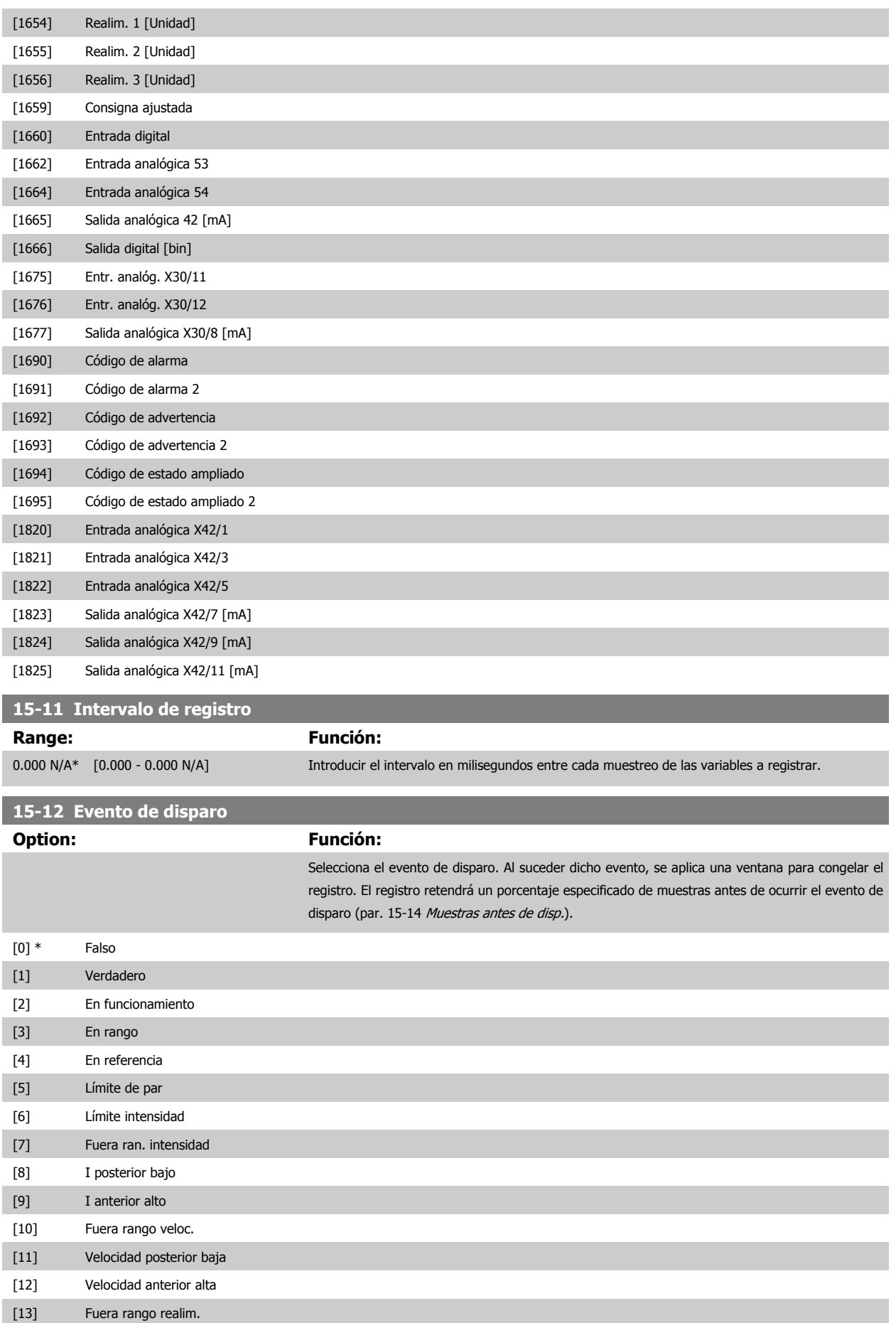

<span id="page-141-0"></span>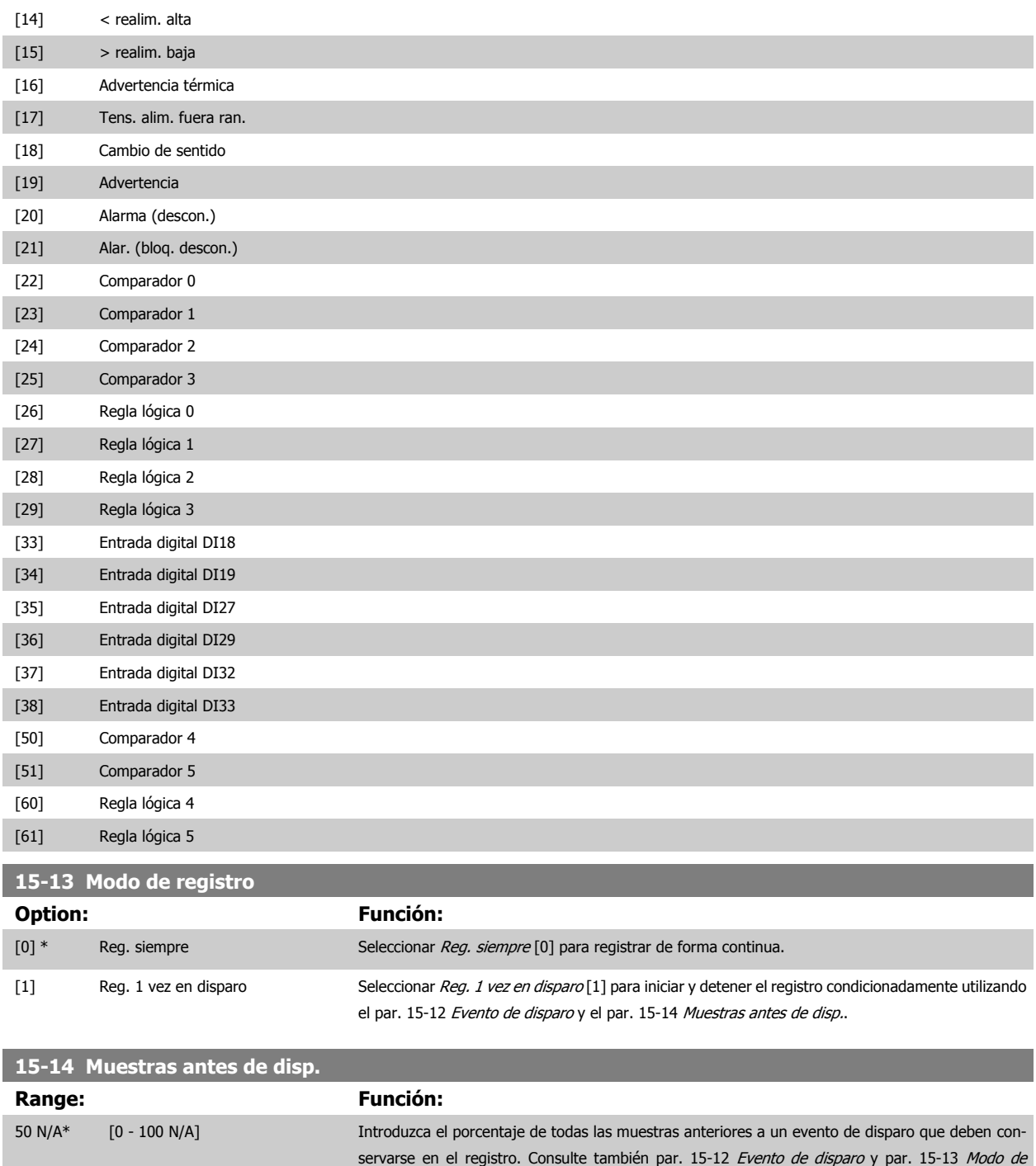

registro.

Guía de programación del convertidor de frecuencia VLT® AQUA **2** Descripción del parámetro

 **2**

#### **2.14.4 15-2\* Registro histórico**

Es posible ver hasta 50 registros de datos, mediante los parámetros indexados de este grupo. Para todos los parámetros del grupo, [0] es el dato más reciente y [49] el más antiguo. Se registran datos cada vez que ocurre un evento (no confundir con eventos SLC). En este contexto, los eventos se definen como un cambio en una de las siguientes áreas:

- 1. Entrada digital
- 2. Salidas digitales (no controladas en esta edición del SW)
- 3. Código de advertencia
- 4. Código de alarma
- 5. Código de estado
- 6. Código de control
- 7. Código de estado ampliado

Los eventos se registran con el valor y la anotación del tiempo en milisegundos. El intervalo de tiempo entre dos eventos depende de la frecuencia con que se producen los eventos (máximo una vez por ciclo de entradas/salidas). El registro de datos es continuo, pero cuando se produce una alarma se almacena el registro y los valores pueden verse en el display. Esto resulta muy útil, por ejemplo, al realizar una reparación tras una desconexión. Se puede ver el registro histórico de este parámetro a través del puerto de comunicación serie o en el display.

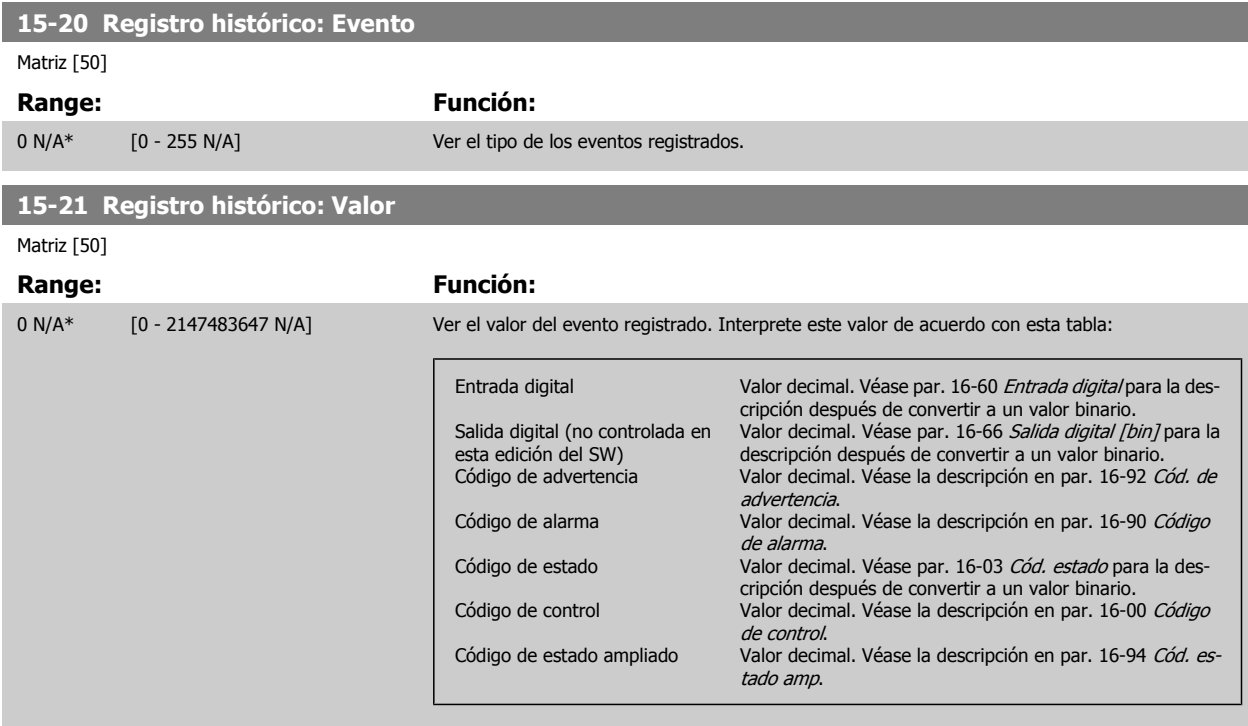

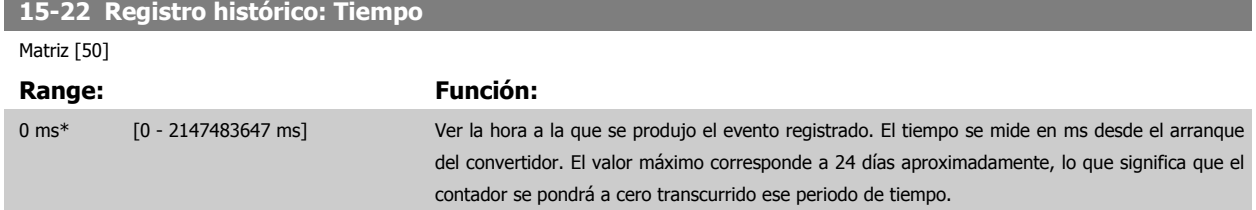

#### **2.14.5 15-3\* Reg. alarma**

Los parámetros de este grupo son parámetros de matriz y en ellos pueden verse hasta 10 registros de fallo. [0] es el dato registrado más reciente y [9] el más antiguo. Pueden verse los códigos de error, los valores y la marca temporal de todos los datos registrados.

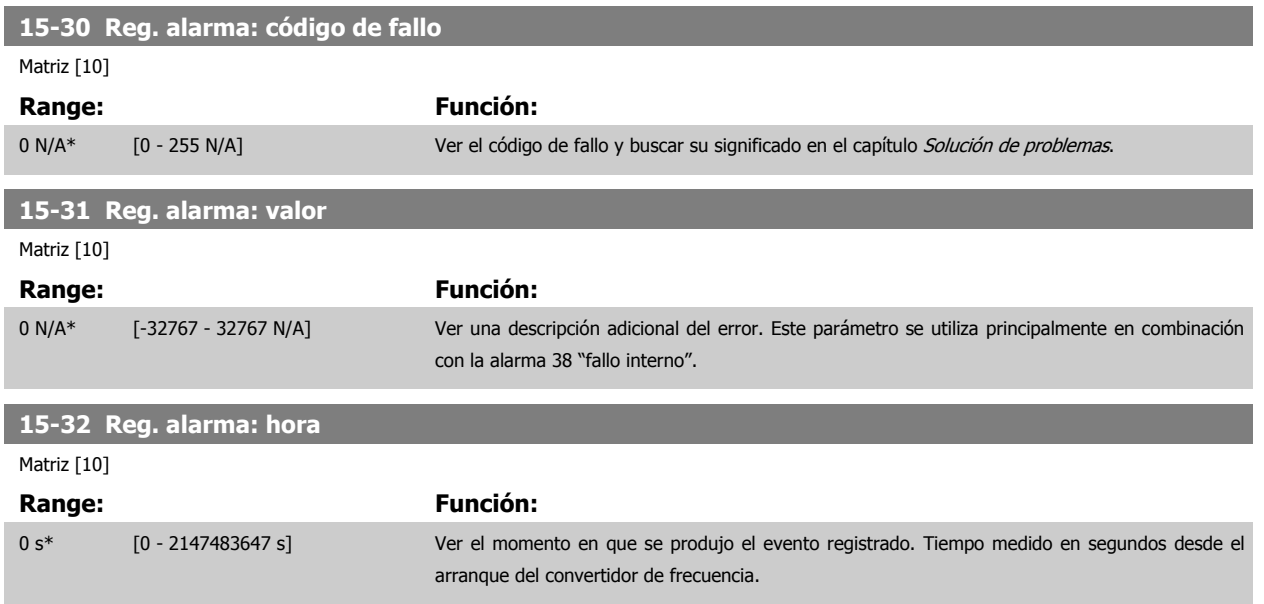

#### **2.14.6 15-4\* Id dispositivo**

Parámetros que contienen información de sólo lectura sobre la configuración de hardware y software del convertidor de frecuencia.

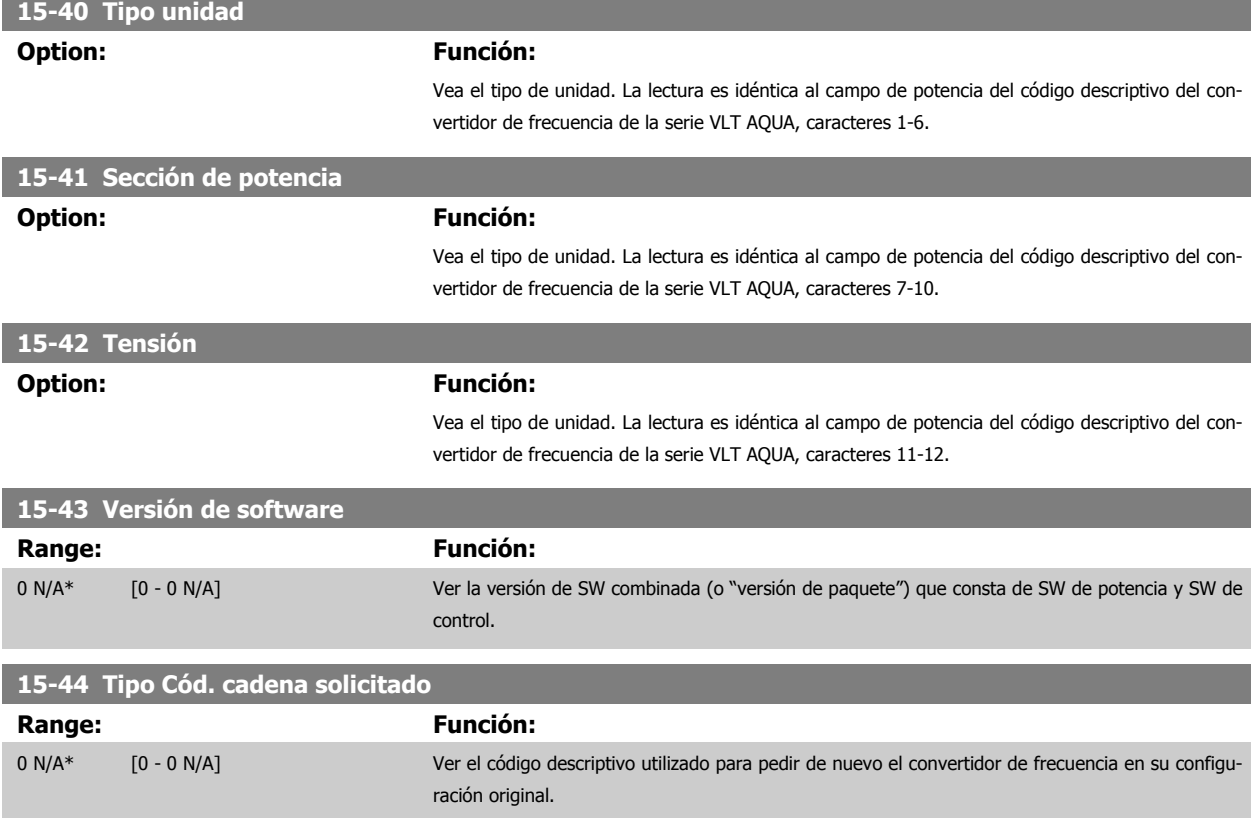
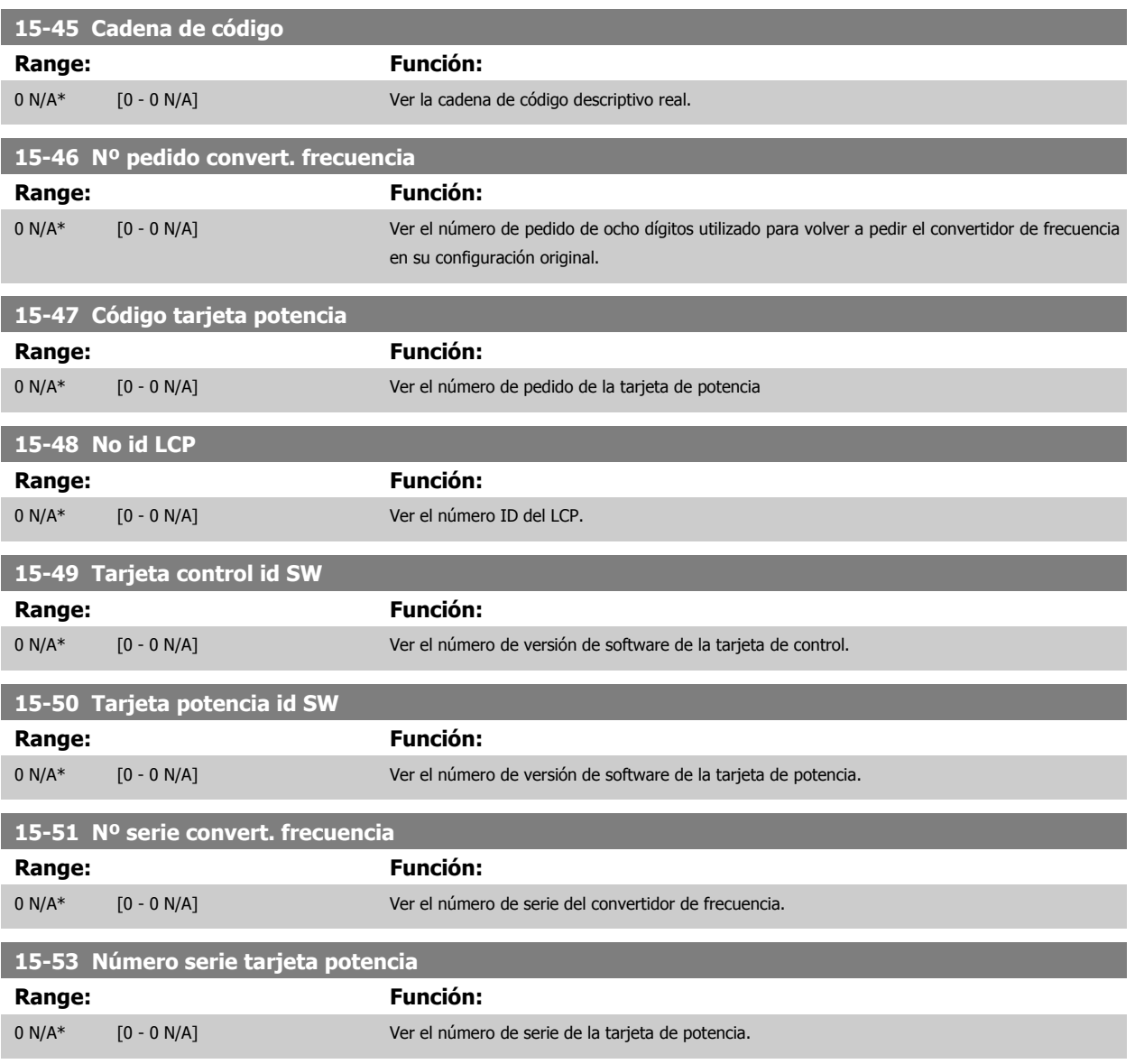

## **2.14.7 15-6\* Identific. de opción**

Este grupo de parámetros de sólo lectura contiene información sobre la configuración de hardware y de software de las opciones instaladas en las ranuras A, B, C0 y C1.

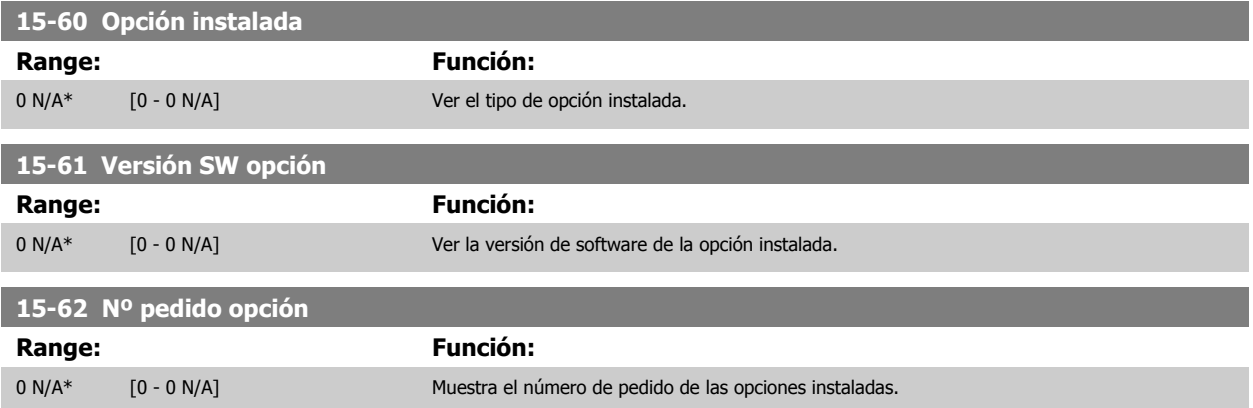

**15-63 Nº serie opción**

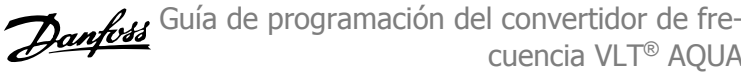

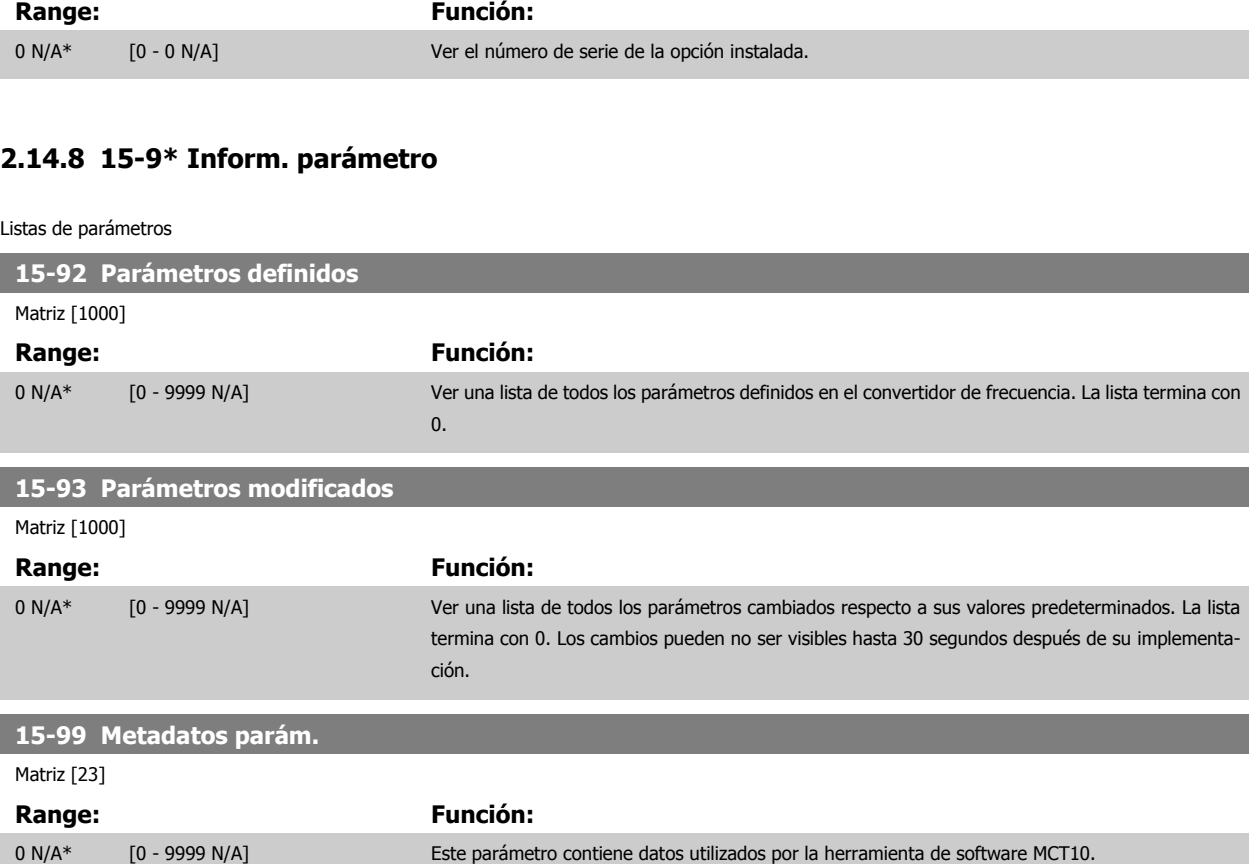

# **2.15 Menú principal - Lecturas de datos - Grupo 16**

## **2.15.1 16-\*\* Lecturas de datos**

Grupo de parámetros para lectura de datos, esto es, referencias reales, tensiones, corrientes, alarmas, advertencias y códigos de estado.

## **2.15.2 16-0\* Estado general**

Parámetros que indican el estado general del equipo: referencias calculadas, código de control activo, estado.

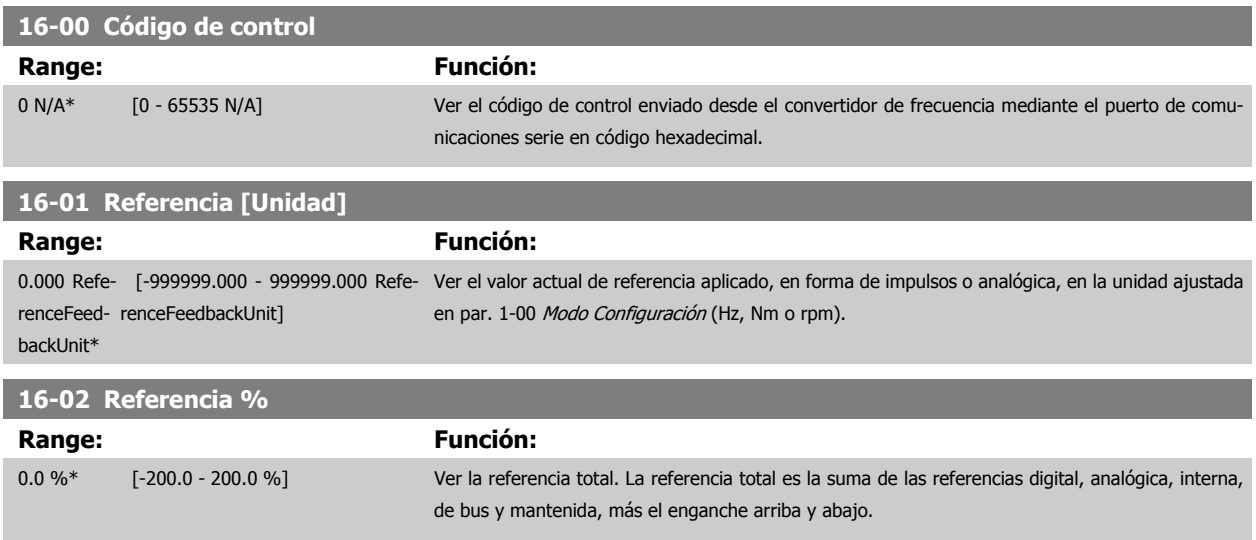

 **2**

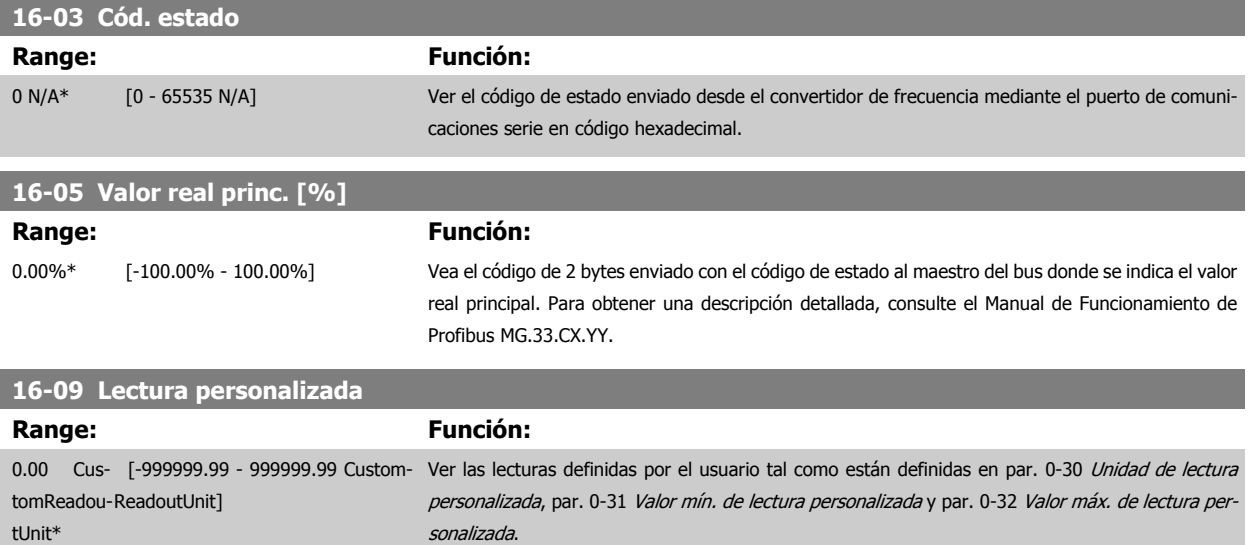

[sonalizada](#page-29-0).

#### **2.15.3 16-1\* Estado motor**

Parámetros para leer los valores de estado del motor.

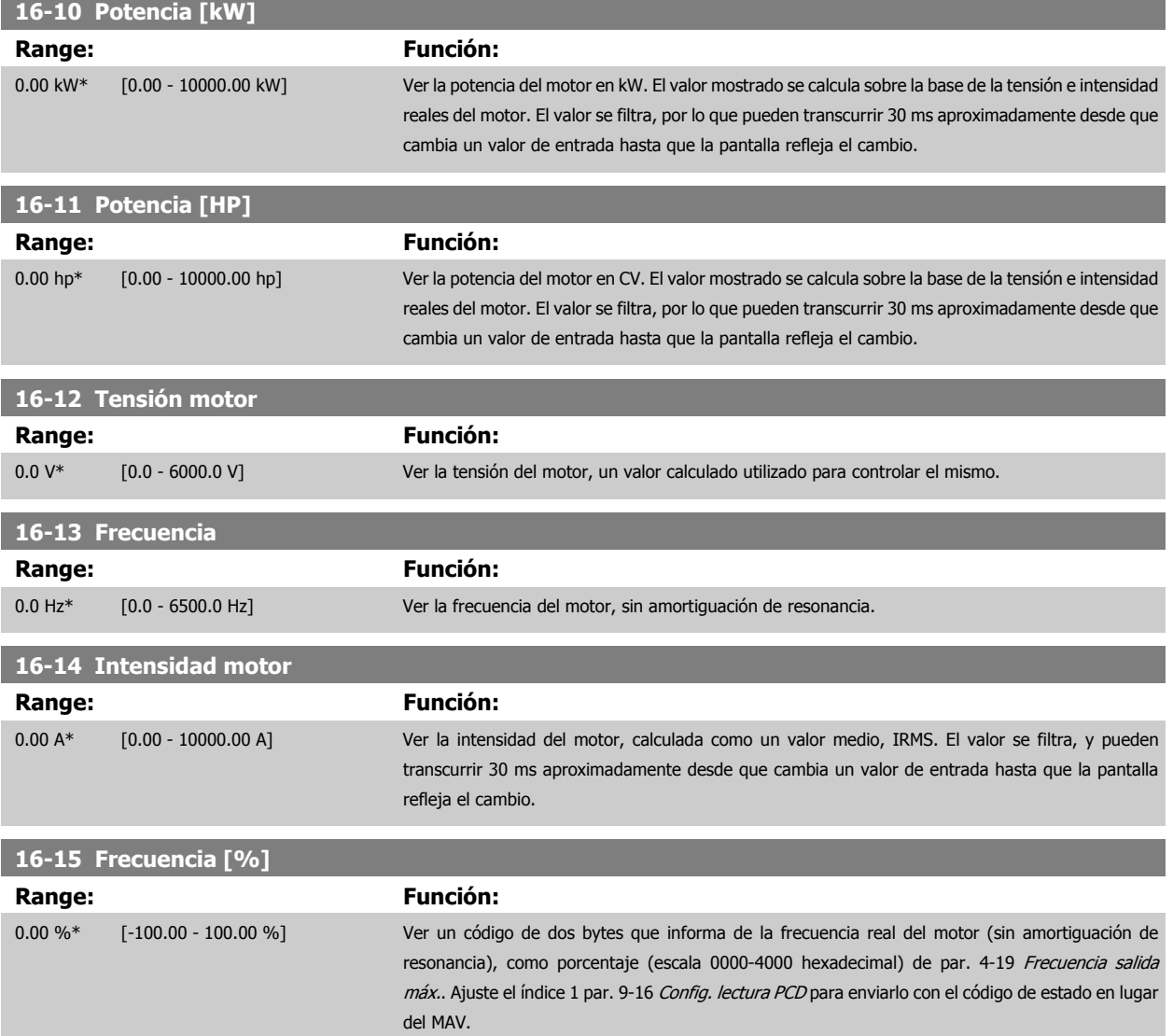

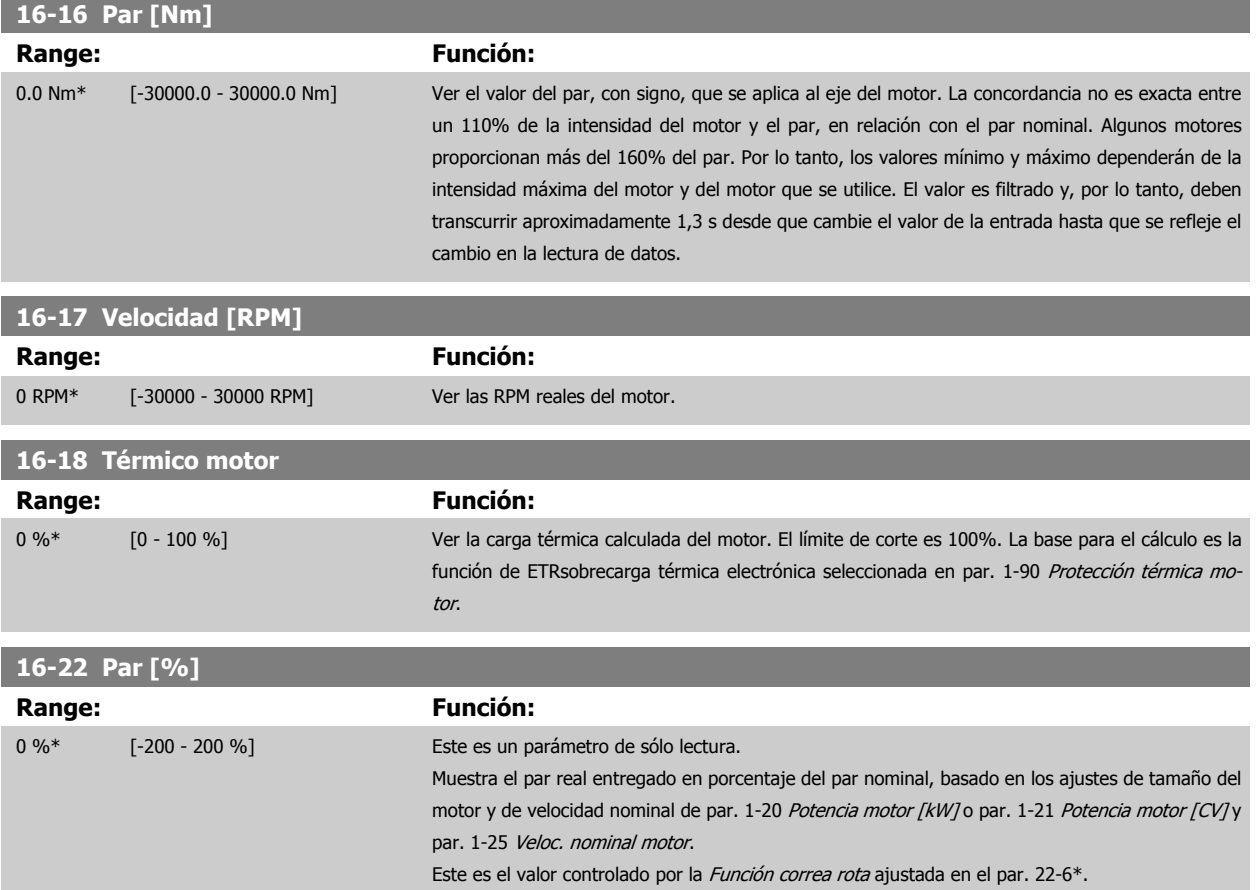

## **2.15.4 16-3\* Estado Drive**

Parámetros para informar del estado del convertidor de frecuencia.

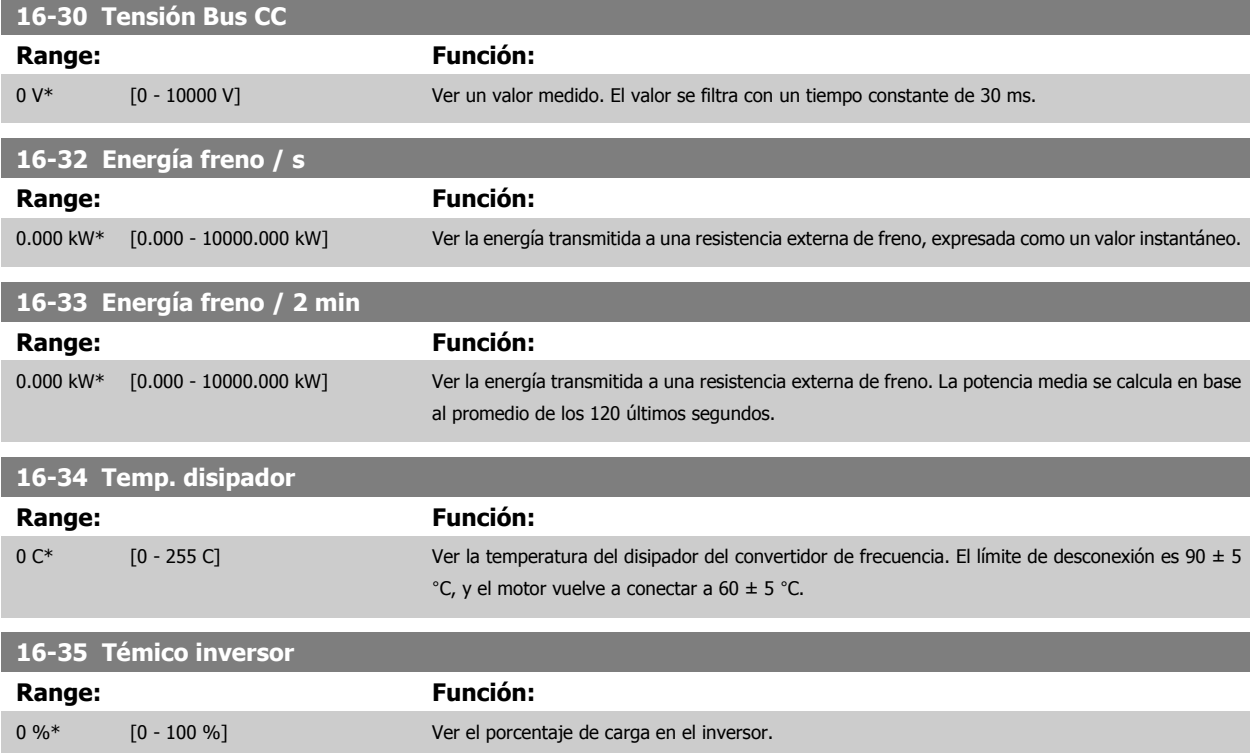

 **2**

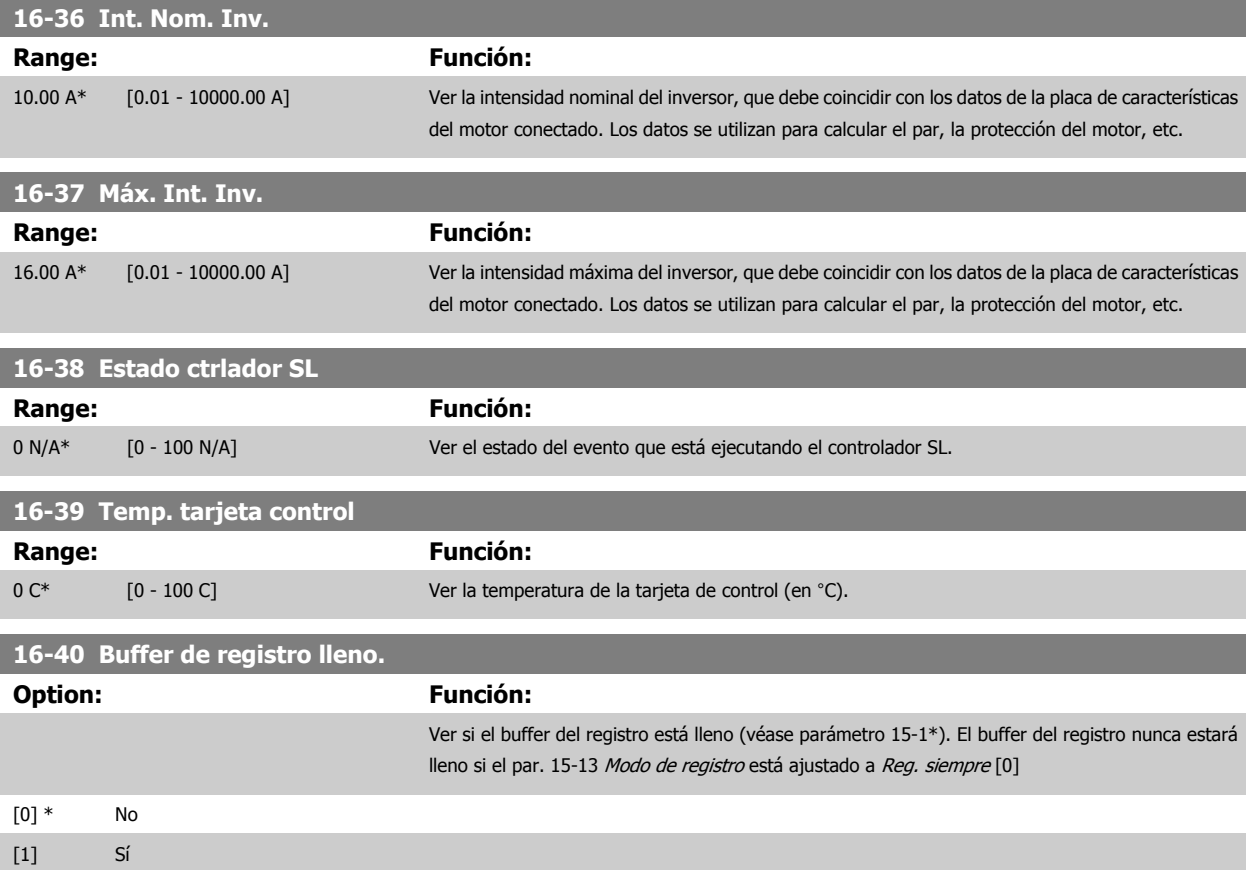

## **2.15.5 16-5\* Ref. & realim.**

Parámetros para informar de entradas de realimentación y referencia

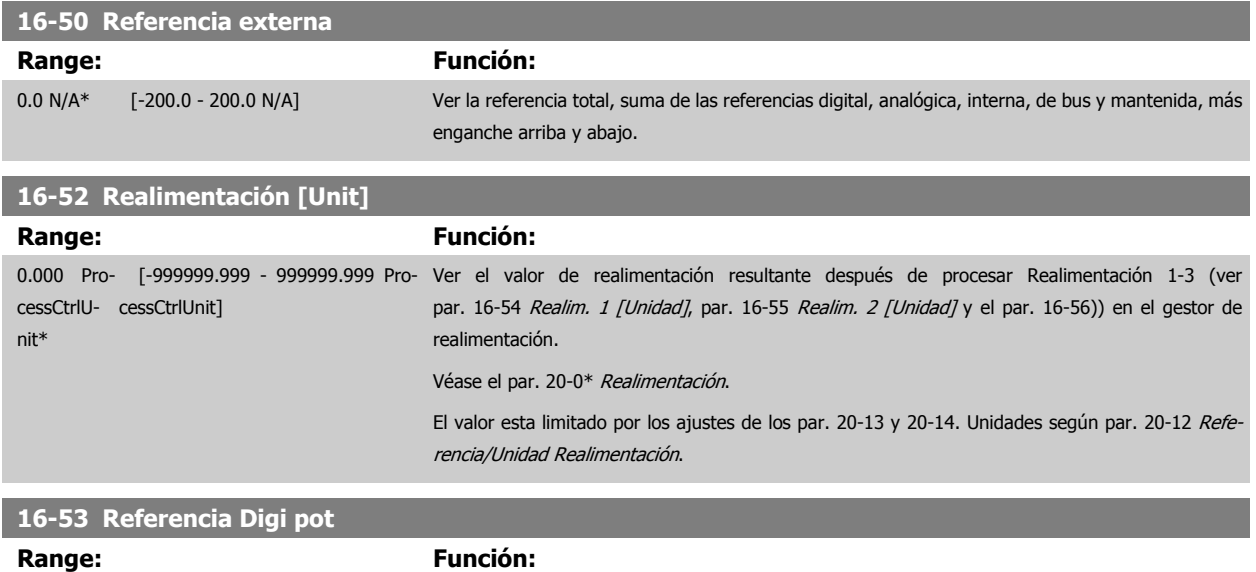

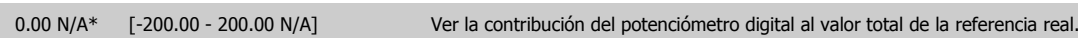

<span id="page-149-0"></span>**16-54 Realim. 1 [Unidad]**

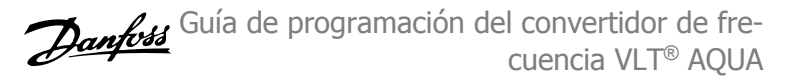

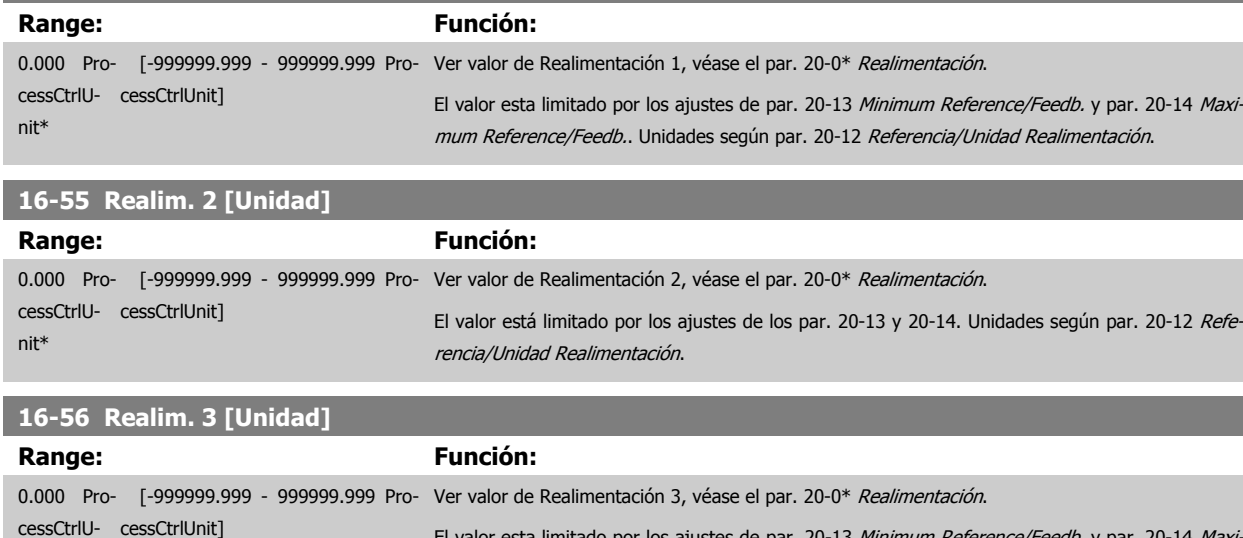

## **16-59 Consigna ajustada**

nit\*

#### **Option: Función:**

Vea el valor de la consigna ajustada de acuerdo con el par. 20-29.

El valor esta limitado por los ajustes de par. 20-13 Minimum Reference/Feedb. y par. 20-14 Maxi-

mum Reference/Feedb.. Unidades según par. 20-12 Referencia/Unidad Realimentación.

 **2**

## **2.15.6 16-6\* Entradas y salidas**

Parámetros para informar de los puertos de E/S analógicos y digitales.

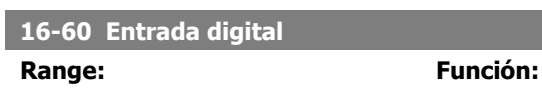

0\* [0 - 63] Vea el estado de la señales desde las entradas digitales activas. Por ejemplo, la entrada 18 se corresponde con el bit 5. '0' = sin señal, "1"= señal conectada.

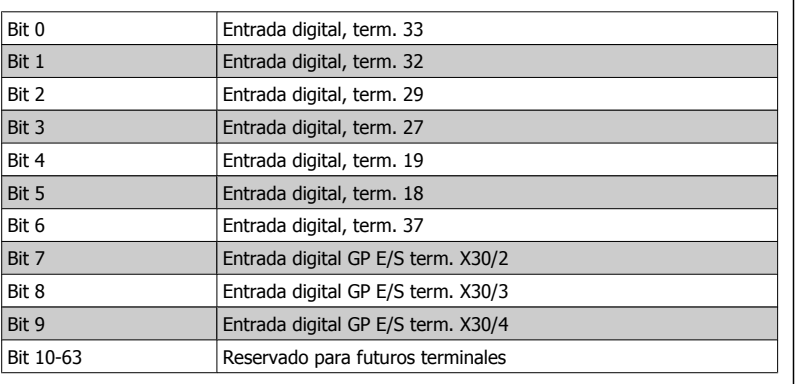

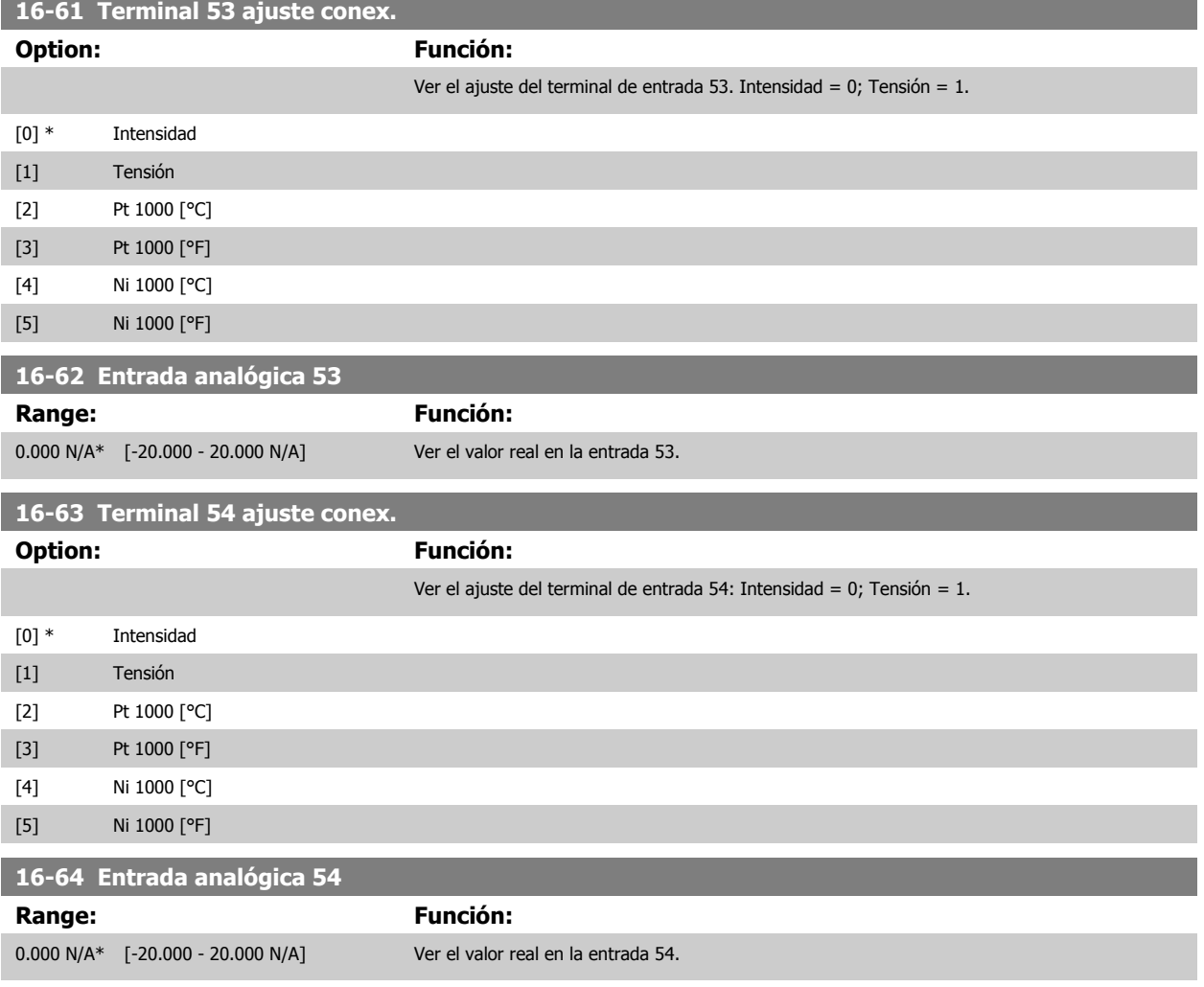

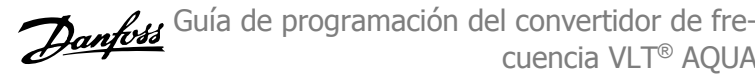

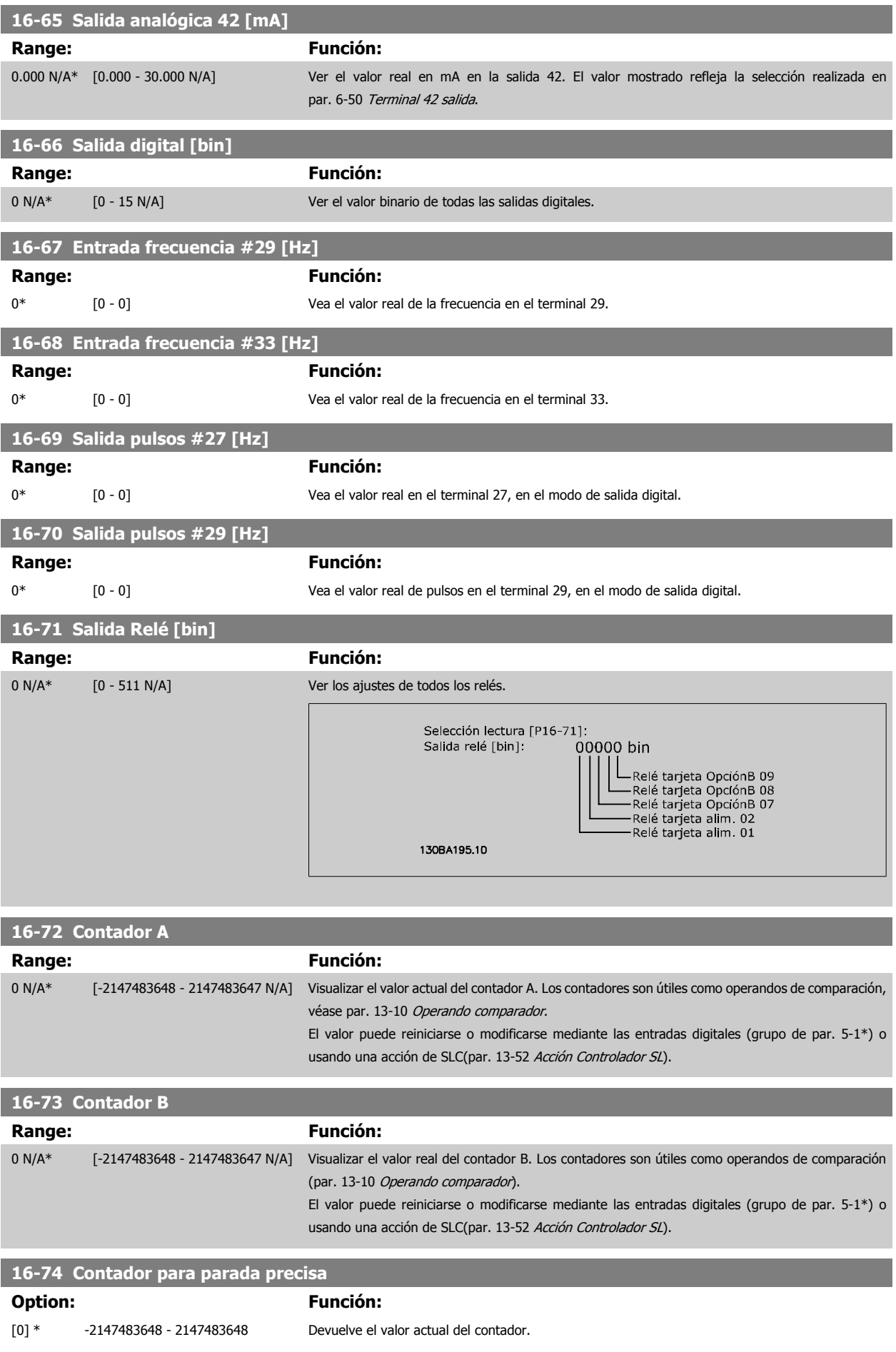

 **2**

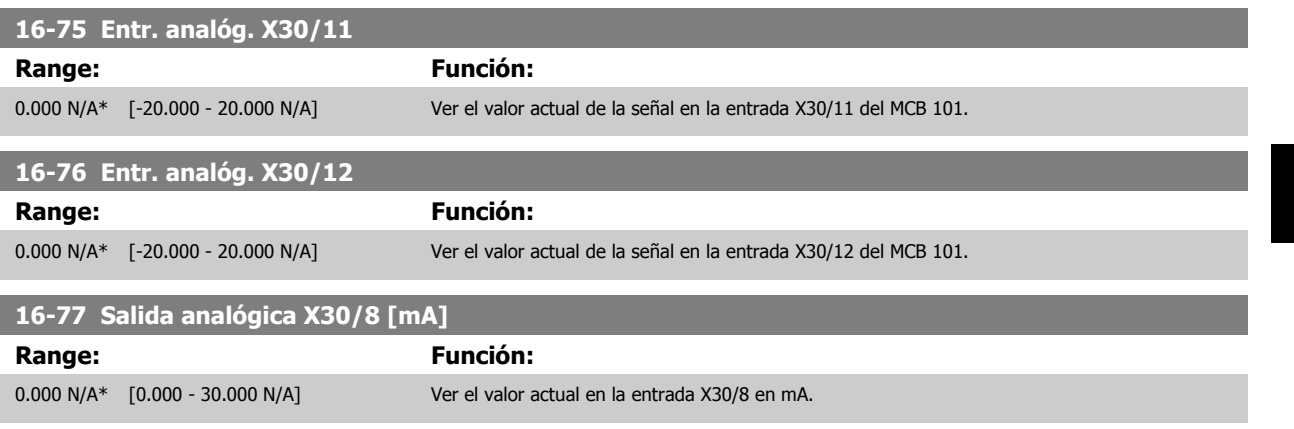

## **2.15.7 16-8\* Fieldb. y puerto FC**

Parámetros para informar de las referencias de BUS y de los códigos de control.

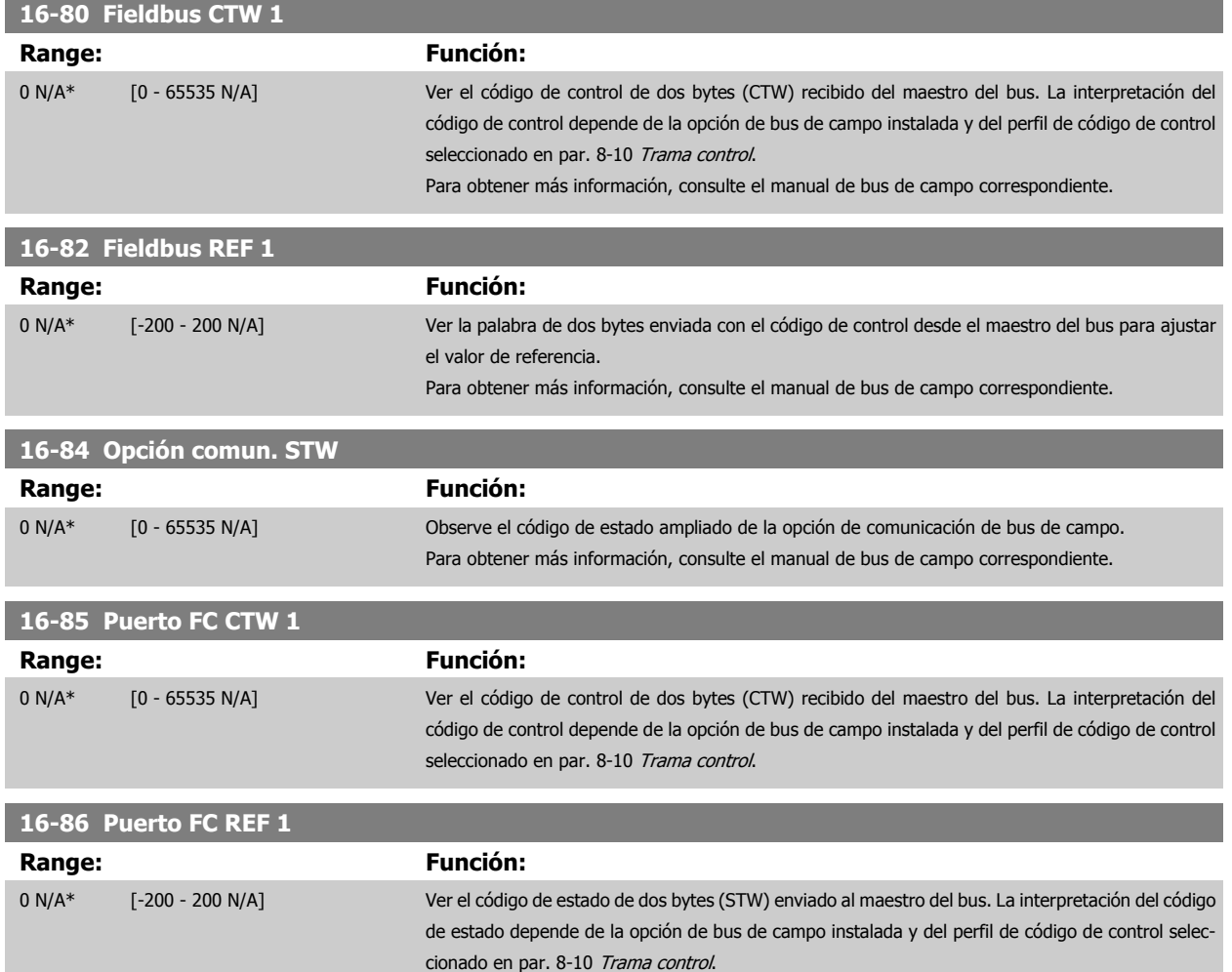

## **2.15.8 16-9\* Lect. diagnóstico**

Parámetros que muestran códigos de alarma, advertencia y estado ampliado.

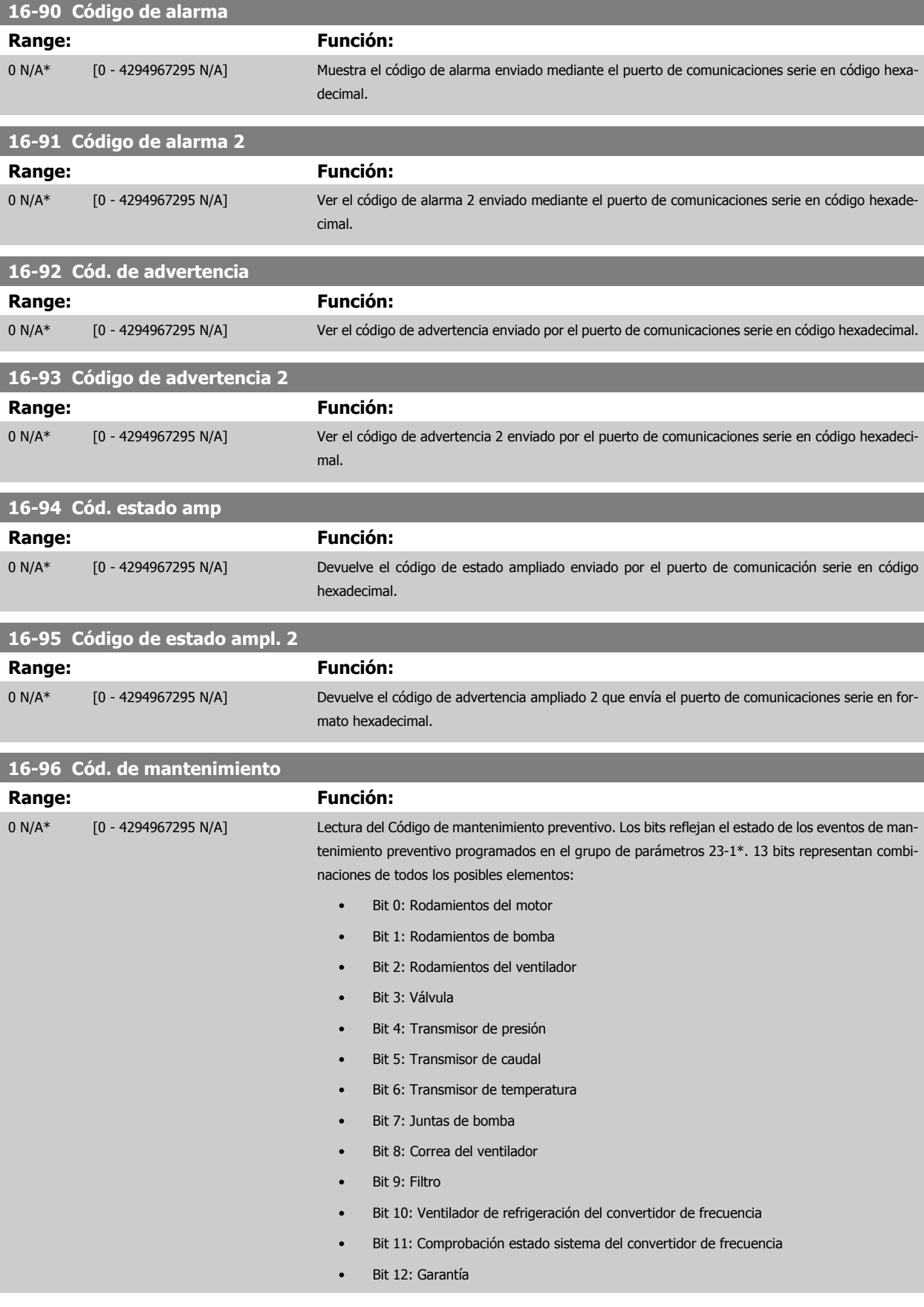

- Bit 13: Definido por el usuario 0
- Bit 14: Definido por el usuario 1
- Bit 15: Definido por el usuario 2
- Bit 16: Definido por el usuario 3
- Bit 17: Definido por el usuario 4

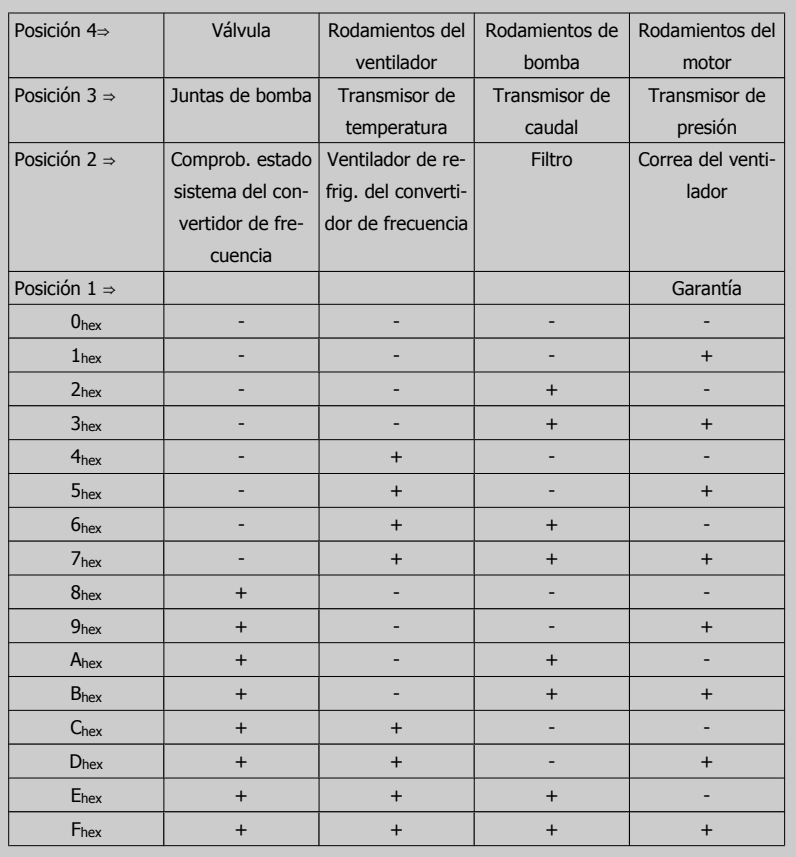

#### Ejemplo:

El Código de mantenimiento preventivo muestra 040Ahex.

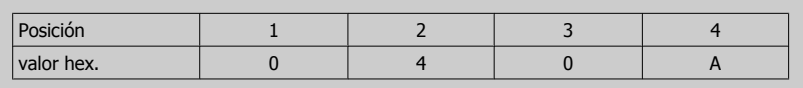

El primer dígito 0 indica que ningún elemento de la cuarta fila requiere mantenimiento

El segundo dígito 4 hace referencia a la tercera fila, indicando que el ventilador de refrigeración del convertidor de frecuencia necesita mantenimiento

El tercer dígito 0 indica que ningún elemento de la segunda fila requiere mantenimiento

El cuarto dígito A hace referencia a la fila superior, indicando que la válvula y los rodamientos de la bomba requieren mantenimiento

# **2.16 Menú principal - Lectura de datos 2 - Grupo 18**

## **2.16.1 18-0\* Reg. mantenimiento**

Este grupo contiene los 10 últimos registros de mantenimiento preventivo. El Registro de mantenimiento 0 es el más reciente y el Registro de mantenimiento 9, el más antiguo.

Seleccionando uno de los registros y pulsando OK, el elemento de mantenimiento, la acción y el momento de la ocurrencia podrán encontrarse en par. 18-00 Reg. mantenimiento: Elemento a par. 18-03 Reg. mantenimiento: Fecha y hora.

El botón Alarm Log del LCP permite acceder tanto al registro de alarmas como al registro de mantenimiento.

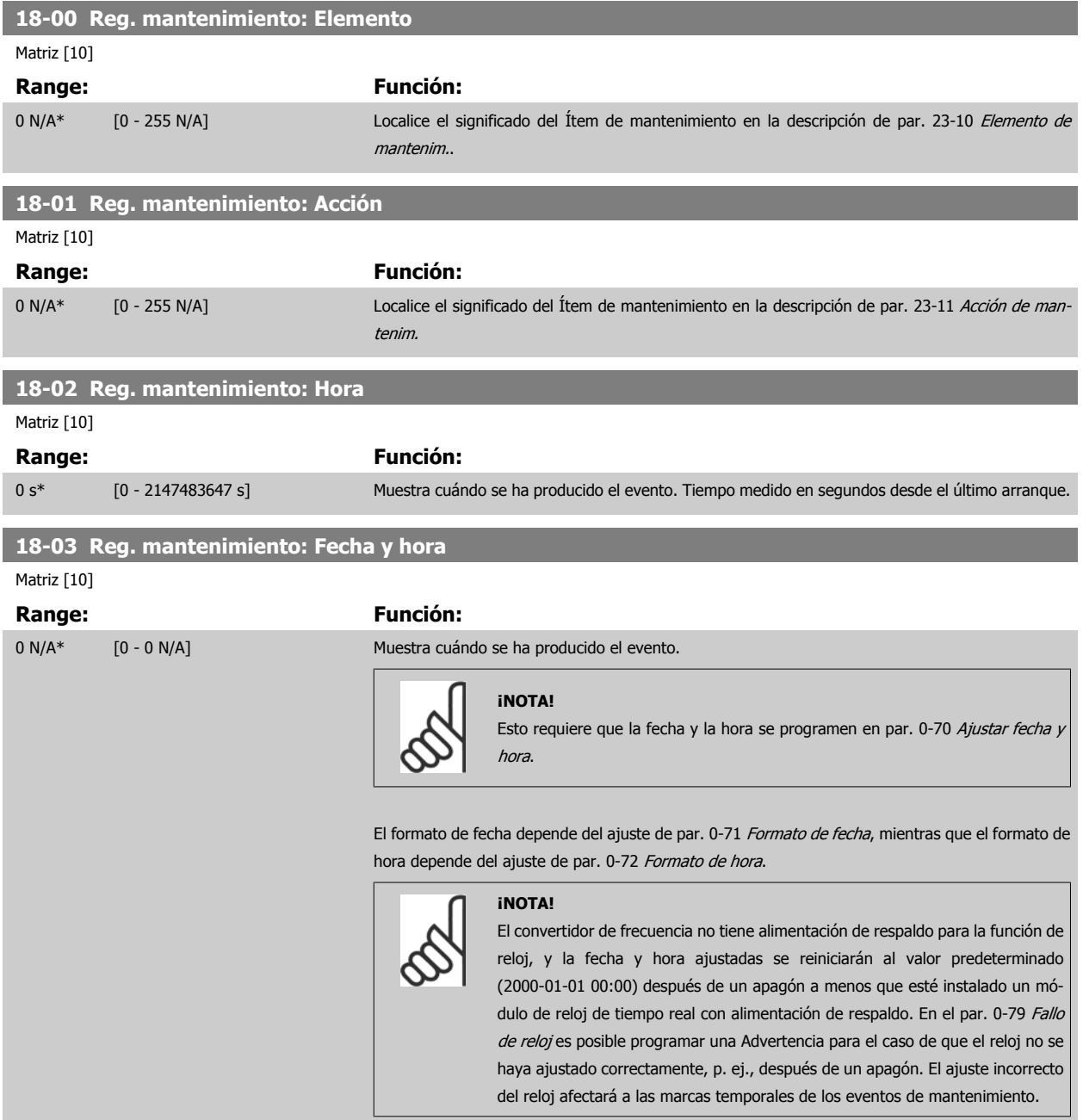

 **2**

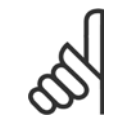

#### **¡NOTA!**

Cuando se instala un MCB 109 de E/S analógicas, se incluye una batería de respaldo para la fecha y la hora.

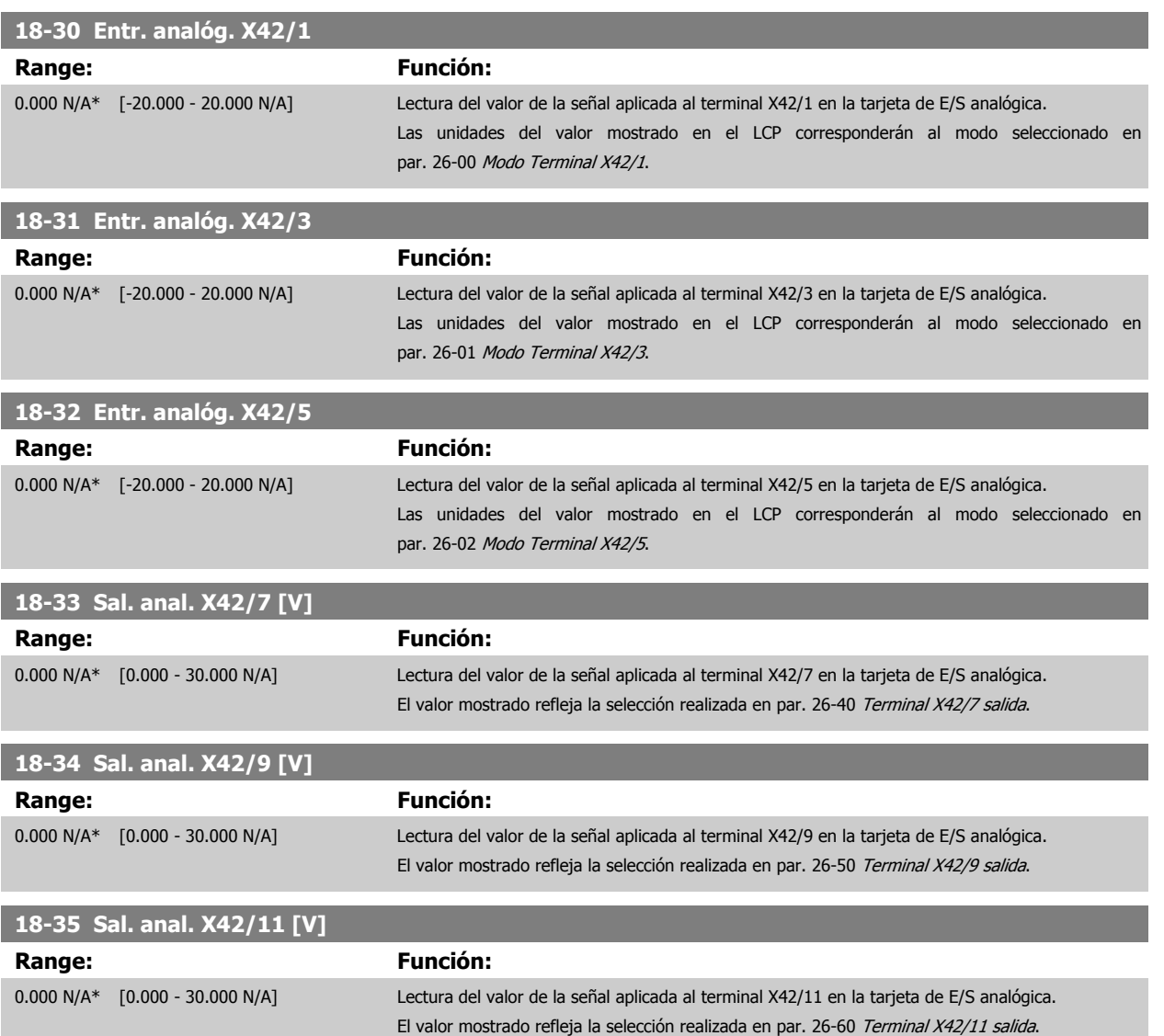

# <span id="page-157-0"></span>**2.17 Menú principal -Convertidor en lazo cerrado - Grupo 20**

## **2.17.1 Conv. lazo cerrado, 20-\*\***

Este grupo de parámetros se utiliza para configurar el controlador PID de lazo cerrado que controla la frecuencia de salida del convertidor de frecuencia.

#### **2.17.2 Realimentación, 20-0\***

Este grupo de parámetros se utiliza para configurar la señal de realimentación para el controlador PID de lazo cerrado del convertidor de frecuencia. Tanto si el convertidor de frecuencia está en modo de lazo cerrado como si se encuentra en modo de lazo abierto, las señales de realimentación pueden mostrarse en el display del convertidor de frecuencia. También puede utilizarse para controlar una salida analógica del convertidor de frecuencia y transmitirla a través de varios protocolos de comunicación serie.

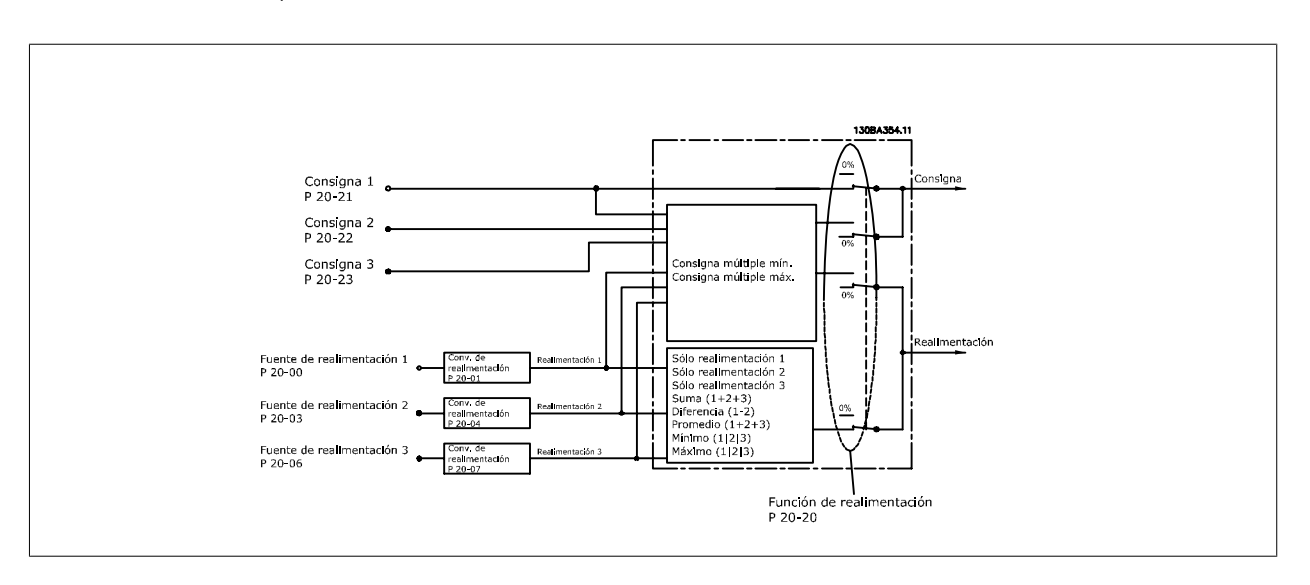

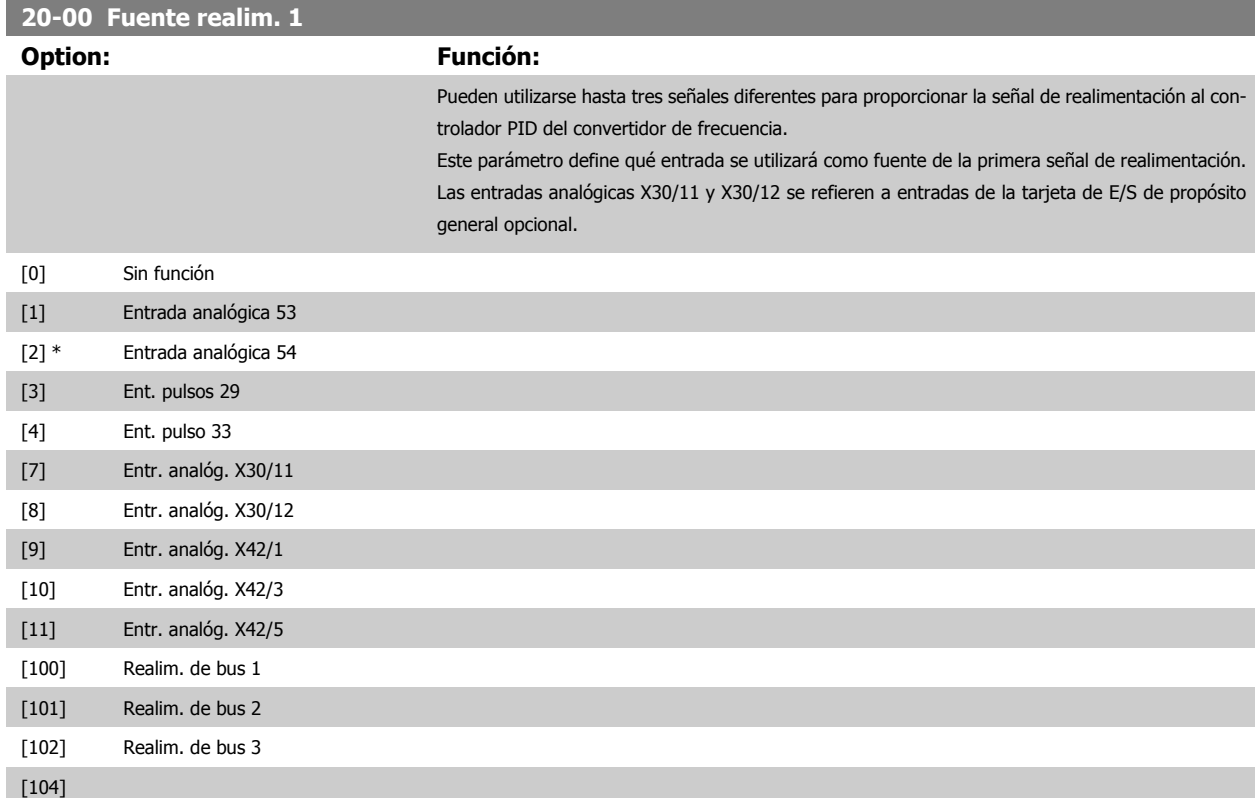

**2** 

 **2**

[105]

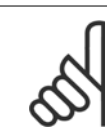

#### **¡NOTA!**

Si no se utiliza realimentación, su fuente debe ponerse a Sin función [0]. par. 20-20 Función de realim. determina cómo serán utilizadas las tres posibles realimentaciones por el controlador PID.

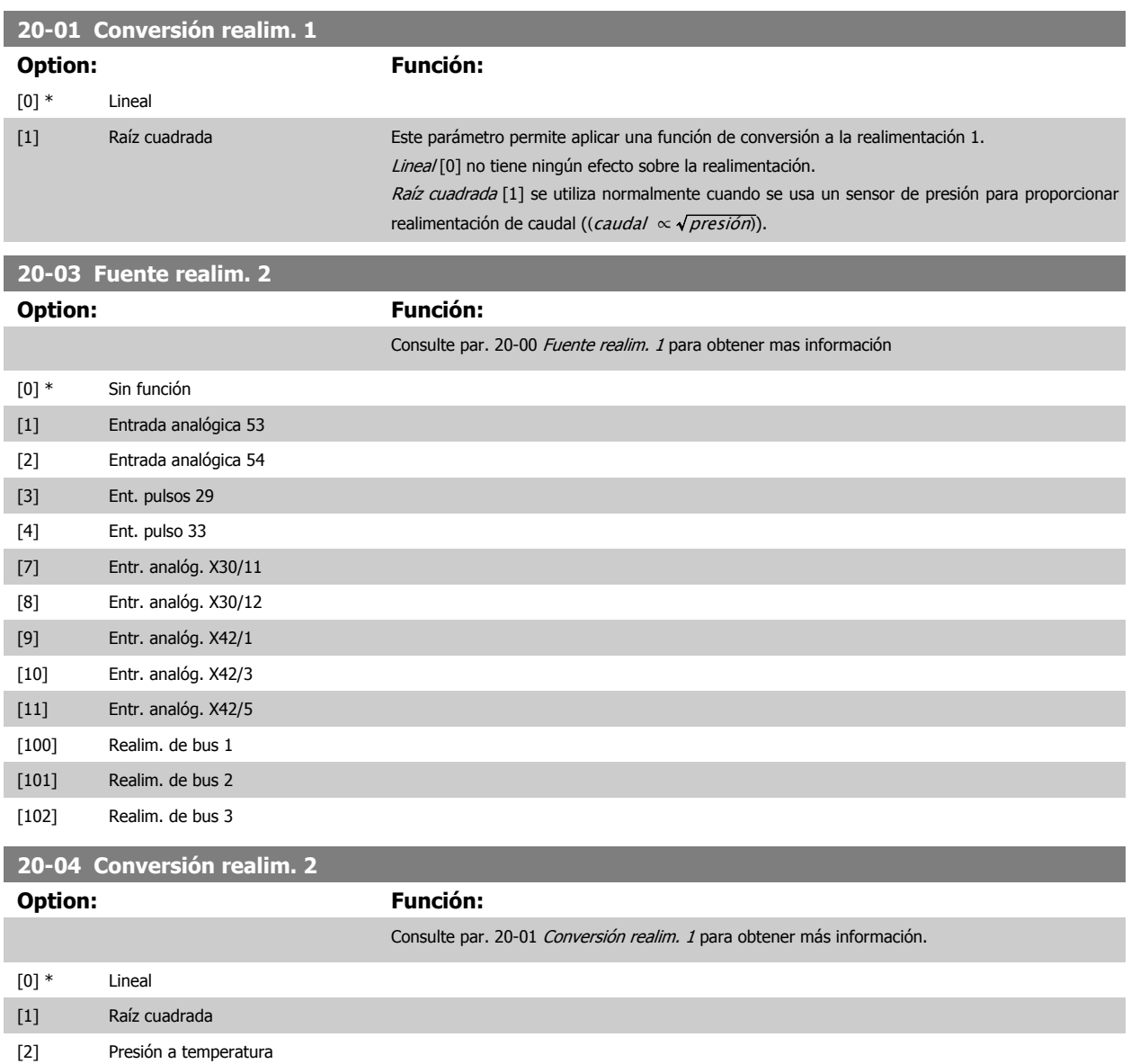

# 2 Descripción del parámetro

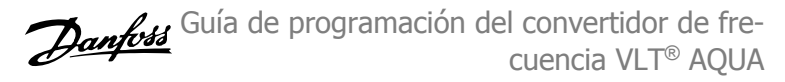

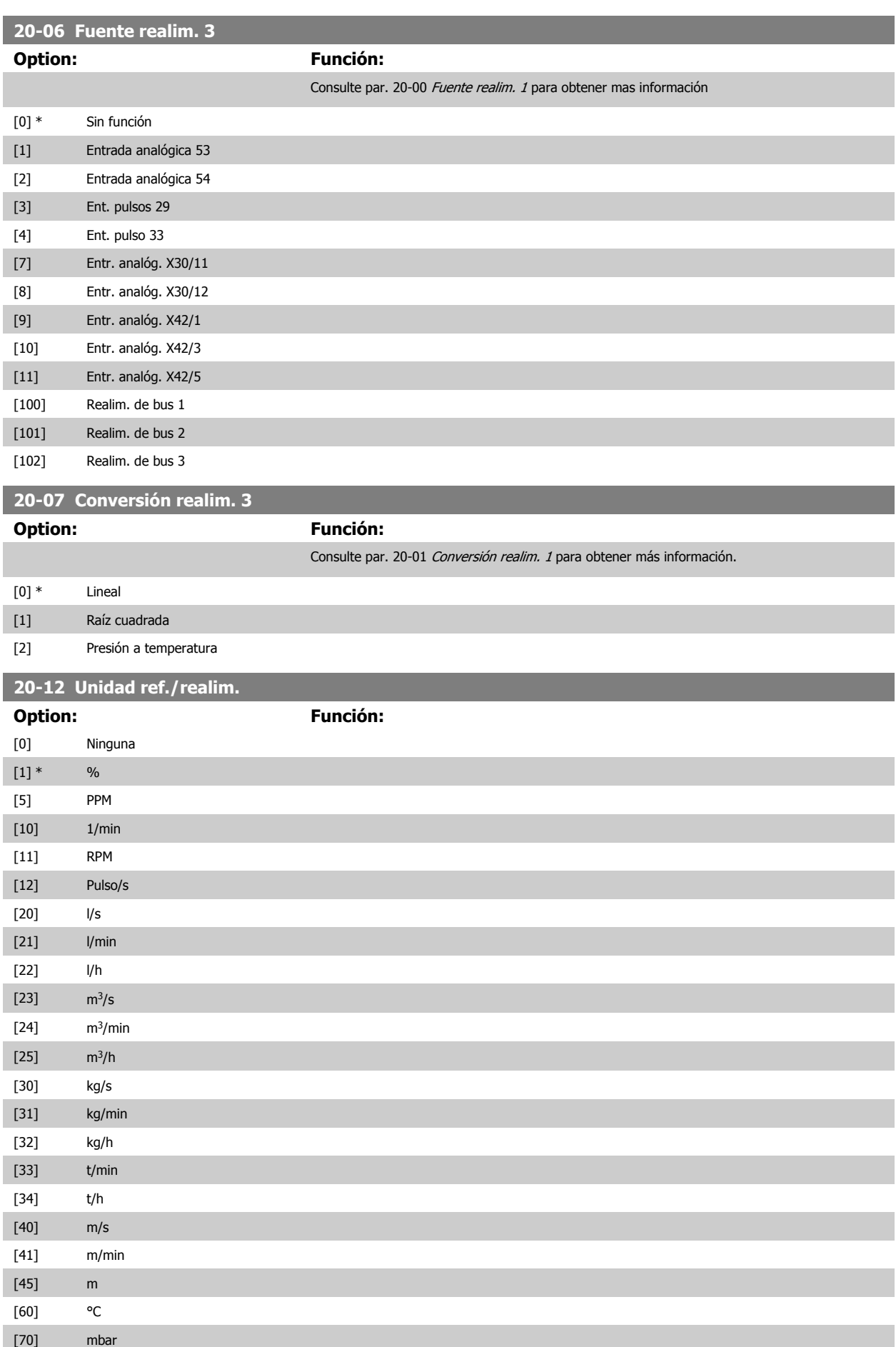

 **2**

Guía de programación del convertidor de frecuencia VLT® AQUA **2** Descripción del parámetro

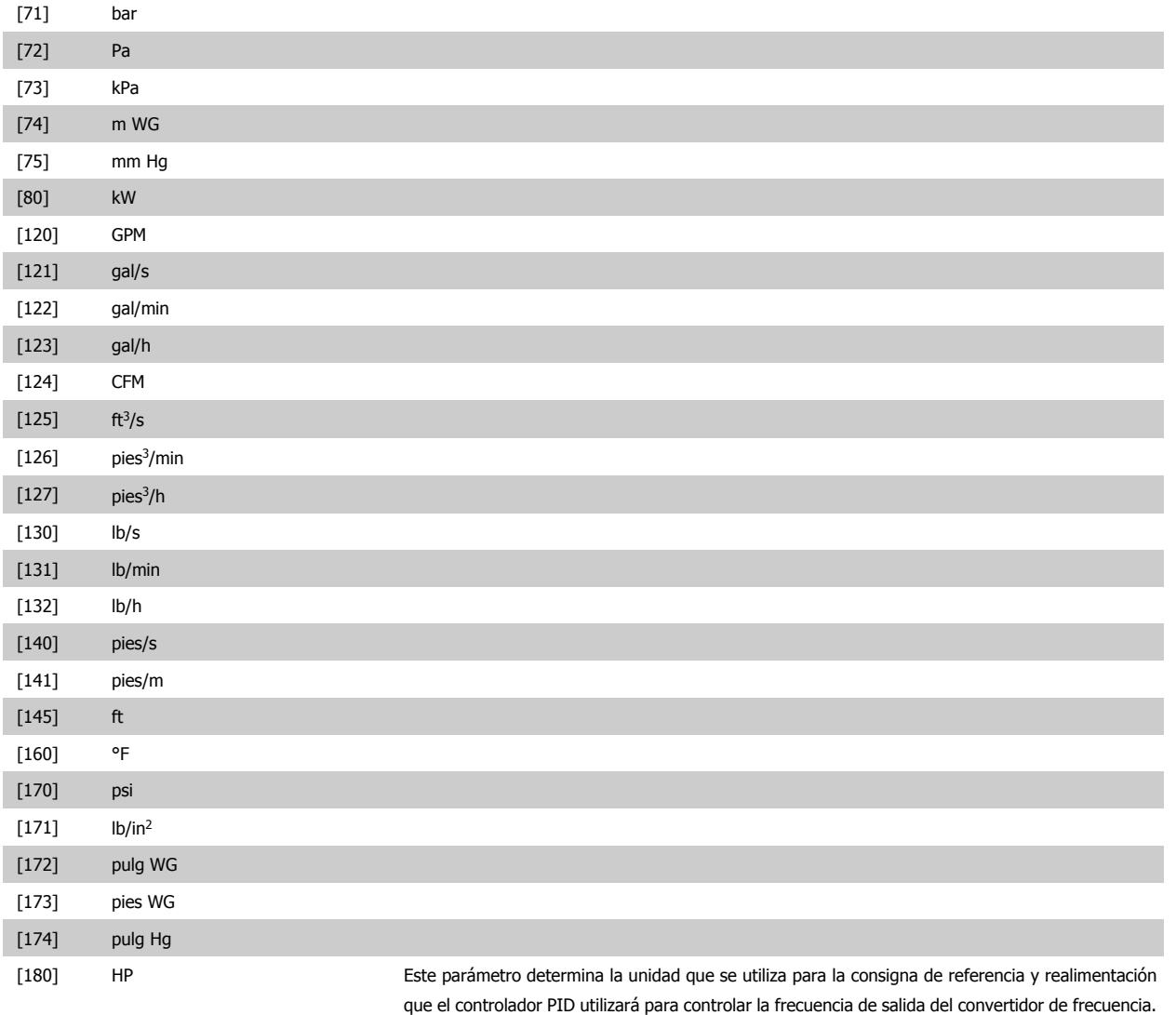

## **2.17.3 20-2\* Realimentación y consigna**

Este grupo de parámetros se utiliza para determinar cómo usará el controlador PID del convertidor de frecuencia las tres posibles señales de realimentación para controlar la frecuencia de salida del mismo. Este grupo se utiliza también para almacenar las tres referencias de consigna internas.

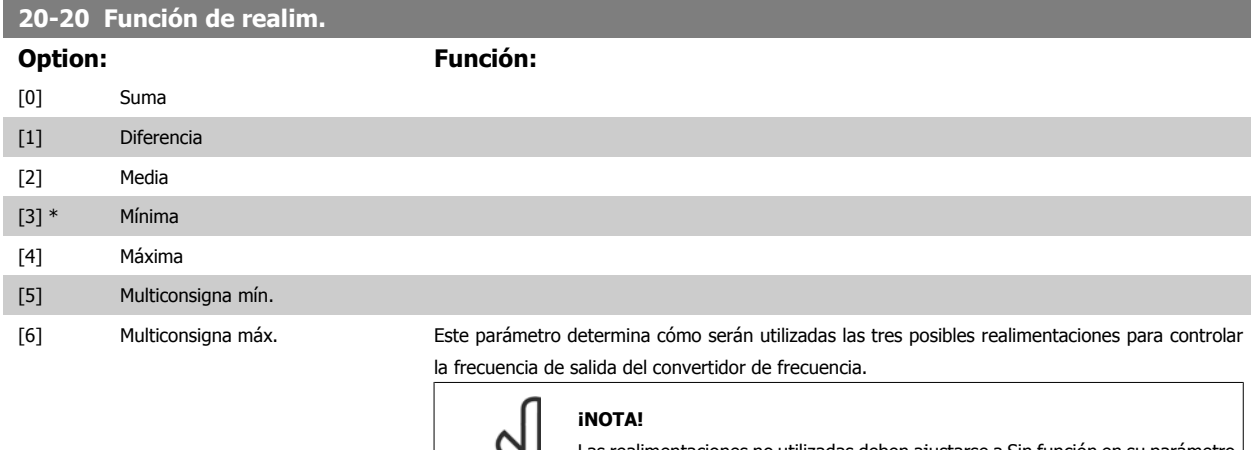

လ

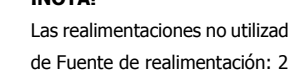

Las realimentaciones no utilizadas deben ajustarse a Sin función en su parámetro de Fuente de realimentación: 20-00, 20-03 o 20-06.

La realimentación resultante de la función seleccionada en el par. 20-20 será utilizada por el controlador PID para controlar la frecuencia de salida del convertidor. Esta realimentación también puede mostrarse en el display del convertidor, utilizarse para controlar la salida analógica de un convertidor y transmitirse mediante varios protocolos de comunicación serie.

El convertidor puede configurarse para gestionar aplicaciones multizona. Se contemplan dos aplicaciones multizona diferentes:

- Multizona, consigna única
- Multizona, multiconsigna

La diferencia entre ambas se ilustra en los siguientes ejemplos:

#### **Ejemplo 1 - Multizona, consigna única**

En un edificio de oficinas, un sistema de agua VAV (volumen de aire variable) debe garantizar una presión mínima en determinadas cajas VAV. Debido a las pérdidas variables de presión en cada conducto, no se puede dar por hecho que la presión en cada caja VAV sea la misma. La presión mínima necesaria es la misma para todas las cajas VAV. Este método de control se puede configurar ajustando la Función de realimentación, par. 20-20 a la opción [3], Mínimo, e introduciendo la presión deseada en el par. 20-21. El controlador PID aumentará la velocidad del ventilador si cualquiera de las realimentaciones está por debajo de la consigna, y disminuirá la velocidad del ventilador si todas las realimentaciones están por encima de la misma.

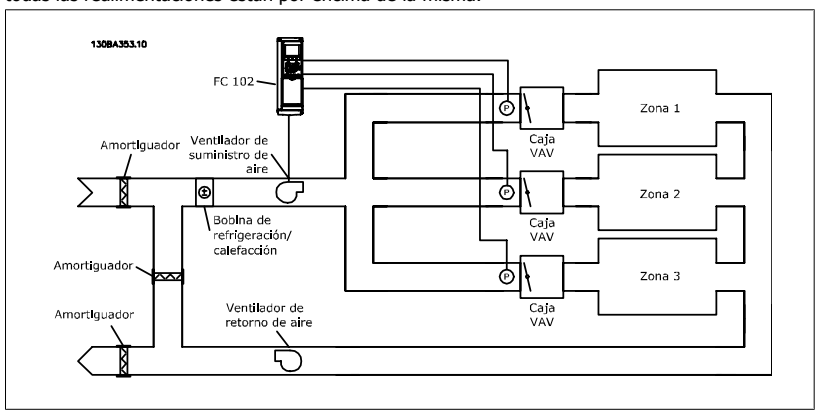

#### **Ejemplo 2 - Multizona, multiconsigna**

**¡NOTA!**

El ejemplo anterior puede utilizarse para ilustrar el uso del control multizona, multiconsigna. Si las zonas requieren diferentes presiones en cada caja VAV, cada consigna puede especificarse en los par. 20-21, 20-22 y 20-23. Seleccionando Multiconsigna mín., [5], en el par. 20-20, Función realimentación, el controlador PID aumentará la velocidad del ventilador si alguna de las realimentaciones está por debajo de su consigna, y disminuirá la velocidad del ventilador si todas las realimentaciones están por encima de sus respectivas consignas.

Suma [0] ajusta el controlador PID para utilizar como realimentación la suma de Realimentación 1, Realimentación 2 y Realimentación 3.

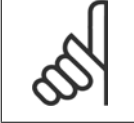

Las realimentaciones no utilizadas deben ajustarse a Sin función en los par. 20-00, 20-03 ó 20-06.

La suma de Consigna 1 y de las otras referencias que estén activadas (ver grupo de par. 3-1\*), se utilizarán como referencia de consigna del controlador PID.

Diferencia [1] ajusta el controlador PID para que utilice como referencia la diferencia entre Realimentación 1 y Realimentación 2. Realimentación 3 no se utiliza en esta selección. Sólo se utiliza la consigna 1. La suma de Consigna 1 y de las otras referencias que estén activadas (ver grupo de par. 3-1\*), se utilizarán como referencia de consigna del controlador PID.

Media [2] ajusta el controlador PID para que utilice como realimentación la media de Realimentación 1, Realimentación 2 y Realimentación 3.

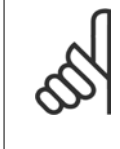

#### **¡NOTA!**

Las realimentaciones no utilizadas deben ajustarse a Sin función en los par. 20-00, 20-03 ó 20-06. La suma de Consigna 1 y de las otras referencias que estén activadas (ver grupo de par. 3-1\*), se utilizarán como referencia de consigna del controlador PID.

Mínima [3] ajusta el controlador PID para que compare Realimentación 1, Realimentación 2 y Realimentación 3 y utilice como realimentación el menor valor de los tres.

#### **¡NOTA!**

**¡NOTA!**

Las realimentaciones no utilizadas deben ajustarse a Sin función en los par. 20-00, 20-03 ó 20-06. Sólo se utiliza la consigna 1. La suma de Consigna 1 y de las otras referencias que estén activadas (ver grupo de par. 3-1\*), se utilizarán como referencia de consigna del controlador PID.

Máxima [4] ajusta el controlador PID para que compare Realimentación 1, Realimentación 2 y Realimentación 3 y utilice como realimentación el mayor valor de los tres.

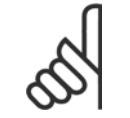

#### Las realimentaciones no utilizadas deben ajustarse a Sin función en los par. 20-00, 20-03 ó 20-06.

Sólo se utiliza la consigna 1. La suma de Consigna 1 y de las otras referencias que estén activadas (ver grupo de par. 3-1\*), se utilizarán como referencia de consigna del controlador PID.

Multiconsigna mín. [5] ajusta el controlador PID para que calcule la diferencia entre Realimentación 1 y Consigna 1, Realimentación 2 y Consigna 2, y Realimentación 3 y Consigna 3. Utilizará el par realimentación/consigna en el que la realimentación esté más alejada, por debajo, de su correspondiente referencia de consigna. Si todas las señales de realimentación están por encima de sus correspondientes consignas, el controlador PID utilizará el par realimentación/consigna en el que la diferencia entre ambas sea la menor.

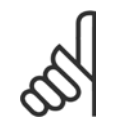

#### **¡NOTA!**

Si sólo se utilizan dos señales de realimentación, la que no se utilice debe ajustarse a Sin función en los par. 20-00, 20-03 ó 20-06. Tenga en cuenta que cada referencia de consigna será la suma del valor de su respectivo parámetro (20-12 y 20-13) y las demás referencias que estén activadas (ver grupo de par. 3-1\*).

Multiconsigna máx. [6] ajusta el controlador PID para que calcule la diferencia entre Realimentación 1 y Consigna 1, Realimentación 2 y Consigna 2, y Realimentación 3 y Consigna 3. Utilizará el par realimentación/consigna en el que la realimentación esté más alejada, por encima, de su correspondiente referencia de consigna. Si todas las señales de realimentación están por debajo de sus correspondientes consignas, el controlador PID utilizará el par realimentación/consigna en el que la diferencia entre ambas sea la menor.

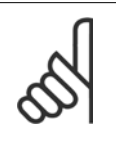

#### **¡NOTA!**

Si sólo se utilizan dos señales de realimentación, la que no se utilice debe ajustarse a Sin función en los par. 20-00, 20-03 ó 20-06. Tenga en cuenta que cada referencia de consigna será la suma del valor de su respectivo parámetro (20-21, 20-22 y 20-23) y las demás referencias que estén activadas (ver grupo de par.  $3-1^*$ ).

#### **20-21 Valor de consigna 1**

**Range:** 

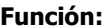

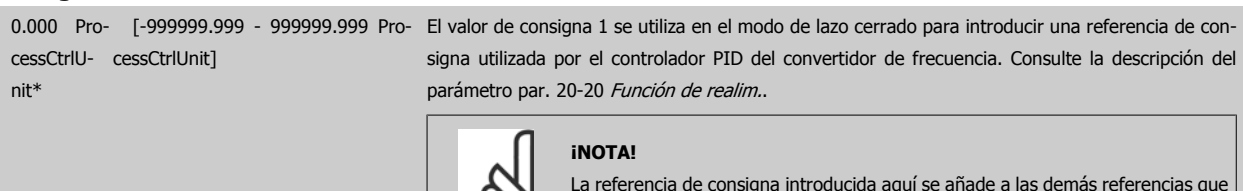

La referencia de consigna introducida aquí se añade a las demás referencias que estén activadas (ver grupo par. 3-1\*).

 **2**

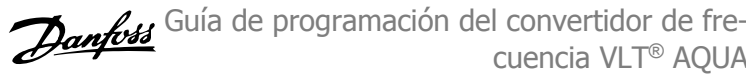

#### **20-22 Valor de consigna 2**

**Range: Función:**

0.000 Pro- [-999999.999 - 999999.999 Pro-El valor de consigna 2 se utiliza en modo de lazo cerrado para introducir una referencia de consigna que pueda ser utilizada por el controlador PID del convertidor de frecuencia. Consulte la descripción del parámetro par. 20-20 Función de realim. Función de realimentación.

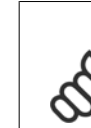

## **¡NOTA!**

La referencia de consigna introducida aquí se añade a las demás referencias que estén activadas (ver grupo par. 3-1\*).

#### **20-23 Consigna 3**

20-12)]

#### **Range: Función:**

0.000\* [Ref<sub>MIN</sub> - Ref<sub>MAX</sub> UNIDAD (del par. El valor de consigna 3 se utiliza en modo de lazo cerrado para introducir una consigna de referencia que pueda ser utilizada por el controlador PID del convertidor de frecuencia. Consulte la descripción del par. 20-20 Función de realim.

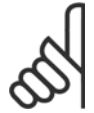

#### **¡NOTA!**

Si se modifican las referencias máxima y mínima, puede ser necesario un nuevo Ajuste automático - PI.

#### **¡NOTA!**

La consigna de referencia aquí introducida se añade al resto de las referencias activadas (consulte el grupo par. 3-1\*)

## **2.17.4 20-7\* Ajuste autom. PID**

El control PID de lazo cerrado del convertidor de frecuencia (parámetros 20-\*\*, Lazo cerrado FC), puede ajustarse automáticamente, simplificando la puesta en marcha y ahorrando tiempo, a la vez que asegura un ajuste preciso del control PID. Para utilizar el ajuste automático es necesario que el convertidor de frecuencia esté configurado para lazo cerrado en par. 1-00 [Modo Configuración](#page-34-0).

Para reaccionar ante los mensajes que se producen durante la secuencia de ajuste automático, debe utilizarse un panel de control gráfico local (LCP).

Al activar par. 20-79 [Ajuste autom. PID](#page-164-0), el convertidor de frecuencia se pone en modo de ajuste automático. El LCP dirige entonces al usuario mediante instrucciones en la pantalla.

El ventilador o la bomba se arrancan pulsando el botón [Auto On] del LCP y aplicando una señal de arranque. La velocidad se ajusta manualmente pulsando las teclas de navegación [▲] o [▼] del LCP, a un nivel en el que la realimentación esté próxima al valor de consigna del sistema.

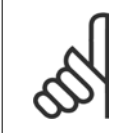

#### **¡NOTA!**

Cuando se ajusta manualmente la velocidad del motor, no es posible poner el motor a la máxima o mínima velocidad, ya que es necesario cambiar la velocidad del motor de forma escalonada durante el ajuste automático.

El ajuste automático del PID funciona introduciendo cambios escalonados mientras opera en un estado estable, y monitorizando entonces la realimen-tación. A partir de la respuesta de realimentación se calculan los valores necesarios para par. 20-93 [Ganancia proporc. PID](#page-166-0) y par. 20-94 [Tiempo integral](#page-166-0) [PID](#page-166-0). par. 20-95 Tiempo diferencial PID se pone a 0 (cero). par. 20-81 Ctrl. normal/inverso de PID se determina durante el proceso de ajuste.

Estos valores calculados se presentan en el LCP y el usuario puede decidir si los acepta o no. Una vez aceptados, los valores se escriben en los parámetros relevantes y se desactiva el modo de ajuste automático del PID en par. 20-79 [Ajuste autom. PID](#page-164-0). Dependiendo del sistema que se esté controlando, el tiempo requerido para el autoajuste puede ser de varios minutos.

Se recomienda ajustar los tiempos de rampa en par. 3-41 [Rampa 1 tiempo acel. rampa](#page-53-0) o par. 3-42 [Rampa 1 tiempo desacel. rampa](#page-53-0) o [par. 3-51](#page-54-0) Rampa [2 tiempo acel. rampa](#page-54-0) y par. 3-52 [Rampa 2 tiempo desacel. rampa](#page-54-0) de acuerdo con la inercia de la carga antes de llevar a cabo el ajuste automático de

<span id="page-164-0"></span>PID. Si el ajuste automático de PID se lleva a cabo con tiempos de rampa bajos, los parámetros autoajustados ofrecerán un control muy bajo. Deberá utilizarse un filtro de entrada para eliminar el excesivo ruido del sensor de realimentación (grupo de parámetros 6-\*\*, 5-5\* y 26-\*\*, Constante de tiempo del filtro de terminal 53/54 / Constante de tiempo del filtro de pulsos #29/33), antes de activar el ajuste automático del PID. Para obtener los parámetros de controlador más precisos, se aconseja llevar a cabo el ajuste automático de PID con la aplicación funcionando de forma normal, es decir, con una carga típica.

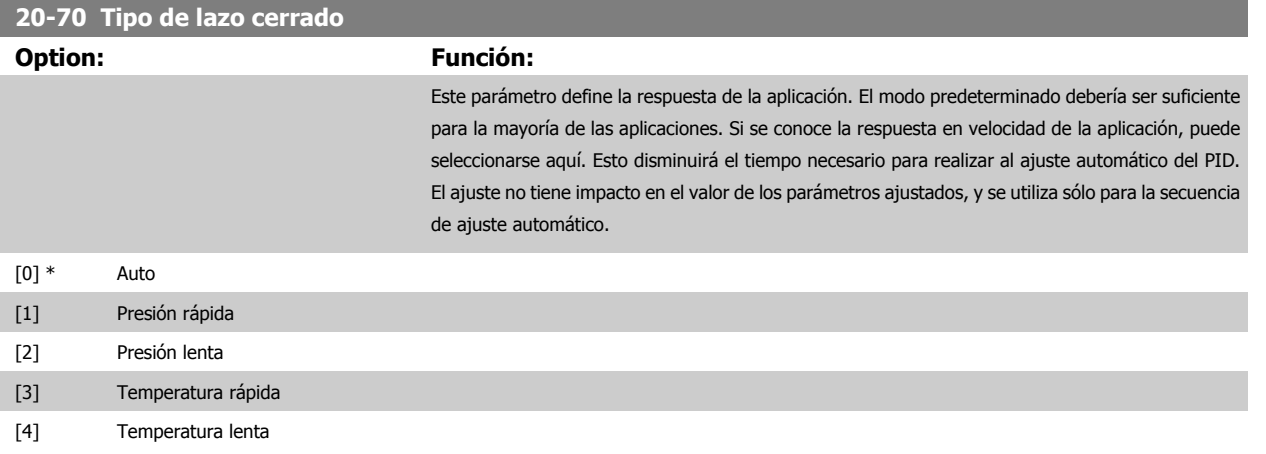

## **2.17.5 20-79 Ajuste autom. PID**

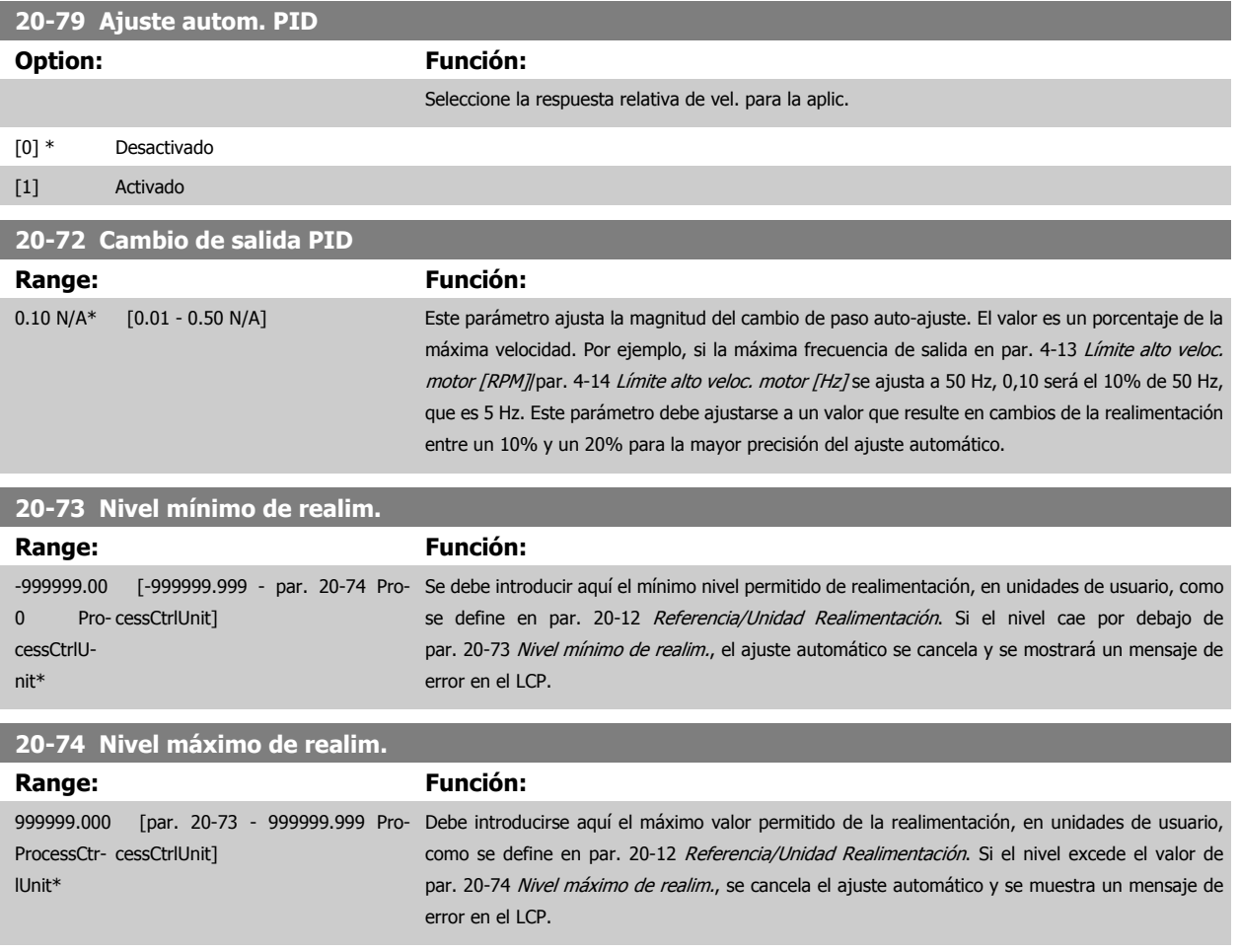

**2** 

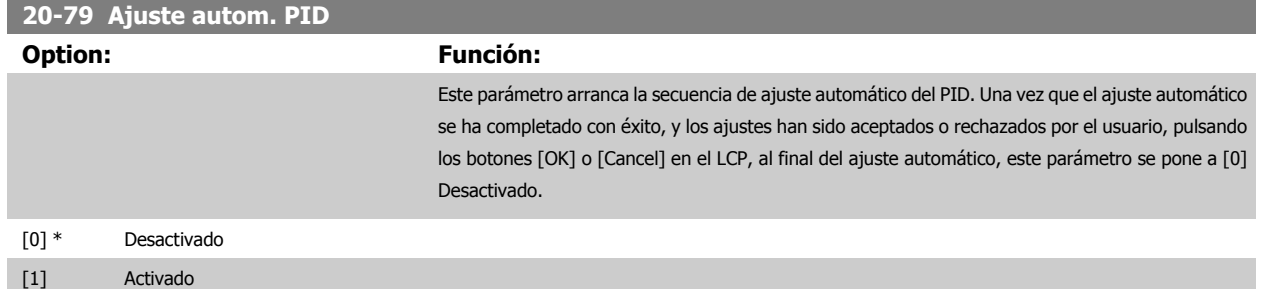

## **2.17.6 20-8\* Ajustes básicos de PID**

Este grupo de parámetros se utiliza para configurar el funcionamiento básico del controlador PID del convertidor de frecuencia, incluida la respuesta ante un valor de la realimentación que esté por encima o por debajo del valor de consigna, la velocidad a la que comienza a funcionar y cuándo indicará que el sistema ha alcanzado el valor de consigna.

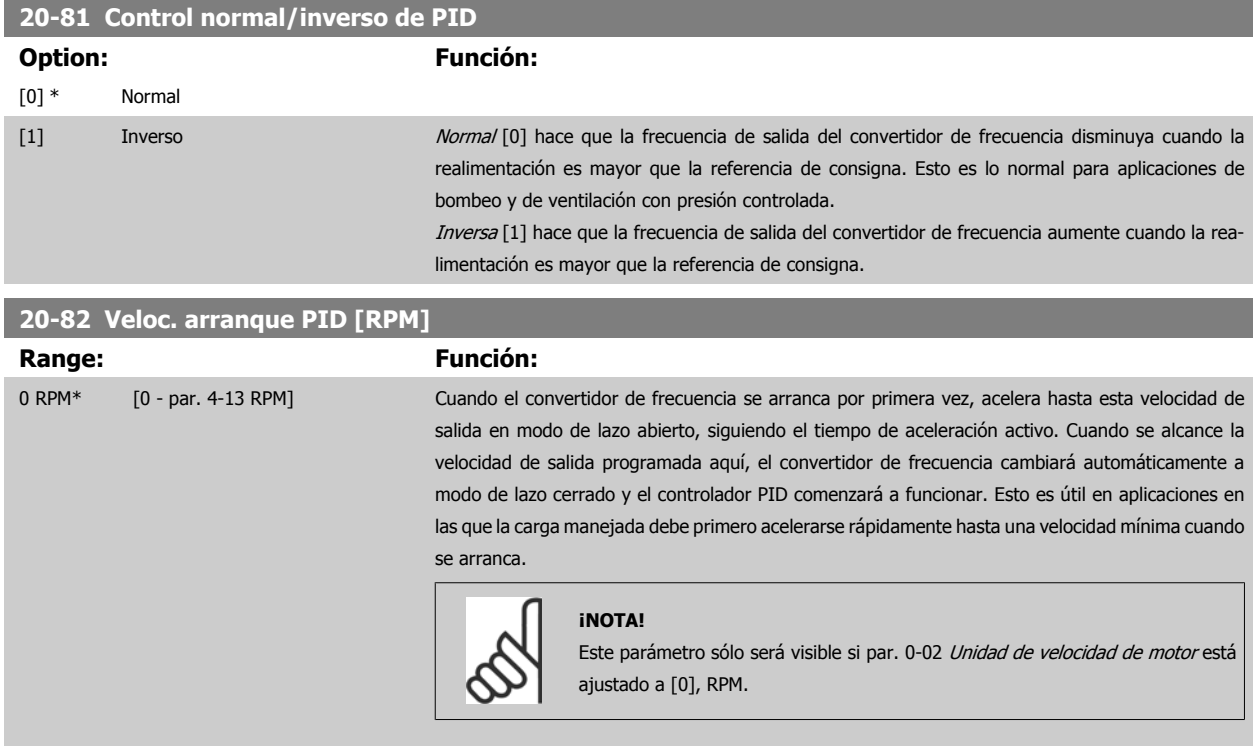

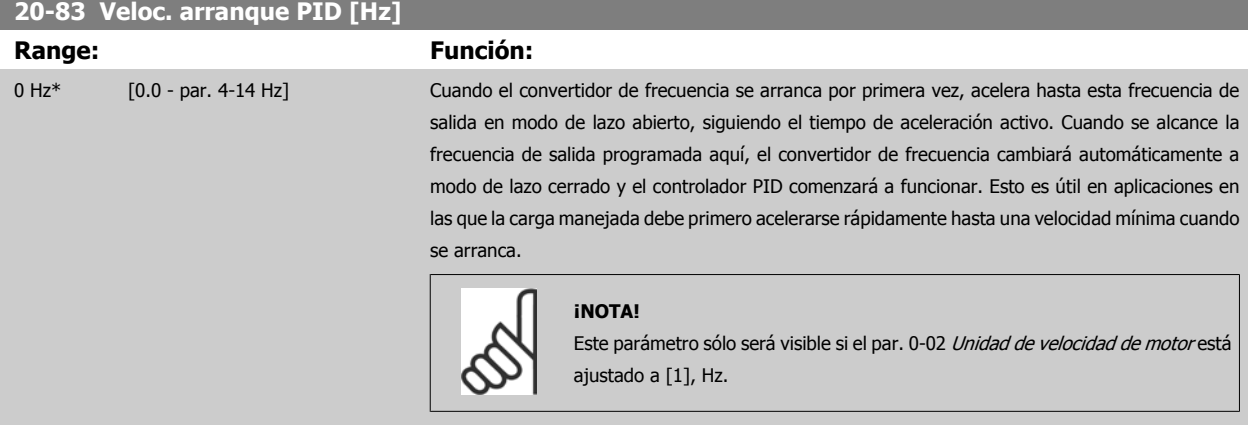

<span id="page-166-0"></span>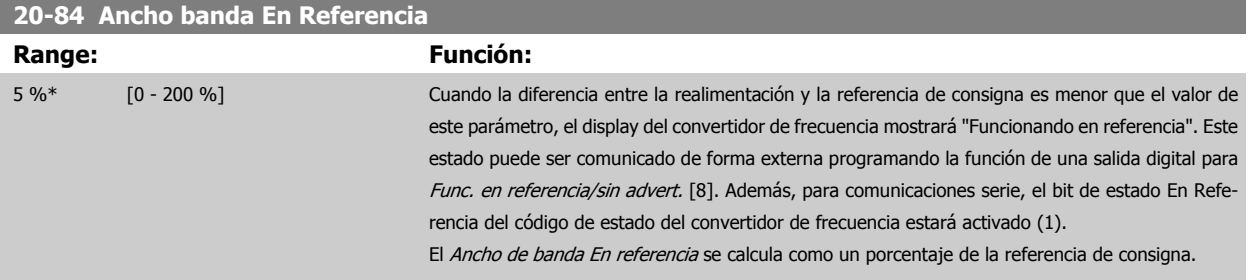

#### **2.17.7 Controlador PID, 20-9\***

Este grupo proporciona la capacidad de ajustar manualmente este controlador PID. Ajustando los parámetros del controlador PID puede mejorarse el rendimiento del control. Consulte la sección acerca de PID en el capítulo Introducción al convertidor VLT AQUA, en la **Guía de Diseño del convertidor de frecuencia VLT AQUA**, para obtener indicaciones sobre el ajuste de los parámetros del controlador PID.

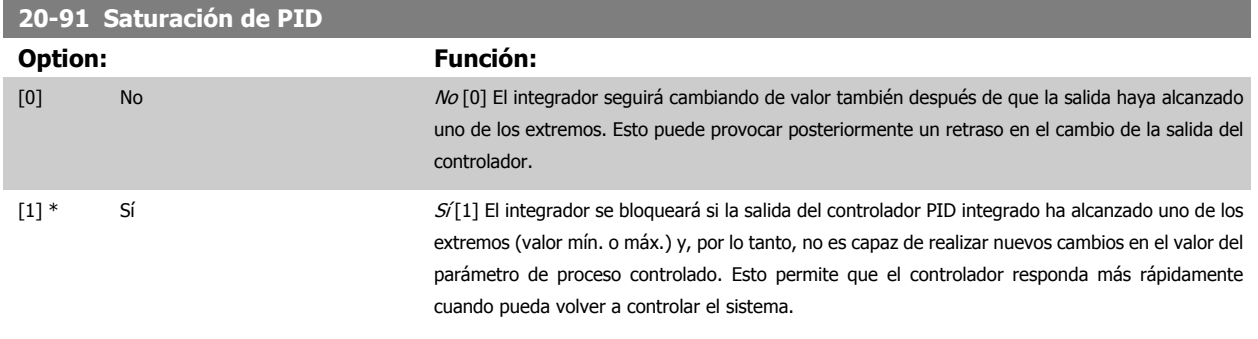

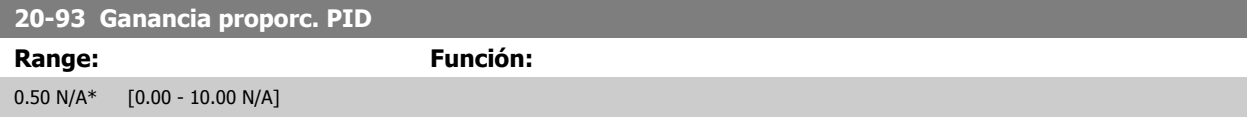

Si (Error x Ganancia) salta con un valor igual al establecido en par. 20-14 Maximum Reference/Feedb., el controlador PID intentará cambiar la velocidad de salida para igualarla con la establecida en par. 4-13 [Límite alto veloc. motor \[RPM\]](#page-58-0)/par. 4-14 [Límite alto veloc. motor \[Hz\]](#page-59-0), aunque en la práctica está limitada por este ajuste.

La banda proporcional (error que provoca que la salida cambie de 0-100%) puede calcularse mediante la fórmula:

# $\left(\frac{1}{\textit{Canancia proporcional}}\right) \times$  (Referencia máx.)

#### **¡NOTA!**

Ajuste siempre el valor deseado para par. 20-14 Maximum Reference/Feedb. antes de ajustar los valores del controlador PID en el grupo de par. 20-9\*

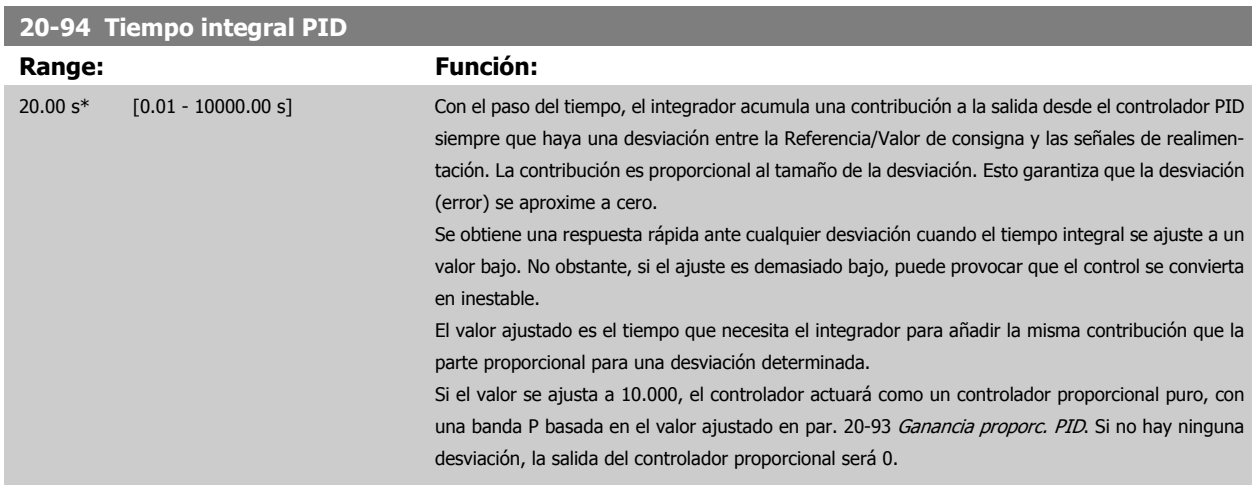

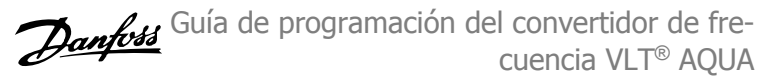

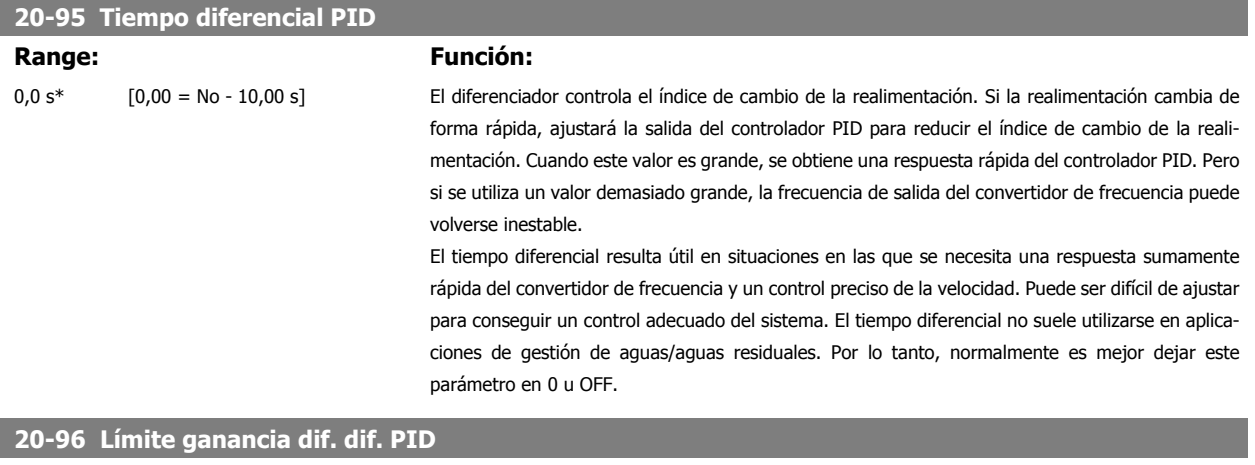

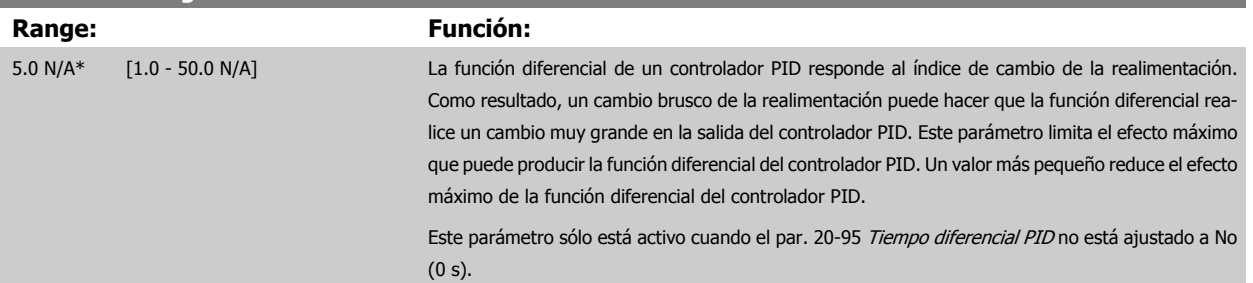

 **2**

# **2.18 Menú principal - Lazo cerrado ampliado - Grupo 21**

## **2.18.1 21-\*\* Lazo cerrado amp.**

El ofrece 3 controladores PID de lazo cerrado ampliado, adicionalmente al controlador PID. Éstos pueden configurarse independientemente para controlar actuadores externos (válvulas, amortiguadores, etc.) o bien utilizarse conjuntamente con el controlador PID interno para mejorar las respuestas dinámicas a los cambios de consignas o a las alteraciones de carga.

Los controladores PID de lazo cerrado ampliado pueden interconectarse o conectarse con el controlador PID de lazo cerrado para formar una configuración de doble lazo.

Si se va a controlar un dispositivo modulador (p. ej., un motor de válvula), éste debe ser un motor servo de posicionamiento con electrónica integrada que acepte una señal de control de 0-10 V (señal de la tarjeta de E/S analógica MCB 109) o de 0/4-20 mA (señal de la tarjeta de control y de la tarjeta de E/S de uso general MCB 101).

La función de salida puede programarse en los siguientes parámetros:

- Tarjeta de control, terminal 42:par. 6-50 [Terminal 42 salida](#page-85-0) (ajuste [113]...[115] o [149]...[151], Lazo cerrado amp. 1/2/3
- Tarjeta de E/S de uso general MCB 101, terminal X30/8: par. 6-60 [Terminal X30/8 salida](#page-89-0), (ajuste [113]...[115] ó [149]...[151], Lazo. cerrado amp. 1/2/3
- Tarjeta de E/S analógica MCB 109, terminal X42/7...11: par. 26-40 [Terminal X42/7 salida](#page-229-0), par. 26-50 [Terminal X42/9 salida](#page-231-0), [par. 26-60](#page-232-0) Terminal [X42/11 salida](#page-232-0) (ajuste [113]...[115], Lazo cerrado amp. 1/2/3

Las tarjetas E/S estándar y E/S analógica son opcionales.

## **2.18.2 21-0\* Ajuste automático del PID ampliado**

Cada uno de los controladores ampliados PID de lazo cerrado (par. 21-\*\*, Lazo cerrado ampl.) puede ajustarse automáticamente, simplificando la puesta en marcha y ahorrando tiempo, a la vez que se asegura un ajuste preciso del control PID.

Para utilizar el ajuste automático es necesario que el controlador ampliado PID relevante haya sido configurado para la aplicación.

Para reaccionar ante los mensajes que se producen durante la secuencia de ajuste automático, debe utilizarse un Panel de control gráfico local (LCP).

par. 21-09 [Ajuste autom. PID](#page-170-0), Activar ajuste automático, coloca al controlador PID relevante en modo de ajuste automático. El LCP dirige entonces al usuario mediante instrucciones en la pantalla.

El ajuste automático del PID funciona introduciendo cambios escalonados y monitorizando la realimentación. A partir de la respuesta de la realimentación se calculan los valores necesarios para la Ganancia proporcional del PID, par. 21-21 [Ganancia proporcional 1 Ext.](#page-173-0) para LC AMP 1, [par. 21-41](#page-176-0) Ganancia [proporcional 2 Ext.](#page-176-0) para LC AMP 2 y par. 21-61 [Ganancia proporcional 3 Ext.](#page-180-0) para LC AMP 3, y la Constante de tiempo integral, par. 21-22 [Tiempo integral](#page-173-0) [1 Ext.](#page-173-0) para LC AMP 1, par. 21-42 [Tiempo integral 2 Ext.](#page-177-0) para LC AMP 2 y par. 21-62 [Tiempo integral 3 Ext.](#page-180-0) para LC AMP 3. Los tiempos diferenciales del PID, par. 21-23 [Tiempo diferencial 1 Ext.](#page-173-0) para CL AMP 1, par. 21-43 [Tiempo diferencial 2 Ext.](#page-177-0) para CL AMP 2 y par. 21-63 [Tiempo diferencial 3 Ext.](#page-180-0) para CL AMP 3 se ponen a 0 (cero). El modo Normal/Inverso, par. 21-20 [Control normal/inverso 1 Ext.](#page-173-0) para LC AMP 1, par. 21-40 [Control normal/inverso 2](#page-176-0) [Ext.](#page-176-0) para LC AMP 2 y par. 21-60 [Control normal/inverso 3 Ext.](#page-180-0) para LC AMP 3 se determina durante el proceso de ajuste automático.

Estos valores calculados se presentan en el LCP y el usuario puede decidir si los acepta o no. Una vez aceptados, los valores se escriben en los parámetros relevantes y se desactiva el modo de ajuste automático del PID en par. 21-09 [Ajuste autom. PID](#page-170-0). Dependiendo del sistema que se esté controlando, el tiempo requerido para el ajuste automático del PID puede ser de varios minutos.

Deberá utilizarse un filtro de entrada para eliminar el excesivo ruido del sensor de realimentación (grupo de parámetros 6-\*\*,5-5\* y 26-\*\* Constante de tiempo del filtro de terminal 53/54 / Constante de tiempo del filtro de pulsos #29/33), antes de activar el ajuste automático del PID.

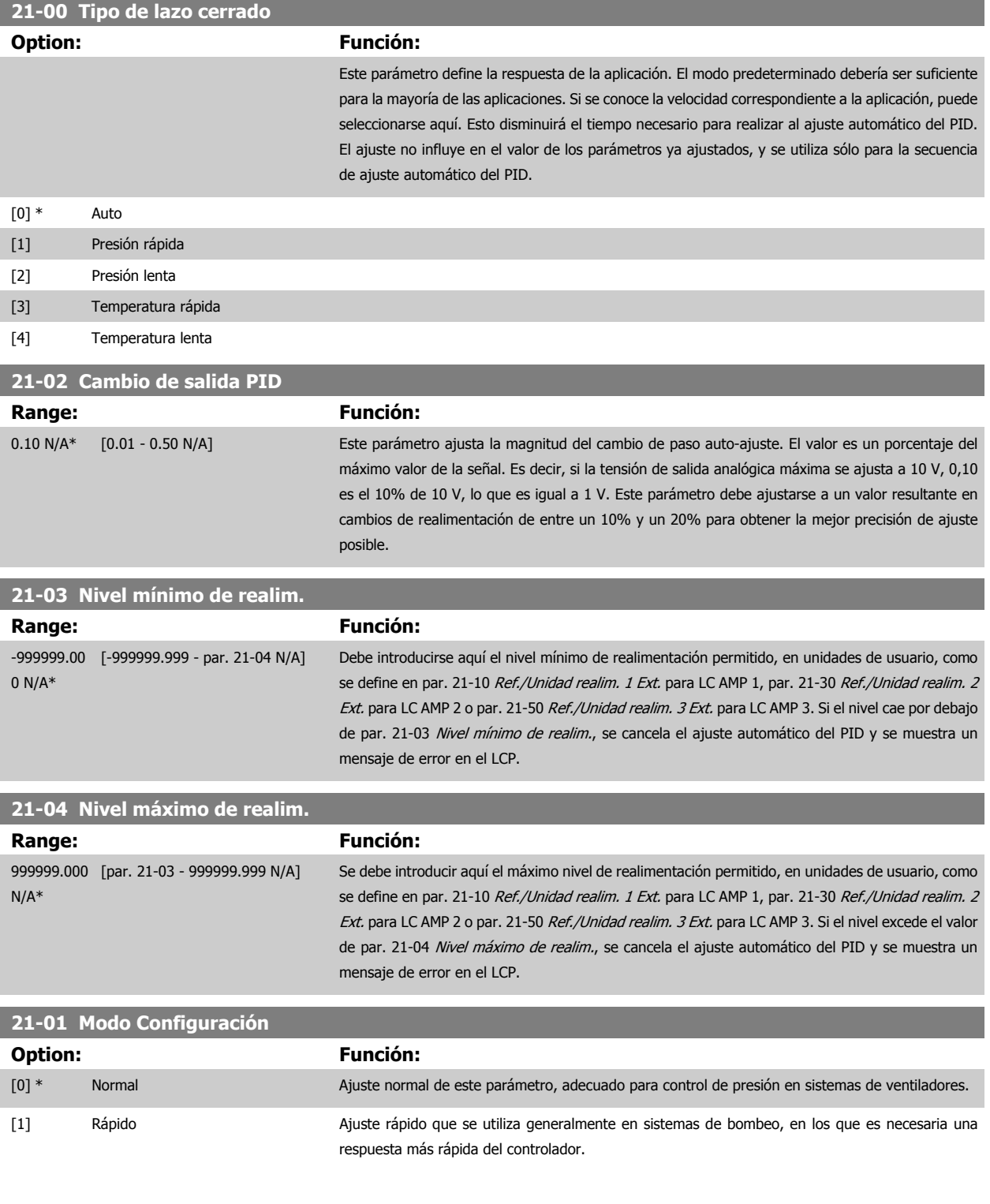

<span id="page-170-0"></span>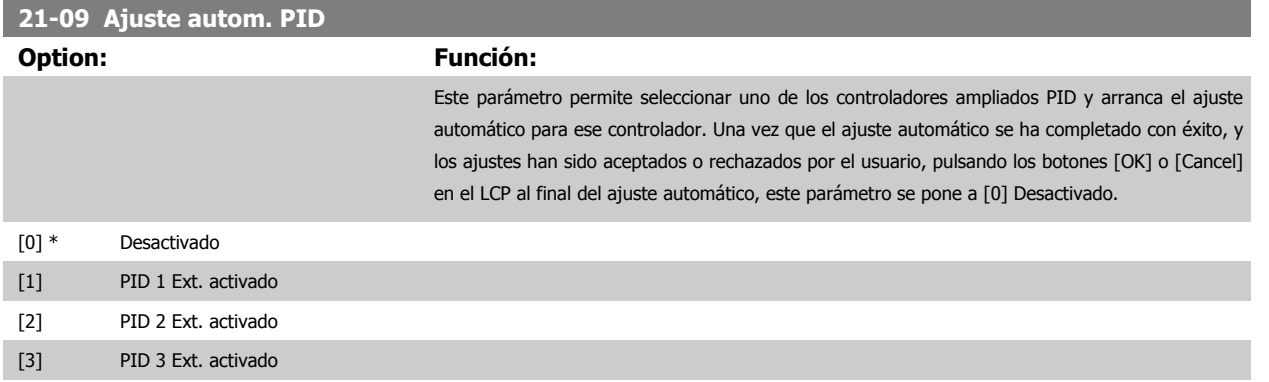

## **2.18.3 21-1\* Ref./Realim. CL 1**

Configurar la referencia y la realimentación del controlador de lazo cerrado ampliado 1.

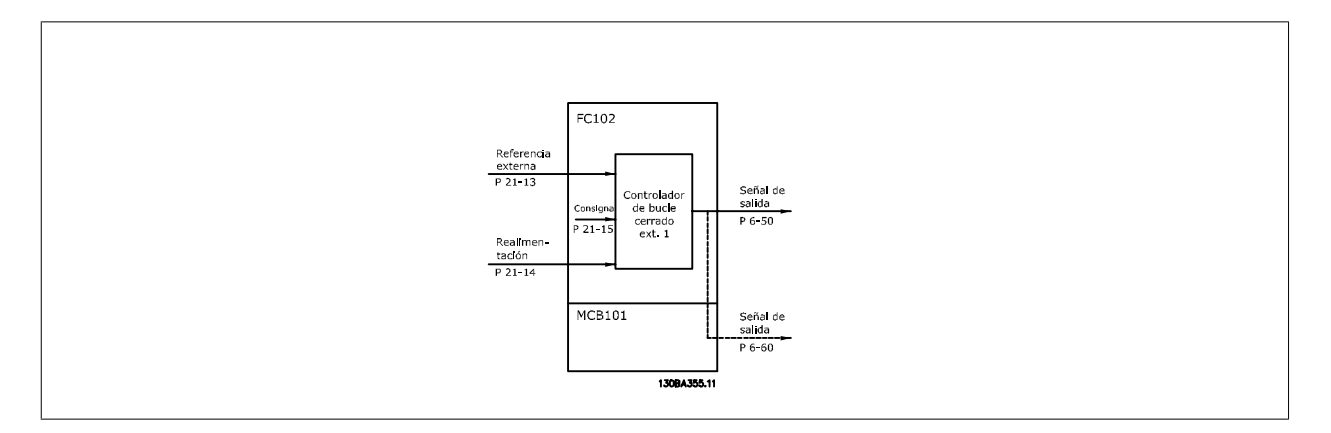

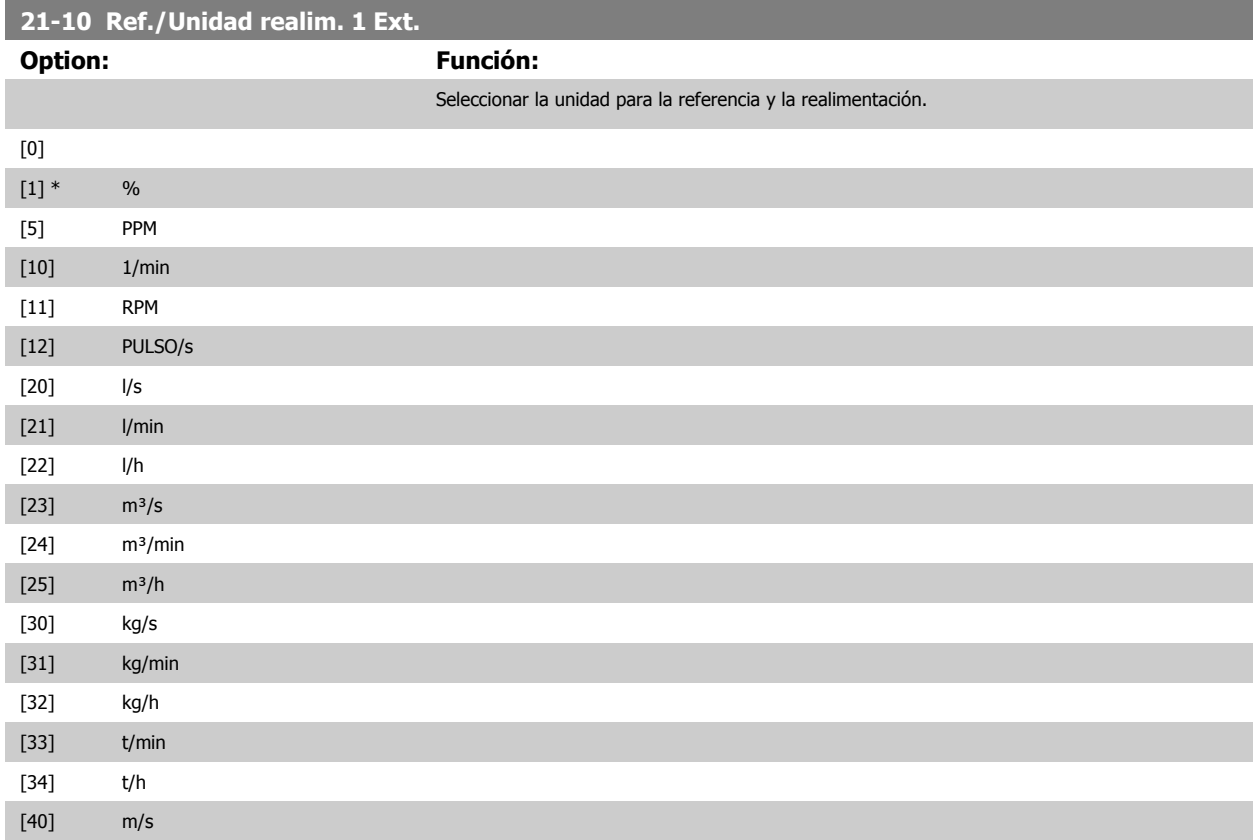

# <span id="page-171-0"></span>2 Descripción del parámetro

**2** 

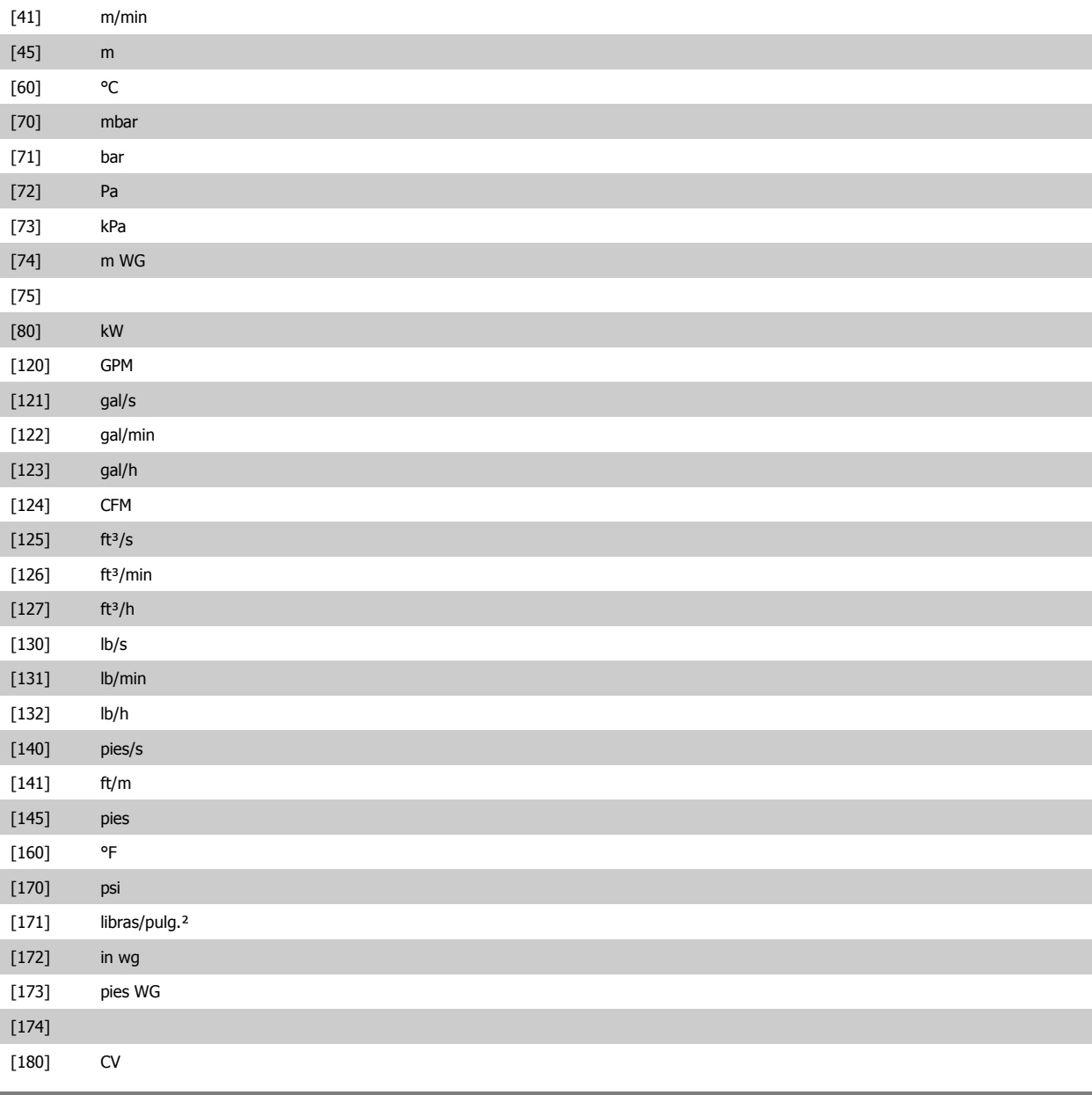

#### **21-11 Referencia mínima 1 Ext.**

**Range: Función:**

0.000 Ext- [-999999.999 - par. 21-12 Ext-Seleccionar el mínimo para el controlador de lazo cerrado 1. PID1Unit\* PID1Unit]

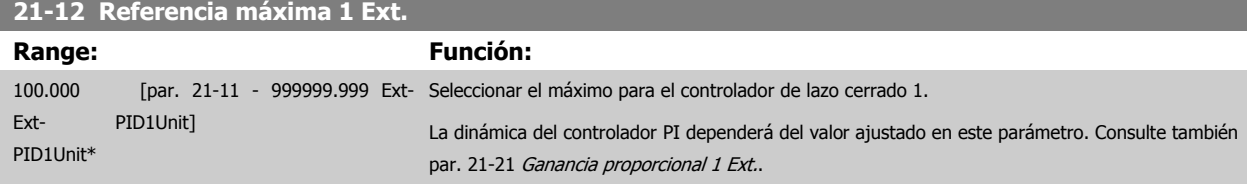

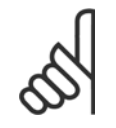

#### **¡NOTA!**

Ajuste siempre el valor deseado para par. 21-12 Referencia máxima 1 Ext. antes de ajustar los valores para el controlador PID en el par. 20-9\*.

<span id="page-172-0"></span>Guía de programación del convertidor de frecuencia VLT® AQUA **2** Descripción del parámetro

 **2**

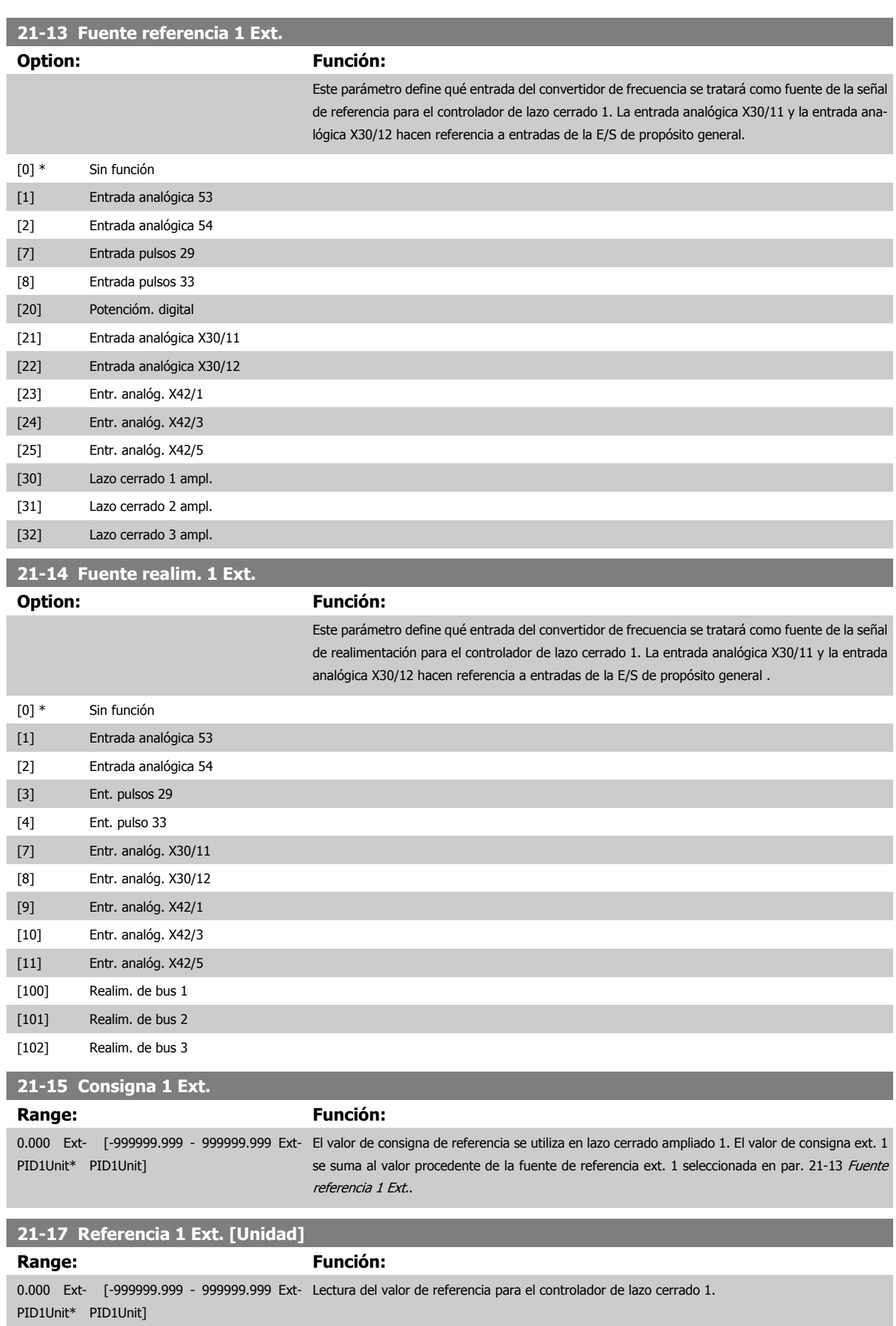

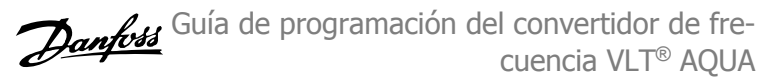

<span id="page-173-0"></span>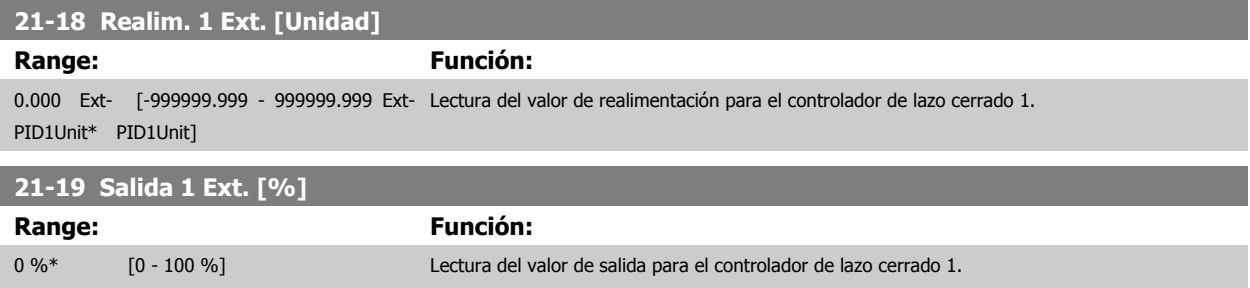

## **2.18.4 21-2\* PID de lazo cerrado 1**

Configurar el controlador PID de lazo cerrado 1.

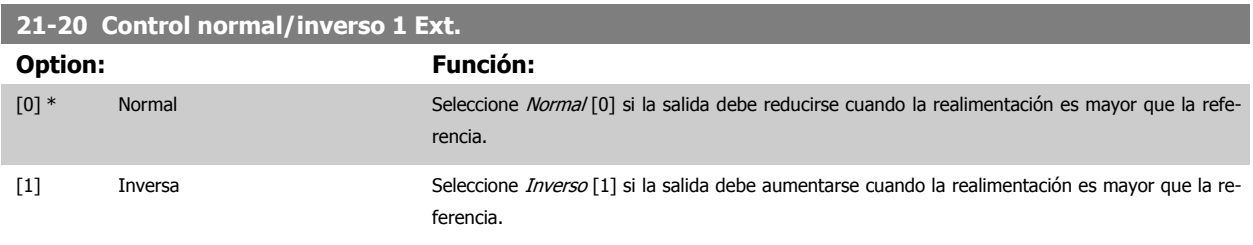

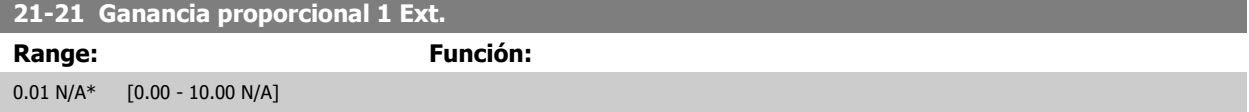

Si (Error x Ganancia) aparece con un valor igual al ajustado en par. 20-14 Maximum Reference/Feedb., el controlador PID tratará de cambiar la velocidad de salida según lo ajustado en el par. 4-13/4-14, Límite alto veloc. motor, aunque, claro está, limitado en la práctica por este ajuste. La banda proporcional (error que provoca que la salida varíe de 0 a 100%) puede calcularse mediante la fórmula:

# $\left(\frac{1}{\textit{Ganancia proporcional}}\right) \times$  (Referencia máxima)

#### **¡NOTA!**

Ajuste siempre el valor deseado para par. 20-14 Maximum Reference/Feedb. antes de ajustar los valores para el controlador PID en el grupo de parámetros 20-9\*.

#### **21-22 Tiempo integral 1 Ext.**

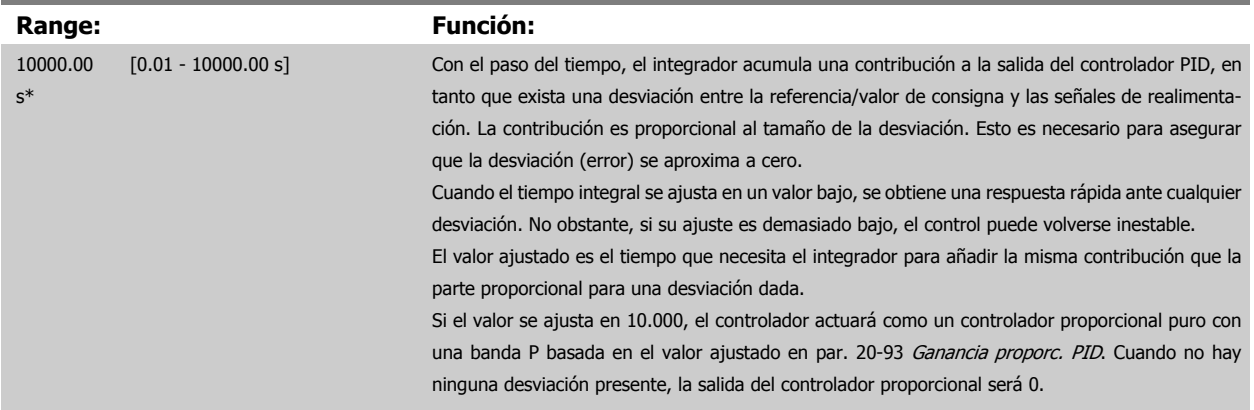

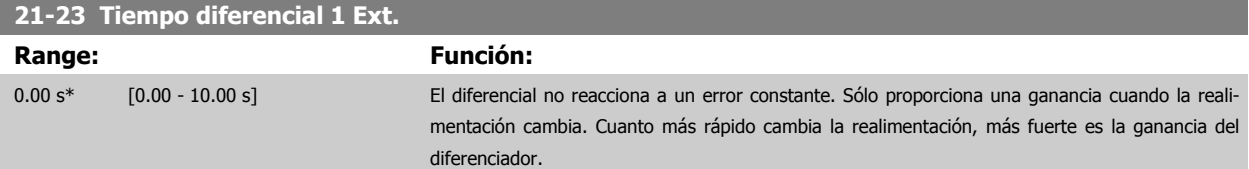

<span id="page-174-0"></span>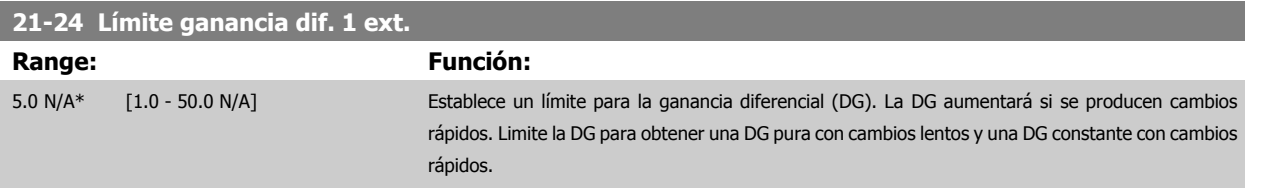

# **2.18.5 21-3\* Lazo cerrado 2 Ref./Real**

Configurar la referencia y la realimentación del controlador de lazo cerrado ampliado 2.

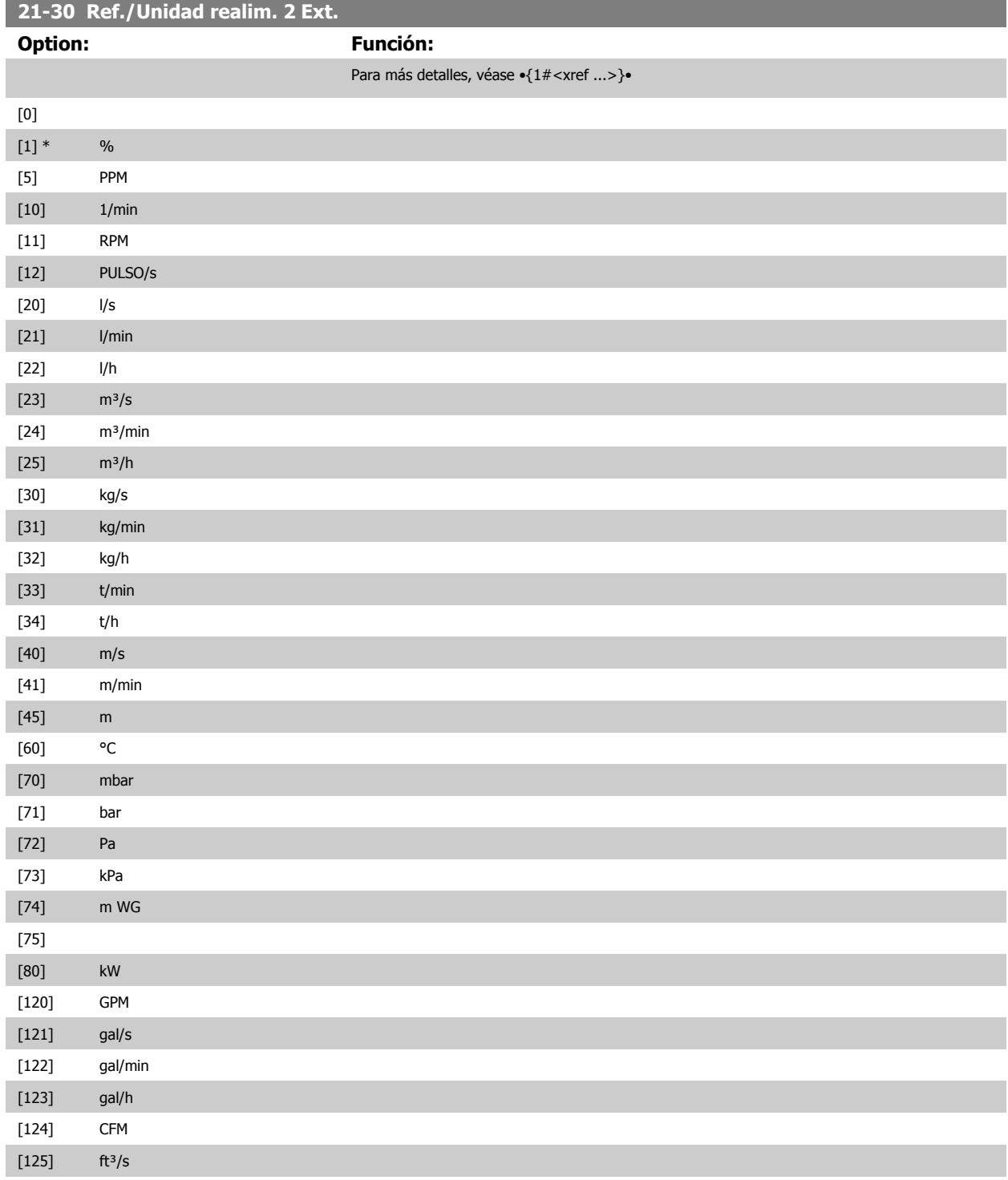

# 2 Descripción del parámetro

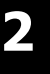

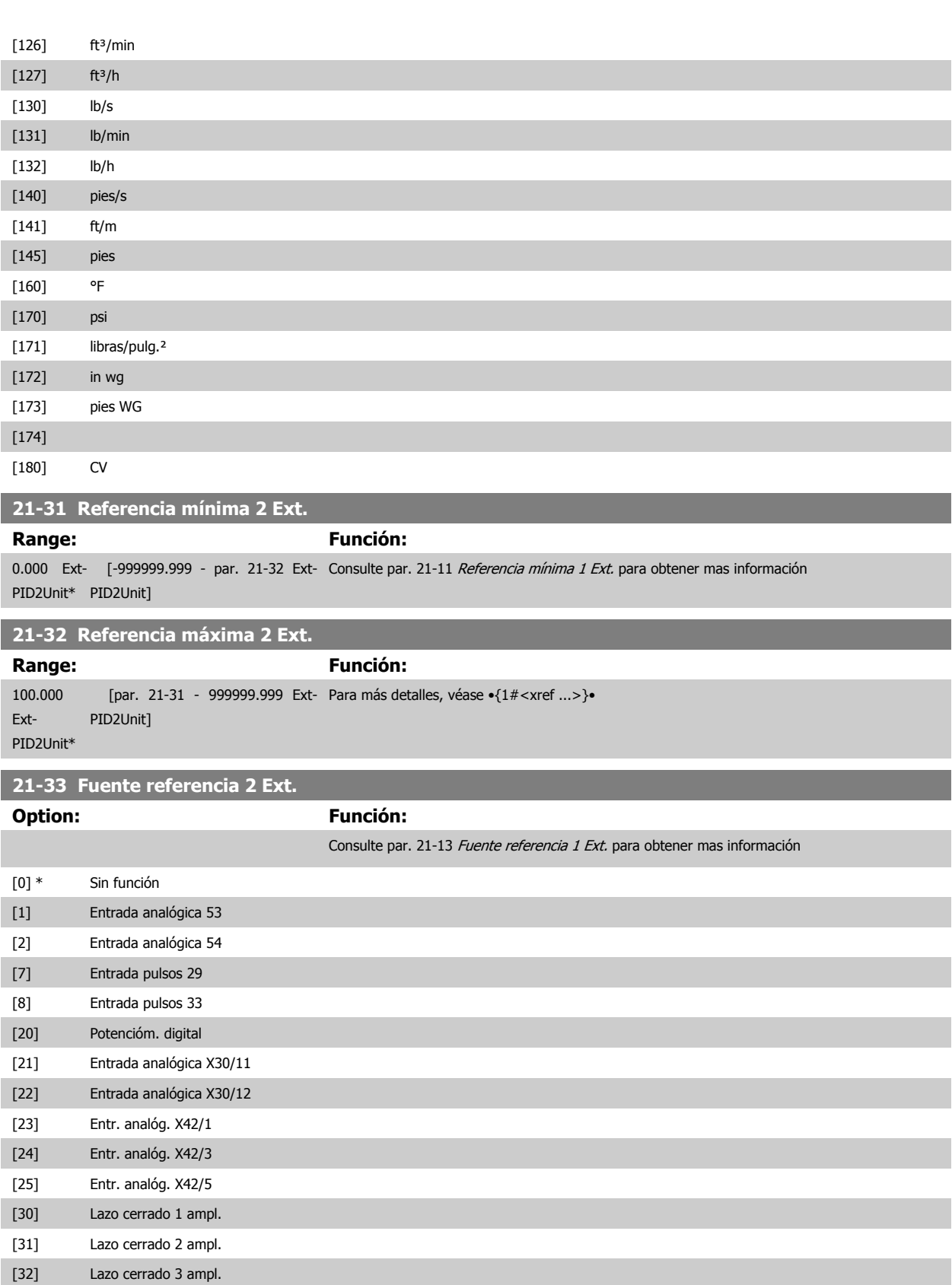

 **2**

<span id="page-176-0"></span>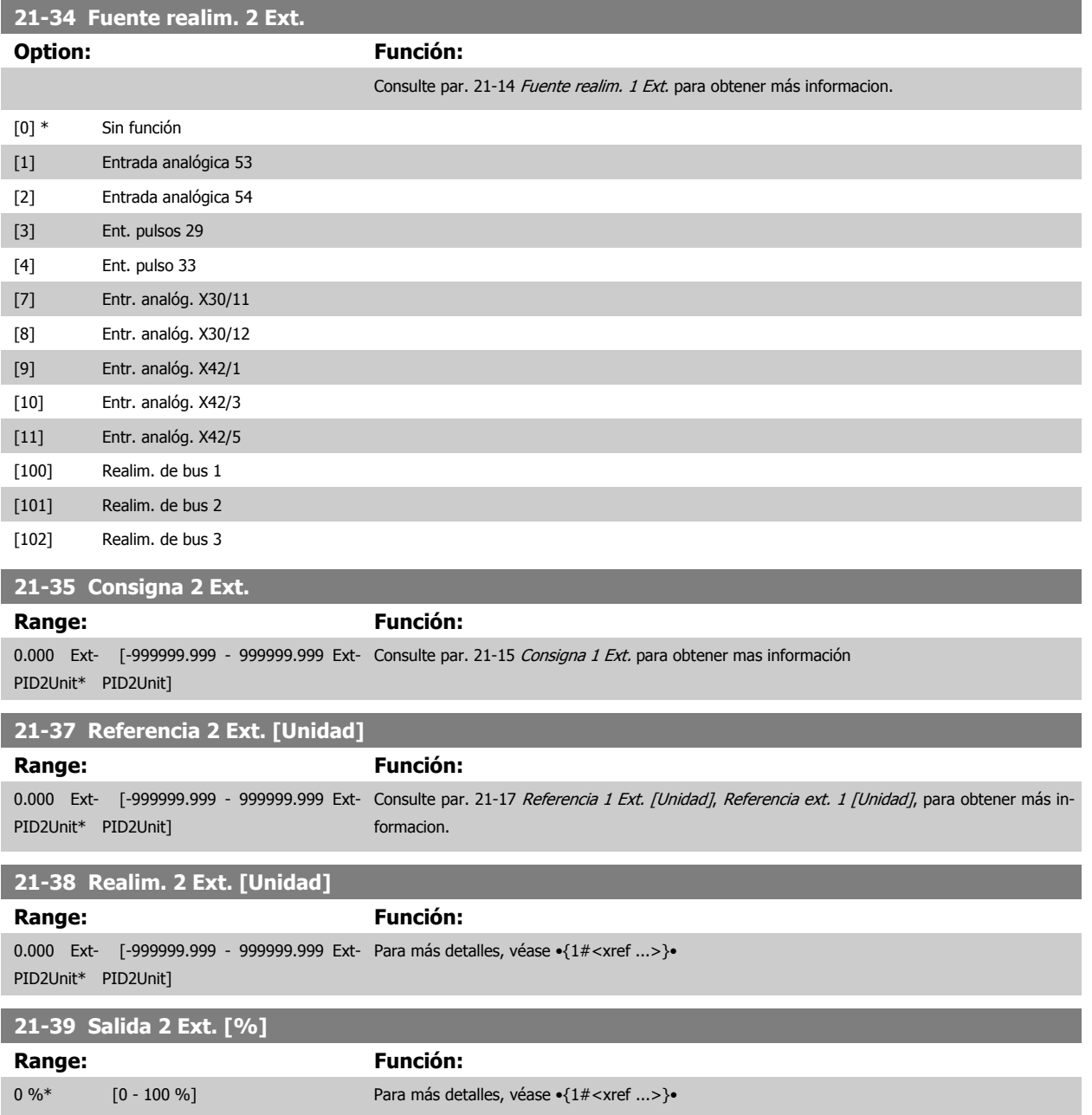

## **2.18.6 21-4\* PID de lazo cerrado 2 ext.**

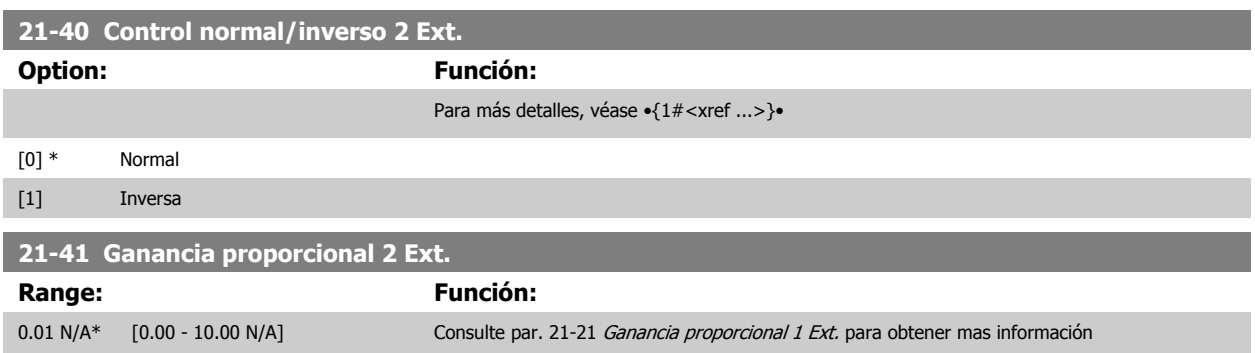

Configurar el controlador PID de lazo cerrado 2

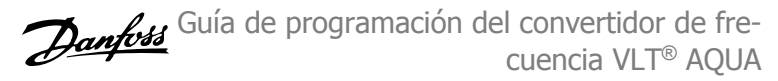

<span id="page-177-0"></span>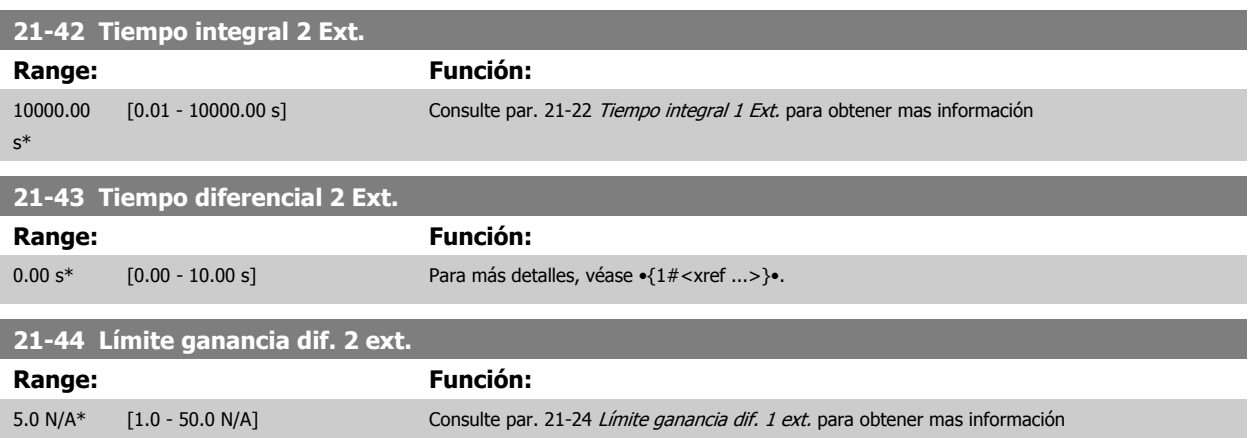

## **2.18.7 21-5\* Lazo cerrado 3 Ref./Real**

Configurar la referencia y la realimentación del controlador de lazo cerrado ampliado 3.

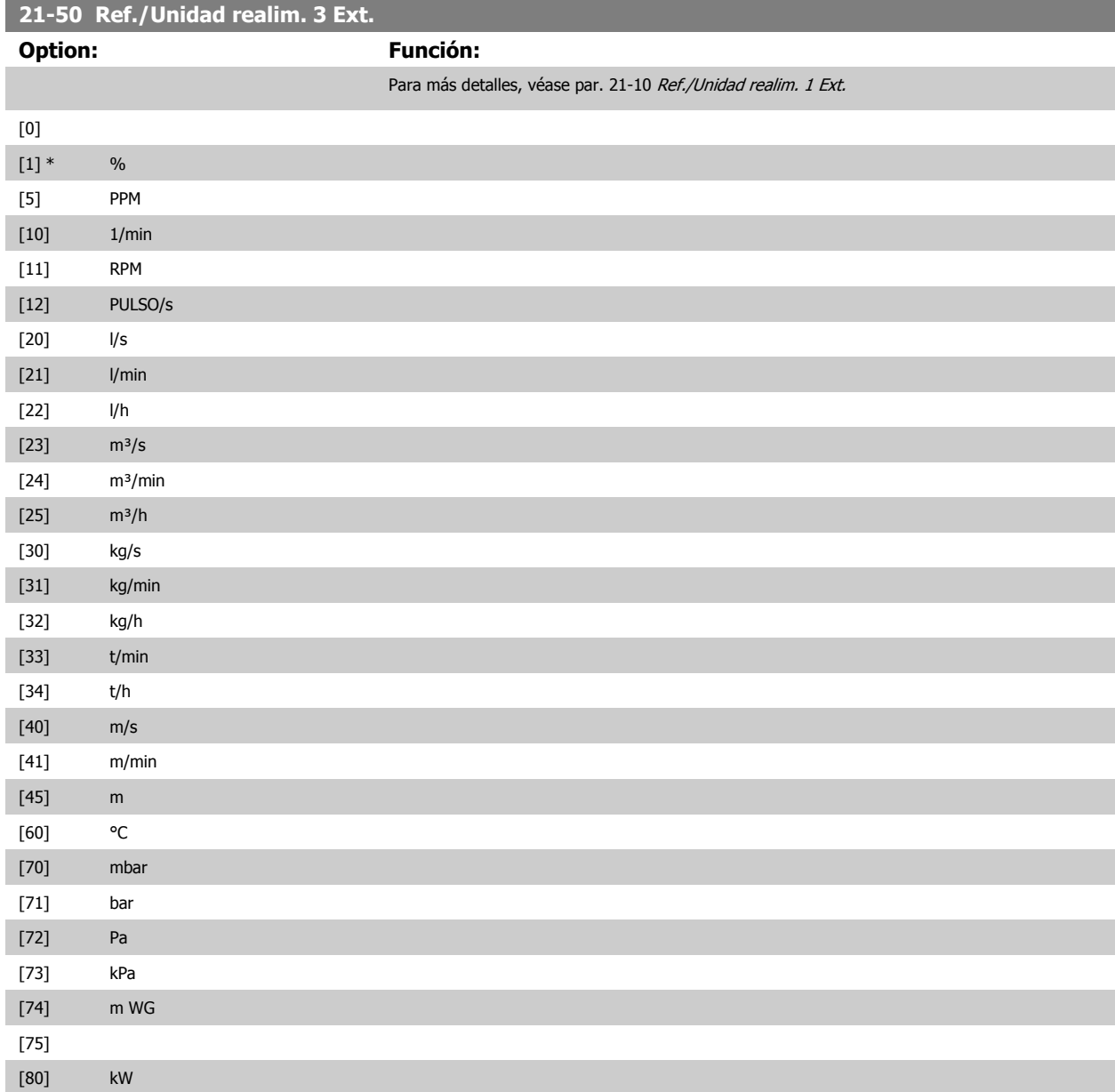

 **2**

Guía de programación del convertidor de frecuencia VLT® AQUA **2** Descripción del parámetro

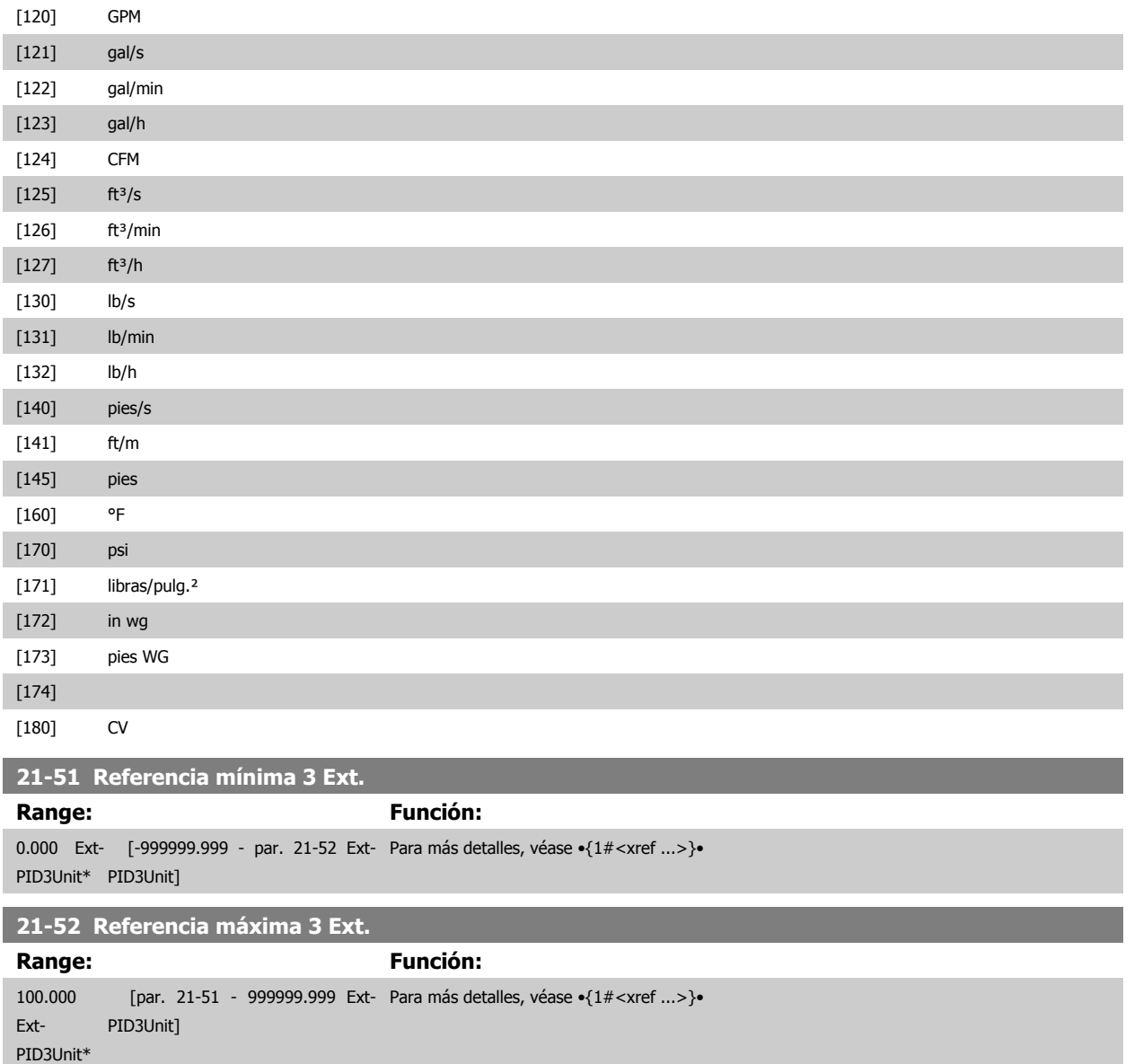

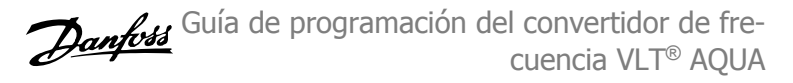

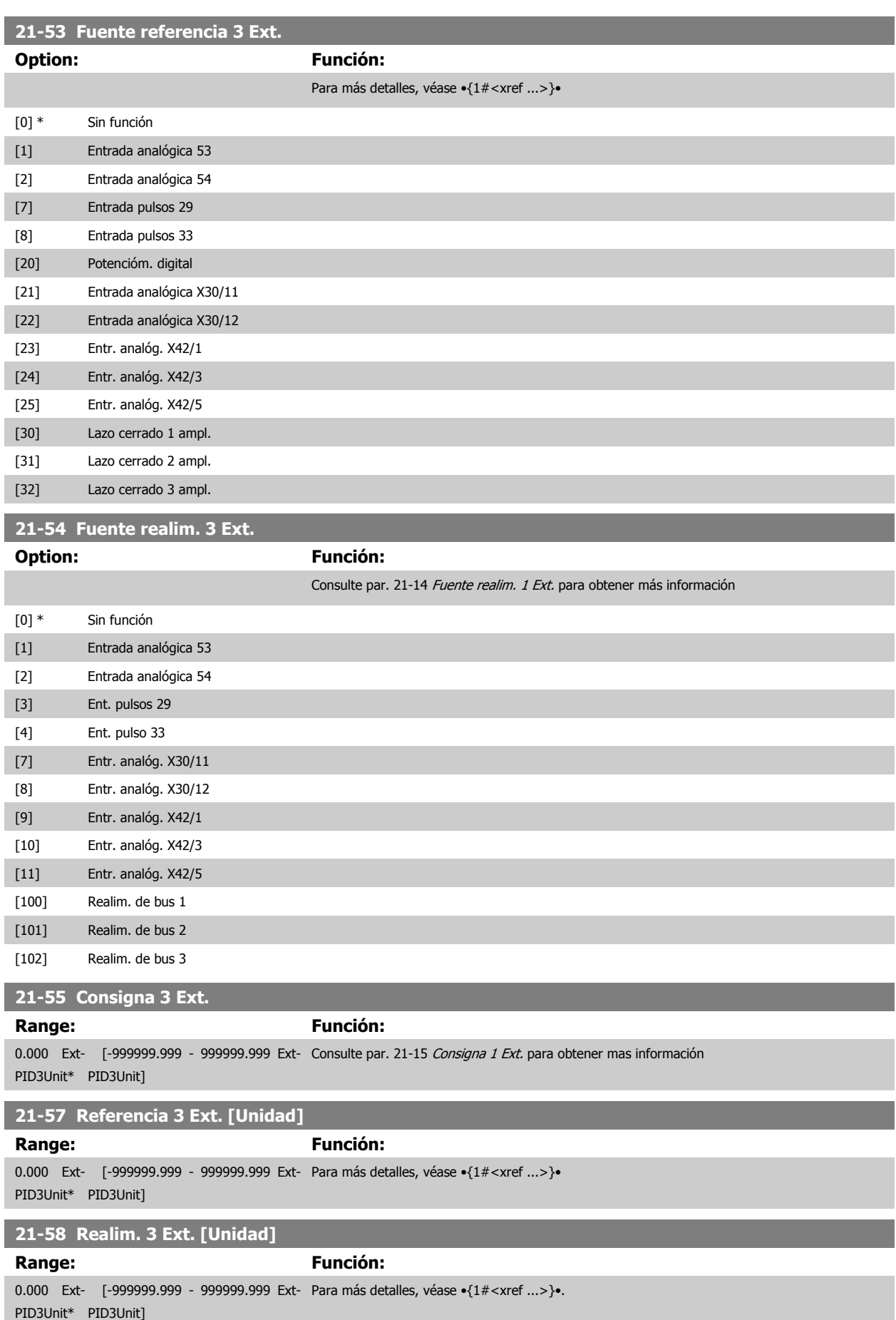
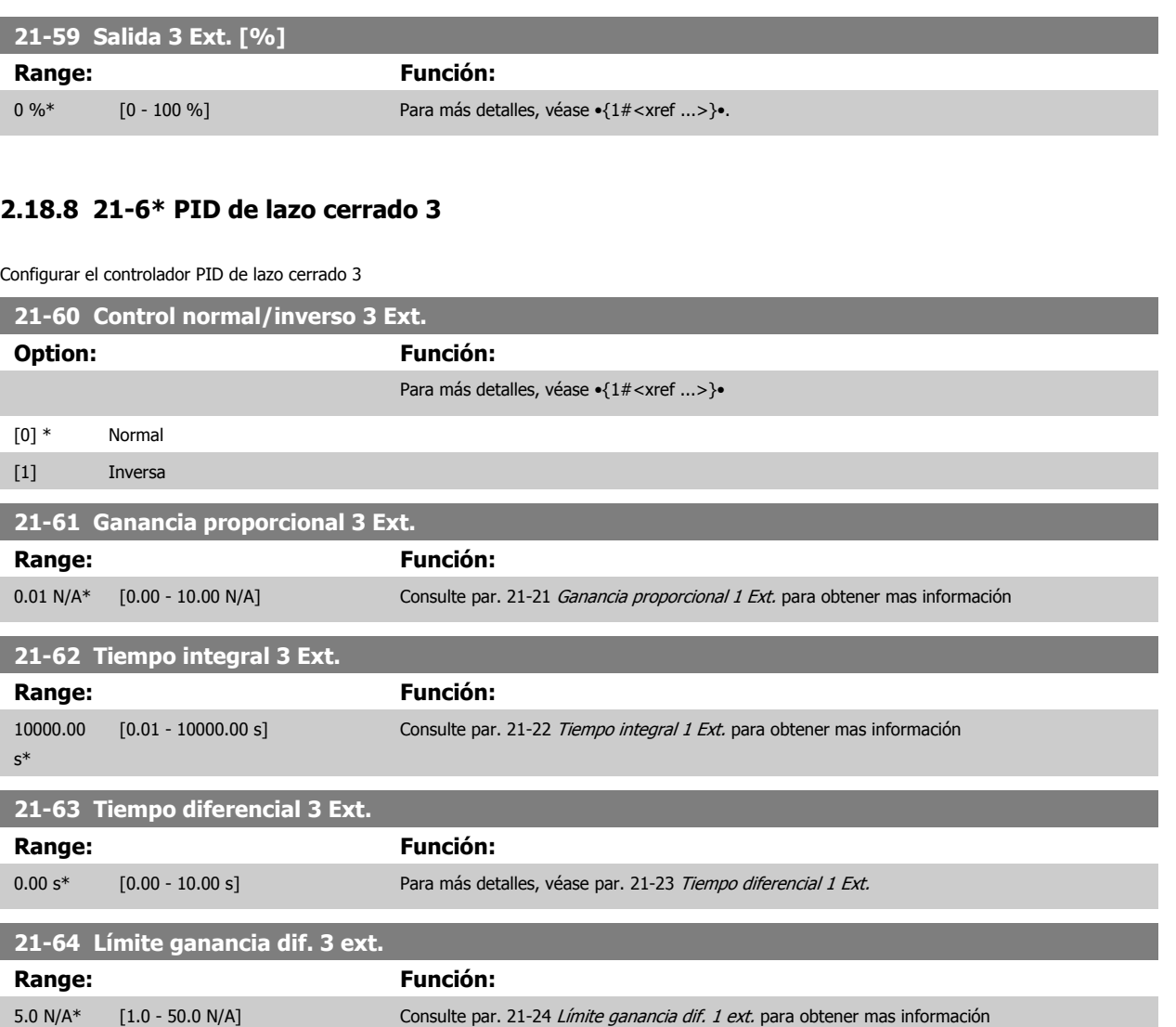

# **2.19 Menú principal - Funciones de aplicación - Grupo 22**

## **2.19.1 22-\*\* Varios**

Este grupo contiene parámetros que se utilizan para controlar las aplicaciones de gestión de aguas/aguas residuales.

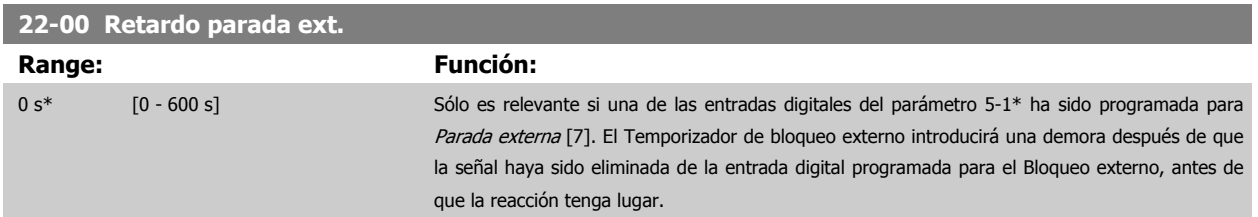

## **2.19.2 Detección falta de caudal, 22-2\***

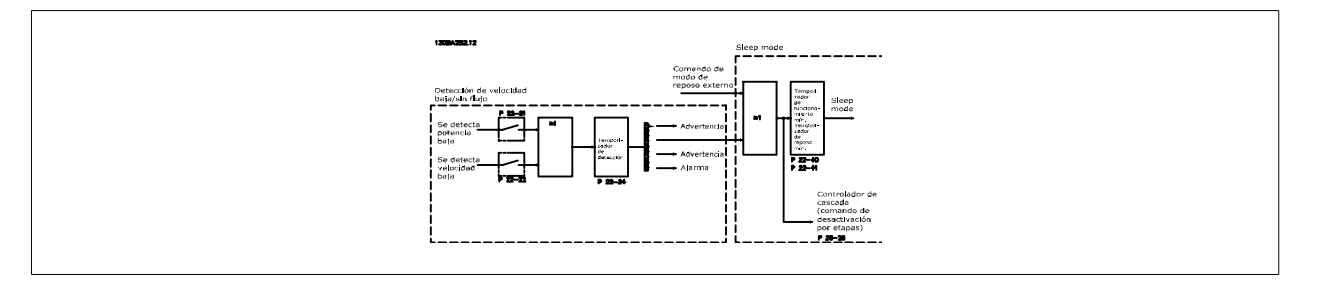

El convertidor de frecuencia VLT AQUA incluye funciones para detectar si las condiciones de carga del sistema permiten detener el motor: \*Detección de baja potencia

\*Detección de baja velocidad

Una de estas dos señales debe estar activa durante un tiempo establecido (Retardo sin caudal, par. 22-24), antes de que se produzca la acción seleccionada. Posibles acciones para seleccionar (par. 22-23): Sin acción, Advertencia, Alarma, Modo reposo

#### Detección de falta de caudal:

Esta función se utiliza para detectar una situación de falta de caudal en sistemas de bombeo en los que todas las válvulas pueden cerrarse. Puede utilizarse esta función cuando el control se realiza mediante el controlador PI integrado del convertidor VLT AQUA o mediante un controlador PI externo. Debe programarse la configuración actual en el par. 1-00, Modo de configuración.

Modo de configuración para

- **-** Controlador PI integrado: Lazo cerrado
- **-** Controlador PI externo: Lazo abierto

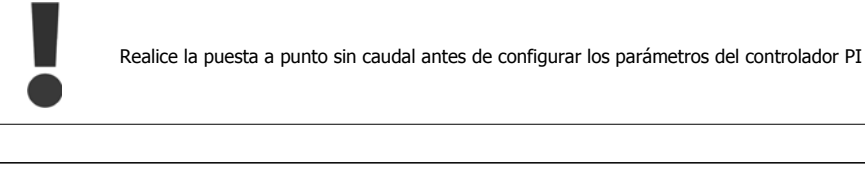

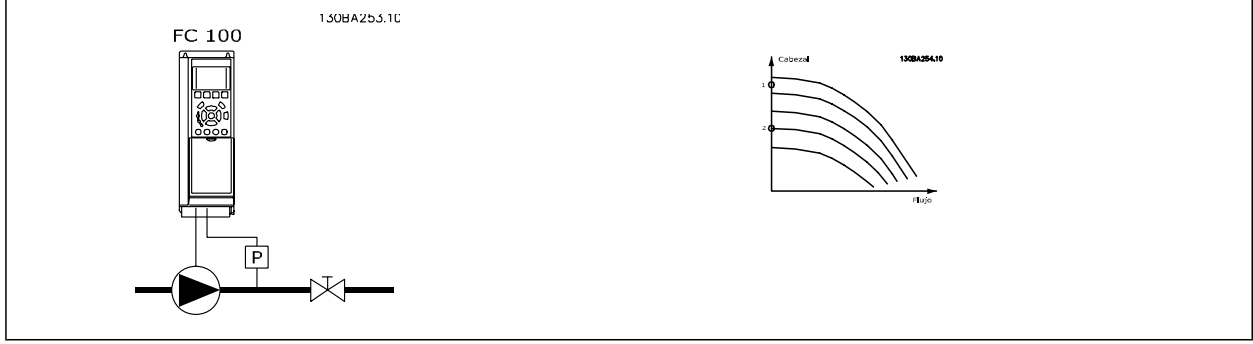

<span id="page-182-0"></span>La Detección de falta de caudal se basa en la medida de la velocidad y la potencia. Para una determinada velocidad, el convertidor de frecuencia calcula la potencia sin caudal.

Esta coherencia está basada en el ajuste de dos conjuntos de velocidad con su potencia asociada sin caudal. Controlando la potencia es posible detectar las condiciones de falta de caudal en sistemas con presión de succión fluctuante, o si la bomba tiene una característica plana en la zona de baja velocidad. Los dos conjuntos de datos deben basarse en medidas de la potencia realizadas aproximadamente al 50% y al 85% de la velocidad máxima, con las válvulas cerradas. Los datos se programan en el par. 22-3\*. También es posible ejecutar un Ajuste automático de baja potencia (par. 22-20), realizando el proceso de puesta en servicio paso a paso automáticamente y almacenando, también automáticamente, los datos medidos. El convertidor de frecuencia debe ajustarse para Lazo abierto en el par. 1-00, Modo configuración, cuando se lleve a cabo el Ajuste automático (ver Puesta a punto sin caudal, par. 22-3\*).

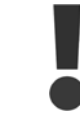

Si se va a utilizar el controlador PI integrado, realice una puesta a punto sin caudal antes de ajustar los parámetros del controlador PI.

#### Detección de baja velocidad:

La detección de baja velocidad proporciona una señal si el motor está funcionando con la velocidad mínima ajustada en el par. 4-11 ó 4-12, Límite bajo veloc. motor. Las acciones son comunes con detección de falta de caudal (no es posible la selección individual).

El uso de la detección de baja velocidad no está limitado a sistemas sin caudal, sino que puede ser utilizado en cualquier sistema en el que el funcionamiento a mínima velocidad permita parar el motor hasta que la carga requiera una velocidad mayor que la mínima, como puede ser el caso de sistemas con ventiladores y compresores.

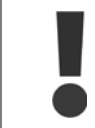

En sistemas de bombeo asegúrese de que la velocidad mínima de los par. 4-11 ó 4-12 se ha ajustado lo suficientemente alta para la detección, ya que la bomba puede funcionar a una velocidad bastante alta incluso con las válvulas cerradas.

#### Detección de bomba seca:

La Detección de falta de caudal puede utilizarse también para detectar si la bomba está funcionando en seco (bajo consumo de energía-alta velocidad). Puede usarse tanto con el controlador PI integrado como con uno externo.

La condición para la señal de Bomba seca:

**-** Consumo de energía por debajo del nivel sin caudal

and

**-** Bomba funcionando a velocidad o a referencia máxima de lazo abierto, la que sea menor.

La señal debe permanecer activa durante el tiempo ajustado (Retardo bomba seca par. 22-27), antes de que se produzca la acción seleccionada. Posibles acciones a seleccionar (par. 22-26):

- **-** Advertencia
- **-** Alarma

La detección de falta de caudal debe estar activada (par. 22-23, Función falta de caudal) y activada (par. 22-3\*, Ajuste pot. falta de caudal).

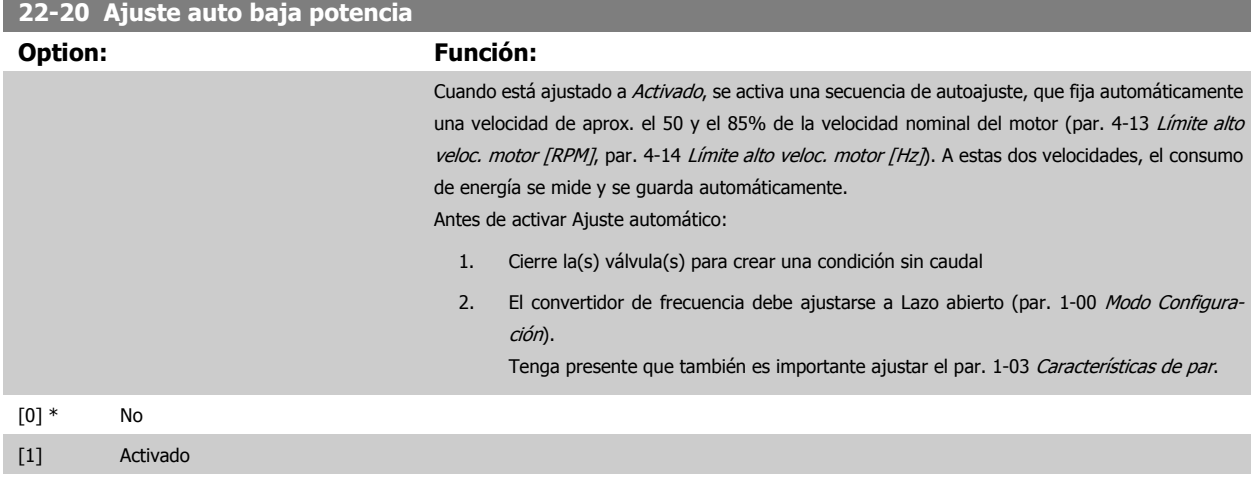

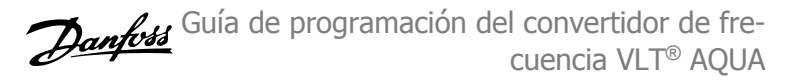

<span id="page-183-0"></span>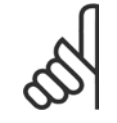

## **¡NOTA!**

El Ajuste automático debe realizarse cuando el sistema haya alcanzado la temperatura normal de funcionamiento

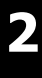

#### **¡NOTA!**

Es importante que par. 4-13 [Límite alto veloc. motor \[RPM\]](#page-58-0) o par. 4-14 [Límite alto veloc. motor \[Hz\]](#page-59-0) esté ajustado a la máxima velocidad de funcionamiento del motor.

Es importante realizar el Ajuste automático antes de configurar el controlador PI integrado, porque los ajustes se reiniciarán al cambiar de Lazo cerrado a abierto en el par. 1-00 [Modo Configuración](#page-34-0).

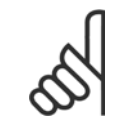

## **¡NOTA!**

Realice la puesta a punto con los mismos ajustes en par. 1-03 Características de par que para el funcionamiento tras la puesta a punto.

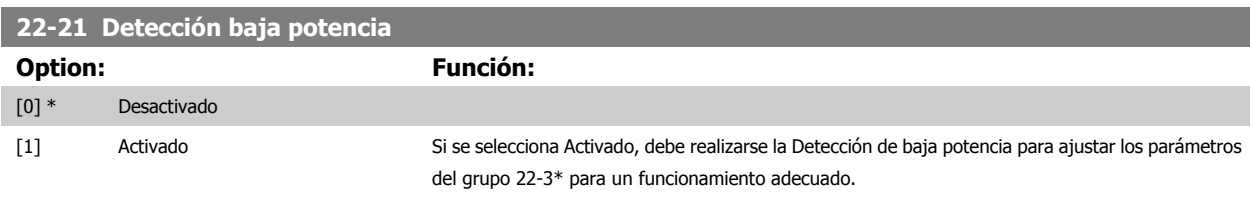

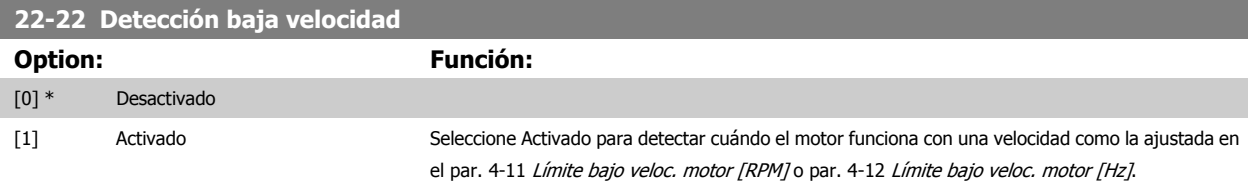

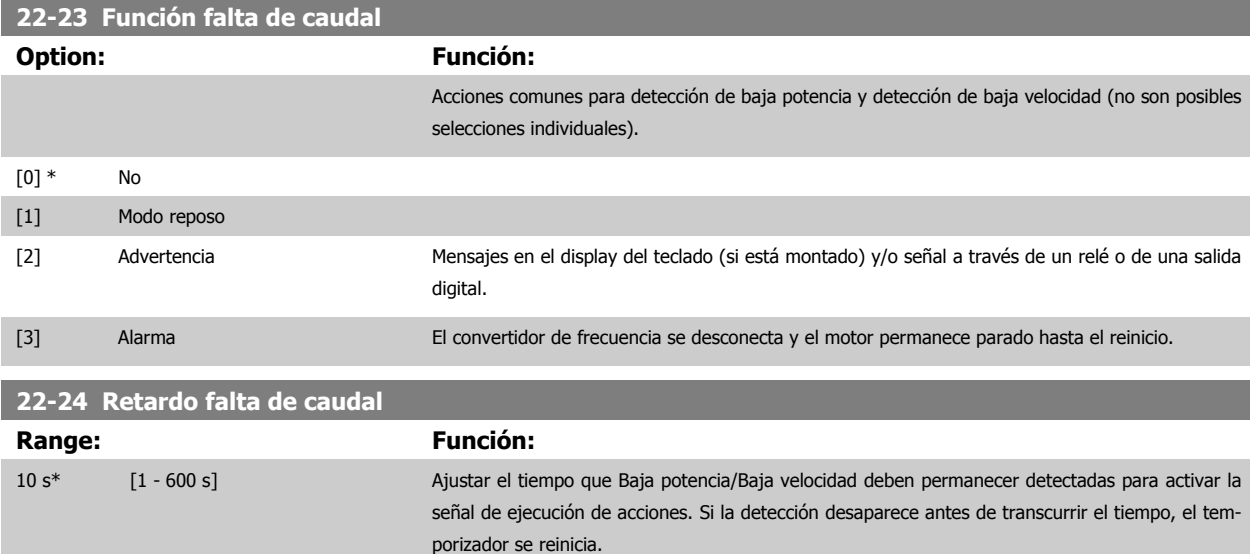

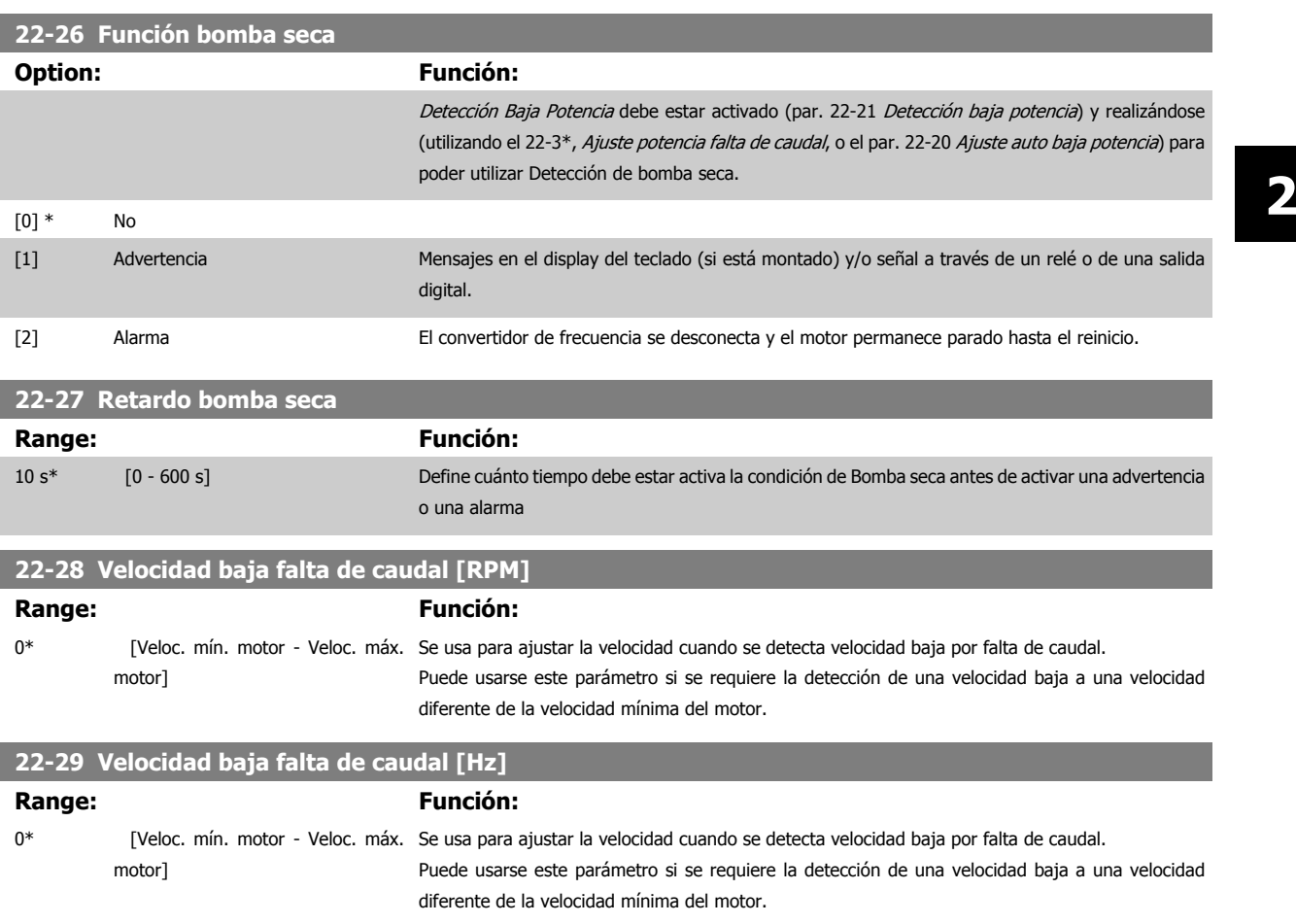

## **2.19.3 22-3\* Ajuste potencia sin caudal**

Secuencia de ajuste, si no se selecciona Ajuste automático en par. 22-20 [Ajuste auto baja potencia](#page-182-0).

- 1. Cierre la válvula principal para detener el caudal
- 2. Haga funcionar el motor hasta que el sistema haya alcanzado la temperatura normal de funcionamiento.
- 3. Pulse el botón Hand On (Marcha local) en el LCP y ajuste la velocidad a aproximadamente el 85% de la velocidad nominal. Tome nota de la velocidad exacta
- 4. Lea el consumo de energía leyendo la energía real en la línea de datos del LCP o llamando a par. 16-10 [Potencia \[kW\]](#page-146-0) o a [par. 16-11](#page-146-0) Potencia [\[HP\]](#page-146-0)en el Menú principal. Anote la lectura de datos de potencia
- 5. Cambie la velocidad a aproximadamente el 50% de la nominal. Tome nota de la velocidad exacta
- 6. Lea el consumo de energía leyendo la energía real en la línea de datos del LCP o llamando a par. 16-10 [Potencia \[kW\]](#page-146-0) o a [par. 16-11](#page-146-0) Potencia [\[HP\]](#page-146-0) en el Menú principal. Anote la lectura de datos de potencia
- 7. Programe las velocidades utilizadas en par. 22-32 [Veloc. baja \[RPM\]](#page-185-0), par. 22-33 [Veloc. baja \[Hz\]](#page-185-0), par. 22-36 [Veloc. alta \[RPM\]](#page-185-0) y par. 22-37 [Veloc. alta \[Hz\]](#page-186-0)
- 8. Programe los valores de potencia asociados en par. 22-34 [Potencia veloc. baja \[kW\]](#page-185-0), par. 22-35 [Potencia veloc. baja \[CV\]](#page-185-0), [par. 22-38](#page-186-0) Potencia [veloc. alta \[kW\]](#page-186-0) y par. 22-39 [Potencia veloc. alta \[CV\]](#page-186-0)
- 9. Vuelva a cambiar mediante Auto On o Off

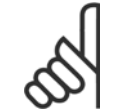

#### **¡NOTA!**

Ajuste par. 1-03 Características de par antes de realizar el ajuste.

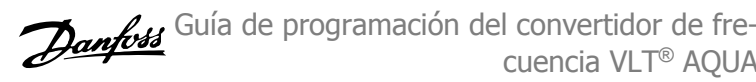

<span id="page-185-0"></span>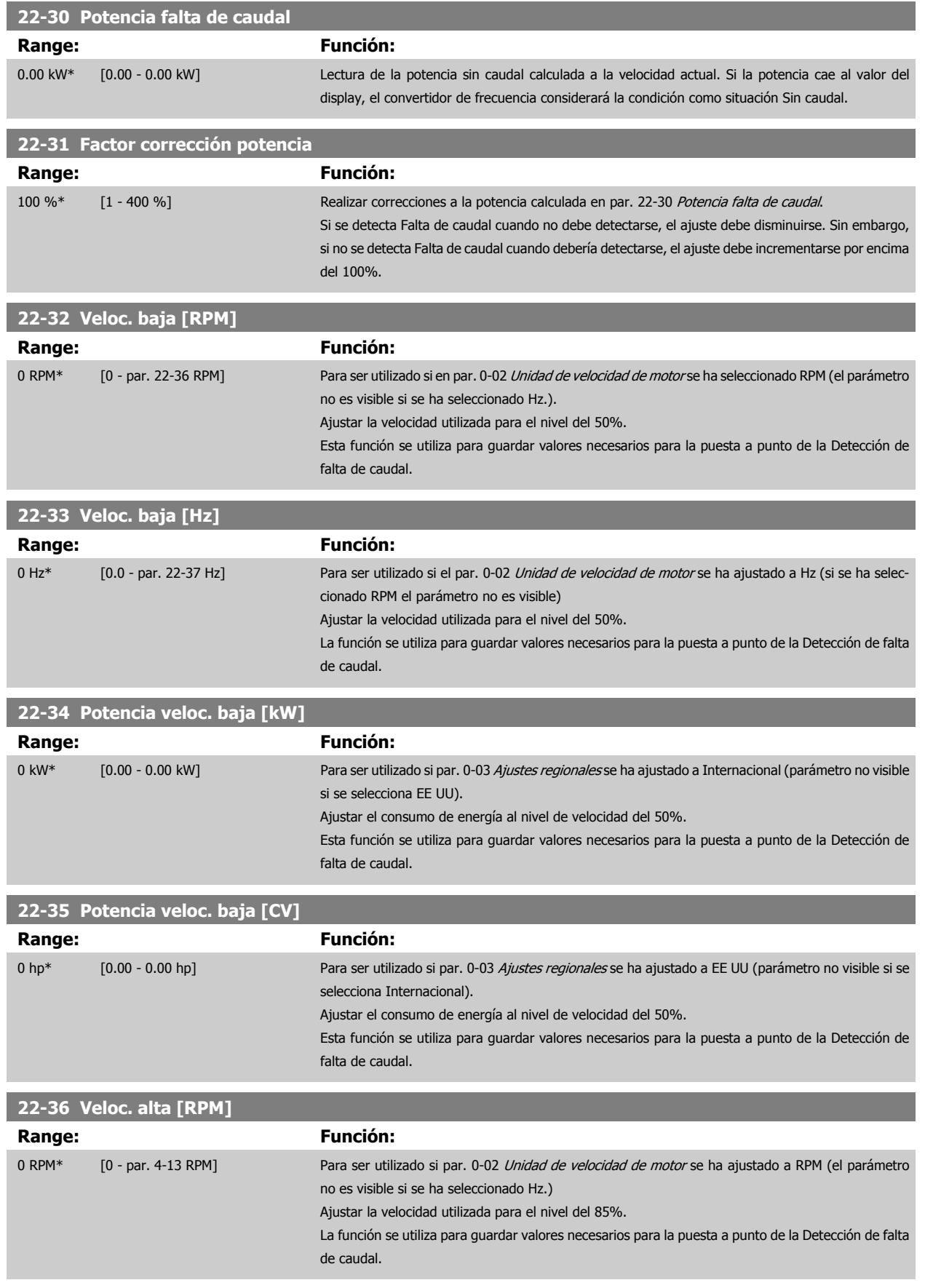

 **2**

<span id="page-186-0"></span>Guía de programación del convertidor de frecuencia VLT® AQUA **2** Descripción del parámetro

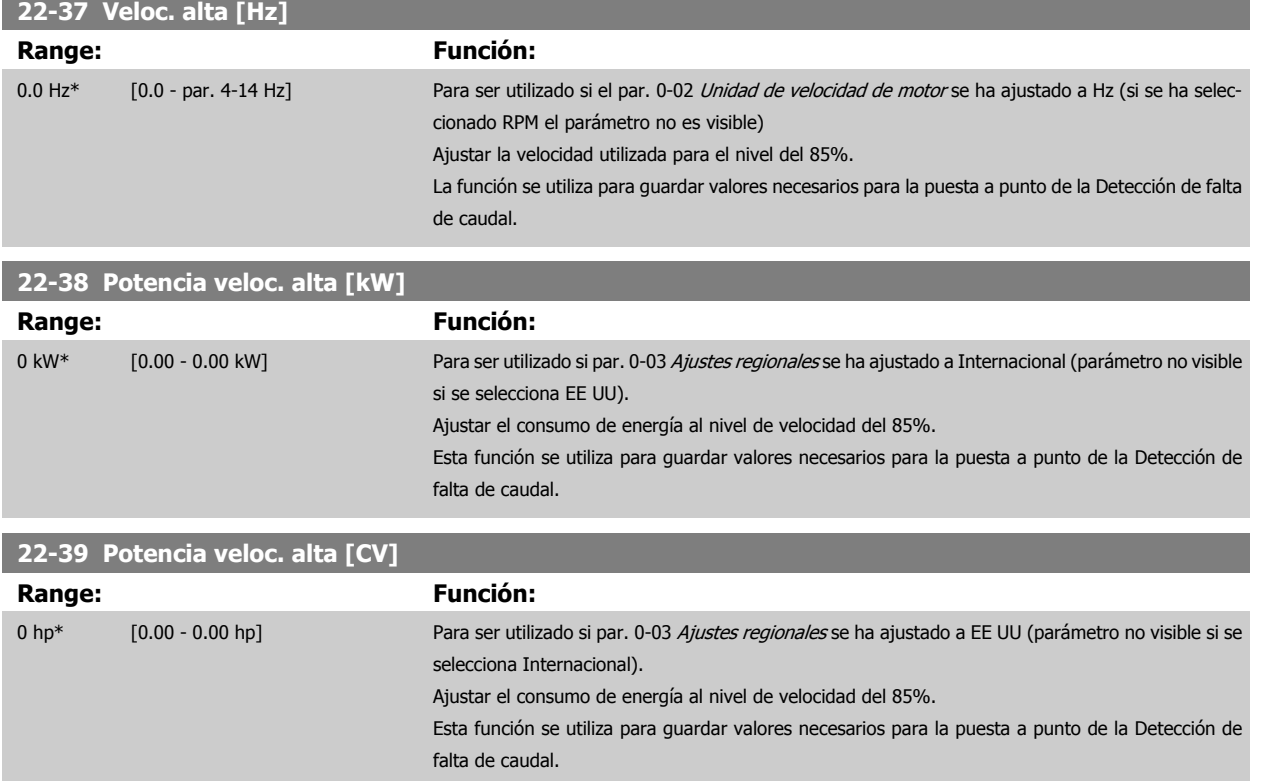

## **2.19.4 Modo de reposo, 22-4\***

Si la carga del sistema permite la parada del motor y la carga es controlada, el motor puede ser detenido activando la función Modo reposo. Este no es un comando de parada normal, sino que desacelera el motor hasta 0 RPM y deja de alimentarlo. En Modo reposo se controlan algunas condiciones para saber cuándo se vuelve a aplicar carga al sistema.

El Modo reposo puede activarse tanto desde Detección caudal nulo/Detección de velocidad baja como mediante una señal aplicada a una de las entradas digitales (debe programarse mediante los parámetros de configuración de las entradas digitales, par. 5-1\*, seleccionando Modo reposo). Para que se pueda utilizar un interruptor electromecánico de caudal para detectar la condición de falta de caudal y activar el modo reposo, la acción se realiza en el flanco de subida de la señal externa aplicada (de otra manera, el convertidor de frecuencia nunca saldría del modo reposo, ya que la señal estaría siempre conectada).

Si el par. 25-26, Desconexión por etapas sin caudal, se establece en Activado, la activación del Modo reposo aplicará un comando al controlador en cascada (si está activado) para iniciar la desconexión por etapas de las bombas secundarias (de velocidad fija) antes de detener la bomba principal (de velocidad variable).

Al entrar en Modo reposo, la línea inferior de estado del Panel de control local muestra Modo reposo.

Consulte también el gráfico de señal de flujo en la sección 22-2\* Detección de falta de caudal. Hay tres formas distintas de utilizar la función Modo reposo:

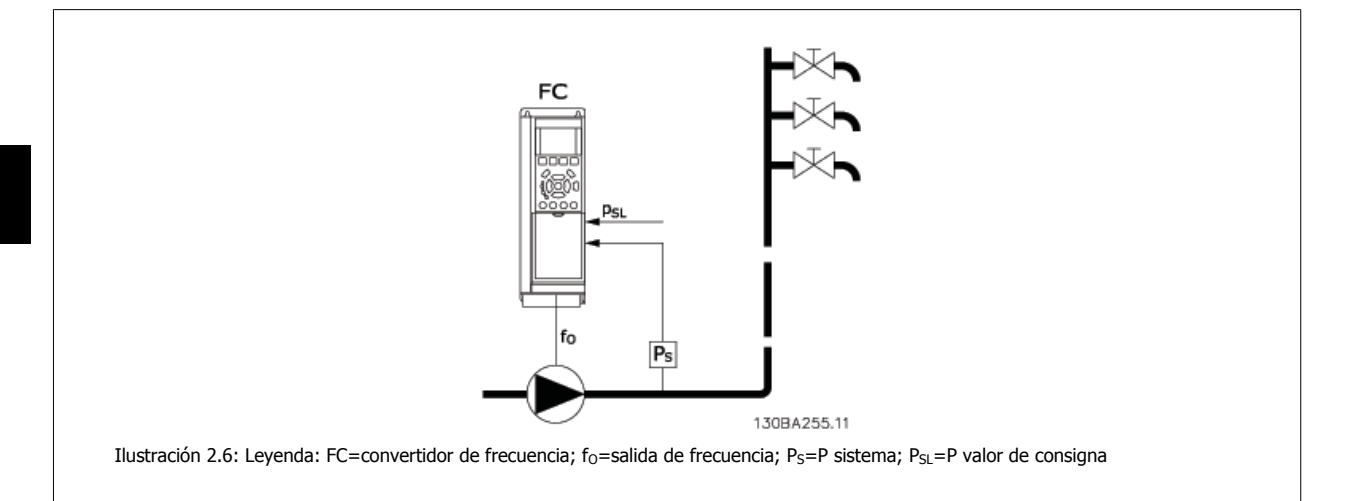

1) Sistemas en los que el controlador PI integrado se utiliza para controlar la presión o la temperatura, p. ej., sistemas de arranque con una señal de realimentación de presión aplicada al convertidor de frecuencia desde un transductor de presión. El par. 1-00, Modo configuración, debe ajustarse a Lazo cerrado y el controlador PI debe configurarse para las señales de realimentación y referencia deseadas. Ejemplo: Sistema de refuerzo.

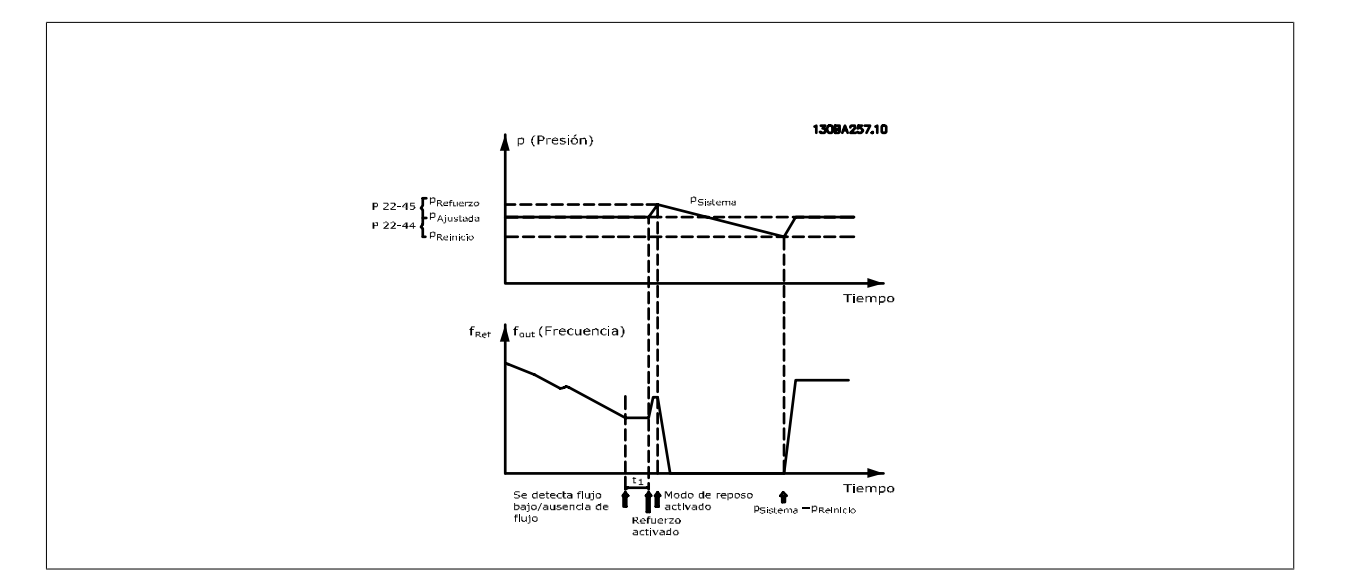

Si no se detecta caudal, el convertidor de frecuencia aumentará la consigna de presión para asegurar una ligera sobrepresión en el sistema (el refuerzo se ajusta en el par. 22-45 Refuerzo de consigna).

Se monitoriza la realimentación desde el transductor de presión y, cuando esta presión cae en un determinado porcentaje por debajo de la consigna normal de presión (Pset), el motor acelerará de nuevo y se controlará la presión para que alcance el valor ajustado (Pset).

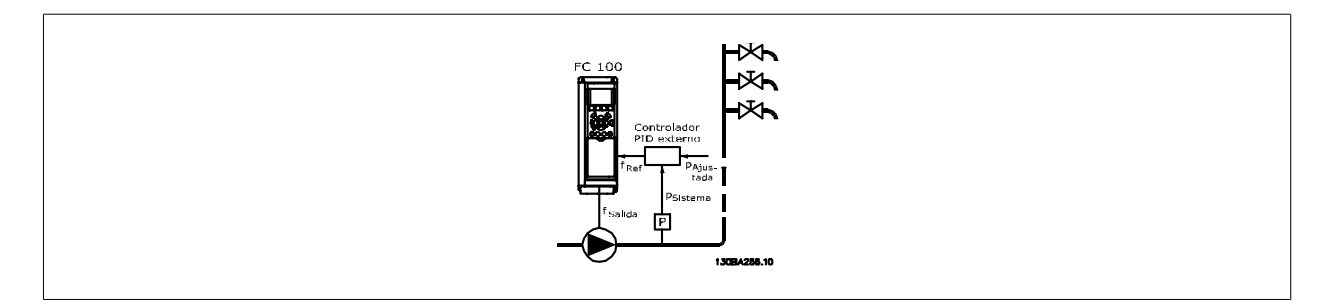

2) En sistemas en los que la presión o la temperatura se controlan mediante un controlador PI externo, las condiciones para salir del modo de reposo no se pueden basar en la realimentación desde el transductor de presión/temperatura porque no se conoce el valor de consigna. En el ejemplo con un sistema de refuerzo, la presión deseada, Pset, no se conoce. El par. 1-00, Modo configuración, debe ajustarse a Lazo abierto. Ejemplo: Sistema de refuerzo.

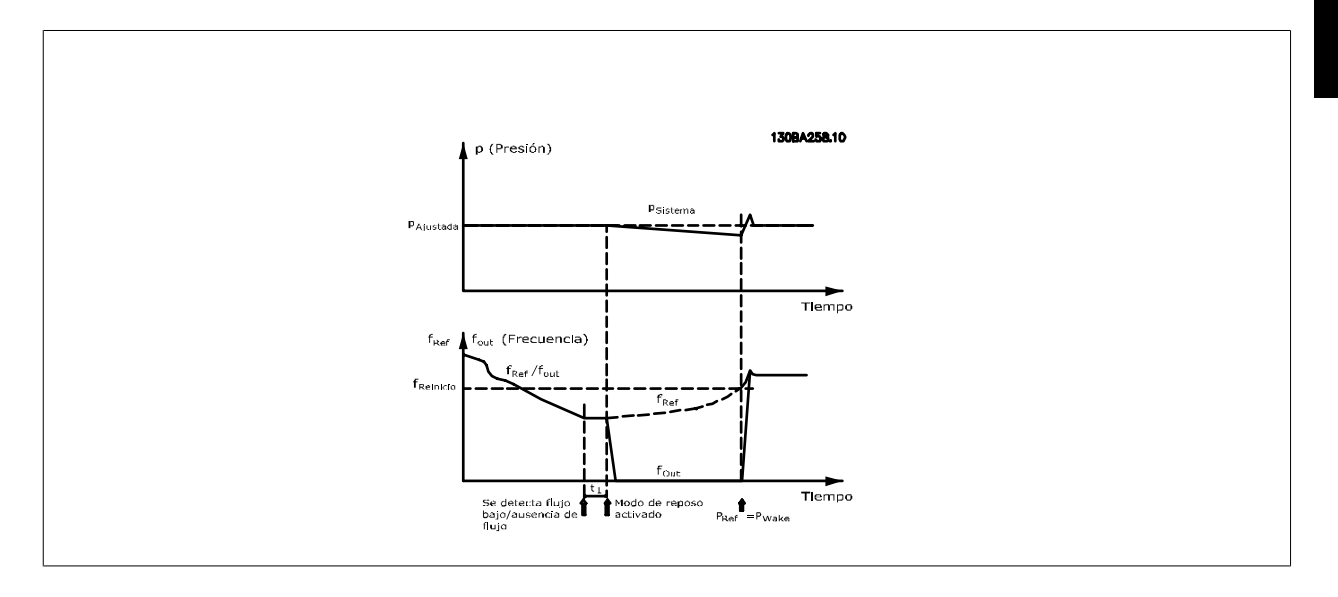

Cuando se detecta una potencia o velocidad baja, el motor se detiene, pero la señal de referencia (fref) del controlador externo se sigue supervisando y, debido a la baja presión creada, el controlador incrementará la señal de referencia para ganar presión. Cuando la señal de referencia alcance un valor ajustado fwake, el motor se reinicia.

La velocidad se ajusta manualmente mediante una señal de referencia externa (Referencia remota). En el ajuste (par. 22-3\*) para la puesta a punto de la Función sin caudal se deben utilizar los valores predeterminados.

#### Posibilidades de configuración, visión general:

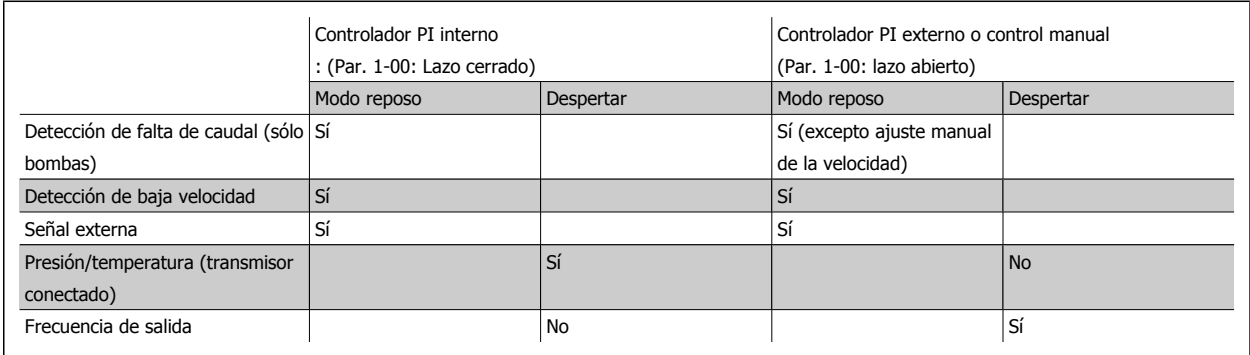

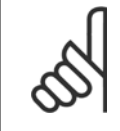

#### **¡NOTA!**

El Modo reposo no estará activo cuando la Referencia local lo esté (ajuste manualmente la velocidad por medio de los botones de flecha del Panel de control local). Véase el par. 3-13, Lugar de referencia.

No funciona en modo manual. El ajuste automático en lazo abierto debe realizarse antes de ajustar la entrada/salida en lazo cerrado.

## **22-40 Tiempo ejecución mín.**

#### **Range: Función:**

10 s\* [0 - 600 s] Ajuste el tiempo mínimo de funcionamiento deseado del motor después de un comando de arranque (por entrada digital o Bus) antes de entrar en Modo reposo.

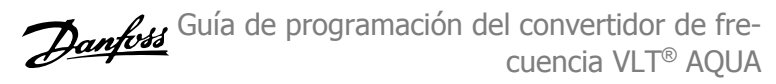

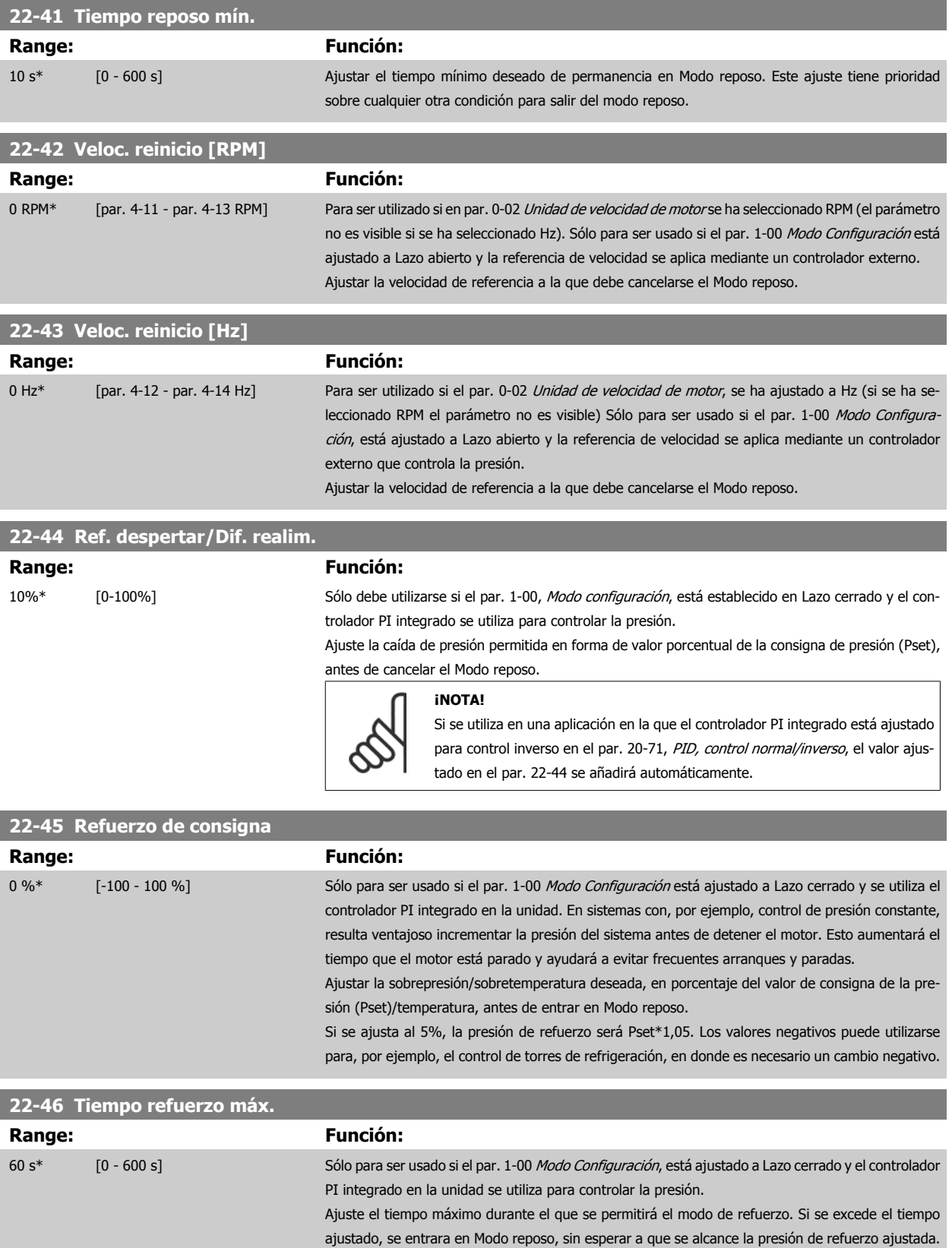

## **2.19.5 22-5\* Final de curva**

Las condiciones de Final de curva se producen cuando una bomba está entregando un volumen demasiado alto para asegurar la presión ajustada. Esto puede suceder si existe una fuga en el sistema de tuberías de distribución, después de la bomba, que hace que la bomba opere en el final de su característica, válida para la velocidad máxima ajustada en par. 4-13 [Límite alto veloc. motor \[RPM\]](#page-58-0) o par. 4-14 [Límite alto veloc. motor \[Hz\]](#page-59-0).

En caso de que la realimentación sea de un 2,5% del valor programado en par. 20-14 Maximum Reference/Feedb. (o el valor numérico de par. 20-13 Minimum Reference/Feedb., lo que sea mayor), por debajo del valor de consigna de presión durante un tiempo ajustado (par. 22-51 Retardo fin de curva), y la bomba esté funcionando a la velocidad máxima ajustada en par. 4-13 [Límite alto veloc. motor \[RPM\]](#page-58-0) opar. 4-14 [Límite alto veloc. motor](#page-59-0) [\[Hz\]](#page-59-0), se ejecutará la función seleccionada en par. 22-50 Func. fin de curva.

Es posible obtener una señal de una de las salidas digitales seleccionando Final de curva [192] en el par. 5-3\* Salidas digitales y/o en el par. 5-4\* Relés. La señal estará presente cuando se produzca una condición de Final de curva y la selección en par. 22-50 Func. fin de curva sea diferente de No. La función final de curva sólo se puede utilizar cuando se funciona con el controlador PID integrado (Lazo cerrado en par. 1-00 [Modo Configura](#page-34-0)[ción](#page-34-0)).

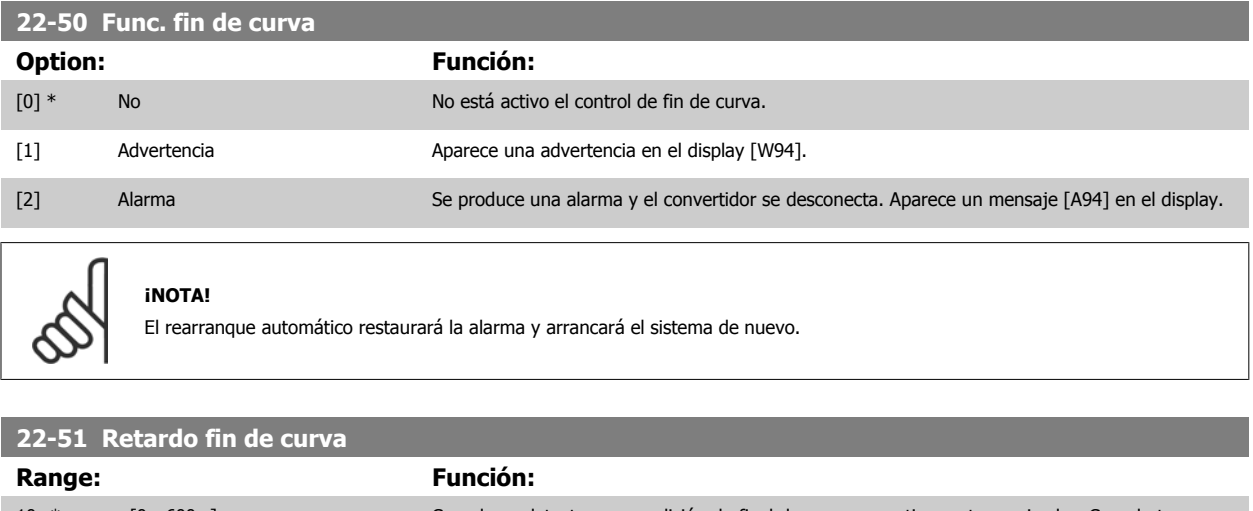

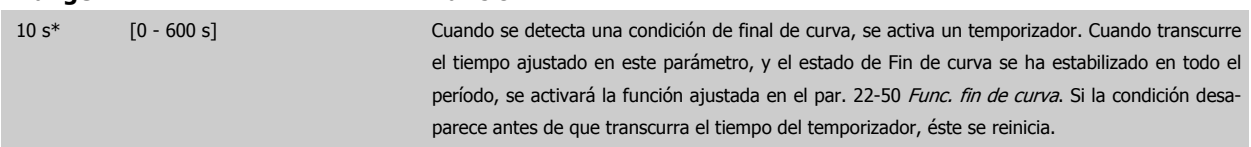

## **2.19.6 Detección correa rota, 22-6\***

La detección de correa rota puede utilizarse tanto en sistemas de lazo abierto como en sistemas de lazo cerrado, para bombas y ventiladores. Si el par motor estimado se encuentra por debajo del valor de par de correa rota (par. 22-61), y la frecuencia de salida del convertidor de frecuencia es mayor o igual a 15 Hz, se lleva a cabo la función de correa rota (par. 22-60).

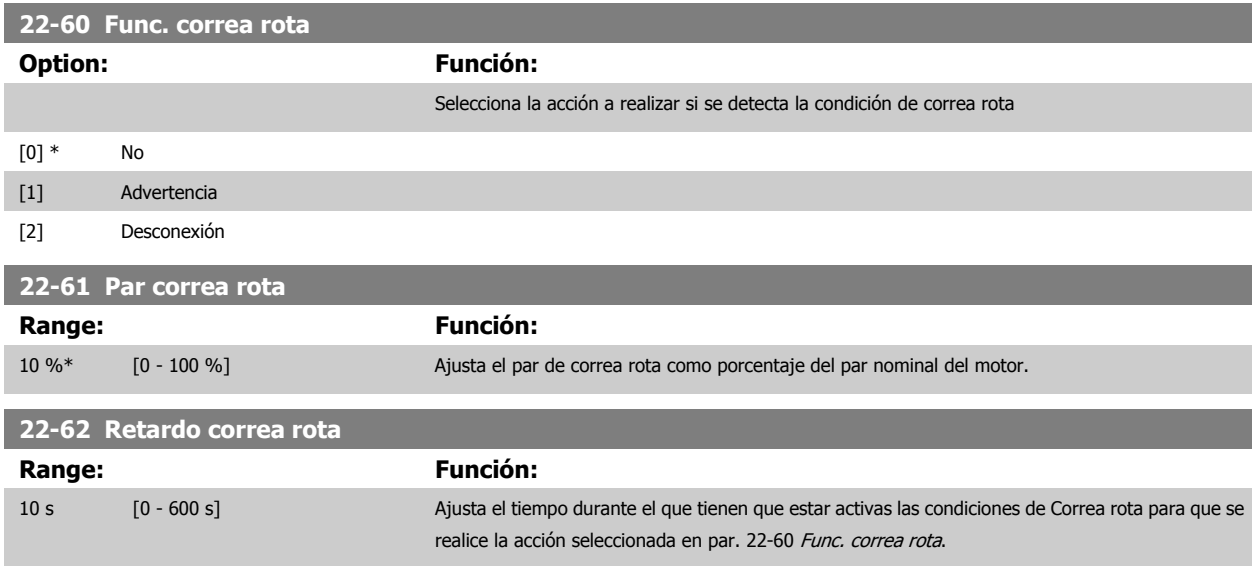

## **2.19.7 22-7\* Protección ciclo corto**

En algunas aplicaciones, a menudo es necesario limitar el numero de arranques. Una forma de hacerlo es garantizar un tiempo mínimo de funcionamiento (tiempo entre un arranque y una parada) y un intervalo mínimo entre arranques.

Esto significa que cualquier comando normal de parada será anulado por la función Tiempo mínimo funcionamiento (par. 22-77), y que cualquier comando normal de arranque (arranque/velocidad fija/mantener) será anulado por la función Intervalo entre arranques (par. 22-76).

Ninguna de estas dos funciones estará activa si los modos Hand On u Offse activan mediante el LCP. Si se selecciona Hand On u Off, los dos temporizadores se reiniciarán a 0 y no comenzarán a contar hasta que se pulse Auto y se aplique un comando de arranque activo.

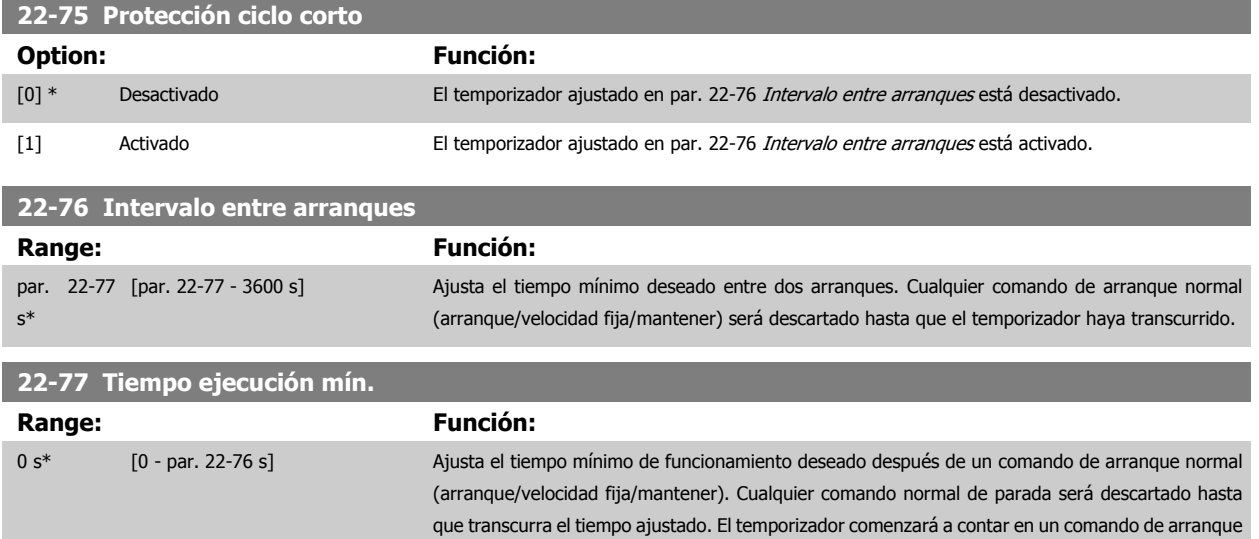

normal (arranque/velocidad fija/mantener).

El temporizador será anulado por un comando de Inercia (parada) o de Parada externa.

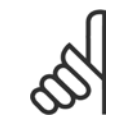

#### **¡NOTA!**

No funciona en modo de cascada.

## <span id="page-192-0"></span>**2.19.8 Compensación de caudal, 22-8\***

A veces no es posible colocar un transductor de presión en un punto remoto del sistema, y solo puede colocarse cerca de la salida de la bomba o del ventilador. El funcionamiento de compensación de caudal consiste en ajustar el valor de consigna de acuerdo con la frecuencia de salida, que es casi proporcional al caudal, compensando así pérdidas mayores que se producen con caudales más elevados.

H<sub>DISEÑO</sub> (Presión necesaria) es el valor de consigna para el funcionamiento en lazo cerrado (PI) del convertidor de frecuencia y se establece del mismo modo que para el funcionamiento en lazo cerrado sin compensación de caudal.

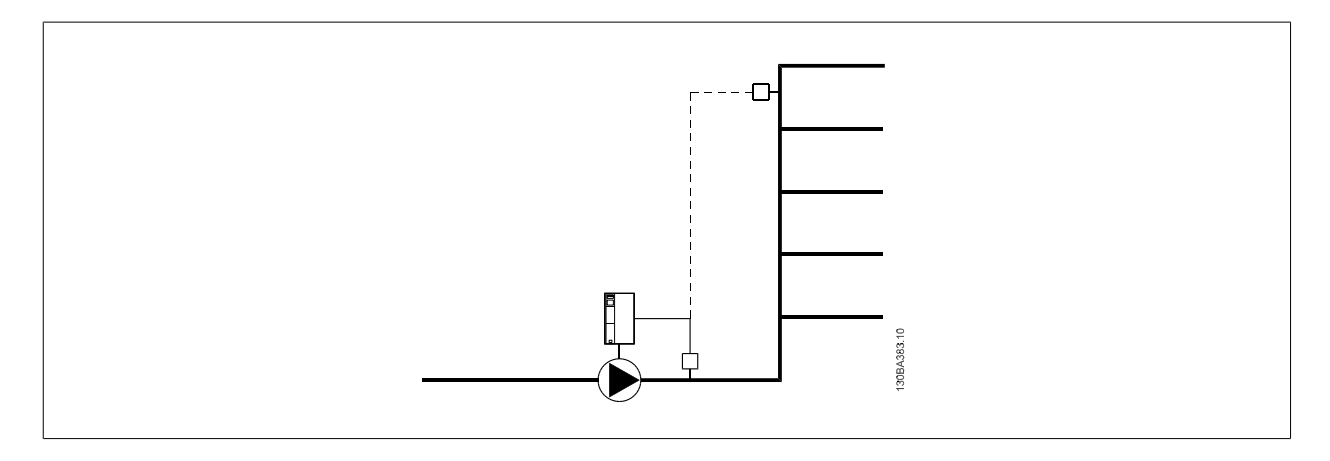

Pueden emplearse dos métodos, en función de si se conoce o no la velocidad en el punto de funcionamiento de diseño del sistema.

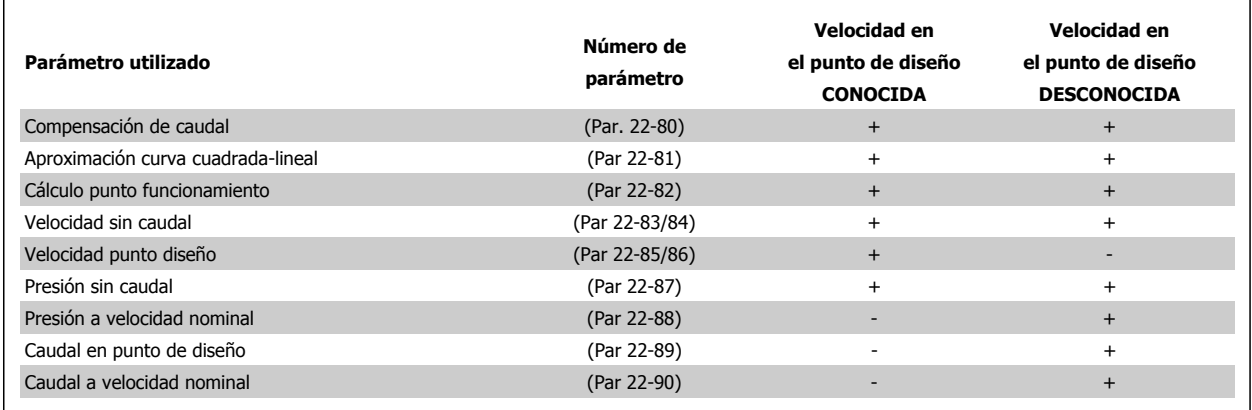

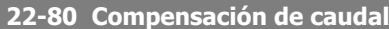

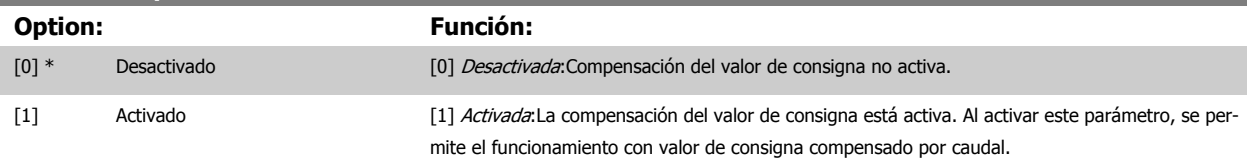

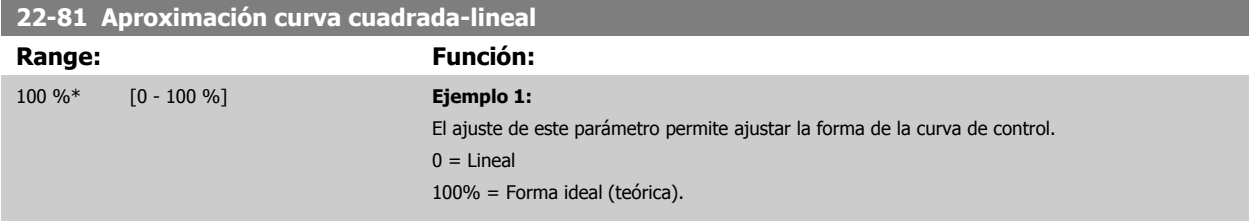

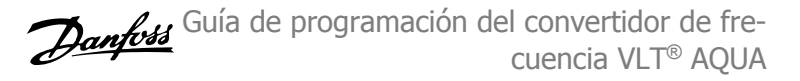

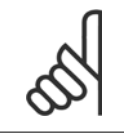

#### **¡NOTA!**

Tenga en cuenta que no es visible con funcionamiento en cascada.

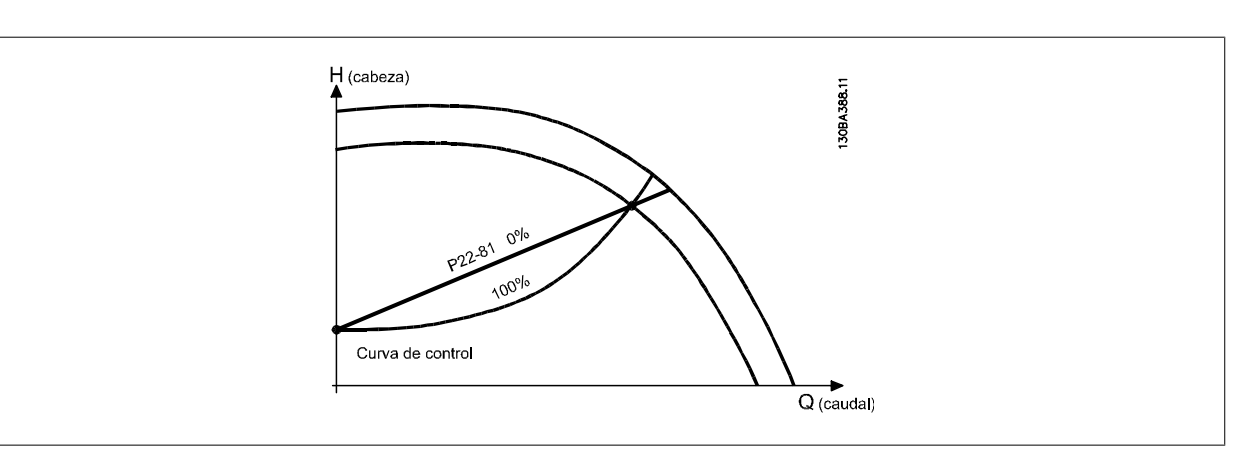

#### <span id="page-194-0"></span>**22-82 Cálculo punto de trabajo**

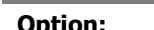

**Option: Función:**

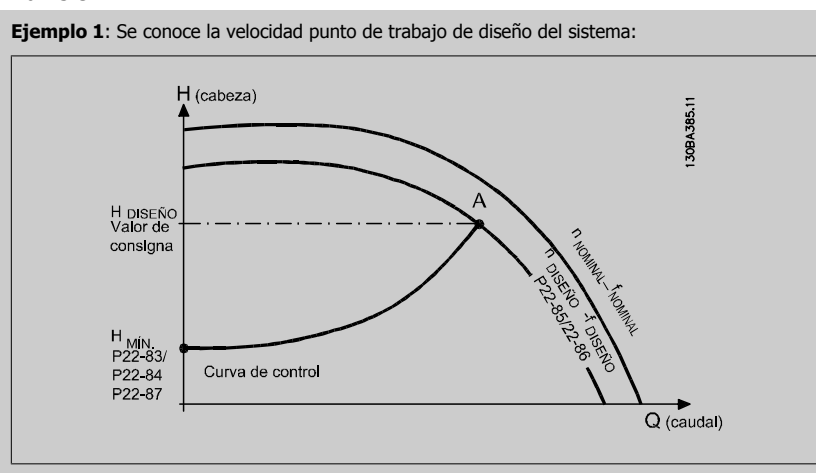

A partir de la hoja de datos que muestra las características del equipo determinado a distintas velocidades, simplemente leyendo transversalmente a partir del punto H<sub>DISEÑO</sub> y del punto Q<sub>DISEÑO</sub> nos permite encontrar el punto A, que es el punto de trabajo de diseño del sistema. Deben identificarse las características de la bomba en este punto y programar la velocidad asociada. Cerrando las válvulas y ajustando la velocidad hasta alcanzar H<sub>MIN</sub> es posible identificar la velocidad en el punto "sin caudal".

El ajuste del par. 22-81 [Aproximación curva cuadrada-lineal](#page-192-0) nos permite entonces ajustar infinitamente la forma de la curva de control.

#### **Ejemplo 2:**

No se conoce la Velocidad en el punto de trabajo de diseño: Cuando la velocidad en el punto de trabajo de diseño del sistema no se conoce, es necesario determinar otro punto de referencia en la curva de control utilizando la hoja de datos. Mirando la curva de la velocidad especificada y representando gráficamente la presión de diseño (H<sub>DISEÑO</sub>, Punto C) es posible determinar el caudal a esa presión Q<sub>ESP</sub>. De igual modo, representando gráficamente el caudal de diseño (Q<sub>DISEÑO</sub>, Punto D). es posible determinar la presión H<sub>D</sub> a ese caudal. Conociendo estos dos puntos de la curva características de la bomba, además de H<sub>MIN</sub> como se indica más arriba, el convertidor de frecuencia es capaz de calcular el punto de referencia B y, por lo tanto, representar gráficamente la curva de control, a la que se sumará el punto de trabajo de diseño del sistema A.

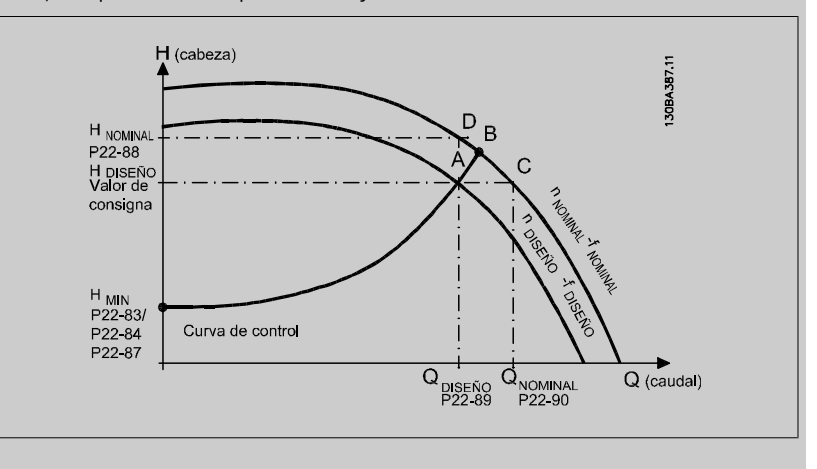

[0] \* Desactivado Desactivado Desactivado [0]: Cálculo punto de trabajo no activo. Para utilizar cuando se conozca la velocidad en el punto de diseño (ver tabla arriba).

[1] Activado Activado Activado *Activado* [1]: El cálculo punto de trabajo está activo. Al habilitar este parámetro se permite el cálculo del punto de trabajo de diseño del sistema a la velocidad de 50/60Hz, a partir del conjunto de datos de los par. 22-83 [Velocidad sin caudal \[RPM\]](#page-195-0) par. 22-84 [Velocidad sin caudal \[Hz\]](#page-195-0), [par. 22-87](#page-195-0) Presión [a velocidad sin caudal](#page-195-0), par. 22-88 [Presión a velocidad nominal](#page-195-0), par. 22-89 Caudal en punto de diseño y par. 22-90 [Caudal a velocidad nominal](#page-195-0).

<span id="page-195-0"></span>**22-83 Velocidad sin caudal [RPM]**

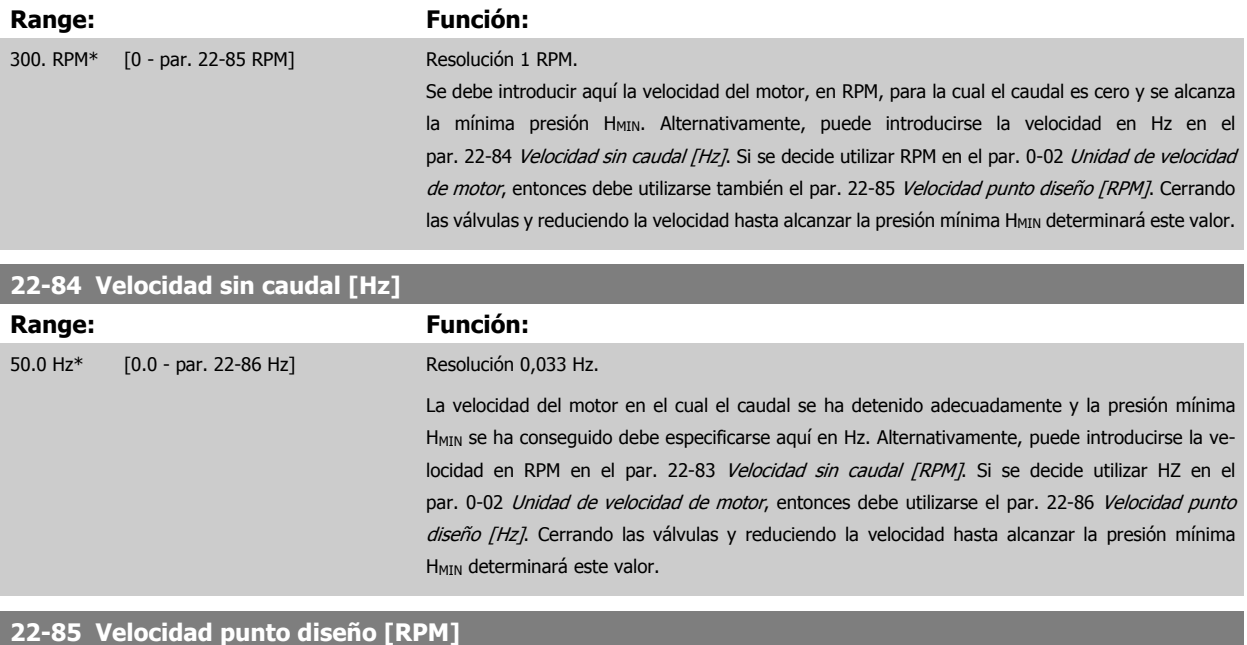

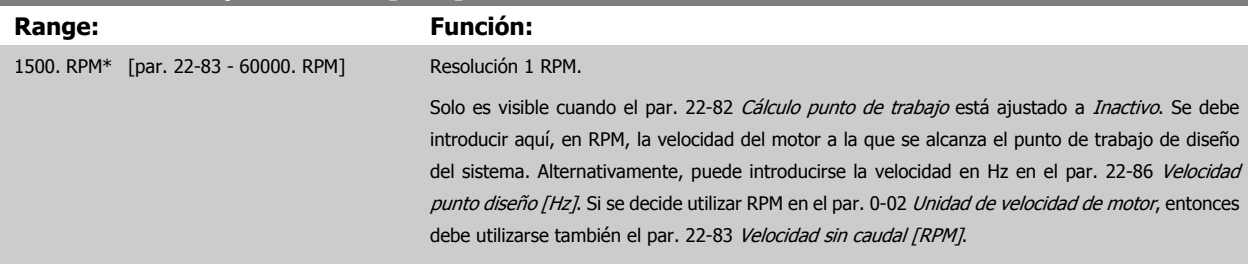

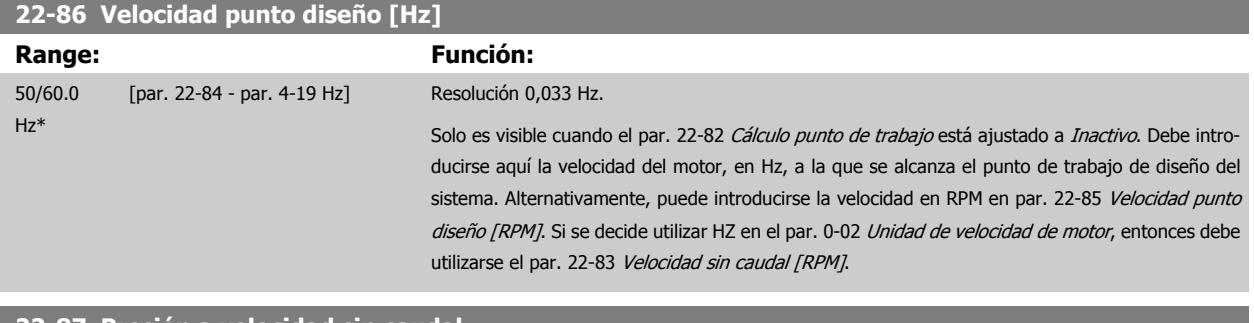

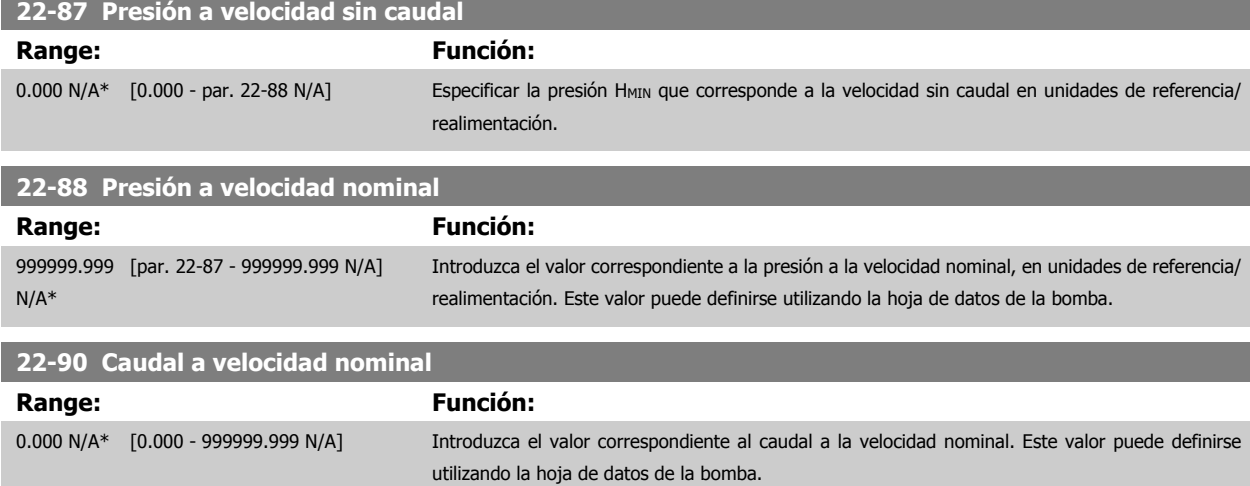

 **2**

# **2.20 Menú principal - Funciones relacionadas con el tiempo - Grupo 23**

## **2.20.1 23-0\* Acciones temporizadas**

Utilice Acciones temporizadas para las acciones que necesitan realizarse de forma diaria o semanal, p. ej., referencias distintas a horas laborables/no laborables. Se pueden programar hasta 10 acciones temporizadas en el convertidor de frecuencia. El número de Acción temporizada se selecciona en la lista cuando se entra en el grupo de parámetros23-0\* desde el LCP. par. 23-00 Tiempo activ. – [par. 23-04](#page-199-0) Repetición, a continuación, consulte el número de Acción temporizada seleccionado. Cada Acción temporizada se divide en una hora de inicio y una hora de fin, en las que se pueden realizar dos acciones distintas.

Las acciones programadas en Acciones temporizadas se combinan con las acciones correspondientes de entradas digitales, trabajo de control a través de bus y Smart Logic Controller, según las reglas de combinación configuradas en 8-5\*, Digital/Bus.

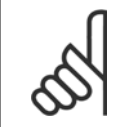

**¡NOTA!**

El reloj (grupo de parámetros 0-7\*) debe estar correctamente programado para que las Acciones temporizadas funcionen correctamente.

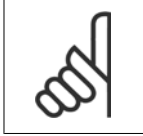

**¡NOTA!**

Cuando se instala una tarjeta de opción de E/S analógica MCB109, se incluye una batería de respaldo para la fecha y la hora.

#### **¡NOTA!**

La herramienta de configuración basada en PC MCT 10 contiene una guía especial para la sencilla programación de acciones temporizadas.

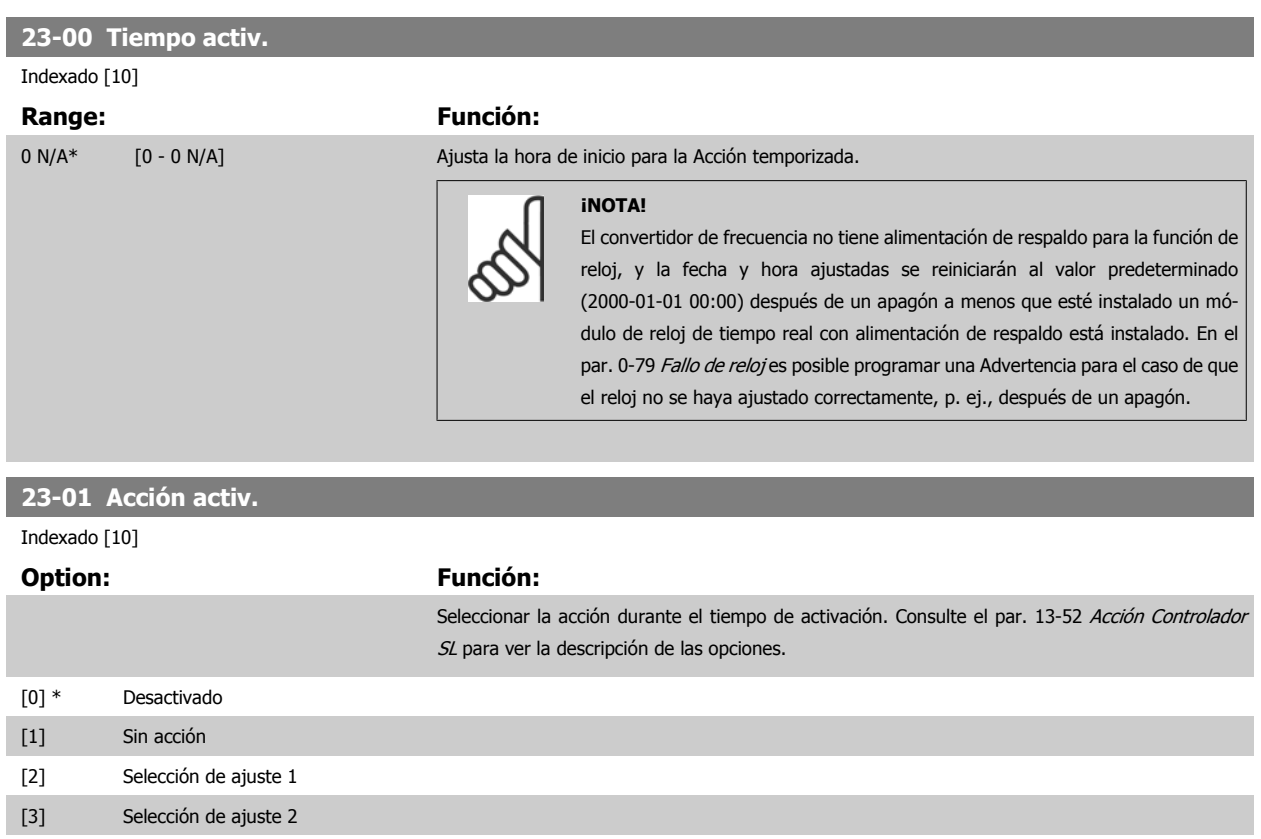

[4] Selección de ajuste 3

## 2 Descripción del parámetro

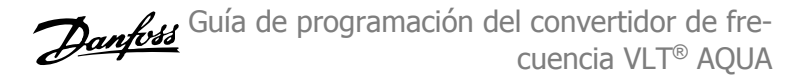

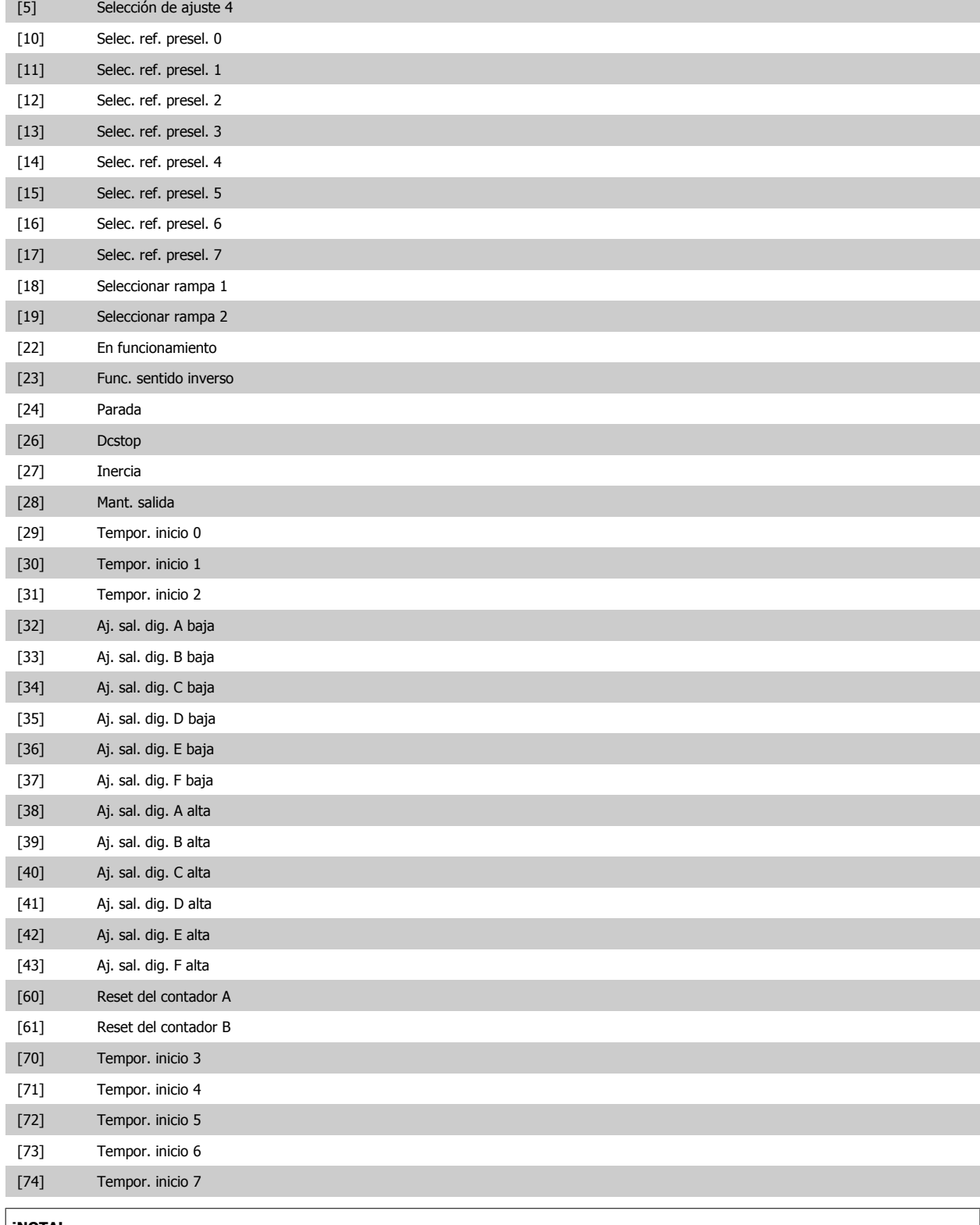

#### **¡NOTA!**

Para las opciones [32] - [43], consulte también el grupo de parámetros 5-3\*, Salidas digitales y 5-4\*, Relés.

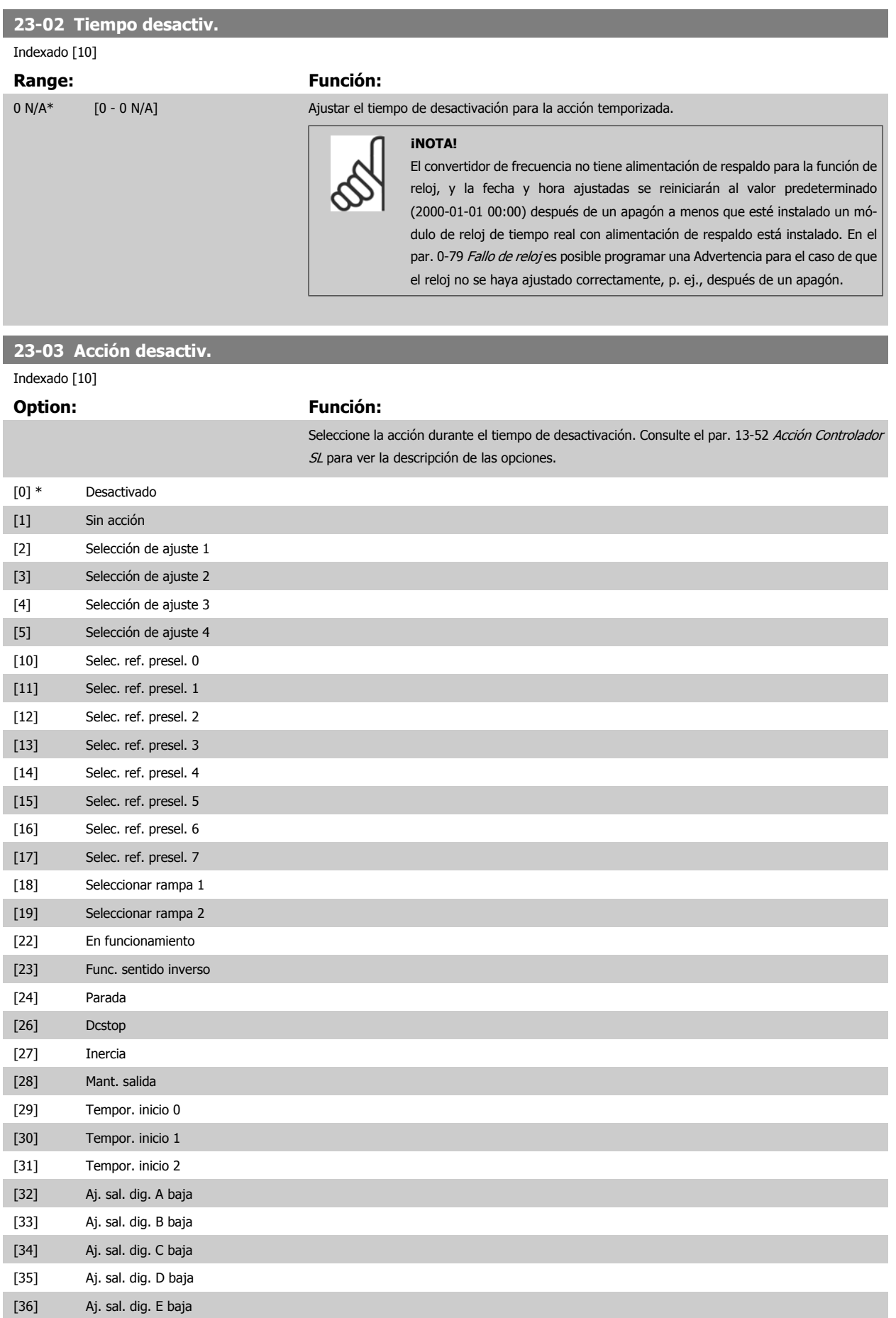

## <span id="page-199-0"></span>2 Descripción del parámetro

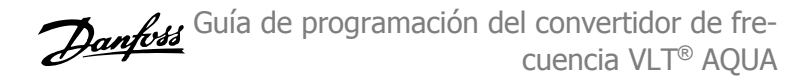

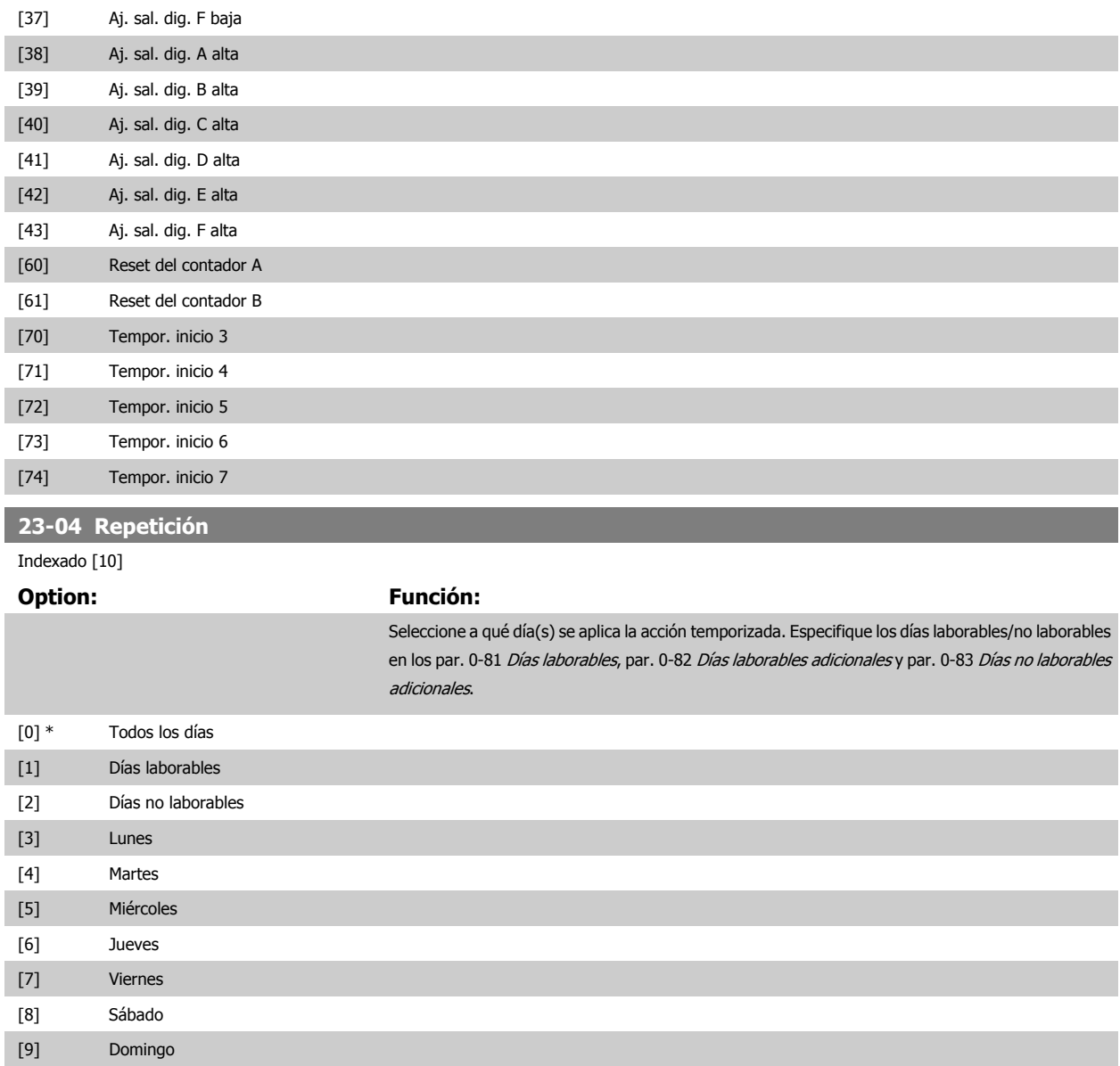

## **2.20.2 23-1\* Mantenimiento**

El uso y desgaste hace necesaria la inspección periódica y el mantenimiento de los elementos de la aplicación, p. ej., los rodamientos del motor, los sensores de realimentación y las juntas o los filtros. Con el Mantenimiento preventivo, los intervalos de servicio pueden programarse en el convertidor de frecuencia. El convertidor de frecuencia mostrará un mensaje cuando sea necesario el mantenimiento. Pueden programarse 20 eventos de mantenimiento preventivo en el convertidor de frecuencia. Para cada evento se debe especificar lo siguiente:

- Elemento de mantenimiento (p. ej. "Rodamientos del motor")
- Acción de mantenimiento (p. ej. "Remplazar")
- Base temporal del mantenimiento (p. ej. "Horas de funcionamiento" o una fecha y hora específica)
- Intervalo temporal del mantenimiento o fecha y hora del próximo mantenimiento.

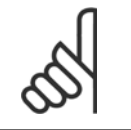

#### **¡NOTA!**

Para desactivar un evento de mantenimiento preventivo, par. 23-12 [Base tiempo mantenim.](#page-201-0) asociada debe ajustarse a Desactivado [0]

 $\sqrt{ }$ 

<span id="page-200-0"></span>El mantenimiento preventivo puede programarse desde el LCP, pero se recomienda la utilización de la herramienta para PC del VLT MCT10 Herramienta de control de movimiento.

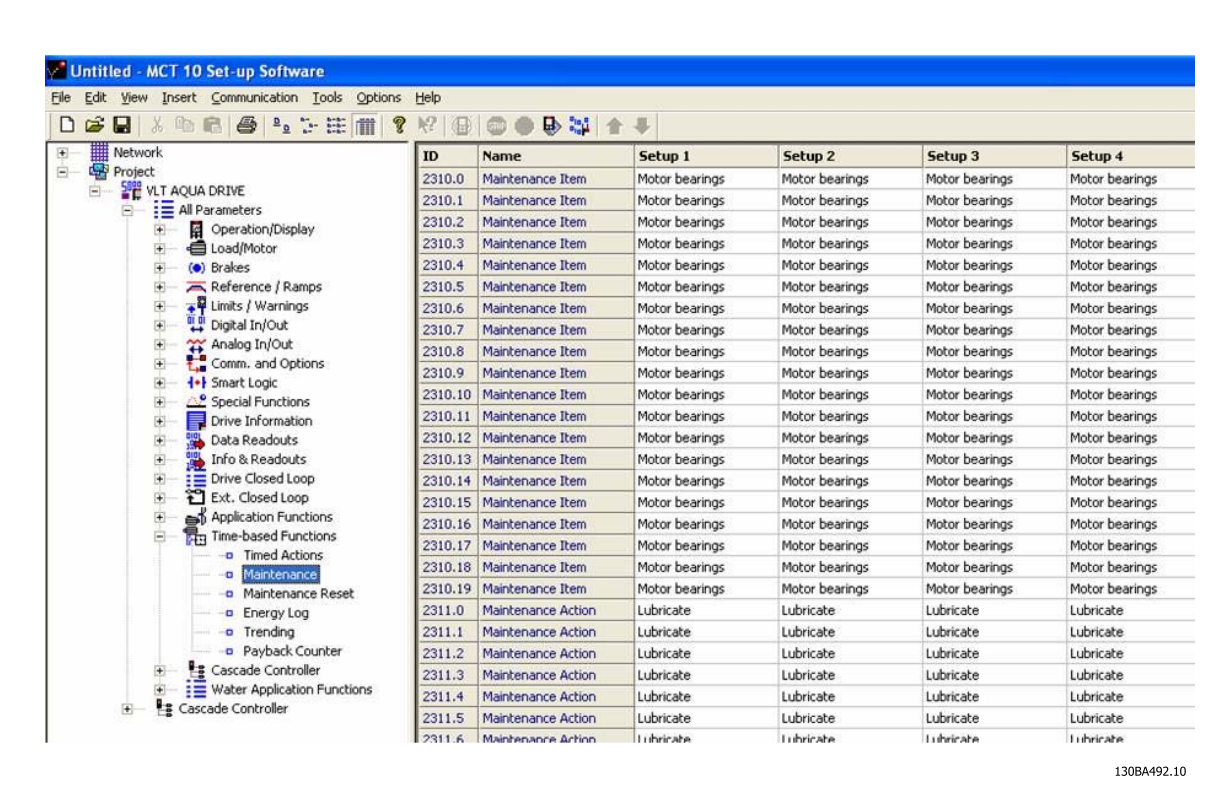

El LCP indica (con un icono de una llave inglesa y una "M") cuándo es el momento de realizar una acción de mantenimiento preventivo, y puede programarse para que sea indicado en una salida digital, en el grupo de parámetros 5-3\*. El estado del mantenimiento preventivo puede leerse en el par. 16-96 [Cód. de mantenimiento](#page-153-0). Una indicación de mantenimiento preventivo puede reiniciarse desde una entrada digital, desde el bus FC o manual-mente desde el LCP a través de par. 23-15 [Código reinicio mantenim.](#page-202-0).

Puede ver un Registro de mantenimiento, con los últimos 10 registros en el grupo de parámetros 18-0\* y mediante el botón Alarm Log del LCP tras seleccionar Reg. mantenimiento.

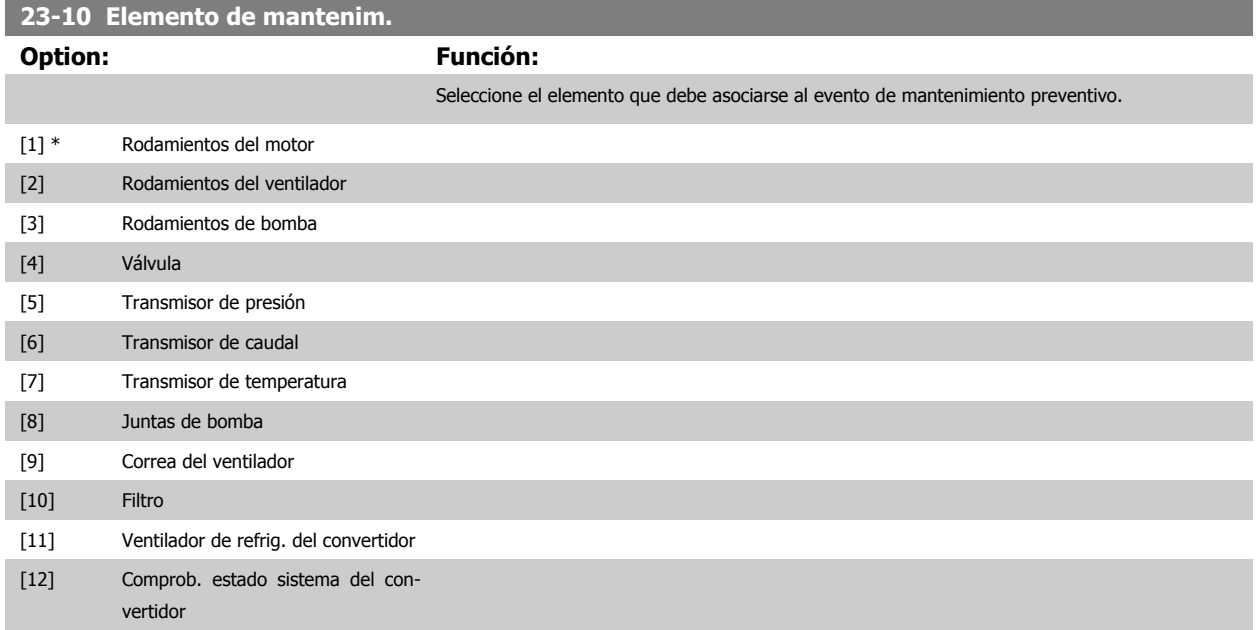

## <span id="page-201-0"></span>2 Descripción del parámetro

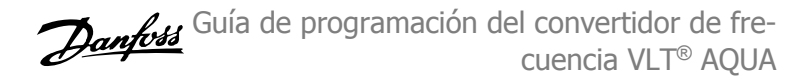

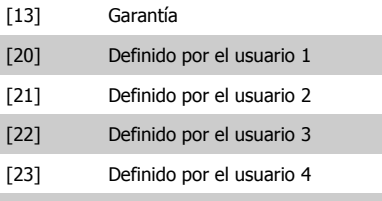

[24] Definido por el usuario 5 [25] 6 Def. p. usuario

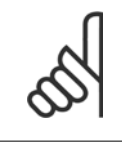

## **¡NOTA!**

Los eventos de mantenimiento preventivo se definen en una matriz de 20 elementos. Por lo tanto, cada evento de mantenimiento preventivo debe utilizar el mismo índice de elemento de matriz en par. 23-10 [Elemento de mantenim.](#page-200-0) a par. 23-14 [Fecha y hora](#page-202-0) [mantenim.](#page-202-0).

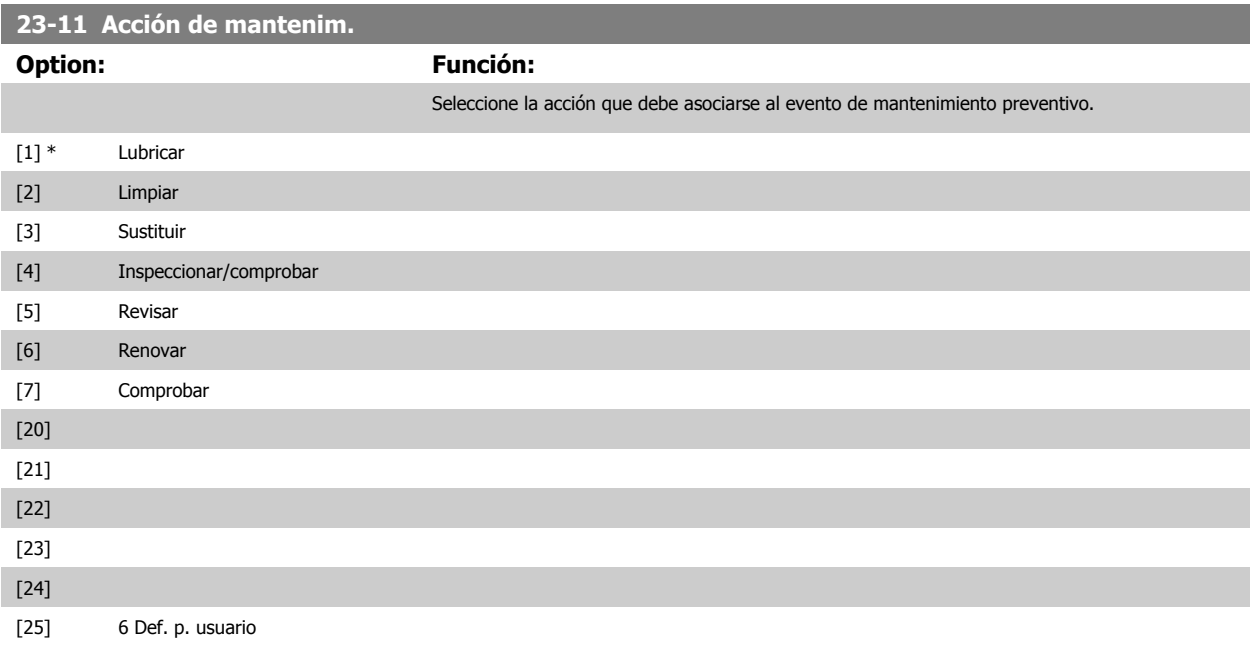

## **23-12 Base tiempo mantenim.**

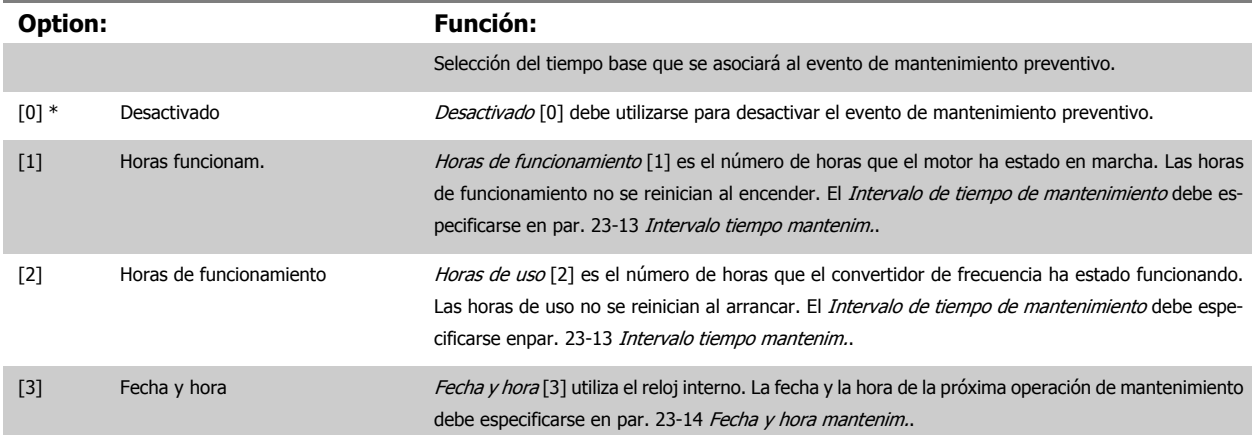

 **2**

<span id="page-202-0"></span>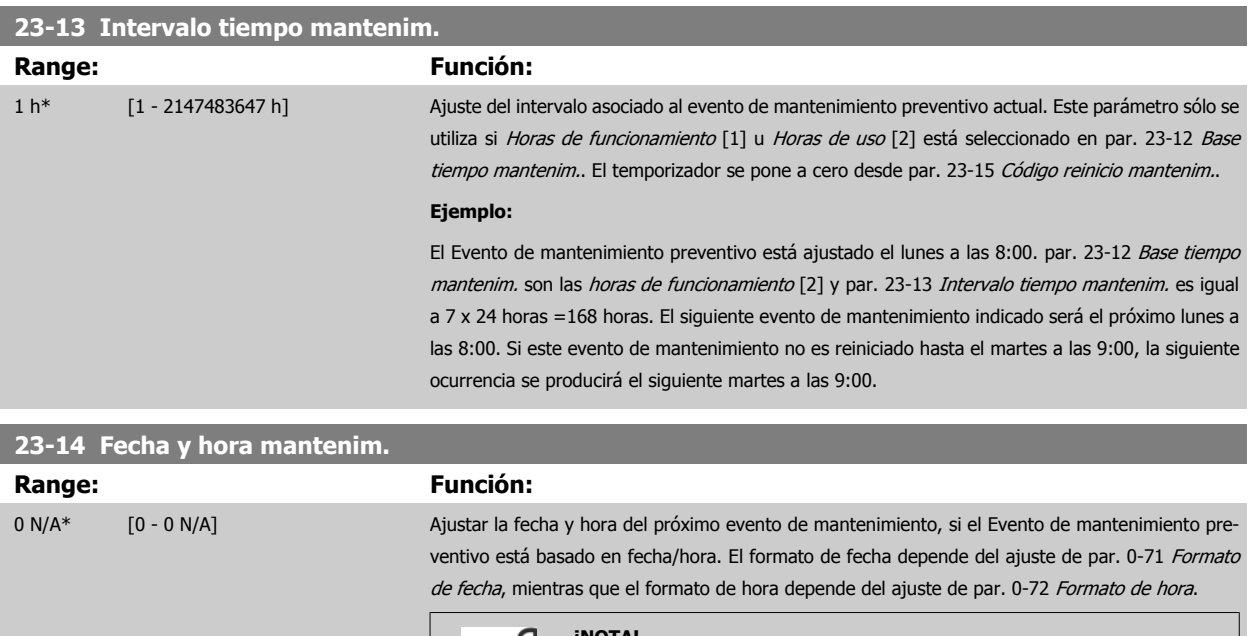

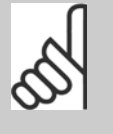

#### **¡NOTA!**

El convertidor de frecuencia no tiene alimentación de respaldo para la función de reloj, y la fecha y hora ajustadas se reiniciarán al valor predeterminado (2000-01-01 00:00) después de un apagón. En el par. 0-79 [Fallo de reloj](#page-33-0) es posible programar una Advertencia para el caso de que el reloj no se haya ajustado correctamente, p. ej., después de un apagón.

La hora ajustada debe ser al menos una hora posterior a la hora real

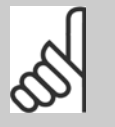

#### **¡NOTA!**

Cuando se instala una tarjeta de opción de E/S analógica MCB109, se incluye una batería de respaldo para la fecha y la hora.

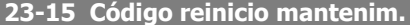

# **Option: Función:** Ajuste este parámetro a Reiniciar [1] para reiniciar el Código de mantenimiento en [par. 16-96](#page-153-0) Cód. [de mantenimiento](#page-153-0) y reiniciar el mensaje mostrado en el LCP. Este parámetro volverá a No reiniciar [0] al pulsar OK. [0] \* No reiniciar [1] Reiniciar

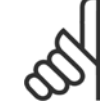

#### **¡NOTA!**

Al reiniciar los mensajes, Elemento de mantenimiento, Acción y Fecha/Hora de mantenimiento no quedan cancelados. [par. 23-12](#page-201-0) Base [tiempo mantenim.](#page-201-0) se ajusta en Desactivado [0].

## **2.20.3 23-5\* Registro de energía**

El convertidor de frecuencia está acumulando continuamente el consumo del motor controlado, en base a la potencia real entregada por él.

Estos datos pueden ser utilizados por una función de Registro energía, permitiendo al usuario comparar y estructurar la información sobre el consumo de energía en relación con el tiempo.

Hay básicamente dos funciones:

**2** 

- **-** Los datos relacionados con un período preprogramado, definidos por una fecha y hora de inicio
- **-** Los datos relacionados con un período predefinido en tiempo pasado, p. ej., los últimos siete días dentro del período preprogramado.

Para cada una de las dos funciones anteriores, los datos se almacenan en un número de contadores que permite seleccionar un marco temporal y una división en horas, días o semanas.

El período/división (resolución) puede ajustarse en el par. 23-50 [Resolución registro energía](#page-204-0).

Los datos se basan en el valor registrado por el contador de kWh del convertidor de frecuencia. El valor de este contador puede leerse en par. 15-02 [Contador KWh](#page-138-0), que contiene el valor acumulado desde el primer arranque o desde el último reinicio del contador (par. 15-06 [Reiniciar contador](#page-138-0)  $KIM/h$ 

Todos los datos para el Registro de energía se almacenan en contadores que pueden leerse en par. 23-53 [Registro energía](#page-205-0).

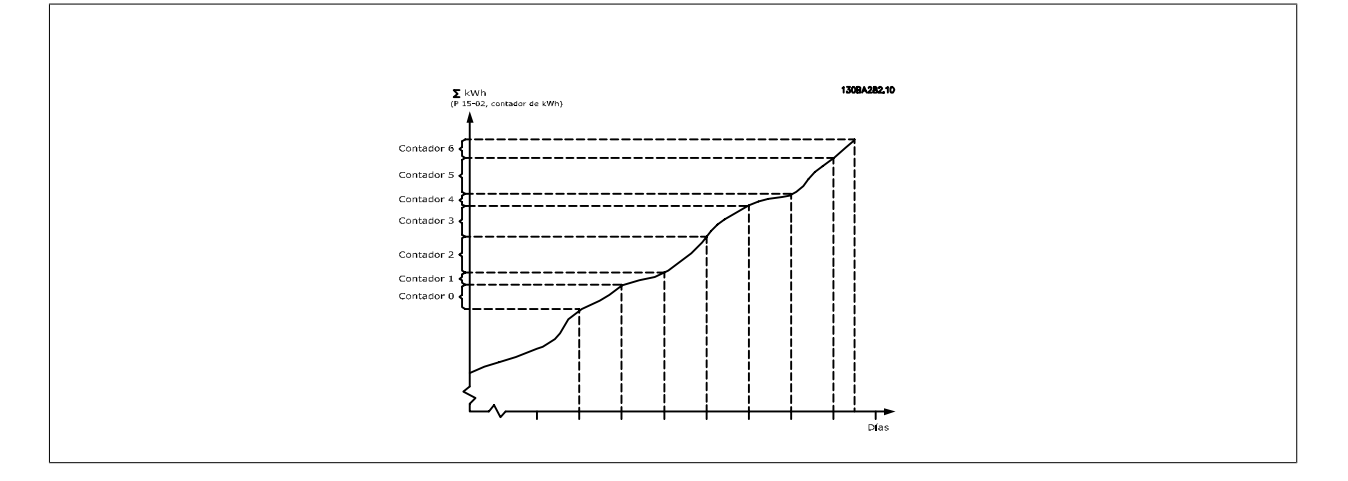

El contador 00 contendrá siempre los datos más antiguos. Un contador cubrirá un período desde las XX:00 a las XX:59 si se expresa en horas, o de 00:00 a 23:59 si se expresa en días.

Según se registren las últimas horas o los últimos días, los contadores cambiarán de contenidos a las XX:00 cada hora o a las 00:00 cada día. El contador con el índice más alto siempre estará sujeto a actualización (contiene datos de la hora real desde las XX:00 o del día actual desde las 00:00).

Los contenidos de los contadores pueden visualizarse como barras en el LCP. Seleccione Menú Rápido, Registros, Registro energía: Contenedor Tendencia Continua / Contenedor Tendencia Temporizada / Comparación de tendencias.

<span id="page-204-0"></span>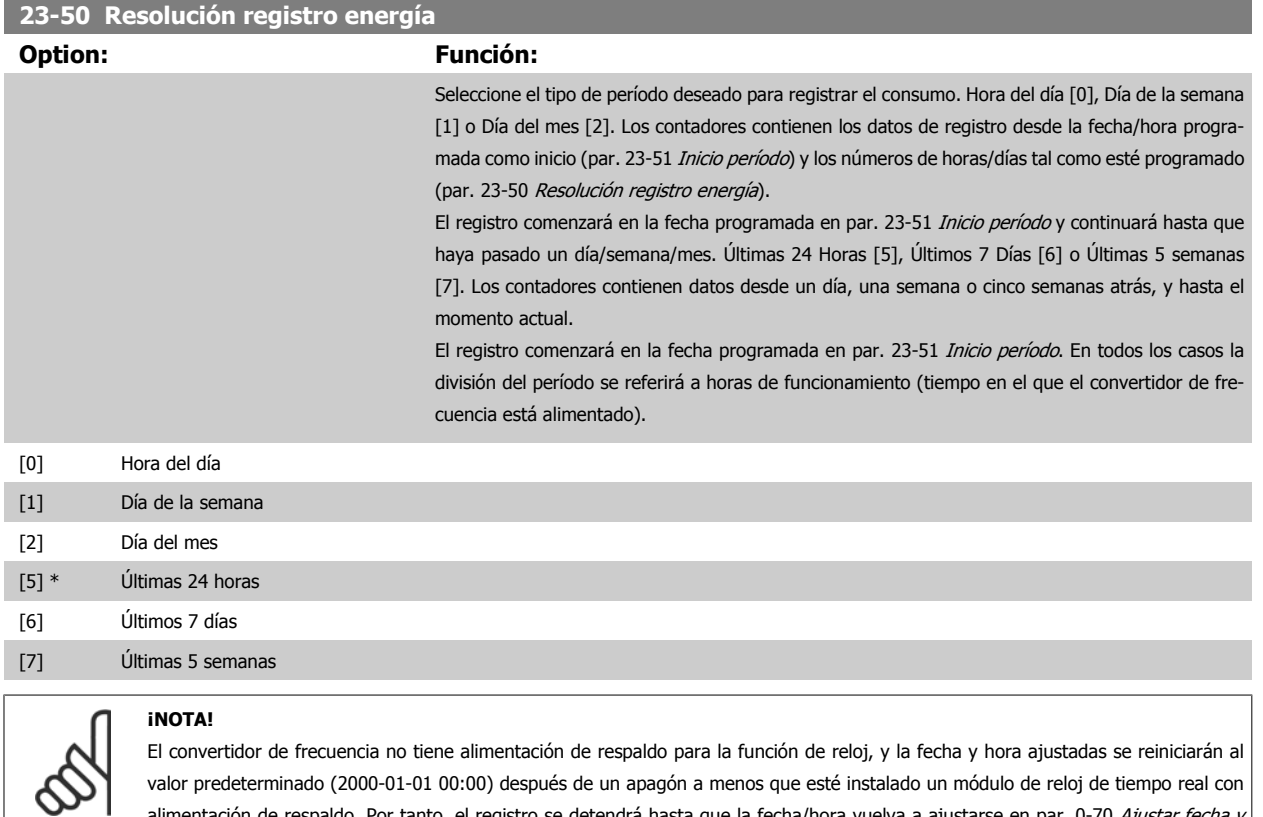

alimentación de respaldo. Por tanto, el registro se detendrá hasta que la fecha/hora vuelva a ajustarse en par. 0-70 Ajustar fecha y hora. En el par. 0-79 [Fallo de reloj](#page-33-0) es posible programar una Advertencia para el caso de que el reloj no se haya ajustado correctamente, p. ej., después de un apagón.

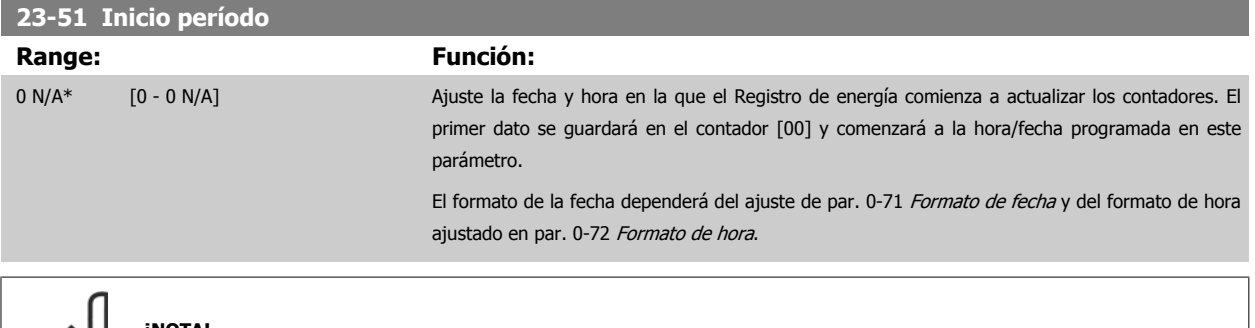

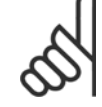

## **¡NOTA!**

Cuando se instala una tarjeta de opción de E/S analógica MCB109, se incluye una batería de respaldo para la fecha y la hora.

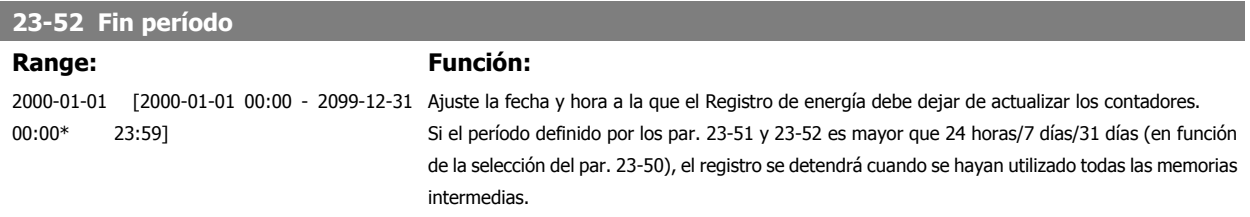

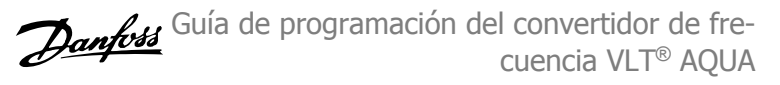

# <span id="page-205-0"></span>**23-53 Registro energía Range: Función:** 0 N/A\* [0 - 4294967295 N/A] Matriz con un número de elementos igual al número de contadores ([00]-[xx] bajo el número del parámetro en el display). Pulse OK y desplácese por los elementos con los botones ▲ y ▼ del Panel de control local. Elementos de matriz: .<br>1930 : de energia de 2<br>1930 : Medidor de energía nergía

Los datos del último período se almacenan en el contador de mayor índice. Al apagar, todos los valores de contadores se guardan y se reanudan tras el siguiente arranque.

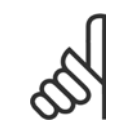

## **¡NOTA!**

Todos los contadores se reinician cuando se cambia el ajuste del par. 23-50 [Resolución registro energía](#page-204-0). En caso de desbordamiento, la actualización de los contadores se detendrá en el valor máximo.

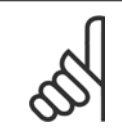

#### **¡NOTA!**

Cuando se instala una tarjeta de opción de E/S analógica MCB109, se incluye una batería de respaldo para la fecha y la hora.

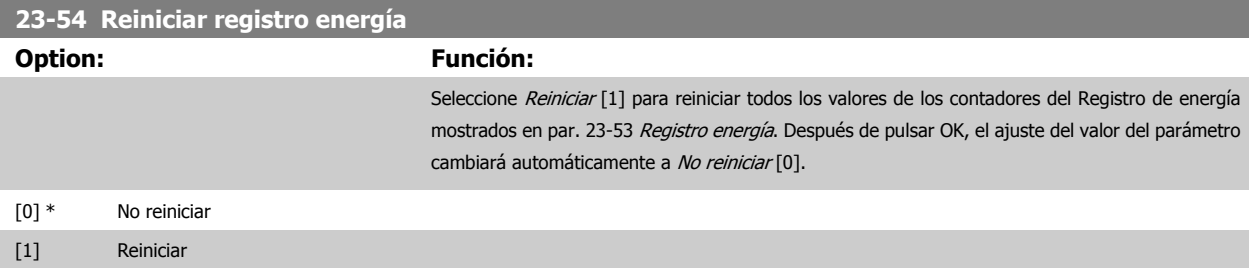

 **2**

## **2.20.4 23-6\* Tendencias**

Las tendencias se utilizan para controlar una variable de un proceso durante un período de tiempo, y para registrar la frecuencia con la que los datos caen dentro de cada uno de los diez rangos de datos definidos por el usuario. Se trata de una herramienta muy práctica para conseguir una rápida visión general que indique en qué concentrarse para mejorar el funcionamiento.

Pueden crearse dos conjuntos de datos para Tendencias, a fin de posibilitar la comparación entre los valores actuales de una variable de funcionamiento seleccionada y los datos de un cierto período de referencia de la misma variable. Este periodo de referencia puede preajustarse (par. 23-63 [Inicio período](#page-208-0) [temporizado](#page-208-0) y par. 23-64 [Fin período temporizado](#page-208-0)). Los dos conjuntos de datos pueden leerse desde par. 23-61 [Datos bin continuos](#page-207-0) (actual) y par. 23-62 [Datos bin temporizados](#page-208-0) (referencia).

Es posible crear Tendencias para las siguientes variables de funcionamiento:

- **-** Potencia
- **-** inv.
- **-** Frecuencia de salida
- **-** Velocidad del motor

La función Tendencias incluye 10 contadores (que forman un contenedor) para cada conjunto de datos, que contienen los números de registros que reflejan con qué frecuencia la variable de funcionamiento está dentro de cada uno de los 10 intervalos predefinidos. La ordenación se basa en un valor relativo de la variable.

El valor relativo de la variable de funcionamiento es

Real/Nominal \* 100%.

para Potencia e Intensidad, y

Real/Máx. \* 100%

para Frecuencia de salida y Velocidad del motor.

El tamaño de cada intervalo puede ajustarse individualmente, pero de forma predeterminada será del 10% para cada uno. La Potencia y la Intensidad pueden sobrepasar el valor nominal, pero estos registros se incluirán en el contador 90%-100% (MAX)

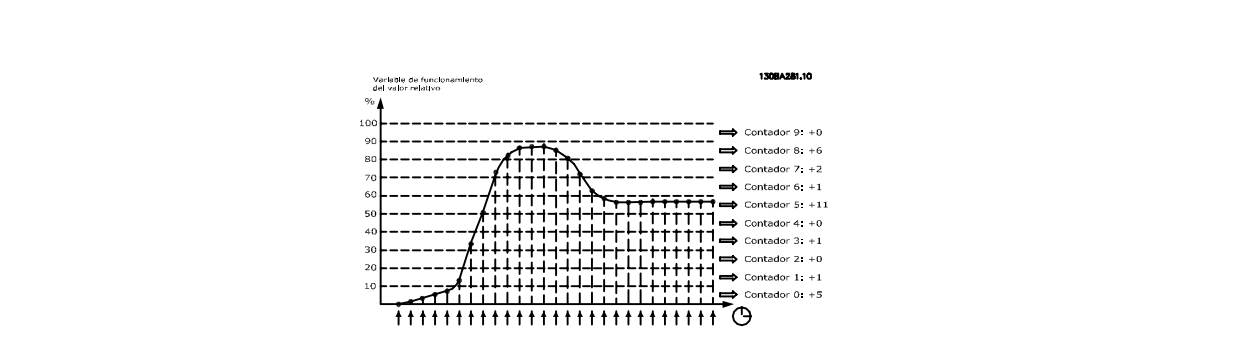

El valor de la variable de funcionamiento seleccionada se registra una vez por segundo. Si un valor se ha registrado como igual al 13%, el contador "10% - <20%" se actualizará con el valor "1". Si el valor permanece al 13% durante 10 segundos, se añade "10" al valor del contador.

Los contenidos de los contadores pueden visualizarse como barras en el LCP. Seleccione Menú Rápido >Registros: Contenedor Tendencia Continua/ Contenedor Tendencia Temporizada/ Comparación de tendencias.

<span id="page-207-0"></span>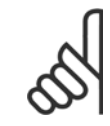

**2** 

#### **¡NOTA!**

Los contadores comienzan a contar cada vez que se enciende el convertidor de frecuencia. Desconectar y volver a conectar la alimentación brevemente tras un reinicio, pondrá a cero los contadores. Los datos de la EEProm se actualizan una vez cada hora.

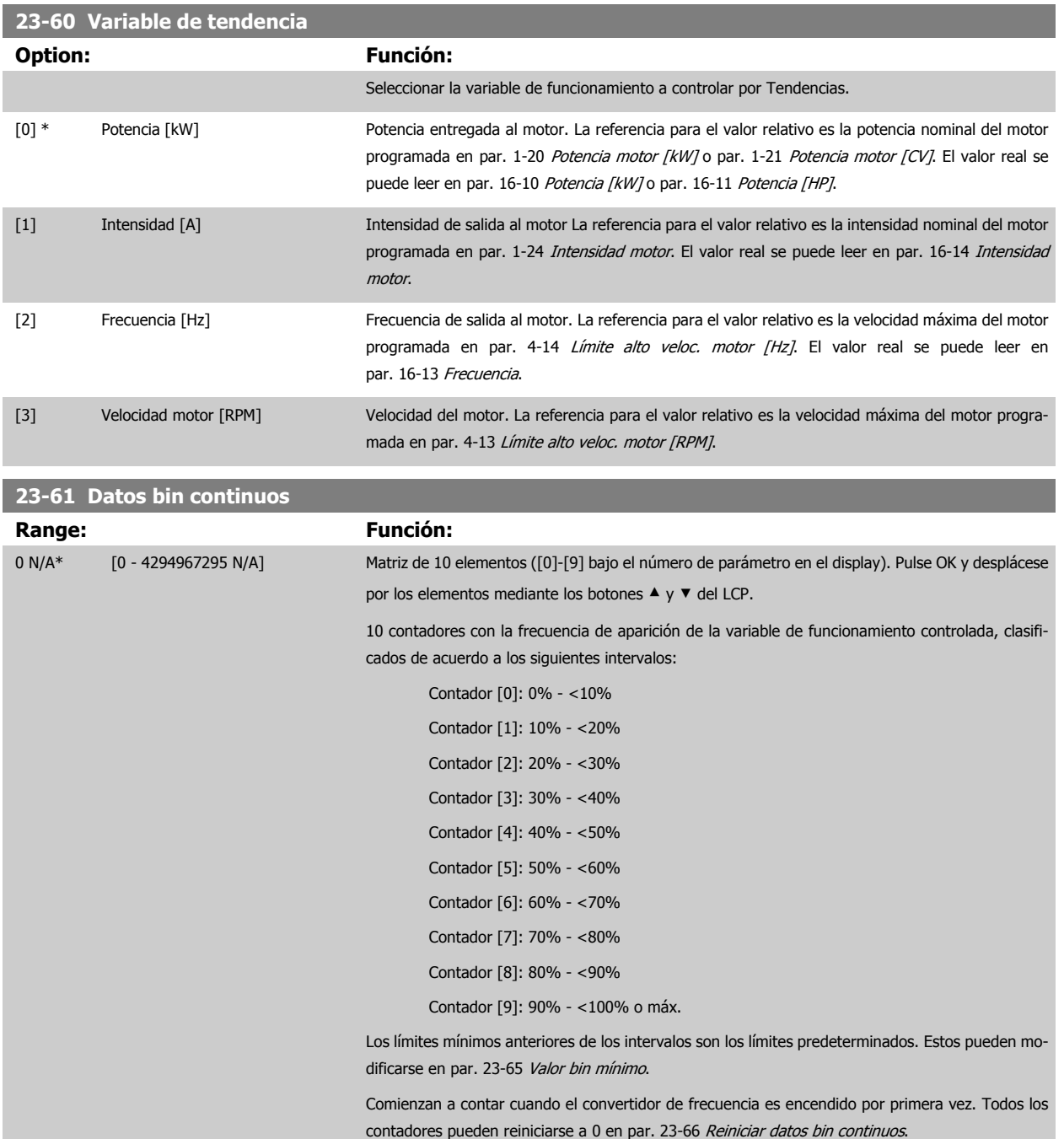

<span id="page-208-0"></span>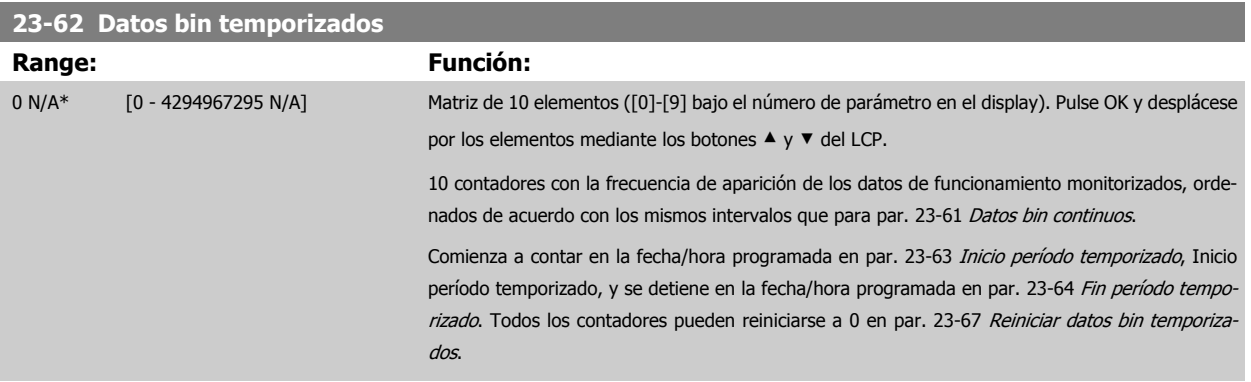

## **23-63 Inicio período temporizado**

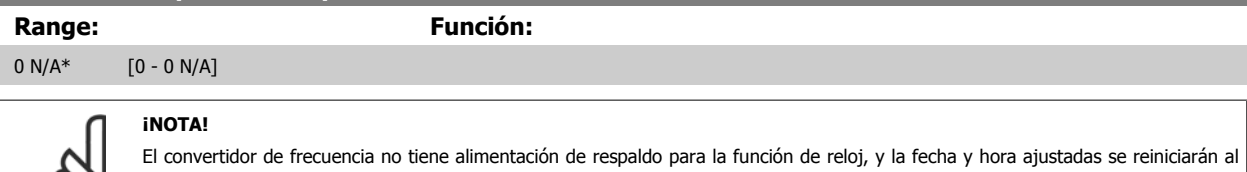

valor predeterminado (2000-01-01 00:00) después de un apagón a menos que esté instalado un módulo de reloj de tiempo real con alimentación de respaldo está instalado. Por tanto, el registro se detendrá hasta que la fecha/hora vuelva a ajustarse en par. 0-70 Ajustar fecha y hora. En el par. 0-79 [Fallo de reloj](#page-33-0) es posible programar una Advertencia para el caso de que el reloj no se haya ajustado correctamente, p. ej., después de un apagón.

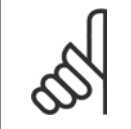

℅

## **¡NOTA!**

Cuando se instala una tarjeta de opción de E/S analógica MCB109, se incluye una batería de respaldo para la fecha y la hora.

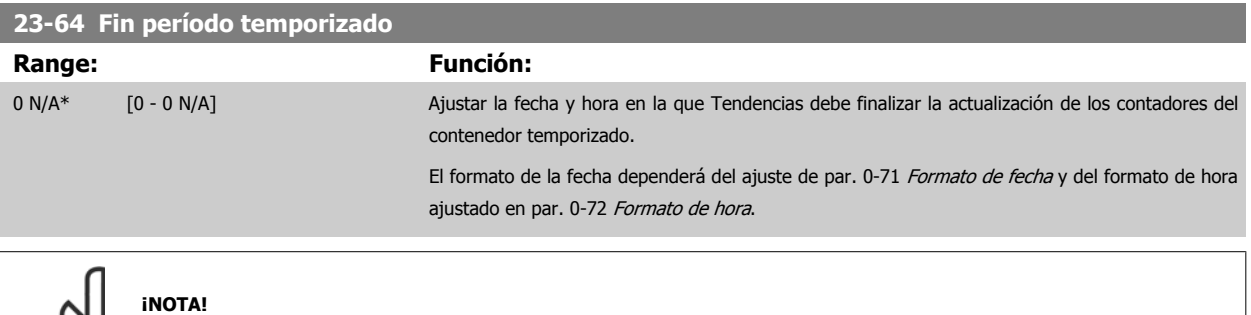

Cuando se instala una tarjeta de opción de E/S analógica MCB109, se incluye una batería de respaldo para la fecha y la hora.

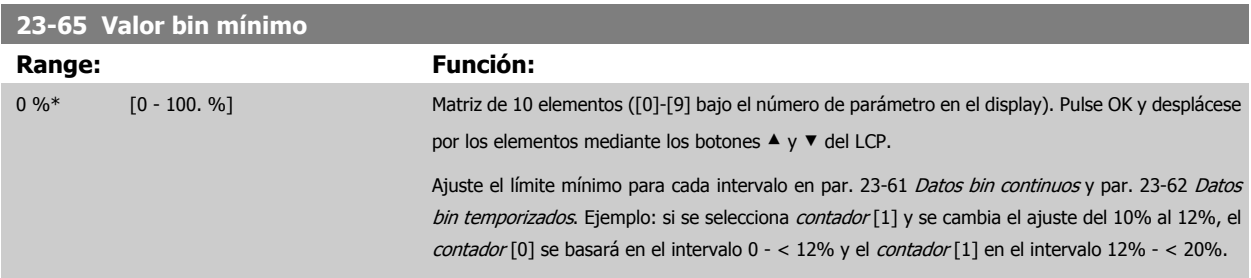

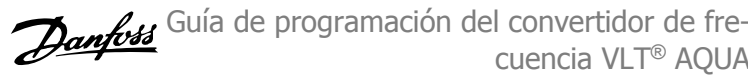

<span id="page-209-0"></span>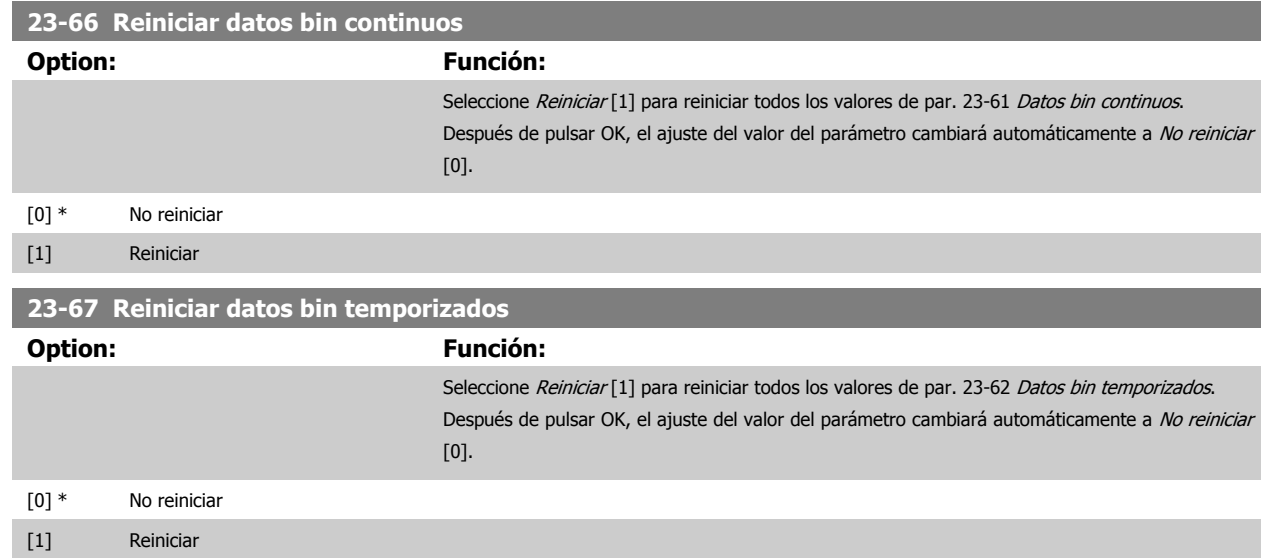

## **2.20.5 23-8\* Contador de rentabilidad**

El convertidor de frecuencia VLT AQUA incluye una función que permite obtener un cálculo estimado de la rentabilidad en casos en los que el convertidor de frecuencia se instala en una planta ya existente para garantizar un ahorro energético derivado del cambio de control de velocidad fija a velocidad variable. La referencia para el ahorro es un valor ajustado para representar la potencia media entregada antes de la actualización con el control de velocidad variable.

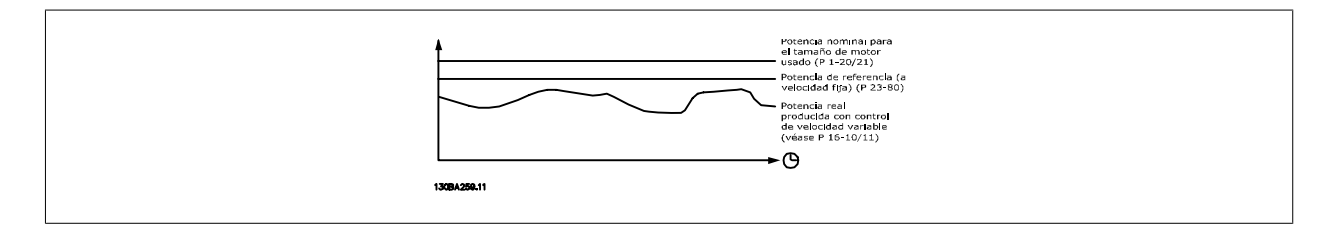

La diferencia entre la potencia de referencia a velocidad fija y la potencia actual entregada con el control de velocidad, representa el ahorro real.

Como valor para el caso de la velocidad fija, el tamaño nominal del motor (kW) se multiplica por un factor (%) que representa la potencia entregada a velocidad fija. La diferencia entre esta potencia de referencia y la potencia actual se acumula y se almacena. La diferencia de energía puede leerse en el par. 23-83, Ahorro energético.

El valor acumulado de la diferencia en consumo de energía se multiplica por el coste de ésta en moneda local y se resta la inversión. Este cálculo de ahorro de costes también puede leerse en el par. 23-84, Ahorro de costes.

Ahorro de costes = (∑(Potencia de referencia – Potencia real)) \* Coste energético – Coste adicional

El punto de equilibrio (rentabilidad) se produce cuando el valor leído en el parámetro pasa de negativo a positivo.

No es posible reiniciar el contador de ahorro energético, pero sí detenerlo en cualquier momento ajustando el par. 23-80, Factor referencia potencia, a 0.

## Descripción general de parámetros:

 $\mathsf{r}$ 

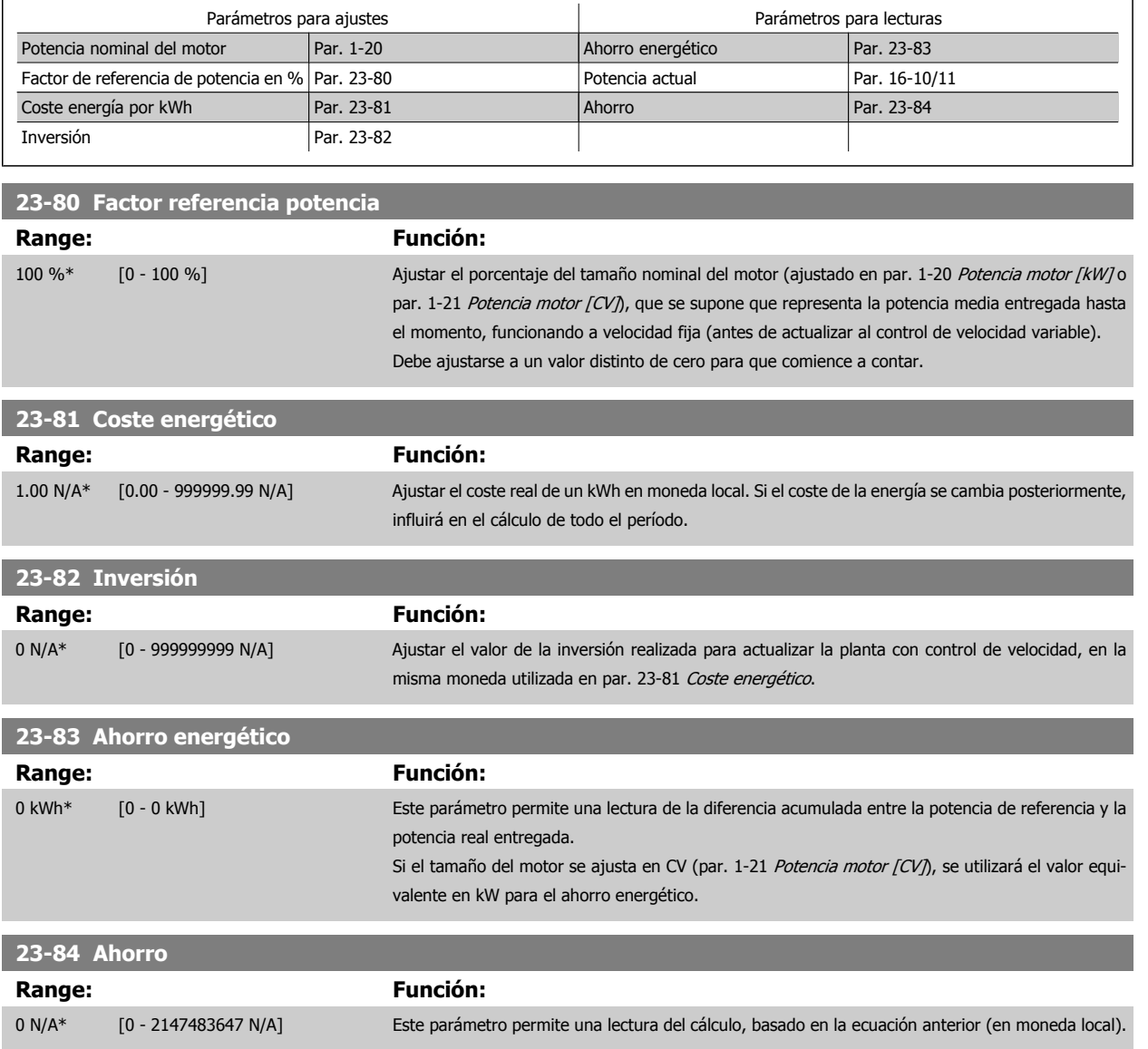

 **2**

# **2.21 Menú principal - Controlador de cascada - Grupo 25**

## **2.21.1 25-\*\* Controlador en cascada**

Parámetros para configurar el Controlador en cascada básico para el control secuencial de múltiples bombas. Para acceder a una descripción más orientada a la aplicación y a ejemplos de cableado, consulte la sección Ejemplos de aplicación, Controlador en cascada básico.

Para configurar el controlador en cascada para el sistema actual y la estrategia de control deseada, se recomienda seguir la secuencia siguiente comenzando con Ajustes del sistema, par. 25-0\* y, a continuación, Ajustes de alternancia, par. 25-5\*. Estos parámetros, por lo general, pueden ajustarse por adelantado.

Los parámetros de Ajustes de ancho de banda, 25-2\*, y de Ajustes de activación por etapas, 25-4\*, a menudo dependerán de la dinámica del sistema y se deberán hacer ajustes finales durante la puesta en marcha de la planta

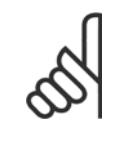

#### **¡NOTA!**

Se da por supuesto que el controlador en cascada funciona en lazo cerrado controlado por el controlador PI integrado (Lazo cerrado seleccionado en Modo configuración, par. 1-00 [Modo Configuración](#page-34-0)). Si se selecciona Lazo abierto en par. 1-00 Modo Configuración, todas las bombas de velocidad fija serán desactivadas por etapas, pero la bomba de velocidad variable seguirá estando controlada por el convertidor de frecuencia, ahora como una configuración de lazo abierto.

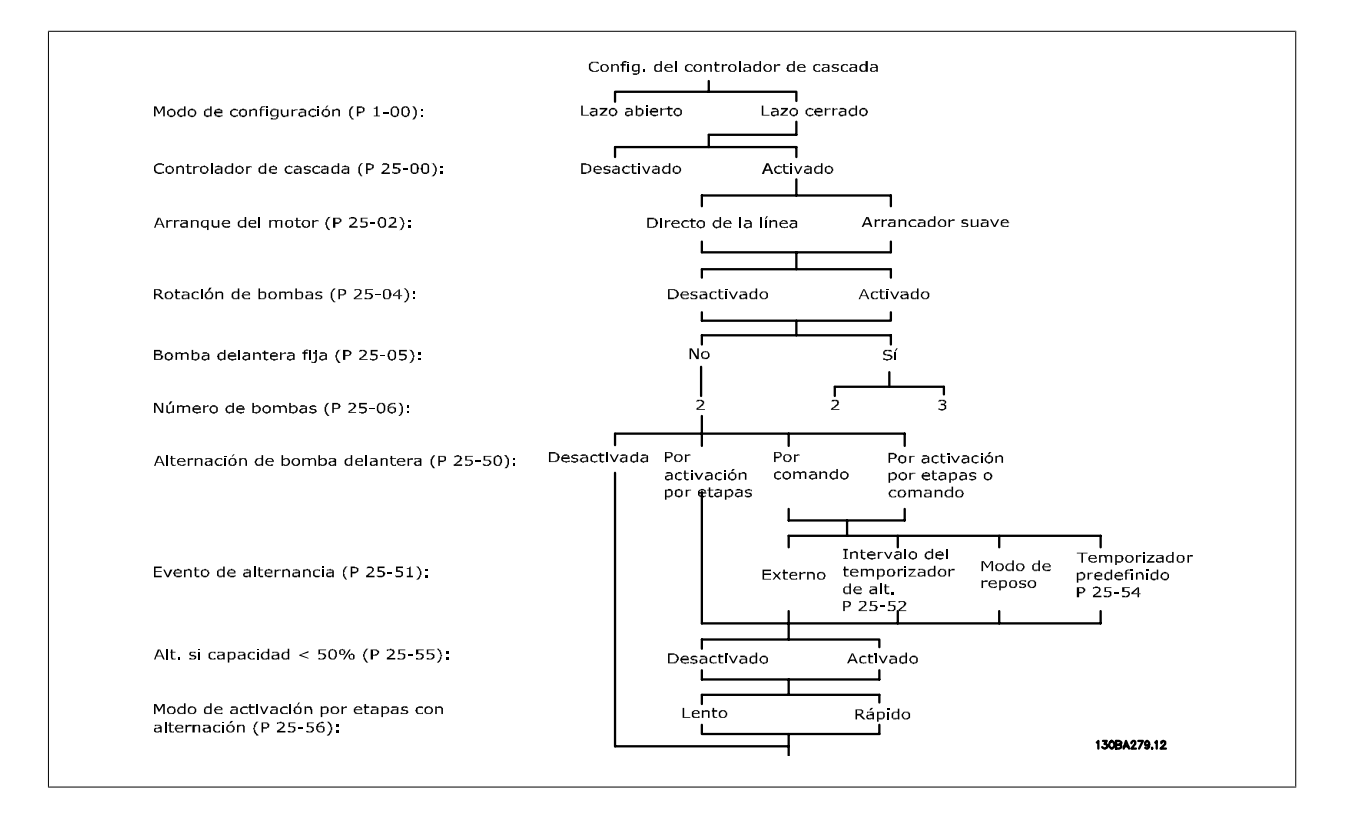

## <span id="page-212-0"></span>**2.21.2 25-0\* Ajustes del sistema**

Parámetros relacionados con principios de control y configuración del sistema.

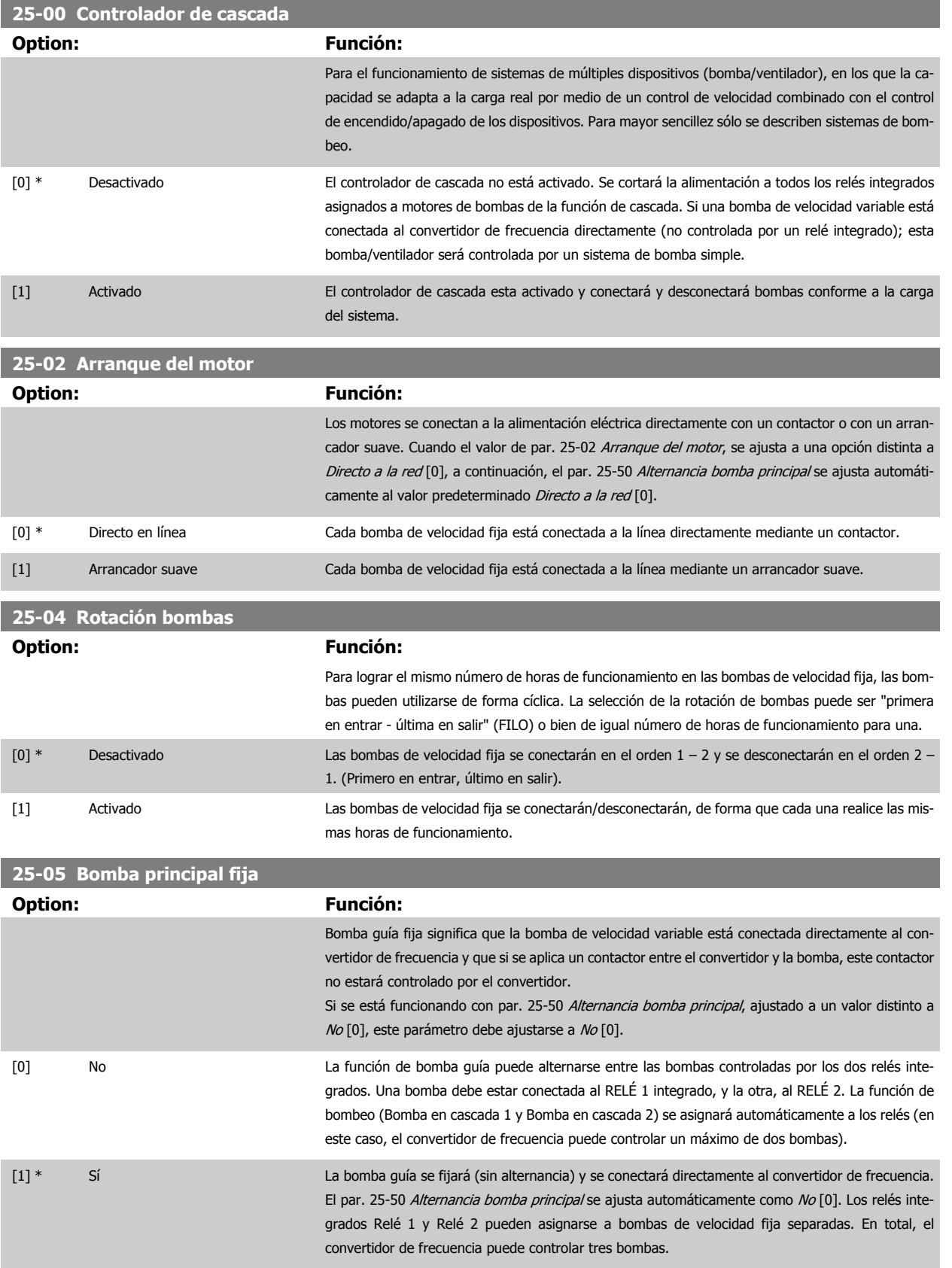

**2** 

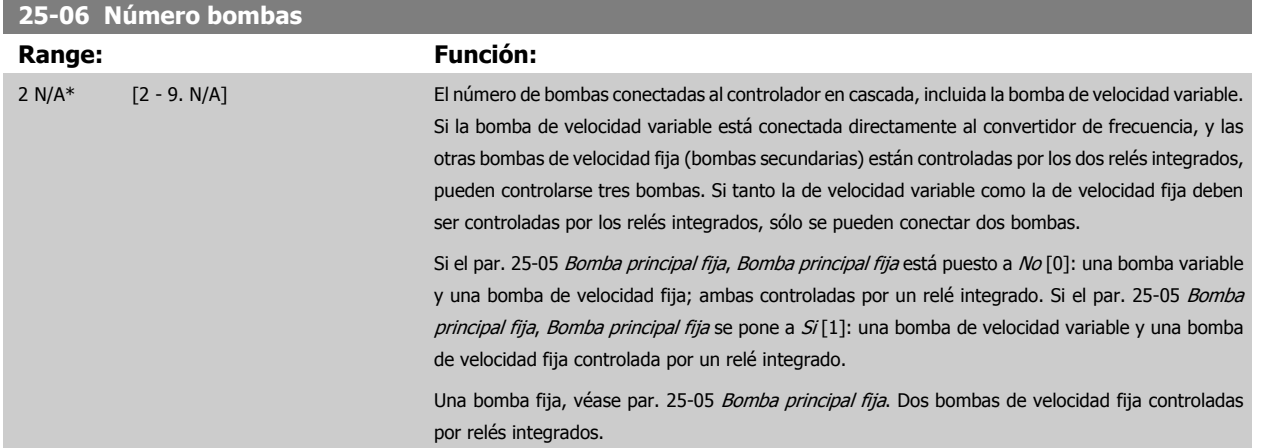

## **2.21.3 25-2\* Ajustes de ancho de banda**

Parámetros para ajustar el ancho de banda dentro del que se permitirá oscilar la presión antes de activar/desactivar bombas de velocidad fija. También incluyen varios temporizadores para estabilizar el control.

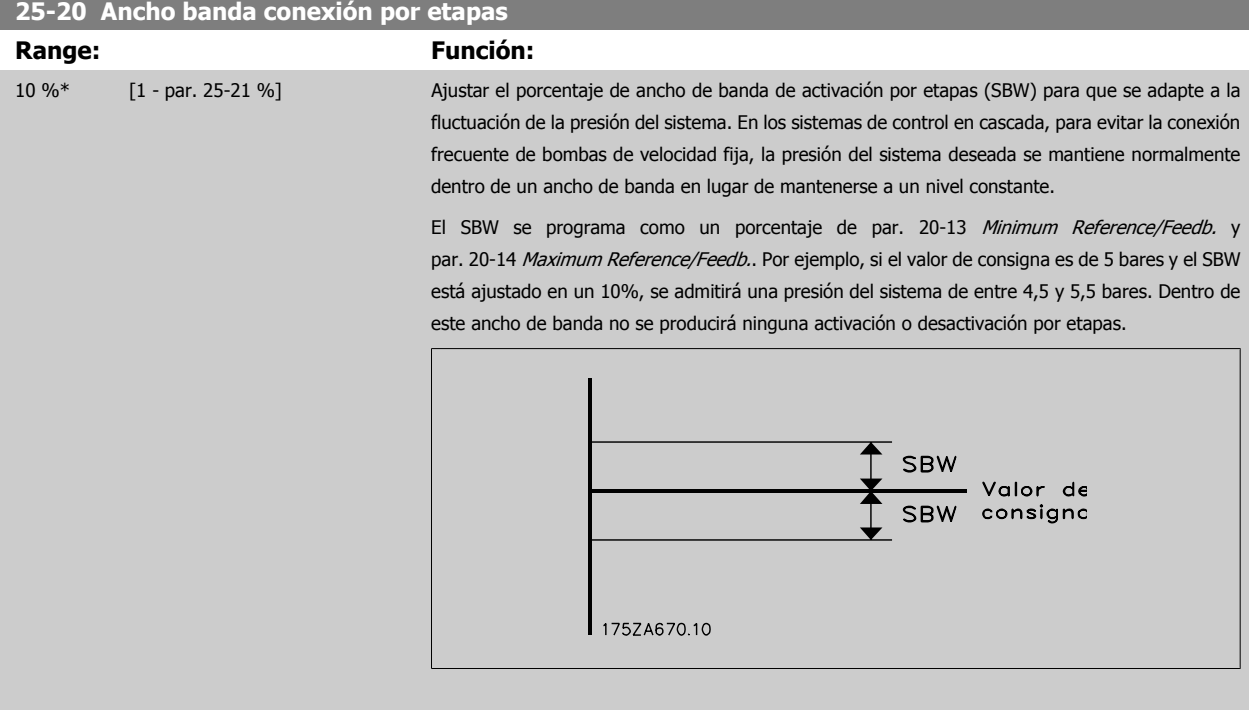

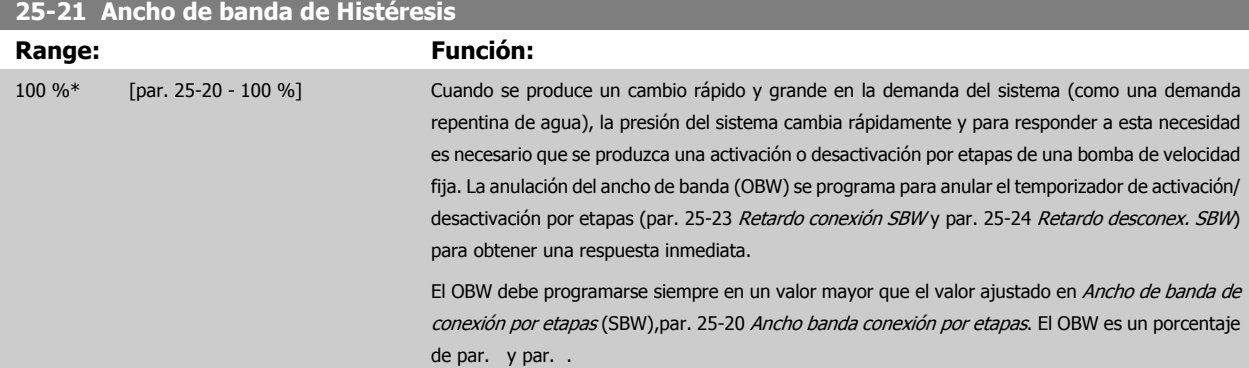

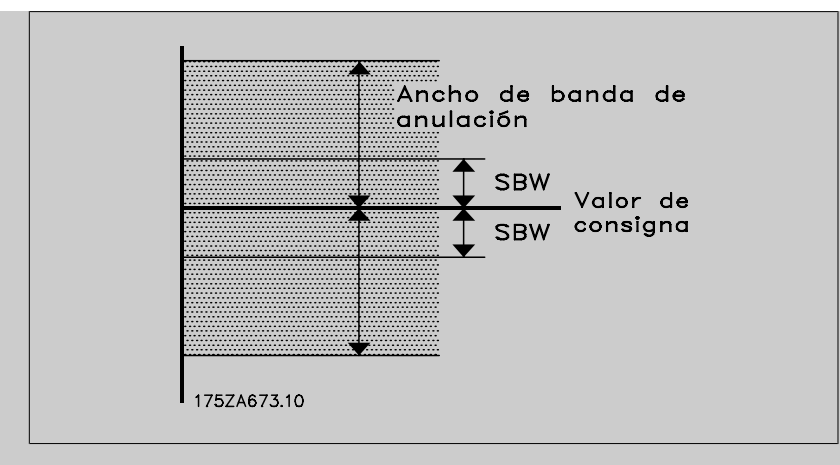

Si se ajusta el OBW en un valor demasiado próximo al SBW, podría fracasar la finalidad con una activación por etapas frecuente en los cambios de presión momentáneos. El ajuste del OBW en un valor demasiado alto podría producir un nivel de presión inaceptablemente alto o bajo en el sistema mientras funcionan los temporizadores SBW. El valor se puede optimizar según se vaya familiari-zando con el sistema. Véase par. 25-25 [Tiempo OBW](#page-215-0).

Para evitar la activación por etapas no deseada durante la fase de puesta en funcionamiento y ajuste del controlador, al principio deje el OBW en el ajuste de fábrica del 100% (desactivado). Una vez finalizado el ajuste, el OBW deberá ajustarse en el valor deseado. Se sugiere un valor inicial del 10%.

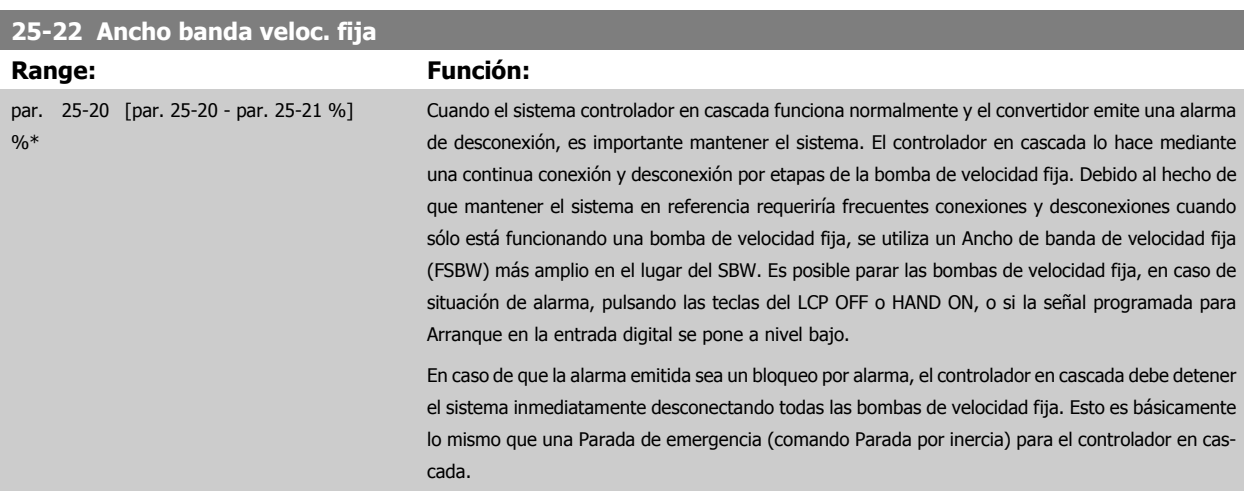

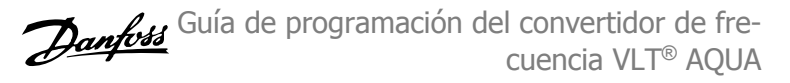

<span id="page-215-0"></span>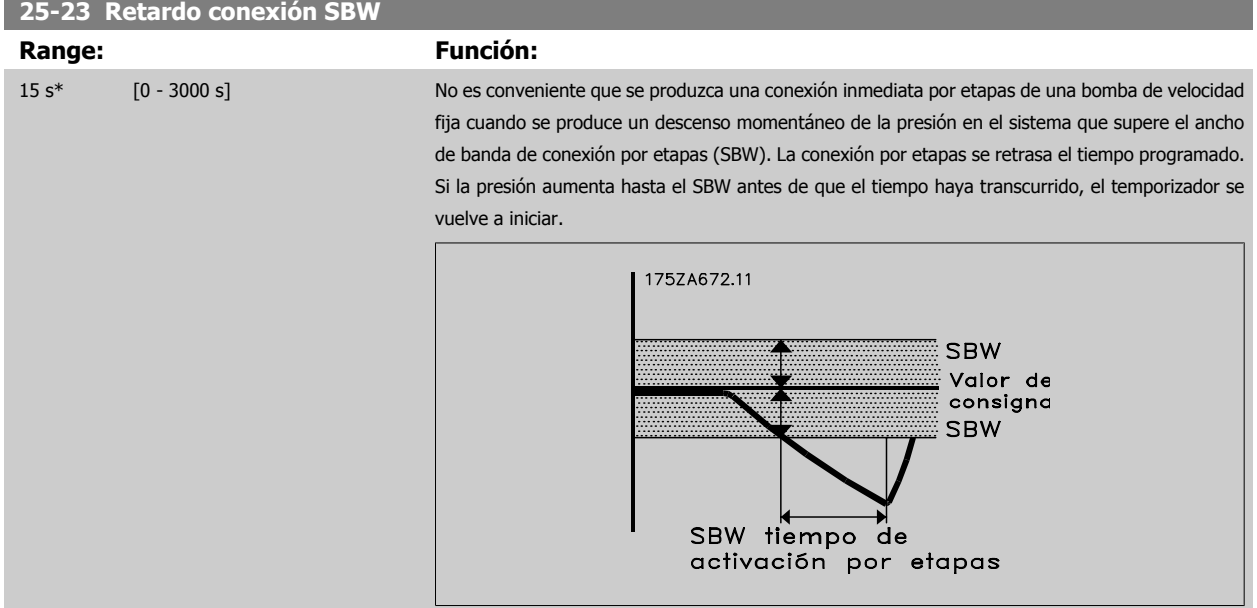

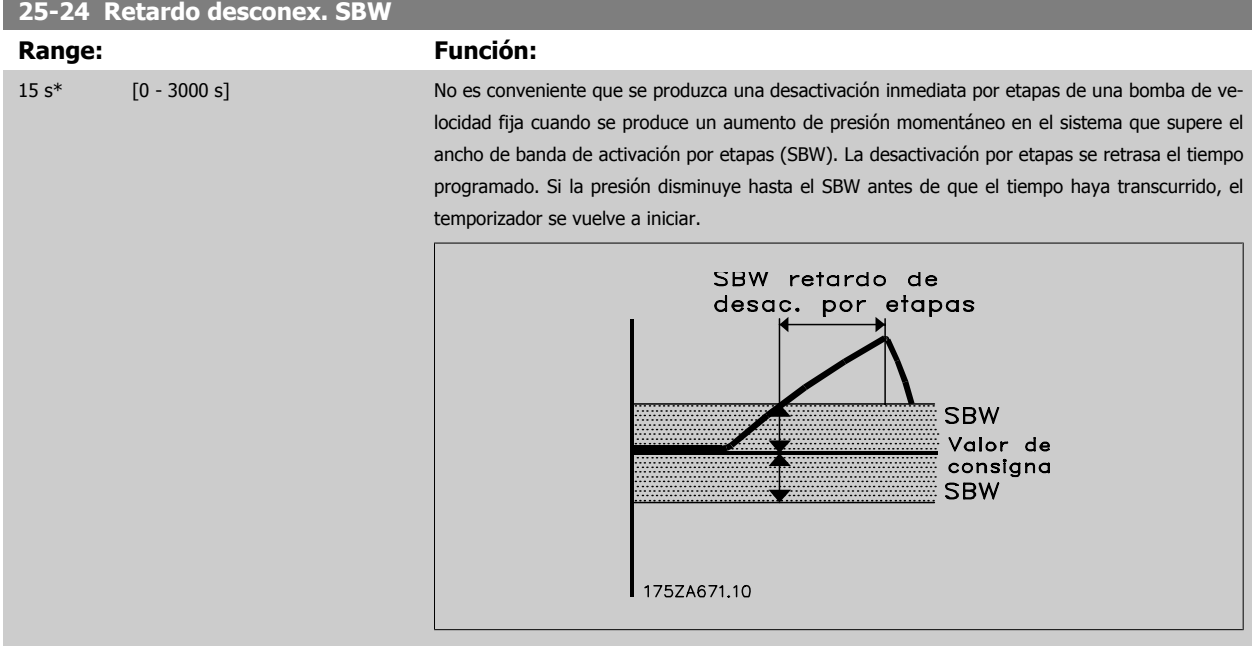

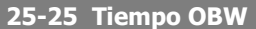

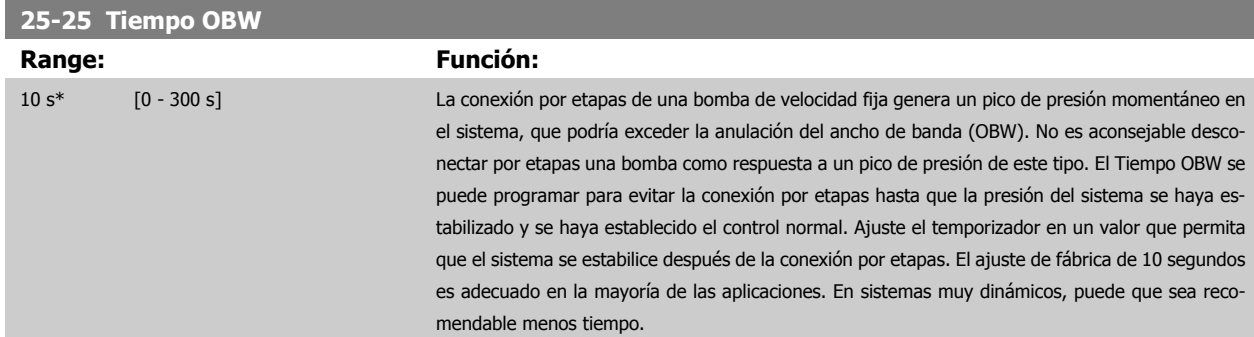
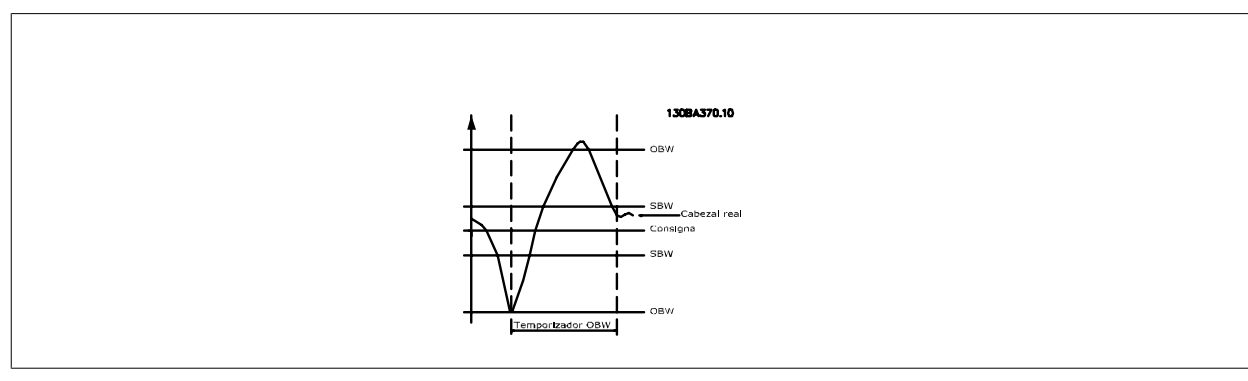

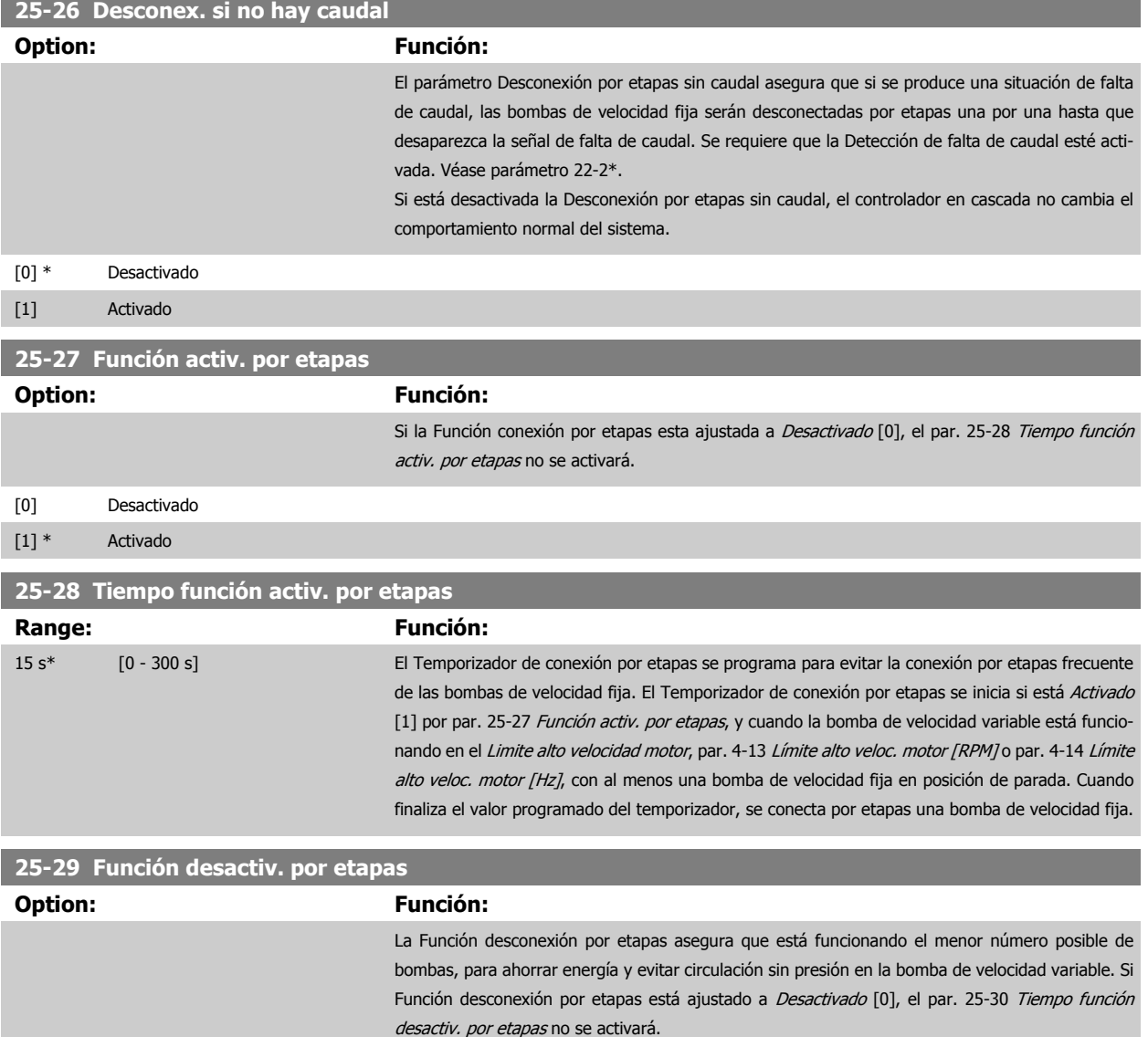

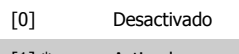

[1] \* Activado

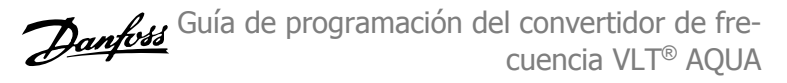

<span id="page-217-0"></span>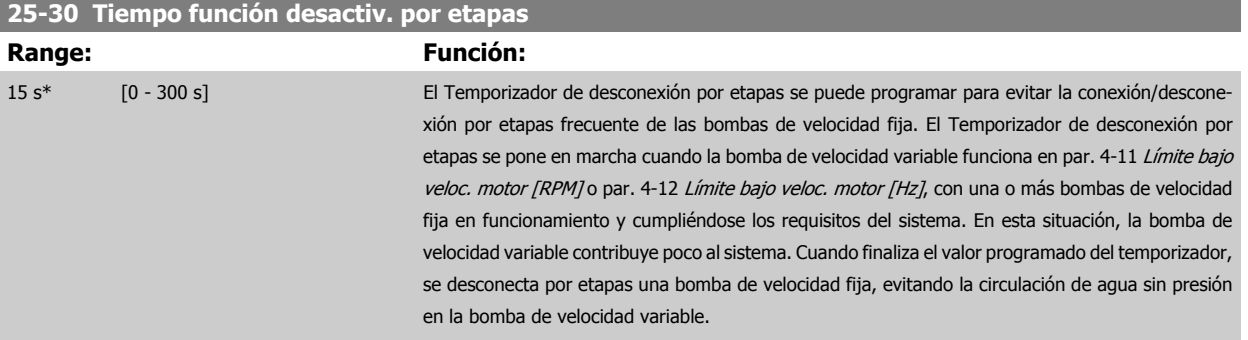

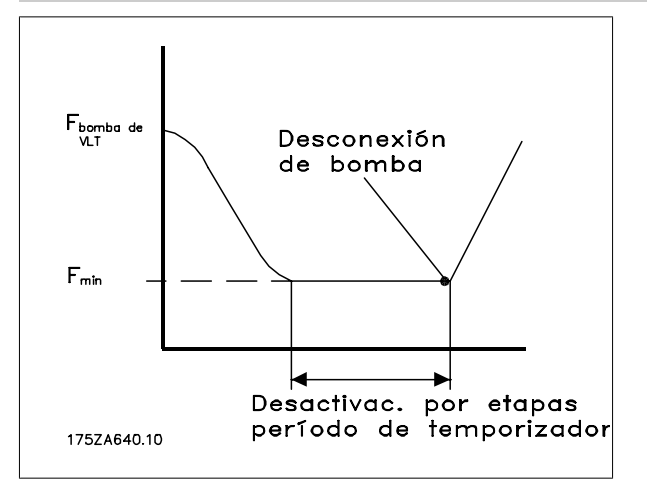

### **2.21.4 25-4\* Ajustes de conexión por etapas**

Parámetros que determinan las condiciones de conexión/desconexión por etapas de las bombas.

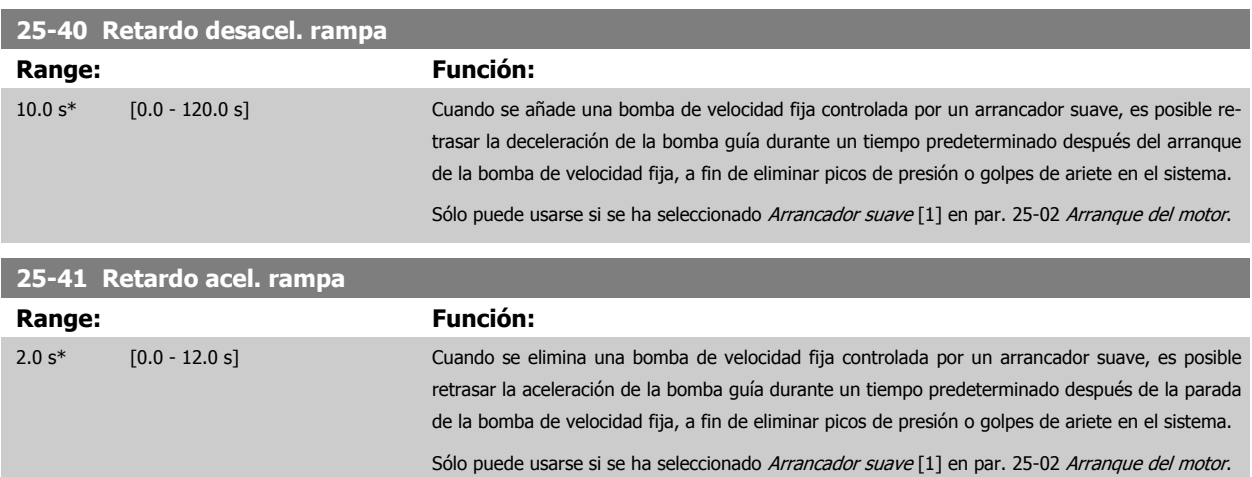

<span id="page-218-0"></span>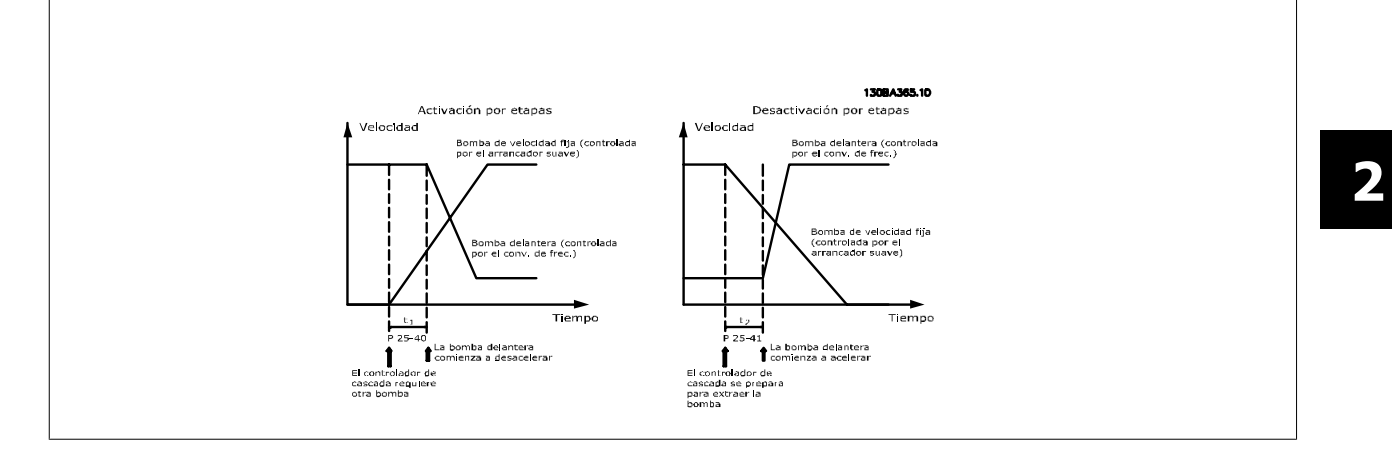

#### **25-42 Umbral conex. por etapas**

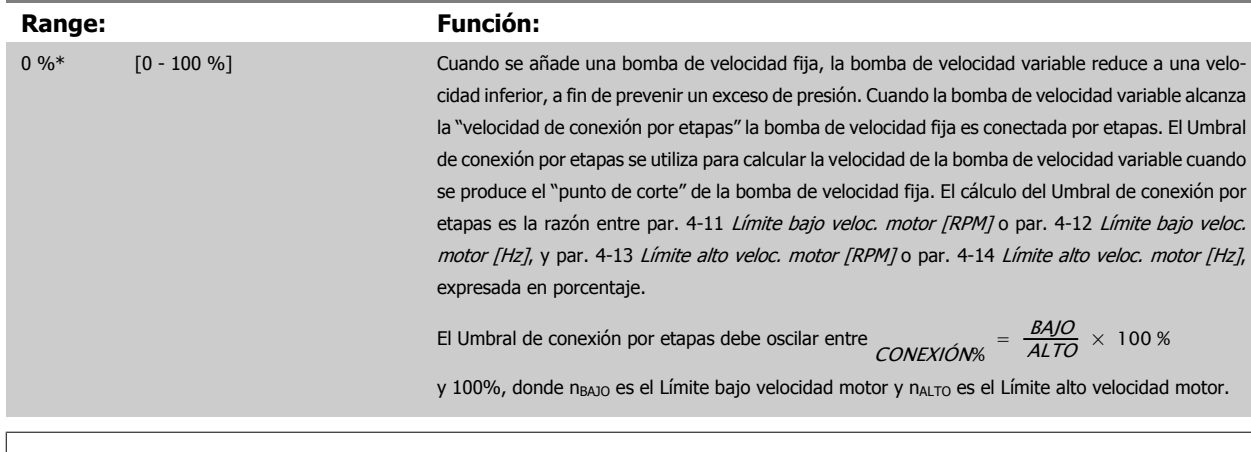

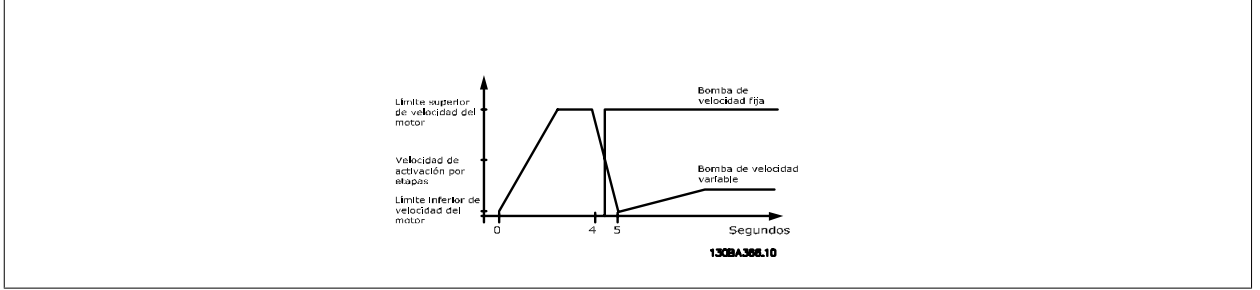

#### **¡NOTA!**

Si se alcanza el valor de consigna tras la activación por etapas antes de que la bomba de velocidad variable llegue a su velocidad mínima, el sistema entrará en lazo cerrado cuando la presión de realimentación cruce el valor de consigna.

#### <span id="page-219-0"></span>**25-43 Umbral desconex. por etapas**

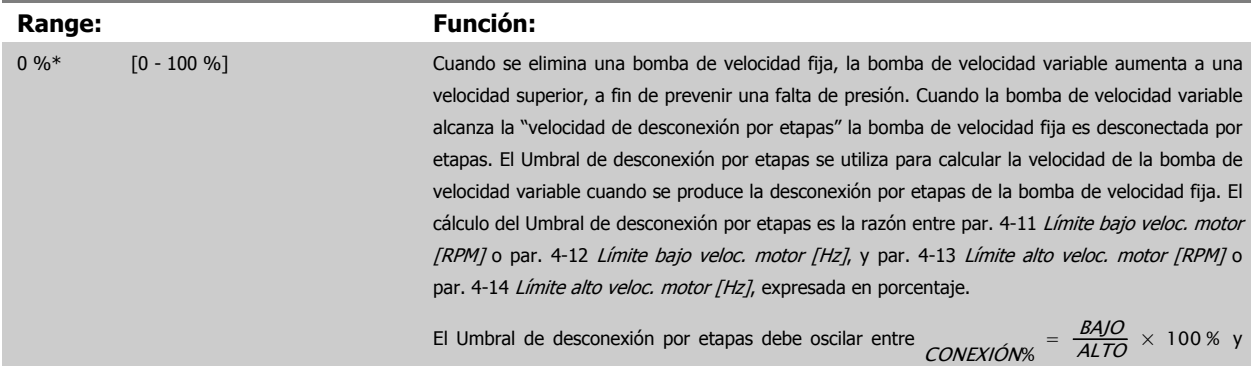

100%, donde nBAJO es el Límite bajo velocidad motor y nALTO es el Límite alto velocidad motor.

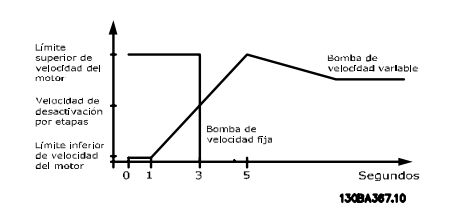

#### **¡NOTA!**

Si se alcanza el valor de consigna después de la activación por etapas antes de que la bomba de velocidad variable llegue a su velocidad máxima, el sistema entrará en lazo cerrado cuando la presión de realimentación cruce el valor de consigna.

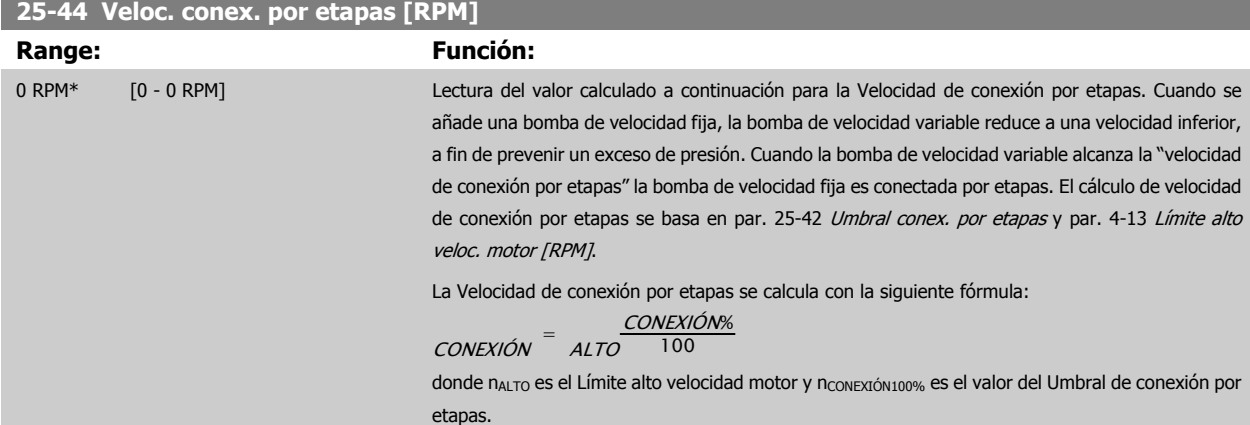

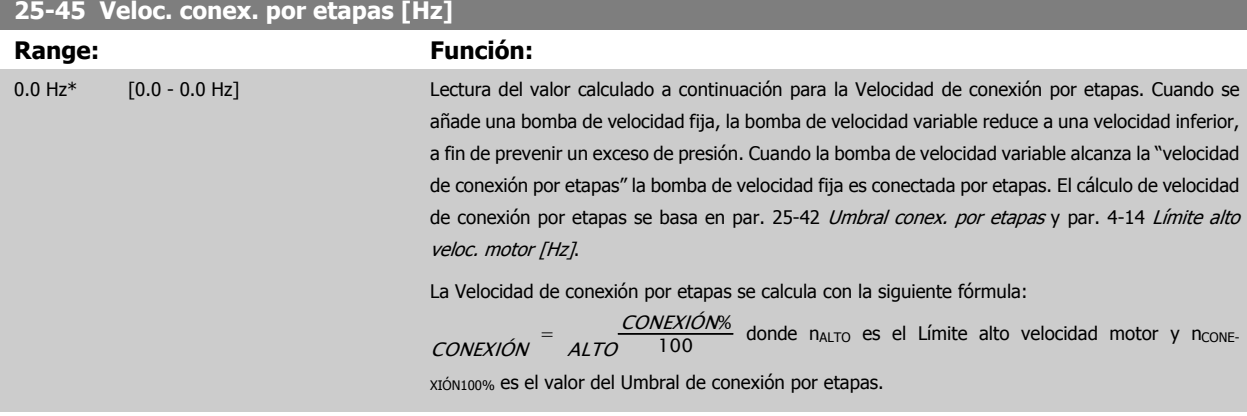

Guía de programación del convertidor de frecuencia VLT® AQUA **2** Descripción del parámetro

 **2**

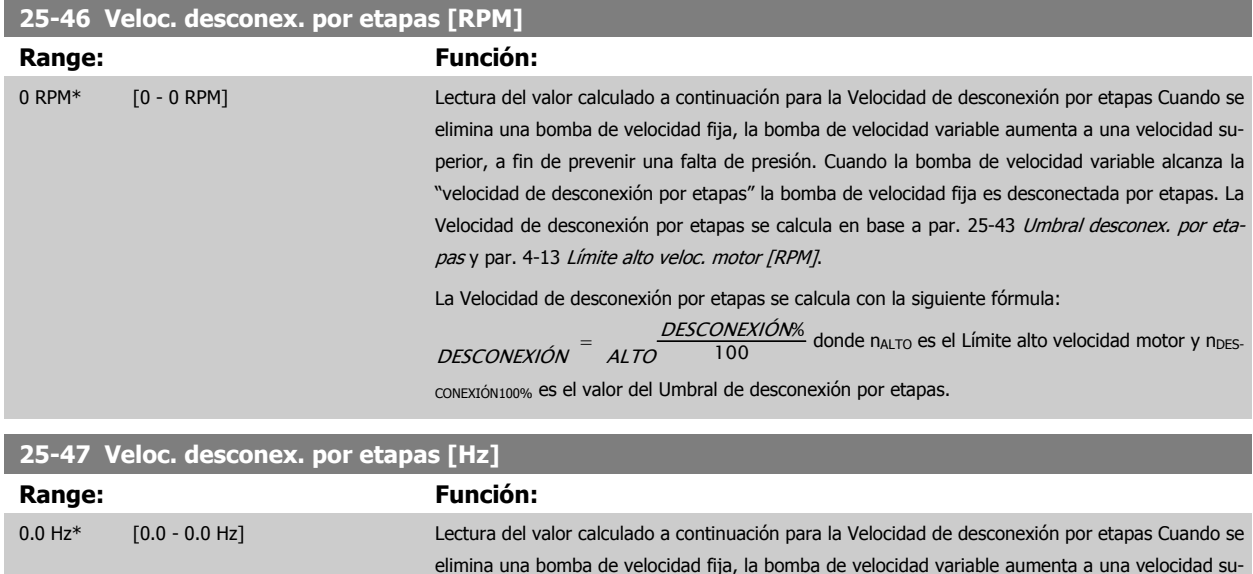

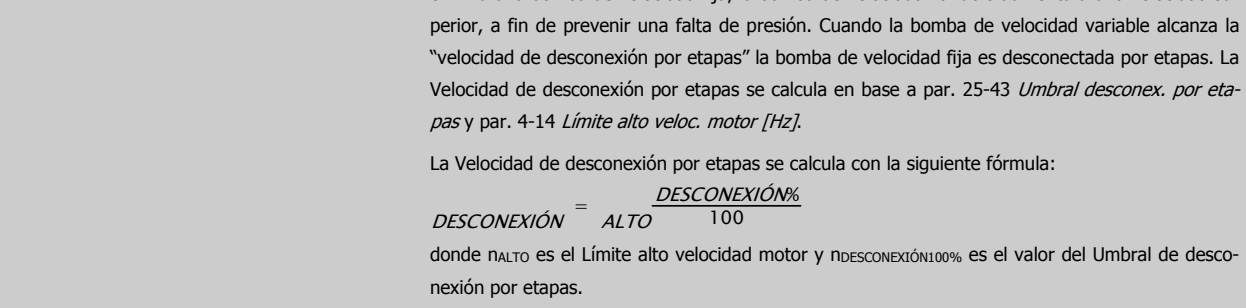

![](_page_220_Figure_4.jpeg)

### <span id="page-221-0"></span>**2.21.5 25-5\* Ajustes de alternancia**

Parámetros para definir las condiciones de la alternancia de la bomba de velocidad variable (principal), si se selecciona como parte de la estrategia de control.

![](_page_221_Picture_208.jpeg)

![](_page_221_Picture_6.jpeg)

### **¡NOTA!**

Sólo se puede seleccionar No [0] sipar. 25-05 [Bomba principal fija](#page-212-0) está ajustado a S/[1].

![](_page_221_Picture_209.jpeg)

tervalo tiempo alternancia.

<span id="page-222-0"></span>Guía de programación del convertidor de frecuencia VLT® AQUA **2** Descripción del parámetro

 **2**

![](_page_222_Picture_179.jpeg)

**¡NOTA!**

Esto sólo es válido si el par. 25-50 [Alternancia bomba principal](#page-221-0) es distinto de No [0].

![](_page_222_Picture_180.jpeg)

![](_page_222_Figure_8.jpeg)

![](_page_223_Figure_2.jpeg)

![](_page_223_Picture_150.jpeg)

para obtener una descripción de la conexión por etapas y de la alternancia.

### **2.21.6 25-8\* Estado**

Parámetros de lectura que informan sobre el estado de funcionamiento del controlador de cascada y de las bombas que éste controla.

![](_page_223_Picture_151.jpeg)

Guía de programación del convertidor de frecuencia VLT® AQUA **2** Descripción del parámetro

![](_page_224_Picture_160.jpeg)

### **2.21.7 25-9\* Mantenimiento**

Parámetros utilizados en caso de mantenimiento de una o más de las bombas controladas.

![](_page_224_Picture_161.jpeg)

![](_page_225_Picture_166.jpeg)

# **2.22 Menú principal - Opción E/S analógica MCB 109 - Grupo 26**

### **2.22.1 Opción E/S analógica MCB 109, 26-\*\***

La opción de E/S analógica MCB109 amplía la funcionalidad de la serie de convertidores de frecuencia VLT® AQUA Drive FC 200 mediante la adición de una serie de entradas y salidas analógicas programables adicionales. Esto puede resultar de gran utilidad en instalaciones de control en las que el convertidor de frecuencia puede utilizarse como un dispositivo descentralizado de E/S, lo que elimina la necesidad de una estación externa de control y, por lo tanto, reduce el coste. También proporciona una mayor flexibilidad a la hora de planificar el proyecto.

![](_page_225_Picture_6.jpeg)

#### **¡NOTA!**

La intensidad máxima de las salidas analógicas de 0-10 V es de 1 mA.

![](_page_225_Picture_9.jpeg)

### **¡NOTA!**

Cuando se utiliza el control de cero activo, es importante que las entradas analógicas que no estén siendo utilizadas por el controlador de frecuencia, es decir, que formen parte de las E/S descentralizadas del sistema de gestión del edificio, tengan desactivada la función cero activo.

![](_page_225_Picture_167.jpeg)

Tabla 2.4: Parámetros relevantes

También es posible leer las entradas analógicas, escribir en las salidas analógicas y controlar los relés utilizando comunicaciones mediante bus serie. En este caso, los parámetros relevantes son los siguientes.

Guía de programación del convertidor de frecuencia VLT® AQUA **2** Descripción del parámetro

![](_page_226_Picture_200.jpeg)

Tabla 2.5: Parámetros relevantes

Ajuste del reloj en tiempo real incorporado.

La opción de E/S analógica incorpora un reloj en tiempo real con una batería de emergencia, que puede utilizarse como batería auxiliar para la función de reloj que se incluye de serie en el convertidor de frecuencia. Consulte la sección Ajustes del reloj, par. 0-7\*.

La opción de E/S analógica puede utilizarse para controlar dispositivos, como actuadores o válvulas, mediante la utilidad de lazo cerrado ampliado, eliminando así el control del sistema de control existente. Consulte la sección Parámetros: Lazo cerrado ampliado – FC 200 par. 21-\*\*. Hay tres controladores PID de lazo cerrado independientes.

![](_page_226_Picture_201.jpeg)

![](_page_227_Picture_200.jpeg)

<span id="page-227-0"></span>![](_page_227_Picture_201.jpeg)

![](_page_227_Picture_202.jpeg)

![](_page_227_Picture_203.jpeg)

![](_page_227_Picture_204.jpeg)

<span id="page-228-0"></span>![](_page_228_Picture_166.jpeg)

![](_page_229_Picture_1.jpeg)

![](_page_229_Picture_171.jpeg)

![](_page_230_Picture_196.jpeg)

### **26-41 Terminal X42/7 escala mín.**

![](_page_230_Picture_197.jpeg)

# **26-42 Terminal X42/7 escala máx.**

![](_page_230_Picture_198.jpeg)

Consulte el esquema de principio parapar. 6-52 [Terminal 42 salida esc.](#page-86-0) [máx.](#page-86-0).

![](_page_230_Picture_199.jpeg)

![](_page_231_Picture_1.jpeg)

<span id="page-231-0"></span>![](_page_231_Picture_207.jpeg)

Consulte el esquema de principio para par. 6-51 [Terminal 42 salida esc.](#page-86-0) [mín.](#page-86-0).

![](_page_231_Picture_208.jpeg)

Consulte el esquema de principio parapar. 6-52 [Terminal 42 salida esc.](#page-86-0) [máx.](#page-86-0).

![](_page_231_Picture_209.jpeg)

![](_page_232_Picture_205.jpeg)

Consulte el esquema de principio para par. 6-51 [Terminal 42 salida esc.](#page-86-0) [mín.](#page-86-0).

**26-62 Terminal X42/11 escala máx.**

![](_page_232_Picture_206.jpeg)

Consulte el esquema de principio para par. 6-52 [Terminal 42 salida esc.](#page-86-0) [máx.](#page-86-0).

![](_page_233_Picture_131.jpeg)

# **2.23 Menú principal – Aplicación gestión de aguas – Grupo 29**

### **2.23.1 Funciones aplicaciones de aguas, 29-\*\***

Este grupo incluye parámetros que se utilizan para controlar las aplicaciones de gestión de aguas/aguas residuales.

### **2.23.2 Función llenado tubería, 29-0\***

En sistemas de suministro de agua, se puede producir un golpe de ariete cuando el llenado de las tuberías se realiza muy rápidamente. Por lo tanto, es preferible limitar la velocidad de llenado. El modo de llenado de tubería elimina los golpes de ariete asociados a la salida rápida de aire del sistema de tuberías utilizando una velocidad baja de llenado.

Esta función puede utilizarse en sistemas de tubería vertical, horizontal y mixtos. Como la presión en los sistemas de tubería horizontal no presenta saltos durante el llenado del sistema, el llenado en estos casos requiere una velocidad específica durante un tiempo especificado por el usuario o hasta que se alcance la consigna de presión especificada por el usuario.

La mejor forma de llenar un sistema de tubería vertical es utilizar el controlador PID para realizar una rampa de presión a una velocidad especificada por el usuario comprendida entre el límite bajo de velocidad del motor y una presión especificada por el usuario.

La función de llenado de tubería utiliza una combinación de lo expuesto anteriormente para proporcionar un llenado seguro en cualquier sistema.

Independientemente del sistema, el modo de llenado de la tubería comenzará a aplicar la velocidad constante ajustada en 29-01 hasta que el tiempo de llenado, en 29-03, haya finalizado y a continuación se realizará siguiendo la rampa establecida en 29-04 hasta llegar al punto de consigna de llenado especificado en 29-05.

![](_page_233_Figure_13.jpeg)

Guía de programación del convertidor de frecuencia VLT® AQUA **2** Descripción del parámetro

![](_page_234_Figure_2.jpeg)

### **29-01 Velocidad llenado tubería [RPM] Range: Función:** Límite velo- [Límite velocidad baja - Límite ve- Ajustar la velocidad de llenado de sistemas de tuberías horizontales. La velocidad puede ajustarse cidad baja\* locidad alta] en Hz o en RPM, en función de los ajustes realizados en el par. 4-11 / par. 4-13 (RPM) o en el par. 4-12 / par. 4-14 (Hz) **29-02 Velocidad llenado tubería [Hz] Range: Función:** Límite bajo [Límite velocidad baja - Límite ve- Ajustar la velocidad de llenado de sistemas de tuberías horizontales. La velocidad puede ajustarse veloc. mo-locidad alta] tor\* en Hz o en RPM, en función de los ajustes realizados en el par. 4-11 / par. 4-13 (RPM) o en el par. 4-12 / par. 4-14 (Hz) **29-03 Tiempo llenado tubería Range: Función:** 0 s\* [0 - 3600 s] Ajustar el tiempo especificado para el llenado de tuberías en sistemas de tuberías horizontales. **29-04 Velocidad llenado tubería Range: Función:** 0,001 uni- [de 0,001 a 999999,999 unidades/ Especifica la velocidad de llenado en unidades/segundo utilizando el controlador PI. La velocidad dades/s\* s] de llenado se mide en unidades de realimentación/segundo. Esta función sirve para llenar los sistemas de tubería vertical, pero estará activa cuando el tiempo de llenado haya finalizado, sea el que sea, hasta alcanzar la consigna de llenado de la tuberia ajustada en el par. 29-05. **29-05 Consigna llenado Range: Función:** 0 s\* [0 – 999999.999 s] Especifica el valor de consigna de llenado al que se desactivará la función de llenado y el controlador

horizontales.

PID tomará el control. Esta funcion puede utilizarse tanto para sistemas de tuberías verticales como

# **2.24 Menú principal - Opción bypass - Grupo 31**

# **2.24.1 31-\*\* Opción bypass**

Grupo de parámetros para configurar la tarjeta de opción del bypass controlado electrónicamente, MCO-104.

![](_page_235_Picture_132.jpeg)

Guía de programación del convertidor de frecuencia VLT® AQUA **3** Listas de parámetros

# **3 Listas de parámetros**

# **3.1 Opciones de parámetros**

# **3.1.1 Ajustes predeterminados**

### Cambios en funcionamiento:

"VERDADERO" significa que el parámetro puede ser modificado mientras el convertidor de frecuencia se encuentra en funcionamiento, y "FALSO" significa que se debe parar para poder realizar una modificación.

#### 4 ajustes:

"All set-ups" (Todos los ajustes): el parámetro se puede ajustar de forma independiente en cada uno de los cuatro ajustes, es decir, un mismo parámetro puede tener asignados cuatro valores diferentes.

"1 set-up": el valor del parámetro será el mismo en los cuatro ajustes.

SR: Dependiente del tamaño

N/D: No existe valor predeterminado.

#### Índice de conversión:

Este número se refiere a un número de conversión que se utiliza al escribir o leer mediante un convertidor de frecuencia.

![](_page_236_Picture_232.jpeg)

![](_page_236_Picture_233.jpeg)

## **3.1.2 Funcionam./Display 0-\*\***

![](_page_237_Picture_579.jpeg)

Guía de programación del convertidor de frecuencia VLT® AQUA **3** Listas de parámetros

# **3.1.3 Carga/Motor 1-\*\***

![](_page_238_Picture_532.jpeg)

 **3**

### **3.1.4 Frenos 2-\*\***

![](_page_239_Picture_518.jpeg)

# **3.1.5 Ref./Rampas 3-\*\***

![](_page_239_Picture_519.jpeg)

## **3.1.6 Límites / Advertencias 4-\*\***

![](_page_240_Picture_309.jpeg)

## **3.1.7 Entrada/salida digital 5-\*\***

![](_page_241_Picture_517.jpeg)

Guía de programación del convertidor de frecuencia VLT® AQUA **3** Listas de parámetros

# **3.1.8 E/S analógica 6-\*\***

![](_page_242_Picture_497.jpeg)

 **3**

## **3.1.9 Comunic. y opciones 8-\*\***

![](_page_243_Picture_494.jpeg)

Guía de programación del convertidor de frecuencia VLT® AQUA **3** Listas de parámetros

 **3**

### **3.1.10 Profibus 9-\*\***

![](_page_244_Picture_619.jpeg)

### **3.1.11 Fieldbus CAN 10-\*\***

![](_page_244_Picture_620.jpeg)

MG.20.04.05 - VLT® es una marca registrada de Danfoss **245** 

# **3.1.12 Smart Logic 13-\*\***

![](_page_245_Picture_629.jpeg)

# **3.1.13 Funciones especiales 14-\*\***

![](_page_245_Picture_630.jpeg)

### **3.1.14 Información FC 15-\*\***

![](_page_246_Picture_645.jpeg)

### **3.1.15 Lecturas de datos 16-\*\***

![](_page_247_Picture_694.jpeg)

## **3.1.16 Lecturas de datos 2 18-\*\***

![](_page_248_Picture_512.jpeg)

### **3.1.17 FC en lazo cerrado 20-\*\***

![](_page_248_Picture_513.jpeg)

# **3.1.18 Lazo cerrado ampliado 21-\*\***

![](_page_249_Picture_553.jpeg)

Guía de programación del convertidor de frecuencia VLT® AQUA **3** Listas de parámetros

# **3.1.19 Funciones de aplicación 22-\*\***

![](_page_250_Picture_570.jpeg)

 **3**

## **3.1.20 Acciones temporizadas 23-\*\***

![](_page_251_Picture_398.jpeg)
#### **3.1.21 Controlador en cascada 25-\*\***

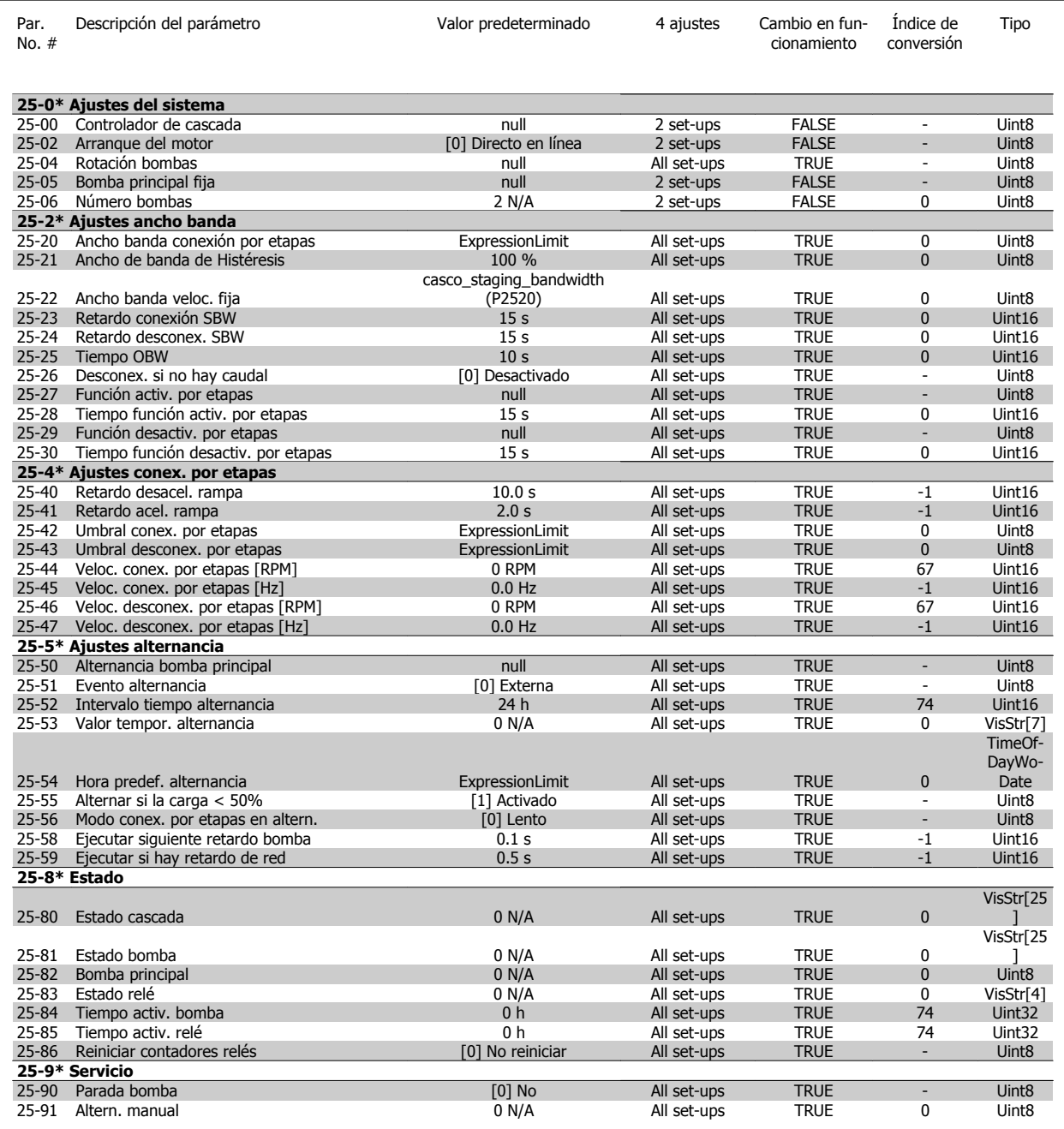

 **3**

#### **3.1.22 Opción E/S analógica MCB 109 26-\*\***

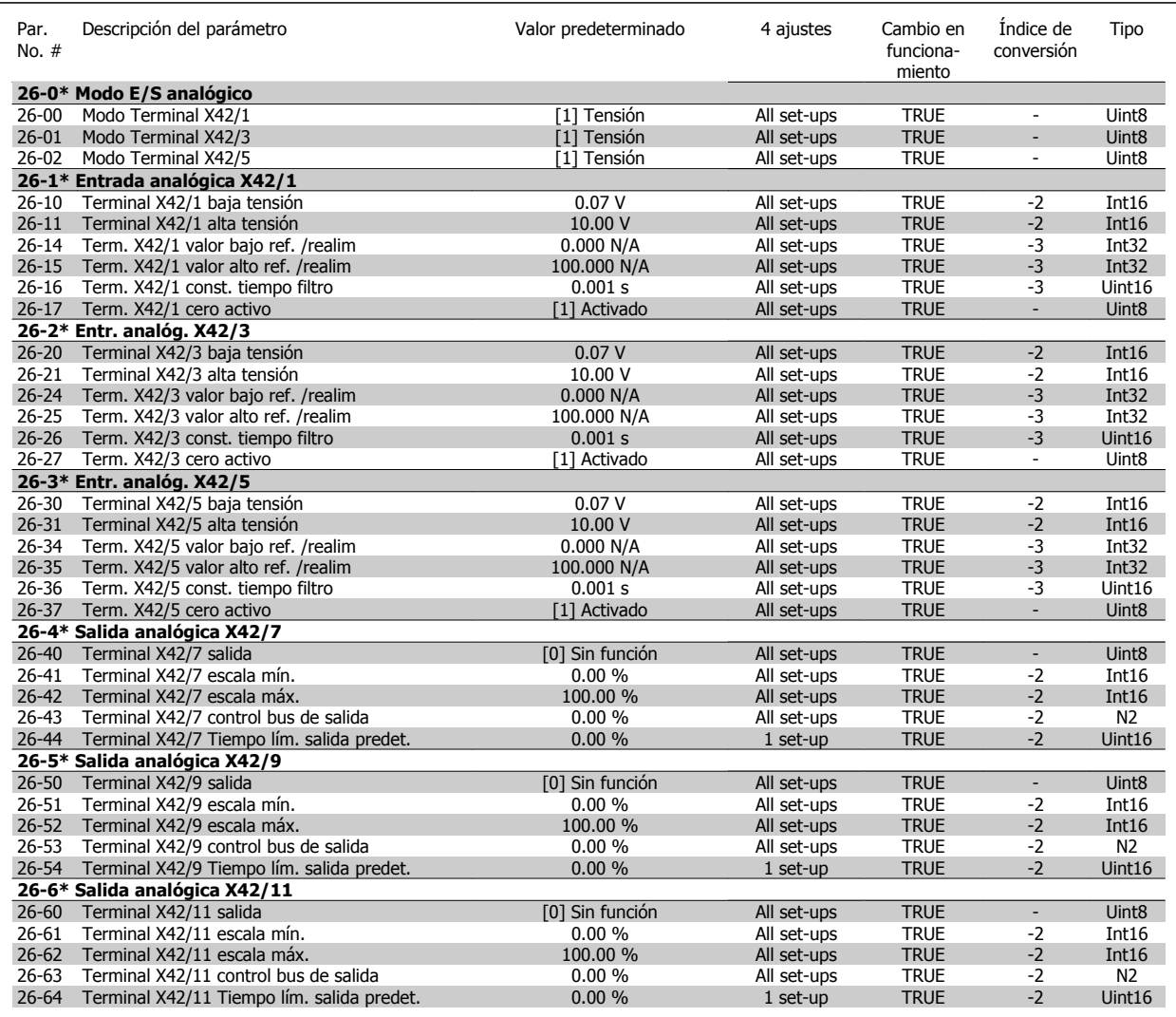

#### **3.1.23 Opción CTL cascada 27-\*\***

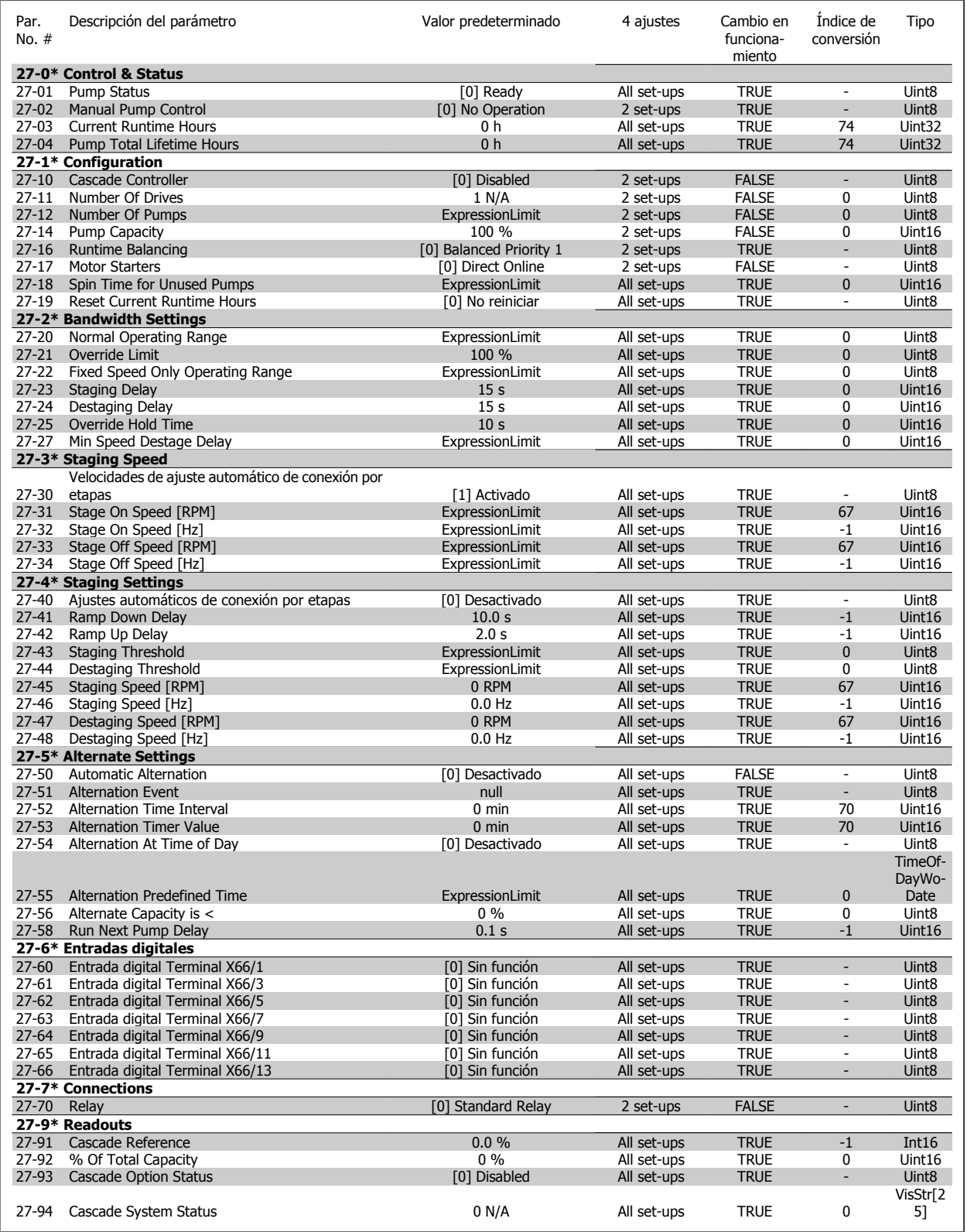

#### **3.1.24 Funciones aplicaciones de aguas 29-\*\***

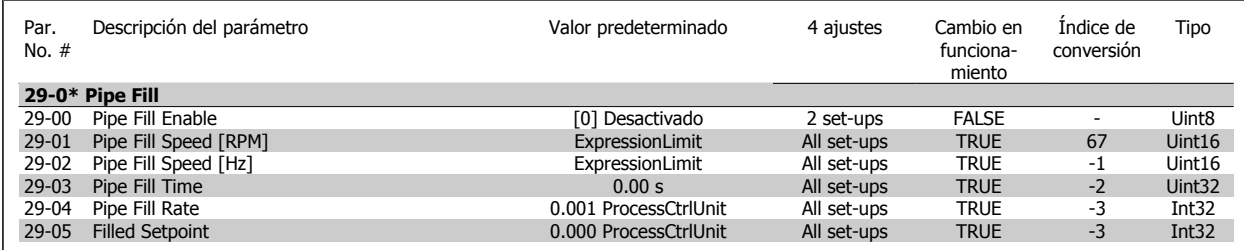

#### **3.1.25 Opción Bypass 31-\*\***

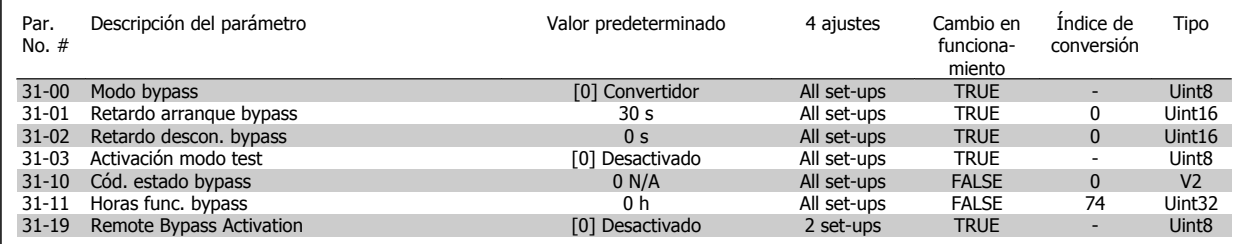

# **Índice**

# **1**

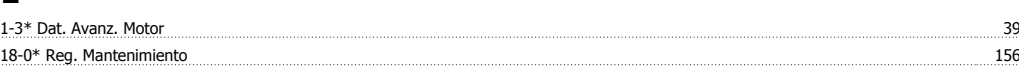

#### **6**

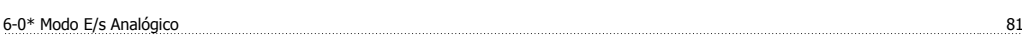

# **A**

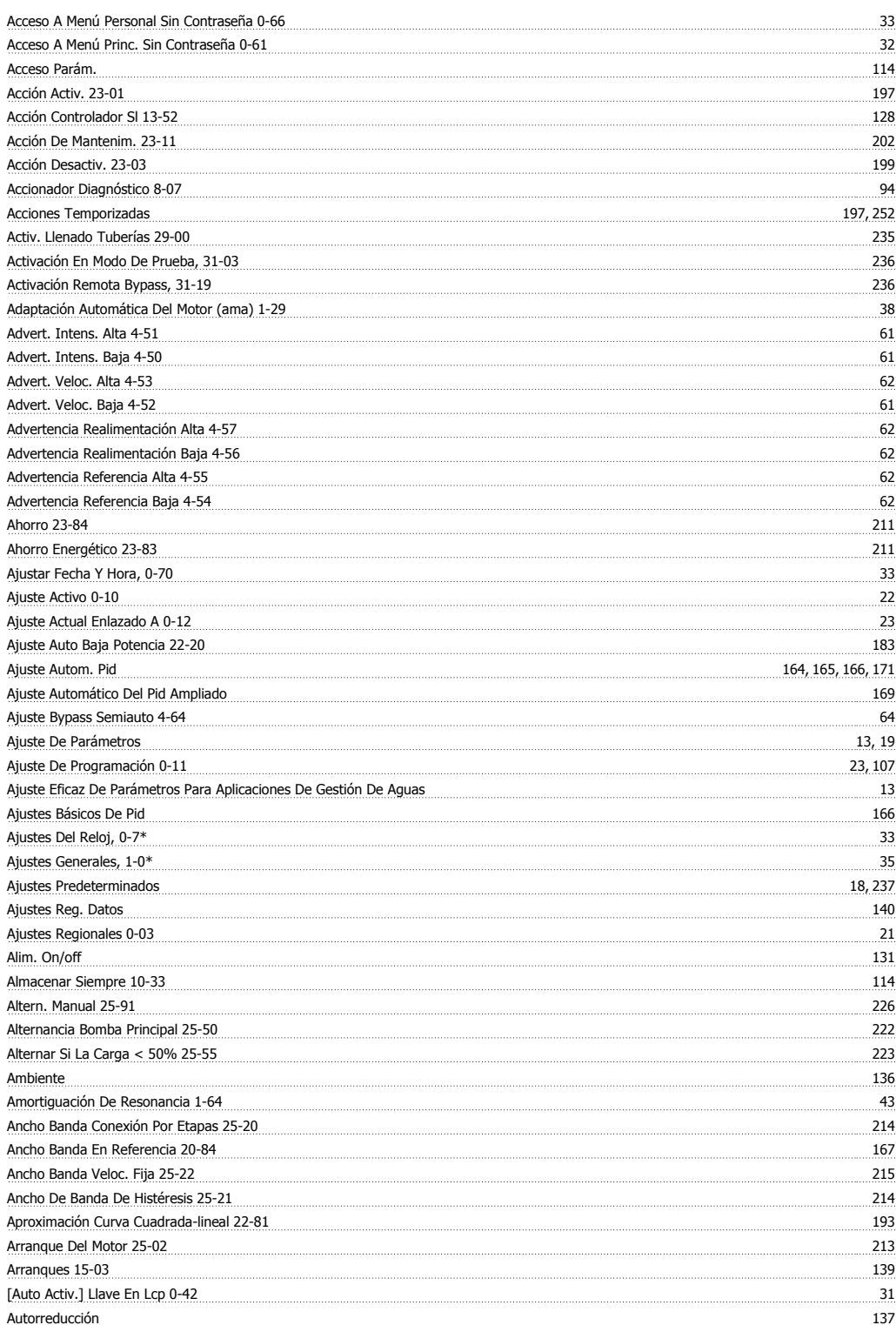

# **B**

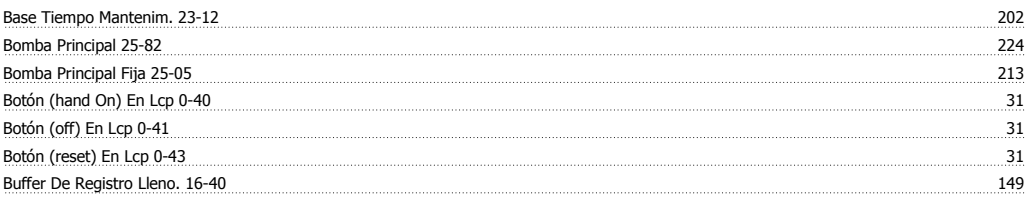

# **C**

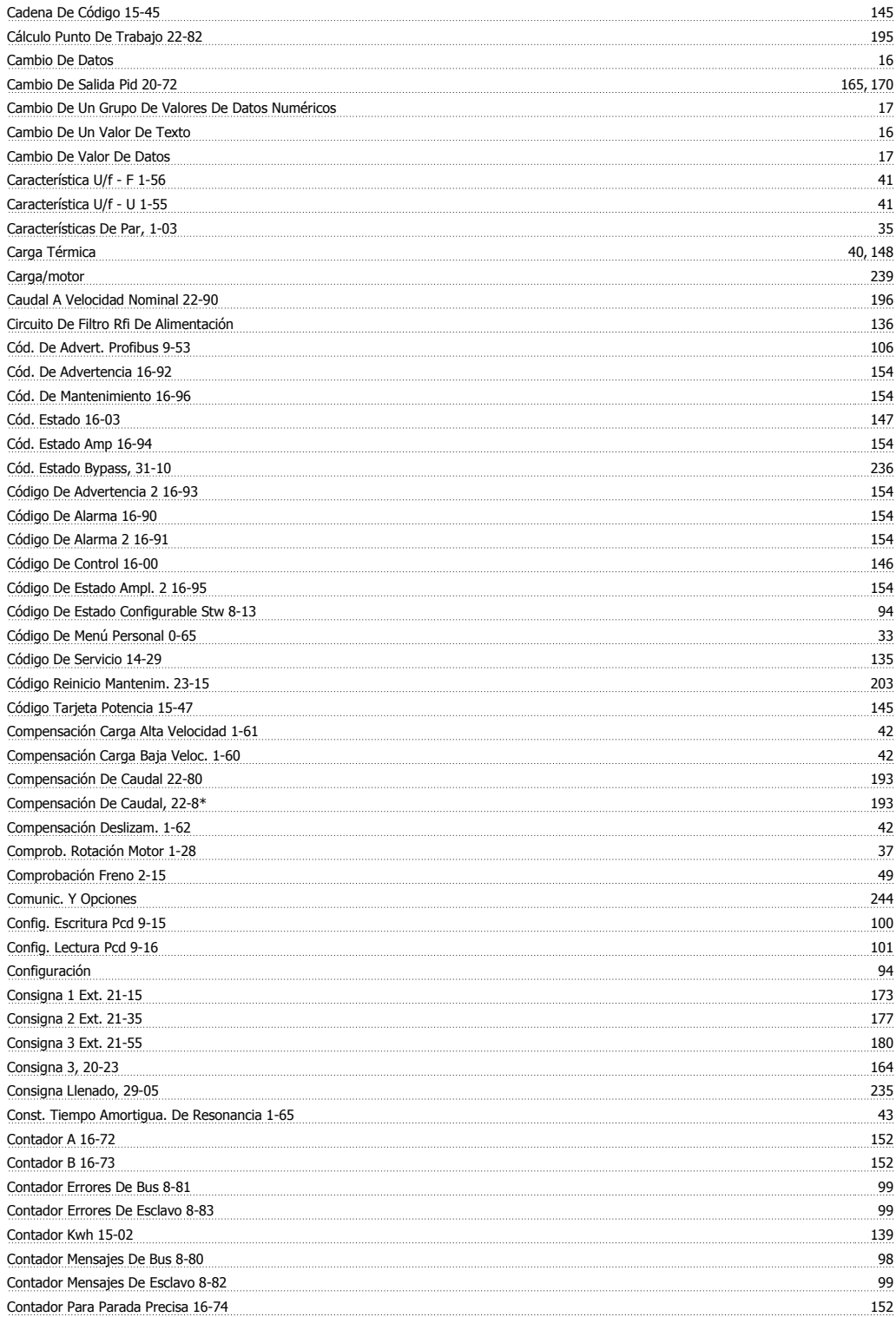

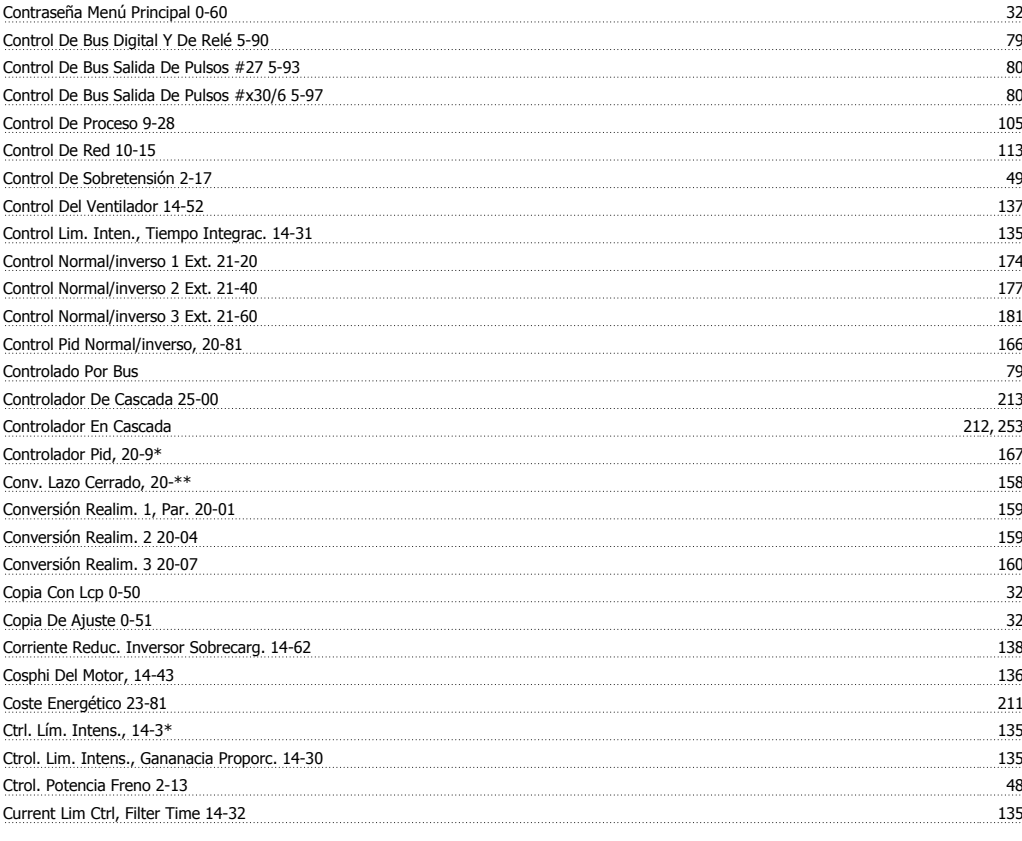

#### **D**

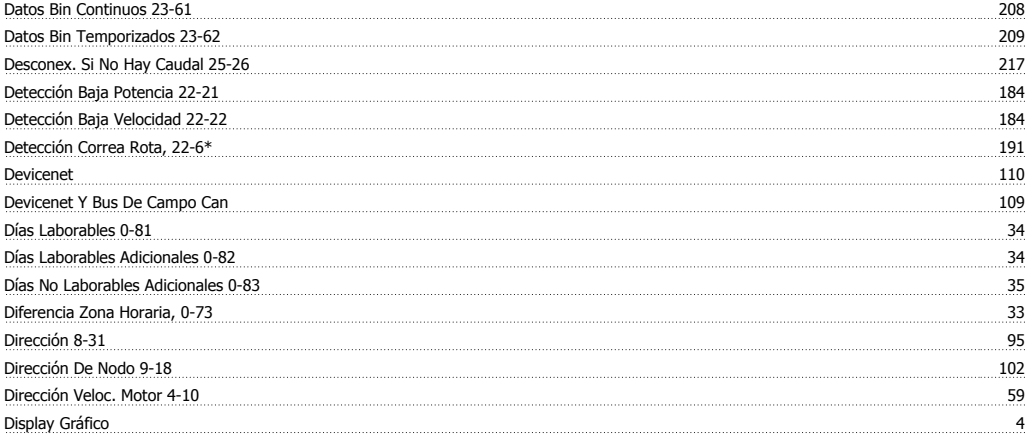

# **E**

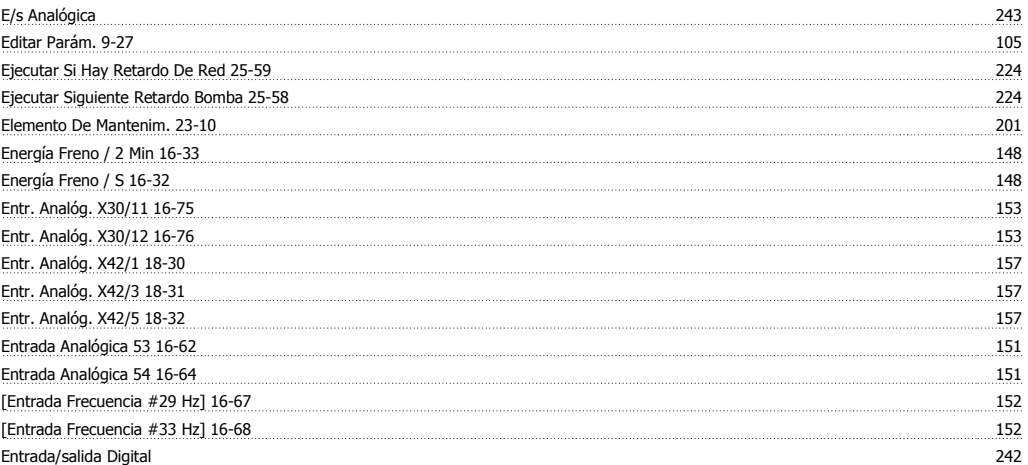

Índice

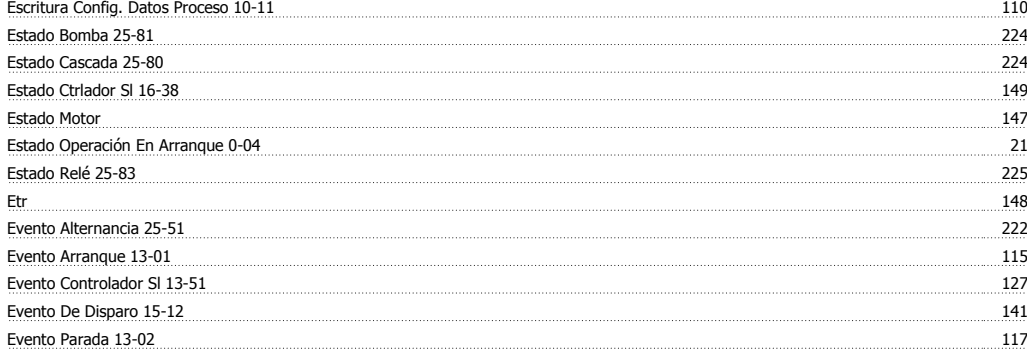

#### **F**

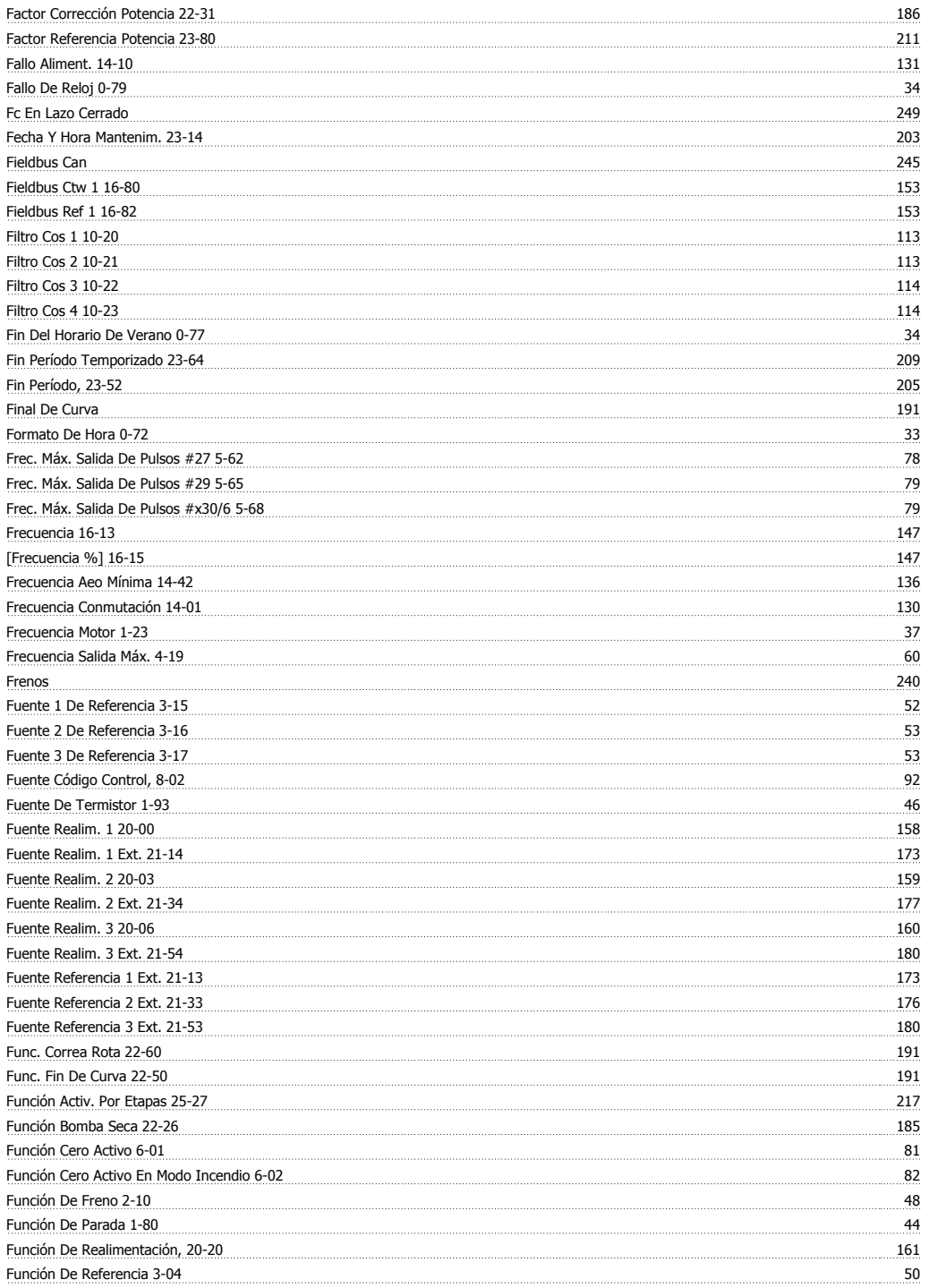

Guía de programación del convertidor de frecuencia VLT® AQUA *indice* 

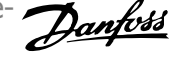

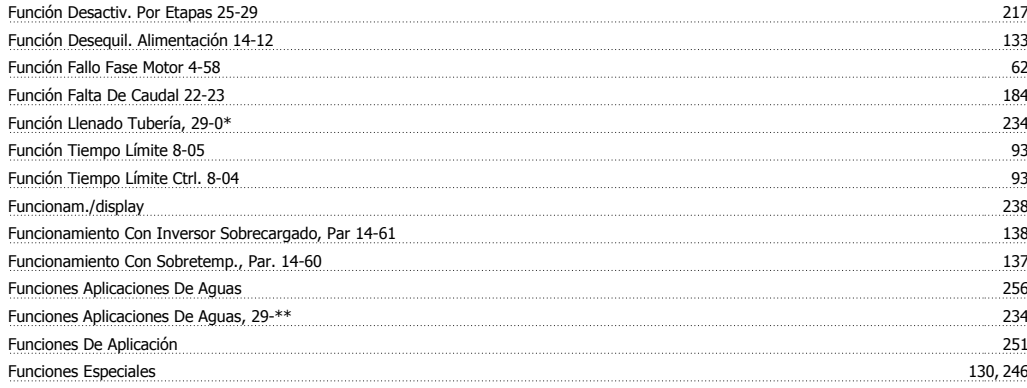

### **G**

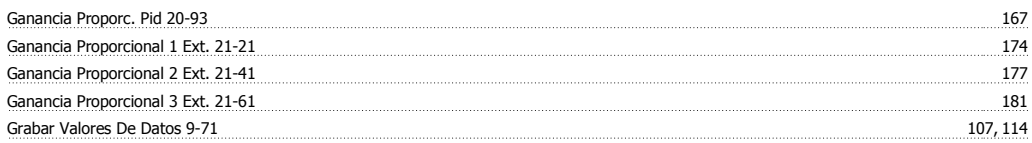

## **H**

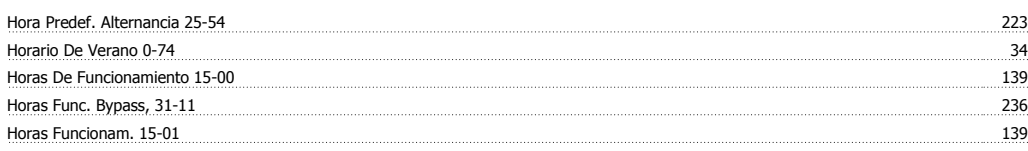

# **I**

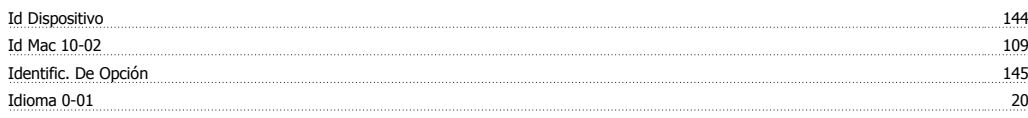

# **Í**

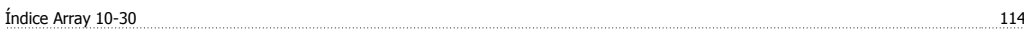

# **I**

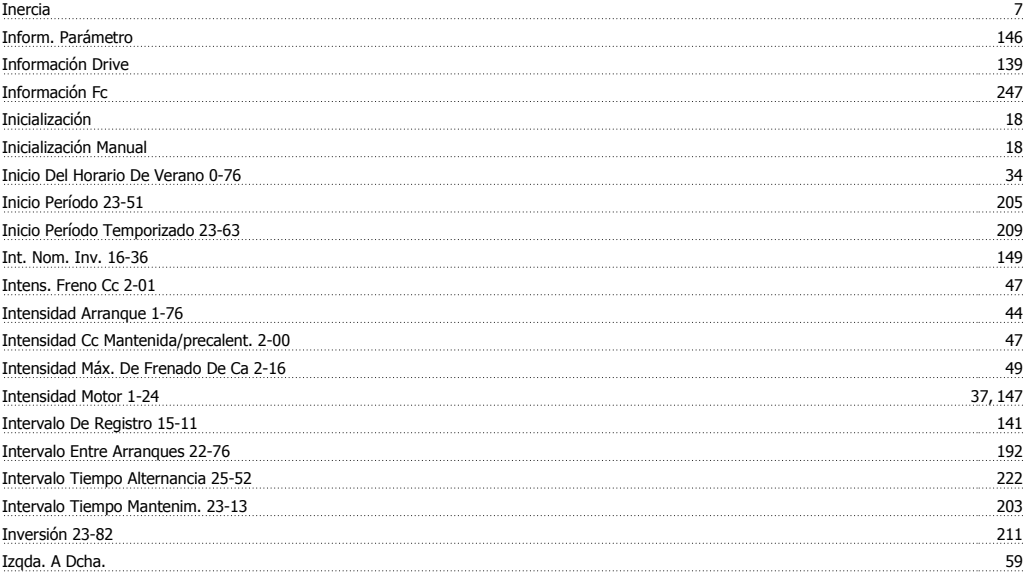

# **L**

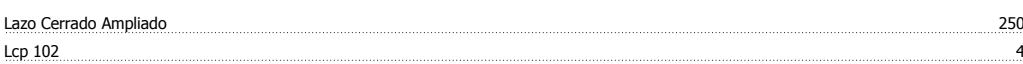

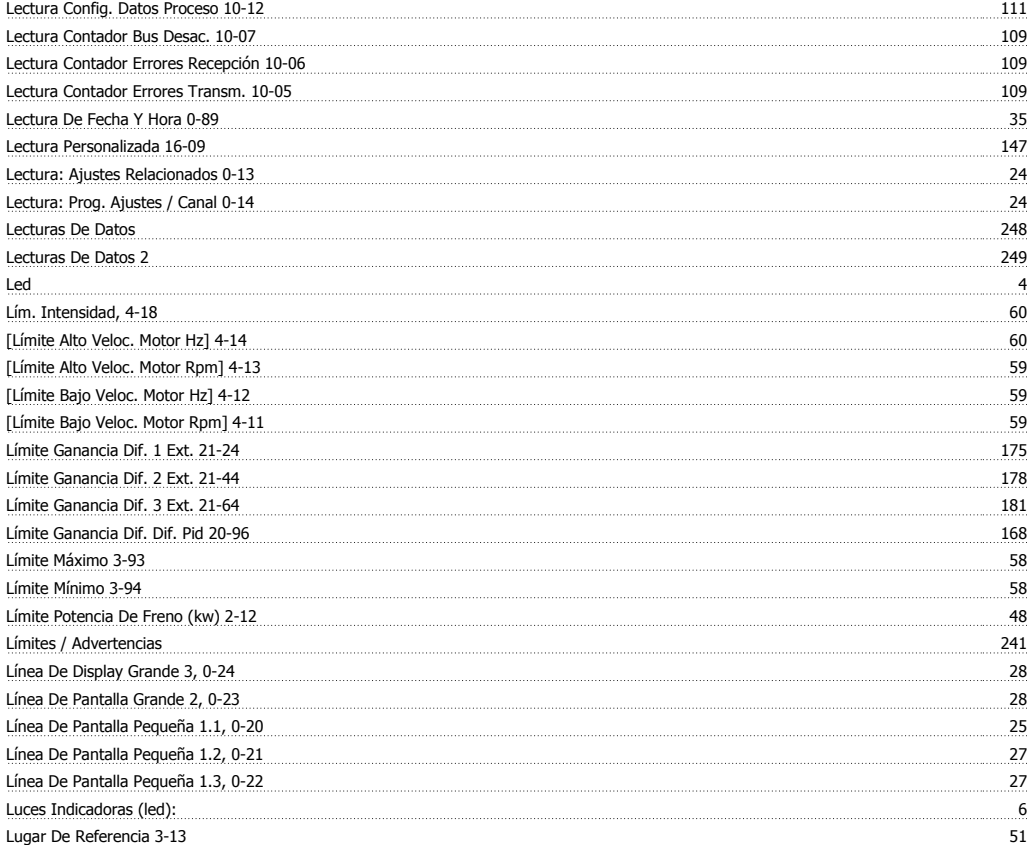

#### **M**

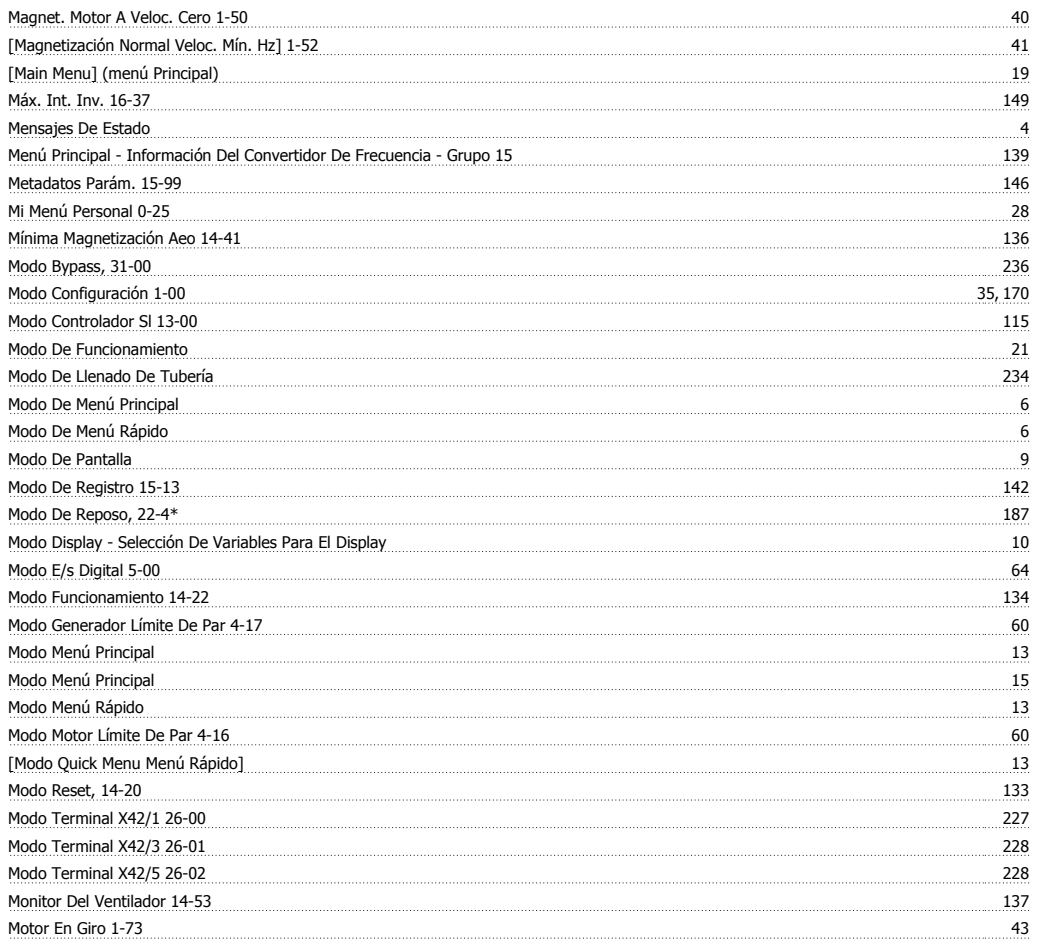

#### **N**

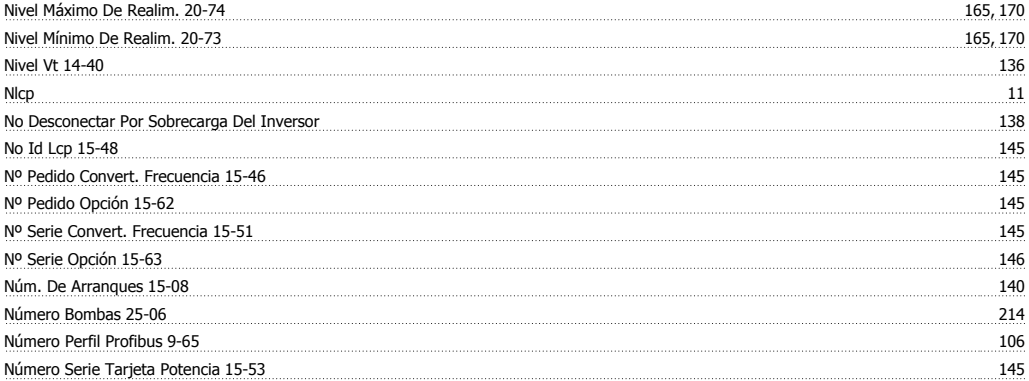

### **O**

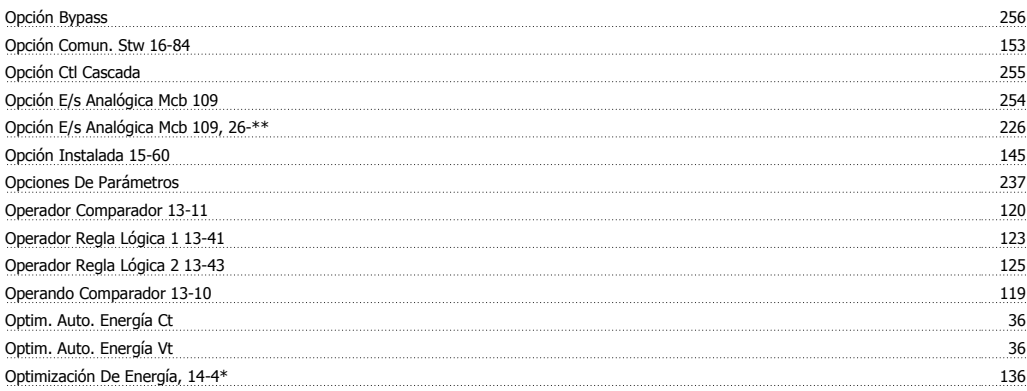

#### **P**

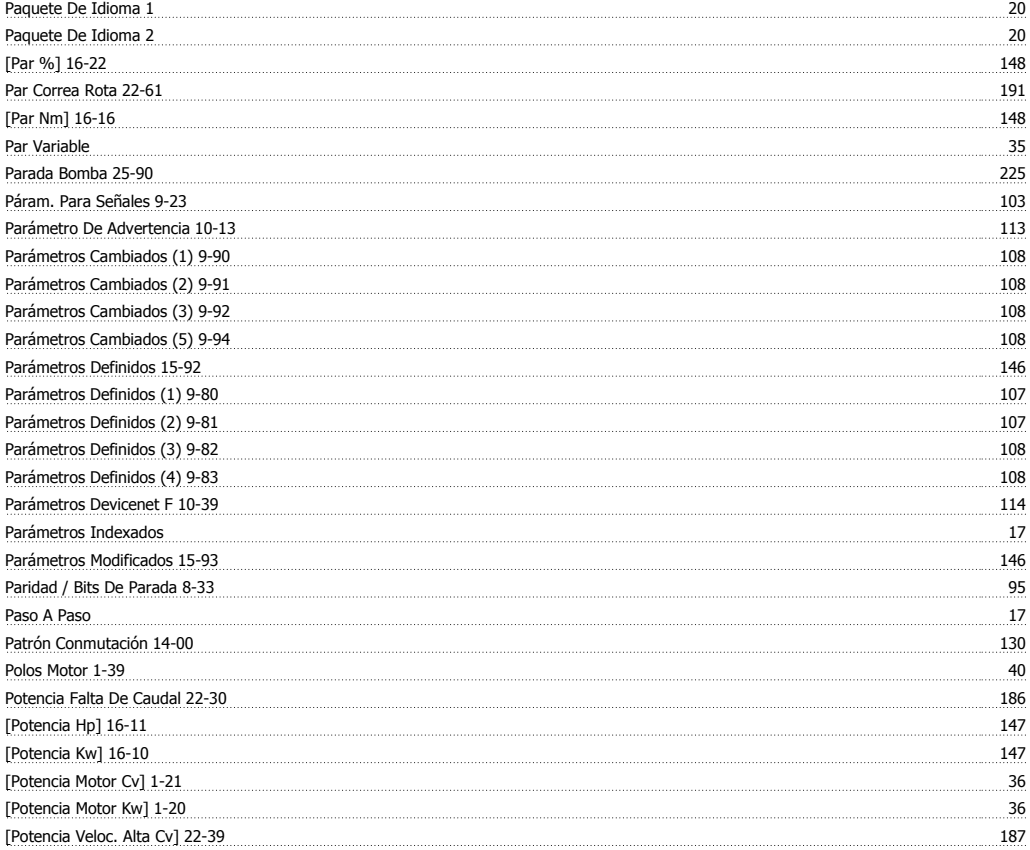

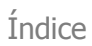

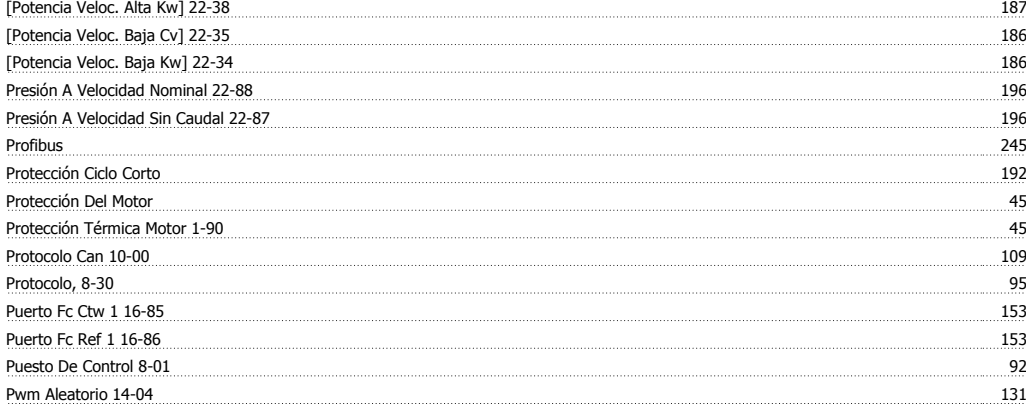

# **Q**

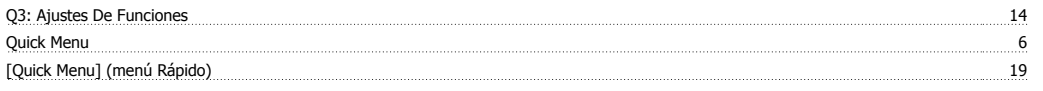

# **R**

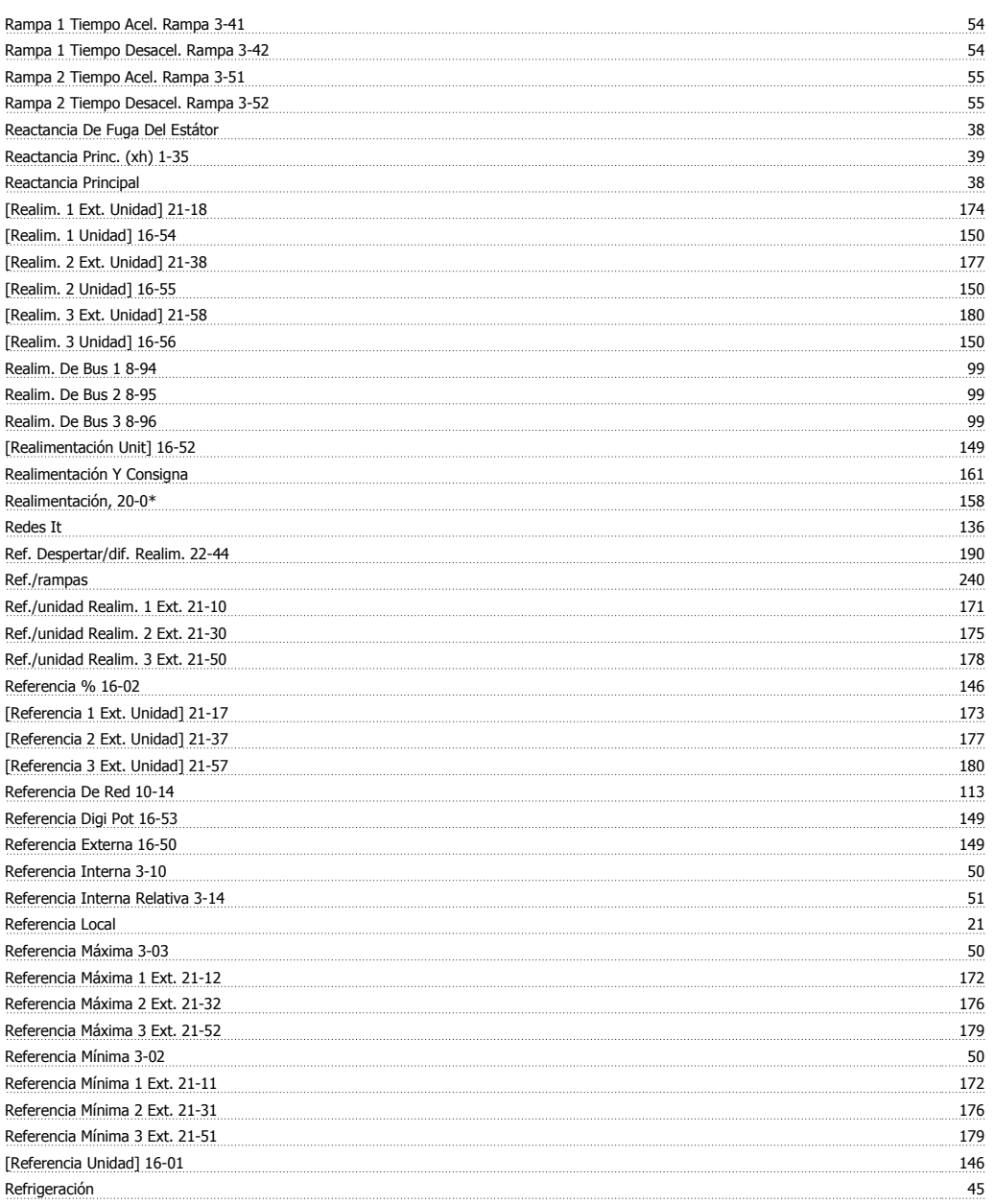

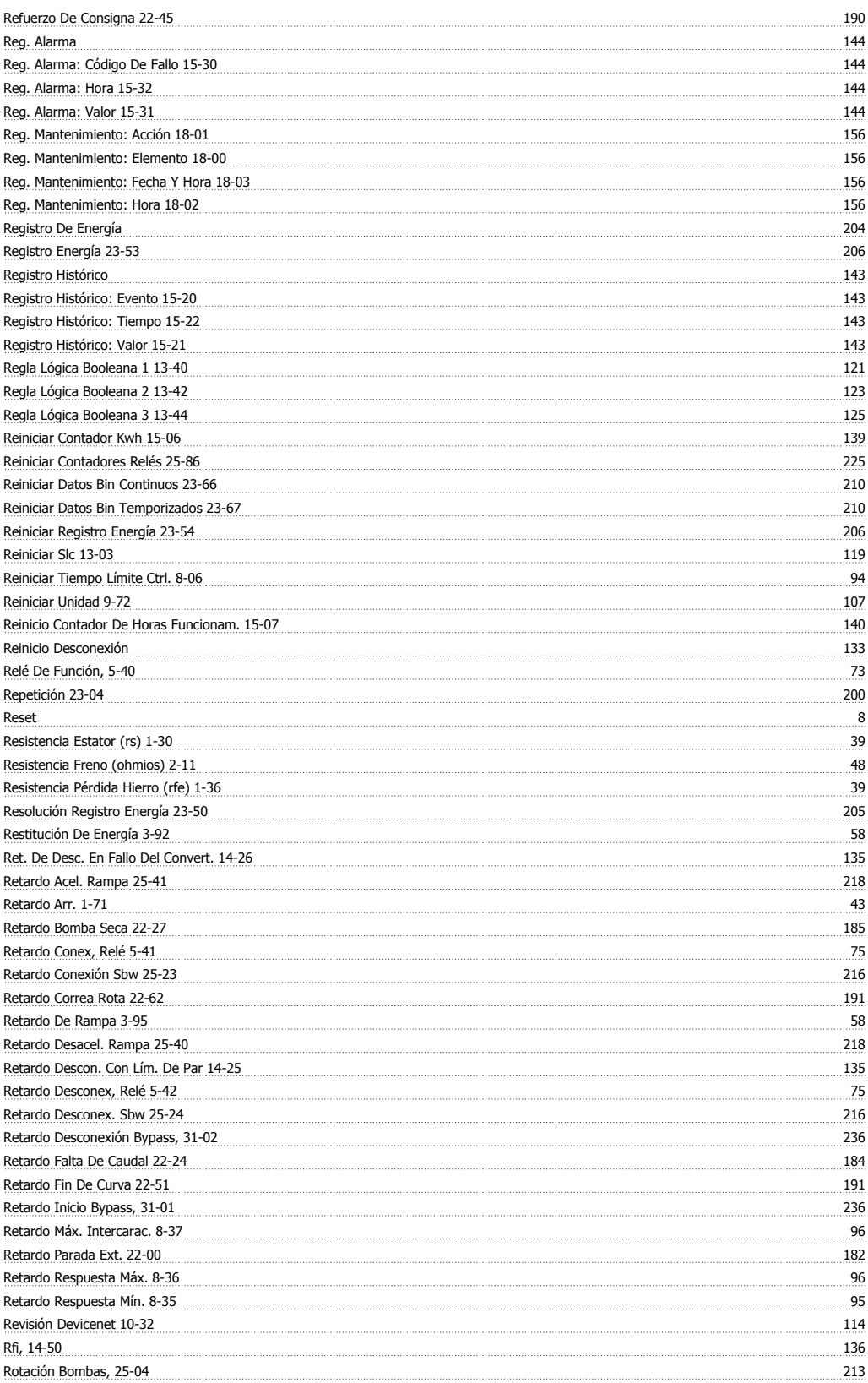

# **S**

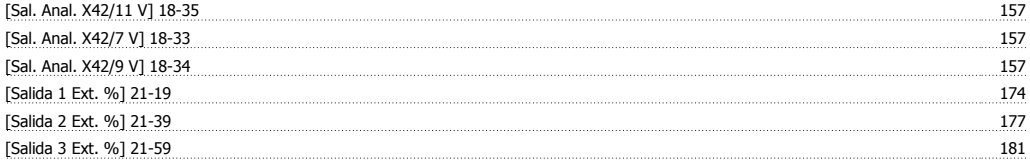

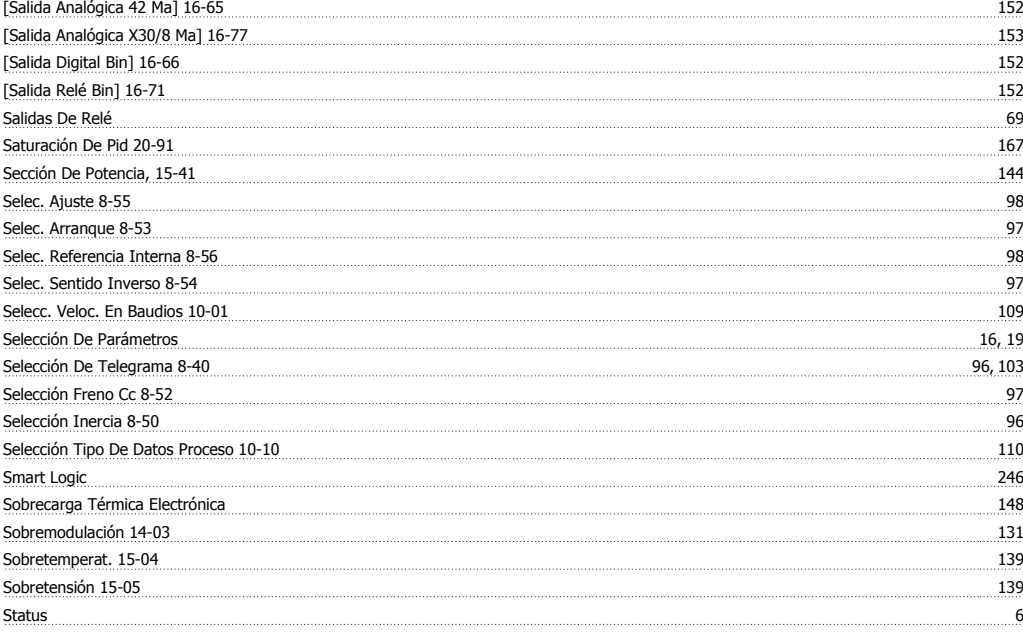

# **T**

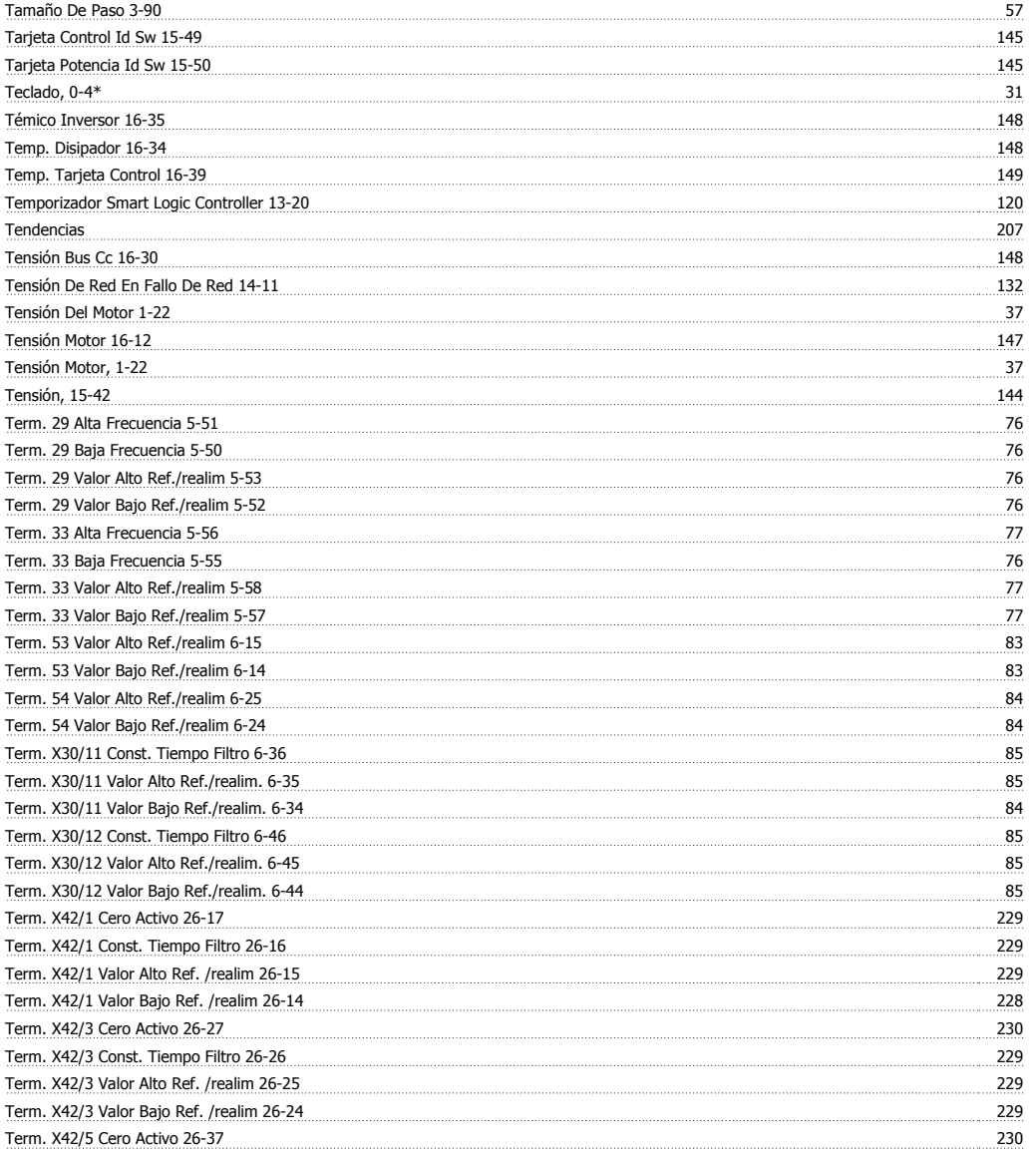

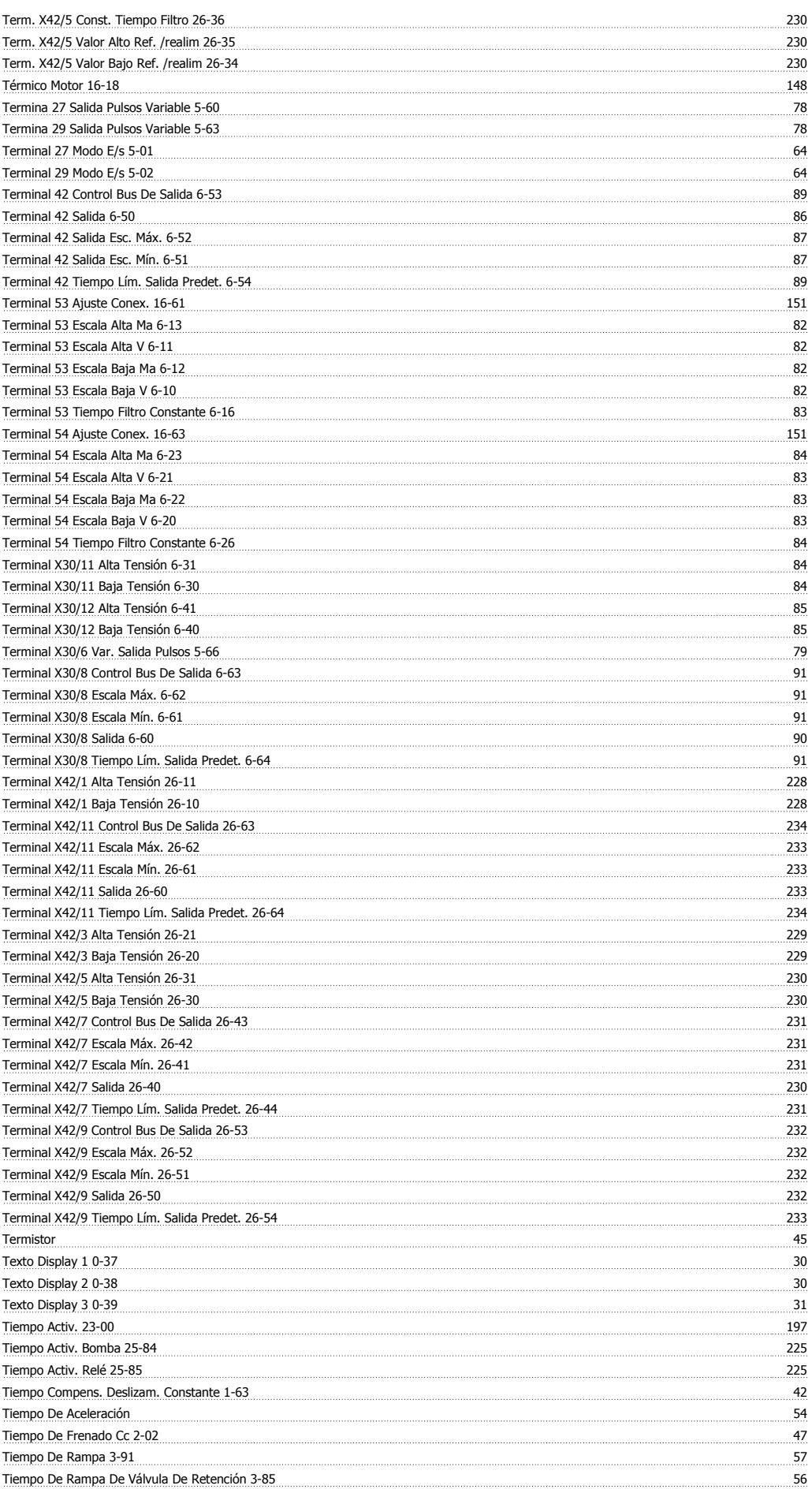

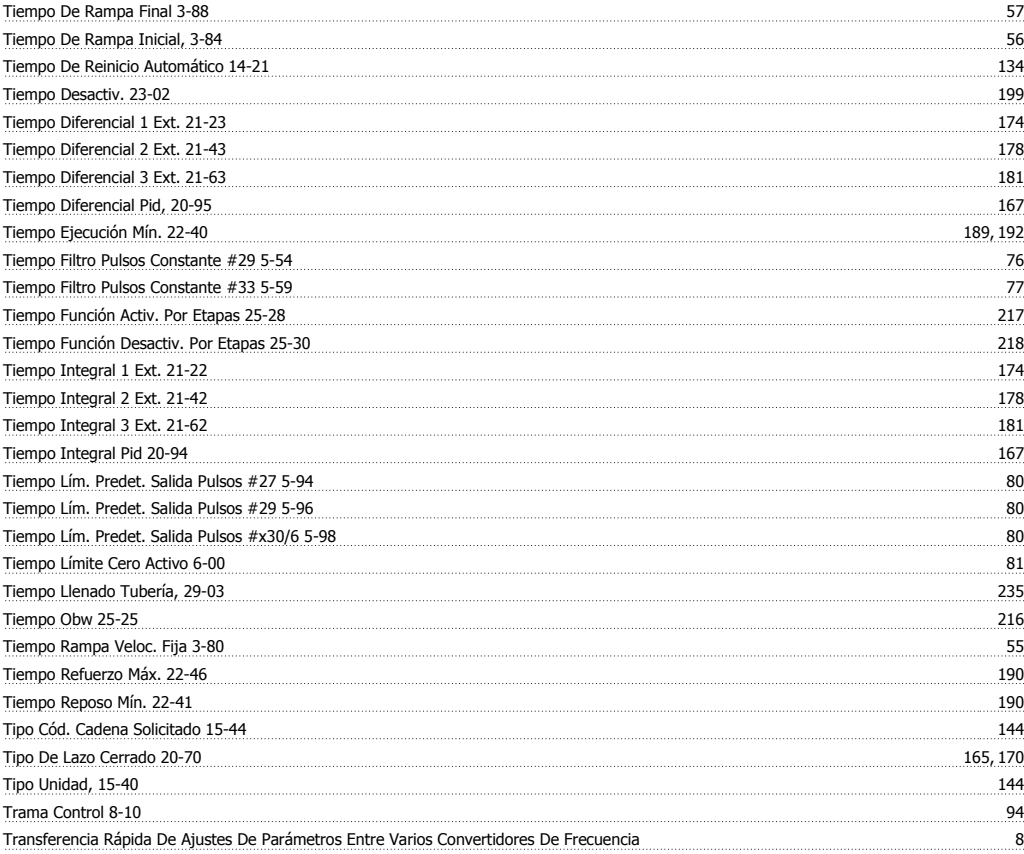

# **U**

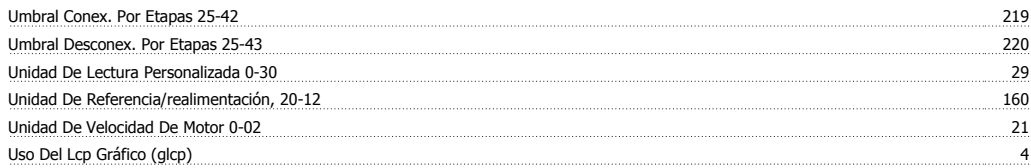

#### **V**

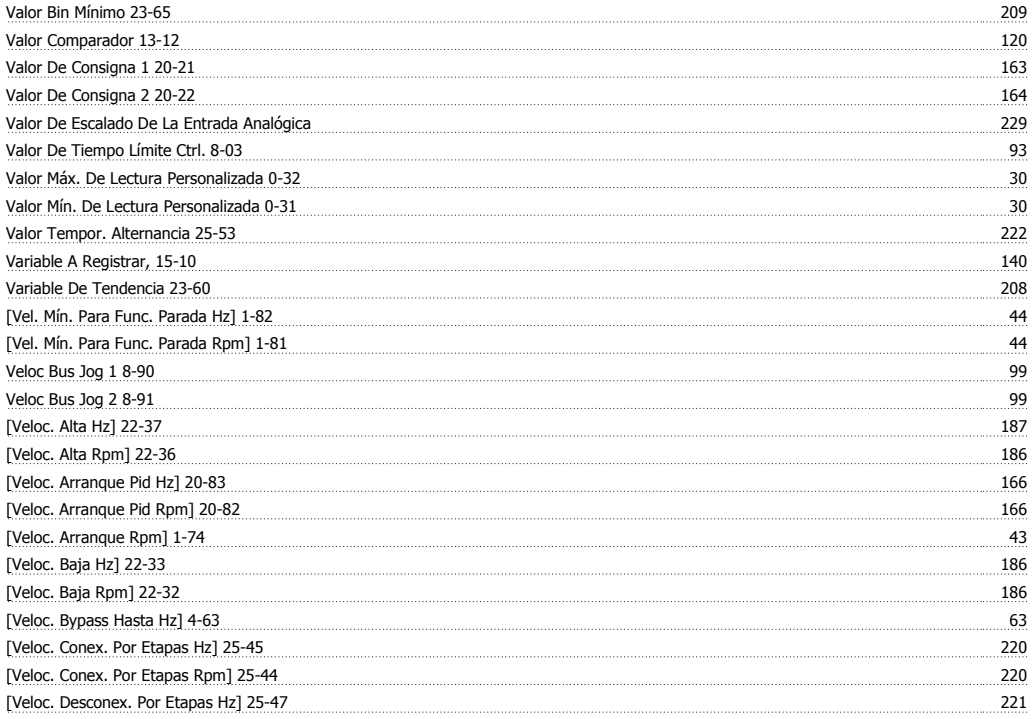

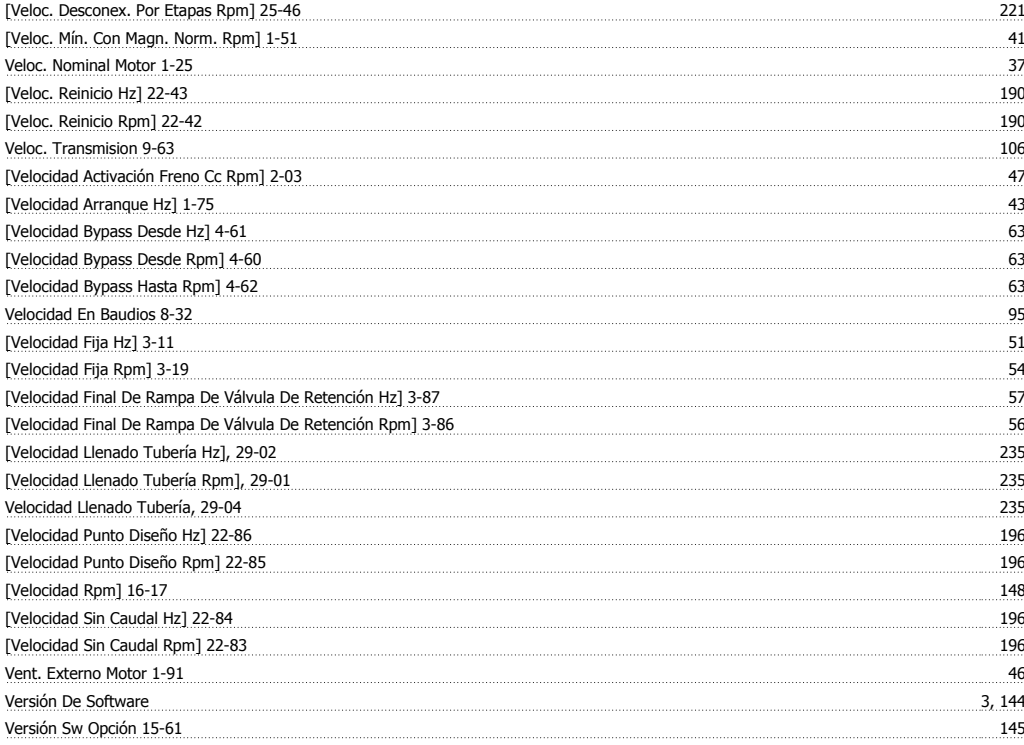